# **BIGSdb Documentation**

Release 1.34.0

**Keith Jolley** 

Mar 30, 2022

# CONTENTS

| 1 | Conc            | cepts and terms 3                                                                                                    |
|---|-----------------|----------------------------------------------------------------------------------------------------|
|   | 1.1             | BIGSdb                                                                                                    |
|   | 1.2             | Loci                                                                                                    |
|   | 1.3             | Alleles                                                                                                    |
|   | 1.4             | Schemes                                                                                                    |
|   | 1.5             | Profiles                                                                                                    |
|   | 1.6             | Classification groups                                                                                                    |
|   | 1.7             | Sequence tags                                                                                                    |
|   | 1.8             | Sets                                                                                                    |
| 2 | BIGS            | Sdb dependencies 7                                                                                                    |
|   | 2.1             | Required packages                                                                                                    |
| 3 | Insta           | llation and configuration of BIGSdb 9                                                                                    |
|   | 3.1             | Software installation                                                                                                    |
|   | 3.2             | Configuring PostgreSQL                                                                                                   |
|   | 3.3             | Setting global connection parameters                                                                                     |
|   | 3.4             | Site-specific configuration                                                                                              |
|   | 3.5             | Setting up the offline job manager                                                                                       |
|   | 3.6             | Setting up the submission system                                                                                         |
|   | 3.7             | Setting up a site-wide user database                                                                                     |
|   | 3.8             | Periodically delete temporary files                                                                                      |
|   | 3.9             | Prevent preference database getting too large                                                                            |
|   | 3.10            | Log file rotation                                                                                                    |
|   | 3.11            | Upgrading BIGSdb                                                                                                    |
|   | 3.12            | Running the BIGSdb RESTful interface                                                                                     |
| 4 | Data            | base setup 21                                                                                                    |
| 4 | <b>Data</b> 4.1 | Creating databases                                                                                                    |
|   | 4.1             |                                                                                                    |
|   | 4.2             | 1 0                                                                                                    |
|   | 4.5<br>4.4      | XML configuration attributes used in config.xml       23         Over-riding global defaults set in bigsdb.conf       37 |
|   | 4.4<br>4.5      | Over-riding values set in config.xml                                                                                     |
|   | 4.5<br>4.6      | e e                                                                                                    |
|   |                 |                                                                                                    |
|   | 4.7             |                                                                                                    |
|   | 4.8             | Kiosk mode                                                                                                    |
|   | 4.9             | User authentication                                                                                                    |
|   | 4.10            | Setting up the admin user                                                                                                |
|   | 4.11            | Retrieving PubMed citations from NCBI    45                                                                              |
|   | 4.12            | Configuring access to remote contigs 45                                                                                  |

|   | 4.13 | Setting up front-end dashboards                                           |
|---|------|---------------------------------------------------------------------------|
| 5 | Admi | inistrator's guide 53                                                     |
|   | 5.1  | Types of user                                                             |
|   | 5.2  | User groups                                                               |
|   | 5.3  | Curator permissions                                                       |
|   | 5.4  | Locus and scheme permissions (sequence definition database)               |
|   | 5.5  | Controlling access                                                        |
|   | 5.6  | Setting user passwords                                                    |
|   | 5.7  | Setting the first user password                                           |
|   | 5.8  | Enabling plugins                                                          |
|   | 5.9  | Temporarily disabling database updates                                    |
|   | 5.10 | Host mapping                                                              |
|   | 5.11 | Improving performance       60                                            |
|   | 5.12 | Dataset partitioning                                                      |
|   | 5.12 |                                                                           |
|   |      | 6                                                                         |
|   | 5.14 | Adding new loci                                                           |
|   | 5.15 | Defining locus extended attributes                                        |
|   | 5.16 | Defining schemes                                                          |
|   | 5.17 | Organizing schemes into hierarchical groups                               |
|   | 5.18 | Setting up client databases                                               |
|   | 5.19 | Workflow for setting up a MLST scheme                                     |
|   | 5.20 | Automated assignment of scheme profiles                                   |
|   | 5.21 | Scheme profile clustering - setting up classification schemes             |
|   | 5.22 | Defining new loci based on annotated reference genome                     |
|   | 5.23 | Setting up LINcode definitions for cgMLST schemes                         |
|   | 5.24 | Genome filtering                                                          |
|   | 5.25 | Setting locus genome positions                                            |
|   | 5.26 | Defining composite fields                                                 |
|   | 5.27 | Extended provenance attributes (lookup tables)                            |
|   | 5.28 | Sequence bin attributes                                                   |
|   | 5.29 | Checking external database configuration settings                         |
|   | 5.30 | Exporting table configurations                                            |
|   | 5.31 | Authorizing third-party client software to access authenticated resources |
|   | 5.32 | BLAST caches                                                              |
|   | 5.33 | Config-specific file downloads                                            |
|   | 5.55 |                                                                           |
| 6 | Cura | tor's guide 121                                                           |
|   | 6.1  | Adding new sender details                                                 |
|   | 6.2  | Adding new allele sequence definitions                                    |
|   | 6.3  | Updating and deleting allele sequence definitions                         |
|   | 6.4  | Retiring allele identifiers                                               |
|   | 6.5  | Un-retiring allele identifiers                                            |
|   | 6.6  | Updating locus descriptions                                               |
|   | 6.7  | Adding new scheme profile definitions                                     |
|   | 6.8  |                                                                           |
|   |      |                                                                           |
|   | 6.9  | Retiring scheme profile identifiers                                       |
|   | 6.10 | Un-retiring scheme profile identifiers                                    |
|   | 6.11 | Adding isolate records                                                    |
|   | 6.12 | Updating and deleting single isolate records                              |
|   | 6.13 | Batch updating multiple isolate records                                   |
|   | 6.14 | Deleting multiple isolate records                                         |
|   | 6.15 | Retiring isolate identifiers                                              |
|   | 6.16 | Un-retiring isolate identifiers                                           |

|    | <ul> <li>6.18</li> <li>6.19</li> <li>6.20</li> <li>6.21</li> <li>6.22</li> <li>6.23</li> </ul> | 6 6                                                                       | 58<br>59<br>62<br>65<br>67<br>70 |
|----|------------------------------------------------------------------------------------------------|---------------------------------------------------------------------------|----------------------------------|
| 7  | Cura                                                                                           | ting data submitted via the automated submission system 1'                | 79                               |
|    | 7.1                                                                                            | Alleles                                                                   | 80                               |
|    | 7.2                                                                                            | Profiles                                                                  |                                  |
|    | 7.3                                                                                            | Isolates                                                                  | 94                               |
| 8  | Offlir                                                                                         | ne curation tools                                                         | 99                               |
|    | 8.1                                                                                            |                                                                           | 99                               |
|    | 8.2                                                                                            | Defining exemplar alleles                                                 | 02                               |
|    | 8.3                                                                                            | Automated offline allele definition                                       | 03                               |
|    | 8.4                                                                                            | Calculating assembly stats                                                |                                  |
|    | 8.5                                                                                            | Predicting species based on rMLST analysis 20                             |                                  |
|    | 8.6                                                                                            | Cleanly interrupting offline curation                                     |                                  |
|    | 8.7                                                                                            | Uploading contigs from the command line 20                                | 08                               |
| 9  | Defin                                                                                          | ition downloads 2                                                         | 09                               |
|    | 9.1                                                                                            | Allele sequence definitions                                               | 09                               |
|    | 9.2                                                                                            | Scheme profile definitions                                                | 13                               |
| 10 | Data                                                                                           | records 2                                                                 | 15                               |
| 10 |                                                                                                | Isolate records                                                           |                                  |
|    |                                                                                                | Allele definition records                                                 |                                  |
|    | 10.2                                                                                           | Sequence tag records                                                      |                                  |
|    |                                                                                                | Profile records                                                           |                                  |
|    |                                                                                                | Sequence bin records                                                      |                                  |
| 11 | 0                                                                                              | ring data                                                                 | 25                               |
| 11 |                                                                                                | ying data       2         Querying sequences to determine allele identity |                                  |
|    |                                                                                                | Querying multiple sequences to identify allele identities                 |                                  |
|    |                                                                                                | Searching for specific allele definitions                                 |                                  |
|    |                                                                                                | Browsing scheme profile definitions                                       |                                  |
|    | 11.5                                                                                           |                                                                           | 38                               |
|    | 11.6                                                                                           |                                                                           | 42                               |
|    | 11.7                                                                                           |                                                                           | 46                               |
|    | 11.8                                                                                           |                                                                           | 48                               |
|    | 11.9                                                                                           |                                                                           | 51                               |
|    | 11.10                                                                                          | Querying isolate data                                                     | 53                               |
|    |                                                                                                |                                                                           | 70                               |
|    |                                                                                                |                                                                           | 73                               |
|    | 11.13                                                                                          | User-configurable options                                                 | 76                               |
| 12 | User                                                                                           | projects 2                                                                | 89                               |
|    | 12.1                                                                                           |                                                                           | 90                               |
|    | 12.2                                                                                           |                                                                           | 91                               |
|    | 12.3                                                                                           |                                                                           | 92                               |
|    | 12.4                                                                                           |                                                                           | 93                               |
|    | 12.5                                                                                           | Deleting a user project                                                   | 94                               |

| 13 Private records         13.1 Uploading private records         13.2 Modifying private records         13.3 Sharing access to private records         13.3 Sharing access to private records         14 Data analysis plugins         14.1 BLAST         14.2 BURST         14.3 Codon usage         14.4 Field breakdown         14.5 Gene Presence         14.6 Genome comparator         14.7 GrapeTree         14.8 In silico PCR         14.9 Interactive Tree of Life (iTOL)         14.10 Locus explorer         14.11 Microreact         14.12 PhyloViz         14.13 Polymorphisms         14.14 Species identification | 297 |
|----------------------------------------------------------------------------------------------------|-----|
| 13.2Modifying private records13.3Sharing access to private records14.1BLAST14.2BURST14.3Codon usage14.4Field breakdown14.5Gene Presence14.6Genome comparator14.7GrapeTree14.8In silico PCR14.9Interactive Tree of Life (iTOL)14.10Locus explorer14.11Microreact14.12PhyloViz14.13Polymorphisms14.14Species identification                                                                                                    | 291 |
| 13.3 Sharing access to private records         14 Data analysis plugins         14.1 BLAST         14.2 BURST         14.3 Codon usage         14.4 Field breakdown         14.5 Gene Presence         14.6 Genome comparator         14.7 GrapeTree         14.8 In silico PCR         14.9 Interactive Tree of Life (iTOL)         14.10 Locus explorer         14.11 Microreact         14.13 Polymorphisms         14.14 Species identification                                                                                                    | 299 |
| <b>14</b> Data analysis plugins14.1BLAST14.2BURST14.3Codon usage14.4Field breakdown14.5Gene Presence14.6Genome comparator14.7GrapeTree14.8In silico PCR14.9Interactive Tree of Life (iTOL)14.10Locus explorer14.11Microreact14.13Polymorphisms14.14Species identification                                                                                                    |     |
| 14.1BLAST14.2BURST14.3Codon usage14.4Field breakdown14.5Gene Presence14.6Genome comparator14.7GrapeTree14.8In silico PCR14.9Interactive Tree of Life (iTOL)14.10Locus explorer14.11Microreact14.12PhyloViz14.13Polymorphisms14.14Species identification                                                                                                    |     |
| 14.1BLAST14.2BURST14.3Codon usage14.4Field breakdown14.5Gene Presence14.6Genome comparator14.7GrapeTree14.8In silico PCR14.9Interactive Tree of Life (iTOL)14.10Locus explorer14.11Microreact14.12PhyloViz14.13Polymorphisms14.14Species identification                                                                                                    | 301 |
| 14.2BURST14.3Codon usage14.4Field breakdown14.5Gene Presence14.6Genome comparator14.7GrapeTree14.8In silico PCR14.9Interactive Tree of Life (iTOL)14.10Locus explorer14.11Microreact14.12PhyloViz14.13Polymorphisms14.14Species identification                                                                                                    | 301 |
| 14.3Codon usage14.4Field breakdown14.5Gene Presence14.6Genome comparator14.7GrapeTree14.8In silico PCR14.9Interactive Tree of Life (iTOL)14.10Locus explorer14.11Microreact14.12PhyloViz14.13Polymorphisms14.14Species identification                                                                                                    |     |
| 14.4Field breakdown14.5Gene Presence14.6Genome comparator14.7GrapeTree14.8In silico PCR14.9Interactive Tree of Life (iTOL)14.10Locus explorer14.11Microreact14.12PhyloViz14.13Polymorphisms14.14Species identification                                                                                                    |     |
| 14.5Gene Presence14.6Genome comparator14.7GrapeTree14.8In silico PCR14.9Interactive Tree of Life (iTOL)14.10Locus explorer14.11Microreact14.12PhyloViz14.13Polymorphisms14.14Species identification                                                                                                    | -   |
| 14.6Genome comparator14.7GrapeTree14.8In silico PCR14.9Interactive Tree of Life (iTOL)14.10Locus explorer14.11Microreact14.12PhyloViz14.13Polymorphisms14.14Species identification                                                                                                    |     |
| 14.7GrapeTree14.8In silico PCR14.9Interactive Tree of Life (iTOL)14.10Locus explorer14.11Microreact14.12PhyloViz14.13Polymorphisms14.14Species identification                                                                                                    |     |
| 14.8 In silico PCR14.9 Interactive Tree of Life (iTOL)14.10 Locus explorer14.11 Microreact14.12 PhyloViz14.13 Polymorphisms14.14 Species identification                                                                                                    | 338 |
| 14.9Interactive Tree of Life (iTOL)14.10Locus explorer14.11Microreact14.12PhyloViz14.13Polymorphisms14.14Species identification                                                                                                    | 342 |
| 14.10 Locus explorer14.11 Microreact14.12 PhyloViz14.13 Polymorphisms14.14 Species identification                                                                                                    |     |
| 14.11 Microreact         14.12 PhyloViz         14.13 Polymorphisms         14.14 Species identification                                                                                                    |     |
| 14.12 PhyloViz14.13 Polymorphisms14.14 Species identification                                                                                                    |     |
| 14.13 Polymorphisms    14.14 Species identification                                                                                                    |     |
| 14.14 Species identification                                                                                                    |     |
|                                                                                                    |     |
|                                                                                                    | 364 |
| 14.15 Sequence bin breakdown                                                                                                    | 368 |
| 14.16 Two field breakdown                                                                                                    | 371 |
| 14.17 Unique combinations                                                                                                    | 375 |
|                                                                                                    |     |
| 15 Data export plugins                                                                                                    | 379 |
| 15.1 Contig export                                                                                                    | 379 |
| 15.2 Isolate record export                                                                                                    | 383 |
| 15.3 Profile export                                                                                                    | 385 |
| 15.4 Sequence export                                                                                                    | 388 |
|                                                                                                    |     |
| 16 Submitting data using the submission system                                                                                                    | 391 |
| 16.1 Registering a user account                                                                                                    | 391 |
| 16.2 Allele submission                                                                                                    | 392 |
| 16.3 Profile submission                                                                                                    | 399 |
| 16.4 Isolate submission                                                                                                    | 404 |
| 16.5 Genome submission                                                                                                    |     |
| 16.6 Removing submissions from your notification list                                                                                                    | 408 |
|                                                                                                    |     |
| 17 RESTful Application Programming Interface (API)                                                                                                    | 409 |
| 17.1 Passing additional/optional parameters                                                                                                    | 409 |
| 17.2 Paging using request headers                                                                                                    | 409 |
| 17.3 Resources                                                                                                    | 410 |
| 17.4 Authentication                                                                                                    | 441 |
|                                                                                                    |     |
| 18 Frequently asked questions (FAQs)                                                                                                    | 447 |
| 18.1 General                                                                                                    | 447 |
| 18.2 Installation                                                                                                    | 448 |
| 18.3 Administration                                                                                                    | 448 |
|                                                                                                    | 0   |
| 19 Appendix                                                                                                    | 451 |
| 19.1 Query operators                                                                                                    | 451 |
| 19.2 Sequence tag flags                                                                                                    | 452 |
| 19.2       Sequence tag hags       19.3         Allele sequence flags                                                                                                    | -   |
|                                                                                                    |     |
| 20 Database schema                                                                                                    | 155 |

Index

#### Gene-by-gene population annotation and analysis

BIGSdb is software designed to store and analyse sequence data for bacterial isolates. Any number of sequences can be linked to isolate records - these can be small contigs assembled from dideoxy sequencing through to whole genomes (complete or multiple contigs generated from parallel sequencing technologies such as Illumina or Oxford Nanopore).

BIGSdb extends the principle of MLST to genomic data, where large numbers of loci can be defined, with alleles assigned by reference to sequence definition databases (which can also be set up with BIGSdb). Loci can also be grouped into schemes so that types can be defined by combinations of allelic profiles, a concept analagous to MLST.

The software has been released under the GNU General Public Licence version 3. The latest version of this documentation can be found at https://bigsdb.readthedocs.org/.

#### CHAPTER

## ONE

# **CONCEPTS AND TERMS**

## 1.1 BIGSdb

BIGSdb is the software platform - not a specific database. There are many instances of BIGSdb databases, so referring to 'the BIGSdb' is meaningless.

# 1.2 Loci

Loci are regions of the genome that are identified by similarity to a known sequence. They can be defined by DNA or peptide sequence. They are often complete coding sequences (genes), but may represent gene fragments (such as used in MLST), antigenic peptide loops, or indeed any sequence feature.

In versions of BIGSdb prior to 1.8.0, an isolate record could only have one live *allele* designation for a locus (inactive/pending designations could be stored within the database but were unavailable for querying or analysis purposes). Since biology is rarely so clean, and some genomes may contain more than one copy of a gene, later versions of the software allow multiple allele designations for a locus, all of which can be queried and analysed.

Paralogous loci can be difficult to differentiate by sequence similarity alone. Because of this, loci can be further defined by context, where in silico PCR or hybridization reactions can be performed to *filter the genome* to specific regions based on sequence external to the locus.

## **1.3 Alleles**

Alleles are instances of loci. Every unique sequence, either DNA or peptide depending on the locus, is defined as a new allele and these are defined in a sequence definition database, where they are given an allele identifier. These identifiers are usually integers, but can be text strings. Allele identifiers in text format can be constrained by length and formatting.

When a specific allele of a locus is identified within the sequence data of an isolate record, the allele designation, i.e. identifier, is associated with the isolate record. This efficiently stores the sequence variation found within an isolate. Two isolates with the same allele designation for a locus have identical sequences at that locus. Once the sequence variation within a genome has been reduced to a series of allele designations, genomes can be efficiently compared by identifying which loci vary between them.

It is important to note that allele identifiers are usually arbitrary and are allocated sequentially in the order of discovery. Alleles with adjacent identifiers may vary by a single nucleotide or by many.

## 1.4 Schemes

Schemes are collections of loci that may be associated with additional field values. At their simplest they just group loci together. Example uses of simple schemes include:

- Antibiotic resistance genes
- · Genes involved in specific biochemical pathways
- Antigens
- Vaccine components
- Whole genome MLST (wgMLST)

When schemes are associated with additional fields, one of these fields must be the primary key, i.e. its value uniquely defines a particular combination of alleles at its member loci. The pre-eminent example of this is MLST - where a sequence type (ST) is the primary key that uniquely defines combinations of alleles that make up the MLST profiles. Additional fields can also then be included. The values for these need not be unique. In the MLST example, a field for clonal complex can be included, and the same value for this can be set for multiple STs.

# **1.5 Profiles**

Profiles are instances of *schemes*. A profile consists of a set of *allele identifiers* for the *loci* that comprise the scheme. If the scheme has a primary key field, e.g. sequence type (ST) in MLST schemes, then the unique combination of alleles in a complete profile can be defined by the value of this field.

## **1.6 Classification groups**

Classification groups are a way to cluster scheme profiles using a specified threshold of pairwise allelic mismatches. Currently, single-linkage clustering is supported whereby each member of a group must have no more than the specified number of allelic differences with at least one other member of the group.

# 1.7 Sequence tags

Sequence tags record locus position within an isolate record's sequence bin. The process of creating these tags, is known as *tag-scanning*. A sequence tag consists of:

- sequence bin id this identifies a particular contig
- locus name
- start position
- end position
- flag to indicate if sequence is reversed
- flag to indicate if sequence is complete and does not continue off the end of the contig

## 1.8 Sets

Sets provide a means to take a large database with multiple loci and/or schemes and present a subset of these as though it was a complete database. The loci and schemes chosen to belong to a set can be renamed when used with this set. The rationale for this is that in a database with disparate isolates and a large number of loci, the naming of these loci may have to be long to specify a species name. For example, you may have a database that contains multiple MLST schemes for different species, but since these schemes may use different fragments of the same genes they may have to be named something like 'Streptococcus\_pneumoniae\_MLST\_aroE' to uniquely specify them. If we define a set for 'Streptococcus pneumoniae' we can then choose to only include S. pneumoniae loci and therefore shorten their names, e.g. to 'aroE'.

#### CHAPTER

TWO

## **BIGSDB DEPENDENCIES**

# 2.1 Required packages

BIGSdb requires a number of software components to be installed:

### 2.1.1 Linux packages

- Apache2 web server with mod\_perl2
- PostgreSQL database 9.5+
- Perl 5.10+
- BioPerl
- BLAST+
- EMBOSS
  - infoalign use to extract alignment stats in Genome Comparator.
  - sixpack used to translate sequences in multiple reading frames.
  - stretcher used for sequence alignment in allele query.
- Ipcress part of exonerate package used to simulate PCR reactions which can be used to filter the genome to predicted amplification products.
- Xvfb X virtual framebuffer needed to support SplitsTree in command line mode as used in Genome Comparator.

## 2.1.2 Perl modules

These are included with most Linux distributions.

- Archive::Zip Used to upload to iTOL.
- Bio::Biblio This used to be part of BioPerl but will need to be installed separately if using BioPerl 1.6.920 or later.
- CGI (version 4.04+) Common Gateway Interface requests and responses (used to be a core module but recently removed).
- Config::Tiny Configuration file handling.
- Crypt::Eksblowfish::Bcrypt Used for password hashing.

- Data::Random
- Data::UUID Globally unique identifer handling for preference storage.
- DBD::Pg PostgreSQL database driver for DBI.
- DBI Database independent interface module used to interact with databases.
- Email::MIME Used to format E-mail messages.
- Email::Sender Used to send E-mail messages by submission system.
- Email::Valid Used to validate E-mails sent by job manager.
- Excel::Writer::XLSX Used to export data in Excel format.
- Exception::Class Exception handing.
- File::Map
- File::Type Used to determine what type of file has been uploaded.
- IO::String
- JSON Used to manipulate JSON data.
- List::MoreUtils (version 0.28+).
- Log::Dispatch::File Object for logging to file.
- Log::Log4perl Configurable status and error logging.
- LWP::UserAgent Used to upload via API
- Net::Oauth Required for REST authentication (this needs to be installed even if you are not using REST).
- Parallel::ForkManager Required for multi-threading tools and plugins.
- PDL Required for LINcode calculations.
- Time::Duration Used by Job Viewer to display elapsed time in rounded units.
- TOML Used to define dashboard layouts.
- Try::Tiny
- XML::Parser::PerlSAX part of libxml-perl Used to parse XML configuration files.

#### 2.1.3 Optional packages

Installing these packages will enable extra functionality, but they are not required by the core BIGSdb package.

- ImageMagick mogrify used by some plugins.
- MAFFT 6.8+ sequence alignment used by some plugins.
- Muscle sequence alignment used by some plugins.
- Splitstree4 used by GenomeComparator plugin.

CHAPTER

THREE

# INSTALLATION AND CONFIGURATION OF BIGSDB

## 3.1 Software installation

BIGSdb consists of two main Perl scripts, bigsdb.pl and bigscurate.pl, that run the query and curator's interfaces respectively. These need to be located somewhere within the web cgi-bin directories. In addition, there are a large number of library files, used by both these scripts, that are installed by default in /usr/local/lib/BIGSdb. Plugin scripts are stored within a 'Plugins' sub-directory of this library directory.

All databases on a system can use the same instance of the scripts, or alternatively any database can specify a particular path for each script, enabling these script directories to be protected by apache htaccess directives.

- Software requirements
- Download from SourceForge.net or GitHub.
- 1. Unpack the distribution package in a temporary directory:

```
gunzip bigsdb_1.x.x.tar.gz
tar xvf bigsdb_1.x.x.tar
```

- 2. Copy the bigsdb.pl and bigscurate.pl scripts to a subdirectory of your web server's cgi-bin directory. Make sure these are readable and executable by the web server daemon.
- 3. Copy the contents of the lib directory to /usr/local/lib/BIGSdb/. Make sure you include the Plugins and Offline directories which are subdirectories of the main lib directory.
- 4. Copy the javascript directory to the root directory of your website, i.e. accessible from http://your\_website/ javascript/.
- 5. Copy the css directory to root directory of your website, i.e. accessible from http://your\_website/css/.
- 6. Copy the webfonts directory to the root directory of your website, i.e. accessible from http://your\_website/ webfonts/.
- 7. Copy the images directory to the root directory of your website, i.e. accessible from http://your\_website/images/.
- 8. Copy the contents of the conf directory to /etc/bigsdb/. Check the paths of helper applications and database names in the bigsdb.conf file and modify for your system.
- 9. Create a PostgreSQL database user called apache this should not have any special priveleges. First you will need to log in as the postgres user:

sudo su postgres

Then use the createuser command to do this, e.g.

createuser apache

From the psql command line, set the apache user password:

```
psql
ALTER ROLE apache WITH PASSWORD 'remote';
```

10. Create PostgreSQL databases called bigsdb\_auth, bigsdb\_prefs and bigsdb\_refs using the scripts in the sql directory. Create the database using the createdb command and set up the tables using the psql command.

```
createdb bigsdb_auth
psql -f auth.sql bigsdb_auth
createdb bigsdb_prefs
psql -f prefs.sql bigsdb_prefs
createdb bigsdb_refs
psql -f refs.sql bigsdb_refs
```

- Create a writable temporary directory in the root of the web site called tmp, i.e. accessible from http://your\_website/tmp.
- 12. Create a log file, bigsdb.log, in /var/log owned by the web server daemon, e.g.

```
touch /var/log/bigsdb.log
chown www-data /var/log/bigsdb.log
```

(substitute www-data for the web daemon user).

## 3.2 Configuring PostgreSQL

PostgreSQL can be configured in many ways and how you do this will depend on your site requirements.

The following security settings will allow the appropriate users 'apache' and 'bigsdb' to access databases without allowing all logged in users full access. Only the UNIX users 'postgres' and 'webmaster' can log in to the databases as the Postgres user 'postgres'.

You will need to edit the pg\_hba.conf and pg\_ident.conf files. These are found somewhere like /etc/postgresql/9.1/main/

#### 3.2.1 pg\_hba.conf

```
# Database administrative login by UNIX sockets
local
        all
                    postgres
                                                        ident map=mymap
# TYPE DATABASE
                    USER
                                 CIDR-ADDRESS
                                                        METHOD
# "local" is for Unix domain socket connections only
local
        all
                    a11
                                                        ident map=mymap
# IPv4 local connections:
                                 127.0.0.1/32
                                                        md5
host
        all
                    a11
# IPv6 local connections:
host
                    a11
        a11
                                 ::1/128
                                                       md5
```

| # MAPNAME | SYSTEM-USERNAME | PG-USERNAME |
|-----------|-----------------|-------------|
| mymap     | postgres        | postgres    |
| mymap     | webmaster       | postgres    |
| mymap     | www-data        | apache      |
| mymap     | bigsdb          | bigsdb      |
| mymap     | bigsdb          | apache      |

## 3.2.2 pg\_ident.conf

You may also need to change some settings in the postgresql.conf file. As an example, a configuration for a machine with 16GB RAM, allowing connections from a separate web server may have the following configuration changes made:

```
listen_addresses = '*'
max_connections = 200
shared_buffers = 1024Mb
work_mem = 8Mb
effective_cache_size = 8192Mb
stats_temp_directory = '/dev/shm'
```

Setting stats\_temp\_directory to /dev/shm makes use of a ramdisk usually available on Debian or Ubuntu systems for frequently updated working files. This reduces a lot of unneccessary disk access.

See Tuning Your PostgreSQL Server for more details.

Restart PostgreSQL after any changes, e.g.

```
/etc/init.d/postgresql restart
```

# 3.3 Setting global connection parameters

Global database connection parameters can be entered in /etc/bigsdb/db.conf. This allows you to set default values for the host, port, user and password. Default values are as follows:

- dbhost: localhost
- dbport: 5432
- dbuser: apache
- dbpassword: remote

These can all be over-ridden in individual *database configuration config.xml files* using the terms host, port, user, and password.

# 3.4 Site-specific configuration

Site-specific configuration files are located in /etc/bigsdb by default.

- bigsdb.conf main configuration file
- logging.conf error logging settings. See log4perl project website for advanced configuration details.

Breadcrumb navigation links can be configured with a file called breadcrumbs.conf, placed either in the database configuration directory, the root directory of the website, or in /etc/bigsdb/conf. The file describes links that are higher in the hierarchy than the database index page. The file consists of lines that contain link text separated by a pipe symbol () followed by a URL for that link, e.g.

```
Home|/
Organisms|/databases/
```

Global announcments can be made in a banner that appears on each database contents page. This is useful for service announcements such as for planned maintenance. Place a HTML file called announcement.html in /etc/bigsdb including the text that you wish to appear.

# 3.5 Setting up the offline job manager

To run plugins that require a long time to complete their analyses, an offline job manager has been developed. The plugin will save the parameters of a job to a job database and then provide a link to the job status page. An offline script, run frequently from CRON, will then process the job queue and update status and outputs via the job status page.

1. Create a 'bigsdb' UNIX user, e.g.:

sudo useradd -s /bin/sh bigsdb

2. As the postgres user, create a 'bigsdb' user and create a bigsdb\_jobs database using the jobs.sql SQL file, e.g.:

```
createuser bigsdb [no need for special priveleges]
createdb bigsdb_jobs
psql -f jobs.sql bigsdb_jobs
```

From the psql command line, set the bigsdb user password::

```
psql
ALTER ROLE bigsdb WITH PASSWORD 'bigsdb';
```

3. Set up the jobs parameters in the /etc/bigsdb/bigsdb.conf file, e.g.:

```
jobs_db=bigsdb_jobs
max_load=8
```

The jobs script will not process a job if the server's load average (over the last minute) is higher than the max\_load parameter. This should be set higher than the number of processor cores or you may find that jobs never run on a busy server. Setting it to double the number of cores is probably a good starting point.

- 4. Copy the job\_logging.conf file to the /etc/bigsdb directory.
- 5. Set the script to run frequently (preferably every minute) from CRON.

Copy bigsjobs.pl to /usr/local/bin

You should install xvfb, which is a virtual X server that may be required for third party applications called from plugins. This is required, for example, for calling splitstree4 from the Genome Comparator plugin.

Add the following to /etc/crontab::

\* \* \* \* \* bigsdb xvfb-run -a /usr/local/bin/bigsjobs.pl

(set to run every minute from the 'bigsdb' user account).

If you'd like to run this more frequently, e.g. every 30 seconds, multiple entries can be added to CRON with an appropriate sleep prior to running, e.g.:

```
* * * * * bigsdb xvfb-run -a /usr/local/bin/bigsjobs.pl
* * * * * bigsdb sleep 30;xvfb-run -a /usr/local/bin/bigsjobs.pl
```

6. Create a log file, bigsdb\_jobs.log, in /var/log owned by 'bigsdb', e.g.:

sudo touch /var/log/bigsdb\_jobs.log
sudo chown bigsdb /var/log/bigsdb\_jobs.log

## 3.6 Setting up the submission system

The submission system allows users to submit new data to the database for curation. Submissions are placed in a queue for a curator to upload. All communication between submitters and curators can occur via the submission system.

1. Create a writable submissions directory in the root of the web site called submissions, i.e. accessible from http: //your\_website/submissions. This is used for file uploads. The directory should be writable by the Apache web daemon (user 'www-data' on Debian/Ubuntu systems). If you are running the *RESTful interface* the directory should also be writable by the bigsdb user. To ensure this, make the directory group-writable and add the bigsdb user to the apache group ('www-data' on Debian/Ubuntu systems). If you will be allowing submissions via the RESTful interface, you should also add the apache user ('www-data' on Debian/Ubuntu systems) to the bigsdb group, e.g.

```
sudo usermod -a -G www-data bigsdb
sudo usermod -a -G bigsdb www-data
```

The actual directory can be outside of the web root and made accessible using a symlink provided your Apache configuration allows this, e.g. the default location is /var/submissions symlinked to /var/www/submissions (assuming your web site is located in /var/www), e.g.

```
sudo touch /var/submissions
sudo chown www-data:www-data /var/submissions
sudo chmod 775 /var/submissions
sudo ln -s /var/submissions /var/www
```

- 2. Set the submission\_dir location in bigsdb.conf.
- 3. Set the smtp\_server in bigsdb.conf to the IP or DNS name of your organisation's SMTP relay. Depending on how your E-mail system is configured, you may be able to use the localhost address (127.0.0.1).
- 4. Make sure the curate\_script and query\_script values are set in bigsdb.conf. These point to the web-accessible location of the web scripts and are required to allow curators to be directed between the web interfaces as needed.
- 5. Set submissions="yes" in the system tag of the *database config.xml file* of each database for which submissions should be enabled.

## 3.7 Setting up a site-wide user database

A site-wide user database allows users to register themselves for accounts and associate these with specific databases. It means that a single set of log-in credentials can be used across databases, rather than each database maintaining its own.

Users can access/update their account details by calling the bigsdb.pl script without any additional attributes, e.g. http://website/cgi-bin/bigsdb.pl.

Site admins can access administration features by calling the bigscurate.pl script without any additional attributes.

1. Create a user database, e.g. pubmlst\_bigsdb\_users:

```
createdb pubmlst_bigsdb_users
psql -f users.sql pubmlst_bigsdb_users
```

Set up sync\_user\_dbase\_users.pl to run every hour as a CRON JOB, e.g. in /etc/crontab, add the following to run this at 5 minutes past each hour

05 \* \* \* \* bigsdb /usr/local/bin/sync\_user\_dbase\_users.pl --user\_database\_ →pubmlst\_bigsdb\_users

Add the user database details to each database that you want to allow to use it.

You need to add the users database details to each client database that will use it.

2. If you want to allow users to register themselves you need to modify bigsdb.conf.

You can define multiple user databases (as a comma-separated list) but usually you would have just one. Define this using the site\_user\_dbs attribute. Use a short domain (site) name separated by a pipe (|) and the name of the database, e.g. add the following to /etc/bigsdb.conf:

site\_user\_dbs=PubMLST|pubmlst\_bigsdb\_users

Make sure default database connection parameters are set in /etc/bigsdb/db.conf.

3. Set up site admin user in new user database. This has to be done manually - other users will either be able to register themselves or be created by curators from other databases.:

```
psql pubmlst_bigsdb_users
INSERT INTO USERS (user_name,surname,first_name,email,affiliation,
    date_entered,datestamp,status) VALUES ('kjolley','Jolley','Keith',
    'keith.jolley@zoo.ox.ac.uk','University of Oxford, UK','now','now',
    'validated');
```

Set the password for this user using the add\_user.pl script (change XXXXXXXX to the password value):

add\_user.pl -a -d pubmlst\_bigsdb\_users -n kjolley -p XXXXXXXX

Add specific permissions that this admin user can have by directly adding the following terms to the permissions table:

- set\_site\_user\_passwords:
  - Allow admin to set user passwords.
- import\_dbase\_configs:
  - Allow admin to define which database configurations are made available for registration.

- merge\_users
  - Allow admin to merge user accounts.
- modify\_users
  - Allow admin to edit user details.

```
e.g.
```

```
psql pubmlst_bigsdb_users
INSERT INTO permissions (user_name,permission,curator,datestamp) VALUES
  ('kjolley','import_dbase_configs','kjolley','now');
```

- 4. Specific permissions can be set for curators in individual databases:
  - import\_site\_users
    - This allows the curator to import site users in to the database.
  - modify\_site\_users
    - You may not wish to do this! It allows the curator of any database with this permission to change the
      details of a user that may be used on other databases on the site.
- 5. HTML header files can be defined for use when bigsdb.pl or bigscurate.pl are called without a database configuration, such as when a user is registering or modifying their user details. These files, site\_header.html, site\_footer.html, site\_curate\_header.html and site\_curate\_footer.html should be placed in the root directory of the web site.

## 3.8 Periodically delete temporary files

There are two temporary directories (one public, one private) which may accumulate temporary files over time. Some of these are deleted automatically when no longer required but some cannot be cleaned automatically since they are used to display results after clicking a link or to pass the database query between pages of results.

The easiest way to clean the temp directories is to run a cleaning script periodically, e.g. create a root-executable script in /etc/cron.hourly containing the following::

```
#!/bin/sh
#Remove temp BIGSdb files from secure tmp folder older than 1 week.
find /var/tmp/ -name '*BIGSdb_*' -type f -mmin +10080 -exec rm -f {} \; 2>/dev/null
#Remove .jnlp files from web tree older than 1 day
find /var/www/tmp/ -name '*.jnlp' -type f -mmin +1440 -exec rm -f {} \; 2>/dev/null
#Remove other tmp files from web tree older than 1 week
find /var/www/tmp/ -type f -mmin +10080 -exec rm -f {} \; 2>/dev/null
```

## 3.9 Prevent preference database getting too large

The preferences database stores user preferences for BIGSdb databases running on the site. Every user will have a globally unique identifier (guid) stored in this database along with a datestamp indicating the last access time. On public databases that do not require logging in, this guid is stored as a cookie on the user's computer. Databases that require logging in use a combination of database and username as the identifier. Over time, the preferences database can get quite large since every unique user will result in an entry in the database. Since many of these entries represent casual users, or even web indexing bots, they can be periodically cleaned out based on their last access time. A weekly CRON job can be set up to remove any entries older than a defined period. For example, the following line entered in /etc/crontab will remove the preferences for any user that has not accessed any database in the past 6 months (the script will run at 6pm every Sunday).

# 3.10 Log file rotation

Set the log file to auto rotate by adding a file called 'bigsdb' with the following contents to /etc/logrotate.d:

```
/var/log/bigsdb.log {
  weekly
  rotate 4
  compress
  copytruncate
  missingok
  notifempty
  create 640 root adm
}
/var/log/bigsdb_jobs.log {
  weekly
  rotate 4
  compress
  copytruncate
 missingok
  notifempty
  create 640 root adm
}
```

## 3.11 Upgrading BIGSdb

Major version changes, e.g.  $1.7 \rightarrow 1.8$ , indicate that there has been a change to the underlying database structure for one or more of the database types. Scripts to upgrade the database are provided in sql/upgrade and are named by the database type and version number. For example, to upgrade an isolate database (bigsdb\_isolates) from version 1.7 to 1.8, log in as the postgres user and type:

psql -f isolatedb\_v1.8.sql bigsdb\_isolates

Upgrades are sequential, so to upgrade from a version earlier than the last major version you would need to upgrade to the intermediate version first, e.g. to go from  $1.6 \rightarrow 1.8$ , requires upgrading to 1.7 first.

Minor version changes, e.g. 1.8.0 -> 1.8.1, have no modifications to the database structures. There will be changes to the Perl library modules and possibly to the contents of the Javascript directory, images directory and CSS files.

## 3.12 Running the BIGSdb RESTful interface

BIGSdb has an Application Programming Interface (API) that allows third-party applications to access the data within the databases. The script that runs this is called bigsrest.pl. This is a Dancer2 application that can be run using a wide range of options, e.g. as a stand-alone script, using Perl webservers with plackup, or from apache. Full documentation for deploying Dancer2 applications can be found online.

The script requires a new database that describes the resources to make available. This is specified in the bigsdb.conf file as the value of the 'rest\_db' attribute. By default, the database is named bigsdb\_rest.

A SQL file to create this database can be found in the sql directory of the download archive. It is called rest.sql. To create the database, as the postgres user, navigate to the sql directory and type

```
createdb bigsdb_rest
psql -f rest.sql bigsdb_rest
```

This database will need to be populated using psql or any tool that can be used to edit PostgreSQL databases. The database contains three tables that together describe and group the databases resources that will be made available through the API. The tables are:

- resources
  - this contains two fields (both compulsory):
    - \* **dbase\_config** the name of the database configuration used with the database. This is the same as the name of the directory that contains the config.xml file in the /etc/bigsdb/dbases directory.
    - \* **description** short description of the database.
- groups (used to group related resources together)
  - this contains two fields (compulsory fields shown in bold):
    - \* **name** short name of group. This is usually a single word and is also the key that links resources to groups.
    - \* description short description of group.
    - \* long\_description fuller description of group.
- group\_resources (used to add resources to groups)
  - this contains two fields (both compulsory)
    - \* group\_name name of group. This must already exist in the groups table.
    - \* dbase\_config the name of database resource. This must already exist in the resources table.

For example, to describe the PubMLST resources for Neisseria, connect to the bigsdb\_rest database using psql,

#### psql bigsdb\_rest

Then enter the following SQL commands. First add the database resources:

INSERT INTO resources (dbase\_config,description) VALUES
('pubmlst\_neisseria\_seqdef','Neisseria sequence/profile definitions');
INSERT INTO resources (dbase\_config,description) VALUES
('pubmlst\_neisseria\_isolates','Neisseria isolates');

Then create a 'neisseria' group that will contain these resources:

INSERT INTO groups (name,description) VALUES
('neisseria','Neisseria spp.');

Finally, add the database resources to the group:

```
INSERT INTO group_resources (group_name,dbase_config) VALUES
('neisseria','pubmlst_neisseria_seqdef');
INSERT INTO group_resources (group_name,dbase_config) VALUES
('neisseria','pubmlst_neisseria_isolates');
```

The REST API will need to run on its own network port. By default this is port 3000. To run as a stand-alone script, from the script directory, as the bigsdb user, simply type:

./bigsrest.pl

This will start the API on port 3000. You will be able to check that this is running using a web browser by navigating to http://localhost:3000 on the local machine, or using the server IP address from a remote machine. You may need to modify your server firewall rules to allow connection to this port.

Running as a stand-alone script is useful for testing, but you can achieve much better performance using a Perl webserver with plackup. There are various options to choose. PubMLST uses Starman.

To run the API using Starman, type the following as the bigsdb user:

plackup -a /var/rest/bigsrest.pl -s Starman -E deployment

where the value of -a refers to the location of the bigsrest.pl script. Starman defaults to using port 5000.

Different Linux distributions use different means to control services/daemons. To start the REST interface on system boot on systems using upstart, create a file called bigsdb-rest.conf in /etc/init. The contents of this file should be something like (modify file paths as appropriate):

```
description "Start BIGSdb REST interface"
version "1.0"
author "Keith Jolley"
start on runlevel [12345]
## tell upstart we're creating a daemon
expect fork
script
exec su -s /bin/sh -c 'exec "$0" "$@"' bigsdb -- /usr/local/bin/plackup -a /var/rest/
→bigsrest.pl -s Starman -E deployment
end script
```

The service will then start automatically on boot or can be manually started by calling:

sudo service bigsdb-rest start

For systems using systemd, create a file in /etc/systemd/system called bigsdb-rest.service with the following contents (again, modify file paths as appropriate):

```
[Unit]
Description=BIGSdb REST interface
After=network.target
[Service]
User=bigsdb
ExecStart=/usr/bin/plackup -a /var/rest/bigsrest.pl -s Starman -E deployment
Restart=always
[Install]
WantedBy=multi-user.target
```

To start the service automatically on boot you need to enable it:

sudo systemctl enable bigsdb-rest.service

It can also be manually started by calling:

sudo systemctl start bigsdb-rest.service

#### 3.12.1 Proxying the API to use a standard web port

Usually you will want your API to be available on the standard web port 80. To do this you will need to set up a virtual host using a different domain name from your web site to proxy the API port. For example, PubMLST has a separate domain 'http://rest.pubmlst.org' for its API. This is set up as a virtual host directive in apache with the following configuration file:

```
<VirtualHost *>
 ServerName rest.pubmlst.org
 DocumentRoot /var/rest
 ServerAdmin keith.jolley@zoo.ox.ac.uk
  <Directory /var/rest>
   AllowOverride None
   Require all granted
 </Directory>
 ProxyPass / http://rest.pubmlst.org:5000/
 ProxyPassReverse / http://rest.pubmlst.org:5000/
 <Proxy *>
     Order allow, deny
     Allow from all
 </Proxy>
 ErrorLog /var/log/apache2/rest.pubmlst.org-error.log
 CustomLog /var/log/apache2/rest.pubmlst.org-access.log common
```

(continues on next page)

(continued from previous page)

#### </VirtualHost>

You should also set 'rest\_behind\_proxy=1' in bigsdb.conf.

#### CHAPTER

FOUR

# DATABASE SETUP

There are two types of BIGSdb database:

- sequence definition databases, containing
  - allele sequences and their identifiers
  - scheme data, e.g. MLST profile definitions
- isolate databases, containing
  - isolate provenance metadata
  - genome sequences
  - allele designations for loci defined in sequence definition databases.

These two databases are independent but linked. A single isolate database can communicate with multiple sequence definition databases and vice versa. Different access restrictions can be placed on different databases.

Databases are described in XML files telling BIGSdb everything it needs to know about them. Isolate databases can have any fields defined for the isolate table, allowing customisation of metadata - these fields are described in the XML file (config.xml) and must match the fields defined in the database itself.

# 4.1 Creating databases

There are templates available for the sequence definition and isolate databases. These are SQL scripts found in the sql directory.

To create a database, you will need to log in as the postgres user and use these templates. For example to create a new sequence definition database called bigsdb\_test\_sequef, navigate to the sql directory and log in as the postgres user, e.g.

sudo su postgres

then

```
createdb bigsdb_test_seqdef
psql -f seqdef.sql bigsdb_test_seqdef
```

Create an isolate database the same way:

```
createdb bigsdb_test_isolates
psql -f isolatedb.sql bigsdb_test_isolates
```

The standard fields in the isolate table are limited to essential fields required by the system. To add new fields, you need to log in to the database and alter this table. For example, to add fields for country and year, first log in to the newly created isolate database as the postgres user:

psql bigsdb\_test\_isolates

and alter the isolate table:

ALTER TABLE isolates ADD country text; ALTER TABLE isolates ADD year int;

Remember that any fields added to the table need to be described in the config.xml file for this database.

The xml directory of the software archive contains example XML files for sequence definition and isolate databases (rename these to config.xml). The isolates\_config.xml file contains the minimum required isolate table fields and matches the isolate table that will be generated using the isolatedb.sql SQL script.

# 4.2 Database-specific configuration

Each BIGSdb database on a system has its own configuration directory, by default in /etc/bigsdb/dbases. The database has a short configuration name used to specify it in a web query and this matches the name of the configuration sub-directory, e.g. http://pubmlst.org/cgi-bin/bigsdb/bigsdb.pl?db=pubmlst\_neisseria\_isolates is the URL of the front page of the PubMLST Neisseria isolate database whose configuration settings are stored in /etc/bigsdb/dbases/pubmlst\_neisseria\_isolates. This database sub-directory contains a number of optional files:

- config.xml the database configuration file. Fields defined here correspond to fields in the isolate table of the database.
- banner.html optional file containing text that will appear as a banner within the database index pages. HTML markup can be used within this text.
- header.html HTML markup that is inserted at the top of all pages. This can be used to set up site-specific menubars and logos.
- footer.html HTML markup that is inserted at the bottom of all pages.
- curate\_header.html HTML markup that is inserted at the top of all curator's interface pages.
- curate\_footer.html HTML markup that is inserted at the bottom of all curator's interface pages.
- profile\_submit.html HTML markup for text that is inserted in to the submission interface prior to profile submission finalization. This can be used to add specific instructions such as the requirement to make an isolate submission.
- allele\_submit.html HTML markup for text that is inserted in to the submission interface prior to allele submission finalization. This can be used to add specific instructions such as the requirement to attach Sanger trace files.
- isolate\_submit.html HTML markup for text that is inserted in to the submission interface prior to isolate submission finalization. This can be used to add specific instructions such as the request to also make a new profile submission if the isolate has a new profile.
- profile\_curate.html HTML markup for text that is inserted on submission curation page if profile submissions are pending. This can be used to add specific information to curators.
- allele\_curate.html HTML markup for text that is inserted on submission curation page if allele submissions are pending. This can be used to add specific information to curators.

- isolate\_curate.html HTML markup for text that is inserted on submission curation page if isolate submissions
  are pending. This can be used to add specific information to curators.
- registration\_success.txt Text file containing message content to be used in an automated E-mail when granting access to a user who has requested access to the database using the site-wide account system (where autoregistration is not enabled).
- registration.html HTML markup for text that will appear on the login page for the current database. This appears right before the "Log in" button.

The header and footer files can alternatively be placed in the root directory of the web site, or in /etc/bigsdb, for site-wide use. If files exist in multiple locations, they are used in the following order of preference: database config directory > web root directory > /etc/bigsdb.

There are four additional files, site\_header.html, site\_footer.html, curate\_site\_header.html and curate\_site\_footer.html which are used when either bigsdb.pl or bigscurate.pl are called without a database configuration. These should be placed in the root directory of the web site or in /etc/bigsdb.

You can also add HTML meta attributes (such as a favicon) by including a file called meta.html in the database configuration directory. For example to set a favicon this file can contain something like the following:

<link rel="shortcut icon" href="/favicon.ico" type="image/ico" />

These attributes will appear in the <head> section of the HTML page.

## 4.3 XML configuration attributes used in config.xml

The following lists describes the attributes used in the config.xml file that is used to describe databases.

#### 4.3.1 Isolate database XML attributes

Please note that database structure described by the field elements must match the physical structure of the database isolate table. Required attributes are in **bold**:

<db>

Top level element. Contains child elements: system and field.:

<system>

Any value set here can be overridden in a system.overrides file.

- authentication
  - Method of authentication: either 'builtin' or 'apache'. See user authentication.

• db

- Name of database on system.
- dbtype
  - Type of database: either 'isolates' or 'sequences'.
- description
  - Description of database used throughout interface (see also 'formatted\_description').
- align\_limit

- Overrides the sequence export record alignment limit in the Sequence Export plugin. Default: '200'.
- all\_plugins
  - Enable all appropriate plugins for database: either 'yes' or 'no', default 'no'.
- annotation
  - Semi-colon separated list of accession numbers with descriptions (separated by a |), eg. 'AL157959|Z2491;AM421808|FAM18;NC\_002946|FA 1090;NC\_011035|NCCP11945;NC\_014752|020-06'. Currently used only by Genome Comparator plugin.
- BLAST
  - Enable Blast plugin: either 'yes' or 'no'. If no value is set then the plugin will not be available unless the all\_plugins attribute is set to 'yes'. If the all\_plugins attribute is set to 'yes', the Blast plugin can be disabled by setting this attribute to 'no'.
- BURST
  - Enable BURST plugin: either 'yes' or 'no'. If no value is set then the plugin will not be available unless the all\_plugins attribute is set to 'yes'. If the all\_plugins attribute is set to 'yes', the BURST plugin can be disabled by setting this attribute to 'no'.
- cache\_schemes
  - Enable automatic refreshing of scheme field caches when batch adding new isolates: either 'yes' or 'no', default 'no'.
  - See scheme caching.
- CodonUsage
  - Enable Codon Usage plugin: either 'yes' or 'no'. If no value is set then the plugin will not be available unless the all\_plugins attribute is set to 'yes'. If the all\_plugins attribute is set to 'yes', the Codon Usage plugin can be disabled by setting this attribute to 'no'.
- codon\_usage\_limit
  - Overrides the record limit for the Codon Usage plugin. Default: '500'.
- contig\_analysis\_limit
  - Overrides the isolate number limit for the Contig Export plugin. Default: '1000'.
- ContigExport
  - Enable contig export plugin: either 'yes' or 'no'. If no value is set then the plugin will not be available unless the all\_plugins attribute is set to 'yes'. If the all\_plugins attribute is set to 'yes', the contig export plugin can be disabled by setting this attribute to 'no'.
- curate\_config
  - The database configuration that should be used for curation if different from the current configuration. This is used when the submission system is being used so that curation links in the 'Manage submissions' pages for curators load the correct database configuration.
- curate\_link
  - URL to curator's interface, which can be relative or absolute. This will be used to create a link in the public interface dropdown menu.
- curate\_path\_includes
  - Partial path of the bigscurate.pl script used to curate the database. See user authentication.
- curate\_script

- Relative web path to curation script. Default 'bigscurate.pl' (version 1.11+).
- This is only needed if automated submissions are enabled. If bigscurate.pl is in a different directory from bigsdb.pl, you need to include the whole web path, e.g. /cgi-bin/private/bigsdb/bigscurate.pl.
- curators\_only
  - Set to 'yes' to prevent ordinary authenticated users having access to database configuration. This is only
    effective if read\_access is set to 'authenticated\_users'. This may be useful if you have different configurations for curation and querying with some data hidden in the configuration used by standard users. Default
    'no'.
- daily\_pending\_submissions
  - Overrides the daily limit on pending submissions that a user can submit via the web submission system. Default: '15'.
- daily\_rest\_submissions\_limit
  - Overrides the limit on number of submissions that can be made to the database via the RESTful interface. This is useful to prevent flooding of the submission system by aberrant scripts. Default: '100'.
- default\_access
  - The default access to the database configuration, either 'allow' or 'deny'. If 'allow', then specific users can be denied access by creating a file called 'users.deny' containing usernames (one per line) in the configuration directory. If 'deny' then specific users can be allowed by creating a file called 'users.allow' containing usernames (one per line) in the configuration directory. See *default access*.
- default\_private\_records
  - The default number of private isolate records that a user can upload. The user account must have a status of either 'submitter', 'curator', or 'admin'. This value is used to set the private\_quota field when creating a new user record (which can be overridden for individual users). Changing it will not affect the quotas of existing users. Default: '0'.
- default\_seqdef\_config
  - Isolate databases only: Name of the default seqdef database configuration used with this database. Used to automatically fill in details when adding new loci.
- default\_seqdef\_dbase
  - Isolate databases only: Name of the default seqdef database used with this database. Used to automatically fill in details when adding new loci.
- default\_seqdef\_script
  - Isolate databases only: URL of BIGSdb script running the seqdef database (default: '/cgibin/bigsdb/bigsdb.pl').
- delete\_retire\_only
  - Set to 'yes' to retire the id of any isolate that is deleted. This prevents re-use of ids. This setting will override the global setting in bigsdb.conf.
- disable\_updates
  - Set to 'yes' to prevent updates. This is useful when moving databases or temporarily running on a backup server.
- disable\_update\_message
  - Message shown when updates are disabled.
- eav\_fields

- Name to call sparsely-populated fields. Default: 'secondary metadata'.
- eav\_field\_icon
  - Icon class from FontAwesome to use on isolate info page for sparsely- populated fields. Default 'fas famicroscope'.
- eav\_groups
  - Comma-separated list of category names that sparsely-populated fields can be grouped in to. If this value is set, a category drop-down list will appear when adding or updating sparsely-populated fields. You can add an icon to appear by following the name with a pipe symbol (|) and an icon class from the FontAwesome library, e.g. 'Vaccine reactivity|fas fa-syringe,Risk factors|fas fa-smoking'.
- export\_limit
  - Overrides the default allowed number of data points (isolates x columns) to export. Default: '25000000'.
- fast\_scan
  - Sets whether fast mode scanning is enabled via the web interface. This will scan all loci together, using exemplar sequences. In cases where multiple loci are being scanned this should be significantly faster than the standard locus-by-locus scan, but it will take longer for the first results to appear. *Allele exemplars* should be defined if you enable this option. Set to 'yes' to enable. Default: 'no'.
- field\_groups
  - Comma-separated list of category names that standard isolate fields can be grouped in to in the isolate information page. You can add an icon to appear by following the name with a pipe symbol (|) and an icon class from the FontAwesome library, e.g. 'Antimicrobial resistance/fas fa-capsules'.
- fieldgroup1 fieldgroup10
  - Allows multiple fields to be queried as a group. Value should be the name of the group followed by a colon
     (:) followed by a comma-separated list of fields to group, e.g. identifiers:id,strain,other\_name.
- formatted\_description
  - Markdown formatted description of database. If set, this will be used throughout the HTML interface wherever formatting can be applied (main body of text) and overrides the value set in 'db\_description'. Currently only supports \**italics*\* and \*\***bold**\*\*.
- genepresence\_record\_limit
  - Overrides the record number limit (isolates x loci) for the Gene Presence plugin. Default: 500000 (this can also be set globally in bigsdb.conf).
- genepresence\_taxa\_limit
  - Overrides the isolate limit for the Gene Presence plugin. Default: 10000 (this can also be set globally in bigsdb.conf).
- GenomeComparator
  - Enable Genome Comparator plugin: either 'yes' or 'no'. If no value is set then the plugin will not be available unless the all\_plugins attribute is set to 'yes'. If the all\_plugins attribute is set to 'yes', the Genome Comparator plugin can be disabled by setting this attribute to 'no'.
- genome\_comparator\_limit
  - Overrides the isolate number limit for the Genome Comparator plugin. Default: 1000 (this can also be set globally in bigsdb.conf).
- genome\_comparator\_max\_ref\_loci
  - Overrides the limit on number of loci allowed in a reference genome. Default: 10000.

- genome\_comparator\_threads
  - The number of threads to use for data gathering (BLAST, database queries) to populate data structure for Genome Comparator analysis. You should not set this to less than 2 as this will prevent job cancelling due to the way isolates are queued. Default: '2'.
- genome\_submissions
  - Enable genome submissions (automated submission system): either 'yes' or 'no', default 'yes'.
  - To enable, you will also need to set submissions="yes". By default, genome submissions are enabled.
- hide\_unused\_schemes
  - Sets whether a scheme is shown in a main results table if none of the isolates on that page have any data for the specific scheme: either 'yes' or 'no', default 'no'.
- host
  - Host name/IP address of machine hosting isolate database, default 'localhost'.
- itol\_record\_limit
  - Overrides the maximum number of records that can be included in an ITOL job. Default: 2000 (this can also be set globally in bigsdb.conf).
- itol\_seq\_limit
  - Overrides the maximum number of sequences (records x loci) that can be included in an ITOL job. Default: 100,000 (this can also be set globally in bigsdb.conf).
- job\_priority
  - Integer with default job priority for offline jobs (default:5).
- job\_quota
  - Integer with number of offline jobs that can be queued or currently running for this database.
- labelfield
  - Field that is used to describe record in isolate info page, default 'isolate'.
- locus\_aliases
  - Display locus aliases and use them in dropdown lists by default: must be either 'yes' or 'no', default 'no'. This option can be overridden by a user preference.
- locus\_superscript\_prefix
  - Superscript the first letter of a locus name if it is immediately following by an underscore, e.g. f\_abcZ would be displayed as fabcZ within the interface: must be either 'yes' or 'no', default 'no'. This can be used to designate gene fragments (or any other meaning you like).
- maindisplay\_aliases
  - Default setting for whether isolates aliases are displayed in main results tables: either 'yes' or 'no', default 'no'. This setting can be overridden by individual user preferences.
- Microreact
  - Enable Microreact plugin: either 'yes' or 'no'. If no value is set then the plugin will not be available unless the all\_plugins attribute is set to 'yes'. If the all\_plugins attribute is set to 'yes', the Microreact plugin can be disabled by setting this attribute to 'no'. Note that for the plugin to be active, a country field containing a defined list of allowed values and an integer year field must be defined in the isolates table. The plugin also requires microreact\_token to be provided in bigsdb.conf.

- microreact\_country\_field
  - Overrides the field in which country is stored. Default: 'country'
- microreact\_record\_limit
  - Overrides the maximum number of records that can be included in a Microreact job. Default: 2000 (this can also be set globally in bigsdb.conf).
- microreact\_seq\_limit
  - Overrides the maximum number of sequences (records x loci) that can be included in an Microreact job. Default: 100,000 (this can also be set globally in bigsdb.conf).
- microreact\_year\_field
  - Overrides the field in which year is stored. Default: 'year'
- min\_genome\_size
  - Size in bp that is the minimum size of the sequence bin considered to represent a whole genome. This is used in the REST interface to differentiate records with genomes. You can also pass a 'genomes=1' attribute to the an isolate query form and this will populate the appropriate search to return genome records.
- new\_version
  - Set to 'no' to prevent copying field value when creating a new version of the isolate record.
- noshow
  - Comma-separated list of fields not to use in breakdown statistic plugins.
- no\_publication\_filter
  - Isolate databases only: Switches off display of publication filter in isolate query form by default: either 'yes' or 'no', default 'no'.
- only\_sets
  - Don't allow option to view the 'whole database' only list sets that have been defined: either 'yes' or 'no', default 'no'.
- password
  - Password for access to isolates database, default 'remote'.
- pcr\_limit
  - Overrides the isolate number limit for the in silico PCR plugin. Default: '10000'.
- PhyloViz
  - Enable third party PhyloViz plugin: either 'yes' or 'no'. If no value is set then the plugin will not be available unless the all\_plugins attribute is set to 'yes'. If the all\_plugins attribute is set to 'yes', the PhyloViz plugin can be disabled by setting this attribute to 'no'.
- port
  - Port number that the isolate host is listening on, default '5432'.
- privacy
  - Displays E-mail address for sender in isolate information page if set to 'no'. Default 'yes'.
- public\_login
  - Optionally allow users to log in to a public database this is useful as any jobs will be associated with the user and their preferences will also be linked to the account. Set to 'no' to disable. Default 'yes'.

- query\_script
  - Relative web path to bigsdb script. Default 'bigsdb.pl' (version 1.11+).
  - This is only needed if automated submissions are enabled. If bigsdb.pl is in a different directory from bigscurate.pl, you need to include the whole web path, e.g. /cgi-bin/bigsdb/bigsdb.pl.
- read\_access
  - Describes who can view data: either 'public' for everybody or 'authenticated\_users' for anybody who has been able to log in. Default 'public'.
- related\_databases
  - Semi-colon separated list of links to related BIGSdb databases on the system. This should be in the form of database configuration name followed by a '|' and the description, e.g. 'pubmlst\_neisseria\_seqdef|Typing'. This is used to populate the menu items.
- remote\_contigs
  - Optionally allow the use of remote contigs. These are stored in a remote BIGSdb database, accessible via the RESTful API. Set to 'yes' to enable.
- rest\_kiosk
  - If 'kiosk' attribute is set, then the REST interface will be disabled for the configuration unless a value is set here. The only supported value currently is 'sequenceQuery' which will enable API routes for querying sequences.
- rMLSTSpecies
  - Enable rMLST Species identifier plugin: either 'yes' or 'no'. If no value is set then the plugin will not be available unless the all\_plugins attribute is set to 'yes'. If the all\_plugins attribute is set to 'yes', the plugin can be disabled by setting this attribute to 'no'. Note that for the plugin to be active, a country field containing a defined list of allowed values and an integer year field must be defined in the isolates table.
- script\_path\_includes
  - Partial path of the bigsdb.pl script used to access the database. See user authentication.
- SeqbinBreakdown
  - Enable Sequence bin breakdown plugin: either 'yes' or 'no'. If no value is set then the plugin will not be available unless the all\_plugins attribute is set to 'yes'. If the all\_plugins attribute is set to 'yes', the plugin can be disabled by setting this attribute to 'no'. Note that for the plugin to be active, a country field containing a defined list of allowed values and an integer year field must be defined in the isolates table.
- seq\_export\_limit
  - Overrides the sequence export limit (records x loci) in the Sequence Export plugin. Default: '1000000'.
- sets
  - Use sets: either 'yes' or 'no', default 'no'.
- set\_id
  - Force the use of a specific set when accessing database via this XML configuration: Value is the name of the set.
- start\_codons
  - Semi-colon separated list of start codons to allow. Note that this list will replace the built-in defaults of ATG, GTG, and TTG, and is used for all functions that require recognising complete coding sequences, such as automated allele definition.

- start\_id
  - Defines the minimum record id to be used when uploading new isolate records. This can be useful when it is anticipated that two databases may be merged and it would be easier to do so if the id numbers in the two databases were different. Default: '1'.
- submissions
  - Enable automated submission system: either 'yes' or 'no', default 'no' (version 1.11+).
  - The curate\_script and query\_script paths should also be set, either in the bigsdb.conf file (for site-wide configuration) or within the system attribute of config.xml.
- submissions\_deleted\_days
  - Overrides the default number of days before closed submissions are deleted from the system. Default: '90'.
- TagStatus
  - Enable Tag status plugin: either 'yes' or 'no'. If no value is set then the plugin will not be available unless the all\_plugins attribute is set to 'yes'. If the all\_plugins attribute is set to 'yes', the plugin can be disabled by setting this attribute to 'no'. Note that for the plugin to be active, a country field containing a defined list of allowed values and an integer year field must be defined in the isolates table.
- tblastx\_tagging
  - Sets whether tagging can be performed using TBLASTX: either 'yes' or 'no', default 'no'.
- total\_pending\_submissions
  - Overrides the total limit on pending submissions that a user can submit via the web submission system. Default: '20'.
- user
  - Username for access to isolates database, default 'apache'.
- user\_job\_quota
  - Integer with number of offline jobs that can be queued or currently running for this database by any specific user this parameter is only effective if users have to log in.
- user\_projects
  - Sets whether authenticated users can create their own projects in order to group isolates: either 'yes' or 'no', default 'no'.
- view
  - Database view containing isolate data, default 'isolates'.
- views
  - Comma-separated list of views of the isolate table defined in the database. This is used to set a view for a set, or to restrict loci or schemes to a subset of isolate data.
- warn\_max\_contigs
  - Set a threshold for the number of contigs in a submitted genome assembly to trigger a warning in the submission interface. This value overrides the value set in bigsdb.conf.
- warn\_max\_total\_length
  - Set an upper threshold for the total size of a submitted genome assembly to trigger a warning in the submission interface.
- warn\_min\_n50

- Set a threshold for the minimum N50 value in a submitted genome assembly to trigger a warning in the submission interface. This value overrides the value set in bigsdb.conf.
- warn\_min\_total\_length
  - Set a lower threshold for the total size of a submitted genome assembly to trigger a warning in the submission interface.
- webroot
  - URL of web root, which can be relative or absolute. This is used to provide a hyperlinked item in the dropdown menu. Default '/'.
- webroot\_label
  - Label text for the breadcrumb link defined by the webroot value. This can be formatted using Markdown. Currently only supports *\*italics\** and *\*\*bold\*\**.

<field>

Element content: Field name + optional list <optlist> of allowed values, e.g.:

```
<field type="text" required="no" length="40" maindisplay="no"
web="http://somewebsite.com/cgi-bin/script.pl?id=[?]" optlist="yes">epidemiology
<optlist>
<option>carrier</option>
<option>healthy contact</option>
<option>sporadic case</option>
<option>endemic</option>
<option>epidemic</option>
</optlist>
</field>
```

• type

- Data type: int, text, float, bool, or date.
- allow\_submissions
  - Show in submission template and allow data to be submitted even if field is set as 'curate\_only'. This has no effect on fields that do not have the 'curate\_only' attribute as these fields are included in submissions by default. This attribute will be overridden if the field has the 'no\_submissions' attribute set.
- comments
  - Comments about the field. These will be displayed in the field description plugin and as tooltips within the curation interface.
- curate\_only
  - Set to 'yes' to hide field unless logged-in user is a curator or admin. Set the 'allow\_submissions' attribute to still include the field in the submission template so that it can be included in submissions of new records by standard users.
- default
  - Default value. This will be entered automatically in the web form but can be overridden.
- dropdown

- Select if you want this field to have its own dropdown filter box on the query page. If the field has an option
  list it will use the values in it, otherwise all values defined in the database will be included: 'yes' or 'no',
  default 'no'. This setting can be overridden by individual user preferences.
- group
  - Fields can be grouped in the isolate information page by specifying the group attribute. The group name
    must be defined in the field\_groups system attribute, otherwise the field will not be shown at all. If undefined, the field will be in the default provenance/primary metadata group.
- length
  - Length of field, default 12.
- log\_delete
  - Sets if the field value will be recorded in the log table if the isolate is deleted. Set to 'yes' or 'no', default is 'no'. The id and isolate name are always recorded if deletion is logged.
- maindisplay
  - Sets if field is displayed in the main table after a database search, 'yes' or 'no', default 'yes'. This setting can be overridden by individual user preferences.

• max

 Maximum value for integer and date types. Special values such as CURRENT\_YEAR and CUR-RENT\_DATE can be used.

• min

- Minimum value for integer and date types.
- multiple
  - Sets if field allows multiple values to be set for it, 'yes' or 'no', default 'no'. If set to 'yes', then the underlying field in the database must be an ARRAY type, e.g. text[].
- no\_curate
  - Setting this will hide the field in the curator interface and prevent it from being manually modified. This is
    useful for fields that are populated by automated scripts or database triggers. Can be 'yes' or 'no', default
    'no'.
- no\_submissions
  - Setting this will hide the field in the submission template. The field is still available if it is added back to the template manually.
- optlist
  - Sets if this field has a list of allowed values, default 'no'. Surround each option with an <option> tag.
- prefixes
  - Sets the name of a field that this field should be used as a prefix for. That field must be defined. An example of where this would be useful is for defining AMR fields, where one field is a modifier (>,<,=) for a MIC value field. A field with this attribute defined will not be shown as a separate field within the isolate record, but will be displayed as a prefix to the value of the set field. The prefix field will also not be labelled in the curation interface isolate add/update form, but will appear immediately before and inline with the prefixed field.</p>
- regex
  - Regular expression used to constrain field values, e.g. regex="^[A-Z].\*\$" forces the first letter of the value to be capitalized.

- required
  - Sets if data is required for this field, 'yes', 'no', or 'expected', default 'yes'. If set to 'expected', the value cannot be left empty when batch adding an isolate record or using the submission system, but a null value can be explicitly set using the value 'null'. The use of this is to encourage submitters to include a value for this field if it is available, while still allowing empty values if it is not.
- separator
  - Optional string to place between field prefix value and field value if the prefixes attribute is defined.
- suffix
  - Optional string that is displayed after value in isolate information page and curation interface. Useful for adding units for numerical values.
- userfield
  - Select if you want this field to have its own dropdown filter box of users (populated from the users table): 'yes' or 'no', default 'no'.
- web
  - URL that will be used to hyperlink field values. If [?] is included in the URL, this will be substituted for the actual field value.

#### **Special values**

The following special variables can be used in place of an actual value:

- CURRENT\_DATE: current date in yyyy-mm-dd format
- CURRENT\_YEAR: the 4 digit value of the current year

### 4.3.2 Sequence definition database XML attributes

Required attributes are in **bold**.

<db>

Top level element. Contains child element: system.

<system>

Any value set here can be overridden in a system.overrides file.

- authentication
  - Method of authentication: either 'builtin' or 'apache'. See user authentication.

• db

- Name of database on system.
- dbtype
  - Type of database: either 'isolates' or 'sequences'.
- description
  - Description of database used throughout interface.
- align\_limit

- Overrides the sequence export record alignment limit in the Sequence Export plugin. Default: '200'.
- allele\_comments
  - Enable comments on allele sequences: either 'yes' or 'no', default 'no'.
  - This is not enabled by default to discourage the practice of adding isolate information to allele definitions (this sort of information belongs in an isolate database).
- allele\_flags
  - Enable flags to be set for alleles: either 'yes' or 'no', default 'no'.
- BURST
  - Enable BURST plugin: either 'yes' or 'no'. If no value is set then the plugin will not be available unless the all\_plugins attribute is set to 'yes'. If the all\_plugins attribute is set to 'yes', the BURST plugin can be disabled by setting this attribute to 'no'.
- curate\_config
  - The database configuration that should be used for curation if different from the current configuration. This
    is used when the submission system is being used so that curation links in the 'Manage submissions' pages
    for curators load the correct database configuration.
- curate\_path\_includes
  - Partial path of the bigscurate.pl script used to curate the database. See user authentication.
- curate\_script
  - Relative web path to curation script. Default 'bigscurate.pl' (version 1.11+).
  - This is only needed if automated submissions are enabled. If bigscurate.pl is in a different directory from bigsdb.pl, you need to include the whole web path, e.g. /cgi-bin/private/bigsdb/bigscurate.pl.
- curators\_only
  - Set to 'yes' to prevent ordinary authenticated users having access to database configuration. This is only effective if read\_access is set to 'authenticated\_users'. This may be useful if you have different configurations for curation and querying with some data hidden in the configuration used by standard users. Default 'no'.
- daily\_pending\_submissions
  - Overrides the daily limit on pending submissions that a user can submit via the web submission system. Default: '15'.
- daily\_rest\_submissions\_limit
  - Overrides the limit on number of submissions that can be made to the database via the RESTful interface. This is useful to prevent flooding of the submission system by aberrant scripts. Default: '100'.
- delete\_retire\_only
  - Set to 'yes' to retire the id of any allele or profile that is deleted. This prevents re-use of ids. This setting will override the global setting in bigsdb.conf.
- diploid
  - Allow IUPAC 2-nuclotide ambiguity codes in allele definitions for use with diploid typing schemes: either 'yes' or 'no', default 'no'.
- disable\_seq\_downloads
  - Prevent users or curators from downloading all alleles for a locus (admins always can). 'yes' or 'no', default 'no'.

- exemplars
  - Use exemplar sequences in the BLAST caches used for the sequence query pages. This is useful on larger databases as it speeds up the query significantly. *Exemplar alleles MUST* be defined otherwise sequence queries will fail. 'yes' or 'no', default 'no'.
- formatted\_description
  - Markdown formatted description of database. If set, this will be used throughout the HTML interface wherever formatting can be applied (main body of text) and overrides the value set in 'db\_description'. Currently only supports \**italics*\* and \*\***bold**\*\*.
- genome\_submissions
  - Enable link to genome submissions (automated submission system): either 'yes' or 'no', default 'yes'.
  - To enable, you will also need to set isolate\_submissions="yes".
- isolate\_database
  - The config name of the isolate database. This is used to provide a link to isolate submissions. You also need to set isolate\_submissions="yes".
- isolate\_submissions
  - Set to yes to provide a link to isolate submissions. The isolate\_database attribute also needs to be set. Default: 'no'.
- job\_priority
  - Integer with default job priority for offline jobs (default:5).
- job\_quota
  - Integer with number of offline jobs that can be queued or currently running for this database.
- kiosk
  - Set to a page name to restrict configuration to always start on this page, rather than an index page. This faciliates running in a cut-down *kiosk mode* that doesn't allow access to all features. *Currently only 'sequenceQuery' is supported*.
- kiosk\_allowed\_pages
  - Comma-separated list of pages that the configuration is allowed to show, apart from the page set in the 'kiosk' attribute. Example for a sequence query configuration would be 'sequenceTranslate' to allow access to the translated sequence page following a query.
- kiosk\_help
  - URL to context-sensitive help page.
- kiosk\_locus
  - Restrict sequence query to a specific locus or scheme. Use either the locus primary name or 'SCHEME\_X' where X is the scheme number.
- kiosk\_no\_genbank
  - Set to "yes" to hide the Genbank accesssion form element in kiosk mode.
- kiosk\_no\_upload
  - Set to "yes" to hide the sequence file upload in kiosk mode.
- kiosk\_simple
  - Remove most explanatory text from kiosk page.

- kiosk\_text
  - Alternative text to show on kiosk page.
- kiosk\_title
  - Title text to use when running in kiosk mode.
- profile\_submissions
  - Enable profile submissions (automated submission system): either 'yes' or 'no', default 'no' (version 1.11+).
  - To enable, you will also need to set submissions="yes". By default, profile submissions are disabled since generally new profiles should be accompanied by representative isolate data, and the profile can be extracted from that.
- public\_login
  - Optionally allow users to log in to a public database this is useful as any jobs will be associated with the user and their preferences will also be linked to the account. Set to 'no' to disable. Default 'yes'.
- query\_script
  - Relative web path to bigsdb script. Default 'bigsdb.pl' (version 1.11+).
  - This is only needed if automated submissions are enabled. If bigsdb.pl is in a different directory from bigscurate.pl, you need to include the whole web path, e.g. /cgi-bin/bigsdb/bigsdb.pl.
- read\_access
  - Describes who can view data: either 'public' for everybody, or 'authenticated\_users' for anybody who has been able to log in. Default 'public'.
- related\_databases
  - Semi-colon separated list of links to related BIGSdb databases on the system. This should be in the form of database configuration name followed by a '|' and the description, e.g. 'pubmlst\_neisseria\_isolates|Isolates'. This is used to populate the menu items.
- script\_path\_includes
  - Partial path of the bigsdb.pl script used to access the database. See user authentication.
- seq\_export\_limit
  - Overrides the sequence export limit (records x loci) in the Sequence Export plugin. Default: '1000000'.
- sets
  - Use sets: either 'yes' or 'no', default 'no'.
- set\_id
  - Force the use of a specific set when accessing database via this XML configuration: Value is the name of the set.
- start\_codons
  - Semi-colon separated list of start codons to allow. Note that this list will replace the built-in defaults of ATG, GTG, and TTG, and is used for all functions that require recognising complete coding sequences.
- submissions
  - Enable automated submission system: either 'yes' or 'no', default 'no' (version 1.11+).
  - The curate\_script and query\_script paths should also be set, either in the bigsdb.conf file (for site-wide configuration) or within the system attribute of config.xml.

- submissions\_deleted\_days
  - Overrides the default number of days before closed submissions are deleted from the system. Default: '90'.
- total\_pending\_submissions
  - Overrides the total limit on pending submissions that a user can submit via the web submission system. Default: '20'.
- user\_job\_quota
  - Integer with number of offline jobs that can be queued or currently running for this database by any specific user this parameter is only effective if users have to log in.
- webroot
  - URL of web root, which can be relative or absolute. This is used to provide a hyperlinked item in the dropdown menu. Default '/'.
- webroot\_label
  - Label text for the breadcrumb link defined by the webroot value. This can be formatted using Markdown. Currently only supports *\*italics\** and *\*\*bold\*\**.

### 4.4 Over-riding global defaults set in bigsdb.conf

Certain values set in bigsdb.conf can be over-ridden by corresponding values set in a database-specific config.xml file. These can be set within the system tag like other attributes:

- query\_script
  - Relative web path to bigsdb script.
- curate\_script
  - Relative web path to curation script.
- prefs\_db
  - The name of the preferences database.
- auth\_db
  - The name of the authentication database.
- tmp\_dir
  - Path to the web-accessible temporary directory.
- secure\_tmp\_dir
  - Path to the web-inaccessible (secure) temporary directory.
- ref\_db
  - The name of the references database.

## 4.5 Over-riding values set in config.xml

Any attribute used in the system tag of the database config.xml file can be over-ridden using a file called **system.overrides**, placed in the same directory as config.xml. This is very useful as it allows you to set up multiple configs for a database, with the config.xml files symlinked so that any changes to one will be seen in each database configuration. An example of why you may wish to do this would be if you create separate public and private views of the isolate table that filters on some attribute. The system.overrides file uses key value pairs separated by = with the values quoted, e.g.

```
view="private"
read_access="authenticated_users"
description="Private view of database"
```

It is also possible to override the required, maindisplay or curate\_only attributes of a particular field using a file called **field.overrides**. The field.overrides file uses the format 'field:attribute='value'' on each line, e.g.

date\_received:required="yes"

# 4.6 Setting field validation rules

Sometimes it may be necessary to restrict the allowed values in one isolate field depending on the values submitted for another field. It is possible to do this using field validation rules. These combine one or more conditions which all have to match for validation to fail and an isolate record upload to be rejected.

An example of this may be if you have an age\_year and an age\_month field but you only want age\_month to be populated if the subject is less than one year old. You can do this as follows.

As an admin, on the curator interface, click the 'Field' toggle to show the validation table links. Then click 'Add' on the 'Validation conditions' setting:

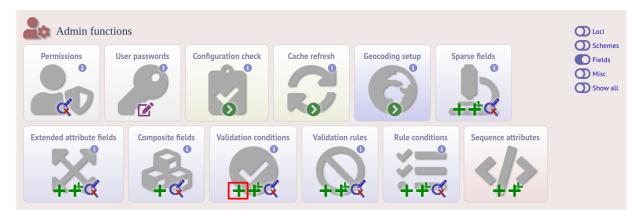

Add the following conditions separately:

- $age_year > 0$
- age\_month NOT null

| PubMLST                                                                                    |        |
|--------------------------------------------------------------------------------------------|--------|
| Home > Organisms > Organism > Neisseria isolates > Add new validation condition            |        |
| Add new validation condition                                                               |        |
| Please fill in the fields below - required fields are marked with an exclamation mark (!). |        |
| Record                                                                                     | Action |
| id:! 1<br>field:! age_yr   ✓                                                               |        |
| operator:! > v                                                                             |        |
|                                                                                            |        |
| datestamp:/ 2020-07-18                                                                     |        |
| operator:! ><br>value:! 0<br>curator:! Keith Jolley (keith)                                |        |

Now add a new 'Validation rule', by clicking 'Add' on the 'Validation rules' setting:

| Admin funct              | tions           |                     |               |               |          |                                                                             |
|--------------------------|-----------------|---------------------|---------------|---------------|----------|-----------------------------------------------------------------------------|
| Permissions              | User passwords  | Configuration check | Cache refresh | Geocoding set |          | <ul> <li>Schemes</li> <li>Fields</li> <li>Misc</li> <li>Show all</li> </ul> |
| Extended attribute field | Is Composite fi | Validation com      |               | 5 3           | Sequence | attributes                                                                  |

Here you just enter the message that will be returned when the validation fails:

| PubMLST                                                                                                    |        |
|----------------------------------------------------------------------------------------------------|--------|
| Home > Organisms > Organism > Neisseria isolates > Add new validation rule                                                                                                    |        |
| Add new validation rule                                                                                                    |        |
| Please fill in the fields below - required fields are marked with an exclamation mark (!).  Record  id: 1  message:! (age_mth should only be set when age_yr < 1.]  curator:! Keith Jolley (keith) datestamp:! 2020-07-18 | SUBMIT |

Finally add the conditions to the rule by clicking 'Add' on the 'Rule conditions' setting:

| Admin functi              |                  | nfiguration check     | ache refresh     |                 | parse fields        | <ul> <li>Loci</li> <li>Schemes</li> <li>Fields</li> <li>Misc</li> <li>Show all</li> </ul> |
|---------------------------|------------------|-----------------------|------------------|-----------------|---------------------|-------------------------------------------------------------------------------------------|
| Extended attribute fields | Composite fields | Validation conditions | Validation rules | Rule conditions | Sequence attributes |                                                                                           |

Select the rule message and the condition from the dropdown boxes:

| PubMLST                                                                                                    |                        |   |
|----------------------------------------------------------------------------------------------------|------------------------|---|
| Home > Organisms > Organism > Neisseria isolates > Add new rule condition                                                                                                    |                        |   |
| Add new rule condition                                                                                                    |                        | 2 |
| Please fill in the fields below - required fields are marked with an exclamation mark (!).         Record         rule id:       1) age_mth should only be set when age_yr < 1. | Action<br>RESET SUBMIT | Ħ |

Make sure you do this for each of the conditions that have to match.

Validation checks are performed when adding or updating an isolate record, or when a user submits via the automated submission interface. Currently these checks are not enforced when doing a batch update.

### 4.6.1 Special condition values

Use the value **null** to indicate that the field is empty, e.g.

• age\_month NOT null

Use a field name in square brackets to compare the value in that field, e.g. suppose you have two date fields, 'date\_sampled' and 'date\_received', and you want to ensure that 'date\_received' is not before 'date\_sampled'. You can do this with the following condition:

date\_received < [date\_sampled]</li>

The two fields have to be of the same data type in order to be compared (you cannot compare a text field to an integer field for example).

# 4.7 Sparsely-populated fields

Commonly used isolate fields should be described in the config.xml file and included as columns within the isolates table. Sometimes, however, you may have a need to record information that is only likely to be found in a minority of records. This can be done more efficiently with the use of sparsely-populated fields. These are stored differently in the database (using an entity-attribute-value [EAV] model) but can still be searched and exported in a similar way to normal fields. There is no limit to the number of such fields that can be defined.

The default name for these fields is 'secondary metadata' and this is how they will be grouped in the interface. You can change this by setting the 'eav\_fields' attribute in the *system tag of config.xml*. It is also possible to group these fields in to categories - these can be defined with a comma-separated list in the 'eav\_groups' attribute in the *system tag of config.xml*.

You will need to be an admin to define sparely-populated fields. Make sure that the 'Fields' toggle is selected on the curators' page. Click the add (+) button on the 'Sparse fields' function.

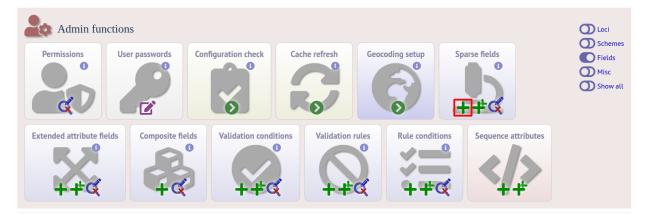

Fill in the form and click 'Submit'.

| PubMLST                                                                             |                                                        |   |
|-------------------------------------------------------------------------------------|--------------------------------------------------------|---|
| Home > Organisms > Organism > I                                                     | Neisseria isolates > Add new sparse field              |   |
| Add new sparse f                                                                    |                                                        | 2 |
| Record<br>field:!<br>value format:!<br>no curate:!<br>no submissions:!<br>curator:! | ○ true @ false ③ ○ true @ false ③ Keith Jolley (keith) |   |
| description:<br>length:                                                             | Risk factors 🗸                                         |   |
| value regex:                                                                        | 0                                                      |   |
| conditional formatting:<br>html link text:                                          | 0                                                      |   |
| html message:                                                                       |                                                        |   |
| min value:<br>max value:<br>field order:                                            |                                                        |   |

Field options are:

- field
  - name of field
- value\_format
  - date type either integer, float, text, date or boolean.
- no\_curate
  - Set to true to prevent user updates of fieldThis setting could be used if the value is calculated by an external script rather than entered by a curator.
- no\_submissions
  - Set to true to prevent the field being listed in the submissions template.
- description
  - Tooltip text that will appear on curator forms.
- length
  - Restrict allowed length of value.
- option\_list
  - Semi-colon separated list of allowed values.
- value\_regex

- Regular expression that can constrain allowed values.
- conditional\_formatting
  - Semi-colon separated list of values each consisting of the value, followed by a pipe character (|) and HTML to display instead of the value. If you need to include a semi-colon within the HTML, use two semi-colons (;;) otherwise it will be treated as the list separator.'
- html\_link\_text
  - This defines the text that will appear on an information link that will trigger a slide-in message (if defined int the next field). Default is 'info'.
- html\_message
  - This message will slide-in on the isolate information page when the field value is populated and the information link is clicked. Full HTML formatting is supported.
- min\_value
  - Valid for number fields only.
- max\_value
  - Valid for number fields only.
- field\_order
  - Integer indicating the order that fields should be displayed. If this is not set they will appear alphabetically.

## 4.8 Kiosk mode

Kiosk mode allows you to run a cut-down interface that offers a single main functionality. Currently, only a sequence query page is supported. The interface is locked down so that only specified functionality is supported and data cannot be exported.

See the *kiosk\_\* attributes* in config.xml.

As an example, the following settings are used for the rMLST 'Identify species' tool at https://pubmlst.org/rmlst/. The database usually requires a user to log in, but this tool offers a restricted functionality without logging in.

```
kiosk="sequenceQuery"
kiosk_allowed_pages="sequenceTranslate"
kiosk_title="Identify species"
kiosk_locus="SCHEME_1"
kiosk_simple="yes"
kiosk_no_upload="no"
kiosk_no_genbank="no"
rest_kiosk="sequenceQuery"
```

When you go to this example kiosk page you see only the sequence query page and trying to access any other functionality is prevented.

The rest\_kiosk attribute enables queries to also be performed using the *RESTful API* which will be similarly locked down.

| BIGSdb                                                                                                    |                                                  |                            |
|----------------------------------------------------------------------------------------------------|--------------------------------------------------|----------------------------|
| Home > Organisms > Organism > Identify species                                                                                                 |                                                  |                            |
| Identify species                                                                                                    |                                                  |                            |
| Please paste in your sequence to query against the database.<br>——Enter query sequence (single or multiple contigs up to whole genome in size) | Alternatively upload FASTA file                  | or enter Genbank accession |
|                                                                                                    | Select FASTA file:<br>Choose file No file chosen | Action                     |
|                                                                                                    |                                                  | RESET SUBMIT               |

## 4.9 User authentication

You can choose whether to allow Apache to handle your authentication or use built-in authentication.

### 4.9.1 Apache authentication

Using apache to provide your authentication allows a flexible range of methods and back-ends (see the Apache authentication HowTo for a start, or any number of tutorials on the web).

At its simplest, use a .htaccess file in the directory containing the bigscurate.pl (and bigsdb.pl for restriction of readaccess) script or by equivalent protection of the directory in the main Apache server configuration. It is important to note however that, by default, any BIGSdb database can be accessed by any instance of the BIGSdb script (including one which may not be protected by a .htaccess file, allowing public access). To ensure that only a particular instance (protected by a specific htaccess directive) can access the database, the following attributes can be set in the system tag of the database XML description file:

- script\_path\_includes: the BIGSdb script path must contain the value set.
- curate\_path\_includes: the BIGSdb curation script path must contain the value set.

For public databases, the 'script\_path\_includes' attribute need not be set.

To use apache authentication you need to set the authentication attribute in the system tag of the database XML configuration to 'apache'.

### 4.9.2 Built-in authentication

BIGSdb has its own built-in authentication, using a separate database to store password and session hashes. The advantages of using this over many forms of apache authentication are:

- Users are able to update their own passwords.
- Passwords are not transmitted over the Internet in plain text.

When a user logs in, the server provides a random one-time session variable and the user is prompted to enter their username and password. The password is encrypted within the browser using a Javscript one-way hash algorithm, and this is combined with the session variable and hashed again. This hash is passed to the server. The server compares this hash with its own calculated hash of the stored encrypted password and session variable that it originally sent to the browser. Implementation is based on perl-md5-login. Stored passwords are salted and hashed using bcrypt.

To use built-in authentication you need to set the authentication attribute in the system tag of the database XML configuration to 'builtin'.

## 4.10 Setting up the admin user

The first admin user needs to be manually added to the users table of the database. Connect to the database using psql and add the following (changing details to suit the user).:

```
INSERT INTO users (id, user_name, surname, first_name, email, affiliation, status, date_

→entered,

datestamp, curator) VALUES (1, 'keith', 'Jolley', 'Keith', 'keith.jolley@zoo.ox.ac.uk',

'University of Oxford, UK', 'admin', 'now', 'now', 1);
```

If you are using built-in authentication, set the password for this user using the *add\_user.pl* script. This hashes the password and stores this within the authentication database. Other users can be added by the admin user from the curation interface accessible from http://your\_website/cgi-bin/private/bigscurate.pl?db=test\_db (or wherever you have located your bigscurate.pl script).

## 4.11 Retrieving PubMed citations from NCBI

Publications listed in PubMed can be associated with individual isolate records, profiles, loci and sequences. Full citations for these are stored within a local reference database, enabling these to be displayed within isolate records and searching by publication and author. This local database is populated by a script that looks in BIGSdb databases for PubMed records not locally stored and then requests the full citation record from the PubMed database.

The script is called retrieve\_pubmed\_records.pl and can be found in the scripts/maintenance directory.

Simply run the script either as the 'postgres' user or an account that is allowed to connect as the postgres user.

This should be run periodically from a CRON job, e.g. every hour.

## 4.12 Configuring access to remote contigs

It is possible for isolate records to have contigs in an external BIGSdb database. These must be accessible via the *RESTful API*. The advantage of this is that it enables multiple isolate databases to use the same genome assemblies without having to duplicate the storage of those assemblies. If access to the external database requires authenticated access, OAuth settings can be set to enable contig retrieval.

To enable remote contigs, set the remote\_contigs attribute in the *<system>* tag of config.xml, i.e.

remote\_contigs = "yes"

### 4.12.1 Setting up authentication

A client key for the BIGSdb remote contig manager needs to be generated. This can be done using the *cre-ate\_client\_credentials.pl* script, e.g.

create\_client\_credentials.pl --a 'BIGSdb remote contig manager' --insert

This will generate a client id (key) and a client secret and add them to the authentication database.

You will then need to obtain an access token and access secret using the client key and secret with the get\_oauth\_access\_token.pl script. You will need to enter the API database URI (e.g. http://rest.pubmlst.org/db/pubmlst\_rmlst\_isolates) and the web database URL (e.g. https://pubmlst.org/bigsdb?db=pubmlst\_rmlst\_isolates). You

will then be prompted to follow a link and log in to the database with your user credentials. A verification code will be generated. You need to enter this in to the script when prompted. An access token and secret will be returned to you.

From the curators' page, click the oauth credentials add link in the administrator settings. This function is normally hidden, so you may need to click the 'Misc' toggle to display it.

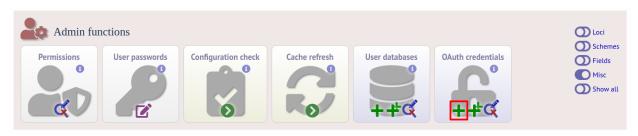

Populate the OAuth\_credentials table with the client key/secret and access token/secret. You should also enter the root REST URI for the database (e.g. http://rest.pubmlst.org/db/pubmlst\_rmlst\_isolates).

| PubMLST                                                                                    |                     |
|--------------------------------------------------------------------------------------------|---------------------|
| Home > Organisms > Organism > Leptospira isolates > Add new OAuth credentials              |                     |
| Add new OAuth credentials                                                                  | 2                   |
| Please fill in the fields below - required fields are marked with an exclamation mark (!). |                     |
| Record                                                                                     | Action              |
| <pre>base urid https://rest.pubmlst.org/db/pubmlst_rmlst_isolates</pre>                    | Action RESET SUBMIT |
| consumer key: RylqmtjBbSAkyyrZ5ZUyHzae                                                     |                     |
| consumer secret:1 U6B_^%HJP9N^1Ax2wemPPkmqrt_J%m_rX6pkgkfdho                               |                     |
| access token: eHTH8jMXsnyhlUvJZMmDF7nj5iZQJsd                                              |                     |
| access secret: QODGPqKoSgVcGwdlKBejufDsn4B1beX1                                            |                     |
| curator:! Keith Jolley (keith)                                                             |                     |
| date entered:! 2020-07-18                                                                  |                     |
| datestamp:! 2020-07-18                                                                     |                     |

### 4.12.2 Processing remote contigs

When remote contigs are first linked to a record, the sequences are downloaded in bulk (without their metadata). This allows the sequence lengths to be recorded as this is needed for various queries and outputs. The curator is then given an option to process the contigs, which involves downloading each contig individually to record metadata including the original designation and the sequence platform used. This may take a while so it may be preferable to perform this task offline. This can be done using the process\_remote\_contigs.pl script found in the scripts/automation directory. Options for using this script are shown below:

```
remote_contigs.pl --help
NAME
    process_remote_contigs.pl
    Download, check length and create checksum contigs stored as URIs
SYNOPSIS
    process_remote_contigs.pl --database NAME [options]
OPTIONS
--database NAME
```

(continues on next page)

(continued from previous page)

```
Database configuration name.
 --exclude_isolates LIST
     Comma-separated list of isolate ids to ignore.
 --exclude_projects LIST
     Comma-separated list of projects whose isolates will be excluded.
 --help
     This help page.
 --isolates LIST
     Comma-separated list of isolate ids to scan (ignored if -p used).
 --isolate_list_file FILE
     File containing list of isolate ids (ignored if -i or -p used).
 --min ID
     Minimum isolate id.
 --max ID
     Maximum isolate id.
 --projects LIST
     Comma-separated list of project isolates to scan.
 --quiet
     Only display errors.
.. _setup_dashboard:
```

## 4.13 Setting up front-end dashboards

Dashboards can be used as an alternative front-end to isolate databases. In order to enable dashboards for a particular database, they have to be enabled either globally or specifically for the database configuration. If enabled, users will have the option to toggle between the dashboard and the standard index page.

To enable globally and use the dashboard by default, set the following in bigsdb.conf:

```
enable_dashboard=1
default_dashboard_view=1
```

Each of these values can be overridden for a particular database by setting the same attribute in the database config.xml file, with either 'yes' or 'no', i.e. dashboards can be enabled globally but disabled for a particular database configuration, or disabled globally but enabled for a particular database configuration.

### 4.13.1 Defining a default dashboard

A default global dashboard can be set up by placing a dashboard.toml file in /etc/bigsdb. This can be overridden for individual database configurations by adding a TOML file (dashboard.toml), in the same format, to the database configuration directory. An example of the format can be seen below.

```
#Configuration for default front-end dashboard for isolate databases. This
#defines the visual elements that will be included. If field-specific elements
#are defined and that field does not exist in a particular database then it
#will be ignored.
#The default configuration can be overridden for a particular database by
#including a dashboard.toml file, using the same format, in the database
#configuration directory.
#Width can be 1, 2, 3, or 4.
#Height can be 1, 2, or 3.
#Field names have prefixes indicating the field type:
#f_ are standard provenance/primary fields
#e_ are extended attributes with the main field and the attribute separated
#
  by ||, e.g. e_country||continent.
elements = [
  {
      #Isolate count.
     display
                       = 'record_count',
     name
                      = 'Isolate count',
     width
                     = 2.
     background_colour = '#79cafb',
     main_text_colour = '#404040',
     watermark = 'fas fa-bacteria',
     change_duration = 'month',
                       = 'Browse isolates',
     url_text
     hide_mobile
                       = 0
  },
  { #Genome count (will only display if there are genomes in the database).
     display
                      = 'record_count',
                       = 'Genome count'.
     name
     genomes
                       = 1.
     width
                       = 2,
     background_colour = '#7ecc66',
     main_text_colour = '#404040',
     watermark = 'fas fa-dna',
     change_duration = 'month',
                       = 'Browse genomes',
     url text
     post_data
                       = \{ \text{genomes} = 1 \},
     hide_mobile
                       = 0
  },
  {
                       = 'field'.
     display
     name
                       = 'Country'
      field
                       = 'f_country',
     breakdown_display = 'map',
```

(continues on next page)

(continued from previous page)

```
width
                  = 3,
                  = 2,
  height
  hide_mobile
                  = 1
},
{
  #Top 5 list of continents (Geocoding should be set up with default country
   #list linked to continent - see 'Geocoding setup' on admin curator page.
  display = 'field',
                = 'Continent'.
  name
                 = 'e_country||continent',
   field
  breakdown_display = 'top',
  top_values = 5,
  width
                  = 2,
  hide_mobile
                  = 1
},
{
                  = 'Sequence size',
  name
  display
                  = 'seqbin_size',
  genomes
                  = 1,
  hide_mobile
                = 1,
  width
                  = 2.
  height
                  = 1
},
  #Doughnut chart of species.
{
  display = 'field',
                = 'Species',
  name
  name = 'Species',
field = 'f_species',
  breakdown_display = 'doughnut',
  height = 2,
  width
                 = 2,
  hide_mobile
                = 1
},
{
   #Treemap of disease.
  display = 'field',
  name
                 = 'Disease',
         = 'f_disease',
  field
  breakdown_display = 'treemap',
  height = 2,
  width
                 = 2.
                 = 1
  hide_mobile
},
{
  #Bar chart of submission years.
  display = 'field',
  field
                 = 'Year',
                 = 'f_year',
  breakdown_display = 'bar',
  width = 3,
  bar_colour_type = 'continuous',
  chart_colour = '#126716',
  hide_mobile
                  = 1
},
```

(continues on next page)

(continued from previous page)

```
{
    #Cumulative chart of submissions by date.
    display = 'field',
    name = 'Date entered',
    field = 'f_date_entered',
    width = 2,
    breakdown_display = 'cumulative',
    hide_mobile = 1
}
```

#### Attributes

The allowed attributes are listed below.

- background\_colour
  - RGB hex code for the background colour, e.g. '#79cafb'. This is used only for 'big number' fields, e.g. isolate count.
- bar\_colour\_type
  - categorical use contrasting colours for bars.
  - continuous use the same colour for all bars (set colour use 'chart\_colour' attibute).
- breakdown\_display type of visualisation. Allowed values are:
  - bar
    - \* bar chart particularly useful for continuous data such as year.
  - cumulative
    - \* cumulative line chart used for date\_entered or datestamp fields.
  - doughnut
    - \* doughut chart
  - pie
    - \* pie chart
  - top
    - \* top values list. You can choose the number of values to display by also setting the top\_values attributes to either 3, 5, or 10.
  - treemap
    - \* treemap chart
  - word
    - \* word cloud. This can only be used for fields that have a defined list of allowed values.
  - map
    - \* global map. This can only be used for 'country' fields with a defined list allowed values or 'continent' fields which are an extended attribute of country.
- change\_duration

- Show the rate of change, e.g. the number of new records in past month. Used for 'big number' fields, e.g. isolate count or specific value count. Allowed values are 'week', 'month', or 'year'.
- chart\_colour
  - RGB hex code for bar or cumulative line charts, e.g. '#126716'.
- display
  - Element type. Allowed values are:
    - \* field This is used for most elements.
    - \* record\_count Used for isolate count fields.
    - \* seqbin\_size Used to display a histogram of genome sizes.
- field
  - The name of the field to display. Different types of field have different prefixes as follows:
    - \* Primary isolate field prefix with 'f\_', e.g. 'f\_country'.
    - \* Secondary metadata fields prefix with 'eav\_'.
    - \* *Extended attributes* prefix with 'e\_', followed by the primary field name, followed by '||' and then the extended attribute name, e.g. for continent linked to country you would use 'e\_country||continent'.
    - \* Scheme fields e.g. clonal complex prefix with 's\_' followed by the scheme id number, then '\_', followed by the scheme field name, e.g. for a field called 'clonal\_complex' defined for scheme 1, you would use 's\_1\_clonal\_complex'.
- gauge\_background\_colour
  - RGB hex code, e.g. '#79cafb#, for the background colour on a gauge chart.
- gauge\_foreground\_colour
  - RGB hex code, e.g. '#79cafb#, for the foreground colour on a gauge chart.
- header\_background\_colour
  - RGB hex code, e.g. '#79cafb#, for the header background for a top values list.
- header\_text\_colour
  - RGB hex code, e.g. '#79cafb#, for the header text colour for a top values list.
- height
  - Height of element either 1, 2, or 3.
- hide\_mobile
  - Set to 1 to hide element on small mobile devices (width <= 480 pixels).
- main\_text\_colour
  - RGB hex code, e.g. '#79cafb#, for the colour of the text used in big number elements.
- name
  - The name used for the title of the element.
- palette
  - ColorBrewer palette used for map displays. Allowed values are:
    - \* blue

- \* green
- \* purple
- \* orange
- \* red
- \* blue/green
- \* blue/purple
- \* green/blue
- \* orange/red
- \* purple/blue
- \* purple/blue/green
- \* purple/red
- \* red/purple
- \* yellow/green
- \* yellow/green/blue
- \* yellow/orange/brown
- \* yellow/orange/red
- post\_data
  - Used to pass data attributes for linked queries. Currently only 'genomes' is used to specify that isolates should be filtered to those with genome assemblies, e.g. '{genomes = 1}'.
- specific\_value\_display
  - Type of display to use for specific values. Allowed values are:
    - \* gauge gauge chart
    - \* number big number value
- specific\_values
  - list of field values to include in count shown in gauge chart or big number display, e.g. '['Neisseria meningitidis']'.
- url\_text
  - link text to display when hovering over link leading to data query. Only available for isolate count or specific value charts.
- visualisation\_type
  - Either 'breakdown' (default) or 'specific values'. You need to then set the visualisation using either the breakdown\_display or specific\_value\_display attribute.
- watermark
  - FontAwesome icon class used for background watermark on big number charts, e.g. 'fas fa-bacteria'. See https://fontawesome.com/icons?m=free.
- width
  - Width of element either 1, 2, 3, or 4.

#### CHAPTER

# **ADMINISTRATOR'S GUIDE**

Please note that links displayed within the curation interface will vary depending on database contents and the permissions of the curator.

# 5.1 Types of user

There are four types of user in BIGSdb:

- User can view data but never modify it. Users should be created for every submitter of data so that records can be tracked, even if they do not actually use the database.
- Submitter (isolate databases only) can add and modify their own isolate data and data submitted by anybody else that is in the same *user group* as them but not anyone elses. A limited range of *Individual permissions* can be set for each submitter, so their roles can be controlled. A submitter with no specific permissions set has no more power than a standard user.
- Curator can modify data but does not have full control of the database. *Individual permissions* can be set for each curator, so their roles can be controlled. A curator with no specific permissions set has no more power than a standard user.
- Admin has full control of the database, including setting permissions for curators and setting user passwords if built-in authentication is in use.

# 5.2 User groups

User groups allow submitter accounts to be grouped such that the submitter can edit isolates where the sender is either themselves or any member of a user group to which they belong.

# 5.3 Curator permissions

Individual permissions can be set for each curator:

- disable\_access if set to true, this user is completely barred from access.
- query\_users allowed to query and view users registered to the database. This is automatically allowed if permission is set to modify users.
- modify\_users allowed to add or modify user records. They can change the status of users, but can not revoke admin privileges from an account. They can also not raise the status of a user to admin level.
- modify\_usergroups allowed to add or modify user groups and add users to these groups.

- set\_user\_passwords allowed to modify other users' passwords (if built-in authentication is in use).
- modify\_loci allowed to add or modify loci.
- modify\_locus\_descriptions allowed to modify the description text and external hyperlinks used. Even with this setting, only loci for which a user is explicitly set as a curator can be modified.
- modify\_schemes allowed to add or modify schemes.
- modify\_sequences allowed to add sequences to the sequence bin (for isolate databases) or new allele definitions (for sequence definition databases).
- modify\_isolates allowed to add or modify isolate records.
- modify\_projects allowed to create projects, modify their descriptions and add or remove isolate records to these.
- modify\_composites allowed to add or modify composite fields (fields made up of other fields, including scheme fields defined in external databases). Composite fields involve defining regular expressions that are evaluated by Perl this can be dangerous so this permission should be granted with discretion.
- modify\_field\_attributes allow user to create or modify secondary field attributes (lookup tables) for isolate record fields.
- modify\_value\_attributes allow user to add or modify secondary field values for isolate record fields.
- modify\_probes allow user to define PCR or hybridization reactions to filter tag scanning.
- tag\_sequences allowed to tag sequences with locus information.
- designate\_alleles allowed to manually designate allele numbers for isolate records.
- modify\_profiles allowed to add or modify scheme profiles (only used in a sequence definitions database).
- import\_site\_users allowed to import site users in to the database.
- modify\_site\_users allowed to modify site user details (you may not want to this! The user account can be used by multiple databases on the site and any changes to user details will be seen throughout the site).

Permissions can be set by clicking the Update/delete button in the Permissions box in the admin functions area of the curator's interface:

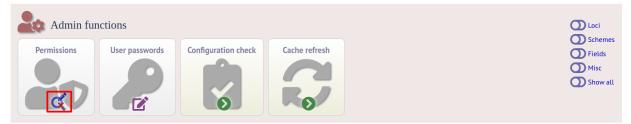

Choose one or more curators from the list (hold down Ctrl to select multiple values). click 'Select'.

| PubMLST                                                                                                    |       |
|----------------------------------------------------------------------------------------------------|-------|
| Home > Organisms > Organism > Neisseria isolates > Set curator permissions                                                                                                    |       |
| Set curator permissions                                                                                                    | elp 🔽 |
| Select curator(s)     Action       Debech, Nadia (ndebech)     Deghmane, Ala-Eddin (deghmane)       Demczuk, Walter (wdemczuk)     Demczuk, Walter (wdemczuk)       Desmet, Stefanie (sdsmet6)     Diallo, Kanny (kdiallo)       Dildion, Jo-Anne (dillon)     Dillon, Jo-Anne (dillon)       Exley, Rachel (rexley)     Image: Comparison of the second second s |       |

Click the appropriate checkboxes to modify permissions. There are also 'All/None' buttons to facilitate quicker selection of options. Click 'Update'.

| MLST                                                                                                    |                                                                                                    |                                                                                                    |                |                                       |                       |                      |                             |                                                |         |
|----------------------------------------------------------------------------------------------------|----------------------------------------------------------------------------------------------------|----------------------------------------------------------------------------------------------------|----------------|---------------------------------------|-----------------------|----------------------|-----------------------------|------------------------------------------------|---------|
| e > Organisms > Orga                                                                                                    | nism > Neisseria isol                                                                                                    | ates > Set cu                                                                                                    | rator permis   | ions                                  |                       |                      |                             |                                                |         |
|                                                                                                    |                                                                                                    |                                                                                                    |                |                                       |                       |                      |                             |                                                | Help    |
| t curator pe                                                                                                    | ermissions                                                                                                    |                                                                                                    |                |                                       |                       |                      |                             |                                                |         |
| 1                                                                                                    |                                                                                                    |                                                                                                    |                |                                       |                       |                      |                             |                                                |         |
| Select curator(s)                                                                                                    |                                                                                                    | Acti                                                                                                    | on             |                                       |                       |                      |                             |                                                |         |
| Cehovin, Ana (acehovi                                                                                                    | n)                                                                                                    | •                                                                                                    |                |                                       |                       |                      |                             |                                                |         |
| Chan, Hannah (hchan)                                                                                                    |                                                                                                    | SEL                                                                                                    | LECT           |                                       |                       |                      |                             |                                                |         |
| Chen, Mingliang (cmlb                                                                                                    |                                                                                                    |                                                                                                    |                |                                       |                       |                      |                             |                                                |         |
| Choi, Eunhwa (euncho<br>Christodoulides, Myron                                                                                                    |                                                                                                    |                                                                                                    |                |                                       |                       |                      |                             |                                                |         |
| Clark, Stephen (SClark                                                                                                    |                                                                                                    |                                                                                                    |                |                                       |                       |                      |                             |                                                |         |
| Claus, Heike (hclaus)                                                                                                    | 7                                                                                                    |                                                                                                    |                |                                       |                       |                      |                             |                                                |         |
| Clemence, Marianne (r                                                                                                    | nclemence)                                                                                                    | -                                                                                                    |                |                                       |                       |                      |                             |                                                |         |
|                                                                                                    |                                                                                                    |                                                                                                    |                |                                       |                       |                      |                             |                                                |         |
| All                                                                                                    | None                                                                                                    |                                                                                                    |                |                                       |                       |                      |                             |                                                |         |
|                                                                                                    |                                                                                                    |                                                                                                    |                |                                       |                       |                      |                             |                                                |         |
|                                                                                                    |                                                                                                    |                                                                                                    |                |                                       |                       |                      |                             |                                                |         |
|                                                                                                    |                                                                                                    |                                                                                                    |                |                                       |                       |                      |                             |                                                |         |
|                                                                                                    |                                                                                                    |                                                                                                    |                |                                       |                       |                      |                             |                                                |         |
|                                                                                                    | autrad parmissians 11                                                                                                    | core with a sta                                                                                                    | tur of 'cubm   |                                       |                       |                      | In stand Adda through a set | with a rod background add rostrig              |         |
| leck the boxes for the re                                                                                                    | quirea permissions. O                                                                                                    | sers with a sta                                                                                                    | atus or subin  | tter' have a restricted lis           | st of allowed permiss | sions that can be se | elected. Attributes v       | with a reu background add restric              | ctions. |
|                                                                                                    |                                                                                                    | 5015 WILLI & 500                                                                                                    | itus or subiri |                                       | st of allowed permiss | sions that can be se | lected. Attributes v        | with a <mark>red background</mark> add restric | ctions. |
| Update permissions                                                                                                    |                                                                                                    | sers with a sta                                                                                                    | itus or subin  | tter' have a restricted lis<br>Action | st of allowed permiss | sions that can be se | lected. Attributes (        | with a red background add restric              | ctions. |
| Update permissions                                                                                                    |                                                                                                    |                                                                                                    |                | Action                                | st of allowed permiss | sions that can be se | lected. Attributes v        |                                                | ctions. |
| Update permissions                                                                                                    | Curato<br>Clemence, Marianne                                                                                                    | n<br>Diallo, Kanny                                                                                                    | All/None       |                                       | st of allowed permiss | sions that can be se | lected. Attributes v        | with a red background aud restric              | ctions. |
| Update permissions<br>Permission<br>query users                                                                                                    | Curator<br>Clemence, Marianne                                                                                                    | r<br>Diallo, Kanny                                                                                                    | All/None       | Action                                | st of allowed permiss | sions that can be se | lected. Attributes v        |                                                | ctions. |
| Update permissions<br>Permission<br>query users<br>modify users                                                                                                    | Curator<br>Clemence, Marianne                                                                                                    | Diallo, Kanny                                                                                                    | All/None       | Action                                | st of allowed permiss | sions that can be se | lected. Attributes v        | with a rea background aud result               | ctions. |
| Update permissions<br>Permission<br>query users<br>modify users<br>modify isolates                                                                                                    | Curato<br>Clemence, Marianne                                                                                                    | Diallo, Kanny                                                                                                    | All/None       | Action                                | st of allowed permiss | sions that can be se | lected. Attributes v        | with a red background add result               | ctions. |
| Update permissions<br>Permission<br>query users<br>modify users<br>modify isolates<br>modify projects                                                                                                    | Curator<br>Clemence, Marianne                                                                                                    | r<br>Diallo, Kanny<br>O<br>C<br>Z                                                                                                    | All/None       | Action                                | st of allowed permiss | sions that can be se | lected. Attributes (        | with a red background add result               | ctions. |
| Update permissions<br>Permission<br>query users<br>modify users<br>modify isolates<br>modify projects<br>modify sequences                                                                                                    | Curato<br>Clemence, Marianne                                                                                                    | r<br>Diallo, Kanny<br>C<br>C<br>C<br>C                                                                                                    | All/None       | Action                                | st of allowed permiss | ions that can be se  | lected. Attributes (        |                                                | ctions. |
| Update permissions<br>Permission<br>query users<br>modify isolates<br>modify projects<br>modify projects<br>tag sequences<br>tag sequences                                                                                                    | Curato<br>Clemence, Marianne                                                                                                    | r<br>Diallo, Kanny<br>C<br>C<br>C<br>C<br>C<br>C                                                                                                    | All/None       | Action                                | st of allowed permiss | ions that can be se  | lected. Attributes v        |                                                | ctions. |
| Permission<br>query users<br>modify users<br>modify isolates<br>modify solates<br>modify solates<br>adify sequences<br>tag sequences<br>designate alleles                                                                                                    | Curato<br>Clemence, Marianne<br>Clemence, Marianne<br>C<br>C<br>C<br>C<br>C<br>C                                                              | Diallo, Kanny                                                                                                    | All/None       | Action                                | st of allowed permiss | ions that can be se  | lected. Attributes (        |                                                | ctions. |
| Permissions<br>Permission<br>query users<br>modify users<br>modify users<br>modify projects<br>modify sequences<br>tag sequences<br>designate alleles<br>modify usergroups                                                                                                    | Curato<br>Clemence, Marianne                                                                                                    | Diallo, Kanny                                                                                                    | All/None       | Action                                | st of allowed permiss | ions that can be se  | lected. Attributes (        |                                                | ctions. |
| Permission<br>Query users<br>modify users<br>modify isolates<br>modify projects<br>modify projects<br>a gequences<br>tag sequences<br>designate alleles<br>modify usergroups<br>set user passwords                                                                                                    | Curatoi<br>Clemence, Marianne<br>Clemence, Marianne<br>C<br>C<br>C<br>C<br>C<br>C<br>C<br>C<br>C<br>C<br>C<br>C<br>C<br>C<br>C<br>C<br>C<br>C | Diallo, Kanny                                                                                                    | All/None       | Action                                | st of allowed permiss | ions that can be se  | tected. Attributes i        |                                                | ctions. |
| Update permissions<br>Permission<br>query users<br>modify users<br>modify isolates<br>modify isolates<br>modify projects<br>modify projects<br>designate alleles<br>modify usergroups<br>set user passwords<br>modify loci                                                                                                    | Curato<br>Clemence, Marianne                                                                                                    | Diallo, Kanny                                                                                                    | All/None       | Action                                | st of allowed permiss | ions that can be se  | tected. Attributes i        |                                                | ctions. |
| Permissions<br>Permission<br>query users<br>modify users<br>modify users<br>modify rojects<br>modify rojects<br>tag sequences<br>tag sequences<br>designate alteles<br>modify usergroups<br>set user passwords<br>modify loci<br>modify schemes                                                                                                    | Curato<br>Clemence, Marianne                                                                                                    | Diallo, Kanny                                                                                                    | All/None       | Action                                | st of allowed permiss | ions that can be se  | tected. Attributes 1        |                                                | ctions. |
| Update permissions<br>Permission<br>query users<br>modify users<br>modify projects<br>modify projects<br>modify projects<br>agequences<br>designate alteles<br>modify usergroups<br>set user passwords<br>modify loci<br>modify composites                                                                                                    | Curator<br>Clemence, Marianne<br>Clemence, Marianne<br>C<br>C<br>C<br>C<br>C<br>C<br>C<br>C<br>C<br>C<br>C<br>C<br>C<br>C<br>C<br>C<br>C<br>C | Diallo, Kanny<br>Diallo, Kanny<br>C<br>C<br>C<br>C<br>C<br>C<br>C<br>C<br>C<br>C<br>C<br>C<br>C<br>C<br>C<br>C<br>C<br>C                                                                                                    | All/None       | Action                                | st of allowed permiss | ions that can be se  | lected. Attributes Y        |                                                | ctions. |
| Update permissions<br>Permission<br>query users<br>modify users<br>modify rojects<br>modify sequences<br>designate alleles<br>modify usergroups<br>set user passwords<br>modify loci<br>modify schemes<br>modify composites                                                                                                    | Curato<br>Clemence, Marianne                                                                                                    | Diallo, Kanny<br>Diallo, Kanny<br>C<br>C<br>C<br>C<br>C<br>C<br>C<br>C<br>C<br>C<br>C<br>C<br>C<br>C<br>C<br>C<br>C<br>C                                                                                                    | AU/None        | Action                                | st of allowed permiss | ions that can be se  | lected. Attributes i        |                                                | ctions. |
| Update permissions<br>Permission<br>query users<br>modify users<br>modify projects<br>modify sequences<br>tag sequences<br>designate alleles<br>modify usergroups<br>set user passwords<br>modify loci<br>modify schemes<br>modify composites<br>modify que attributes                                                                                                    | Curato:<br>Clemence, Marianne                                                                                                    | Diallo, Kanny                                                                                                    | ALVNone        | Action                                | st of allowed permiss | ions that can be se  | tected. Attributes 1        |                                                | ctions. |
| Update permissions<br>Permission<br>query users<br>modify lsolates<br>modify projects<br>modify projects<br>modify projects<br>designate alteles<br>modify usergroups<br>set user passwords<br>modify composites<br>modify composites<br>modify feld attributes<br>modify value attributes                                                                                                    | Curato<br>Clemence, Marianne                                                                                                    | Callo, Kanny Callo, Kanny Callo | ALL/None       | Action                                | st of allowed permiss | ions that can be se  | tected. Attributes Y        |                                                | ctions. |
| Update permissions<br>Permission<br>query users<br>modify users<br>modify projects<br>modify sequences<br>designate alleles<br>modify usergroups<br>set user passwords<br>modify fold<br>modify fold attributes<br>modify romposites<br>modify romposites<br>modify probes                                                                                                    | Curato<br>Clemence, Marianne                                                                                                    | Diatio, Kanny                                                                                                    | ALL/None       | Action                                | st of allowed permiss | ions that can be se  | tected. Attributes i        |                                                | cuons.  |
| Update permissions<br>Permission<br>query users<br>modify users<br>modify projects<br>modify projects<br>tag sequences<br>tag sequences<br>designate alleles<br>modify valvergroups<br>set user passwords<br>modify vol-<br>modify schemes<br>modify composites<br>modify composites<br>modify field attributes<br>modify sparse fields<br>modify probes<br>modify probes                                                                                                    | Curato:<br>Clemence, Marianne                                                                                                    | Contraction of the second second seco | All/None       | Action                                | st of allowed permiss | ions that can be se  | tected. Attributes i        |                                                | cuons.  |
| Update permissions<br>Permission<br>query users<br>modify users<br>modify isolates<br>modify rojects<br>modify sequences<br>tag sequences<br>tag sequences<br>tag sequences<br>tag sequences<br>tag sequences<br>tag sequences<br>tag sequences<br>modify usergroups<br>set user passwords<br>modify composites<br>modify fold attributes<br>modify fold attributes<br>modify probes<br>modify probes<br>modify eperiments<br>delete all                                                           | Curato<br>Clemence, Marianne                                                                                                    | Diatlo, Kanny<br>C<br>C<br>C<br>C<br>C<br>C<br>C<br>C<br>C<br>C<br>C<br>C<br>C<br>C<br>C<br>C<br>C<br>C                                                                                                    | All/None       | Action                                | st of allowed permiss | ions that can be se  | tected. Attributes 1        |                                                | cuons.  |
| Update permissions<br>Permission<br>query users<br>modify users<br>modify users<br>modify sequences<br>designate alleles<br>modify usergroups<br>set user passwords<br>modify loci<br>modify schemes<br>modify composites<br>modify value attributes<br>modify value attributes<br>modify yarse fields<br>modify probes<br>modify probes<br>modify experiments<br>detete all<br>import site users                                                                                                  | Curato<br>Clemence, Marianne                                                                                                    | Diallo, Kanny                                                                                                    | All/None       | Action                                | st of allowed permiss | sions that can be se | tected. Attributes 1        |                                                | cuons.  |
| Update permissions<br>Permission<br>query users<br>modify users<br>modify solates<br>modify projects<br>modify projects<br>tag sequences<br>tag sequences<br>tag sequences<br>designate alleles<br>modify valvergroups<br>set user passwords<br>modify valvergroups<br>set user passwords<br>modify composites<br>modify field attributes<br>modify field attributes<br>modify probes<br>modify probes<br>modify probes<br>modify probes<br>modify spreeriments<br>delete all<br>import site users | Curato<br>Clemence, Marianne                                                                                                    | Diallo, Kanny                                                                                                    | All/None       | Action                                | st of allowed permiss | ions that can be se  | tected. Attributes 1        |                                                | ctions. |
| Update permissions<br>Permission<br>query users<br>modify users<br>modify users<br>modify sequences<br>designate alleles<br>modify usergroups<br>set user passwords<br>modify loci<br>modify schemes<br>modify composites<br>modify value attributes<br>modify value attributes<br>modify yarse fields<br>modify probes<br>modify probes<br>modify experiments<br>detete all<br>import site users                                                                                                  | Curator<br>Clemence, Marianne                                                                                                    | Diallo, Kanny                                                                                                    | All/None       | Action                                | st of allowed permiss | sions that can be se | tected. Attributes 1        |                                                | cuons.  |

The 'disable access' option provides a quick way to disable access to a curator. This will not be selected by the 'All/None' buttons.

## 5.4 Locus and scheme permissions (sequence definition database)

To be allowed to define alleles or scheme profiles, curators must be granted specific permission for each locus and scheme by adding their user id number to the 'locus curator' and 'scheme curator' lists.

The easiest way to modify these lists is to use the batch update link next to 'locus curator control list' and 'scheme curator control list':

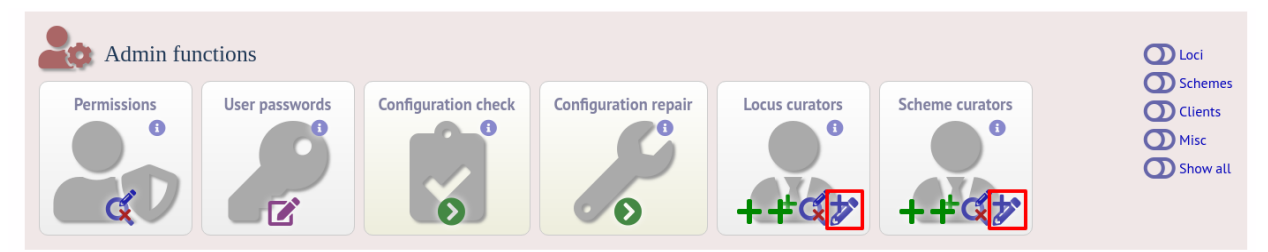

#### Select the curator from the list:

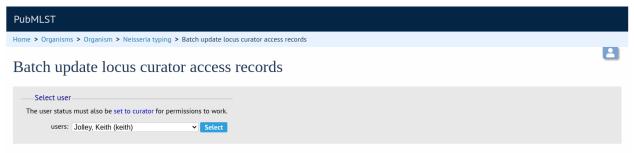

Then select loci/schemes that the user is allowed to curate in the left hand 'Available' list, and click the right button to move these to the 'Selected' list:

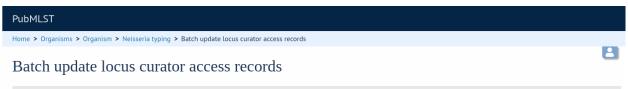

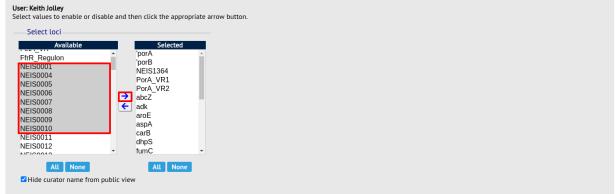

If you uncheck the 'Hide curator name from public view' checkbox, the curator name and E-mail address will appear alongside loci in the download table on the website.

## 5.5 Controlling access

### 5.5.1 Restricting particular configurations to specific user accounts

Suppose you only wanted specific users to access a database configuration.

In the config.xml, add the following directive:

```
default_access="deny"
```

This tells BIGSdb to deny access to anybody unless their account name appears within a file called users.allow within the config directory. The users.allow file should contain one username per line. You can also use a usergroups.allow file. This file should contain the names of user groups, the members of which are allowed access. The file should contain one user group name per line.

Alternatively, you can deny access to specific users, while allowing every other authenticated user. In config.xml, add the following directive:

default\_access="allow"

This tells BIGSdb to allow access to anybody unless their account name appears within a file called users.deny within the config directory. The users.deny file should contain one username per line.

## 5.6 Setting user passwords

Please note that these instructions only apply if using the built-in BIGSdb authentication system.

If you are an administrator or a curator with specific permission to change other users' passwords, you should see a 'User passwords' box in the admin section of the curator's index page. Click the 'Set passwords' link.

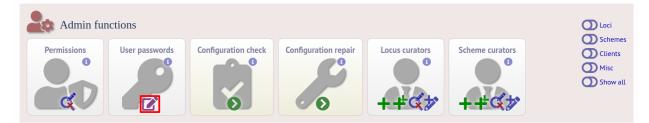

Select the appropriate user from the drop-down list box and enter the new password twice where prompted.

| PubMLST                    |                                          |      |
|----------------------------|------------------------------------------|------|
| Home > Organisms > Organi  | ism > Neisseria typing > Change password |      |
| Set user passw             | vord                                     | 2    |
| Passwords must be at least | 8 characters long.                       |      |
| Passwords                  | Action                                   |      |
|                            | Jolley, Keith (keith)                    | /ORD |
| New password:              |                                          |      |
| Retype password:           |                                          |      |

Click 'Set password' and the password will be updated.

## 5.7 Setting the first user password

To set the first administrator's password for a new database, use the add\_user.pl script found in the scripts/maintenance directory:

```
add_user.pl [-a] -d <dbase> -n <username> -p <password>
```

The first user account needs to be added to the database *manually*.

## 5.8 Enabling plugins

Some plugins can be enabled/disabled for specific databases. If you look in the get\_attributes function of the specific plugin file and see a value for system\_flag, this value can be used in the system tag of the database configuration XML file to enable the plugin.

For example, the get\_attributes function of the BURST plugin looks like:

```
sub get_attributes {
       my \%att = (
               name => 'BURST',
author => 'Keith Jolley',
               affiliation => 'University of Oxford, UK',
               email => 'keith.jolley@zoo.ox.ac.uk',
               description => 'Perform BURST cluster analysis on query results query_
\rightarrow results'.
               category => 'Cluster',
               buttontext => 'BURST',
               menutext => 'BURST',
               module => 'BURST',
               version => '1.0.0',
dbtype => 'isolate
                           => 'isolates, sequences'.
               section => 'postquery',
               order
                          => 10,
               system_flag => 'BURST',
                       \Rightarrow 'query',
               input
               requires => 'mogrify',
                           => 2,
               min
                            => 1000
               max
       );
       return \%att;
}
```

The 'system\_flag' attribute is set to 'BURST', so this plugin can be enabled for a database by adding:

BURST="yes"

to the system tag of the database XML file. If the system\_flag value is not defined then the plugin is always enabled if it is installed on the system. If the system\_flag value is set to 'no' then the plugin will be disabled even if the all\_plugins attribute is set to 'yes'.

## 5.9 Temporarily disabling database updates

There may be instances where it is necessary to temporarily disable database updates. This may be during periods of server or database maintenance, for instance when running on a backup database server.

Updates can be disabled on a global or database-specific level.

### 5.9.1 Global

In the /etc/bigsdb/bigsdb.conf file, add the following line:

```
disable_updates=yes
```

An optional message can also be displayed by adding a disable\_update\_message value, e.g.

```
disable_update_message=The server is currently undergoing maintenance.
```

### 5.9.2 Database-specific

The same attributes described above for use in the bigsdb.conf file can also be used within the system tag of the database config.xml file, e.g.

```
<system

db="bigsdb_neisseria"

dbtype="isolates"

...

disable_updates="yes"

disable_update_message="The server is currently undergoing maintenance."
```

## 5.10 Host mapping

During periods of server maintenance, it may be necessary to map a database host to an alternative server. This would allow a backup database server to be used while the primary database server is unavailable. In this scenario, you would probably also want to *disable updates*.

Host mapping can be achieved by editing the /etc/bigsdb/host\_mapping.conf file. Each host mapping is placed on a single line, with the current server followed by any amount of whitespace and then the new mapped host, e.g.

| <pre>#Existing_host</pre> | Mapped_host |
|---------------------------|-------------|
| server1                   | server2     |
| localhost                 | server2     |

[Lines beginning with a hash are comments and are ignored.]

This configuration would use server2 instead of server 1 or localhost wherever they are defined in the database configuration (either host attribute in the database config.xml file, or within the loci or schemes tables).

## 5.11 Improving performance

### 5.11.1 Use mod\_perl

The single biggest improvement to speed can be obtained by running BIGSdb under mod\_perl. There's very little point trying anything else until you have mod\_perl set up and running - this can improve start-up performance a hundred-fold since the script isn't compiled on each page access but persists in memory.

### 5.11.2 Cache scheme definitions within an isolate database

If you have a large number of allelic profiles defined for a scheme, you can cache these definitions within an isolate database to speed up querying of isolates by scheme criteria (e.g. by ST for a MLST scheme).

To do this use the update\_scheme\_caches.pl script found in the scripts/maintenance directory, e.g. to cache all schemes in the pubmlst\_bigsdb\_neisseria\_isolates database

update\_scheme\_caches.pl --database pubmlst\_bigsdb\_neisseria\_isolates

This script creates indexed tables within the isolate database called temp\_scheme\_X and temp\_isolates\_scheme\_fields\_1 (where X is the scheme\_id). If these table aren't present, they are created as temporary tables every time a query is performed that requires a join against scheme definition data. This requires importing all profile definitions from the definitions database and determining scheme field values for all isolates. This may sound like it would be slow but caching only has a noticeable effect once you have >5000 profiles.

You are able to update the cache for a single scheme, or a list of schemes, and choose the method of update. For large schemes, such as cgMLST, a full refresh may take a long time, so you may wish to only perform this infrequently (perhaps once a week) with more regular 'daily' or 'daily\_replace' updates. A full list of options available are shown by typing

```
update_scheme_caches.pl --help
NAME
   update_scheme_caches.pl - Update scheme field caches
SYNOPSIS
   update_scheme_caches.pl --database NAME [options]
OPTIONS
--database NAME
   Database configuration name.
--help
    This help page.
--method METHOD
   Update method - the following values are allowed:
    full: Completely recreate caches
    incremental: Only add values for records not in cache.
    daily: Only add values for records not in cache updated today.
   daily_replace: Refresh values only for records updated today.
--quiet
```

(continues on next page)

(continued from previous page)

```
Don't output progress messages.
--schemes SCHEMES
Comma-separated list of scheme ids to use.
If left empty, all schemes will be updated.
```

Note that you will need to run this script periodically as a CRON job to refresh the cache. Admins can also refresh the caches manually from a link on the curators' page. This link is only present if the caches have been previously generated.

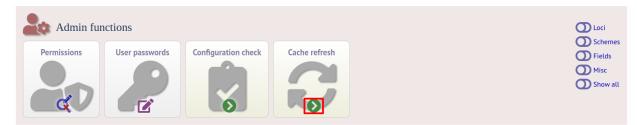

You can also set cache\_schemes="yes" in the system tag of config.xml to enable automatic refreshing of the caches (using the 'daily' method) when batch adding new isolates (you should still periodically run the update\_scheme\_caches.pl script via CRON to ensure any changes in the sequence definition database are picked up).

If queries are taking longer than 5 seconds to perform and a cache is not in place, you will see a warning message in bigsdb.log suggesting that the caches be set up. Unless you see this warning regularly, you probably don't need to do this.

### 5.11.3 Use a ramdisk for the secure temporary directory

If you are running BIGSdb on a large server with lots of RAM, you could use some of this as a ramdisk for temporary files. Debian/Ubuntu systems make available up to half the system RAM as a ramdisk mounted under /run/shm (or /dev/shm) by default. Set the secure\_tmp\_dir to this RAM disk and you should see significant improvement in operations requiring the writing of lots of temporary files, e.g. tag scanning and the Genome Comparator plugin. This is only likely to be appropriate if you have very large amounts of RAM available. As an example, the server hosting the PubMLST databases is a dedicated machine with 1TB RAM with temporary files rarely using more than 50GB space.

# 5.12 Dataset partitioning

### 5.12.1 Sets

Sets provide a means to partition the database in to manageable units that can appear as smaller databases to an end user. Sets can include constrained groups of isolates, loci, and schemes from the complete database.

#### See also:

Sets (concept)

### 5.12.2 Configuration of sets

First sets need to be enabled in the XML configuration file (config.xml) of the database. Add the following attribute to the system tag:

sets="yes"

With this attribute, the curation interface now has options to add sets, and then add loci or schemes to these sets. These functions are normally hidden, so you may need to click the 'Sets' toggle to display it.

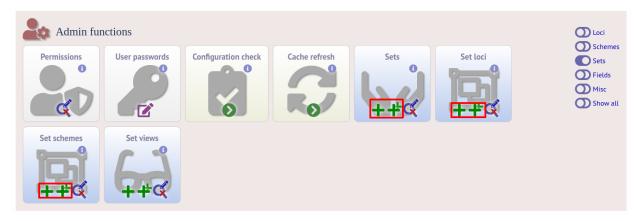

The name of a locus or scheme to use within a set can be defined in the set\_name field when adding loci or schemes to a set. Common names can also be set for loci - equivalent to the common name used within the loci table.

Now when a user goes to the contents page of the database they will be presented with a dropdown menu of datasets and can choose either the 'whole database' or a specific set. This selection is remembered between sessions.

| BIGSdb                                                                                                    |     |             |   |  |  |  |
|----------------------------------------------------------------------------------------------------|-----|-------------|---|--|--|--|
| Home > Species ID > Ribosomal MLST genome                                                                                                    |     |             |   |  |  |  |
| Ribosomal MLST genome (Bacterial domain) database                                                                                                    |     |             |   |  |  |  |
| This database contains isolate and sequence data for publicly available genomes linked to allele definitions for the ribosomal protein genes. rMLST is described in Jolley et al. 2012 Microbiology 158:1005-15.                         |     |             |   |  |  |  |
| For academic non commercial use only. For full terms and conditions please see rMLST_licence.pdf. To discuss any other sort of use, including commercial use licence, please contact innovation@isis.ox.ac.uk quoting reference 7895/MC. |     |             |   |  |  |  |
| Datasets                                                                                                    |     |             |   |  |  |  |
| This database contains multiple datasets.                                                                                                    |     |             |   |  |  |  |
| Please select: Bacterial domain                                                                                                    |     |             |   |  |  |  |
| Query database                                                                                                    | G   | LOG OUT     | + |  |  |  |
| Search database                                                                                                    |     | EXPORT      | + |  |  |  |
| Browse, search by any criteria, or enter list of attributes.                                                                                                    | لما | ANALYSIS    |   |  |  |  |
|                                                                                                    | \$  | CUSTOMISE   | + |  |  |  |
| Search by combinations of loci This can include partial matches to find related isolates.                                                                                                    | G   | INFORMATION | + |  |  |  |
| mis con include partial matches to into related isolates.                                                                                                    | 5   | TYPING      |   |  |  |  |

Alternatively, a specific set can be selected within the XML config file so that only a specific set is available when

accessed via that configuration. In that case, the user would be unaware that the database contains anything other than the loci and schemes available within the set.

To specify this, add the following attributute to the system tag:

set\_id="1"

where the value is the name of the set.

**Note:** If the set\_id attribute is set, database configuration settings in the curator's interface are disabled. This is because when the configuration is constrained to a set, only loci and schemes already added to the set are visible, so functionality to edit schemes/loci would become very confusing. To modify these settings, you either need to access the interface from a different configuration, i.e. an alternative config.xml with the set\_id attribute not set, or temporarily remove the set\_id directive from the current config.xml while making configuration changes.

#### 5.12.3 Set views

Finally the isolate record table can be partitoned using database views and these views associated with a set. Create views using something like the following:

```
CREATE VIEW spneumoniae AS SELECT * FROM isolates WHERE species = 'Streptococcus∟

→pneumoniae';

GRANT SELECT ON spneumoniae TO apache;
```

Add the available views to the XML file as a comma separated list in the system tag 'views' attribute:

```
<system
.....
sets="yes"
views="spneumoniae,saureus"
>
</system>
```

Set the view to the set by using the 'Add set view' link on the curator's page.

#### 5.12.4 Using only defined sets

The only\_sets attribute can be set to 'yes' to disable the option for 'Whole database' so that only sets can be viewed, e.g.

```
<system
.....
sets="yes"
only_sets="yes"
>
</system>
```

## 5.13 Setting a site-wide users database

On large sites you may wish to employ a site-wide users database so that user details are kept in a single location and the user can log in to any database using the same credentials.

Once a *site-wide user database has been set up*, this can be defined within each client database as follows. From the curators' contents page, click the add (+) user databases link. This function is normally hidden, so you may need to click the 'Misc' toggle to display it.

| Admin fur   | nctions        |                     |               |                | D Loci                                                                      |
|-------------|----------------|---------------------|---------------|----------------|-----------------------------------------------------------------------------|
| Permissions | User passwords | Configuration check | Cache refresh | User databases | <ul> <li>Schemes</li> <li>Fields</li> <li>Misc</li> <li>Show all</li> </ul> |

Enter the user database details. You only need to enter the full database connection details if these are different from those set in db.conf. Press submit.

| PubMLST                                                                                         |              |      |
|-------------------------------------------------------------------------------------------------|--------------|------|
| Home > Organisms > Organism > Neisseria isolates > Add new user database                        |              |      |
| Add new user database                                                                           |              | 2    |
| Please fill in the fields below - required fields are marked with an exclamation mark (!)Record | Action       | - 14 |
| id:! 1 name:! PubMLST  Bite/domain name                                                         | RESET SUBMIT |      |
| dbase name: [ pubmist_bigsdb_users] Name of the database holding user data                      |              | ,    |
| curator:! Keith Jolley (keith)<br>datestamp:! 2020-07-19<br>list order:                         |              |      |
| auto registration: Otrue Ofalse Allow user to register themself for database                    |              |      |
| dbase host: IP address of database host                                                         |              |      |
| dbase port: Network port accepting database connections                                         |              |      |
| dbase user:                                                                                     |              |      |
| dbase password:                                                                                 |              |      |

Curators will need *specific permissions* set to be able to modify details in, or import users from a site-wide users database.

# 5.14 Adding new loci

#### See also:

Loci (concept)

## 5.14.1 Sequence definition databases

#### Single locus

Click the add (+) loci link on the curator's interface contents page. This function is normally hidden, so you may need to click the 'Loci' toggle to display it.

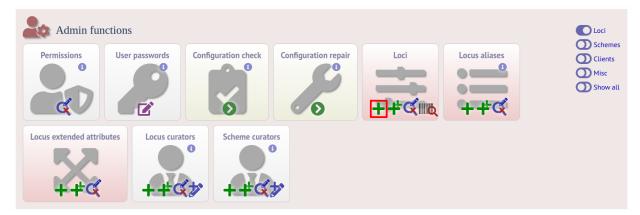

Fill in the web form with appropriate values. Required fields have an exclamation mark (!) next to them:

- id The name of the locus.
  - Allowed: any value starting with a letter, number or underscore.
- data\_type Describes whether the locus is defined by nucleotide or peptide sequence.
  - Allowed: DNA/peptide.
- allele\_id\_format The format for allele identifiers.
  - Allowed: integer/text.
- length\_varies Sets whether alleles can vary in length.
  - Allowed: true/false.
- coding\_sequence Sets whether the locus codes for a protein.
  - Allowed: true/false.
- formatted\_name Name with HTML formatting (optional).
  - This allows you to add formatting such as bold, italic, underline and superscripting to locus names as they
    appear in the web interface.
  - Allowed: valid HTML.
- common\_name The common name for the locus (optional).
  - Allowed: any value.
- formatted\_common\_name Common name with HTML formatting (optional).

- Allowed: valid HTML.
- allele\_id\_regex Regular expression to enforce allele id naming (optional).
  - ^: the beginning of the string
  - \$:the end of the string
  - d: digit
  - D: non-digit
  - s: white space character
  - S: non white space character
  - w: alpha-numeric plus '\_'
  - .: any character
  - \*: 0 or more of previous character
  - +: 1 or more of previous character
  - e.g. ^Fd-d+\$ states that an allele name must begin with a F followed by a single digit, then a dash, then one or more digits, e.g. F1-12
- length Standard length of locus (required if length\_varies is set to false.
  - Allowed: any integer.
- min\_length Minimum length of locus (optional).
  - Allowed: any integer.
- max\_length Maximum length of locus (optional).
  - Allowed: any integer (larger than the minimum length).
- complete\_cds Whether locus represents a complete coding sequence (optional)
- start\_codons Semi-colon separated list of alternative start codons to allow
  - Note that these are in addition to the built-in defaults of ATG, GTG, TTG.
- orf Open reading frame of locus (optional).
  - 1-3 are the forward reading frame, 4-6 are the reverse reading frames.
  - Allowed: 1-6.
- genome\_position The start position of the locus on a reference genome (optional).
  - Allowed: any integer.
- match\_longest Specifies whether in a sequence query to only return the longest match (optional).
  - This is useful for some loci that can have some sequences shorter than others, e.g. peptide loci defining antigenic loops. This can lead to instances of one sequence being longer than another but otherwise being identical. In these cases, usually the longer sequence is the one that should be matched.
  - Allowed: true/false.
- full\_name Full name of the locus (optional).
  - Allowed: any value.
- product Name of gene product (optional).
  - Allowed: Any value.

- description Description of the locus (optional).
  - Allowed: any value.
- aliases Alternative names for the locus (optional).
  - Enter each alias on a separate line in the text box.
  - Allowed: any value.
- pubmed\_ids PubMed ids of publications describing the locus (optional).
  - Enter each PubMed id on a separate line in the text box.
  - Allowed: any integer.
- links Hyperlinks pointing to additional resources to display in the locus description (optional).
  - Enter each link on a separate line in the format with the URL first, followed by a | then the description (URL|description).

#### **Batch adding**

Click the batch add (++) loci link on the curator's interface contents page. This function is normally hidden, so you may need to click the 'Loci' toggle to display it.

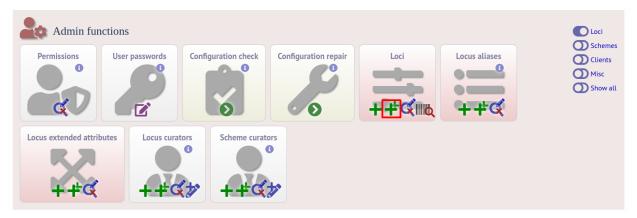

Click the link to download a header line for an Excel spreadsheet:

| PubMLST                                                                                                    |            |      |  |
|----------------------------------------------------------------------------------------------------|------------|------|--|
| Home > Organisms > Organism > Neisseria typing > Batch add locus records                                                                                                    |            |      |  |
| Batch insert loci                                                                                                    |            |      |  |
| Instructions   This page allows you to upload locus data as tab-delimited text or copied from a spreadsheet. Field header names must be included and fields can be in any order. Optional fields can be omitted if you wish. <b>Templates</b> Image: Image: Im | Action SUL | BMIT |  |

Fill in the spreadsheet using the fields described for *adding single loci*.

Fill in the spreadsheet fields using the table above as a guide, then paste the completed table into the web form and press 'Submit query'.

## 5.14.2 Isolate databases

#### Single locus

Click the add (+) loci link on the curator's interface contents page. This function is normally hidden, so you may need to click the 'Loci' toggle to display it.

| Admin fur     | actions         |                     |               |               | Loci                                                                         |
|---------------|-----------------|---------------------|---------------|---------------|------------------------------------------------------------------------------|
| Permissions   | User passwords  | Configuration check | Cache refresh | Locus aliases | <ul> <li>Schelles</li> <li>Fields</li> <li>Misc</li> <li>Show all</li> </ul> |
| PCR reactions | PCR locus links | Nucleotide probes   |               |               |                                                                              |

Fill in the web form with appropriate values. Required fields have an exclamation mark (!) next to them:

| PubMLST                                                                                                    |            |
|----------------------------------------------------------------------------------------------------|------------|
| Home > Organisms > Organism > Neisseria isolates > Add new locus                                                                                    |            |
| Add new locus                                                                                                    | Show tools |
| Please fill in the fields below - required fields are marked with an exclamation mark (I).                                                          |            |
| - Record                                                                                                    |            |
| E this                                                                                                    |            |
| data type: I DNA 👻<br>allele id format: I integer 🗸                                                                                                 |            |
| auter to tomata i meget ▼<br>length varies! O true € false                                                                                          |            |
| coding sequence: • • true • hase                                                                                                    |            |
| isolate display! allele only ~                                                                                                    |            |
| main display! Otrue @ false                                                                                                    |            |
| query field:! ● true ⊖ false                                                                                                    |            |
| analysis:! • true O false                                                                                                    |            |
| curator:! Keith Jolley (keith)                                                                                                    |            |
| date entered: 2020-07-19                                                                                                    |            |
| datestamp:! 2020-07-19                                                                                                    |            |
| formatted name:                                                                                                    |            |
| common name:<br>formatted common name:                                                                                                    |            |
| Iomate common name.                                                                                                    |            |
| allele id regex:                                                                                                    |            |
| length:                                                                                                    |            |
| complete cds: Otrue Ofalse                                                                                                    |            |
| off: 🗸                                                                                                    |            |
| genome position:                                                                                                    |            |
| match longest: Otrue Ofalse                                                                                                    |            |
| reference sequence:                                                                                                    |            |
|                                                                                                    |            |
| pcr filter: O true O false Do NOT set to true unless you define PCR reactions linked to this locus.                                                 |            |
| probe filter: O true O false Do NOT set to true unless you define probe sequences linked to this locus.                                             |            |
| introns: Otrue Ofalse Set to true if locus can contain introns.                                                                                     |            |
| dbase name:     pubmlst_bigsdb_neisseria_seqdef     Name of the database holding allele sequences       dbase host:     IP address of database host |            |
| dbase port: Network port accepting database connections                                                                                             |            |
| dbase user:                                                                                                    |            |
| dbase password:                                                                                                    |            |
| dbase id: PUT_LOCUS_NAME_HERE 🔤 Name of locus in seqdef database                                                                                    |            |
| description urt: /cgi-bin/bigsdb/bigsdb.pl?<br>db=pubmlst_neisseria_seqdef&page=locusInfo&locus=PUT_LOCUS_NAME_HERE                                 |            |
| <pre>url: /cgi-bin/bigsdb/bigsdb.pl?<br/>db=pubmlst_neisseria_seqdef&amp;page=alleleInfo&amp;locus=PUT_LOCUS_NAME_HERE&amp;allele<br/>_id=[?]</pre> |            |
| submission template: O true 🖲 false Include column in isolate submission template for this locus                                                    |            |
| view: view view view view view view view view                                                                                                    |            |
| aliases:                                                                                                    |            |
|                                                                                                    |            |
| Action                                                                                                    |            |
| RESET SUBMIT                                                                                                    |            |

- id The name of the locus
  - Allowed: any value starting with a letter or underscore.
- data\_type Describes whether the locus is defined by nucleotide or peptide sequence.
  - Allowed: DNA/peptide.
- allele\_id\_format The format for allele identifiers.
  - Allowed: integer/text.
- length\_varies Sets whether alleles can vary in length.
  - Allowed: true/false.
- coding\_sequence Sets whether the locus codes for a protein.

- Allowed: true/false.
- isolate\_display Sets how alleles for this locus are displayed in a detailed isolate record this can be overridden by user preference.
  - Allowed: allele only/sequence/hide.
- main\_display Sets whether or not alleles for this locus are displayed in a main results table by default this can be overridden by user preference.
  - Allowed: true/false.
- query\_field Sets whether or not alleles for this locus can be used in queries by default this can be overridden by user preference.
  - Allowed: true/false.
- analysis Sets whether or not alleles for this locus can be used in analysis functions by default this can be overridden by user preference.
  - Allowed: true/false.
- formatted\_name Name with HTML formatting (optional).
  - This allows you to add formatting such as bold, italic, underline and superscripting to locus names as they
    appear in the web interface.
  - Allowed: valid HTML.
- common\_name The common name for the locus (optional).
  - Allowed: any value.
- formatted\_common\_name Common name with HTML formatting (optional).
  - Allowed: valid HTML.
- allele\_id\_regex Regular expression to enforce allele id naming.
  - ^: the beginning of the string
  - \$:the end of the string
  - d: digit
  - D: non-digit
  - s: white space character
  - S: non white space character
  - w: alpha-numeric plus '\_'
  - .: any character
  - \*: 0 or more of previous character
  - +: 1 or more of previous character
  - e.g. ^Fd-d+\$ states that an allele name must begin with a F followed by a single digit, then a dash, then one or more digits, e.g. F1-12
- length Standard length of locus (required if length\_varies is set to false).
  - Allowed: any integer.
- complete\_cds Whether locus represents a complete coding sequence (optional)
- start\_codons Semi-colon separated list of alternative start codons to allow

- Note that these are in addition to the built-in defaults of ATG, GTG, TTG.
- orf Open reading frame of locus (optional). 1-3 are the forward reading frame, 4-6 are the reverse reading frames.
  - Allowed: 1-6.
- genome\_position The start position of the locus on a reference genome.
  - Allowed: any integer.
- match\_longest Only select the longest exact match when tagging/querying.
  - This is useful for some loci that can have some sequences shorter than others, e.g. peptide loci defining antigenic loops. This can lead to instances of one sequence being longer than another but otherwise being identical. In these cases, usually the longer sequence is the one that should be matched.
  - Allowed: true/false.
- reference\_sequence Sequence used by the automated sequence comparison algorithms to identify sequences matching this locus. This is only used if a sequence definition database has not been set up for this locus.
- pcr\_filter Set to true if this locus is further defined by genome filtering using in silico PCR.
  - Allowed: true/false.
- probe\_filter Set to true if this locus is further defined by genome filtering using in silico hybdridization.
  - Allowed: true/false.
- introns Set to true if locus may contain introns. This setting will only be available if BLAT is configured in bigsdb.conf.
  - Allowed: true/false.
- dbase\_name Name of database (system name).
  - Allowed: any text.
- dbase\_host Resolved name of IP address of database host leave blank if running on the same machine as the isolate database.
  - Allowed: network address, e.g. 129.67.26.52 or zoo-oban.zoo.ox.ac.uk
- dbase\_port Network port on which the sequence definition database server is listening leave blank unless using a non-standard port (5432).
  - Allowed: integer.
- dbase\_user Name of user with permission to access the sequence definition database depending on the database configuration you may be able to leave this blank.
  - Allowed: any text (no spaces).
- dbase\_password Password of database user again depending on the database configuration you may be able to leave this blank.
  - Allowed: any text (no spaces).
- dbase\_id Name of locus in seqdef database. This is usually the same as the id field.
  - Allowed: any text (no spaces).
- description\_url The URL used to hyperlink to locus information in the isolate information page. This can either be a relative (e.g. /cgi-bin/...) or an absolute (containing http://) URL.
  - Allowed: any valid URL.

• url - The URL used to hyperlink to information about the allele. This can either be a relative or absolute URL. If [?] (including the square brackets) is included then this will be substituted for the allele value in the resultant URL. To link to the appropriate allele info page on a corresponding seqdef database you would need something like /cgi-bin/bigsdb/bigsdb.pl?db=pubmlst\_neisseria\_seqdef&page=alleleInfo&locus=abcZ&allele\_id=[?].

- Allowed: any valid URL.

- submission\_template Sets whether or not a column for this locus is included in the Excel submission template.
  - Allowed: true/false (default: false)
- view Restrict this locus to only isolates contained in the specified database view. This option will only appear if the views attribute is set in the system tag. The view needs to have been defined in the database as a subset of the isolate table (usually filtered by the value of one or more of its fields).

#### Using existing locus definition as a template

When defining a new locus in the isolate database, it is possible to use an existing locus record as a template. To do this, click the 'Show tools' link in the top-right of the screen:

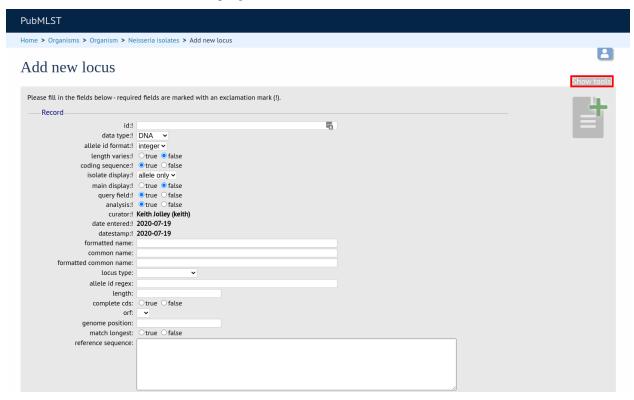

This displays a drop-down box containing existing loci. Select the locus that you wish to use as a template, and click 'Copy'.

| PubMLST                                                              |                       |                                                                                        |
|----------------------------------------------------------------------|-----------------------|----------------------------------------------------------------------------------------|
| Home > Organisms > Organism > Neisseria isolates > Add new           | locus                 |                                                                                        |
|                                                                      |                       | 8                                                                                      |
| Add new locus                                                        |                       |                                                                                        |
|                                                                      |                       | Hide tools                                                                             |
| Please fill in the fields below - required fields are marked with ar | exclamation mark (!). | Copy configuration from NEIS0001 (lpxC)                                                |
|                                                                      |                       | All parameters will be copied except id, common name, reference sequence, genome       |
| Record                                                               |                       | position and length. The copied locus id will be substituted for 'PUT_LOCUS_NAME_HERE' |
| id:!                                                                 |                       | in fields that include it.                                                             |
| data type:! DNA 🗸                                                    |                       |                                                                                        |
| allele id format:! integer 🗸                                         |                       |                                                                                        |
| length varies:! Otrue 🖲 false                                        |                       |                                                                                        |
| coding sequence:   true  false                                       |                       |                                                                                        |
| isolate display:! allele only 🗸                                      |                       |                                                                                        |
| main display:! 🔿 true 🖲 false                                        |                       |                                                                                        |
| query field:   true  false                                           |                       |                                                                                        |
| analysis: 1 🔍 true 🔿 false                                           |                       |                                                                                        |
| curator:! Keith Jolley (keith)                                       |                       |                                                                                        |
| date entered:! 2020-07-19                                            |                       |                                                                                        |
| datestamp:! 2020-07-19                                               |                       |                                                                                        |
| formatted name:                                                      |                       |                                                                                        |
| common name:                                                         |                       |                                                                                        |
| formatted common name:                                               |                       |                                                                                        |
| locus type: 🗸 🗸                                                      |                       |                                                                                        |
| allele id regex:                                                     |                       |                                                                                        |
| length:                                                              |                       |                                                                                        |
| complete cds: Otrue Ofalse<br>orf: V                                 |                       |                                                                                        |
|                                                                      |                       |                                                                                        |
| genome position:                                                     |                       |                                                                                        |
| match longest: Otrue Ofalse<br>reference sequence:                   |                       |                                                                                        |
| reference sequence:                                                  |                       |                                                                                        |
|                                                                      |                       |                                                                                        |
|                                                                      |                       |                                                                                        |
|                                                                      |                       |                                                                                        |
|                                                                      |                       |                                                                                        |

The configuration will be copied over to the web form, with the exception of name fields. Some fields will require you to change the value 'PUT\_LOCUS\_NAME\_HERE' with the value you enter in the id field. These are usually the dbase\_id2\_value, description\_url and url fields:

| pcr filter:          | $\bigcirc$ true $\bigcirc$ false              | Do NOT set to true unless you define PCR reaction                                         | s linked to this | s locus.                                      |  |
|----------------------|-----------------------------------------------|-------------------------------------------------------------------------------------------|------------------|-----------------------------------------------|--|
| probe filter:        | ⊖true ⊖false                                  | ○ true ○ false Do NOT set to true unless you define probe sequences linked to this locus. |                  |                                               |  |
| introns:             | $\bigcirc$ true $\bigcirc$ false              | Set to true if locus can contain introns.                                                 |                  |                                               |  |
| dbase name:          | pubmlst_bigsdb_nei                            | isseria_seqdef                                                                            |                  | Name of the database holding allele sequences |  |
| dbase host:          |                                               |                                                                                           | IP address of    | f database host                               |  |
| dbase port:          |                                               | Network port accepting database connecti                                                  | ons              |                                               |  |
| dbase user:          |                                               | 5                                                                                         |                  |                                               |  |
| dbase password:      |                                               |                                                                                           |                  |                                               |  |
| dbase id:            | PUT_LOCUS_NAM                                 | E_HERE                                                                                    | Name of locu     | us in seqdef database                         |  |
| description url:     | /cgi-bin/bigsdb<br>db=pubmlst_neis            | o/bigsdb.pl?<br>sseria_seqdef&page=locusInfo&locu:                                        | =PUT_LOCU        | US_NAME_HERE                                  |  |
| url:                 | /cgi-bin/bigsdb<br>db=pubmlst_neis<br>_id=[?] | o/bigsdb.pl?<br>sseria_seqdef&page=alleleInfo&locu                                        | is=PUT_LOC       | CUS_NAME_HERE&allele                          |  |
| submission template: | 🔾 true 🙁 false                                | Include column in isolate submission template for                                         | this locus       |                                               |  |
| view:                |                                               | ~                                                                                         |                  |                                               |  |
| aliases:             |                                               |                                                                                           |                  |                                               |  |
| Action               |                                               |                                                                                           |                  |                                               |  |
|                      |                                               |                                                                                           |                  |                                               |  |
| RESET SUBMIT         |                                               |                                                                                           |                  |                                               |  |

Complete the form and click 'Submit'.

**Note:** You can also pre-populate the dbase\_name, dbase\_url and url fields with boilerplate values by setting the default\_seqdef\_config and default\_seqdef\_dbase values in the system attribute of the config.xml file.

#### **Batch adding**

Click the batch add (++) loci link on the curator's interface contents page. This function is normally hidden, so you may need to click the 'Loci' toggle to display it.

| Admin fur     | octions         |                     |               |               | Loci                                                                        |
|---------------|-----------------|---------------------|---------------|---------------|-----------------------------------------------------------------------------|
| Permissions   | User passwords  | Configuration check | Cache refresh | Locus aliases | <ul> <li>Schemes</li> <li>Fields</li> <li>Misc</li> <li>Show all</li> </ul> |
| PCR reactions | PCR locus links | Nucleotide probes   |               |               |                                                                             |

Click the link to download an Excel template:

| PubMLST                                                                                                    |                     |          |
|----------------------------------------------------------------------------------------------------|---------------------|----------|
| Home > Organisms > Organism > Neisseria isolates > Batch add locus records                                                                                                    |                     |          |
| Batch insert loci                                                                                                    |                     | <b>±</b> |
| Instructions The page allows you to upload locus data as tab-delimited text or copied from a spreadsheet.  i. elid header names must be included and fields can be in any order. Optional fields can be omitted if you wish.  i. ther aliases (alternative names) for your locus as a semi-colon (;) separated list. <b>Destination</b> Complete  Complete  Paste in tab-delimited text (include a field header line). | Action RESET SUBMIT |          |

Fill in the spreadsheet fields using the *table above as a guide*, then paste the completed table into the web form and press 'Submit query'.

# 5.15 Defining locus extended attributes

You may want to add additional metadata for the allele definitions of some loci. Since these are likely to be specific to each locus, they cannot be defined generically within the standard locus definition. We can, instead, define extended attributes. Examples of these include higher order grouping of antigen sequences, antibody reactivities, identification of important mutations, or cross-referencing of alternative nomenclatures.

To add extended attributes for a locus, click add (+) locus extended attributes in the sequence definition database curator's interface contents page. This function is normally hidden, so you may need to click the 'Fields' toggle to display it.

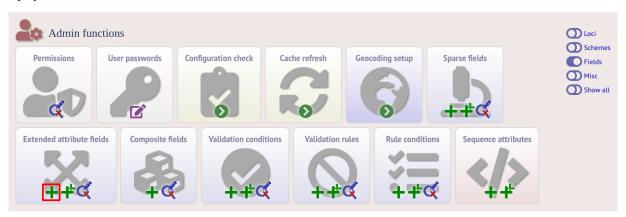

Fill in the web form with appropriate values. Required fields have an exclamation mark (!) next to them:

| PubMLST                             |                                                                         |              |      |
|-------------------------------------|-------------------------------------------------------------------------|--------------|------|
| Home > Organisms > C                | rganism > Neisseria isolates > Add new isolate field extended attribute |              |      |
| Add new is                          | olate field extended attribute                                          |              | 2    |
| Please fill in the fields<br>Record | below - required fields are marked with an exclamation mark (!).        | Action       | - H- |
| isolate field:!<br>attribute:!      | <b>▼</b>                                                                | RESET SUBMIT | E    |
|                                     | text ~<br>Keith Jolley (keith)<br>2020-07-19                            |              |      |
| value regex:<br>description:        |                                                                         |              |      |
|                                     |                                                                         |              |      |
| urt:                                |                                                                         |              |      |
| length:                             |                                                                         |              |      |
| field order:                        |                                                                         |              |      |

- locus Select locus from dropdown box.
  - Allowed: existing locus name.
- field Name of extended attributes.
  - Allowed: any value.
- value\_format Data type of attribute.
  - Allowed: integer/text/boolean.

- required Specifies whether the attribute value but be defined when adding a new sequence.
  - Allowed: true/false.
- value\_regex Regular expression to enforce allele id naming (optional).
  - ^: the beginning of the string
  - \$:the end of the string
  - d: digit
  - D: non-digit
  - s: white space character
  - S: non white space character
  - w: alpha-numeric plus '\_'
  - .: any character
  - \*: 0 or more of previous character
  - +: 1 or more of previous character
- description Description that will appear within the web form when adding new sequences (optional).
  - Allowed: any value.
- option\_list Pipe (|) separated list of allowed values (optional).
- length Maximum length of value (optional).
  - Allowed: any integer.
- field\_order Integer that sets the position of the field within scheme values in any results (optional).
  - Allowed: any integer.

Once extended attributes have been defined, they will appear in the web form when adding new sequences for that locus. The values are searchable when using a *locus-specific sequence query*, and they will appear within query results and allele information pages.

## 5.16 Defining schemes

Schemes are collections of loci that may be associated with particular fields - one of these fields can be a primary key, i.e. a field that uniquely defines a particular combination of alleles at the associated loci.

A specific example of a scheme is MLST - see workflow for setting up a MLST scheme.

To set up a new scheme, you need to:

- 1. Add a new scheme description.
- 2. Define loci as 'scheme members'.
- 3. Add 'scheme fields' associated with the scheme.

#### See also:

Schemes (concept)

## 5.16.1 Sequence definition databases

As with all configuration, tables can be populated using the batch interface (++) or one at a time (+). Details for the latter are described below:

Click the add (+) scheme link on the curator's interface contents page. This function is normally hidden, so you may need to click the 'Schemes' toggle to display it.

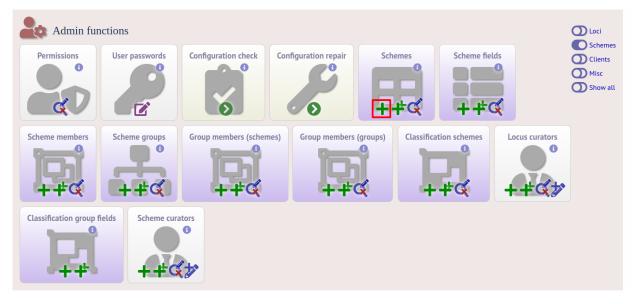

Fill in the scheme description in the web form. The next available scheme id number will be filled in already.

The display\_order field accepts an integer that can be used to order the display of schemes in the interface - this can be left blank if you wish.

| PubMLST                                                                                                    |   |
|----------------------------------------------------------------------------------------------------|---|
| Home > Organisms > Organism > Neisseria typing > Add new scheme                                                                |   |
| Add new scheme                                                                                                    |   |
| Please fill in the fields below - required fields are marked with an exclamation mark (l).  Record  id: 1                      | Ŧ |
| name: MLST ① RESET SUBMIT                                                                                                    |   |
| curator:! Keith Jolley (keith)<br>datestamp:! 2020-07-19<br>date entered: 2020-07-19                                           |   |
| description:                                                                                                    |   |
| display order:                                                                                                    |   |
| allow missing loci: Otrue Ofalse 👔 This is only relevant to schemes with primary key fields, e.g. MLST.                        |   |
| max missing: ① Number of loci that are allowed to be missing for a profile to be defined.                                      |   |
| disable: Otrue O false Set to true to disable scheme. This can be overridden by user preference settings.                      |   |
| no submissions: Otrue Ofalse Set to true to prevent submission of profiles of this scheme via the automated submission system. |   |
| PubMed ids:                                                                                                    |   |
| links:<br>(Format: URL/description)                                                                                            |   |

To add loci to the scheme, click the add (+) scheme members link on the curator's interface contents page. This function is normally hidden, so you may need to click the 'Schemes' toggle to display it.

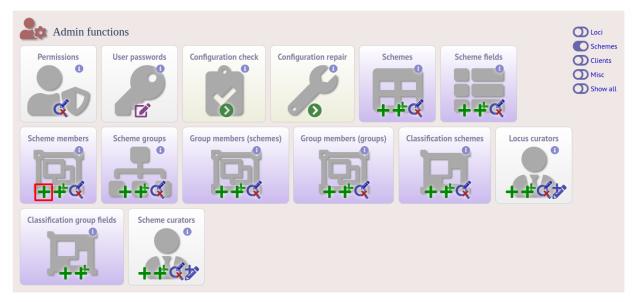

Select the scheme name and a locus that you wish to add to the scheme from the appropriate drop-down boxes. *Loci need to have already been defined*. The field\_order field allows you to set the display order of the locus within a profile - if these are left blank that alphabetical ordering is used.

| PubMLST                                                                                                    |                              |
|----------------------------------------------------------------------------------------------------|------------------------------|
| Home > Organisms > Organism > Neisseria typing > Add new scheme member                                                                                                    |                              |
| Add new scheme member                                                                                                    | 8                            |
| Please be aware that any modifications to the structure of this scheme will result in the removal of all data from it. This is done to ensure data integrity. This does not aff<br>any profiles will have to be reloaded. | ect allele designations, but |
| Please fill in the fields below - required fields are marked with an exclamation mark (!).  Record Action                                                                                                    | -                            |
| scheme id: MLST  Coust: abcZ Courtor: Keth Jolley (keth)                                                                                                    |                              |
| datestamp: 2020-07-19<br>field order: 1                                                                                                    |                              |

To add scheme fields, click the add (+) scheme fields link on the curator's interface contents page.

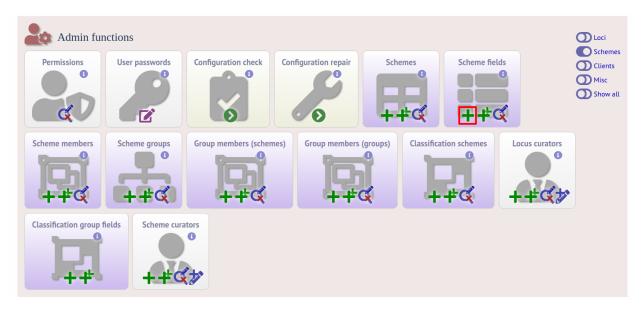

Fill in the web form with appropriate values. Required fields have an exclamation mark (!) next to them:

| PubMLST                                      |                                                                                                    |                                                                         |
|----------------------------------------------|----------------------------------------------------------------------------------------------------|-------------------------------------------------------------------------|
| Home > Organisms >                           | s > Organism > Neisseria typing > Add new scheme field                                                                                      |                                                                         |
| Add new s                                    | scheme field                                                                                                    |                                                                         |
| Please be aware tha<br>any profiles will hav | that any modifications to the structure of this scheme will result in the removal of all data from it. This is done<br>have to be reloaded. | to ensure data integrity. This does not affect allele designations, but |
| Please fill in the fiel                      | fields below - required fields are marked with an exclamation mark (!).                                                                     |                                                                         |
| Record                                       | Action                                                                                                    |                                                                         |
| scheme id:!                                  | d:                                                                                                    | SUBMIT                                                                  |
| field:                                       |                                                                                                    | SUBMIT                                                                  |
| type:!                                       |                                                                                                    |                                                                         |
|                                              | yy! ○true ● false ①                                                                                                    |                                                                         |
|                                              | n:l Otrue e false 👔<br>pr:l Keith Jolley (keith)                                                                                            |                                                                         |
|                                              | p: 2020-07-19                                                                                                    |                                                                         |
| description:                                 |                                                                                                    |                                                                         |
| field order:                                 | er:                                                                                                    |                                                                         |
| index:                                       | ex: Otrue Ofalse 🕦                                                                                                    |                                                                         |
| value regex:                                 | ex: ()                                                                                                    |                                                                         |
|                                              |                                                                                                    |                                                                         |

- scheme\_id Dropdown box of scheme names.
  - Allowed: selection from list.
- field Field name.
  - Allowed: any value.
- type Format for values.
  - Allowed: text/integer/date.
- primary\_key Set to true if field is the primary key. There can only be one primary key for a scheme.
  - Allowed: true/false.
- dropdown Set to true if a dropdown box is displayed in the query interface, by default, for values of this field to be quickly selected. This option can be overridden by user preferences.

- Allowed: true/false.
- description This field isn't currently used.
- field\_order Integer that sets the position of the field within scheme values in any results.
  - Allowed: any integer.
- value\_regex Regular expression to enforce field values.
  - ^: the beginning of the string
  - \$:the end of the string
  - d: digit
  - D: non-digit
  - s: white space character
  - S: non white space character
  - w: alpha-numeric plus '\_'
  - .: any character
  - \*: 0 or more of previous character
  - +: 1 or more of previous character

#### 5.16.2 Isolate databases

As with all configuration, tables can be populated using the batch interface (++) or one at a time (+). Details for the latter are described below:

Click the add (+) scheme link on the curator's interface contents page. This function is normally hidden, so you may need to click the 'Schemes' toggle to display it.

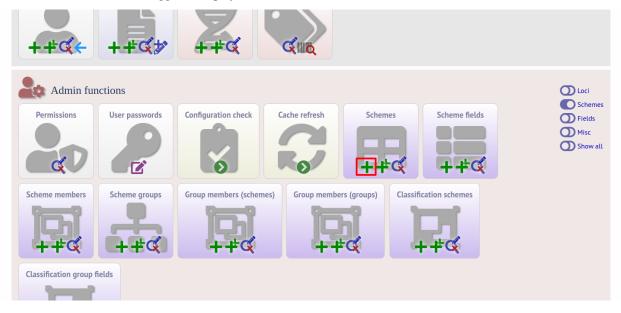

Fill in the scheme description in the web form. Required fields have an exclamation mark (!) next to them:

| PubMLST                                                                                              |                                                                                                    |            |
|----------------------------------------------------------------------------------------------------|----------------------------------------------------------------------------------------------------|------------|
| Home > Organisms > Organisr                                                                          | m > Neisseria isolates > Add new scheme                                                                                                    |            |
| Add new scher                                                                                        |                                                                                                    | <b>2</b> 0 |
| Record<br>id:<br>name:<br>isolate display:<br>main display:<br>query field:<br>analysis:<br>curator: |                                                                                                    | ŧ          |
| dbase name:                                                                                          | 0                                                                                                    |            |
| dbase host:                                                                                          |                                                                                                    |            |
| dbase port:                                                                                          |                                                                                                    |            |
| dbase user:                                                                                          |                                                                                                    |            |
| dbase password:                                                                                      |                                                                                                    |            |
| dbase id:                                                                                            |                                                                                                    |            |
| view:                                                                                                |                                                                                                    |            |
| display order:                                                                                       | 0                                                                                                    |            |
| allow missing loci:                                                                                  | true of lase index to schemes with primary key fields, e.g. MLST.         experimental indevelopment please cite         unpublished       Use CTRL/SHIFT click to select or deselect values |            |
| PubMed ids:<br>links:<br>(Format: URL description)                                                   |                                                                                                    |            |

- id Index number of scheme the next available number will be entered automatically.
  - Allowed: any positive integer.
- description Short description this is used in tables so make sure it's not too long.
  - Allowed: any text.
- isolate\_display Sets whether or not fields for this scheme are displayed in a detailed isolate record this can be overridden by user preference.
  - Allowed: allele only/sequence/hide.
- main\_display Sets whether or not fields for this scheme are displayed in a main results table by default this can be overridden by user preference.
  - Allowed: true/false.
- query\_field Sets whether or not fields for this scheme can be used in queries by default this can be overridden by user preference.
  - Allowed: true/false.
- query\_status Sets whether a dropdown list box should be displayed in the query interface to filter results based on profile completion for this scheme this can be overridden by user preference.
  - Allowed: true/false.

- analysis Sets whether or not alleles for this locus can be used in analysis functions by default this can be overridden by user preference.
  - Allowed: true/false.
- recommended Sets whether the scheme will appear in a list of recommended schemes for use in some analysis plugins. Selecting this option makes the scheme easier to select when there are a lot of schemes defined. It should be used sparingly.
- quality\_metric Sets whether the scheme can be used to help assess the quality of a genome assembly. For a well annotated genome it would be expected for all loci in the scheme to have an allele designated. The annotation status can be searched in an isolate query. This can be used in conjunction with the quality\_metric\_good and quality\_metric\_bad attributes that can be used to set the thresholds for what constitutes a good or bad annotation.
- dbase\_name Name of seqdef database (system name) containing scheme profiles (optional).
  - Allowed: any text.
- dbase\_host Resolved name of IP address of database host leave blank if running on the same machine as the isolate database (optional).
  - Allowed: network address, e.g. 129.67.26.52 or zoo-oban.zoo.ox.ac.uk
- dbase\_port Network port on which the sequence definition database server is listening leave blank unless using a non-standard port, 5432 (optional).
  - Allowed: integer.
- dbase\_user Name of user with permission to access the sequence definition database depending on the database configuration you may be able to leave this blank (optional).
  - Allowed: any text (no spaces).
- dbase\_password Password of database user again depending on the database configuration you may be able to leave this blank (optional).
  - Allowed: any text (no spaces).
- dbase\_id Id of scheme in the sequence definition database.
  - Allowed: any integer.
- quality\_metric\_good threshold number of loci that must have allele designations for a genome annotation to be considered good for this scheme. If this isn't set then the number of loci in the scheme is used.
- quality\_metric\_bad threshold number of loci that must have allele designations below which a genome annotation is to be considered bad for this scheme. If this isn't set then the value used for quality\_metric\_good is used (or the number of scheme loci if this also is not set).
- view Restrict this scheme to only isolates contained in the specified database view. This option will only appear if the views attribute is set in the system tag. The view needs to have been defined in the database as a subset of the isolate table (usually filtered by the value of one or more of its fields).
- display\_order Integer reflecting the display position for this scheme within the interface (optional).
  - Allowed: any integer.
- allow\_missing\_loci Allow profile definitions to contain '0' (locus missing) or 'N' (any allele).

# 5.17 Organizing schemes into hierarchical groups

Schemes can be organized in to groups, and these groups can in turn be members of other groups. This faciliates hierarchical ordering of loci, but with the flexibility to allow loci and schemes to belong to multiple groups.

This hierarchical structuring can be seen in various places within BIGSdb, for example the *allele download* page.

| BIGSdb                                                                                                    |                                                                                           |                                |               |                   |                                                                                                   |                        |
|----------------------------------------------------------------------------------------------------|-------------------------------------------------------------------------------------------|--------------------------------|---------------|-------------------|---------------------------------------------------------------------------------------------------|------------------------|
| ome > Organi                                                                                                    | sms > Organisn                                                                            | > Neisseria typin              | ng > Downlo   | ad alleles        |                                                                                                   |                        |
| Downlo                                                                                                    | ad alle                                                                                   | e sequen                       | ices          |                   |                                                                                                   | Help 🔽                 |
| Select loci by                                                                                                    | scheme   Alphab                                                                           | etical list   All loci         | by scheme     |                   |                                                                                                   |                        |
| Click within th<br>nodes to expa                                                                                    |                                                                                           | details of loci belo           | onging to sch | nemes or groups o | f schemes - clicking a group folder will display the loci for all schemes within the group and an | y subgroups. Click the |
| , , , , , Ge<br>, , , Lin<br>, , , Me<br>, , , Pla<br>, , , Tyr<br>, , , Tyr<br>, , , , , , , , , , , , , , , , , , | netic Informatio<br>nomic islands<br>eage Schemes<br>tabolism<br>gonorrhoeae AM<br>Ismids | R                              |               |                   |                                                                                                   |                        |
|                                                                                                    | and Type Allele                                                                           | s Length (setting)             | Min Ionath    | Max length Full r | name/product Curator(s) Last updated                                                              |                        |
| abcZ                                                                                                    |                                                                                           | Fixed: 433 bp                  | 433           | 434               | O. Harrison, K. Jolley 2020-06-23                                                                 |                        |
| adk 🎿                                                                                                    |                                                                                           |                                | 464           | 465               | O. Harrison, K. Jolley 2020-07-14                                                                 |                        |
| aroE 🎿                                                                                                    |                                                                                           | Fixed: 490 bp                  | 489           | 493               | O. Harrison, K. Jolley 2020-06-12                                                                 |                        |
| fumC 📥                                                                                                    |                                                                                           |                                | 463           | 467               | O. Harrison, K. Jolley 2020-06-12                                                                 |                        |
| gdh 📩                                                                                                    |                                                                                           | Fixed: 501 bp                  | 501           | 513               | O. Harrison, K. Jolley 2020-07-03                                                                 |                        |
| pdhC 📩                                                                                                    |                                                                                           | Fixed: 480 bp<br>Fixed: 450 bp | 480<br>447    | 503<br>489        | O. Harrison, K. Jolley 2020-06-04<br>O. Harrison, K. Jolley 2020-06-12                            |                        |
|                                                                                                    | 3                                                                                         |                                |               |                   | · · · · · · · · · · · · · · · · · · ·                                                             |                        |

Scheme groups can be added in both the sequence definition and isolate databases. To add a new group, click the add (+) scheme group link on the curator's contents page. This function is normally hidden, so you may need to click the 'Schemes' toggle to display it.

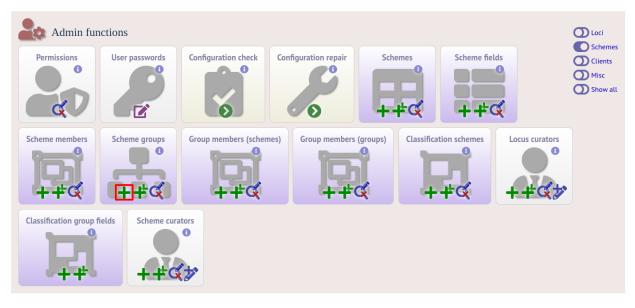

Enter a short name for the group - this will appear within drop-down list boxes and the hierarchical tree, so it needs to be fairly short.

| PubMLST                                                                                    |    |
|--------------------------------------------------------------------------------------------|----|
| Home > Organisms > Organism > Neisseria typing > Add new scheme group                      |    |
| Add new scheme group                                                                       | 20 |
| Please fill in the fields below - required fields are marked with an exclamation mark (!). |    |
| Record Actio                                                                               | n  |
| id: 1                                                                                      |    |
| named Typing                                                                               |    |
| datestamp:/ 2020-07-19                                                                     |    |
| description:                                                                               |    |
| display order:<br>seq query: Orue Ofalse ①                                                 |    |

If you are creating a scheme group in the sequence definition database, there is an additional field called 'seq\_query'. Set this to true to add the scheme group to the dropdown lists in the *sequence query* page. This enables all loci belonging to schemes within the group to be queried together.

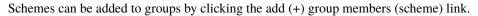

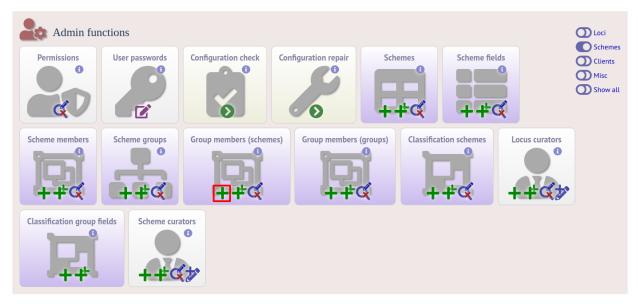

Select the scheme and the group to add it to, then click 'Submit'.

| PubMLST                                                                                                    |                                           |    |
|----------------------------------------------------------------------------------------------------|-------------------------------------------|----|
| Home > Organisms > Organism > Neisseria typing > Add new scheme gr                                                                                                    | roup scheme member                        |    |
| Add new scheme group scheme me                                                                                                    | ember                                     | 20 |
| Please fill in the fields below - required fields are marked with an exclamation of the fields are marked with an exclamation of the fields are marked with are marked with are | ation mark (!).<br>Action<br>RESET SUBMIT | Ħ  |

Scheme groups can be added to other scheme groups in the same way by clicking the add (+) scheme group group members link.

# 5.18 Setting up client databases

Sequence definition databases can have any number of isolate databases that connect as clients. Registering these databases allows the software to perform isolate data searches relevant to results returned by the sequence definition database, for example:

- Determine the number of isolates that a given allele is found in and link to these.
- Determine the number of isolates that a given scheme field, e.g. a sequence type, is found in and link to these.
- Retrieve specific attributes of isolates that have a given allele, e.g. species that have a particular 16S allele, or penicillin resistance given a particular penA allele.

Multiple client databases can be queried simultaneously.

To register a client isolate database for a sequence definition database, click the add (+) client database link on the curator's interface contents page. This function is normally hidden, so you may need to click the 'Clients' toggle to display it.

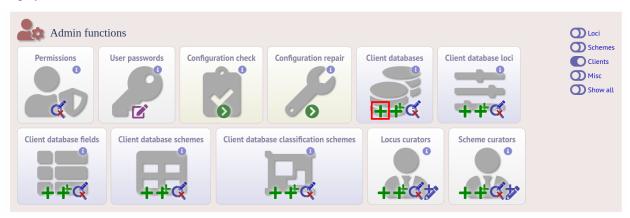

Fill in the web form with appropriate values. Required fields have an exclamation mark (!) next to them:

| PubMLST                        |                                                                                                    |                                                                                               |    |
|--------------------------------|----------------------------------------------------------------------------------------------------|-----------------------------------------------------------------------------------------------|----|
| Home > Organisms > Organ       | ism > Neisseria typing > Add new client database                                                                                                    |                                                                                               |    |
| Add new clie                   | nt database                                                                                                    |                                                                                               | 20 |
| Please fill in the fields belo | w - required fields are marked with an exclamation mark (!).                                                                                                    |                                                                                               |    |
| Record                         |                                                                                                    |                                                                                               |    |
| id:!<br>name:!                 | 1<br>PubMLST isolates<br>Contains data for a collection of isolates the<br>diversity of <u>Neisseria</u> species. For every alle<br>database there is at least one corresponding ji<br>isolate may be submitted to this database and<br>noted that it does not represent a population                                                                                                    | <u>llc</u> profile in the profiles<br>solate deposited here. Any<br>consequently it should be | ľ  |
| dbase name:!                   | pubmlst bigsdb neisseria isolates                                                                                                    | Name of the database holding isolate data                                                     |    |
|                                | pubmlst_neisseria_isolates                                                                                                    | Name of the database configuration                                                            |    |
| curator:!                      | Keith Jolley (keith)                                                                                                    |                                                                                               |    |
| datestamp:!                    | 2020-07-19                                                                                                    |                                                                                               |    |
| dbase host:                    |                                                                                                    | IP address of database host                                                                   |    |
| dbase port:                    | Network port accepting database control of the second second s | nnections                                                                                     |    |
| dbase user:                    |                                                                                                    | <b>i</b>                                                                                      |    |
| dbase password:                |                                                                                                    | <b>i</b>                                                                                      |    |
| dbase view:                    |                                                                                                    | View of isolates table to use                                                                 |    |
| url:                           | /cgi-bin/bigsdb/bigsdb.pl                                                                                                    | Web URL to database script                                                                    |    |
| Action                         |                                                                                                    |                                                                                               |    |
| RESET                          | ТІТ                                                                                                    |                                                                                               |    |

- id Index number of client database. The next available number is entered automatically but can be overridden.
  - Allowed: any positive integer.
- name Short description of database. This is used within the interface result tables so it is better to make it as short as possible.
  - Allowed: any text.
- description Longer description of database.
  - Allowed: any text.
- dbase\_name Name of database (system name).
  - Allowed: any text.
- dbase\_config\_name Name of database configuration this is the text string that appears after the db= part of script URLs.
  - Allowed: any text (no spaces)
- dbase\_host Resolved name of IP address of database host (optional).
  - Allowed: Network address, e.g. 129.67.26.52 or zoo-oban.zoo.ox.ac.uk
  - Leave blank if running on the same machine as the seqdef database.
- dbase\_port Network port on which the client database server is listening (optional).
  - Allowed: integer.
  - Leave blank unless using a non-standard port (5432).
- dbase\_user Name of user with permission to access the client database.
  - Allowed: any text (no spaces).
  - Depending on the database configuration you may be able to leave this blank.
- · dbase\_password Password of database user

- Allowed: any text (no spaces).
- Depending on the database configuration you may be able to leave this blank.
- url URL of client database bigsdb.pl script
  - Allowed: valid script path.
  - This can be relative (e.g. /cgi-bin/bigsdb/bigsdb.pl) if running on the same machine as the seqdef database or absolute (including http://) if on a different machine.

#### 5.18.1 Look up isolates with given allele

To link a locus, click the add (+) client database loci link on the curator's interface contents page.

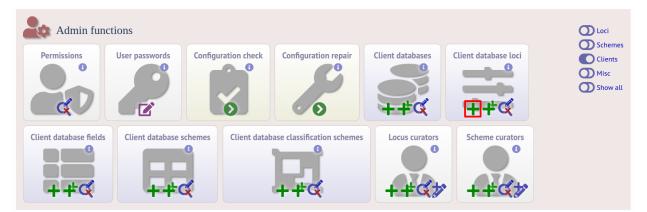

Link the locus to the appropriate client database using the dropdown list boxes. If the locus is named differently in the client database, fill this name in the locus\_alias.

# PubMLST Home > Organism > Neisseria typing > Add new locus to client database definition Add new locus to client database definition Please fill in the fields below - required fields are marked with an exclamation mark (!). Record client dbase id: 1) PubMLST isolates > Locus: 1 abcZ curator: Kethin Jolley (kethi) datestampi: 2020-07-19 Locus alias: RESET SUBMIT

Now when information on a given allele is shown following a query, the software will list the number of isolates with that allele and link to a search on the database to retrieve these.

| BIGSdb                                                                       |                                                                                                    |
|------------------------------------------------------------------------------|----------------------------------------------------------------------------------------------------|
| Home > Organisms > Organism                                                  | m > Neisseria typing > Allele information                                                                                                    |
| Allele informa                                                               | tion - abcZ: 5                                                                                                    |
| Provenance/me<br>locus:<br>allele:<br>sequence:                              | abcZ                                                                                                    |
| date entered:<br>datestamp:<br>sender:<br>curator:                           | Sanger trace checked<br>2001-02-07<br>2009-11-11<br>Keith Jolley, University of Oxford, UK<br>Man-Suen Chan, University of Oxford                                                                                                    |
| <ul> <li>Profiles contain</li> <li>MLST:</li> <li>Isolate databas</li> </ul> | 302 profiles                                                                                                    |
| PubMLST isolates:                                                            | Contains data for a collection of isolates that represent the total known diversity of Neisseria species. For every allelic profile in the profiles database there is at least one corresponding isolate deposited here. Any isolate may be submitted to this database and consequently it should be noted that it does not represent a population sample. 1578 isolates |

## 5.18.2 Look up isolates with a given scheme primary key

Setting this up is identical to setting up for alleles (see above) except you click on the add (+) client database schemes link and choose the scheme and client databases in the dropdown list boxes.

Now when information on a given scheme profile (e.g. MLST sequence type) is shown following a query, the software will list the number of isolates with that profile and link to a search on the database to retrieve these.

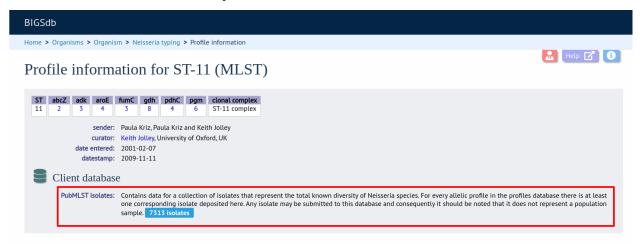

## 5.18.3 Look up specific isolate database fields linked to a given allele

To link an allele to an isolate field, click the add (+) 'client database fields linked to loci' link on the curator's interface contents page.

| Admin funct            | tions                   |               |                            |                  |                      |                                                                              |
|------------------------|-------------------------|---------------|----------------------------|------------------|----------------------|------------------------------------------------------------------------------|
| Permissions            | User passwords          | aration check | Configuration repair       | Client databases | Client database loci | <ul> <li>Schemes</li> <li>Clients</li> <li>Misc</li> <li>Show all</li> </ul> |
| Client database fields | Client database schemes | Client datab  | ase classification schemes | Locus curators   | Scheme curators      |                                                                              |

Select the client database and locus from the dropdown lists and enter the isolate database field that you'd like to link. The 'allele\_query' field should be set to true.

| PubMLST                                                                                                    |                     |   |
|----------------------------------------------------------------------------------------------------|---------------------|---|
| Home > Organisms > Organism > Neisseria typing > Add new locus to client database isolate field definiti                                                                                                    | on                  |   |
| Add new locus to client database isolate field defin                                                                                                    | lition              |   |
| Please fill in the fields below - required fields are marked with an exclamation mark (!).    Record  client dbase id: 1) PubMLST isolates   locus: penA  isolate field: penicillin_range  curator: Keith Jolley (keith)  datestamp: 2020-07-19  allele query: • true O false set to true to display field values when an allele query is done. | Action RESET SUBMIT | Ħ |

Now, in the allele record or following a sequence query that identifies an allele, all values for the chosen field from isolates with the corresponding allele are shown.

| BIGSdb                      |                                                                                                    |
|-----------------------------|----------------------------------------------------------------------------------------------------|
| Home > Organisms > Organism | m > Neisseria typing > Allele information                                                                                                    |
| Allele informa              | tion - penA: 9                                                                                                    |
| Provenance/me               | eta data                                                                                                    |
| locus:                      |                                                                                                    |
| allele:<br>sequence:        | 9<br>GACGGCGTTT TGCTGCCGGT CAGCTTTGAA AAACAGGCGG TTGCGCCGCA AGGCAAACGT ATATTTAAAG CATCGACCGC ACGTCAGGTG CGTGAGTTGA<br>TGGTTTCTGT AACCGAACCT GGCGGTACGG GTACGGCGGG TGCGGTAGAT GGTTTCGACG CTGGCGCAAA AACCGGTACG GCGCGTAAGT TGGTAACGG<br>TCGTTACGTC GATTACAAAC ACGTTGCCAC TTTCATCGGT TTTTGCCCGG CTAAAAATCC GCGGTGTAATT GTGGCGGTAA CCATTGACGA GCCGACTGCA<br>AACGGTTACT ACGGCGGCCGT AGTGACAGGT CCGGTCTTCA AACAAGTTAT GGGCGGTAGC CTGAACATCT TGGGCGGTAC CCATTGACCAA CCTCTGACCA AT                                     |
| length:                     |                                                                                                    |
|                             | Sanger trace checked                                                                                                    |
| date entered:               | 2006-09-04<br>2006-09-04                                                                                                    |
|                             | 2000-09-04<br>Muhamed-Kheir Taha, National Reference Center for Meningococci, Institut Pasteur, France                                                                                                    |
|                             | Reith Jolley, University of Oxford, UK                                                                                                    |
| mutation F504L:             |                                                                                                    |
| mutation A510V:             | yes                                                                                                    |
| mutation I515V:             | yes                                                                                                    |
| mutation H541N:             | yes                                                                                                    |
| mutation I566V:             | yes                                                                                                    |
| Publication (1)             |                                                                                                    |
| Jolley KA, Kadlub           | rz JA, Hong E, Bennett DE, Bertrand S, Bukovski S, Cafferkey MT, Carion F, Christensen JJ, Diggle M, Edwards G, Enriquez R, Fazio C, Frosch M, Heuberger S, Hoffmann S,<br>owski M, Kechrid A, Kesanopoulos K, Kriz P, Lambertsen L, Levenet I, Musilek M, Paragi M, Saguer A, Skoczynska A, Stefanelli P, Thulin S, Tzanakaki G, Unemo M, Vogel U,<br>(2007). Target gene sequencing to characterize the penicillin G susceptibility of Neisseria meningitidis. <i>Antimicrob Agents Chemother</i> 51:2784-92 |
| Isolate databas             | es                                                                                                    |
| PubMLST isolates:           | Contains data for a collection of isolates that represent the total known diversity of Neisseria species. For every allelic profile in the profiles database there is at least<br>one corresponding isolate deposited here. Any isolate may be submitted to this database and consequently it should be noted that it does not represent a population<br>sample. 979 isolates                                                                                                    |
| 🔗 Linked data               |                                                                                                    |
| penicillin_range:           | >0.06 - 1 (intermediate) [n=143]; <=0.06 (susceptible) [n=1]; >1 (resistant) [n=1] PubMLST isolates                                                                                                    |
| -                           |                                                                                                    |

# 5.19 Workflow for setting up a MLST scheme

The workflow for setting up a MLST scheme is as follows (the example seqdef database is called seqdef\_db):

#### Seqdef database

- 1. Create appropriate loci
- 2. Create new scheme 'MLST'
- 3. Add scheme\_field 'ST' with primary\_key=TRUE (add clonal\_complex if you want; set this with primary\_key=FALSE)
- 4. Add each locus as a scheme\_member
- 5. You'll then be able to add profiles

#### **Isolate database**

- 1. Create the same loci with the following additional parameters (example locus 'atpD')
- dbase\_name: seqdef\_db
- dbase\_id: atpD
- url: something like /cgi-bin/bigsdb/bigsdb.pl?db=seqdef\_db&page=alleleInfo&locus=atpD&allele\_id=[?]
- 2. Create scheme 'MLST' with:

- dbase\_name: seqdef\_db
- dbase\_id: 1 (or whatever the id of your seqdef scheme is)
- 3. Add scheme\_field ST as before
- 4. Add loci as scheme\_members

## 5.20 Automated assignment of scheme profiles

It is not practical to define cgMLST profiles via the web interface. A script is provided in the scripts/automation directory of the BIGSdb package called define\_profiles.pl that can be used to scan an isolate database and automatically define cgMLST profiles in the corresponding sequence definition database.

The script is run as follows:

define\_profiles.pl --database <name> --scheme <scheme\_id>

A full list of options can be found by typing:

```
define_profiles.pl --help
NAME
    define_profiles.pl - Define scheme profiles found in isolate database
SYNOPSIS
   define_profiles.pl --database NAME --scheme SCHEME_ID [options]
OPTIONS
--cache
   Update scheme field cache in isolate database.
--database NAME
   Database configuration name.
--help
   This help page.
--exclude_isolates LIST
   Comma-separated list of isolate ids to ignore.
--exclude_projects LIST
   Comma-separated list of projects whose isolates will be excluded.
--ignore_multiple_hits
    Set allele designation to 'N' if there are multiple designations set for
   a locus. The default is to use the lowest allele value in the profile
   definition.
--isolates LIST
   Comma-separated list of isolate ids to scan (ignored if -p used).
--isolate_list_file FILE
    File containing list of isolate ids (ignored if -i or -p used).
```

(continues on next page)

(continued from previous page)

```
--match_missing
   Treat missing loci as specific alleles rather than 'any'. This will
   allow profiles for every isolate that has <= threshold of missing alleles
   to be defined but may result in some isolates having >1 ST.
--max ID
   Maximum isolate id.
--min ID
   Minimum isolate id.
--min_size SIZE
   Minimum size of seqbin (bp) - limit search to isolates with at least this
   much sequence.
--missing NUMBER
   Set the number of loci that are allowed to be missing in the profile. If
   the remote scheme does not allow missing loci then this number will be set
   to 0. Default=0.
--projects LIST
   Comma-separated list of project isolates to scan.
--scheme SCHEME_ID
   Scheme id number.
--view VTEW
   Limit isolates searched to specified view.
```

# 5.21 Scheme profile clustering - setting up classification schemes

Classification groups are a way to cluster scheme profiles using a specified threshold of pairwise allelic mismatches. Any number of different classification schemes can sit on top of a standard scheme (such as cgMLST), allowing different similarity thresholds to be pre-determined. Currently, single-linkage clustering is supported whereby each member of a group must have no more than the specified number of allelic differences with at least one other member of the group.

## 5.21.1 Defining classification scheme in sequence definition database

Once a scheme has been defined, add a classification scheme by clicking the add classification schemes (+) link on the curator's interface contents page. This function is normally hidden, so you may need to click the 'Schemes' toggle to display it.

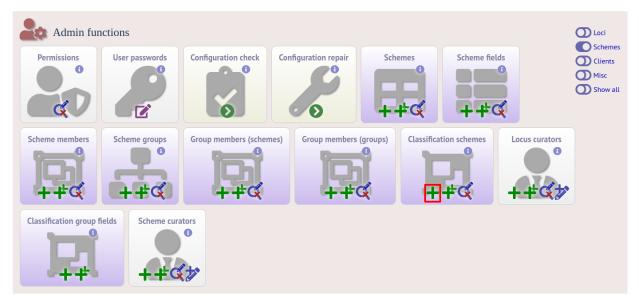

Select the underlying scheme and enter a name for the classification scheme, the number of mismatches allowed in order to include a scheme profile in a group, and a description. An example name for such a scheme could be 'Nm\_cgc\_25' indicating that this is a classification scheme for *Neisseria meningitidis* core genome cluster with a threshold of 25 mismatches.

You can additionally choose whether a relative threshold is used to calculate the number of mismatches to account for missing loci in pairwise comparisons. In this case, in order to be grouped, the number of matching alleles must exceed:

```
(number of common loci x (total loci - defined threshold)) / total loci
```

rather than

```
total loci - defined threshold
```

when an absolute threshold is used.

As this threshold has to be calculated for each pairwise comparison, clustering using relative thresholds is slower than using an absolute value, and probably makes little real world difference.

The status can be 'experimental' or 'stable'. The status of a scheme will be shown in the web interface to indicate that any groupings are subject to change and do not form part of the stable nomenclature.

Press 'Submit' to create the classification scheme.

| PubMLST                                                                                                    |      |
|----------------------------------------------------------------------------------------------------|------|
| Home > Organisms > Organism > Neisseria typing > Add new classification scheme                                                                                                    |      |
| Add new classification scheme                                                                                                    | 20   |
| Please fill in the fields below - required fields are marked with an exclamation mark (!).  Record  id: 2                                                                                              | Et . |
| scheme id:! N. gonorrhoeae cgMLST v1.0                                                                                                    |      |
| name:! Nm_cgc_25                                                                                                    |      |
| inclusion threshold: 25 Maximum number of different alleles allowed between profile and at least one group member profile.                                                                             |      |
| use relative threshold:! O true 🖲 false 🕦 Calculate threshold using ratio of shared/present in both profiles in pairwise comparison.                                                                   |      |
| status: experimental 🗸                                                                                                    |      |
| curator:! Keith Jolley (keith)                                                                                                    |      |
| datestamp:/ 2020-07-19                                                                                                    |      |
| description: Single linkage clustering with each group member having fewer than 25<br><u>allelic</u> mismatches to at least one other member of the group. Missing loci<br>are ignored in comparisons. |      |
| display order:                                                                                                    |      |
| Action                                                                                                    |      |
|                                                                                                    |      |
| RESET                                                                                                    |      |

## 5.21.2 Defining classification scheme in isolate database

Duplicate the scheme definition from the sequence definition database. Click the add classification schemes (+) link on the curator's interface contents page. This function is normally hidden, so you may need to click the 'Schemes' toggle to display it.

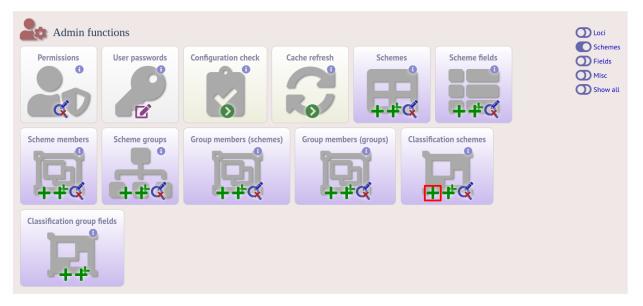

Enter the same details used in the sequence definition database. If a different id number is used in the isolate and sequence definition databases, you can set the seqdef id in the seqdef\_cscheme\_id field (the default is to use the same id).

You can also define a display order - this is an integer field on which the ordering of classification schemes is sorted when displayed in the isolate information page.

| PubMLST                                                                                        |                                                                                                    |
|------------------------------------------------------------------------------------------------|----------------------------------------------------------------------------------------------------|
| Home > Organisms > Organism > Neisseria isolates > Add new classification sch                  | me                                                                                                    |
| Add new classification scheme                                                                  |                                                                                                    |
| Please fill in the fields below - required fields are marked with an exclamation man<br>Record | к ().                                                                                                    |
| id:! 2<br>scheme id:! N. meningitidis cgMLST v1.0 ❤                                            |                                                                                                    |
| name:! Nm_cgc_25                                                                               | $\odot$                                                                                                    |
|                                                                                                | f different alleles allowed between profile and at least one group member profile.<br>g ratio of shared/present in both profiles in pairwise comparison. |
| use relative threshold:! O true • false () Calculate threshold usin<br>status:! experimental   | g ratio of shared/present in outripiontes in pariwise comparison.                                                                                        |
| curator:! Keith Jolley (keith)                                                                 |                                                                                                    |
| datestamp:! 2020-07-19                                                                         |                                                                                                    |
| description: Single linkage clustering with ea                                                 | ch group member having fewer than 25<br>e other member of the group. Missing loci                                                                        |
| seqdef cscheme id: 2                                                                           | ber defined in seqdef database                                                                                                    |
| display order:                                                                                 |                                                                                                    |
| Action                                                                                         |                                                                                                    |
| RESET SUBMIT                                                                                   |                                                                                                    |

It is a good idea to *check the configuration*.

#### 5.21.3 Clustering

Clustering is performed using the cluster.pl script found in the scripts/automation directory of the BIGSdb package. It should be run by the bigsdb user account (or any account with access to the databases).

Currently only single-linkage clustering is supported.

The script is run as follows from the command line:

```
{\tt cluster.pl --database \ <database \ configuration > \ --cscheme \ <classification \ scheme \ id > \ }
```

A full list of options can be found by typing:

```
cluster.pl --help
NAME
    cluster.pl - Cluster cgMLST profiles using classification groups.
SYNOPSIS
    cluster.pl --database NAME --cscheme_id SCHEME_ID [options]
OPTIONS
--cscheme CLASSIFICATION_SCHEME_ID
    Classification scheme id number.
--database NAME
    Database configuration name.
--help
    This help page.
```

(continues on next page)

(continued from previous page)

--reset

Remove all groups and profiles currently defined for classification group.

**Note:** Note that for classification schemes to be accessible within the isolate database, *scheme cache tables* must be generated and kept up-to-date.

Where an isolate has been clustered in to a group with other isolates, this information is available in the *isolate information page*.

| Publications (2)                                                                                                    |
|----------------------------------------------------------------------------------------------------|
| • Feavers IM, Gray SJ, Urwin R, Russell JE, Bygraves JA, Kaczmarski EB, Maiden MC (1999). Multilocus sequence typing and antigen gene sequencing in the investigation of a meningococcal disease outbreak. J Clin Microbiol 37:3883-7 12 isolates                                                                                                    |
| Jolley KA, Hill DM, Bratcher HB, Harrison OB, Feavers IM, Parkhill J, Maiden MC (2012). Resolution of a meningococcal disease outbreak from whole-genome sequence data with rapid Web-based analysis methods. J Clin Microbiol 50:3046-53 12 isolates                                                                                                    |
| Z Sequence bin                                                                                                    |
| contigs:         259         N50 contig number:         18         N95 contig number:         79           total length:         2,135,447 bp         N50 length (L50):         38,364         N95 length (L95):         4,593           max length:         130,716 bp         N90 contig number:         63         loci tagged:         2,205           mean length:         8,245 bp         N90 length (L90):         8,066         N96 |
| Show sequence bin                                                                                                    |
| Similar isolates (determined by classification schemes)                                                                                                    |
| Experimental schemes are subject to change and are not a stable part of the nomenclature.                                                                                                    |
| Classification scheme         Underlying scheme         Clustering method         Mismatch threshold         Status         Group           Nm_cgc_200 (i)         N. meningitidis cgMLST v1.0         Single-linkage         200         experimental group: 17 (1007 isolates)                                                                                                    |
| Nm_cgc_100 () N. meningitidis cgMLST v1.0 Single-linkage 100 experimental group: 38 (735 isolates)                                                                                                    |
| Nm_cgc_50 (i)       N. meningitidis cgMLST v1.0       Single-linkage       50       experimental       group: 45 (4 isolates)         Nm_cgc_25 (i)       N. meningitidis cgMLST v1.0       Single-linkage       25       experimental       group: 45 (4 isolates)                                                                                                    |
| E Schemes and loci                                                                                                    |
| All loci Navigate and select schemes within tree to display allele designations                                                                                                    |

Clicking the hyperlinks will take you to a table containing matching isolates, from where standard analyses can be performed.

| BIGSdb                                                                                                    |              |
|----------------------------------------------------------------------------------------------------|--------------|
| Home > Organisms > Organism > Neisseria isolates > Search or browse database                                                                                                    |              |
| Search or browse database                                                                                                    | 🔝 Help 🕜 🚺 🗡 |
| Enter search criteria or leave blank to browse all records. Modify form parameters to filter or enter a list of values.                                                                                                    |              |
| Isolate provenance fields Allele designations/scheme fields                                                                                                    |              |
| id • = • Enter value • + () Nm_cgc_25 group = • 45                                                                                                    | + ()         |
| Display/sort options Action                                                                                                    |              |
| Order by: id v ascending V<br>Display: 25 V records per page (                                                                                                    |              |
| 4 records returned. Click the hyperlinks for detailed information.        Your projects      Bookmark query                                                                                                    |              |
| Isolate fields                                                                                                    |              |
| id         isolate         aliases         country         year         disease         species         capsule group         ST         clonal complex         PorA_VR1         PorA_VR2         FetA_VR           662         2837         M97/252508         UK         1997         invasive (unspecified/other)         Neisseria meningitidis         C         50         ST-11         complex         5-1         10-4         F3-6 |              |
| 670 2840 M97/252535 UK 1997 invasive (unspecified/other) Neisseria meningitidis C 50 ST-11 complex 5-1 10-4 F3-6                                                                                                    |              |
| 671         2844         M97/252781         UK         1997 invasive (unspecified/other) Neisseria meningitidis         C         50 ST-11 complex         5-1         10-4         F3-6           672         2847         M97/252943         UK         1997 invasive (unspecified/other) Neisseria meningitidis         C         50 ST-11 complex         5-1         10-4         F3-6                                                  |              |
| Analysis tools         Image: Breakdown:       Fields       Two Field       Combinations       Polymorphic sites       Publications       Sequence bin         Image: Analysis:       BURST       Codons       Gene Presence       Genome Comparator       BLAST       rMLST species id       PCR                                                                                                    |              |
| Export: Dataset Contigs Sequences                                                                                                    |              |
|                                                                                                    |              |

# 5.22 Defining new loci based on annotated reference genome

An annotated reference genome can be used as the basis of defining loci. The 'Databank scan' function will create an upload table suitable for pasting directly in to the batch locus add form of the *sequence definition* or *isolate* databases.

Click 'Database scan' within the 'Loci' group on the curator's contents page. This function is normally hidden, so you may need to click the 'Loci' toggle to display it.

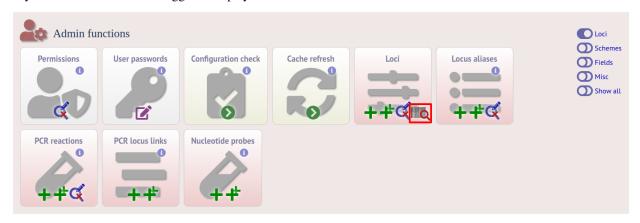

Enter an EMBL or Genbank accession number for a complete annotated genome and press 'Submit'.

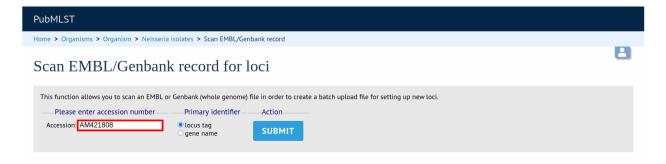

A table of loci will be generated provided a valid accession number is provided.

| PubMLST                                                                                                    |                                          |
|----------------------------------------------------------------------------------------------------|------------------------------------------|
| Home > Organisms > Organism > Neisseria isolates > Scan EMBL/Genbank record                                                                                                    |                                          |
| Scan EMBL/Genbank record for loci                                                                                                    |                                          |
| This function allows you to scan an EMBL or Genbank (whole genome) file in order to create a batch upload file for setting up new loci.         Please enter accession number       Primary identifier         Accession:       AM421808         Image: Comparison of the primary identifier       Action         SUBMIT       SUBMIT |                                          |
| Download table     Download alleles       Suitable for batch upload of loci.     Suitable for defining the first allele in the seqdef database.                                                                                                    |                                          |
| Annotation information          accession:       AM421808         version:       1         type:       dna         length:       2194961         description:       Neisseria meningitidis serogroup C FAM18 complete genome.         coding regions:       1975                                                                      |                                          |
| Locus         Aliases         Product           NMC0001         lpxC;         UDP-3-0-[3-hydroxymyristoyl] N-acetylglucosmine deacetylase                                                                                                    | Length<br>924                            |
| envA                                                                                                    |                                          |
| NMC0002         pilS1         pilin (fragment)           NMC0003         pilS2         truncated pilin                                                                                                    | 291<br>366                               |
| NMC0004 fbp peptidyl-prolyl cis-trans isomerase                                                                                                    | 500                                      |
| NMC0005 putative membrane protein<br>NMC0006 putative glycerate dehydrogenase                                                                                                    | 330                                      |
| NMC0007 metG methionyLtRNA synthetase                                                                                                    | 330<br>219                               |
|                                                                                                    | 330<br>219<br>954<br>2058                |
| NMC0008 glmS glucosaminefructose-6-phosphate aminotransferase [isomerizing]                                                                                                    | 330<br>219<br>954<br>2058<br>1839        |
|                                                                                                    | 330<br>219<br>954<br>2058                |
| NMC0008         glmS         glucosaminefructose-6-phosphate aminotransferase [isomerizing]           NMC0009         putative lipoprotein                                                                                                    | 330<br>219<br>954<br>2058<br>1839<br>519 |

Tab-delimited text and Excel format files will be created to be used as the basis for upload files for the sequence definition and isolate databases. Batch sequence files, in text and Excel formats, are also created for defining the first allele once the locus has been set up in the sequence definition database.

# 5.23 Setting up LINcode definitions for cgMLST schemes

Note: The idea behind LINcodes is described in Hennart et al. 2021 bioRxiv 2021.07.26.453808.

LINcode schemes can be defined by administrators by clicking the add LINcode scheme button within the 'Schemes' group on the curator index page of both the sequence definition and isolate databases. This function is normally hidden, so you may need to click the 'Schemes' toggle to display it. An indexed scheme, e.g. MLST or cgMLST whereby a field defines each unique combination of alleles, needs to be defined before the link will be enabled.

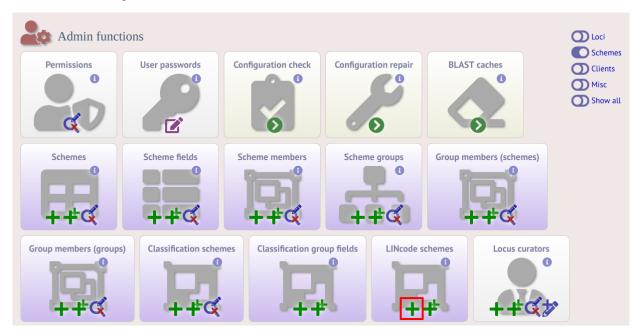

Select the indexed scheme from the dropdown list and enter your locus thresholds in descending order as a semi-colon separated list, e.g. 500;250;100;50;25;10;5;2;1;0. Also enter the number of missing alleles that are allowed within a profile for a LINcode to be assigned. Click 'Submit'.

| BIGSdb                                                 |                                   |                      |                                                                         |        |                |
|--------------------------------------------------------|-----------------------------------|----------------------|-------------------------------------------------------------------------|--------|----------------|
| Home > Organisms > C                                   | organism > Neisseria typing > Add | d new LINcode scheme |                                                                         |        |                |
|                                                        | INcode scheme                     |                      |                                                                         |        | User interface |
| Record<br>scheme id:!<br>thresholds:!<br>max missing:! | Keith Jolley (keith)              | v                    | Semi-colon separated list of thresholds<br>for a LINcode to be defined. | Action | SUBMIT         |

If LINcodes have been previously defined, the existing assignments can be uploaded by clicking the batch add LINcodes button (sequence definition database). This allows you to copy and paste assignments from a spreadsheet template. The template consists of the index field (e.g. cgST), and separate columns for each threshold level.

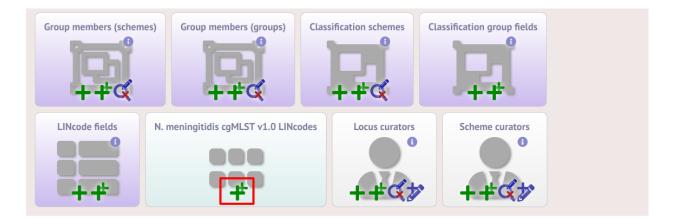

LINcodes can then be assigned automatically using the lincodes.pl script found within the scripts/maintenance directory. A full list of arguments can be found by typing:

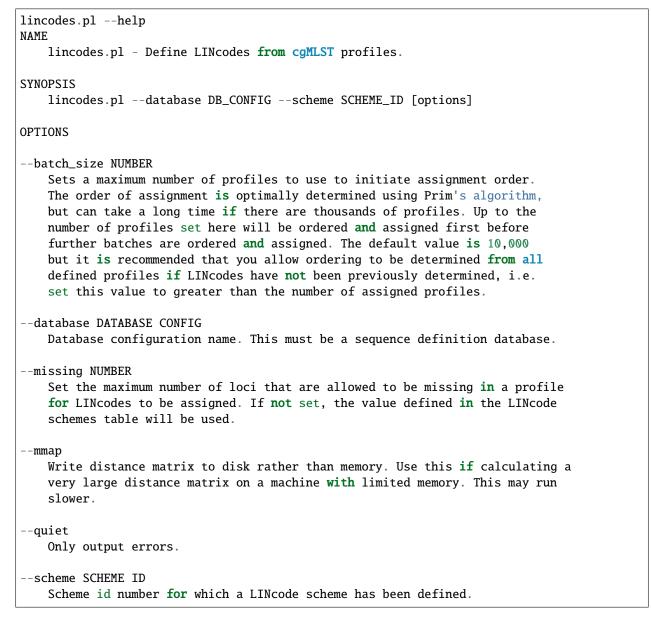

It is also possible to provide nomenclature for specific LINcode prefixes. These can be used to define lineages or sublineages. LINcode fields are first defined by clicking the add lincode field button.

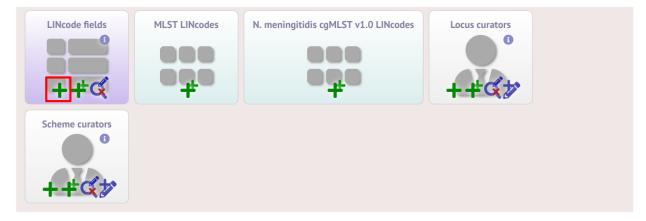

Enter the name of the field you wish to define, e.g. 'lineage' and the data type for any values (either text or integer).

| BIGSdb                    |                                                                  |        |        |               |
|---------------------------|------------------------------------------------------------------|--------|--------|---------------|
| Home > Organisms > Org    | ganism > Neisseria typing > Add new LINcode field                |        |        |               |
| Add new L                 | INcode field                                                     |        |        | Userinterface |
| Please fill in the fields | below - required fields are marked with an exclamation mark (!). |        |        |               |
| Record                    |                                                                  | Action |        |               |
| scheme id:!               | N. meningitidis cgMLST v1.0 v                                    | RESET  | SUBMIT |               |
| field:                    | lineage                                                          | KESET  | SUBMIT |               |
| type:!                    | text v                                                           |        |        |               |
|                           | Keith Jolley (keith)                                             |        |        |               |
|                           | 2022-03-08                                                       |        |        |               |
| display order:            | \$                                                               |        |        |               |

A new menu item called 'LINcode prefix nomenclature' will appear in the curator part of the index page. It is hidden by default so you may need to click the 'Show all' button. Click the add button.

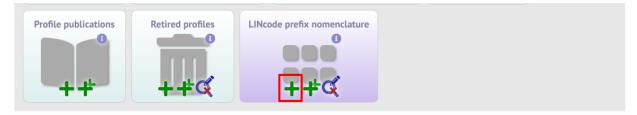

Enter a LINcode prefix (left-hand part of LINcode) and assign a name to it. Make sure you do the same in both the sequence definition and isolate databaase. You will then be able to search isolates based on these field values and they will appear in isolate records.

| BIGSdb                                       |                                                                                                    |   |                 |        |                |
|----------------------------------------------|----------------------------------------------------------------------------------------------------|---|-----------------|--------|----------------|
| Home > Organisms >                           | Organism > Neisseria typing > Add new LINcode prefix nomenclature                                                             |   |                 |        |                |
| Add new                                      | LINcode prefix nomenclature                                                                                                   |   |                 |        | User interface |
| Record<br>scheme id:1<br>prefix:1<br>field:1 | elds below - required fields are marked with an exclamation mark (!). N. meningitidis cgMLST v1.0 v 1_0_0 lineage v Lineage 3 | i | Action<br>RESET | SUBMIT |                |
| curator:!<br>datestamp:!                     | Keith Jolley (keith)<br>2022-03-08                                                                                            |   |                 |        |                |

# 5.24 Genome filtering

Within a genome there may be multiple loci that share allele pools. If an allele sequence is tagged from a genome using only BLAST then there is no way to determine which locus has been identified. It is, however, possible to further define loci by their context, i.e. surrounding sequence.

## 5.24.1 Filtering by in silico PCR

Provided a locus can be predicted to be specifically amplifed by a PCR reaction, the genome can be filtered to only look at regions predicted to fall within amplification products of one or more PCR reactions. Since this is *in silico* we don't need to worry about problems such as sequence secondary structure and primers can be any length.

To define a PCR reaction that can be linked to a locus definition, click the add (+) PCR reaction link on the curator's main page. This function is normally hidden, so you may need to click the 'Loci' toggle to display it.

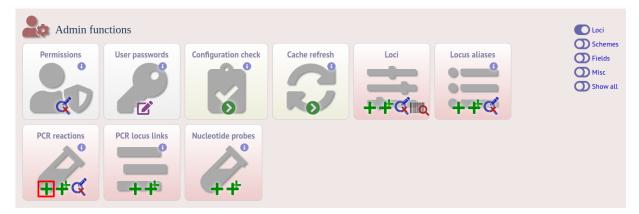

In the resulting web form you can enter values for your two primer sequences (which can be any length), the minimum and maximum lengths of reaction products you wish to consider and a value for the allowed number of mismatches per primer.

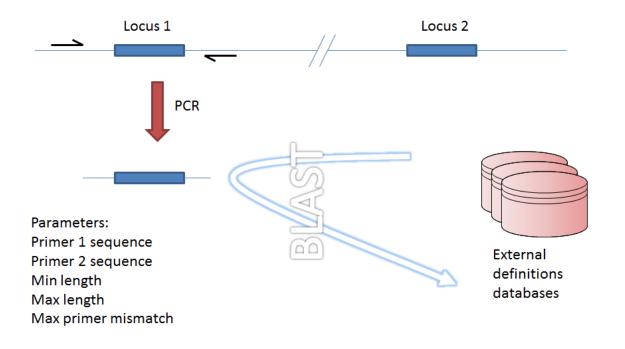

Locus 1 and locus 2 share allele pool

Fig. 1: Genome filtering by in silico PCR.

| PubMLST                                |                                                       |              |    |
|----------------------------------------|-------------------------------------------------------|--------------|----|
| Home > Organisms > Organism > I        | Neisseria isolates > Add new PCR reaction             |              |    |
| Add new PCR re                         | action                                                |              | 20 |
| Please fill in the fields below - requ | uired fields are marked with an exclamation mark (!). |              |    |
| Record                                 |                                                       | Action       |    |
| id:! 2                                 |                                                       |              |    |
| description:!                          |                                                       | RESET SUBMIT |    |
| primer1:!                              |                                                       |              |    |
| primer2:!                              |                                                       |              |    |
|                                        |                                                       |              |    |
|                                        | eith Jolley (keith)                                   |              |    |
| datestamp:! 20                         |                                                       |              |    |
| min length:                            | Minimum length of product to return                   |              |    |
| max length:                            | Maximum length of product to return                   |              |    |
| max primer mismatch:                   | Maximum sequence mismatch per primer                  |              |    |

- id PCR reaction identifier number.
  - Allowed: integer.
- description Description of PCR reaction product.
  - Allowed: any text.
- primer1 Primer 1 sequences
  - Allowed: nucleotide sequence (IUPAC ambiguous characters allowed).

- primer2 Primer 2 sequence.
  - Allowed: nucleotide sequence (IUPAC ambiguous characters allowed).
- min\_length Minimum length of predicted PCR product.
  - Allowed: integer.
- max\_length Maximum length of predicted PCR product.
- max\_primer\_mismatch Number of mismatches allowed in primer sequence.
  - Allowed: integer.
  - Do not set this too high or the simulation will run slowly.

Associating this with a particular locus is a two step process. First, create a locus link by clicking the add (+) PCR locus link on the curator's main page. This link will only appear once a PCR reaction has been defined.

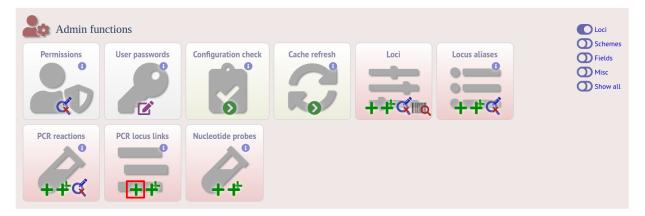

Select the locus and PCR reaction name from the dropdown lists to create the link. You also need to edit the locus table and set the pcr\_filter field to 'true'.

Now when you next perform *tag scanning* there will be an option to use PCR filtering.

## 5.24.2 Filtering by in silico hybridization

An alternative is to define a locus by proximity to a single probe sequence. This is especially useful if you have multiple contigs and the locus in question may be at the end of a contig so that it doesn't have upstream or downstream sequence available for PCR filtering.

The process is very similar to setting up PCR filtering, but this time click the nucleotide probe link on the curator's content page.

Enter the nucleotide sequence and a name for the probe. Next you need to link this to the locus in question. Click the add (+) probe locus links link on the curator's main page. This link will only appear once a probe has been defined.

Fill in the web form with appropriate values. Required fields have an exclamation mark (!) next to them:

- probe\_id Dropdown list of probe names.
  - Allowed: selection from list.
- locus Dropdown list of loci.
  - Allowed: selection from list.
- max\_distance Minimum distance of probe from end of locus.
  - Allowed: any positive integer.

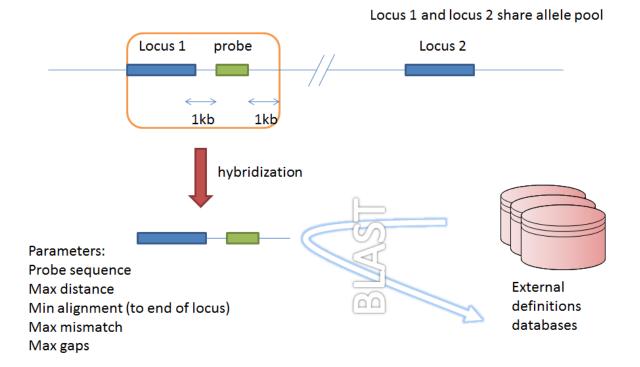

Fig. 2: Filtering by in silico hybridization

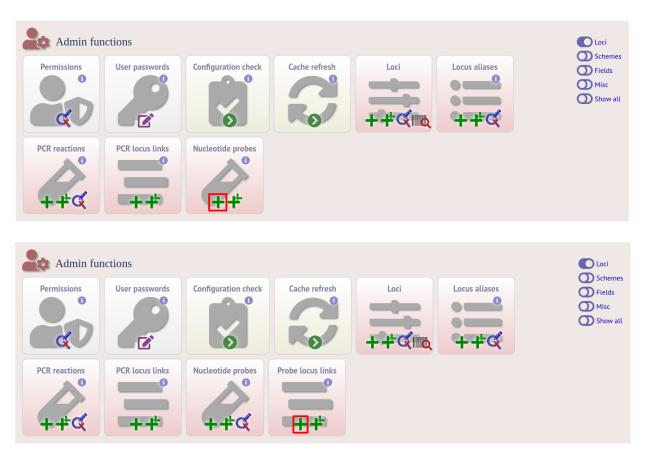

- min\_alignment Minimum length of alignment allowed.
  - Allowed: any positive integer.
- max\_mismatch Maximum number of mismatches allowed in alignment.
  - Allowed: any positive integer.
- max\_gaps Maximum number of gaps allowed in alignment.
  - Allowed: any positive integer.

Finally edit the locus table and set the probe\_filter field for the specified locus to 'true'.

Now when you next perform *tag scanning* there will be an option to use probe hybridization filtering.

## 5.25 Setting locus genome positions

The genome position for a locus can be set directly by editing the locus record. To batch update multiple loci based on a tagged genome, however, a much easier way is possible. For this method to work, the reference genome must be represented by a single contig.

From the curator's main page, you need to do a query to find the isolate that you will base your numbering on. Click 'isolate query' to take you to a standard query form.

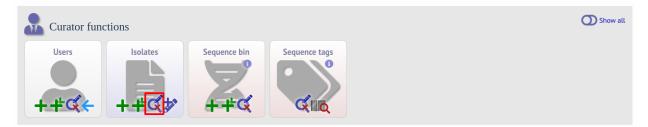

Perform your search and click the hyperlinked id number of the record.

| PubMLST               |                        |                                               |                          |                            |                                      |                                                                                                    |
|-----------------------|------------------------|-----------------------------------------------|--------------------------|----------------------------|--------------------------------------|----------------------------------------------------------------------------------------------------|
| Home > Organisms >    | > Organism > Neiss     | eria isolates > Query or upo                  | late isolates            |                            |                                      |                                                                                                    |
| Query or u            | update iso             | lates                                         |                          |                            |                                      | 🛓 Help 🗹 🗿 🗡                                                                                                    |
| Enter search criteria | a or leave blank to br | owse all records. Modify for                  | m parameters to filter o | r enter a list of va       | ues.                                 |                                                                                                    |
| Isolate prove         | nance fields           |                                               |                          | Display/sort o             | otions                               |                                                                                                    |
| isolate               | ◄ =                    | ✓ MC58                                        | + ()                     | Order by: id<br>Display: 2 | 5 🗸 records per page (               | <ul> <li>✓ ascending ✓</li> <li>④</li> </ul>                                                                                                    |
| Action<br>RESET       | SEARCH                 |                                               |                          |                            |                                      |                                                                                                    |
| Delete                | — Tag scanning —       | Projects                                      |                          |                            | Your projects                        |                                                                                                    |
| Delete ALL            | Scan                   | Select project                                |                          | ✓ Link                     | Select project                       | Add these records                                                                                                    |
| Bookmark qu           | iery                   |                                               |                          |                            |                                      |                                                                                                    |
| 2020-07-19:1          | Add bo                 | okmark                                        |                          |                            |                                      |                                                                                                    |
| Delete Update Sequ    | uence bin New versio   | n<br>id isolate alias<br>240 MC58 BennettTree | es country yea           |                            | species capsule<br>ia meningitidis B | MLST         Finetyping antigens           e group ST clonal complex         PorA_VR1 [PorA_VR2] FetA_VR           3         74 ST-32 complex         7 |

In the isolate record, click the 'Show sequence bin' button to bring up details of the isolate contigs.

| E Publications (7)                                                                                                    |
|----------------------------------------------------------------------------------------------------|
| Bennett JS, Bentley SD, Vernikos GS, Quail MA, Cherevach I, White B, Parkhill J, Maiden MC (2010). Independent evolution of the core and accessory gene sets in the genus Neisseria: insights gained from the genome of Neisseria lactamica isolate 020-06. BMC Genomics 11:652 78 isolates |
| Bennett JS, Jolley KA, Earle SG, Corton C, Bentley SD, Parkhill J, Maiden MC (2012). A genomic approach to bacterial taxonomy: an examination and proposed reclassification of species within the genus Neisseria. Microbiology 158:1570-80 55 isolates                                     |
| • Bennett JS, Jolley KA, Maiden MC (2013). Genome sequence analyses show that Neisseria oralis is the same species as 'Neisseria mucosa var. heidelbergensis'. Int J Syst Evol Microbiol                                                                                                    |
| $\sim$                                                                                                    |
| Z Sequence bin                                                                                                    |
| contigs: 1                                                                                                    |
| length: 2272360 bp                                                                                                    |
| loci tagged: 2,230                                                                                                    |
| Show sequence bin                                                                                                    |

Click the 'Renumber' button:

| quence S | equencing method | Original designation | Length  | Comments        | Locus                 | Start | End   | Direction     | Annotation | Renumber 访 |
|----------|------------------|----------------------|---------|-----------------|-----------------------|-------|-------|---------------|------------|------------|
| 1 Sanger | Sanger           |                      | 2272360 | whole genome    | NEIS2139              | 7     | 498   | ←             | EMBL GBK   | Renumber   |
|          |                  |                      |         |                 | NEIS2140              | 502   | 897   | ←             |            | Kentamber  |
|          |                  |                      |         |                 | NEIS2141              | 918   | 2312  | ←             |            |            |
|          |                  |                      |         |                 | NEIS2142              | 2517  | 3161  | ←             |            |            |
|          |                  |                      |         |                 | NEIS2143              | 3158  | 3511  | ←             |            |            |
|          |                  |                      |         |                 | NEIS2144              | 3635  | 4117  | $\rightarrow$ |            |            |
|          |                  |                      |         |                 | NEIS2145              | 4311  | 4961  | $\rightarrow$ |            |            |
|          |                  |                      |         |                 | NEIS2146              | 4958  | 5875  | $\rightarrow$ |            |            |
|          |                  |                      |         |                 | NEIS2147              | 5936  | 6214  | $\rightarrow$ |            |            |
|          |                  |                      |         |                 | NEIS2148 (pgk)        | 6281  | 7492  | ←             |            |            |
|          |                  |                      |         |                 | NEIS2149              | 7573  | 8826  | ←             |            |            |
|          |                  |                      |         |                 | tRNA-lys              | 9197  | 9272  | ←             |            |            |
|          |                  |                      |         |                 | NEIS2150 9346 10317 🗸 | ←     |       |               |            |            |
|          |                  |                      |         |                 | NEIS2151              | 10350 | 10811 | ←             |            |            |
|          |                  |                      |         |                 | NEIS2152 (kdtA)       | 10840 | 12177 | ←             |            |            |
|          |                  |                      |         |                 | NEIS2153              | 12174 | 13622 | ←             |            |            |
|          |                  |                      |         |                 | NEIS2979              | 13848 | 13964 | ←             |            |            |
|          |                  |                      |         |                 | NEIS0001 (lpxC)       | 15221 | 16144 | ←             |            |            |
|          |                  |                      |         | NEIS0210 (pilE) | 17229                 | 17741 | ←     |               |            |            |
|          |                  |                      |         |                 | NEISp0210             | 17232 | 17741 | ←             |            |            |
|          |                  |                      |         |                 | pilS                  | 18127 | 23903 | ←             |            |            |
|          |                  |                      |         |                 | NEIS0004 (fbp)        | 23904 | 24233 | ←             |            |            |
|          |                  |                      |         |                 | NEIS0005              | 24311 | 24529 | ←             |            |            |

A final confirmation screen is displayed with the option to remove existing numbering that doesn't appear within the reference genome. Click 'Renumber'.

| PubMLST                                                   |                                                                 |   |
|-----------------------------------------------------------|-----------------------------------------------------------------|---|
| ome > Organisms > Organism > Neisseria isolates > Renu    | imber locus genome positions                                    |   |
| Jonumber locus conomo pos                                 | itions based on tagged sequences                                | 2 |
| cenumber focus genome pos                                 | itions based on tagged sequences                                |   |
|                                                           |                                                                 |   |
| You have selected to renumber the genome positions set in | the locus table based on the tagged sequences in sequence id#1. |   |
| Option                                                    | Action                                                          |   |
| Remove positions for loci not tagged in this sequence     |                                                                 |   |
| Encline positions for toer not tagged in this sequence    | RENUMBER                                                        |   |
| Locus + Existing genome position + Ne                     |                                                                 |   |
| NEIS2139                                                  | 7                                                               |   |
| NEIS2140<br>NEIS2141                                      | 502<br>918                                                      |   |
| NEIS2141<br>NEIS2142                                      | 2517                                                            |   |
| NEIS2142                                                  | 3158                                                            |   |
| NEIS2144                                                  | 3635                                                            |   |
| NEIS2145                                                  | 4311                                                            |   |
| NEIS2146                                                  | 4958                                                            |   |
| NEIS2147                                                  | 5936                                                            |   |
| NEIS2148                                                  | 6281                                                            |   |
| NEIS2149                                                  | 7573                                                            |   |
| tRNA-lys                                                  | 9197                                                            |   |
| NEIS2150                                                  | 9346                                                            |   |
| NEIS2151                                                  | 10350                                                           |   |
| NEIS2152                                                  | 10840                                                           |   |

# 5.26 Defining composite fields

Composite fields are virtual fields that don't themselves exist within the database but are made up of values retrieved from other fields or schemes and formatted in a particular way. They are used for display and analysis purposes only and can not be searched against.

One example of a composite field is used in the Neisseria PubMLST database which has a strain designation composite field made up of serogroup, PorA VR1 and VR2, FetA VR, ST and clonal complex designations in the format:

[serogroup]: P1.[PorA\_VR1],[PorA\_VR2]: [FetA\_VR]: ST-[ST] ([clonal\_complex])

e.g. A: P1.5-2,10: F1-5: ST-4 (cc4)

Additionally, the clonal complex field in the above example is converted using a regular expression from 'ST-4 complex/subgroup IV' to 'cc4'.

Composite fields can be added to the database by clicking the add (+) composite fields link on the curator's main page. This function is normally hidden, so you may need to click the 'Fields' toggle to display it.

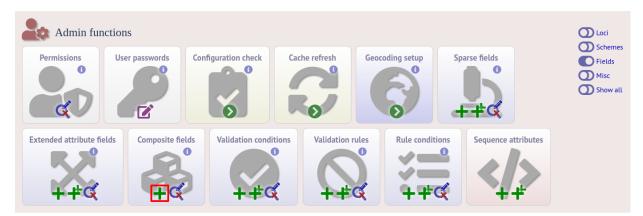

Initially you just enter a name for the composite field and after which field it should be positioned. You can also set whether or not it should be displayed by default in main results tables following a query - this is overrideable by user preferences.

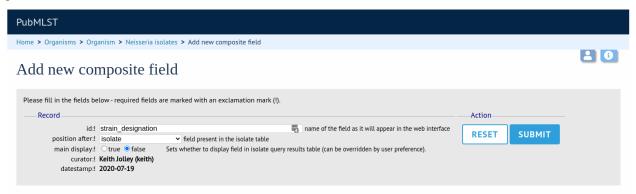

Once the field has been created it needs to be defined. This can be done from query composite field link on the main curator's page.

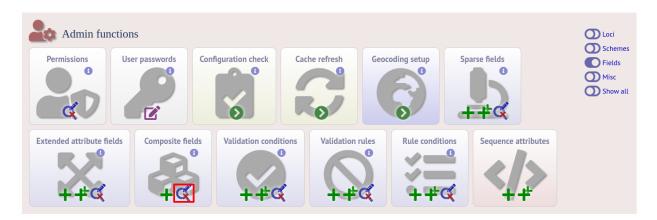

Select the composite field from the list and click 'Update'.

| PubMLST                                                                                                    |        |
|----------------------------------------------------------------------------------------------------|--------|
| Home > Organisms > Organism > Neisseria isolates > Update or delete composite field                                                                                                    |        |
| Update or delete composite field                                                                                                    | 2      |
| 1 composite field defined.                                                                                                    |        |
| Delete       Update       field name       position after       missing data         X       strain_designation       isolate       false       [capsule_group]: P1.[PorA_VR1],[PorA_VR2]: [FetA_VR]: ST-[scheme 1:ST] ([scheme 1:ST] ([scheme 1:ST])       ND: P1.ND,ND: F-ND: ST- | ND (-) |

From this page you can build up your composite field from snippets of text, isolate field, locus and scheme field values. Enter new values in the boxes at the bottom of the page.

| ubMLST                                                                              |             |                   |                      |              |            |          |      |           |          |  |
|-------------------------------------------------------------------------------------|-------------|-------------------|----------------------|--------------|------------|----------|------|-----------|----------|--|
| ome > Organisms > Organism                                                          | n > Neisser | ria isolates > Up | date composite field |              |            |          |      |           |          |  |
| pdate composite field - strain_designation                                          |             |                   |                      |              |            |          |      |           | E        |  |
| Position/display<br>position after: isolate<br>main display: O true I fal<br>UPDATE | se          | •                 |                      |              |            |          |      |           |          |  |
| field e                                                                             | mpty value  |                   | regex                | curator      | datestamp  | delete   | edit | mo        | ve       |  |
| capsule_group [isolate field]                                                       | ND          |                   |                      |              | 2020-07-16 |          |      | $\square$ | ◆        |  |
| : P1.                                                                               |             |                   |                      | -            | 2009-11-12 |          |      |           | ◆        |  |
| PorA_VR1 [locus]                                                                    | ND          |                   |                      |              | 2009-11-12 |          |      | ريغر      | ◆        |  |
| ,                                                                                   |             |                   |                      |              | 2009-11-12 |          |      | <u> </u>  | ▲        |  |
| PorA_VR2 [locus]                                                                    | ND          |                   |                      |              | 2009-11-12 |          |      |           | •        |  |
|                                                                                     |             |                   |                      |              | 2009-11-12 |          |      |           | ↓        |  |
| FetA_VR [locus]                                                                     | F-ND        |                   |                      |              | 2009-11-12 |          |      | 1         | ▲        |  |
| : ST-                                                                               |             |                   |                      |              | 2009-11-12 |          |      |           | <b>↓</b> |  |
| ST [MLST field]                                                                     | ND          |                   |                      |              | 2009-11-12 |          |      |           | <b>↓</b> |  |
| (<br>clonal_complex [MLST field]                                                    |             | c/ST (\S+)        | complex.*/cc\$1/     |              | 2009-11-12 |          |      |           | <b>↓</b> |  |
| ctonat_comptex [MLS1 netd]                                                          | -           | 3/31-((3+)        | comprex. /ccar/      |              | 2009-11-12 |          |      |           | ᢤ        |  |
| Add new field:                                                                      |             |                   |                      | Kenth Jolley | 2007-11-12 | <u> </u> | 9    |           | •        |  |
|                                                                                     |             |                   |                      |              |            |          |      |           |          |  |
| text field:                                                                         |             |                   | +                    |              |            |          |      |           |          |  |
| isolate field:                                                                      |             | ~ +               | ·                    |              |            |          |      |           |          |  |
| locus field:                                                                        |             |                   | <b>*</b> +           |              |            |          |      |           |          |  |
| tocus netu.                                                                         |             |                   |                      |              |            |          |      |           |          |  |

Once a field has been added to the composite field, it can be edited by clicking the 'edit' button next to it to add a regular expression to modify its value by specific rules, e.g. in the clonal complex field above, the regular expression is set as:

```
s/ST-(\S+) complex.*/cc$1/
```

which extracts one or more non-space characters following the 'ST-' in a string that then contains the work 'complex', and appends this to 'cc' to produce the final string.

This will convert 'ST-4 complex/subgroup IV' to 'cc4'.

You can also define text to be used for when the field value is missing, e.g. 'ND'.

# 5.27 Extended provenance attributes (lookup tables)

Lookup tables can be associated with an isolate database field such that the database can be queried by extended attributes. An example of this is the relationship between continent and country - every country belongs to a continent but you wouldn't want to store the continent with each isolate record (not only could data be entered inconsistently but it's redundant). Instead, each record may have a country field and the continent is then determined from the lookup table, allowing, for example, a search of isolates limited to those from Europe.

To set up such an extended attribute, click the add (+) isolate field extended attributes link on the curator's main page. This function is normally hidden, so you may need to click the 'Fields' toggle to display it.

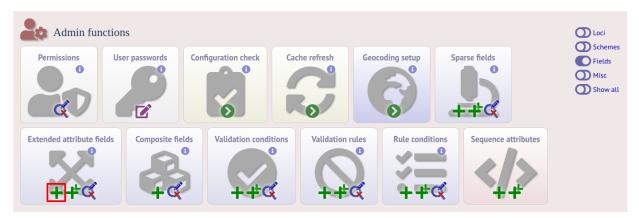

Fill in the web form with appropriate values. Required fields have an exclamation mark (!) next to them:

- isolate\_field Dropdown list of isolate fields.
  - Allowed: selection from list.
- attribute Name of extended attribute, e.g. continent.
  - Allowed: any text (no spaces).
- value\_format Format for values.
  - Allowed: integer/float/text/date.
- value\_regex Regular expression to enforce allele id naming.
  - ^: the beginning of the string
  - \$:the end of the string
  - d: digit
  - D: non-digit
  - s: white space character
  - S: non white space character

- w: alpha-numeric plus '\_'
- .: any character
- \*: 0 or more of previous character
- +: 1 or more of previous character
- e.g. ^Fd-d+\$ states that a value must begin with a F followed by a single digit, then a dash, then one or more digits, e.g. F1-12
- description Long description this isn't currently used but may be in the future.
  - Allowed: any text.
- url URL used to hyperlink values in the isolate information page. Instances of [?] within the URL will be substituted with the value.
  - Allowed: any valid URL (either relative or absolute).
- length Maximum length of extended attribute value.
  - Allowed: any positive integer.
- field\_order Integer that sets the order of the field following it's parent isolate field.
  - Allowed: any integer.

The easiest way to populate the lookup table is to do a batch update copied from a spreadsheet. Click the batch add (++) isolate field extended attribute values link on the curator's main page (this link will only appear once an extended attribute has been defined). This function is normally hidden, so you may need to click the 'Show all' toggle to display it.

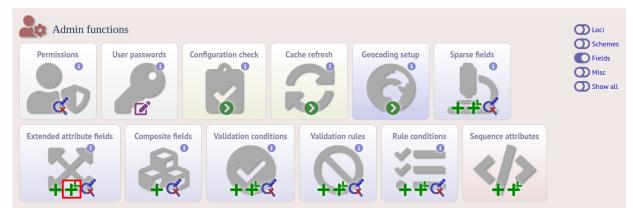

Download the Excel template:

| PubMLST                                                                                               |                        |   |
|----------------------------------------------------------------------------------------------------|------------------------|---|
| Home > Organisms > Organism > Neisseria isolates > Batch add isolate field extended attribute records |                        |   |
| Batch insert isolate field extended attributes                                                        | <b>٩</b>               | 3 |
|                                                                                                    | Action<br>RESET SUBMIT |   |

Fill in the columns with your values, e.g.

| isolate_field | attribute | field_value | value  |
|---------------|-----------|-------------|--------|
| country       | continent | Afghanistan | Asia   |
| country       | continent | Albania     | Europe |
| country       | continent | Algeria     | Africa |
| country       | continent | Andorra     | Europe |
| country       | continent | Angola      | Africa |

Paste from the spreadsheet in to the upload form and click 'Submit'.

# 5.28 Sequence bin attributes

It is possible that you will want to store extended attributes for sequence bin contigs when you upload them. Examples may be read length, assembler version, etc. Since there are almost infinite possibilities for these fields, and they are likely to change over time, they are not hard-coded within the database. An administrator can, however, create their own attributes for a specific database and these will then be available in the web form when uploading new contig data. The attributes are also searchable.

To set up new attributes, click the add (+) 'sequence attributes' link on the isolate database curator's index page. This function is normally hidden, so you may need to click the 'Fields' toggle to display it.

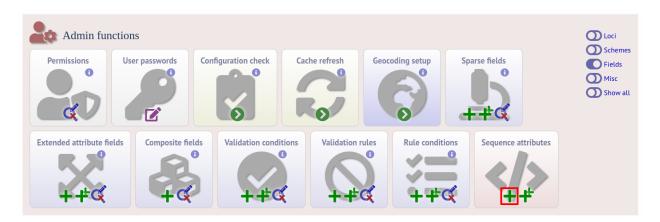

Enter the name of the attribute as the 'key', select the type of data (text, integer, float, date) and an optional short description. Click 'Submit'.

| PubMLST                                                                                              |        |      |
|----------------------------------------------------------------------------------------------------|--------|------|
| Home > Organisms > Organism > Neisseria isolates > Add new sequence attribute                        |        |      |
| Add new sequence attribute                                                                           |        | 20   |
| Please fill in the fields below - required fields are marked with an exclamation mark (!). ——Record— | Action | - H- |
| key:! read_length<br>type:! integer ∽<br>curator:! <b>Keith Jolley (keith)</b>                       | RESET  | E    |
| datestamp: 2020-07-19<br>description:                                                                |        |      |

This new attribute will then be available when uploading contig data.

| PubMLST                                                                                                    |                                                                                                    |  |
|----------------------------------------------------------------------------------------------------|----------------------------------------------------------------------------------------------------|--|
| Home > Organisms > Organism > Neisseria isolates > Add new sequences                                                                                                    |                                                                                                    |  |
| Upload sequences                                                                                                    |                                                                                                    |  |
| This page allows you to upload sequence data for a specific isolate record in FASTA form<br><i>Please note that you can reach this page for a specific isolate by querying isolates and th</i><br>Please fill in the following fields - required fields are marked with an exclamation mark (<br>Paste in sequences in FASTA format: | hen clicking 'Upload' within the isolate table.                                                                                                    |  |
| Attributes<br>isolate id: ! Enter isolate id<br>sender: ! Select sender<br>method:<br>run id:<br>assembly id:<br>read length:                                                                                                    | Options         Don't insert sequences shorter than 100 v bps.         Don't insert sequences containing only homopolymers.         Link to experiment:         v         Alternatively upload FASTA file         Choose file         No file chosen         Action         RESET         SUBMIT |  |

# 5.29 Checking external database configuration settings

Click the 'Configuration check' link on the curator's index page.

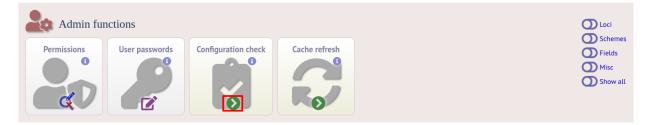

The software will check that required helper applications are installed and executable and, in isolate databases, test every locus and scheme external database to check for connectivity and that data can be retrieved. By default, only loci which have an issue will be displayed but you can click the 'show all loci' link to display them all.

| me > Organisms                                                                                                    | > Organism > Neisseria isolates 3                                                                                                    | Configura                                                                                                    | ation check - N                                                                  | ia isolates                                       |                                                                                                    |                         |    |  |
|----------------------------------------------------------------------------------------------------|----------------------------------------------------------------------------------------------------|----------------------------------------------------------------------------------------------------|----------------------------------------------------------------------------------|---------------------------------------------------|----------------------------------------------------------------------------------------------------|-------------------------|----|--|
|                                                                                                    | -                                                                                                    | 2                                                                                                    |                                                                                  |                                                   |                                                                                                    |                         |    |  |
| Configura                                                                                                    | tion check - Nei                                                                                                    | isseri                                                                                                    | a isola                                                                          |                                                   |                                                                                                    |                         |    |  |
| Joiniguit                                                                                                    | tion check itel                                                                                                    | .550110                                                                                                    | u 1501u                                                                          |                                                   |                                                                                                    |                         |    |  |
|                                                                                                    |                                                                                                    |                                                                                                    |                                                                                  |                                                   |                                                                                                    |                         |    |  |
| PostgreSQL                                                                                                    |                                                                                                    |                                                                                                    |                                                                                  |                                                   |                                                                                                    |                         |    |  |
| RIGSdb requires Pa                                                                                                    | 9.5 or higher. You are running vers                                                                                                    | ion 10 12 .                                                                                                    |                                                                                  |                                                   |                                                                                                    |                         |    |  |
| biosub requires Pg                                                                                                    | 9.5 of higher. fou are fullining vers                                                                                                    | 1011 10.12.                                                                                                    | •                                                                                |                                                   |                                                                                                    |                         |    |  |
| Helper appli                                                                                                    | cations                                                                                                    |                                                                                                    |                                                                                  |                                                   |                                                                                                    |                         |    |  |
| Program                                                                                                    | Path                                                                                                    | Installed                                                                                                    | Executable                                                                       |                                                   |                                                                                                    |                         |    |  |
| EMBOSS infoalign                                                                                                    |                                                                                                    | ~                                                                                                    | ~                                                                                |                                                   |                                                                                                    |                         |    |  |
| EMBOSS sixpack                                                                                                    | /usr/bin/sixpack                                                                                                    | ~                                                                                                    | ~                                                                                |                                                   |                                                                                                    |                         |    |  |
| EMBOSS stretcher                                                                                                    |                                                                                                    | ~                                                                                                    | ~                                                                                |                                                   |                                                                                                    |                         |    |  |
| GrapeTree                                                                                                    | /usr/local/GrapeTree/grapetree.py                                                                                                    | / 🗸                                                                                                    |                                                                                  |                                                   |                                                                                                    |                         |    |  |
| blastn                                                                                                    | /usr/bin/blastn                                                                                                    | <ul> <li>Image: A second second s</li></ul> | ~                                                                                |                                                   |                                                                                                    |                         |    |  |
| blastp                                                                                                    | /usr/bin/blastp                                                                                                    | <ul> <li>Image: A set of the set of the</li></ul>  | ~                                                                                |                                                   |                                                                                                    |                         |    |  |
| blastx                                                                                                    | /usr/bin/blastx                                                                                                    | <ul> <li>Image: A set of the set of the</li></ul>  | ✓                                                                                |                                                   |                                                                                                    |                         |    |  |
| blat                                                                                                    | /usr/local/bin/blat                                                                                                    | <ul> <li>Image: A second second s</li></ul> | ~                                                                                |                                                   |                                                                                                    |                         |    |  |
| clustalw                                                                                                    | /usr/bin/clustalw                                                                                                    | <ul> <li>Image: A set of the set of the</li></ul>  | ~                                                                                |                                                   |                                                                                                    |                         |    |  |
| ipcress                                                                                                    | /usr/bin/ipcress                                                                                                    | <ul> <li></li> </ul>                                                                                                    | ~                                                                                |                                                   |                                                                                                    |                         |    |  |
| mafft                                                                                                    | /usr/bin/mafft                                                                                                    | ~                                                                                                    | × .                                                                              |                                                   |                                                                                                    |                         |    |  |
| makeblastdb                                                                                                    | /usr/bin/makeblastdb                                                                                                    | ~                                                                                                    | ~                                                                                |                                                   |                                                                                                    |                         |    |  |
| mogrify                                                                                                    | /usr/bin/mogrify                                                                                                    | ~                                                                                                    | ~                                                                                |                                                   |                                                                                                    |                         |    |  |
| muscle<br>tblastx                                                                                                    | /usr/bin/muscle<br>/usr/bin/tblastx                                                                                                    | ~                                                                                                    | <b>~</b>                                                                         |                                                   |                                                                                                    |                         |    |  |
| LDIASLA                                                                                                    | Jusi/biii/totastx                                                                                                    |                                                                                                    | •                                                                                |                                                   |                                                                                                    |                         |    |  |
|                                                                                                    |                                                                                                    |                                                                                                    |                                                                                  |                                                   |                                                                                                    |                         |    |  |
|                                                                                                    |                                                                                                    |                                                                                                    |                                                                                  |                                                   |                                                                                                    |                         |    |  |
| Locus databa                                                                                                    | ases (only showing loci                                                                                                    | with po                                                                                                    | otential p                                                                       | ems - show al                                     | l loci)                                                                                                    |                         |    |  |
|                                                                                                    | Database                                                                                                    | Host                                                                                                    |                                                                                  | ue Database accessi                               |                                                                                                    | ry Sequences assigr     | ed |  |
| Locus                                                                                                    | pubmlst_bigsdb_neisseria_seqdef :                                                                                                    |                                                                                                    |                                                                                  |                                                   | <ul> <li>Image: A set of the set of the</li></ul> | ×                       |    |  |
| NEIS0895 (parA)                                                                                                    |                                                                                                    |                                                                                                    |                                                                                  |                                                   | ✓                                                                                                    | ×                       |    |  |
| NEIS0895 (parA)<br>NEIS0903 (opaD)                                                                                                    | pubmlst_bigsdb_neisseria_seqdef :                                                                                                    | 700-aberloi                                                                                                    | ur 5432 NEI                                                                      |                                                   | ×                                                                                                    | ×                       |    |  |
| NEIS0895 (parA)<br>NEIS0903 (opaD)<br>NEIS1454                                                                                                    | pubmlst_bigsdb_neisseria_seqdef :                                                                                                    |                                                                                                    |                                                                                  |                                                   | ✓                                                                                                    | ×                       |    |  |
| NEIS0895 (parA)<br>NEIS0903 (opaD)<br>NEIS1454<br>NEIS1551 (opaC)                                                                                        | pubmlst_bigsdb_neisseria_seqdef :<br>pubmlst_bigsdb_neisseria_seqdef :                                                                                                    | zoo-aberlou                                                                                                    |                                                                                  |                                                   |                                                                                                    |                         |    |  |
| NEIS0895 (parA)<br>NEIS0903 (opaD)<br>NEIS1454<br>NEIS1551 (opaC)<br>NEIS2013                                                                            | pubmlst_bigsdb_neisseria_seqdef<br>pubmlst_bigsdb_neisseria_seqdef<br>pubmlst_bigsdb_neisseria_seqdef                                                                                                    | zoo-aberlou<br>zoo-aberlou                                                                                                    | ur 5432 NEI                                                                      | 3 🗸                                               | ×                                                                                                    | ×                       |    |  |
| NEIS0895 (parA)<br>NEIS0903 (opaD)<br>NEIS1454<br>NEIS1551 (opaC)<br>NEIS2013                                                                            | pubmlst_bigsdb_neisseria_seqdef :<br>pubmlst_bigsdb_neisseria_seqdef :                                                                                                    | zoo-aberlou<br>zoo-aberlou                                                                                                    | ur 5432 NEI                                                                      | 3 🗸                                               |                                                                                                    |                         |    |  |
| NEIS0895 (parA)<br>NEIS0903 (opaD)<br>NEIS1454<br>NEIS1551 (opaC)<br>NEIS2013                                                                            | pubmlst_bigsdb_neisseria_seqdef<br>pubmlst_bigsdb_neisseria_seqdef<br>pubmlst_bigsdb_neisseria_seqdef                                                                                                    | zoo-aberlou<br>zoo-aberlou                                                                                                    | ur 5432 NEI                                                                      | 3 🗸                                               | ×                                                                                                    | ×                       |    |  |
| NEIS0895 (parA)<br>NEIS0903 (opaD)<br>NEIS1454<br>NEIS1551 (opaC)<br>NEIS2013<br>NEIS2538                                                                | pubmlst_bigsdb_neisseria_seqdef<br>pubmlst_bigsdb_neisseria_seqdef<br>pubmlst_bigsdb_neisseria_seqdef<br>pubmlst_bigsdb_neisseria_seqdef                                                                           | zoo-aberlou<br>zoo-aberlou                                                                                                    | ur 5432 NEI                                                                      | 3 🗸                                               | ×                                                                                                    | ×                       |    |  |
| NEIS0895 (parA)<br>NEIS0903 (opaD)<br>NEIS1454<br>NEIS1551 (opaC)<br>NEIS2013<br>NEIS2538                                                                | pubmlst_bigsdb_neisseria_seqdef<br>pubmlst_bigsdb_neisseria_seqdef<br>pubmlst_bigsdb_neisseria_seqdef<br>pubmlst_bigsdb_neisseria_seqdef                                                                           | zoo-aberlou<br>zoo-aberlou                                                                                                    | ur 5432 NEI                                                                      | 3 🗸                                               | ×                                                                                                    | ×                       |    |  |
| NEIS0895 (parA)<br>NEIS0903 (opaD)<br>NEIS1454<br>NEIS1551 (opaC)<br>NEIS2013<br>NEIS2538                                                                | pubmlst_bigsdb_neisseria_seqdef :<br>pubmlst_bigsdb_neisseria_seqdef :<br>pubmlst_bigsdb_neisseria_seqdef :<br>pubmlst_bigsdb_neisseria_seqdef :<br>bases                                                          | zoo-aberlou<br>zoo-aberlou<br>zoo-aberlou                                                                                                    | ur 5432 NEI<br>ur 5432 NEI                                                       |                                                   | ~                                                                                                    | ××                      |    |  |
| NEISO895 (parA)<br>NEISO903 (opaD)<br>NEISI454<br>NEISI551 (opaC)<br>NEIS2013<br>NEIS2538<br>Scheme data                                                 | pubmlst_bigsdb_neisseria_seqdef :<br>pubmlst_bigsdb_neisseria_seqdef :<br>pubmlst_bigsdb_neisseria_seqdef ;<br>pubmlst_bigsdb_neisseria_seqdef ;<br>bases<br>bases                                                 | zoo-aberlou<br>zoo-aberlou<br>zoo-aberlou<br>Database                                                                                                    | ur 5432 NEI<br>ur 5432 NEI                                                       | st Port Id Dat                                    | abase accessible I                                                                                                    | ×<br>×                  |    |  |
| NEIS0895 (parA)<br>NEIS0903 (opaD)<br>NEIS1454<br>NEIS1551 (opaC)<br>NEIS2013<br>NEIS2538<br>Scheme data                                                 | pubmlst_bigsdb_neisseria_seqdef :<br>pubmlst_bigsdb_neisseria_seqdef :<br>pubmlst_bigsdb_neisseria_seqdef :<br>pubmlst_bigsdb_neisseria_seqdef :<br>basses<br>clescription<br>MLST pubmlst_bi                      | zoo-aberloi<br>zoo-aberloi<br>zoo-aberloi<br><u>Database</u><br>igsdb_neiss                                                                                                    | ur 5432 NEI<br>ur 5432 NEI<br>seria_seqdef zo                                    | st Port Id Dat<br>erlour 5432 1                   | abase accessible [                                                                                                    | ×<br>×<br>Profile query |    |  |
| NEISO895 (parA)<br>NEISO893 (papD)<br>NEISI454<br>NEISI551 (opaC)<br>NEIS2013<br>NEIS2538<br>Scheme data                                                 | pubmlst_bigsdb_neisseria_seqdef :<br>pubmlst_bigsdb_neisseria_seqdef :<br>pubmlst_bigsdb_neisseria_seqdef :<br>pubmlst_bigsdb_neisseria_seqdef :<br>bases<br>clescription<br>MLST pubmlst_bigsdb_1<br>bigsdb_1     | zoo-aberloi<br>zoo-aberloi<br>zoo-aberloi<br>godb_neiss<br>multispecie                                                                                                    | ur 5432 NEI<br>ur 5432 NEI<br>seria_seqdef z<br>es_seqdef z                      | st Port Id Dat<br>erlour 5432 1<br>erlour 5432 1  | abase accessible (                                                                                                    | X<br>X<br>Profile query |    |  |
| NEISO895 (parA)<br>NEISO893 (pab)<br>NEIS1454<br>NEIS1551 (ppaC)<br>NEIS2538<br>Scheme data                                                              | pubmlst_bigsdb_neisseria_seqdef :<br>pubmlst_bigsdb_neisseria_seqdef :<br>pubmlst_bigsdb_neisseria_seqdef :<br>pubmlst_bigsdb_neisseria_seqdef :<br>bases<br>edescription<br>MLST pubmlst_bi<br>pamal MLST bigsdb_ | zoo-aberlou<br>zoo-aberlou<br>zoo-aberlou<br>do aberlou<br><u>Database</u><br>igsdb_neiss<br>multispecie<br>igsdb_neiss                                                                                                    | ur 5432 NEI<br>ur 5432 NEI<br>seria_seqdef z<br>seseqdef z<br>seria_seqdef z     | st Port Id Dat<br>refour 5432 1<br>erclour 5432 1 | abase accessible [                                                                                                    | ×<br>×<br>Profile query |    |  |
| NEISO895 (parA)<br>NEISO903 (opaD)<br>NEISI454<br>NEISI551 (opaC)<br>NEIS2013<br>NEIS2538<br>Scheme data<br>Scheme data<br>Riboss<br>rppl<br>N. meningit | pubmist_bigsdb_neisseria_seqdef ;<br>pubmist_bigsdb_neisseria_seqdef ;<br>pubmist_bigsdb_neisseria_seqdef ;<br>pubmist_bigsdb_neisseria_seqdef ;<br>bases<br>description<br>MLST pubmist_bi<br>species pubmist_bi  | zoo-aberlou<br>zoo-aberlou<br>zoo-aberlou<br>igsdb_neiss<br>multispecie<br>igsdb_neiss<br>igsdb_neiss                                                                                                    | ur 5432 NEI<br>ur 5432 NEI<br>seria_seqdef z<br>seria_seqdef z<br>seria_seqdef z | st Port Id Dat<br>erlour 5432 1<br>erlour 5432 1  | abase accessible (                                                                                                    | X<br>X<br>Profile query |    |  |

Any problems will be highlighted with a red X.

# 5.30 Exporting table configurations

Sometimes it is useful to transfer configurations between different databases or to export a configuration for troubleshooting. Data from most of the tables can be exported in tab-delimited text format suitable for batch uploading. For example, to export scheme configuration data, click the query link (Update or delete) next to schemes in the curator's interface. This function is normally hidden, so you may need to click the 'Schemes' toggle to display it.

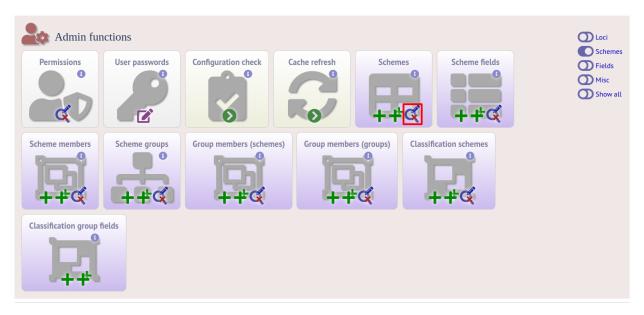

Expand the filters and select the required scheme in the dropdown box, then press submit.

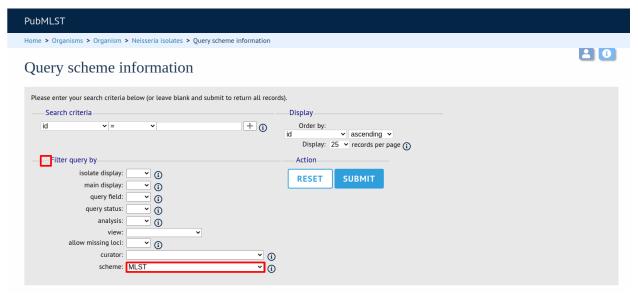

Click the button 'Export configuration/data'.

| PubMLST                                                   |                                    |                 |                           |                  |                |                  |                       |         |           |                |
|-----------------------------------------------------------|------------------------------------|-----------------|---------------------------|------------------|----------------|------------------|-----------------------|---------|-----------|----------------|
| Home > Organisms > Organism > Neisseria isolat            | s > Query scheme information       |                 |                           |                  |                |                  |                       |         |           |                |
| Query scheme informati                                    | on                                 |                 |                           |                  |                |                  |                       |         |           |                |
| Please enter your search criteria below (or leave b       | ank and submit to return all recor | rds).           |                           |                  |                |                  |                       |         |           |                |
| Search criteria                                           |                                    | Display         |                           |                  |                |                  |                       |         |           |                |
| id 🗸 = 🖍                                                  | + ()                               | Order by:<br>id | ✓ ascendir                |                  |                |                  |                       |         |           |                |
|                                                           |                                    |                 | 25 v records p            |                  |                |                  |                       |         |           |                |
|                                                           |                                    | Action          |                           |                  |                |                  |                       |         |           |                |
| isolate display: 💙 👔                                      |                                    | RESET           | SUBMIT                    |                  |                |                  |                       |         |           |                |
| main display: 🔽 🧉                                         |                                    |                 | 5001111                   |                  |                |                  |                       |         |           |                |
| query field: 💙 👔                                          |                                    |                 |                           |                  |                |                  |                       |         |           |                |
| query status: 🗸 🦕 👔<br>analysis: 🔽 👔                      |                                    |                 |                           |                  |                |                  |                       |         |           |                |
| view:                                                     | ~                                  |                 |                           |                  |                |                  |                       |         |           |                |
| allow missing loci: 💽 🖌 👔                                 |                                    |                 |                           |                  |                |                  |                       |         |           |                |
| curator:<br>scheme: MLST                                  | ¥ (i)                              |                 |                           |                  |                |                  |                       |         |           |                |
| sciente. MLST                                             | <b>`</b> (j)                       |                 |                           |                  |                |                  |                       |         |           |                |
| 1 record returned.                                        |                                    |                 |                           |                  |                |                  |                       |         |           |                |
|                                                           |                                    |                 |                           |                  |                |                  |                       |         |           |                |
| Delete ALL Export configuration/data                      |                                    |                 |                           |                  |                |                  |                       |         |           |                |
|                                                           |                                    |                 |                           |                  |                |                  |                       |         |           |                |
| Delete Update id name dbase name                          | dbase dbase dbase<br>host port id  |                 | ain query<br>blay* field* | query<br>status* | analysis* view | display<br>order | allow<br>missing loci | curator | datestamp | date<br>entere |
| × 🖋 1 MLST pubmlst_bigsdb_neisseria                       |                                    |                 |                           |                  |                | 1                |                       | Keith   | 2019-07-  | 2009-          |
| Default values are displayed for this field. These may be | overridden by user preference.     |                 |                           |                  |                |                  |                       | Jolley  | 26        | 11-12          |

The three tables that are used to define a scheme (schemes, scheme\_members and scheme\_fields) are displayed in a format suitable for copy and pasting.

| schemes                                                                                                    |
|----------------------------------------------------------------------------------------------------|
| <pre>id description dbase_name dbase_host dbase_port dbase_user dbase_password dbase_<br/>→table isolate_display main_display query_field query_status analysis display_<br/>→order allow_missing_loci curator datestamp date_entered<br/>1 MLST pubmlst_bigsdb_neisseria_seqdef mv_scheme_1 1 1 1 1 1 1 2.<br/>→ 2012-03-22 2009-11-12</pre>                      |
| scheme_members                                                                                                    |
| scheme_id locus profile_name field_order curator datestamp                                                                                                    |
| 1 abcZ 1 2 2009-11-12                                                                                                    |
| 1 adk 2 2 2009-11-12                                                                                                    |
| 1 aroE 3 2 2009-11-12                                                                                                    |
| 1 fumC 4 2 2009-11-12                                                                                                    |
| 1 gdh 5 2 2009-11-12                                                                                                    |
| 1 pdhC 6 2 2009-11-12                                                                                                    |
| 1 pgm 7 2 2009-11-12                                                                                                    |
| scheme_fields                                                                                                    |
| <pre>scheme_id field type primary_key description field_order url isolate_display main_<br/>→display query_field dropdown curator datestamp<br/>1 ST integer 1 1 /cgi-bin/bigsdb/bigsdb.pl?page=profileInfo&amp;db=pubmlst_neisseria_<br/>→seqdef&amp;scheme_id=1&amp;profile_id=[?] 1 1 1 0 2 2010-01-20<br/>1 clonal_complex text 0 2 1 1 1 1 2 2009-11-16</pre> |

# 5.31 Authorizing third-party client software to access authenticated resources

If you are running the *RESTful API*, you will need to specifically authorize client software to connect to authenticated resources. This involves creating a client key and a client secret that is used to sign requests coming from the application. The client key and secret should be provided to the application developer.

There is a script to do this in the scripts/maintenance directory of the download archive. The script is called create\_client\_credentials and should be run by the postgres user. A full list of options can be found by typing:

```
create_client_credentials.pl --help
NAME
   create_client_credentials.pl - Generate and populate
    authentication database with third party application (API client)
    credentials.
SYNOPSTS
   create_client_credentials.pl --application NAME [options]
OPTIONS
-a, --application NAME
   Name of application.
-d, --deny
   Set default permission to 'deny'. Permissions for access to specific
   database configurations will have to be set. If not included, the default
   permission will allow access to all resources by the client.
-h, --help
   This help page.
-i, --insert
   Add credentials to authentication database. This will fail if a matching
    application version already exists (use --update in this case to overwrite
    existing credentials).
-u, --update
   Update exisitng credentials in the authentication database.
-v, --version VERSION
   Version of application (optional).
```

# 5.32 BLAST caches

Sequence definition databases cache any BLAST databases that they create in order to perform sequence queries. These caches can be found in subdirectories named with the database name in the temp directory defined by the secure\_tmp\_dir attribute in bigsdb.conf, e.g. /var/tmp/pubmlst\_bigsdb\_neisseria\_seqdef.

These BLAST databases will be marked stale if new alleles are added to the BIGSdb database for any locus covered by the cache. A cache marked stale will be recreated the next time a matching sequence query needs to use it. BLAST databases will also be marked stale if they are older than the cache\_days setting in bigsdb.conf (default = 7 days).

It is possible to also manually create and refresh these caches using the update\_blast\_caches.pl script found in the scripts/maintenance directory.

A full list of options can be found by typing:

```
update_blast_caches.pl --help
NAME
   update_cached_blast_dbs.pl - Refresh BLAST database caches
SYNOPSIS
   update_cached_blast_dbs.pl --database DB_CONFIG [options]
OPTIONS
--all loci
   Refresh or create cache for all loci.
--database DATABASE CONFIG
   Database configuration name.
--delete_all
   Remove all cache files.
--delete old
   Remove cache files older than the cache_days setting in bigsdb.conf or
    that have been marked stale.
--delete_single_locus
   Remove caches containing only one locus. There can be many of these and
    they can clutter the cache directory. They are generally quick to recreate
   when needed.
--help
   This help page.
--quiet
   Only show errors.
--refresh
   Refresh existing caches.
--scheme SCHEME_ID
   Refresh or create cache for specified scheme.
```

# 5.33 Config-specific file downloads

You can make files available on a static website but restrict their access only to users who can authenticate for access to the current database configuration.

This can be done by adding a file called download\_files.conf to the database configuration directory within /etc/bigsdb/dbases. This file consists of three columns in tab-delimited format:

- The full path of the file in the file system
- Label which will be used to hyperlink to the file
- A description of the file
- The file type (docx, html, gif,jpg, pdf, png, tar, tar, xlsx currently supported)

The files can be downloaded directly from a BIGSdb URL: /cgi-bin/bigsdb.pl?db=CONFIG&page=downloadFiles&file=LABEL (where CONFIG is the database config name and LABEL is the label used in the download\_files.conf file. These URLs can be used as standard links within a web page.

You can also list all available files with the URL: /cgi-bin/bigsdb.pl?db=CONFIG&page=downloadFiles

Navigating to these links will prompt the user to log-in if they are not already (if the database config requires this).

#### CHAPTER

SIX

# **CURATOR'S GUIDE**

Please note that links displayed within the curation interface will vary depending on database contents and the permissions of the curator. Some infrequently used links are usually hidden by default. These can be enabled by clicking the 'Show all' toggle switch. The admin section has feature- specific toggles as well as a 'Show all' toggle.

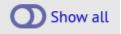

# 6.1 Adding new sender details

All records within the databases are associated with a sender. Whenever somebody new submits data, they should be added to the users table so that their name appears in the dropdown lists on the data upload forms.

To add a user, click the add users (+) link on the curator's contents page.

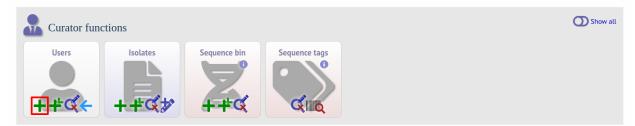

Enter the user's details in to the form.

| PubMLST                                                                                                    |               |
|----------------------------------------------------------------------------------------------------|---------------|
| Home > Organisms > Neisseria spp. > Neisseria isolates > Add new user                                                                                                    |               |
| Add new user                                                                                                    | 💄 Help 🗹 🕄    |
| Please fill in the fields below - required fields are marked with an exclamation mark (!).  Record  id: 548  user name: bloggs  first name: bloggs  first name: Joe email: joe.bloggs@zoo.ox.ac.uk  affiliation: University of 0xford, UK  istatus: user  idate entered: 2020-07-22 idatestamp: 2020-07-22 idatestamp: 2020-07-22 | Action SUBMIT |
| account request emails: O true 🖲 false 🕢 Receive new account request E-mails (curators only) private quota: 0 User must be either a submitter, curator, or admin to upload private records                                                                                                    |               |
|                                                                                                    |               |

Normally the status should be set as 'user'. Only admins and curators with special permissions can create users with a status of curator or admin.

If the submission system is in operation there will be an option at the bottom called 'submission\_emails'. This is to enable users with a status of 'curator' or 'admin' to receive E-mails on receipt of new submissions. It is not relevant for users with a status of 'user' or 'submitter'.

## 6.2 Adding new allele sequence definitions

#### 6.2.1 Single allele

To add a single new allele, click the sequences add (+) link on the curator's main page.

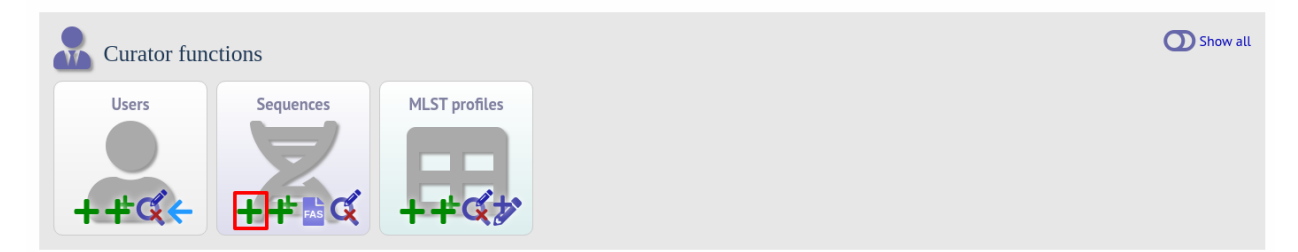

Select the locus from the dropdown list box. The next available allele id will be entered automatically (if the allele id format is set to integer). Paste the sequence in to form, set the status and select the sender name from the dropdown box. If the sender does not appear in the box, you will need to add them to the registered users.

The status reflects the level of curation that the curator has done personally - the curator should not rely on assurances from the submitter. The status can either be:

- Sanger trace checked
  - Sequence trace files have been assembled and inspected by the curator.
- WGS: manual extract (BIGSdb)
  - The sequence has been extracted manually from a BIGSdb database *by the curator*. There may be some manual intervention to identify the start and stop sites of the sequence.

- WGS: automated extract (BIGSdb)
  - The sequences have been generated by a BIGSdb tag scanning run and have had no manual inspection or intervention.
- WGS: visually checked
  - Short read data has been inspected visually using an alignment program by the curator.
- WGS: automatically checked
  - The sequences have been checked by an automated algorithm that assesses the quality of the data to ensure it meets specified criteria.
- unchecked
  - If none of the above match, then the sequence should be entered as unchecked.

You can also choose whether to designate the sequence as a type allele or not. Type alleles can be used to constrain the sequence search space when defining new alleles using the *web-based scanner* or *offline auto allele definer*.

| PubMLST                                                                                                    |                        |
|----------------------------------------------------------------------------------------------------|------------------------|
| Home > Organisms > Organism > Neisseria typing > Add new allele sequence                                                                                                    |                        |
| Add new allele sequence                                                                                                    | Help 🗹 🕚               |
| Please fill in the fields below- required fields are marked with an exclamation mark (!).  Record  locus:: abc2  ittraction  sequence:: TTTGATACCGTTGCCGAAGGTTTGGGTAAAATTCGCGATTTATTGCGCCGTTACCACCGCGTCATGAGTTGG AAAACGGTTCGGGGTGAGGCTTTGGGCGAAACTCAACGAATAACGAAAAATCGAAGCAGACGGCTGGAA GCTGGGTGCGGCAGTCAGGGATGTGGCGATGTGGGGAAAACTCAACGATTGAAGCAGAAAAATCGGCAACGTGGGAAGCGGCTGGGGAGGATGGGCAGCGGATGGGCAGAGGAGCGGCTGGGGACGAACGGCGGATGGGAAAACTCAACGAAAAATCGGCGATTGCTGGCGAAGCGGCTGGGGAAGACGGCGGGGGGGG | Action<br>RESET SUBMIT |
| status:     Sanger trace checked        sender:     Jolley, Keith (keith)        curator:     Keith Jolley (keith)        date entered:     2020-07-22       datestamp:     2020-07-22       type allele:     Orue O false     New allele searches can be constrained to use just type alleles in comparisons       comments:                                                                                                    |                        |
| Flags: alternative start codon<br>atypical<br>contains IS element<br>downstream fusion<br>frameshift                                                                                                    |                        |
| PubMed ids:                                                                                                    |                        |
| Genbank ids:                                                                                                    |                        |

Press submit. By default, the system will test whether your sequence is similar enough to existing alleles defined for that locus. The sequence will be rejected if it isn't considered similar enough. This test can be overridden by checking the 'Override sequence similarity check' checkbox at the bottom. It will also check that the sequence length is within the allowed range for that locus. These checks can also be overridden by checking the 'Override sequence length check' checkbox, allowing the addition of unusual length alleles.

See also:

allele sequence flags

Sequences can also be associated with PubMed, ENA or Genbank id numbers by entering these as lists (one value per line) in the appropriate form box.

## 6.2.2 Batch adding multiple alleles

There are two methods of batch adding alleles. You can either upload a spreadsheet with all fields in tabular format, or you can upload a FASTA file provided all sequences are for the same locus and have the same status.

#### Upload using a spreadsheet

Click the batch add (++) sequences link on the curator's main page.

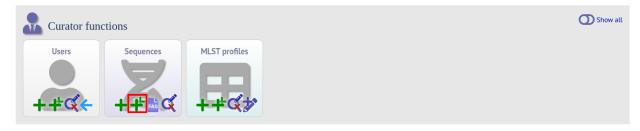

Download a template Excel file from the following page.

| PubMLST                                                                                                    |                    |                    |                                   |
|----------------------------------------------------------------------------------------------------|--------------------|--------------------|-----------------------------------|
| Home > Organisms > Organism > Neisseria typing > Batch add new allele sequence records                                                                                                    |                    |                    |                                   |
| Batch insert sequences                                                                                                    |                    |                    | Help 🗹                            |
| Instructions         This page allows you to upload allele sequence data as tab-delimited text or copied from a spreadsheet.         • Field header names must be included and fields can be in any order. Optional fields can be omitted if you wish.         • If the locus uses integer allele ids you can leave the allele_id field blank and the next available number will be used.         • If the locus uses integer allele ids you can leave the allele_id field blank and the next available number will be used.         • Status defines how the sequence was curred. Allowed values are: 'Sanger trace checked', 'WGS: manual extract ('WGS: automatically checked', 'unchecked'.         • Sequence flags can be added as a semi-colon (:) separated list.         • Please note, some loci have extended attributes which may be required. For affected loci please use the batch insert Reload page specific for locus: Select | (BIGSdb)', 'WGS: a |                    | (BIGSdb); WGS: visually checked;  |
| Upload                                                                                                    |                    |                    |                                   |
| Please select the sender from the list below:                                                                                                    |                    |                    |                                   |
| Select sender Value will be overridden if you include a sender field in your pasted d Ignore existing or duplicate sequences Ignore sequences containing non-nucleotide characters Silently reject all sequences that are not complete reading frames - these must have a start and in-frame stop con also ignored. Override sequence similarity check                                                                                                    |                    | and no internal st | op codons. Existing sequences are |
| Paste in tab-delimited text ( <b>include a field header line</b> ).                                                                                                    | Action             |                    |                                   |
|                                                                                                    | RESET              | SUBMIT             |                                   |

Fill in the spreadsheet. If the locus uses integer allele identifiers, the allele\_id can be left blank and the next available number will be used automatically.

The status can be either: 'Sanger trace checked', 'WGS: manual extract (BIGSdb)', 'WGS: automated extract (BIGSdb)', 'WGS: visually checked', 'WGS: automatically checked' or 'unchecked'. See full explanations for these in the *single allele upload* section.

The 'type\_allele' field is boolean (true/false) and specifies if the sequence should be considered as a type allele. These can be used to constrain the sequence search space when defining new alleles using the *web-based scanner* or *offline auto allele definer*.

Paste the entire sheet in to the web form and select the sender from the dropdown box.

Additionally, there are a number of options available. Some of these will ignore sequences if they don't match certain criteria - this is useful when sequence data has been extracted from genomes automatically. Available options are:

- Ignore existing or duplicate sequences.
- Ignore sequences containing non-nucleotide characters.
- Silently reject all sequences that are not complete reading frames these must have a start and in-frame stop codon at the ends and no internal stop codons. Existing sequences are also ignored.

• Override sequence similarity check.

| PubMLST                                                                                                    |        |
|----------------------------------------------------------------------------------------------------|--------|
| Home > Organisms > Organism > Neisseria typing > Batch add new allele sequence records                                                                                                    |        |
| Batch insert sequences                                                                                                    | Help 🗹 |
| Instructions         This page allows you to upload allele sequence data as tab-delimited text or copied from a spreadsheet.         • Field header names must be included and fields can be in any order. Optional fields can be omitted if you wish.         • If the locus uses integer allele ids you can leave the allele id field blank and the next available number will be extra tradition was cruted. Allowed values are: 'Sanger trace checked', WGS: manual extra 'WGS: automatically checked', unchecked'.         • Sequence flags can be added as a semi-colon () separated list.         • Please note, some loci have extended attributes which may be required. For affected loci please use the batch in Reload page specific for locus: Select * Reload         Voltage         Please note, some loci have extended attributes which may be required. For affected loci please use the batch in Reload page specific for locus: Select * Reload         Voltage         Departed list.         Voltage         Please select the sender from the list below:         Voltage specific for ubulicate sequences         Informe sequences imiliarity check         Only a status are to complete reading frames - these must have a start and in-frame stor also ignored.         Only a status sequence         MGS: automatic extract (BISSdb)         The that delimited ext (include a fiel header line). |        |

Press submit. You will be presented with a page indicating what data will be uploaded. This gives you a chance to back out of the upload. Click 'Import data'.

| PubMLST                                                                                                    |              |
|----------------------------------------------------------------------------------------------------|--------------|
| Home > Organisms > Organism > Neisseria typing > Batch add new allele sequence records                                                                                                    |              |
| Batch insert sequences                                                                                                    | 💄 Help 📝     |
| Import status<br>Sender: Keith Jolley                                                                                                    |              |
| No obvious problems identified so far.                                                                                                    |              |
| Action IMPORT DATA                                                                                                    |              |
| Data to be imported<br>The following table shows your data. Any field with red text has a problem and needs to be checked. Note: valid sequence flags are displayed with a red background not red to                                                                                                    | ext.         |
| locus         allele_id         sequence         status         type_allele         sender         curator         date_entered         datestamp         co           abc2         1079         TTTGATACCGTTGCCGAAGG         GCGGATTGTGAACTTGACC         WGS: automated extract (BIGSdb)         2         2         2020-07-22         2020-07-22               | mments flags |
| abcZ         1079         TTTGATACCGTTGCCGAAGG         GCGGATTGTTGAACCTTGACC WGS: automated extract (BIGSdb)         2         2         2020-07-22         2020-07-22           abcZ         1080         TTTGATACCCTTGCCGAAGG         GCGGATTGTTGAACCTTGACC WGS: automated extract (BIGSdb)         2         2         2         2020-07-22         2020-07-22 |              |

If there are any problems with the submission, these should be indicated at this stage, e.g.:

| PubMLST                                                                                                    |                                                                                                    |
|----------------------------------------------------------------------------------------------------|----------------------------------------------------------------------------------------------------|
| Home > Organisms > Organism > Neisseria typing > Batch add new allele sequence records                                                                                                    |                                                                                                    |
| Batch insert sequences                                                                                                    | Help 🗹                                                                                                    |
| Problem(s)         Primary key       Problem(s)         locus: abcZ; allele_id: 1079       Sequence contains non nucleotide (AIC[G T) characters.                                                                                                    |                                                                                                    |
| Data to be imported         The following table shows your data. Any field with red text has a problem and needs to be checked. Note: valid sequence flags         locus lallele_id       sequence         abc2       1079         TTTGATACCGTTGCCGAAGG       CGCGGATTGTTGAACTTGACC         wbcZ       1080         TTTGATACCCTTGCCGAAGG       CGCGGATTGTTGAACTTGACC         wbcZ       1080 | s are displayed with a red background not red text.<br>sender curator date_entered datestamp comments flags<br>2 2 2 020-07-22 2020-07-22<br>2 2 2 2020-07-22 2020-07-22 |

#### Upload using a FASTA file

Uploading new alleles from a FASTA file is usually more straightforward than generating an Excel sheet.

Click 'FASTA' upload on the curator's contents page.

| Curator fund | ctions    |               | O Show all |
|--------------|-----------|---------------|------------|
| Users        | Sequences | MLST profiles |            |

Select the locus, status and sender from the dropdown boxes and paste in the new sequences in FASTA format.

| PubMLST                                                                                                    |          |
|----------------------------------------------------------------------------------------------------|----------|
| Home > Organisms > Organism > Neisseria typing > Batch insert sequences                                                                                                    |          |
| Batch insert sequences                                                                                                    | Help 🕜 🚯 |
| This page allows you to upload allele sequence data in FASTA format. The identifiers in the FASTA file will be used unless you select the option to use the next available id (loci with i ids only). Do not include the locus name in the identifier in the FASTA file. | integer  |
| Please note that you can not use this page to upload sequences for loci with extended attributes. Enter parameters                                                                                                    |          |
| locus:l abcZ                                                                                                    |          |
| status:   Sanger trace checked v                                                                                                    |          |
| sender: 1 Jolley, Keith (keith)                                                                                                    |          |
| sequence >isolate1<br>(FASTA):1 TTTGATACCGTTGCGAAGGTTCCGGCGAAATTCGTGATTTATTGCGCCGTTATCATCAT<br>GTCAGCCATGAGTTGGAAAATGGTTCGAGGAGACTGGAAACTGAACGAAC                                                                                                    |          |
| Reject all sequences that are not complete reading frames - these must have a start and in-frame stop codon at the ends and no internal stop codons. Existing sequences are al: ignored.                                                                                 | so       |
| Cuse next available id (only for loci with integer ids)                                                                                                    |          |
| Action                                                                                                    |          |
| RESET CHECK                                                                                                    |          |

For loci with integer ids, the next available id number will be used by default (and the identifier in the FASTA file will be ignored). Alternatively, you can indicate the allele identifier within the FASTA file (do not include the locus name in this identifier).

As with the spreadsheet upload, you can select options to ignore selected sequences if they don't match specific criteria.

Click 'Check'.

The sequences will be checked. You will be presented with a page indicating what data will be uploaded. This gives you a chance to back out of the upload. Click 'Upload valid sequences'.

| PubMLST                                                                                                    |       |
|----------------------------------------------------------------------------------------------------|-------|
| Home > Organisms > Organism > Neisseria typing > Batch insert sequences                                                                  |       |
| Batch insert sequences                                                                                                    | Let C |
| Sequence check<br>Locus: abcZ<br>Original designation Allele id Status<br>isolate1 1079 OK<br>isolate2 1080 OK<br>UPLOAD VALID SEQUENCES |       |

Any invalid sequences will be indicated in this confirmation page and these will not be uploaded (you can still upload the others), e.g.

| PubMLST                                                                                  |                        |         |
|------------------------------------------------------------------------------------------|------------------------|---------|
| Home > Organisms > Organism > Neisseria typing > Batch insert sequences                  |                        |         |
| Batch insert sequences                                                                   |                        | Lep 🗹 🗿 |
| Sequence check<br>Locus: abcZ                                                            |                        |         |
| Original designation Allele id Status                                                    | Action                 |         |
| isolate1 1079 OK<br>isolate2 1080 Sequence contains non nucleotide (A C G T) characters. | UPLOAD VALID SEQUENCES |         |

# 6.3 Updating and deleting allele sequence definitions

**Note:** You cannot update the sequence of an allele definition. This is for reasons of data integrity since an allele may form part of a scheme profile and be referred to in multiple databases. If you really need to change a sequence, you will have to remove the allele definition and then re-add it. If the allele is a member of a scheme profile, you will also have to remove that profile first, then re-create it after deleting and re-adding the allele.

In order to update or delete an allele, first you must select it. Click the update/delete sequences link.

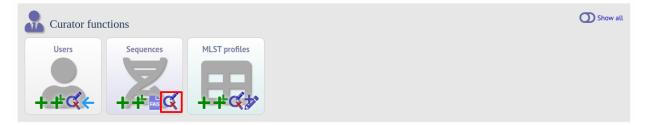

Either search for specific attributes in the search form, or leave it blank and click 'Submit' to return all alleles. For a specific allele, select the locus in the filter (click the small arrow next to 'Filter query by' to expand the filter) and enter the allele number in the allele\_id field.

| PubMLST                                                                                  |                                                |                                                                                                    |
|------------------------------------------------------------------------------------------|------------------------------------------------|----------------------------------------------------------------------------------------------------|
| Home > Organisms > Organism                                                              | > Neisseria typing > Sequence attribute search |                                                                                                    |
| Sequence attrib                                                                          | ite search                                     | Help 🔀 🚺                                                                                                    |
| export plugins.<br>Also note that some loci in this<br>search to a locus that uses integ |                                                | se at the locus-specific query page. Use this page also for access to the sequence analysis or e '<' or '>' modifiers will work alphabetically rather than numerically unless you filter your |
| Search criteria                                                                          | Display                                        |                                                                                                    |
| allele id 🗸 🗸 =                                                                          | locus                                          | er by:<br>v ascending v<br>play: 25 v records per page ()                                                                                                    |
| Filter query by<br>locus:<br>type allele:<br>sender:<br>curator:<br>allele flag:         | Action<br>abcZ v 0 RES<br>v 0 v<br>v 0 v       |                                                                                                    |

Click the appropriate link to either update the allele attributes or to delete it. If you have appropriate permissions, there may also be a link to 'Delete ALL'. This allows you to quickly delete all alleles returned from a search.

| PubMLST                                                                                                    |
|----------------------------------------------------------------------------------------------------|
| Home > Organisms > Organism > Neisseria typing > Sequence attribute search                                                                                                    |
| Sequence attribute search                                                                                                    |
| Some loci have additional fields which are not searchable from this general page. Search for these at the locus-specific query page. Use this page also for access to the sequence analysis or export plugins.                                                             |
| Also note that some loci in this database have allele ids defined as text strings. Queries using the '<' or '>' modifiers will work alphabetically rather than numerically unless you filter your search to a locus that uses integer allele ids using the drop-down list. |
| Please enter your search criteria below (or leave blank and submit to return all records).                                                                                                    |
| Search criteria Display                                                                                                    |
| allele id v = v1 Order by:<br>locus v ascending v<br>Display: 25 v records per page (j)                                                                                                    |
| - Filter query by Action                                                                                                    |
| locus: abcZ v C RESET SUBMIT                                                                                                    |
| type allele:                                                                                                    |
| sender:  curator:  ()                                                                                                    |
| allele flag:                                                                                                    |
| 1 record returned.                                                                                                    |
| ——Delete —— ——Database configuration — ——Flags ——                                                                                                    |
| Delete ALL         Export configuration/data         Batch set                                                                                                    |
| Delete Update locus allele sequence length status type allele sender curator date entered datestamp comments flags                                                                                                    |
| AbcZ 1 TTTGATACTGTTGCC 433 Sanger trace Keith Jolley Keith Jolley 2001-02-07 2001-02-07 TTGTCGAACTCGATC Checked                                                                                                    |

If you choose to delete, you will be presented with a final confirmation screen. To go ahead, click 'Delete'. Deletion will not be possible if the allele is part of a scheme profile - if it is you will need to delete any profiles that it is a member of first. You can also choose to delete and retire the allele identifier. If you do this, the allele identifier will not be re-used. It is possible to set the configuration so that you only have the option to delete and retire.

| PubMLST                           |                                                                                        |   |
|-----------------------------------|----------------------------------------------------------------------------------------|---|
| Home > Organisms > Organis        | m > Neisseria typing > Delete allele sequence                                          |   |
| Delete allele se                  | equence                                                                                | 2 |
| You have chosen to delete th      | e following record. Select 'Delete and Retire' to prevent the identifier being reused. |   |
| locus:<br>allele id:<br>sequence: |                                                                                        | Š |
|                                   | Sanger trace checked                                                                   |   |
| type allele:                      |                                                                                        |   |
|                                   | Keith Jolley                                                                           |   |
| date entered:                     | Keith Jolley                                                                           |   |
|                                   | 2001-02-07                                                                             |   |
| comments:                         |                                                                                        |   |
| Action<br>DELETE AND RET          | IRE                                                                                    |   |

If instead you clicked 'Update', you will be able to modify attributes of the sequence, or link PubMed, ENA or Genbank records to it. You will not be able to modify the sequence itself.

Note: Adding flags and comments to an allele record requires that this feature is enabled in the *database configuration*.

| PubMLST                                                                                                    |              |   |
|----------------------------------------------------------------------------------------------------|--------------|---|
| Home > Organisms > Organism > Neisseria typing > Update allele sequence                                                                                                    |              |   |
| Update allele sequence                                                                                                    |              |   |
| Please fill in the fields below - required fields are marked with an exclamation mark (!).                                                                                                    |              |   |
| Record                                                                                                    | Action       |   |
| locus: <b>abcZ</b><br>allele id: <b>1</b><br>sequence: TTTGATACTG TTGCCGAAGG TTTGGGCGAA<br>ATTCGCGATT TATTGCGCCG TTATCATCAT<br>GTCACCCATG AGTTGGAAAA TGGTTCGAAGT<br>GAGGCCTTAT TGAAAGAGCT CAACGAATTG<br>CAACTTGAGA TCGAAGCGAA GGACGGCTGG                                                 | RESET SUBMIT | A |
| AGTTGGATG CGGCGGTGAA GCAGACTTTG status: Sanger trace checked sender: Jolley, Keith (keith) curator: Keith Jolley (keith) date entered: 2001-02-07 datestamp: 2020-07-22 type allele: Urue false New allele searches can be constrained to use just type alleles in comparisons comments: |              |   |
| Flags: alternative start codon<br>atypical<br>contains IS element<br>downstream fusion<br>frameshift                                                                                                    |              |   |
| PubMed ids:                                                                                                    |              |   |
| ENA ids:                                                                                                    |              |   |
| Genbank ids:                                                                                                    |              |   |
| Override sequence length check                                                                                                    |              |   |

# 6.4 Retiring allele identifiers

Sometimes there is a requirement to prevent the automated assignment of a particular allele identifier - an allele with that identifier may have been commonly used and has since been removed. Reassignment of the identifier to a new sequence may lead to confusion, so in this instance, it would be better to prevent this.

You can retire an allele identifier by clicking the 'Add' retired allele ids link on the sequence database curators' page. This function is normally hidden, so you may need to click the 'Show all' toggle to display it.

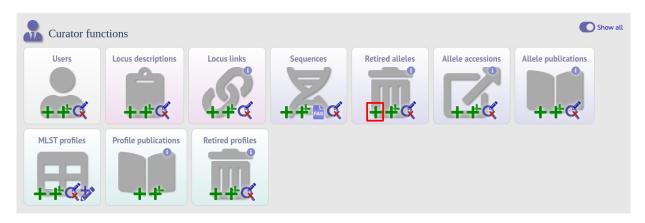

Select the locus from the dropdown list box and enter the allele id. Click 'Submit'.

| PubMLST                                                                                                    |    |
|----------------------------------------------------------------------------------------------------|----|
| Home > Organisms > Organism > Neisseria typing > Add new retired allele id                                                                                                    |    |
| Add new retired allele id                                                                                                    | 20 |
| Please fill in the fields below - required fields are marked with an exclamation mark (!).  Record Locus:: NEIS0844  allele id:: 67  curator:: Keith Jolley (keith) datestamp:: 2020-07-22 | ť  |

You cannot retire an allele that already exists, so you must delete it before retiring it. Once an identifier is retired, you will not be able to create a new allele with that name.

You can also retire an allele identifier when you *delete an allele*.

# 6.5 Un-retiring allele identifiers

If an allele identifier has been retired, it is possible to un-retire it so that it can be re-assigned. To do this, you need to remove the identifier from the retired\_alleles table.

First, find the allele identifier in the retired\_alleles table by clicking the 'Update/delete' retired alleles link on the sequence database curators' page. This function is normally hidden, so you may need to click the 'Show all' toggle to display it.

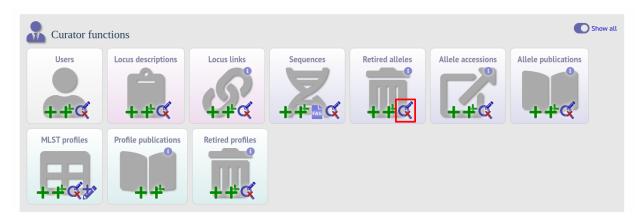

Search by any criteria to find the allele identifier.

| PubMLST                                                                                                    |  |
|----------------------------------------------------------------------------------------------------|--|
| Home > Organisms > Organism > Neisseria typing > Query retired allele id information                                                                                                    |  |
| Query retired allele id information                                                                                                    |  |
| Please enter your search criteria below (or leave blank and submit to return all records).                                                                                                    |  |
| Search criteria Display                                                                                                    |  |
| datestamp <ul> <li>itoday</li> <li>itoday</li></ul> |  |
| Filter query by Action                                                                                                    |  |
| locus: abcZ · G RESET SEARCH                                                                                                    |  |
| 1 record returned.                                                                                                    |  |
| Delete                                                                                                    |  |
| Delete ALL                                                                                                    |  |
| Delete     Update     locus     allele id     curator     datestamp            × $abcZ$ 1079         Keith Jolley         2020-08-05 $abcZ$ $abcZ$ $abcZ$ $abcZ$ $abcZ$ $abcZ$ $abcZ$ $abcZ$ $bbcZ$ $abcZ$ $bbcZ$ $abcZ$ $bbcZ$ $bbcZ$ $bbcZ$ $abcZ$ $bbcZ$ $bbcZ$                                                                                                    |  |

Click the delete link on the identifer to be un-retired.

| PubMLST                                                                                                    |  |
|----------------------------------------------------------------------------------------------------|--|
| Home > Organisms > Organism > Neisseria typing > Query retired allele id information                                                                                                    |  |
| Query retired allele id information                                                                                                    |  |
| Please enter your search criteria below (or leave blank and submit to return all records).                                                                                                    |  |
| Search criteria                                                                                                    |  |
| datestamp v = v today + i Order by:                                                                                                    |  |
| locus                                                                                                    |  |
| Filter query by Action                                                                                                    |  |
| locus: abcZ  Curator:  Curator:  Cur |  |
| 1 record returned.                                                                                                    |  |
| Delete                                                                                                    |  |
| Delete ALL                                                                                                    |  |
| Delete     Update     locus     allele     id     curator     datestamp       X     Image: Above the stamp     Image: Above the stamp     Image: Above the stamp     Image: Above the stamp       X     Image: Above the stamp     Image: Above the stamp     Image: Above the stamp     Image: Above the stamp       X     Image: Above the stamp     Image: Above the stamp     Image: Above the stamp     Image: Above the stamp                                                                                                    |  |

A confirmation page will be displayed. Click 'Delete' to remove the identifier from the retired alleles table.

| PubMLST                                                                                                    |   |
|----------------------------------------------------------------------------------------------------|---|
| Home > Organisms > Organism > Neisseria typing > Delete retired allele id                                                                               |   |
| Delete retired allele id                                                                                                    | 2 |
| You have chosen to delete the following record.<br>locus: abcZ<br>allele id: 1079<br>curator: Keith Jolley<br>datestamp: 2020-08-05<br>Action<br>DELETE |   |

The identifier can now be re-assigned when adding a new allele.

# 6.6 Updating locus descriptions

Loci in the sequence definitions database can have a description associated with them. This may contain information about the gene product, the biochemical reaction it catalyzes, or publications providing more detailed information etc. This description is accessible from various pages within the interface such as an *allele information page* or from the *allele download page*.

**Note:** In recent versions of BIGSdb, a blank description record is created when a new locus is defined. The following instructions assume that this is the case. It is possible for this record to be deleted or it may never have existed if the locus was created using an old version of BIGSdb. If the record does not exist, it can be added by clicking the Add (+) button in the 'locus descriptions' box. Fill in the fields in the same way as described below.

To edit a locus description, first you need to find it. Click the update/delete button in the 'locus descriptions' box on the sequence database curator's page (depending on the permissions set for your user account not all the links shown here may be displayed). This function is normally hidden, so you may need to click the 'Show all' toggle to display it.

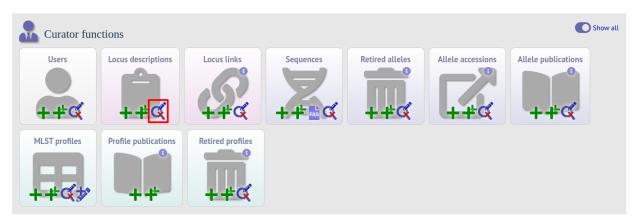

Either enter the name of the locus in the query box:

| PubMLST                                                                                                    |    |
|----------------------------------------------------------------------------------------------------|----|
| Home > Organisms > Organism > Neisseria typing > Query locus description information                                                                                                    |    |
| Query locus description information                                                                                                    | 20 |
| Please enter your search criteria below (or leave blank and submit to return all records).                                                                                                    |    |
| Search criteria Display                                                                                                    |    |
| locus     Image: Second second s                          |    |
| Control Control Contr |    |

or expand the filter list and select it from the dropdown box:

| PubMLST                                                                                    |  |
|--------------------------------------------------------------------------------------------|--|
| Home > Organisms > Organism > Neisseria typing > Query locus description information       |  |
| Query locus description information                                                        |  |
| Please enter your search criteria below (or leave blank and submit to return all records). |  |

| Search criteria    |                 |              | Display                                                               |
|--------------------|-----------------|--------------|-----------------------------------------------------------------------|
| locus 👻 =          | ~               | + (          | Order by:<br>locus v ascending v<br>Display: 25 v records per page (j |
| - Filter query by  |                 |              | Action                                                                |
| locus:<br>curator: | NEIS0620 (maeA) | ` ()<br>` () | RESET                                                                 |
| common name:       |                 | • (i)        |                                                                       |

Click 'Submit'.

If the locus description exists, click the 'Update' link (if it doesn't, see the note above).

| PubMLST                                                                                                    |    |
|----------------------------------------------------------------------------------------------------|----|
| Home > Organisms > Organism > Neisseria typing > Query locus description information                                                                                                    |    |
| Query locus description information                                                                                                    | 20 |
| Please enter your search criteria below (or leave blank and submit to return all records).                                                                                                    |    |
| Search criteria                                                                                                    |    |
| locus     •     •     Order by:       locus     •     ascending •       Display:     25 • records per page ()                                                                                                    |    |
| Filter query by     Action       locus:     NEISO620 (maeA)     O       curator:     O     O       common name:     O     O                                                                                                    |    |
| 1 record returned. Delete ALL Export configuration/data                                                                                                    |    |
| Delete         Update         Locus         full name         product         description         curator         datestamp           X         V         NEIS0620         malate oxidoreductase (EC 1.1.1.38)         Final step in TCA cycle producing oxaloacetate.         Keith Jolley         2010-10-28 |    |

#### Fill in the form as needed:

| PubMLST                             |                                                                               |              |    |
|-------------------------------------|-------------------------------------------------------------------------------|--------------|----|
| Home > Organisms > Organis          | n > Neisseria typing > Update locus description                               |              |    |
| Update locus d                      | escription                                                                    |              | 20 |
| Record                              | required fields are marked with an exclamation mark (!). NEIS0620             | Action       |    |
| curator:!<br>!:datestamp            | Keith Jolley (keith)                                                          | RESET SUBMIT |    |
| full name:                          | 2220-01-22                                                                    |              |    |
| product:                            | malate oxidoreductase (EC 1.1.1.38)                                           |              |    |
| description:                        | Final step in TCA cycle producing oxaloacetate.                               |              |    |
| aliases:                            | NG00240 C                                                                     |              |    |
| PubMed ids:                         | 14917678                                                                      |              |    |
| links:<br>(Format: URL description) | http://www.enzyme-database.org/ <u>guery.php</u> ?<br>ec=1.1.1.38 EC 1.1.1.38 |              |    |

• full\_name

The full name of the locus - often this can be left blank as it may be the same as the locus name. An example of where it is appropriately used is where the locus name is an abbreviation, e.g. PorA\_VR1 - here we could enter 'PorA variable region 1'. This should not be used for the 'common name' of the locus (which is defined within the locus record itself) or the gene product.

• product

The name of the protein product of a coding sequence locus.

• description

This can be as full a description as possible. It can include the specific part of the biochemical pathway the gene product catalyses or may provide background information, as appropriate.

aliases

These are alternative names for the locus as perhaps found in different genome annotations. Don't duplicate the locus name or common name defined in the locus record. Enter each alias on a separate line.

• Pubmed\_ids

Enter the PubMed id of any paper that specifically describes the locus. Enter each id on a separate line. The software will retrieve the full citation from PubMed (this happens periodically so it may not be available for display immediately).

• Links

Enter links to additional web-based resources. Enter the URL first followed by a pipe symbol () and then the description.

Click 'Submit' when finished.

## 6.7 Adding new scheme profile definitions

Provided a scheme has been set up with at least one locus and a scheme field set as a primary key, there will be links on the curator's main page to add profiles for that scheme.

To add a single profile you can click the add (+) profiles link in the box named after the scheme name (e.g. MLST):

| Curator fun | ctions    |               | O Show all |
|-------------|-----------|---------------|------------|
| Users       | Sequences | MLST profiles |            |

A form will be displayed with the next available primary key number already entered (provided integers are used for the primary key format). Enter the new profile, associated scheme fields, and the sender, then click 'Submit'. The new profile will be added provided the primary key or the profile has not previously been entered.

| PubMLST                                                                                                    |        |
|----------------------------------------------------------------------------------------------------|--------|
| Home > Organisms > Organism > Neisseria typing > Add new profile                                                                                                    |        |
| Add new MLST profile                                                                                                    | Help 🔀 |
| Please fill in the fields below - required fields are marked with an exclamation mark (!).  Record  ST: ! 15581 abc2: ! 2 adk: ! 3 aroE: ! 4 fumC: ! 1222 gdh: ! 8 pdhC: ! 4 pgm: ! 6 sender: ! Jolley, Keith (keith) clonal_complex: clonal_complex: curator: ! Keith Jolley (keith) date_entered: ! 2020-07-22 datestamp: ! 2020-07-22 PubMed ids:  Action  RESET SUBMIT |        |

More usually, profiles are added in a batch mode. It is often easier to do this even for a single profile since it allows copying and pasting data from a spreadsheet.

Click the batch add (++) profiles link next to the scheme name:

| Curator fund | ctions    |               | O Show all |
|--------------|-----------|---------------|------------|
| Users        | Sequences | MLST profiles |            |

Click the 'Download submission template (xlsx format)' link to download an Excel submission template.

| PubMLST                                                                                                    |                 |
|----------------------------------------------------------------------------------------------------|-----------------|
| Home > Organisms > Organism > Neisseria typing > Batch add new MLST profiles - Neisseria typing                                                                                                    |                 |
| Batch insert MLST profiles                                                                                                    | 💄 Help 🗹 🚯      |
| Instructions                                                                                                    |                 |
| This page allows you to upload profiles as tab-delimited text or copied from a spreadsheet.                                                                                                    |                 |
| <ul> <li>Field header names must be included and fields can be in any order. Optional fields can be omitted if you wish.</li> <li>You can choose whether or not to include a ST field - if it is omitted, the next available ST will be used automatically. If however, you include it in the header line, ther provide it for each profile record.</li> </ul> | ı you must also |
| Templates                                                                                                    |                 |
|                                                                                                    |                 |
| Upload                                                                                                    |                 |
| Please paste in tab-delimited text ( <b>include a field header line</b> )                                                                                                    |                 |
|                                                                                                    |                 |
|                                                                                                    |                 |
|                                                                                                    |                 |
|                                                                                                    |                 |
|                                                                                                    |                 |
|                                                                                                    |                 |
|                                                                                                    |                 |
|                                                                                                    |                 |
|                                                                                                    |                 |
|                                                                                                    |                 |
| Parameters Action                                                                                                    |                 |
| Sender: Select sender  Value will be overridden if you include a sender field in your pasted data.                                                                                                    |                 |
| Ignore previously defined profiles                                                                                                    |                 |
| Ignore duplicate profiles                                                                                                    |                 |

Fill in the spreadsheet using the copied template, then copy and paste the whole spreadsheet in to the large form on the upload page. If the primary key has an integer format, you can exclude this column and the next available number will be used automatically. If the column is included, however, a value must be set. Select the sender from the dropdown list box and then click 'Submit'.

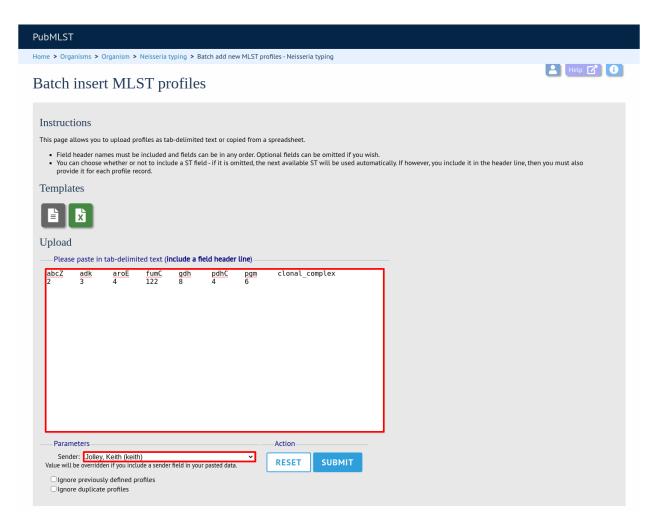

You will be given a final confirmation page stating what will be uploaded. If you wish to proceed with the submission, click 'Import data'.

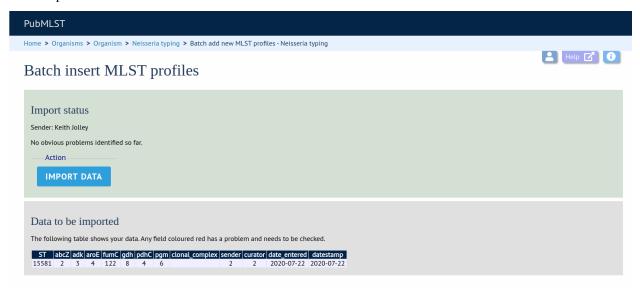

## 6.8 Updating and deleting scheme profile definitions

In order to update or delete a scheme profile, first you must select it. Click the update/delete profiles link in the scheme profiles box named after the scheme (e.g. MLST):

| Curator fund | ctions    |               | O Show a |
|--------------|-----------|---------------|----------|
| Users        | Sequences | MLST profiles |          |

Search for your profile by entering search criteria (alternatively you can use the browse or list query functions).

| PubMLST                                                                                                    |                     |
|----------------------------------------------------------------------------------------------------|---------------------|
| Home > Organisms > Organism > Neisseria typing > Query or update profiles                                                                                                    |                     |
| Query or update profiles                                                                                                    | 💄 Help 🕜 🚯 🥢        |
| Schemes Please select the scheme you would like to query: MLST                                                                                                    |                     |
| Enter search criteria or leave blank to browse all records. Modify form parameters to filter or enter a list of values.  Locus/scheme fields  ST  V  Enter search criteria or leave blank to browse all records. Modify form parameters to filter or enter a list of values.  Display/sort options  Order by: ST V  ascending V  Display: 25 V  records per page ① | Action RESET SUBMIT |
| 1 record returned.<br>— Delete — Delete ALL                                                                                                    |                     |
| Delete     Update     ST     JabcZ     adk     aroE     fumC     gdh     pdhC     pgm     clonal complex       X     X     4563     2     7     6     13     9     18     8     ST-167 complex                                                                                                    |                     |
| Analysis tools                                                                                                    |                     |

To delete the profile, click the 'Delete' link next to the profile. Alternatively, if your account has permission, you may be able to 'Delete ALL' records retrieved from the search.

For deletion of a single record, the full record will be displayed. Confirm deletion by clicking 'Delete'. You can also choose to delete and retire the profile identifier. If you do this, the profile identifier will not be re-used. The database configuration can be set so that you can only delete and retire.

| PubMLST                                                                                                    |                                                                                         |   |
|----------------------------------------------------------------------------------------------------|-----------------------------------------------------------------------------------------|---|
| Home > Organisms > Organis                                                                                                  | m > Neisseria typing > Delete profile                                                   |   |
| Delete profile                                                                                                    |                                                                                         | 2 |
| You have chosen to delete th                                                                                                | e following record. Select 'Delete and Retire' to prevent the identifier being reused.  |   |
| abcZ :<br>adk :<br>arcE :<br>fumC :<br>gdh :<br>pdhC :<br>pgm :<br>clonal_complex :<br>sender:<br>curator:<br>date entered: | 7<br>6<br>13<br>9<br>18<br>8<br>5T-167 complex<br>Ana-Belen Ibarz-Pavon<br>Kelth Jolley |   |
|                                                                                                    |                                                                                         |   |
| Action DELETE DELE                                                                                                    | TE AND RETIRE                                                                           |   |

To modify the profile, click the 'Update' link next to the profile following the query. A form will be displayed - make any changes and then click 'Update'.

| PubMLST                                                                                                    |                                                                                                    |              |          |
|----------------------------------------------------------------------------------------------------|----------------------------------------------------------------------------------------------------|--------------|----------|
| Home > Organisms > Or                                                                                                    | ganism > Neisseria typing > Update profile                                                                                                    |              |          |
| Update prof                                                                                                    | ile                                                                                                    |              | Help 🕜 🕄 |
| Record                                                                                                    |                                                                                                    | Action       |          |
| ST:<br>abC2:<br>adk:<br>aroE:<br>fumC:<br>gdh:<br>pdhC:<br>pgm:<br>clonal_complex<br>sender:<br>curator:<br>date_entered: | 1 7<br>1 6<br>1 13<br>1 9<br>1 18<br>1 8<br>2 ST-167 complex<br>1 Ibarz-Pavon, Ana-Belen (aibarz) ✓<br>1 Ibarz-Pavon, Ana-Belen (aibarz) ✓<br>1 Keith Jolley (keith)<br>2 2005-03-03<br>1 2020-07-22 | RESET SUBMIT |          |

## 6.9 Retiring scheme profile identifiers

Sometimes there is a requirement to prevent the automated assignment of a particular profile identifier (e.g. ST) - a profile with that identifier may have been commonly used and has since been removed. Reassignment of the identifier to a new profile may lead to confusion, so in this instance, it would be better to prevent this.

You can retire a profile identifier by clicking the 'Add' link in the 'Retired profiles' box on the sequence database curators' page. This function is normally hidden, so you may need to click the 'Show all' toggle to display it.

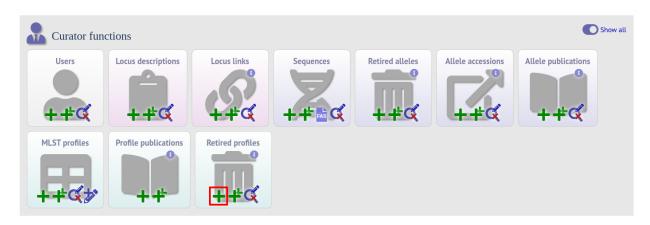

Select the scheme from the dropdown list box and enter the profile id. Click 'Submit'.

| PubMLST                                                                                                    |  |
|----------------------------------------------------------------------------------------------------|--|
| Home > Organisms > Organism > Neisseria typing > Add new retired profile                                                                                                    |  |
| Add new retired profile                                                                                                    |  |
| Please fill in the fields below - required fields are marked with an exclamation mark (!).  Record Scheme id:! MLST (id 1)  profile id: 57232 Curator:! Keith Jolley (keith) datestamp:! 2020-07-22 |  |

You cannot retire a profile identifier that already exists, so you must delete it before retiring it. Once an identifier is retired, you will not be able to create a new profile with that name.

You can also retire a profile definition when you delete a profile.

## 6.10 Un-retiring scheme profile identifiers

If a profile identifier, e.g. ST, has been retired, it is possible to un-retire it so that it can be re-assigned. To do this, you need to remove the identifier from the retired\_profiles table.

First, find the profile identifier in the retired\_profiles table by clicking the 'Update/delete' retired profiles link on the sequence database curators' page. This function is normally hidden, so you may need to click the 'Show all' toggle to display it.

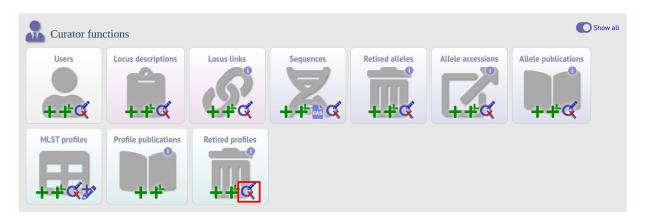

Search by any criteria to find the profile identifier.

| PubMLST                                                                                                    |  |
|----------------------------------------------------------------------------------------------------|--|
| Home > Organisms > Organism > Neisseria typing > Query retired profile information                                                                                                    |  |
| Query retired profile information                                                                                                    |  |
| Please enter your search criteria below (or leave blank and submit to return all records).                                                                                                    |  |
| Search criteria Display                                                                                                    |  |
| datestamp <ul> <li>icoday</li> <li>icoday</li> <lic< td=""><td></td></lic<></ul>                                                                                                    |  |
| Filter query by<br>scheme: MLST  curator:  Scheme:  MLST  Scheme:  Scheme:  S |  |
| 1 record returned.                                                                                                    |  |
| Delete                                                                                                    |  |
| Delete ALL                                                                                                    |  |
| Delete         Update         scheme id         profile id         curator         datestamp           X         Image: MLST (id 1)         15581         Keith Jolley         2020-08-05                                                                                                    |  |

Click the delete link on the identifer to be un-retired.

| PubMLST                                                                                    |  |
|--------------------------------------------------------------------------------------------|--|
| Home > Organisms > Organism > Neisseria typing > Query retired profile information         |  |
| Query retired profile information                                                          |  |
| Please enter your search criteria below (or leave blank and submit to return all records). |  |
| Search criteria Display                                                                    |  |
| datestamp v = v today + () Order by:<br>scheme id v ascending v                            |  |
| Display: 25 v records per page ()                                                          |  |
| Filter query by Action                                                                     |  |
| scheme: MLST 🗸 🕐 🕜 RESET SEARCH                                                            |  |
| curator:                                                                                   |  |
| 1 record returned.                                                                         |  |
| Delete                                                                                     |  |
| Delete ALL                                                                                 |  |
|                                                                                            |  |
| Delete Update scheme id profile id curator datestamp                                       |  |
| X MLST (id 1) 15581 Keith Jolley 2020-08-05                                                |  |

A confirmation page will be displayed. Click 'Delete' to remove the identifier from the retired profiles table.

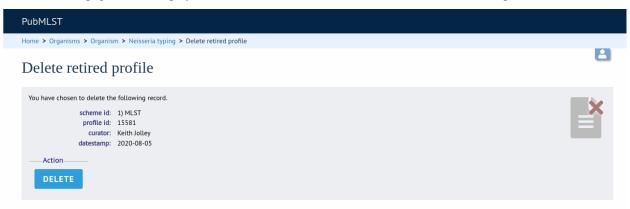

The identifier can now be re-assigned when adding a new profile.

## 6.11 Adding isolate records

To add a single record, click the add (+) isolates link on the curator's index page.

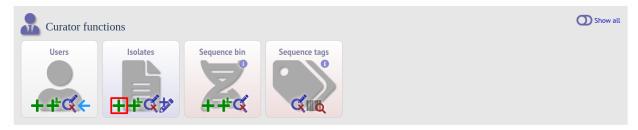

The next available id will be filled in automatically but you are free to change this. Fill in the individual fields. Required fields are listed first and are marked with an exclamation mark (!). Some fields may have drop-down list boxes of allowed values. You can also enter allele designations for any loci that have been defined.

| PubMLST                                                                                                    |            |
|----------------------------------------------------------------------------------------------------|------------|
| Home > Organisms > Neisseria spp. > Neisseria isolates > Add new isolate                                                                                                    |            |
| Add new isolate                                                                                                    | 🔺 Help 🕜 🕚 |
| Please fill in the fields below - required fields are marked with an exclamation mark (I).                                                                                                    |            |
| Primary metadata                                                                                                    |            |
| id: 81776 ()<br>isolate: J323_2 ()<br>country: UK ()<br>species: Neisseria meningitidis ()<br>sender: Jolley, Keith (keith) ()<br>curato: Keith Jolley (keith) ()<br>date entered: 2020-07-23 ()<br>datestamp: 2020-07-23 ()<br>region: Enter one per line |            |
| Supports multiple values - enter each one on separate line 🕢 year: 2014                                                                                                    |            |
| year: 2014 ()<br>date sampled: dd/mm/yyyy 🗖 ()                                                                                                    |            |
| date received: dd/mm/yyyy 🗖 👔                                                                                                    |            |
| non culture: O true O faise 🕦                                                                                                    |            |
| epidemiological year:                                                                                                    |            |
| age yr:                                                                                                    |            |
| age range: V ()                                                                                                    |            |
| age mth:                                                                                                    |            |

Press submit when finished.

More usually, isolate records are added in batch mode, even when only a single record is added, since the submission can be prepared in a spreadsheet and copied and pasted.

Select batch add (++) isolates link on the curator's index page.

| Curator funct | tions    |              |               | O Show all |
|---------------|----------|--------------|---------------|------------|
| Users         | Isolates | Sequence bin | Sequence tags |            |

Download a submission template in Excel format from the link.

| PubMLST                                                                                                    |
|----------------------------------------------------------------------------------------------------|
| Home > Organisms > Neisseria spp. > Neisseria isolates > Batch add isolate records                                                                                                    |
| Batch insert isolates                                                                                                    |
| Instructions       If is page allows you to upload isolate data as tab-delimited text or copied from a spreadsheet.       If is page allows you to upload isolate data as tab-delimited text or copied from a spreadsheet.       If is page allows you to upload isolate data as tab-delimited text or copied from a spreadsheet.       If is page allows you to upload isolate data as tab-delimited text or copied from a spreadsheet.       If is page allows you to upload isolate data as tab-delimited text or copied from a spreadsheet.       If is page allows you to upload isolate data as tab-delimited isolates as a semi-colon (i) separated list.       If is page allows you isolates as a semi-colon (i) separated list of PubMed iso (non-integer ids will be ignored).       If is page allows you allow field allele field is allow give their isolate data - simply create a new column with the locus name (see the 'allowed_loci' tab in the Excel template for locus names).       If is page allows you confirmed status and method set as 'manual'.         If you can choose whether or not to include an id number field - if it is omitted, the next available id will be used automatically.       If you can choose whether or not to include an id number field - if it is omitted, the next available id will be used automatically.         If the page allows you can be paged allows you can be page allows you can be paged with a confirmed status and method set as 'manual'.       If you can choose whether or not to include an id number field - if it is omitted, the next available id will be used automatically.         If the page allows you can be paged by the page allows you can be paged by the page allows you can be paged by the page allows you can be paged by the page allows you can be paged by the page allows you can be paged by the page al |
|                                                                                                    |
| Check the description of database fields for help with filling in the template.                                                                                                    |
| Upload                                                                                                    |
| Please select the sender from the list below:                                                                                                    |
| Select sender Value will be overridden if you include a sender field in your pasted data.                                                                                                    |
| Paste in tab-delimited text (include a field header line).                                                                                                    |

Prepare your data in the spreadsheet - the column headings must match the database fields. In databases with large numbers of loci, there won't be columns for each of these. You can, however, manually add locus columns.

Pick a sender from the drop-down list box and paste the data from your spreadsheet in to the web form. The next available isolate id number will be used automatically (this can be overridden if you manually add an id column).

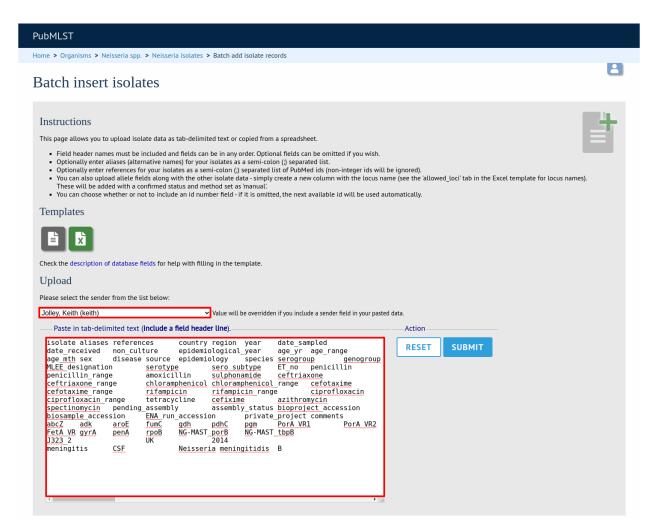

Press submit. Data are checked for consistency and if there are no problems you can then confirm the submission.

| PubMLST                                                                                                    |                                  |
|----------------------------------------------------------------------------------------------------|----------------------------------|
| Home > Organisms > Neisseria spp. > Neisseria isolates > Batch add isolate records                                                                                                    |                                  |
| Batch insert isolates                                                                                                    |                                  |
| Import status<br>Sender: Keith Jolley<br>No obvious problems identified so far.<br>Action                                                                                                    |                                  |
| Data to be imported The following table shows your data. Any field with red text has a problem and needs to be checked. Id isolate aliases references country region year  date_sampled date_received non_culture epidemiological_year age_yr age_range age_mth sex  disease   source epidemiolog 81776 J323_2 UK 2014 | y speci<br>Neisse<br>mening<br>→ |

Any problems with the data will be listed and highlighted within the table. Fix the data and resubmit if this happens.

| PubMLST                                                                                                    |       |
|----------------------------------------------------------------------------------------------------|-------|
| Home > Organisms > Neisseria spp. > Neisseria isolates > Batch add isolate records                                                                                                    |       |
| Batch insert isolates                                                                                                    | 2     |
| Primary key       Problem(s)         id: 81776       species value is not on the list of allowed values for this field.                                                                                                    |       |
| Data to be imported The following table shows your data. Any field with red text has a problem and needs to be checked.          year       date_sampled_date_received_non_culture_epidemiologicat_year_age_yr_age_range_age_mth_sex_diseasesource_epidemiology_species_serogroup_genogroup_notes         2014       meningitis       CSF       NeisseriaB         * | s MLE |

# 6.12 Updating and deleting single isolate records

First you need to locate the isolate record. You can either browse or use a search or list query.

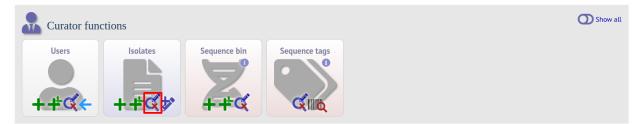

The query interface is the same as the *public query interface*. Following a query, a results table of isolates will be displayed. There will be delete and update links for each record.

| PubMLST                  |                     |                  |                |              |          |                                                        |                                           |                  |            |                    |          |             |         |
|--------------------------|---------------------|------------------|----------------|--------------|----------|--------------------------------------------------------|-------------------------------------------|------------------|------------|--------------------|----------|-------------|---------|
| Home > Organisms > N     | eisseria spp. > Nei | sseria isolates  | > Query or upd | ate isolates |          |                                                        |                                           |                  |            |                    |          |             |         |
| Query or up              | odate isol          | ates             |                |              |          |                                                        |                                           |                  |            | E                  | Help     |             |         |
| Enter search criteria or | leave blank to brow | vse all records. | Modify form pa | rameters to  | filter   | or enter a list of values                              | 5.                                        |                  |            |                    |          |             |         |
|                          | ce fields           |                  |                |              |          | Display/sort optic                                     | ons                                       |                  |            |                    |          |             |         |
| Combine with: AND        | ~                   |                  |                |              |          | Order by: id                                           |                                           |                  |            | ✓ asce             | ending 🗸 |             |         |
| country                  | ~ =                 | ✓ USA            |                | -+ (         | i        | Display: 25                                            | <ul> <li>records per page</li> </ul>      | · (i)            |            |                    |          |             |         |
| year                     | ← =                 | ✓ 2009           |                |              |          | Action                                                 |                                           |                  |            |                    |          |             |         |
| 154 records returned (:  | L - 25 displayed).  |                  |                |              |          | RESET                                                  | ARCH                                      |                  |            |                    |          |             |         |
| Delete                   | Tag scanning — –    | Projects         |                |              |          |                                                        | -Bookmark guer                            | v                |            |                    |          |             |         |
| Delete ALL               | Scan                | Select project   | t              |              |          | ✓ Link 2                                               | 020-07-23:1                               | ,<br>A           | dd bookmai | k                  |          |             |         |
|                          | 2 3 4 5 6           | 00               | <b>`</b>       | lsc          | olate fi | elds j                                                 |                                           |                  | ۲          | ILST               | Fine     | typing anti | gens    |
| Delete Update bin        | version id          | isolate          | aliases        | country      | year     | disease                                                | species                                   | capsule<br>group | ST         | clonal<br>complex  | PorA_VR1 | PorA_VR2    | FetA_VR |
| × 🖋 土                    | + 1267              | 4 M18700         |                | USA 2        | 2009     | invasive                                               | Neisseria                                 | В                | 7301       | ST-32              | +        | +           | +       |
| × / 1                    | + 1267              | 5 M18701         |                | USA 2        | 2009     | (unspecified/other)<br>invasive<br>(unspecified/other) | meningitidis<br>Neisseria<br>meningitidis | В                | 7302       | complex            | +        | +           | +       |
| × 🧪 1                    | + 1267              | 6 M18725         |                | USA 2        | 2009     | invasive<br>(unspecified/other)                        | Neisseria<br>meningitidis                 | В                | 7303       | ST-1572<br>complex | +        | +           | +       |
| × / ±                    | + 1309              | 0 M19024         | PA09015        | USA 2        | 2009     | meningitis                                             | Neisseria<br>meningitidis                 | В                | 7575       |                    | +        | +           | +       |

Clicking the 'Delete' link takes you to a page displaying the full isolate record.

| PubMLST                                                                                 |                                                                                                    |                      |                                                                                                    |
|-----------------------------------------------------------------------------------------|----------------------------------------------------------------------------------------------------|----------------------|----------------------------------------------------------------------------------------------------|
| Home > Organisms > Neisseri                                                             | a spp. > Neisseria isolates > Delete isolate                                                                             |                      |                                                                                                    |
| Delete isolate                                                                          |                                                                                                    |                      | Help 🗹                                                                                                    |
|                                                                                         | e following record. Select 'Delete and Retire' to prevent the isol                                                       | ate id being reused. |                                                                                                    |
| isolate:<br>strain designation:<br>country:<br>continent:<br>region:<br>year:<br>Action | M18725 source<br>B: P1.ND,ND: F-ND: ST-7303 specie<br>(cc1572) serogrou<br>USA capsule grou<br>North America sende<br>WI | p: B                 | Julia Bennett, University of Oxford,<br>UK (E-mail:<br>julia.bennett@zoo.ox.ac.uk)<br>2009-03-24<br>2009-03-24 |

Pressing 'Delete' from this record page confirms the deletion. You can also choose to delete and retire the isolate. If you do this, the isolate id number will not be re-used. It is possible to set the configuration so that you only have the option to delete and retire.

Clicking the 'Update' link for an isolate takes you to an update form. Make the required changes and click 'Update'.

| PubMLST                                                                                                    |                                                                                                    |
|----------------------------------------------------------------------------------------------------|----------------------------------------------------------------------------------------------------|
| Home > Organisms > Neisseria s                                                                                                 | pp. > Neisseria isolates > Update isolate                                                                |
| Update isolate                                                                                                    |                                                                                                    |
| Primary metadata                                                                                                    |                                                                                                    |
| id:<br>isolate:<br>country:<br>species:<br>sender:<br>curator:<br>date entered:<br>date stamp:<br>region:                      | Neisseria meningitidis  Zhao, Xin (xinzhao) Keith Jolley (keith)  2009-03-24  2020-07-23  WI             |
| year:<br>date sampled:<br>date received:<br>non culture:<br>epidemiological year:<br>age yr:<br>age range:<br>age mth:<br>sex: | dd/mm/yyyy ☐ ①<br>○ true ○ false ①<br>②<br>③<br>③<br>③<br>③<br>③<br>③<br>③<br>③<br>③<br>③<br>③<br>③<br>③ |

Allele designations can also be updated by clicking within the scheme tree and selecting the 'Add' or 'Update' link next to a displayed locus.

| pubs clubs per week:<br>persons kissed past week:<br>regular partner:<br>true fal<br>regular partner smokes:<br>true fal |                                                                                                    |                          |
|----------------------------------------------------------------------------------------------------|----------------------------------------------------------------------------------------------------|--------------------------|
| ethnicity:                                                                                                    |                                                                                                    |                          |
| cumery.                                                                                                    |                                                                                                    |                          |
|                                                                                                    |                                                                                                    |                          |
| Loci                                                                                                    |                                                                                                    |                          |
| 🛓 🛺 All loci                                                                                                    |                                                                                                    |                          |
| 🔄 🚚 Typing                                                                                                    | MLST                                                                                                    |                          |
| 🔝 MLST<br>🔊 eMLST (20 locus partial genes)                                                                               | abcZ         adk         aroE         fumC         gdh         pdhC         pgm         ST         clon           8         105         52         4         9         11         7         7         7303         ST-15 | al complex<br>72 complex |
| ocus: '16S_rDNA                                                                                                    | ✓ Add/update                                                                                                    |                          |

Schemes will only appear in the tree if data for at least one of the loci within the scheme has been added. You can additionally add or update allelic designations for a locus by choosing a locus in the drop-down list box and clicking 'Add/update'.

| pubs clubs per week:      | • 0                                                                    |
|---------------------------|------------------------------------------------------------------------|
| persons kissed past week: |                                                                        |
| regular partner:          | Otrue false                                                            |
| regular partner smokes:   | Otrue Ofalse 🚯                                                         |
| ethnicity:                | ×                                                                      |
|                           |                                                                        |
| Loci                      |                                                                        |
| All loci                  | Navigate and select schemes within tree to display allele designations |
| Locus: abcZ               | ✓ Add/update                                                           |

The allele designation update page allows you to modify an existing designation, or alternatively add additional designations. The sender, status (confirmed/provisional) and method (manual/automatic) needs to be set for each designation (all pending designations have a provisional status). The method is used to differentiate designations that have been determined manually from those determined by an automated algorithm.

## 6.13 Batch updating multiple isolate records

Select 'batch update' isolates link on the curator's index page.

| Curator func | ctions            |              |               | <b>O</b> 54 | ihow all |
|--------------|-------------------|--------------|---------------|-------------|----------|
| Users        | Isolates<br>+ + C | Sequence bin | Sequence tags |             |          |

Prepare your update data in 3 columns in a spreadsheet:

- 1. Unique identifier field
- 2. Field to be updated
- 3. New value for field

You should also include a header line at the top - this isn't used so can contain anything but it should be present.

Columns must be tab-delimited which they will be if you copy and paste directly from the spreadsheet.

So, to update isolate id-100 and id-101 to serogroup B you would prepare the following:

| id  | field     | value |
|-----|-----------|-------|
| 100 | serogroup | В     |
| 101 | serogroup | В     |
|     |           |       |

Select the field you are using as a unique identifier, in this case id, from the drop-down list box, and paste in the data. If the fields already have values set, you should also check the 'Update existing values' checkbox. Press 'submit'.

| PubMLST                                                                                                    |                                                                                                    |                                                       |
|----------------------------------------------------------------------------------------------------|----------------------------------------------------------------------------------------------------|-------------------------------------------------------|
| Home > Organisms > Neisseria spp. > Neisseria isolates >                                                                                                    | Batch Isolate Update                                                                                                    |                                                       |
| Batch isolate update                                                                                                    |                                                                                                    |                                                       |
| secondary fields are unique), this should be entered<br>The next column should contain the field/locus nam<br>id field value<br>2 country USA<br>2 abcZ 5<br>The columns should be separated by tabs. Any other<br>If you wish to blank a field, enter ' <blanks' as="" td="" the="" value<=""><td>nored.<br/>field that you are selecting isolates on). If a secondary selection fie<br/>in the second column.<br/>ie and then the final column should contain the value to be entere<br/>columns will be ignored.<br/>ue.</td><td></td></blanks'> | nored.<br>field that you are selecting isolates on). If a secondary selection fie<br>in the second column.<br>ie and then the final column should contain the value to be entere<br>columns will be ignored.<br>ue. |                                                       |
| Please paste in your data below:                                                                                                    | Options                                                                                                    | Allele designations                                   |
| id field value<br>100 <u>serogroup</u> B<br>101 <u>serogroup</u> B                                                                                                    | Primary selection field: id<br>Optional selection field: <none><br/>✓ Update existing values</none>                                                                                                    | O Replace existing designations<br>Multi-value fields |
|                                                                                                    | Action<br>RESET SUBMIT                                                                                                    | • Add additional value<br>Replace existing values     |

A confirmation page will be displayed if there are no problems. If there are problems, these will be listed. Press 'Upload' to upload the changes.

| PubMLST                 |                        |                                                       |                                       |                                 |                            |                            |              |
|-------------------------|------------------------|-------------------------------------------------------|---------------------------------------|---------------------------------|----------------------------|----------------------------|--------------|
| Home > Organisms > Nei  | seria spp. > Neisseria | a isolates > Batch Isolat                             | te Update                             |                                 |                            |                            |              |
| Batch isolate           | update                 |                                                       |                                       |                                 |                            |                            | Help 🔽       |
| The following changes w |                        | abase. Please check that<br>(s) currently in database | this is what you intend and th Action | nen press 'Update'. If you do n | ot wish to make these chan | nges, press your browser's | back button. |
| 1 100 serogr            |                        |                                                       | update field with new value           |                                 |                            |                            |              |
| 2 101 serogr            | oup B                  | C                                                     | update field with new value           |                                 |                            |                            |              |
| Action<br>UPDATE        |                        |                                                       |                                       |                                 |                            |                            |              |

You can also use a secondary selection field such that a combination of two fields uniquely defines the isolate, for example using country and isolate name.

So, for example, to update the serogroups of isolates CN100 and CN103, both from the UK, select the appropriate primary and secondary fields and prepare the data as follows:

| isolate | country | field     | value |
|---------|---------|-----------|-------|
| CN100   | UK      | serogroup | В     |
| CN103   | UK      | serogroup | В     |

# 6.14 Deleting multiple isolate records

**Note:** Please note that standard curator accounts may not have permission to delete multiple isolates. Administrator accounts are always able to do this.

Before you can delete multiple records, you need to search for them. From the curator's main page, click the update/delete isolates link:

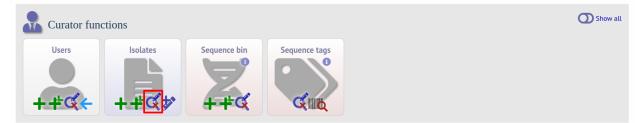

Enter search criteria that specifically return the isolates you wish to delete. Click 'Delete ALL'.

| PubMLST                                     |                                                          |                                                                                    |               |
|---------------------------------------------|----------------------------------------------------------|------------------------------------------------------------------------------------|---------------|
| Home > Organisms > Neisseria spp. > Ne      | eisseria isolates > Query or update isolates             |                                                                                    |               |
| Query or update isol                        | lates                                                    |                                                                                    | 🛓 Help 🔀 🚺 🏏  |
| Enter search criteria or leave blank to bro | owse all records. Modify form parameters to t            | filter or enter a list of values.                                                  |               |
| Isolate provenance fields                   |                                                          | Display/sort options                                                               |               |
| Combine with: AND ~                         |                                                          | Order by: id                                                                       | ✓ ascending ✓ |
| date entered 🗸 =                            | ✓ 2014-03-18                                             |                                                                                    | •             |
| curator (surname) 🗸 =                       | <ul> <li>✓ Jolley</li> </ul>                             | Action                                                                             |               |
|                                             |                                                          | RESET SEARCH                                                                       |               |
| 3 records returned.                         |                                                          |                                                                                    |               |
| ——Delete —— — Tag scanning —                | Projects                                                 | Bookmark query                                                                     |               |
| Delete ALL Scan                             | Select project                                           | ✓ Link 2020-07-23:1 Add book                                                       | mark          |
| Delete Update Sequence bin New version      |                                                          | fields () Finetyping antiger                                                       |               |
| × / +                                       | id isolate aliases country year dise<br>28787 M22296 USA | ease species capsule group PorA_VR1 PorA_VR2 Fr<br>Neisseria meningitidis 5-1 2-81 | TetA_VR       |
| × / ± +                                     | 28787 M22296 USA<br>28788 M22553 USA                     | Neisseria meningitidis 5-1 2-81 2-81 2-81 2-81 2-81 2-81 2-81 2-                   | Ŧ             |
| × 🖉 主 🕂                                     | 28789 M22568 USA                                         | Neisseria meningitidis 7-2 🧳 4-39 🗳                                                | +             |

You will have a final chance to change your mind:

| PubMLST          |                                                                                                    |                          |   |
|------------------|----------------------------------------------------------------------------------------------------|--------------------------|---|
| Home > Organisms | s > Neisseria spp. > Neisseria isolates > Delete multiple records                                             |                          |   |
| Delete m         | ultiple isolate records                                                                                       |                          | 8 |
| Warning          |                                                                                                    | Confirm action           |   |
|                  | If you proceed, you will delete $\boldsymbol{3}$ isolate records. Please confirm that this is your intention. | DELETE DELETE AND RETIRE |   |
|                  | The identifiers will not be re-assigned if you 'delete and retire'.                                           |                          |   |

Click 'Delete'. You can also choose to delete and retire the isolate id. If you do this, the id number will not be re-used. It is possible to set the configuration so that you only have the option to delete and retire.

## 6.15 Retiring isolate identifiers

Sometimes there is a requirement to prevent the automated assignment of a particular isolate identifier number - an isolate with that identifier may have been commonly referred to and has since been removed. Reassignment of the identifier to a new isolate record may lead to confusion, so in this instance, it would be better to prevent this.

You can retire an isolate identifier by clicking the 'Add' retired isolates link on the isolates database curators' page. This function is normally hidden, so you may need to click the 'Show all' toggle to display it.

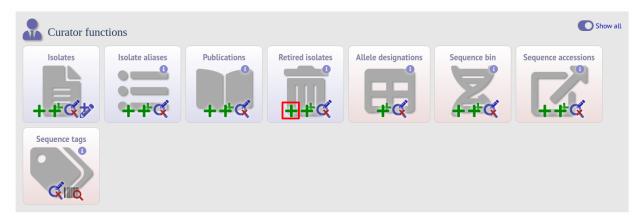

Enter the isolate id to retire and click 'Submit'.

| PubMLST                                                                                                    |   |
|----------------------------------------------------------------------------------------------------|---|
| Home > Organisms > Neisseria spp. > Neisseria isolates > Add new retired isolate id                                                                                          |   |
| Add new retired isolate id                                                                                                    |   |
| Please fill in the fields below - required fields are marked with an exclamation mark (!).  Record  isolate id: 46262  curator:! Keith Jolley (keith) datestamp:! 2020-07-23 | Ħ |

You cannot retire an isolate identifier that already exists, so you must delete it before retiring it. Once an identifier is retired, you will not be able to create a new isolate record using that identifier.

You can also retire an isolate identifier when you delete an isolate record.

# 6.16 Un-retiring isolate identifiers

If an isolate identifier has been retired, it is possible to un-retire it so that it can be re-assigned. To do this, you need to remove the identifier from the retired\_isolates table.

First, find the isolate identifier in the retired\_isolates table by clicking the 'Update/delete' retired isolates link on the isolate database curators' page. This function is normally hidden, so you may need to click the 'Show all' toggle to display it.

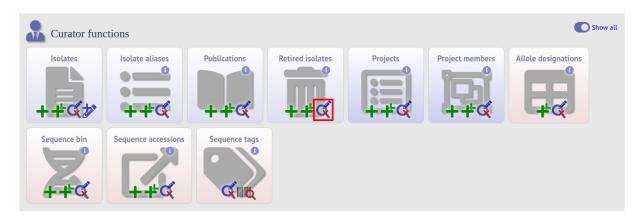

Search by any criteria to find the isolate identifier.

| Home > Organisms > Neisseria spp. > Neisseria isolates > Query retired isolate id information<br>Query retired isolate id information                                                                                                    | 20 |
|----------------------------------------------------------------------------------------------------|----|
| Please enter your search criteria below (or leave blank and submit to return all records)Search criteriaDisplay                                                                                                    |    |
| datestamp     Image: state is a second in the image: state is a second in the image: state is a seco |    |
| 1 record returned.          Delete       Update       isolate id       curator       datestamp         X       Ø316       Keith Jolley 2020-08-05                                                                                                    |    |

Click the delete link on the identifer to be un-retired.

| PubMLST                                                                                                    |  |
|----------------------------------------------------------------------------------------------------|--|
| Home > Organisms > Neisseria spp. > Neisseria isolates > Query retired isolate id information                      |  |
| Query retired isolate id information                                                                               |  |
| Please enter your search criteria below (or leave blank and submit to return all records).                         |  |
| Search criteria Display                                                                                            |  |
| datestamp       • = • today       + • • • • • • • • • • • • • • • • • • •                                          |  |
| Filter query by Action<br>curator: Jolley, Keith (keith) V O RESET SEARCH                                          |  |
| 1 record returned.          Delete Update isolate id curator datestamp         X       80316         X       80316 |  |

A confirmation page will be displayed. Click 'Delete' to remove the identifier from the retired isolates table.

| PubMLST                                                                                                    |  |
|----------------------------------------------------------------------------------------------------|--|
| Home > Organisms > Neisseria spp. > Neisseria isolates > Delete retired isolate id                                               |  |
| Delete retired isolate id                                                                                                    |  |
| You have chosen to delete the following record.<br>isolate id: 80316<br>curator: Keith Jolley<br>datestamp: 2020-08-05<br>Action |  |

The identifier can now be re-assigned when adding a new isolate record.

# 6.17 Setting alternative names for isolates (aliases)

Isolates can have any number of alternative names that they are known by. These isolate aliases can be set when isolates are first added to the database or batch uploaded later. When querying by isolate names, the aliases are also searched automatically.

If adding isolates singly, add the aliases in to the aliases box (one alias per line):

If batch adding isolates, they can be entered as a semi-colon (;) separated list in the aliases column.

As stated above, aliases can also be batch added. To do this, click the batch add (++) isolate aliases link on the curator's index page. This function is normally hidden, so you may need to click the 'Show all' toggle to display it.

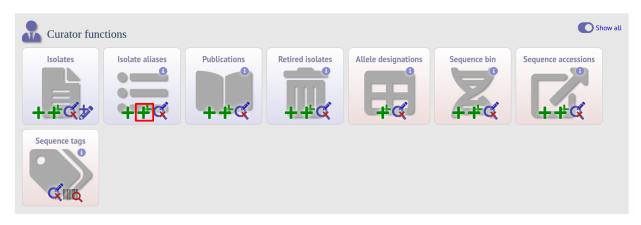

Prepare a list in a spreadsheet using the provided template. This consists of two columns: isolate\_id and alias. For example, to add the aliases 'JHS212' and 'NM11' to isolate id 5473, the values to paste in look like:

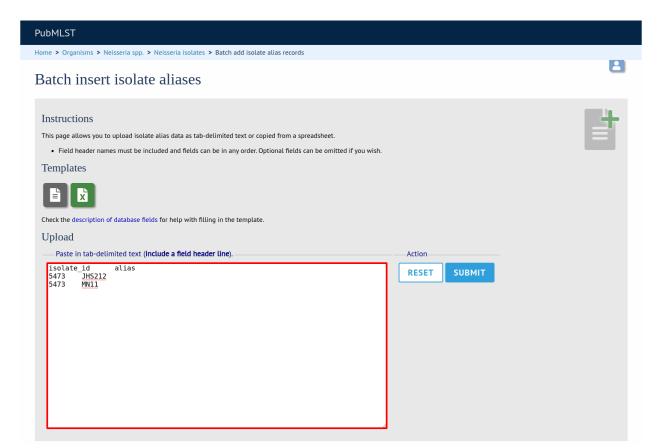

A confirmation page will be displayed.

| PubMLST                                                                                                    |   |
|----------------------------------------------------------------------------------------------------|---|
| Home > Organisms > Neisseria spp. > Neisseria isolates > Batch add isolate alias records                                                                                                    |   |
| Batch insert isolate aliases                                                                                                    | 2 |
| Import status No obvious problems identified so far. Action IMPORT DATA                                                                                                    |   |
| Data to be imported         The following table shows your data. Any field with red text has a problem and needs to be checked.         Isolate_id       allas       datestamp       curator         \$473       JHS212       2020-07-23       2         \$473       MN11       2020-07-23       2 |   |

Click 'Import data'.

## 6.18 Linking isolate records to publications

Isolates can be associated with publications by adding PubMed id(s) to the record. This can be done when *adding the isolate*, where lists of PubMed ids can be entered in to the web form.

They can also be associated in batch after the upload of isolate records. Click the PubMed batch add (++) link on the curator's main page. This function is normally hidden, so you may need to click the 'Show all' toggle to display it.

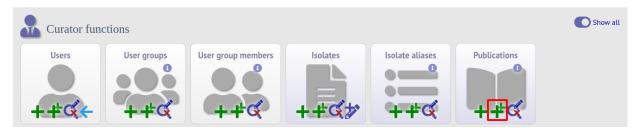

Open the Excel template by clicking the link.

| PubMLST                                                                                                    |                        |
|----------------------------------------------------------------------------------------------------|------------------------|
| Home > Organisms > Neisseria spp. > Neisseria isolates > Batch add PubMed link records                                                                                                    |                        |
| Batch insert refs                                                                                                    | 2                      |
| Instructions This page allows you to upload PubMed link data as tab-delimited text or copied from a spreadsheet. Field header names must be included and fields can be in any order. Optional fields can be omitted if you wish. Templates Check the description of database fields for help with filling in the template. Upload Paste in tab-delimited text (Include a field header line). | Action<br>RESET SUBMIT |

The Excel template has two columns, isolate\_id and pubmed\_id. Simply fill this in with a line for each record and then paste the entire spreadsheet in to the web form and press submit.

| PubMLST                                                                                                    |                        |   |
|----------------------------------------------------------------------------------------------------|------------------------|---|
| Home > Organisms > Neisseria spp. > Neisseria isolates > Batch add PubMed link records                                                                                                    |                        |   |
| Batch insert refs                                                                                                    |                        | 2 |
| Instructions         This page allows you to upload PubMed link data as tab-delimited text or copied from a spreadsheet.         • Field header names must be included and fields can be in any order. Optional fields can be omitted if you wish. <b>Demplates</b> Image: The description of database fields for help with filling in the template. <b>Upload</b> Paste in tab-delimited text (include a field header line).         Isolate_id       pubmed_id         6160       17517841         18968       26515523 | Action<br>RESET SUBMIT |   |

To ensure that publication information is stored locally and available for searching, the references database needs to be *updated regularly*.

## 6.19 Uploading sequence contigs linked to an isolate record

### 6.19.1 Select isolate from drop-down list

To upload sequence data, click the sequences add (+) sequence bin link on the curator's main page.

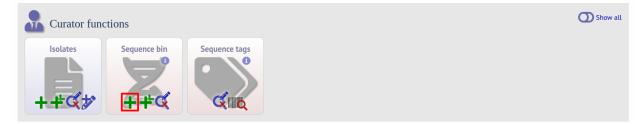

Select the isolate that you wish to link the sequence to from the dropdown list box (or if the database is large and there are too many isolates to list, enter the id in the text box). You also need to enter the person who sent the data. Optionally, you can add the sequencing method used.

Paste sequence contigs in FASTA format in to the form.

| PubMLST                                                                                                    |   |
|----------------------------------------------------------------------------------------------------|---|
| Home > Organisms > Neisseria spp. > Neisseria isolates > Add new sequences                                                                                                    |   |
| Upload sequences                                                                                                    |   |
| This page allows you to upload sequence data for a specified isolate record in FASTA format. <i>Please note that you can reach this page for a specific isolate by querying isolates and then clicking 'Upload' within the isolate table.</i> Please fill in the following fields - required fields are marked with an exclamation mark (!). <u>Paste in sequences in FASTA format:</u> | Z |
| GGGTATGTAGTAATCAAATTTCCTGACTTATCTGTAAATACTTTAATTGTAGTTGTGGGT<br>TGTCCACCTTCTTTAATAGAAGTAGTACCAATAACTTTTCCTGCACGGCGCGCGC                                                                                                    |   |
| Attributes       Options         isolate id: !       3         sender: !       Jolley, Keith (keith)         method:       Illumina         run id:       Illumina         assembly id:       Illumina         Select FASTA file:       Choose file No file chosen         Action       RESET                                                                                           |   |

Click 'Submit'. A summary of the number of isolates and their lengths will be displayed. To confirm upload, click 'Upload'.

| PubMLST                                                                    |  |
|----------------------------------------------------------------------------|--|
| Home > Organisms > Neisseria spp. > Neisseria isolates > Add new sequences |  |
|                                                                            |  |

## Upload sequences

| he following sequen   | ces will be e | entered.                             | Summary                  |           | Action |
|-----------------------|---------------|--------------------------------------|--------------------------|-----------|--------|
| inal designation Sequ | ence length   | Comments                             |                          |           | UPLOAD |
| 180426                |               | NODE_1211_length_26135_cov_16.536217 | Number of contigs:       |           | UPLOAD |
| 180427                | 1240          | NODE_619_length_1208_cov_9.455298    | Minimum length:          | 265       |        |
| 180428                | 1566          | NODE_655_length_1534_cov_15.418513   | Maximum length:          | 33,563    |        |
| 180429                | 1580          | NODE_675_length_1548_cov_17.753876   | Total length:            | 2.059.411 |        |
| 180430                | 8422          | NODE_31_length_8390_cov_14.525030    | Mean length:             |           |        |
| 180431                | 2753          | NODE_254_length_2721_cov_18.400587   |                          | ,         |        |
| 180432                | 1987          | NODE_262_length_1955_cov_8.388747    | N50 contig number:       |           |        |
| 180433                | 30823         | NODE_252_length_30791_cov_15.767627  | N50 contig length (L50): | 10,581    |        |
| 180434                | 568           | NODE_189_length_536_cov_31.078358    | N90 contig number:       | 200       |        |
| 180435                | 543           | NODE_716_length_511_cov_12.113503    | N90 contig length (L50): | 3.126     |        |
| 180436                | 13771         | NODE_465_length_13739_cov_15.131669  | N95 contig number:       |           |        |
| 180437                | 15920         | NODE_38_length_15888_cov_17.174660   |                          |           |        |
| 180438                | 2430          | NODE_778_length_2398_cov_8.673060    | N95 contig length (L50): | 1,865     |        |
| 180439                | 689           | NODE_1765_length_657_cov_8.754947    |                          |           |        |
| 180440                | 287           | NODE_729_length_255_cov_13.007843    |                          |           |        |
| 180441                | 16369         | NODE_52_length_16337_cov_17.192997   |                          |           |        |
| 180442                | 684           | NODE_190_length_652_cov_116.434052   |                          |           |        |
| 180443                | 3126          | NODE_95_length_3094_cov_14.927279    |                          |           |        |
| 180444                | 5104          | NODE_770_length_5072_cov_12.878943   |                          |           |        |
| 180445                | 1255          | NODE_263_length_1223_cov_10.451349   |                          |           |        |
| 180446                | 4528          | NODE_181_length_4496_cov_14.635231   |                          |           |        |
| 180447                | 4468          | NODE_558_length_4436_cov_14.670198   |                          |           |        |
| 180448                | 949           | NODE_1179_length_917_cov_13.504908   |                          |           |        |
| 180449                | 4065          | NODE_527_length_4033_cov_15.608480   |                          |           |        |
| 180450                | 2467          | NODE_212_length_2435_cov_12.223409   |                          |           |        |
| 180451                | 822           | NODE_54_length_790_cov_9.398734      |                          |           |        |
| 180452                | 12793         | NODE 146 length 12761 cov 14.578794  |                          |           |        |

## 6.19.2 Select from isolate query

As an alternative to selecting the isolate from a dropdown list (or entering the id on large databases), it is also possible to upload sequence data following an isolate query.

Click the isolate update/delete link from the curator's main page.

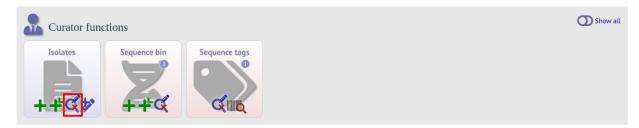

Enter your search criteria. From the list of isolates displayed, click the 'Upload' link in the sequence bin column of the appropriate isolate record.

| PubMLST                                                                          |                                                          |                                           |
|----------------------------------------------------------------------------------|----------------------------------------------------------|-------------------------------------------|
| Home > Organisms > Neisseria spp. > Neisseria isolates > Query or update isol    | lates                                                    |                                           |
| Query or update isolates                                                         |                                                          | 💄 Help 🗹 🖯 🥢                              |
| Enter search criteria or leave blank to browse all records. Modify form paramete | ers to filter or enter a list of values.                 |                                           |
| Isolate provenance fields                                                        | Display/sort options                                     |                                           |
| isolate • = • M00242905                                                          | + (i) Order by: id<br>Display: 25 v records per page (i) | ✓ ascending ✓                             |
| Action SEARCH                                                                    |                                                          |                                           |
| 1 record returned.                                                               |                                                          |                                           |
| — Tag scanning — Bookmark query —                                                |                                                          |                                           |
| Scan 2020-07-23:1 Add bookmark                                                   |                                                          |                                           |
| Setter Usetter Sequence New                                                      | Isolate fields (i)                                       | MLST Finetyping antigens                  |
| Delete Update bin version id isolate aliases country year                        |                                                          | psule ST clonal PorA_VR1 PorA_VR2 FetA_VR |
| × 🖋 主 + 3 M00242905 UK 2000                                                      |                                                          | B 1099 19 🖉 15 🖉 🕇                        |

The same upload form as detailed above is shown. Instead of a dropdown list for isolate selection, however, the chosen isolate will be pre-selected.

| Attributes<br>isolate id: 1 3) M00242905<br>sender: 1 Jolley, Keith (keith)<br>method: ~<br>run id: .<br>assembly id: . | Options Options Options Options Options Don't insert sequences shorter than 100 v bps. Don't insert sequences containing only homopolymers. Link to experiment: Alternatively upload FASTA file Or enter Genbank accession Select FASTA file: Choose file No file chosen Action RESET SUBMIT |
|----------------------------------------------------------------------------------------------------|----------------------------------------------------------------------------------------------------|

## 6.19.3 Upload options

On the upload form, you can select to filter out short sequences or those containing only homopolymeric repeats (which can be artefactually produced by some assembler software versions) from your contig list.

| Attributes                                                                                          |   | Options                                                                                                    |
|----------------------------------------------------------------------------------------------------|---|----------------------------------------------------------------------------------------------------|
| isolate id: ! 3) M00242905<br>sender: ! Jolley, Keith (keith)<br>method:<br>run id:<br>assembly id: | ~ | © Don't insert sequences shorter than 100 v bps.         © Don't insert sequences containing only homopolymers.         Link to experiment:         v         Alternatively upload FASTA file         Choose file         No file chosen         Action         RESET         SUBMIT |

# 6.20 Batch uploading sequence contigs linked to multiple isolate records

To upload contigs for multiple isolates, click the batch add (++) sequence bin link on the curator's main page.

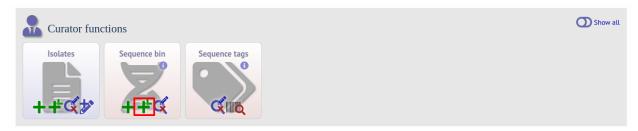

The first step is to upload the name of the contig file that will be linked to each isolate record. This can be done by pasting two columns in tab-delimited text format (e.g. from a spreadsheet) - the first column contains the isolate identifier, the second contains the filename of the contigs file, which should be in FASTA format.

You can choose which field to use for identifying the isolates, e.g. id (database id) or isolate (name of isolate). The value provided for this field needs to uniquely identify the isolate in the database - please note that only id is guaranteed to be unique.

| PubMLST                                                                                                    |   |
|----------------------------------------------------------------------------------------------------|---|
| Home > Organisms > Neisseria spp. > Neisseria isolates > Batch add new sequences                                                                                                    |   |
| Batch upload sequence assemblies to multiple isolate records                                                                                                    | • |
| This function allows you to upload assembly contig files for multiple records together.                                                                                                    |   |
| The first step in the upload process is to state which assembly contig FASTA file should be linked to each isolate record. You can use any provenance metadata field that uniquely identifies and isolate.                                                                                                    |   |
| You can upload up to 100 genomes at a time.                                                                                                    |   |
| Identifying field name                                                                                                    |   |
| Field: isolate                                                                                                    |   |
| Filenames                                                                                                    |   |
| Paste in tab-delimited text, e.g. copied from a spreadsheet, consisting of two columns. The first column should be the value for the isolate identifier field (specified above), and the second should be the filename that you are going to upload. You need to ensure that you use the full filename, including any suffix such as .fas or .fasta, which may be hidden by your operating system. |   |
| JB     21292     JB     21292.fasta       JB     21293     JB     21293.fasta       JB     21294.fasta                                                                                                    |   |
| Action RESET SUBMIT                                                                                                    |   |

Click Submit. The system will check to make sure that the isolate records are uniquely identified (if not, you will see an error message informing you of this and you will need to use the database id as the identifier). You will then see a file upload form.

| PubMLST                                                                                                    |        |
|----------------------------------------------------------------------------------------------------|--------|
| Home > Organisms > Neisseria spp. > Neisseria isolates > Batch add new sequences                                                                                                    |        |
| Batch upload sequence assemblies to multiple isolate records                                                                                                    | 20     |
| Please upload the assembly contig files for each isolate record.          remove<br>row       isolate       current sequence bin state<br>contigs       upload status         80509       JB_21292       -       JB_21292.fasta       X         80510       JB_21293       -       JB_21293.fasta       X         80511       JB_21294       -       JB_21294.fasta       X         Remove       3       FASTA files left to upload. | ¥      |
| Contig assembly files Please upload contig assemblies with the filenames as you specified (indicated in the table). Individual filesize is limited to 64 MB. You can upload up to 64 MB in one go, although y upload multiple times so that the total size of the upload can be larger.                                                                                                    | ou can |
| Drop files here or click to upload.                                                                                                    |        |

Drag and drop your FASTA format contig files in to the dotted drop area. Provided the filenames exactly match the filename you stated, these will be uploaded to a staging area.

Click 'Validate' to check that these files are valid FASTA format.

| -                                       | anisms > Neiss                                                                |                                                | Neisseria isolates |                                                                |   | tipl | le    | e i | is | is | i  | i  |    |   | 2   | 2   |   |    | j | i  | i  | i | i | i  | i  | j |    |    |    |   |   |   | e | 2   | 2   | 2   | 2 |   |   |    |   |    | j | j | i | i  | i  | i  | i | i | i  | j | i  | i  | i  | i  | j |    |   |   |    |    |    |    |   | j | j | j | i | i  | i |   |   |   |   | i  |   | 6 |   | 5 | S   | 5 | (  | 0 | )] | lä | a | 1 | t | e  | e | 2  |   |   |       |   |   |   |   | ] |   |   |       |   |   |   |   | ] | ] |   |     |   | ] | ] | 1  | r  | r | 1  | e | 2 |    | 2  | C  | )] | r   | d  | S |  |  |  |  |  |  |  |  |
|-----------------------------------------|-------------------------------------------------------------------------------|------------------------------------------------|--------------------|----------------------------------------------------------------|---|------|-------|-----|----|----|----|----|----|---|-----|-----|---|----|---|----|----|---|---|----|----|---|----|----|----|---|---|---|---|-----|-----|-----|---|---|---|----|---|----|---|---|---|----|----|----|---|---|----|---|----|----|----|----|---|----|---|---|----|----|----|----|---|---|---|---|---|----|---|---|---|---|---|----|---|---|---|---|-----|---|----|---|----|----|---|---|---|----|---|----|---|---|-------|---|---|---|---|---|---|---|-------|---|---|---|---|---|---|---|-----|---|---|---|----|----|---|----|---|---|----|----|----|----|-----|----|---|--|--|--|--|--|--|--|--|
| remove<br>row<br>Remove<br>All files up | id isolat<br>80309 JB_212<br>80310 JB_212<br>80311 JB_212<br>loaded. The sequ | e current s<br>contigs<br>92 -<br>93 -<br>94 - | -                  | filename<br>JB_21292.fasta<br>JB_21293.fasta<br>JB_21294.fasta | ÷ |      | hey c | can | an | ın | an | aı | ca | c | . ( | T ( | c | ca | a | ar | ar | n | 1 | ar | ar | a | :a | ca | ca | c | c | c | У | y ( | / 0 | . ( | Ċ | c | c | Ci | 5 | ca | a | a | a | ar | 91 | aı | r | 1 | 91 | a | ır | ar | aı | aı | a | Cē | ā | ā | ca | ca | 24 | ca | ā | a | a | a | я | aı | r | ſ | ſ | n | n | In | h | n | 1 | n | n 8 | b | De | e | a  | d  | d | e | d | 11 | t | cc | o | ) | <br>t | t | 1 | 1 | t | t | t | t | <br>1 | t | 1 | t | t | t | t | 1 | · t | t | t | t | tl | th | h | 16 | e |   | da | at | al | Da | 154 | e. |   |  |  |  |  |  |  |  |  |

The files will be checked and a table will be displayed showing the total sequence size and number of contigs found. Select the data sender and, optionally the sequencing method from the dropdown lists. Then click 'Upload validated contigs'.

| PubMLST                                                                          |  |
|----------------------------------------------------------------------------------|--|
| Home > Organisms > Neisseria spp. > Neisseria isolates > Batch add new sequences |  |
|                                                                                  |  |

#### Batch upload sequence assemblies to multiple isolate records

| Validation                                                     |                                                                                                    |                                                                                                    |  |
|----------------------------------------------------------------|----------------------------------------------------------------------------------------------------|----------------------------------------------------------------------------------------------------|--|
| 80309 JB_21292 JB_21292.fasta<br>80310 JB_21293 JB_21293.fasta | ontigs         total size           364         2,069,108           359         2,059,411           199         2,057,385 |                                                                                                    |  |
| Attributes                                                     | upload bullon. Opload may lake a short                                                                                    | Options                                                                                                    |  |
| sender: ! Jolley, Keith (keith)<br>method: Illumina ~          | ~                                                                                                    | ✓ Don't insert sequences shorter than 100 v bps. ()<br>✓ Don't insert sequences containing only homopolymers. () |  |
| Action                                                         |                                                                                                    |                                                                                                    |  |
| UPLOAD VALIDATED CONTIGS                                       |                                                                                                    |                                                                                                    |  |

You can also choose to filter out short contigs selecting the checkbox and choosing the minimum length from the dropdown box in the options settings. You can also choose to filter out sequences containing only homopolymeric runs which can be produced artefactually by some assembler versions.

| PubMLST                                                                                                    |    |
|----------------------------------------------------------------------------------------------------|----|
| Home > Organisms > Neisseria spp. > Neisseria isolates > Batch add new sequences                                                                                                    |    |
| Batch upload sequence assemblies to multiple isolate records                                                                                                    | 20 |
| Validation         Id       Isolate       filename       valid FASTA contigs       total size         80309       JB_21292       JB_21292.fasta       ✓       564       2,069,108         80310       JB_21293       JB_21293.fasta       ✓       359       2,059,411         80311       JB_21294       JB_21294.fasta       ✓       199       2,057,385         You can upload 3 records.         199       2,057,385 |    |
| Please do not refresh the page after you click the upload button. Upload may take a short while.       Options         Attributes       Options         sender: ! Jolley, Keith (keith)       Image: Options         Method:       Illumina         Action       On't insert sequences shorter than 100 v bps. ()         UPLOAD VALIDATED CONTIGS       Options                                                        |    |

A confirmation message will be displayed after clicking the Upload button.

| PubMLST                                                                          |  |
|----------------------------------------------------------------------------------|--|
| Home > Organisms > Neisseria spp. > Neisseria isolates > Batch add new sequences |  |
| Batch upload sequence assemblies to multiple isolate records                     |  |
| 3 sequence assemblies uploaded.                                                  |  |

## 6.21 Linking remote contigs to isolate records

If *remote contigs have been enabled*, isolates can be linked to contigs stored in an external BIGSdb database, rather than directly uploaded. These well then be loaded when needed, for example during scanning or data export. This will be marginally slower than hosting contigs within the same database, but minimises duplication of sequence data and associated storage. Contigs need to be accessible via the BIGSdb *RESTful API*.

Click the sequences link icon on the curator's main page.

| Curator fund | ctions   |                    |               |  |  | O Show a |
|--------------|----------|--------------------|---------------|--|--|----------|
| Users        | Isolates | Sequence bin<br>++ | Sequence tags |  |  |          |

Either select the isolate id from the dropdown list, or enter it manually (list is disabled if there are >1000 records in the database). Enter the URI for the RESTful API of the parent isolate record, e.g. http://rest.pubmlst.org/db/pubmlst\_rmlst\_isolates/isolates/933. This URI can require authentication if credentials have been *set up*.

Press submit.

| PubMLST                                                                                                    |   |
|----------------------------------------------------------------------------------------------------|---|
| Home > Organisms > Organism > Leptospira isolates > Add remote contigs                                                                                                    |   |
| Add remote contigs                                                                                                    | 2 |
| This page allows you to link contigs stored in a remote BIGSdb database to an isolate record. Access to these contigs is via the BIGSdb RESTful API which must be running on the remote database. |   |
| Valid URIs are in the form 'http://rest.pubmlst.org/db/{database_config}/isolates/{isolate_id}:                                                                                                   |   |
| Enter details Action                                                                                                    |   |
| isolate id: 1 I Isolate record URI: 1 http://rest.pubmlst.org/db/pubmlst_rmlst_isolates/isolates/933 RESET SUBMIT                                                                                 |   |

Summary information about the number of contigs and their total length will be downloaded from the remote isolate record. You will then be prompted to upload this information to the database, by clicking the 'Upload' button.

| PubMLST                                                                |  |
|------------------------------------------------------------------------|--|
| Home > Organisms > Organism > Leptospira isolates > Add remote contigs |  |
| Add remote contigs                                                     |  |
| Checking contigs                                                       |  |
| Downloading isolate record done.                                       |  |
| Contigs: 25<br>Total length: 2,697,907 bp                              |  |
| Action UPLOAD                                                          |  |

The contigs will be downloaded in bulk in order to determine their lengths. This information is stored within the local database as it is required for various outputs. Full metadata is not stored at this stage.

| PubMLST                                                                                                    |   |
|----------------------------------------------------------------------------------------------------|---|
| Home > Organisms > Organism > Leptospira isolates > Add remote contigs                                                                                                    |   |
| Add remote contigs                                                                                                    | 2 |
| 25 remote contigs added.                                                                                                    |   |
| Please note that so far only links to the contig records have been added to the database. The contigs themselves have not been downloaded and checked. Processing records the length of each contig and stores a checksum within the database so that it is possible to tell if the sequence ever changes. You can either do this now or it can be performed offline by a scheduled t |   |
| Total contigs: 25                                                                                                    |   |
| Remote contigs: 25 (25 unprocessed)<br>Total length: 2,697,907                                                                                                    |   |
| Action                                                                                                    |   |
| PROCESS CONTIGS NOW                                                                                                    |   |

This is all that is required for the contigs to be used as normal. In order to get the full metadata about the contigs (sequencing platform used, sender and datestamp information), you can choose to process the contigs by clicking the 'Process contigs now' button. This will download each contig in turn, and store its provenance metadata locally.

| Home > Organisms > Organism > Leptospira isolates > Add remote contligs Add remote contigs Processed contigs | PubMLST                                                                |   |
|----------------------------------------------------------------------------------------------------|------------------------------------------------------------------------|---|
|                                                                                                    | Home > Organisms > Organism > Leptospira isolates > Add remote contigs |   |
| Processed contigs                                                                                            | Add remote contigs                                                     | 2 |
| Contigs processed: 25<br>Total length: 2,697,907 bp                                                          | Contigs processed: 25                                                  |   |

Alternatively, this step can be *performed offline automatically*.

# 6.22 Automated web-based sequence tagging

Sequence tagging, or tag-scanning, is the process of identifying alleles by scanning the sequence bin linked to an isolate record. Defined loci can either have a single reference sequence, that is defined in the locus table, or they can be linked to an external database that contains the sequences for known alleles. The tagging function uses BLAST to identify sequences and will tag the specific sequence region with locus information and an allele designation if a matching allele is identified by reference to an external database.

Select 'scan' sequence tags on the curator's index page.

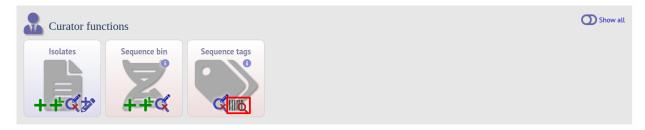

Next, select the isolates whose sequences you wish to scan against. Multiple isolates can be selected by holding down the Ctrl key. All isolates can be selected by clicking the 'All' button under the isolate selection list. On database with a large number of isolates, you will need to enter a list of isolate ids rather than pick from a list.

Select either individual loci or schemes (collections of loci) to scan against. Again, multiple selections can be made.

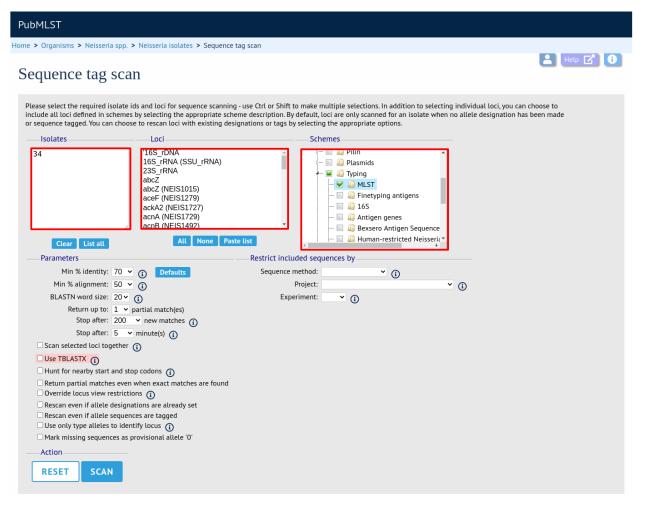

Choose your scan parameters. Lowering the value for BLASTN word size will increase the sensitivity of the search at the expense of time. Using TBLASTX is more sensitive but also much slower. TBLASTX can only be used to identify the sequence region rather than a specific allele (since it will only match the translated sequence and there may be multiple alleles that encode a particular peptide sequence).

By default, for each isolate only loci that have not had either an allele designation made or a sequence region scanned will be scanned again. To rescan in these cases, select either or both the following:

- · Rescan even if allele designations are already set
- · Rescan even if allele sequences are tagged

You can select to only use type alleles to identify the locus. This will constrain the search space so that allele definitions don't become more variable over time. If a partial match is found to a type allele then a full database lookup will be performed to identify any known alleles. An allele can be given a status of type allele when *defining*.

If fast scanning is enabled, there will also be an option to 'Scan selected loci together'. This can be significantly quicker than a locus-by-locus search against all alleles but is not enabled by default as it can use more memory on the server and requires *exemplar alleles* to be defined.

Options can be returned to their default setting by clicking the 'Defaults' button.

| Parameters                                                      |  |  |  |  |  |  |  |  |  |  |
|-----------------------------------------------------------------|--|--|--|--|--|--|--|--|--|--|
| Min % identity: 70 🖌 👔 Defaults                                 |  |  |  |  |  |  |  |  |  |  |
| Min % alignment: 50 🖌 👔                                         |  |  |  |  |  |  |  |  |  |  |
| BLASTN word size: 20 🗸 👔                                        |  |  |  |  |  |  |  |  |  |  |
| Return up to: 1 🗸 partial match(es)                             |  |  |  |  |  |  |  |  |  |  |
| Stop after: 200 🗸 new matches 🧃                                 |  |  |  |  |  |  |  |  |  |  |
| Stop after: 5 🗸 minute(s) 👔                                     |  |  |  |  |  |  |  |  |  |  |
| □ Scan selected loci together (i)                               |  |  |  |  |  |  |  |  |  |  |
| Use TBLASTX (                                                   |  |  |  |  |  |  |  |  |  |  |
| Hunt for nearby start and stop codons (                         |  |  |  |  |  |  |  |  |  |  |
| $\Box$ Return partial matches even when exact matches are found |  |  |  |  |  |  |  |  |  |  |
| $\Box$ Override locus view restrictions $(i)$                   |  |  |  |  |  |  |  |  |  |  |
| Rescan even if allele designations are already set              |  |  |  |  |  |  |  |  |  |  |
| Rescan even if allele sequences are tagged                      |  |  |  |  |  |  |  |  |  |  |
| Use only type alleles to identify locus (i)                     |  |  |  |  |  |  |  |  |  |  |
| Mark missing sequences as provisional allele '0'                |  |  |  |  |  |  |  |  |  |  |

Press 'Scan'. The system takes approximately 1-2 seconds to identify each sequence (depending on machine speed and size of definitions databases). Alternatively, if 'Scan selected loci together' is available and selected, it may take longer to return initial results but total time should be less (e.g. a 2000 loci cgMLST scheme may be returned in 1-2 minutes). Any identified sequences will be listed in a table, with checkboxes indicating whether allele sequences or sequence regions are to be tagged.

|--|

Home > Organisms > Neisseria spp. > Neisseria isolates > Sequence tag scan

#### Sequence tag scan

| solate            | Match   | Locus             | Allele | %<br>identity | Alignment<br>length | Allele<br>length | E-<br>value | Sequence<br>bin id | Start | End   | Predicted<br>start | Predicted<br>end   | Orientation | Designate<br>allele | Tag sequence | Flag 👔 |
|-------------------|---------|-------------------|--------|---------------|---------------------|------------------|-------------|--------------------|-------|-------|--------------------|--------------------|-------------|---------------------|--------------|--------|
| 34) 20            | exact   | abcZ              | 1      | 100.00        | 433                 | 433              | 0.0         | 182791             | 7064  | 7496  | 7064               | 7496<br>extract 🕑  | +           |                     |              | ~      |
| 34) 20            | exact   | adk               | 3      | 100.00        | 465                 | 465              | 0.0         | 182750             | 1392  | 1856  | 1392               | 1856<br>extract 🔿  | <b>→</b>    |                     |              | ~      |
| 34) 20            | exact   | aroE              | 1      | 100.00        | 490                 | 490              | 0.0         | 182731             | 32577 | 33066 | 32577              | 33066<br>extract 🖸 | +           |                     |              | ~      |
| 34) 20            | exact   | fumC              | 1      | 100.00        | 465                 | 465              | 0.0         | 182815             | 19783 | 20247 | 19783              | 20247<br>extract 🕄 | <b>→</b>    |                     |              | ~      |
| 34) 20            | exact   | gdh               | 1      | 100.00        | 501                 | 501              | 0.0         | 182852             | 7516  | 8016  | 7516               | 8016<br>extract 🕥  | <b>→</b>    |                     |              | ~      |
| 34) 20            | exact   | pdhC              | 1      | 100.00        | 480                 | 480              | 0.0         | 182819             | 13868 | 14347 | 13868              | 14347<br>extract 🕄 | <b>→</b>    |                     |              | ~      |
| 34) 20            | exact   | pgm               | 3      | 100.00        | 450                 | 450              | 0.0         | 182831             | 24559 | 25008 | 24559              | 25008<br>extract 🔊 | <b>→</b>    |                     |              | ~      |
| Act<br>TA         |         | LELE              | S/SEQ  | DENC          | ES                  |                  |             |                    |       |       |                    |                    |             | All None            | All None     |        |
| inished<br>lapsed | time: 5 | al 23 1<br>second |        | 2020          | ain on the ser      | ver for 7        | days.       |                    |       |       |                    |                    |             |                     |              |        |

Individual sequences can be extracted for inspection by clicking the 'extract  $\rightarrow$ ' link. The sequence (along with flanking regions) will be opened in another browser window or tab.

Checkboxes are enabled against any new sequence region or allele designation. You can also set a flag for a particular sequence to mark an attribute. These will be set automatically if these have been defined within the sequence definition database for an identified allele.

#### See also:

#### Sequence tag flags

Ensure any sequences you want to tag are selected, then press 'Tag alleles/sequences'.

If any new alleles are found, a link at the bottom will display these in a format suitable for automatic allele assignment by *batch uploading to sequence definition* database.

#### See also:

Offline curation tools

Automated offline sequence tagging

## 6.23 Projects

#### 6.23.1 Creating the project

The first step in grouping by project is to set up a project.

Click the add (+) project link on the curator's main page. This function is normally hidden, so you may need to click the 'Show all' toggle to display it.

💄 Help 📝 🚺

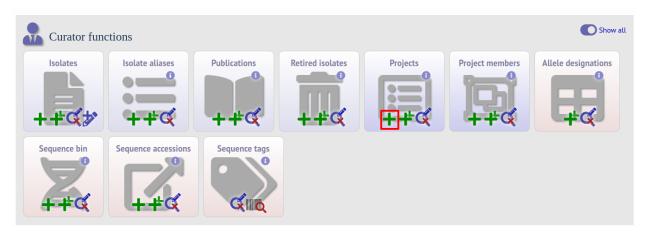

Enter a short description for the project. This is used in drop-down list boxes within the query interfaces, so make sure it is not too long.

You can also enter a full description. If this is added, the project description can displayed at the top of an isolate information page (but see 'isolate\_display' flag below). The full description can include HTML formatting, including image links.

There are additionally two flags that affect how projects are listed:

- isolate\_display Setting this is required for the project and its description to be listed at the top of an isolate record (default: false).
- list Setting this is required for the project to be listed in a page of projects linked from the main contents page.

There are a further two option flags:

- private Setting this makes the project a private *user project*. You will be set as the project owner and will be the only user able to access it by default. You can add additional users or user groups who will be able to access and update the project data later.
- no\_quota If set, isolates added to this project will not count against a user's quota of *private records* (only relevant to private projects).

Click 'Submit'.

| PubMLST                                                                                                    |              |   |
|----------------------------------------------------------------------------------------------------|--------------|---|
| Home > Organisms > Neisseria spp. > Neisseria isolates > Add new project description                                                                                                    |              |   |
| Add new project description                                                                                                    | <b></b>      | 3 |
| Please fill in the fields below - required fields are marked with an exclamation mark (!).                                                                                                    |              |   |
| Record                                                                                                    | Action       |   |
| id: 3                                                                                                    |              |   |
| short description: MRF Meningococcus Genome Library                                                                                                    | RESET SUBMIT |   |
| isolate display:! O true 🖲 false 🕦                                                                                                    |              |   |
| list:! ○ true ● false 🕢                                                                                                    |              |   |
| private:! O true 🖲 false 🕢                                                                                                    |              |   |
| no quota:! 🖲 true 🔿 false 🕢                                                                                                    |              |   |
| restrict user:! ○ true ● false ①                                                                                                    |              |   |
| restrict usergroup:! 🔿 true 🖲 false 🕢                                                                                                    |              |   |
| curator:! Keith Jolley (keith)<br>datestamp:! 2020-07-23                                                                                                    |              |   |
| <pre>full description: England, the Scottish Haemophilus, Legionella, Meningococcus and<br/>Pneumococcus Reference (SHLMPR) Laboratory, The Wellcome Trust Sanger<br/>Institute and the University of Oxford, funded by the Meningitis Research<br/>Foundation. Juse of the MRF Genome Library data <a href="/cgi-&lt;br&gt;bin/bigsdb/bigsdb.pl?db=pubmlst neisseria mrfgenomes">must be cited</a> in<br/>any publication or presentation making use of it.</pre> |              |   |
| curate config:                                                                                                    |              |   |

## 6.23.2 Explicitly adding isolates to a project

Explicitly adding isolates to the project can be done individually or in batch mode. To add individually, click the add (+) project member link on the curator's main page. This function is normally hidden, so you may need to click the 'Show all' toggle to display it.

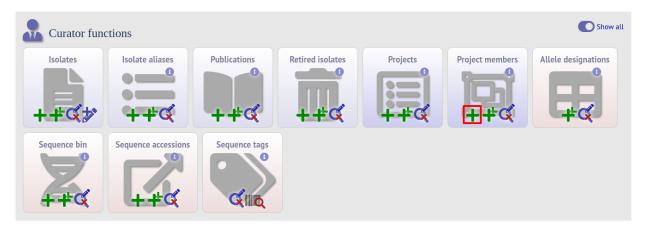

Select the project from the dropdown list box and enter the id of the isolate that you wish to add to the project. Click 'Submit'.

| PubMLST                                                                                                    |              |
|----------------------------------------------------------------------------------------------------|--------------|
| Home > Organisms > Neisseria spp. > Neisseria isolates > Add new project member                                                  |              |
| Add new project member                                                                                                    | 2 O          |
| Record                                                                                                    | Action       |
| project id: 3) MRF Meningococcus Genome Library<br>isolate id: 18968<br>curator:! Keith Jolley (keith)<br>datestamp:! 2020-07-23 | RESET SUBMIT |

To add isolates in batch mode. Click the batch add (++) project members link on the curator's main page.

| Curator fund     | ctions              |               |                  |          |                 | Show all            |
|------------------|---------------------|---------------|------------------|----------|-----------------|---------------------|
| Isolates<br>+-#C | Isolate aliases     | Publications  | Retired isolates | Projects | Project members | Allele designations |
| Sequence bin     | Sequence accessions | Sequence tags |                  |          |                 |                     |

#### Download an Excel submission template:

| PubMLST                                                                                                    |        |   |
|----------------------------------------------------------------------------------------------------|--------|---|
| Home > Organisms > Neisseria spp. > Neisseria isolates > Batch add project member records                         |        |   |
| Batch insert project members                                                                                      |        | 2 |
| Instructions                                                                                                    |        |   |
| This page allows you to upload project member data as tab-delimited text or copied from a spreadsheet.            |        |   |
| • Field header names must be included and fields can be in any order. Optional fields can be omitted if you wish. |        |   |
| Templates                                                                                                    |        |   |
|                                                                                                    |        |   |
| Check the description of database fields for help with filling in the template.                                   |        |   |
| Upload                                                                                                    |        |   |
| - Paste in tab-delimited text ( <b>include a field header line</b> ).                                             | Action |   |
|                                                                                                    | RESET  |   |
|                                                                                                    |        |   |

You will need to know the id number of the project - this is the id that was used when you created the project. Fill in the spreadsheet, listing the project and isolate ids. Copy and paste this to the web upload form. Press 'Submit'.

| PubMLST                                                                                                    |                        |   |
|----------------------------------------------------------------------------------------------------|------------------------|---|
| Home > Organisms > Neisseria spp. > Neisseria isolates > Batch add project member records                                                                                                    |                        |   |
| Batch insert project members                                                                                                    |                        | 2 |
| Instructions         Instage allows you to upload project member data as tab-delimited text or copied from a spreadsheet.         I ield header names must be included and fields can be in any order. Optional fields can be omitted if you wish. <b>Cemplates</b> Image: Image: Im | Action<br>RESET SUBMIT |   |

#### See also:

Setting up user projects

User projects

## 6.24 Isolate record versioning

Versioning enables multiple versions of genomes to be uploaded to the database and be analysed separately. When a new version is created, a copy of the provenance metadata, and publication links are created in a new isolate record. The sequence bin and allele designations are not copied.

By default, old versions of the record are not returned from queries. Most query pages have a checkbox to 'Include old record versions' to override this.

Links to different versions are displayed within an isolate record:

| BIGSdb<br>Home > Organisms > Neisseria s                                                  | spp. > Neisseria isolates > Isolate informa                                                     | tion                               |                                                                                                    |                                              |                                                                                                    |
|-------------------------------------------------------------------------------------------|-------------------------------------------------------------------------------------------------|------------------------------------|----------------------------------------------------------------------------------------------------|----------------------------------------------|----------------------------------------------------------------------------------------------------|
| Full information                                                                          | on on isolate M1766                                                                             | 1 (id:193                          | 77)                                                                                                    |                                              | Help 🗹                                                                                                    |
| Provenance/pri                                                                            | imary metadata                                                                                  |                                    |                                                                                                    |                                              |                                                                                                    |
| isolate:<br>strain designation:<br>country:<br>continent:<br>region:<br>year:<br>disease: | North America<br>MI<br>2008<br>invasive (unspecified/other)<br>Neisseria meningitidis<br>W<br>C | genogroup notes:<br>capsule group: | C backbone: csc fragmented<br>(71.17% cov),cssB fragmented<br>(16.16% cov),cssB fragmented<br>(88.4% cov),ctrB fragmented<br>(98.4% cov),ctrB fragmented<br>(93.3% cov),ctrF fragmented<br>(15.31% cov),ctrF fragmented<br>(81.43% cov),ctrF fragmented<br>(81.43% cov),ctrB fragmented<br>(81.43% cov),ctrB fra | curator:<br>update history:<br>date entered: | Keith Jolley, University of Oxford,<br>UK<br>Auto Tagger<br>56 updates show details<br>2012-06-27<br>2020-02-10 |
| Vaccines Bexsero reactivity:                                                              |                                                                                                 |                                    |                                                                                                    |                                              |                                                                                                    |
| Versions More than one version of this Newer versions: Publication (1)                    | isolate record exist.<br>40500                                                                  |                                    |                                                                                                    |                                              |                                                                                                    |

The different versions will also be listed in analysis plugins, with old versions identified with an [old version] designation after their name.

To create a new version of an isolate record, query or browse for the isolate:

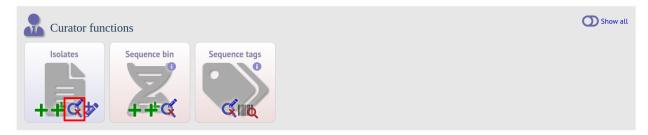

Click the 'create' new version link next to the isolate record:

| ²ubi∾                      | 1LST                  |                                                                                                    |                                                                              |                                            |                                                                                          |                                                                                               |                                                                        |                                                                           |                                                                                                    |                                                                                                    |                                                          |                                           |                                                                                                    |                                                             |                                                           |                                                                                                    |
|----------------------------|-----------------------|----------------------------------------------------------------------------------------------------|------------------------------------------------------------------------------|--------------------------------------------|------------------------------------------------------------------------------------------|-----------------------------------------------------------------------------------------------|------------------------------------------------------------------------|---------------------------------------------------------------------------|----------------------------------------------------------------------------------------------------|----------------------------------------------------------------------------------------------------|----------------------------------------------------------|-------------------------------------------|----------------------------------------------------------------------------------------------------|-------------------------------------------------------------|-----------------------------------------------------------|----------------------------------------------------------------------------------------------------|
| me >                       | Organisn              | ns > Neisse                                                                                                    | ria spp. >                                                                   | Ne                                         | isseria isolate                                                                          | s > Query or update                                                                           | isolates                                                               |                                                                           |                                                                                                    |                                                                                                    |                                                          |                                           |                                                                                                    |                                                             |                                                           |                                                                                                    |
| Que                        | ery o                 | or upd                                                                                                    | late i                                                                       | SC                                         | olates                                                                                   |                                                                                               |                                                                        |                                                                           |                                                                                                    |                                                                                                    |                                                          |                                           | E                                                                                                    | Help                                                        | 2](                                                       |                                                                                                    |
| Enter                      | search o              | riteria or lea                                                                                                    | ave blank                                                                    | to b                                       | rowse all reco                                                                           | ords. Modify form par                                                                         | ameters to                                                             | filter or                                                                 | enter a list of values.                                                                                                    |                                                                                                    |                                                          |                                           |                                                                                                    |                                                             |                                                           |                                                                                                    |
|                            | Isolate p             | provenance                                                                                                    | fields                                                                       |                                            |                                                                                          |                                                                                               |                                                                        |                                                                           | Display/sort option                                                                                                    | IS                                                                                                    |                                                          |                                           |                                                                                                    |                                                             |                                                           |                                                                                                    |
| ic                         |                       |                                                                                                    | <b>~</b> =                                                                   |                                            | ✓ Ente                                                                                   | r value                                                                                       | + (                                                                    | 0                                                                         | Order by: id                                                                                                    |                                                                                                    |                                                          |                                           |                                                                                                    | <ul> <li>ascendi</li> </ul>                                 | ng 🗸                                                      |                                                                                                    |
|                            |                       |                                                                                                    |                                                                              |                                            |                                                                                          |                                                                                               |                                                                        |                                                                           | Display: 25 🗸                                                                                                    | records per page                                                                                                    | (i)                                                      |                                           |                                                                                                    |                                                             |                                                           |                                                                                                    |
|                            | Action_               |                                                                                                    |                                                                              |                                            |                                                                                          |                                                                                               |                                                                        |                                                                           |                                                                                                    |                                                                                                    |                                                          |                                           |                                                                                                    |                                                             |                                                           |                                                                                                    |
|                            | RESET                 | SEA                                                                                                    | RCH                                                                          |                                            |                                                                                          |                                                                                               |                                                                        |                                                                           |                                                                                                    |                                                                                                    |                                                          |                                           |                                                                                                    |                                                             |                                                           |                                                                                                    |
| L                          |                       |                                                                                                    |                                                                              |                                            |                                                                                          |                                                                                               |                                                                        |                                                                           |                                                                                                    |                                                                                                    |                                                          |                                           |                                                                                                    |                                                             |                                                           |                                                                                                    |
|                            |                       |                                                                                                    |                                                                              |                                            |                                                                                          |                                                                                               |                                                                        |                                                                           |                                                                                                    |                                                                                                    |                                                          |                                           |                                                                                                    |                                                             |                                                           |                                                                                                    |
| 83,41                      | .4 record             | s returned (                                                                                                    | 1 - 25 disp                                                                  | olaye                                      | ed).                                                                                     |                                                                                               |                                                                        |                                                                           |                                                                                                    |                                                                                                    |                                                          |                                           |                                                                                                    |                                                             |                                                           |                                                                                                    |
| —Та                        | ag scanr              | ning                                                                                                    | Projects                                                                     |                                            |                                                                                          |                                                                                               |                                                                        |                                                                           | Private records                                                                                                    | -Bookmark of                                                                                                    | auerv                                                    |                                           |                                                                                                    |                                                             |                                                           |                                                                                                    |
|                            |                       |                                                                                                    |                                                                              |                                            |                                                                                          |                                                                                               |                                                                        |                                                                           |                                                                                                    |                                                                                                    |                                                          |                                           |                                                                                                    |                                                             |                                                           |                                                                                                    |
|                            | Scan                  | 5                                                                                                    | Select pro                                                                   | ject                                       |                                                                                          |                                                                                               | ✓ Lin                                                                  | k                                                                         | Publish                                                                                                    | 2020-07-23:1                                                                                                    |                                                          | Ad                                        | d bookmark                                                                                                    |                                                             |                                                           |                                                                                                    |
| $(\sim)$                   | Scan                  | 12                                                                                                    |                                                                              | ject<br>5                                  | 6 🕥                                                                                      | )<br>(>>)                                                                                     | <ul><li>✓ Lin</li></ul>                                                | k                                                                         |                                                                                                    |                                                                                                    |                                                          | Ad                                        | d bookmark                                                                                                    |                                                             |                                                           |                                                                                                    |
| «                          | Scan                  |                                                                                                    |                                                                              | -                                          | $\sim$                                                                                   | $\otimes$                                                                                     |                                                                        |                                                                           | Publish                                                                                                    |                                                                                                    |                                                          | Ad                                        | d bookmark                                                                                                    |                                                             |                                                           |                                                                                                    |
| «                          | <ul> <li>(</li> </ul> | 1 2                                                                                                    |                                                                              | -                                          | $\sim$                                                                                   | <b>&gt;</b>                                                                                   |                                                                        | k<br>ate field                                                            | Publish                                                                                                    |                                                                                                    |                                                          |                                           | MLST                                                                                                    |                                                             | yping anti                                                | igens                                                                                                    |
| («)<br>Delete              | Scan<br>Update        | 1 2                                                                                                    | 34                                                                           | -                                          | $\sim$                                                                                   | allases                                                                                       |                                                                        |                                                                           | Publish                                                                                                    |                                                                                                    | capsule                                                  |                                           |                                                                                                    |                                                             |                                                           |                                                                                                    |
| («)<br>Delete              | <ul> <li>(</li> </ul> | 1 2<br>Sequence                                                                                                    | 3 4<br>New                                                                   | 5                                          | 6 📀                                                                                      |                                                                                               | Isol                                                                   | ate field                                                                 | Publish                                                                                                    | 2020-07-23:1                                                                                                    | capsule                                                  |                                           | MLST<br>clonal                                                                                                    | Finet                                                       |                                                           | 2 FetA_Vi                                                                                                    |
|                            | <ul> <li>(</li> </ul> | 1 2<br>Sequence<br>bin                                                                                                | 3 4<br>New<br>version                                                        | 5<br>id                                    | 6 🔊<br>isolate                                                                           | aliases<br>B1; NIBSC_2803;<br>Z1001<br>B35; NIBSC_2822;                                       | lsol<br>country                                                        | ate field<br>year                                                         | Publish<br>disease<br>invasive<br>(unspecified/other)<br>meningitis and                                                                                                    | 2020-07-23:1<br>species<br>Neisseria<br>meningitidis<br>Neisseria                                                                                                    | capsule<br>group                                         |                                           | MLST<br>clonal<br>complex<br>ST-1                                                                                                    | Finet<br>PorA_VR1                                           | PorA_VR2                                                  | 2 FetA_VI<br>F1-5 🥖                                                                                                    |
| ×                          | <ul> <li>(</li> </ul> | 1 2<br>Sequence<br>bin                                                                                                | 3 4<br>New<br>version                                                        | 5<br>id<br>1<br>2                          | 6 ><br>isolate<br>A4/M1027                                                               | aliases<br>B1; NIBSC_2803;<br>Z1001                                                           | lsol<br>country<br>USA                                                 | ate field<br>year<br>1937                                                 | Publish<br>ds<br>ds<br>disease<br>invasive<br>(unspecified/other)<br>meningitis and<br>septicaemia<br>invasive                                                                                                    | 2020-07-23:1<br>species<br>Neisseria<br>meningitidis<br>Neisseria<br>Neisseria                                                                                                    | capsule<br>group<br>A                                    | ST                                        | MLST<br>clonal<br>complex                                                                                                    | Finet<br>PorA_VR1<br>5-2 Ø                                  | PorA_VR2                                                  | 2 FetA_VI<br>F1-5 🥖                                                                                                    |
| ×                          | <ul> <li>(</li> </ul> | 1 2<br>Sequence<br>bin<br>1<br>2                                                                                      | 3 4<br>New<br>version<br>+<br>+                                              | 5<br>id<br>1<br>2                          | 6 ><br>isolate<br>A4/M1027<br>120M                                                       | aliases<br>B1; NIBSC_2803;<br>Z1001<br>B35; NIBSC_2822;<br>Z1035<br>B43; NIBSC_3076;          | Isol<br>country<br>USA<br>Pakistan                                     | ate field<br>year<br>1937<br>1967                                         | Publish disease invasive (unspecified/other) meningitis and septicaemia invasive (unspecified/other) invasive                                                                                                    | 2020-07-23:1<br>species<br>Neisseria<br>meningitidis<br>Neisseria<br>meningitidis<br>Neisseria                                                                                                    | capsule<br>group<br>A<br>A                               | ST<br>1                                   | MLST<br>clonal<br>complex<br>ST-1<br>complex<br>ST-4                                                                                 | Finet<br>PorA_VR1<br>5-2 @<br>5-2 @                         | PorA_VR2<br>10 2<br>10 2                                  | 2 FetA_VF<br>F1-5<br>F5-1                                                                                                    |
| ×××                        | <ul> <li>(</li> </ul> | 1 2<br>Sequence<br>bin<br>1<br>1<br>2                                                                                 | 3 4<br>New<br>version<br>+<br>+<br>+                                         | 5<br>id<br>1<br>2<br>3<br>4                | 6 )<br>isolate<br>A4/M1027<br>120M<br>M00242905<br>M1027                                 | aliases<br>B1; NIBSC_2803;<br>Z1001<br>B35; NIBSC_2822;<br>Z1035                              | Isol<br>country<br>USA<br>Pakistan<br>UK                               | ate field<br>year<br>1937<br>1967<br>2000                                 | Publish<br>disease<br>invasive<br>(unspecified/other)<br>meningitis and<br>septicaemia<br>invasive<br>(unspecified/other)                                                                                                    | 2020-07-23:1<br>species<br>Neisseria<br>meningitidis<br>Neisseria<br>meningitidis                                                                                                    | capsule<br>group<br>A<br>A<br>B                          | <b>ST</b><br>1<br>1099                    | MLST<br>clonal<br>complex<br>ST-1<br>complex                                                                                         | Finet<br>PorA_VR1<br>5-2 🖋<br>5-2 🖋<br>19 🖋                 | PorA_VR2<br>10 🖋<br>10 🖋<br>15 🖋                          | 2 FetA_VI<br>F1-5<br>F5-1<br>+                                                                                                    |
| ×<br>×<br>×<br>×           | <ul> <li>(</li> </ul> | 1 2<br>Sequence<br>bin<br>±<br>±<br>±                                                                                 | 3 4<br>New<br>version<br>+<br>+<br>+<br>+<br>+                               | 5<br>id<br>1<br>2<br>3<br>4<br>5           | 6 Solate<br>A4/M1027<br>120M<br>M00242905<br>M1027<br>M00240227                          | aliases<br>B1; NIBSC 2803;<br>Z1001<br>B35; NIBSC 2822;<br>Z1035<br>B43; NIBSC 3076;          | Isol<br>country<br>USA<br>Pakistan<br>UK<br>USA<br>UK                  | ate field<br>year<br>1937<br>1967<br>2000<br>1937<br>2000                 | Publish<br>disease<br>invasive<br>(unspecified/other)<br>meningitis and<br>septicaemia<br>invasive<br>(unspecified/other)<br>invasive<br>(unspecified/other)<br>invasive<br>(unspecified/other)                                                                                   | 2020-07-23:1<br>species<br>Neisseria<br>meningitidis<br>Neisseria<br>meningitidis<br>Neisseria<br>meningitidis<br>Neisseria<br>meningitidis                                                                                                    | capsule<br>group<br>A<br>A<br>B<br>A<br>B<br>B           | <b>ST</b><br>1<br>1099<br>4<br>1100       | MLST<br>clonal<br>complex<br>ST-1<br>complex<br>ST-4<br>complex<br>ST-32<br>complex                                                  | Finet<br>PorA_VR1<br>5-2 @<br>5-2 @<br>19 @<br>+<br>7 @     | PorA_VR2<br>10 @<br>10 @<br>15 @<br>+<br>16 @             | 2 FetA_VI<br>F1-5 //<br>F5-1 //<br>+<br>+                                                                                                    |
| ×<br>×<br>×                | <ul> <li>(</li> </ul> | 1 2<br>Sequence<br>bin<br>1<br>1<br>1<br>1<br>1<br>1<br>1<br>1<br>1<br>1<br>1<br>1<br>1<br>1<br>1<br>1<br>1<br>1<br>1 | 3 4<br>New<br>version<br>+<br>+<br>+<br>+<br>+<br>+<br>+<br>+<br>+<br>+<br>+ | 5<br>id<br>1<br>2<br>3<br>4<br>5<br>6      | 6<br>isolate<br>A4/M1027<br>120M<br>M00242905<br>M1027<br>M00240227<br>M00282207         | aliases<br>B1; NIBSC_2803;<br>Z1001<br>B35; NIBSC_2822;<br>Z1035<br>B43; NIBSC_3076;<br>Z1043 | Isol<br>country<br>USA<br>Pakistan<br>UK<br>USA<br>UK                  | ate field<br>year<br>1937<br>2000<br>1937<br>2000<br>2000                 | Publish<br>disease<br>invasive<br>(unspecified/other)<br>meningitis and<br>septicaemia<br>invasive<br>(unspecified/other)<br>invasive<br>(unspecified/other)<br>invasive<br>(unspecified/other)<br>invasive                                                                       | 2020-07-23:1<br>specles<br>Neisseria<br>meningitidis<br>Neisseria<br>meningitidis<br>Neisseria<br>meningitidis<br>Neisseria<br>meningitidis<br>Neisseria<br>meningitidis                                                                        | Capsule<br>group<br>A<br>A<br>B<br>A<br>B<br>B<br>W      | 1<br>1099<br>4<br>1100<br>1101            | MLST<br>clonal<br>complex<br>ST-1<br>complex<br>ST-4<br>complex<br>ST-32<br>complex<br>ST-22<br>complex                              | Finet<br>PorA_VR1<br>5-2<br>19<br>+<br>7<br>7               | PorA_VR2<br>10 @<br>10 @<br>15 @<br>+<br>16 @<br>+        | 2 FetA_VF<br>F1-5 0<br>F5-1 0<br>+<br>+<br>+<br>+                                                                                                    |
| ×<br>×<br>×<br>×           | <ul> <li>(</li> </ul> | 1 2<br>Sequence<br>bin<br>±<br>±<br>±                                                                                 | 3 4<br>New<br>version<br>+<br>+<br>+<br>+<br>+                               | 5<br>id<br>1<br>2<br>3<br>4<br>5           | 6 Solate<br>A4/M1027<br>120M<br>M00242905<br>M1027<br>M00240227                          | aliases<br>B1; NIBSC 2803;<br>Z1001<br>B35; NIBSC 2822;<br>Z1035<br>B43; NIBSC 3076;          | Isol<br>country<br>USA<br>Pakistan<br>UK<br>USA<br>UK                  | ate field<br>year<br>1937<br>1967<br>2000<br>1937<br>2000                 | Publish<br>disease<br>invasive<br>(unspecified/other)<br>meningitis and<br>septicaemia<br>invasive<br>(unspecified/other)<br>invasive<br>(unspecified/other)<br>invasive                                                                                                    | 2020-07-23:1<br>species<br>Neisseria<br>meningitidis<br>Neisseria<br>meningitidis<br>Neisseria<br>meningitidis<br>Neisseria<br>meningitidis<br>Neisseria                                                                                        | capsule<br>group<br>A<br>A<br>B<br>A<br>B<br>B           | <b>ST</b><br>1<br>1099<br>4<br>1100       | MLST<br>clonal<br>complex<br>ST-1<br>complex<br>ST-4<br>complex<br>ST-32<br>complex<br>ST-22                                         | Finet<br>PorA_VR1<br>5-2 @<br>5-2 @<br>19 @<br>+<br>7 @     | PorA_VR2<br>10 @<br>10 @<br>15 @<br>+<br>16 @             | 2 FetA_VF<br>F1-5 0<br>F5-1 0<br>+<br>+<br>+<br>+                                                                                                    |
| ×<br>×<br>×<br>×<br>×<br>× | <ul> <li>(</li> </ul> | 1 2<br>Sequence<br>bin<br>1<br>1<br>1<br>1<br>1<br>1<br>1<br>1<br>1<br>1<br>1<br>1<br>1<br>1<br>1<br>1<br>1<br>1<br>1 | 3 4<br>New<br>version<br>+<br>+<br>+<br>+<br>+<br>+<br>+<br>+<br>+<br>+<br>+ | 5<br>id<br>1<br>2<br>3<br>4<br>5<br>6<br>7 | 6<br>isolate<br>A4/M1027<br>120M<br>M00242905<br>M1027<br>M00240227<br>M00282207         | aliases<br>B1; NIBSC 2803;<br>Z1001<br>B35; NIBSC 2822;<br>Z1035<br>B43; NIBSC 3076;<br>Z1043 | Isol<br>country<br>USA<br>Pakistan<br>UK<br>USA<br>UK                  | ate field<br>year<br>1937<br>2000<br>1937<br>2000<br>2000                 | Publish<br>disease<br>invasive<br>(unspecified/other)<br>meningitis and<br>septicaemia<br>invasive<br>(unspecified/other)<br>invasive<br>(unspecified/other)<br>invasive<br>(unspecified/other)<br>invasive<br>(unspecified/other)<br>invasive<br>(unspecified/other)<br>invasive | 2020-07-23:1<br>specles<br>Neisseria<br>meningitidis<br>Neisseria<br>meningitidis<br>Neisseria<br>meningitidis<br>Neisseria<br>meningitidis<br>Neisseria<br>meningitidis<br>Neisseria<br>meningitidis<br>Neisseria<br>meningitidis<br>Neisseria | Capsule<br>group<br>A<br>A<br>B<br>A<br>B<br>B<br>W      | 1<br>1099<br>4<br>1100<br>1101            | MLST<br>clonal<br>complex<br>ST-1<br>complex<br>ST-32<br>complex<br>ST-32<br>complex<br>ST-22<br>complex<br>ST-5<br>complex<br>ST-15 | Finet<br>PorA_VR1<br>5-2<br>19<br>+<br>7<br>7               | PorA_VR2<br>10 @<br>10 @<br>15 @<br>+<br>16 @<br>+        | 2 FetA_VF<br>F1-5 0<br>F5-1 0<br>+<br>+<br>+<br>+                                                                                                    |
| ×<br>×<br>×<br>×<br>×<br>× | <ul> <li>(</li> </ul> | 1 2<br>Sequence<br>1<br>1<br>1<br>1<br>1<br>1<br>1<br>1<br>1<br>1<br>1<br>1<br>1<br>1<br>1<br>1<br>1<br>1<br>1        | 3 4<br>New<br>version<br>+<br>+<br>+<br>+<br>+<br>+<br>+<br>+<br>+<br>+<br>+ | 5<br>id<br>1<br>2<br>3<br>4<br>5<br>6<br>7 | 6<br>isolate<br>A4/M1027<br>120M<br>M00242905<br>M1027<br>M00240227<br>M00282207<br>7891 | aliases<br>B1; NIBSC 2803;<br>Z1001<br>B35; NIBSC 2822;<br>Z1035<br>B43; NIBSC 3076;<br>Z1043 | Isol<br>country<br>USA<br>Pakistan<br>UK<br>USA<br>UK<br>UK<br>Finland | ate field<br>year<br>1937<br>1967<br>2000<br>1937<br>2000<br>2000<br>1975 | Publish<br>disease<br>invasive<br>(unspecified/other)<br>meningitis and<br>septicaemia<br>invasive<br>(unspecified/other)<br>invasive<br>(unspecified/other)<br>invasive<br>(unspecified/other)<br>invasive<br>(unspecified/other)<br>invasive                                    | 2020-07-23:1<br>Species<br>Neisseria<br>meningitidis<br>Neisseria<br>meningitidis<br>Neisseria<br>meningitidis<br>Neisseria<br>meningitidis<br>Neisseria<br>meningitidis<br>Neisseria<br>meningitidis                                           | capsule<br>group<br>A<br>A<br>B<br>A<br>B<br>W<br>W<br>A | ST<br>1<br>1099<br>4<br>1100<br>1101<br>5 | MLST<br>clonal<br>complex<br>ST-1<br>complex<br>ST-2<br>complex<br>ST-22<br>complex<br>ST-22<br>complex<br>ST-25<br>complex          | Finet<br>PorA_VR1<br>5-2 @<br>19 @<br>+<br>7 @<br>+<br>20 @ | PorA_VRZ<br>10 @<br>10 @<br>15 @<br>+<br>16 @<br>+<br>9 @ | PetA_VF           F1-5           F5-1           +           +           +           +           +           +           +           +           +           +           +           +           +           +           +           +           +           +           +           +           +           +           +           +           +           +           +           +           +           +           +           +           +           +           +           +           +           +           +           +           +           +           +           +           +           +           +           +           +           +           < |

The isolate record will be displayed. The suggested id number for the new record will be displayed - you can change this. By default, the new record will also be added to any projects that the old record is a member of. Uncheck the 'Add new version to projects' checkbox to prevent this.

Click the 'Create' button.

|                                | a spp. > Neisseria isolates > Create new                                                                                                    | isolate record version |                                                                                                    |                             |                                                                                              |
|--------------------------------|----------------------------------------------------------------------------------------------------|------------------------|----------------------------------------------------------------------------------------------------|-----------------------------|----------------------------------------------------------------------------------------------|
| 5                              | late record version                                                                                                    |                        |                                                                                                    |                             | Help 🖍                                                                                       |
| designations will not. This fa | te a new version of the isolate record show<br>cilitates storage of different versions of gr<br>ry will be reset for the new record.<br>Options<br>Add new version to projects |                        |                                                                                                    |                             |                                                                                              |
| id:                            |                                                                                                    | genogroup:             |                                                                                                    | sender:                     | Wendell Zollinger, Dept<br>Bacterial Diseases Walter Reed                                    |
| strain designation:            | 7891<br>B54; NBSC_2760; Z1054<br>A: P1.20,9: F3-1: ST-5 (cc5)<br>Finland<br>Europe                                                                                             |                        | A backbone: All essential<br>capsule genes intact and<br>present. Prediction code:<br>https://github.com/ntopaz/chara<br>cterize_neisseria_capsule.<br>A | curator:<br>update history: | Army Institute of Research,<br>Washington DC, USA<br>Auto Tagger<br>120 updates show details |

#### CHAPTER

SEVEN

# CURATING DATA SUBMITTED VIA THE AUTOMATED SUBMISSION SYSTEM

Data may be submitted by users using the automated submission system if it has been enabled for a specific database. As a curator, you will be notified of pending submissions when you log in to the curator's interface or if you access the 'Manage submissions' links from the standard contents page. Additionally, if your user account has the 'submission\_emails' flag set in the users' table you will also receive E-mail notification of new submissions for which you have sufficient privileges to curate.

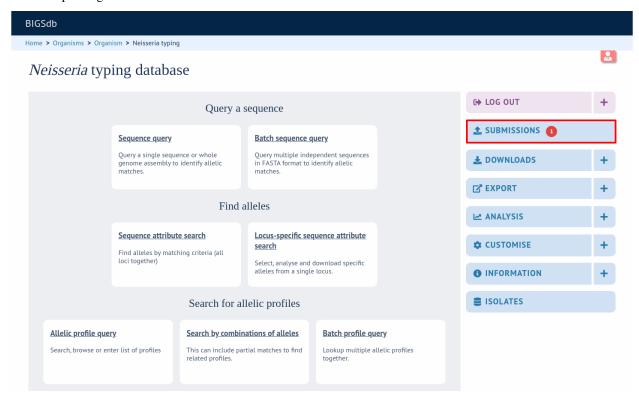

Any submissions for which you have sufficient privileges to curate will be shown.

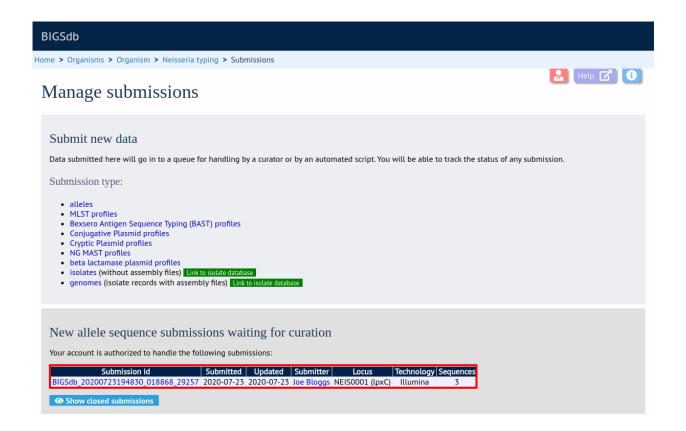

# 7.1 Alleles

Click the link to the appropriate submission on the 'Manage submissions' page.

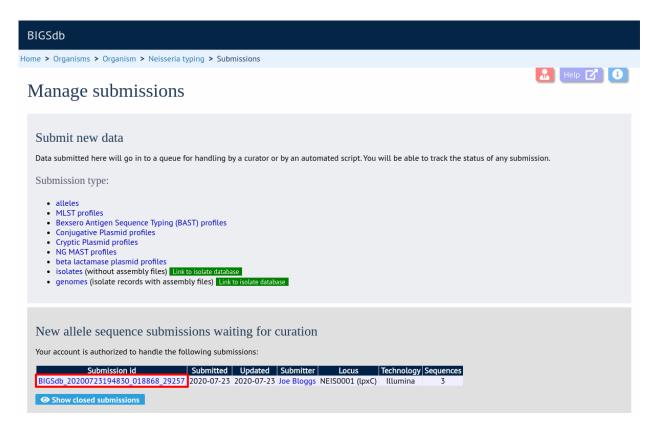

You will see a summary section that describes details about how the sequences were obtained. There should also be link here to download all the sequences in FASTA format.

| BIGSdb                                                                                                    |                                                                                                    |
|----------------------------------------------------------------------------------------------------|----------------------------------------------------------------------------------------------------|
| Home > Organisms > Organism > Neisseria typing > Submissions > Curate submission                                                                                                    |                                                                                                    |
| Curate submission                                                                                                    | 🔝 Help 🗹 🚯                                                                                                    |
| Submission: BIGSdb_20200723194830_018868_29257 Summary type: alleles submitter: Joe Bloggs, University of Oxford, UK datestamp: 2020-07-23 status: pending locus: NEIS0001 (lpxC) sequences: 3 tass technology: Illumina read lengt: 100-199 coverage: 20-49x assembly: de novo assembly software: Spades                                                                                                    |                                                                                                    |
| Sequence       Complete CDS       Status       Query Assigned allele         UK322       924       ATGCTGCAAAGAACTTTGGC        ACATCAGAACTTGTGGATAA <ul> <li>Pending</li> <li>Q</li> <li>Curate</li> <li>UK347</li> <li>924</li> <li>ATGCTGCAAAGAACTTTGGC</li> <li></li> <li>ACATCAGAACTTGTGGATAA</li> <li>Pending</li> <li>Q</li> <li>Curate</li> <li>Pending</li> <li>Q</li> <li>Curate</li> </ul> UK347         924         ATGCTGCAAAGAACTTTGGC          ACATCAGAACTTGTGGATAA <ul> <li>Pending</li> <li>Q</li> <li>Curate</li> <li>Mark all:</li> <li>Pending</li> <li>Rejected</li> <li>Update</li> </ul> | Messages<br>Message: Append Send now<br>Archive<br>Archive of submission and any supporting files:<br>Download |

There will also be a table summarizing the sequences in the submission and their current submission status.

| BIGSdb                                                                                                    |                                                 |
|----------------------------------------------------------------------------------------------------|-------------------------------------------------|
| Home > Organisms > Organism > Neisseria typing > Submissions > Curate submission                                                                                                    |                                                 |
| Curate submission                                                                                                    | 🔝 Hetp 🗗 🚺                                      |
| Submission: BIGSdb_20200723194830_018868_29257                                                                                                    |                                                 |
| type:     alleles       submitter:     Joe Bloggs, University of Oxford, UK       datestamp:     2020-07-23       status:     pending       locus:     NEIS0001 (lpxC)       sequences:     3       technology:     Illumina       read lengt:     100-199       coverage:     20-49x       assembly:     de novo       sequences:     Spades |                                                 |
| Sequences         Identifier   Length       Sequence       Complete CDS       Status       Query       Assigned allele         UK322       924       ATGCTGCAAAGAACTTTGGC        ACATCAGAACTTGGGATAA          ✓ pending          ✓ Q                                                                                                    | Messages<br>Message: Append Send now<br>Archive |
| BATCH CURATE BATCH QUERY                                                                                                    | Archive of submission and any supporting files: |

## 7.1.1 Individual allele curation

Individual sequences can be curated singly by clicking the 'Curate' links next to the sequence in the table. If you have supporting data attached to the submission, e.g. Sanger trace files then you may need to assess the submission based on the policy of the database.

| BIGSdb                                                                                                    |                               |
|----------------------------------------------------------------------------------------------------|-------------------------------|
| Home > Organisms > Organism > Neisseria typing > Submissions > Curate submission                                                                                                    |                               |
| Curate submission                                                                                                    | Help 🗹 🚯                      |
| Submission: BIGSdb_20200723194830_018868_29257                                                                                                    |                               |
| type:       alleles         submitter:       Joe Bloggs, University of Oxford, UK         datestamp:       2020-07-25         status:       pending         locus:       NEIS0001 (lpxC)         sequences:       3         technology:       Illumina         read length:       100-199         coverage:       24-9x         assembly:       de novo         sequences:       Spades                                                                                                    |                               |
| Sequences Identifier   Length   Sequence   Complete CDS   Status   Query   Assigner                                                                                                    | Messages                      |
| UK322       924       ATGCTGCAAAGAACTTTGGC       ACATCAGAACTTGTGGATAA <ul> <li>pending</li> <li>Q</li> <li>Q</li></ul> | rate Message: Append Send now |

Clicking this link takes you to the curation interface *single sequence upload page*. The upload form will be filled with details from the submission. You may wish to manually change the status from the dropdown list of values.

| PubMLST                        |                                                                                               |              |
|--------------------------------|-----------------------------------------------------------------------------------------------|--------------|
| Home > Organisms > Orga        | nism > Neisseria typing > Add new allele sequence                                             |              |
| Add new alle                   | le sequence                                                                                   | Help 🖍 🗿     |
| Please fill in the fields belo | w - required fields are marked with an exclamation mark (!).                                  | Action       |
| locus:                         | NEIS0001 ~                                                                                    |              |
| allele id:                     | 1992 🖷                                                                                        | RESET SUBMIT |
| sequence:                      | ATCGATTTCGCCGGCAAATCCTACATCGACGAAATCGCGCGCG                                                   |              |
| status:                        | unchecked 🗸                                                                                   |              |
|                                | Bloggs, Joe (jbloggs)                                                                         |              |
|                                | Keith Jolley (keith)                                                                          |              |
| date entered:                  | 2020-07-23<br>2020-07-23                                                                      |              |
|                                | O true O false New allele searches can be constrained to use just type alleles in comparisons |              |
| comments                       |                                                                                               |              |
| Flags                          | alternative start codon a<br>atypical<br>contains IS element                                  |              |

Clicking 'Submit' from this form will define the new allele and add it to the database. A link on the confirmation page will take you back to the submission management page.

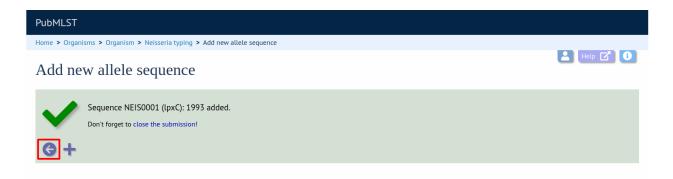

You will find that the status of the newly assigned sequence has changed in the summary table. The assigned value and status are determined on display and should always reflect the live database values.

| PubMLST                                                                                                    |                                                                                                    |
|----------------------------------------------------------------------------------------------------|----------------------------------------------------------------------------------------------------|
| Home > Organisms > Organism > Neisseria typing > Submissions > Curate submission                                 |                                                                                                    |
| Curate submission                                                                                                | Help 🗹 🚯                                                                                           |
| UK347 924 ATGCTGCAAAGAACTTTGGC ACATCAGAACTTGTGGATAA V pending Q Q 2Curate<br>Mark all: Pending Rejected Update A | Messages<br>tessage: Append Send now<br>Archive<br>crolive of submission and any supporting files: |

### 7.1.2 Batch allele curation

Often, you will want to batch upload submitted sequences. This can be done by clicking the 'Batch curate' button.

**Note:** Batch curation is only available for loci that do not have extended attributes defined. Entries for these loci require additional values set for these additional fields and so need to be handled individually.

| me > Organisms > Organism > Neisseria typing > Submissions > Curate submis    | sion                                      |                                                   |
|-------------------------------------------------------------------------------|-------------------------------------------|---------------------------------------------------|
| ne v organisnis v organisni v neissena typnig v Sabinissions v earate sabinis | 501                                       |                                                   |
| urate submission                                                              |                                           |                                                   |
|                                                                               |                                           |                                                   |
|                                                                               |                                           |                                                   |
| Submission: BIGSdb_20200723194830_018868_29257                                |                                           |                                                   |
| Summary                                                                       |                                           |                                                   |
|                                                                               |                                           |                                                   |
| type: alleles                                                                 |                                           |                                                   |
| submitter: Joe Bloggs, University of Oxford, UK                               |                                           |                                                   |
| datestamp: 2020-07-23<br>status: pending                                      |                                           |                                                   |
| locus: NEIS0001 (lpxC)                                                        |                                           |                                                   |
|                                                                               |                                           |                                                   |
| sequences: 3 FAS                                                              |                                           |                                                   |
| technology: Illumina                                                          |                                           |                                                   |
| read length: 100-199                                                          |                                           |                                                   |
| coverage: 20-49x                                                              |                                           |                                                   |
| assembly: de novo                                                             |                                           |                                                   |
| assembly software: Spades                                                     |                                           |                                                   |
| Sequences                                                                     |                                           | Messages                                          |
| Identifier Length Sequence                                                    | Complete CDS Status Query Assigned allele |                                                   |
| UK322 924 ATGCTGCAAAGAACTTTGGC ACATCAGAACTTGTGGATAA                           |                                           |                                                   |
| UK323 924 ATGCTGCAAAGAACTTTGGC ACATCAGAAATTGTGGATAA                           |                                           | Message: Append Send now                          |
| UK347 924 ATGCTGCAAAGAACTTTGGC ACATCAGAACTTGTGGATAA                           |                                           | Archive                                           |
| BATCH CURATE BATCH QUERY                                                      | Mark all: Pending Rejected Update         | Archive of submission and any supporting files:   |
| DATCH CONAIL DATCH QUENT                                                      |                                           | a cance of sabilitation and any supporting files. |

This takes you to the batch FASTA upload page in the curators' interface.

The upload form will be filled with details from the submission. You may wish to manually change the status from the dropdown list of values.

| ubMLST                                                                                                    |
|----------------------------------------------------------------------------------------------------|
| ome > Organisms > Organism > Neisseria typing > Batch insert sequences                                                                                                    |
| Batch insert sequences                                                                                                    |
| This page allows you to upload allele sequence data in FASTA format. The identifiers in the FASTA file will be used unless you select the option to use the next available id (loci with integer ids only).<br>Do not include the locus name in the identifier in the FASTA file.<br>Please note that you can not use this page to upload sequences for loci with extended attributes.<br>Enter parameters |
| locust NEIS0001 (IpxC)                                                                                                    |
| status! unchecked                                                                                                    |
| sender:! Bloggs, Joe (jbloggs)                                                                                                    |
| sequence >UK323<br>(FASTA):! ATGCTGCAAAGAACTTTGGCGAAATCCATCAGCGTTACCGGAGTCGGGCTGCATTCGGCC<br>GAACGCGTCGCGCTGACCCTGCACCACGCGCGCGAAAACCAGCTGGATTTCCTTCC                                                                                                    |
| Reject all sequences that are not complete reading frames - these must have a start and in-frame stop codon at the ends and no internal stop codons. Existing sequences are also ignored.                                                                                                    |
| □ Override sequence similarity check<br>☑ Use next available id (only for loci with integer ids)                                                                                                    |
|                                                                                                    |
| Action                                                                                                    |
| RESET CHECK                                                                                                    |

Click 'Check' on this form will perform some standard checks before allowing you to upload the sequences.

| PubMLST                                                                                                    |            |
|----------------------------------------------------------------------------------------------------|------------|
| Home > Organisms > Organism > Neisseria typing > Batch insert sequences                                                                       |            |
| Batch insert sequences                                                                                                    | 💄 Help 🕜 🕄 |
| Sequence check<br>Locus: NEIS0001 (IpxC)<br>Original designation Allele id Status<br>UK323 1992 OK<br>UK347 1994 OK<br>UPLOAD VALID SEQUENCES |            |

A link on the confirmation page will take you back to the submission management page.

| PubMLST                                                                 |        |
|-------------------------------------------------------------------------|--------|
| Home > Organisms > Organism > Neisseria typing > Batch insert sequences |        |
| Batch insert sequences                                                  | Leto C |
| Sequences added.<br>Don't forget to close the submission!               |        |

The status of the sequences should reflect their newly assigned status.

| PubMLST                                                                                                    |  |
|----------------------------------------------------------------------------------------------------|--|
| Home > Organisms > Organism > Neisseria typing > Submissions > Curate submission                                                                                                    |  |
| Curate submission                                                                                                    |  |
| Submission: BIGSdb_20200723194830_018868_29257                                                                                                    |  |
| technology:       Illumina         read length:       100-199         coverage:       20-49x         assembly:       de novo         assembly software:       Spades                                                                                                    |  |
| Sequences Messages                                                                                                    |  |
| Identifier       Length       Sequence       Complete CDS       Status       Query       Assigned allele         UK322       924       ATGCTGCAAAGAACTTTGGC       CATCAGAACTTGTGGATAA       assigned       Q       1993         UK337       924       ATGCTGCAAAGAACTTTGGC       ACATCAGAACTTGTGGATAA       assigned       Q       1994         UK347       924       ATGCTGCAAAGAACTTTGGC       ACATCAGAACTTGTGGATAA       assigned       Q       1994         ATGCTGCAAAGAACTTTGGC       ACATCAGAACTTGGGGATAA       Image: Complete CDS       Send now       Archive         Archive       Archive of submission and any supporting files:       Download       Image: Complete CDS       Download |  |
| Action CLOSE SUBMISSION                                                                                                    |  |

## 7.1.3 Rejecting sequences

Sometimes you may need to reject all, or some of, the sequences in a submission. You can do this by changing the value in the status dropdown box next to each sequence. Click 'Update' to make the change.

| PubMLST                                                                                                    |                                                                                                    |
|----------------------------------------------------------------------------------------------------|----------------------------------------------------------------------------------------------------|
| Home > Organisms > Organism > Neisseria typing > Submissions > Curate submission                                                                                                    |                                                                                                    |
| Curate submission                                                                                                    | Help 🕜 🚯                                                                                                    |
| Submission: BIGSdb_20200723194830_018868_29257                                                                                                    |                                                                                                    |
| UK347       924       ATGCTGCAAAGAACTTTGGC       ACATCAGAACTTGTGGATAA       Image: Constraint of the second second se | Messages<br>Message: Append Send now<br>Archive<br>Archive of submission and any supporting files:<br>Download |

## 7.1.4 Requesting additonal information

You can send a message to the submitter by entering it in the Messages box and clicking 'Send now'. This will append a message to the submission and send an update to the submitter so that they can respond.

### 7.1.5 Closing the submission

You can add a message to the submitter by entering it in the message box and clicking 'Append'. Once sequences have all been either assigned or rejected, the 'Close submission' button will be displayed. Click this to close the submission. The submitter will be notified of their submission status.

| PubMLST                                                                                                    |                            |
|----------------------------------------------------------------------------------------------------|----------------------------|
| Home > Organisms > Organism > Neisseria typing > Submissions > Curate submission                                                                                                    |                            |
| Curate submission                                                                                                    | Help 🕜 🚯                   |
| Submission: BIGSdb_20200723194830_018868_29257                                                                                                    |                            |
| type:       alleles         submitter:       Joe Bloggs, University of Oxford, UK         datestamp:       202-07-23         status:       pending         locus:       NEIS0001 (lpxC)         sequences:       3         technology:       Illumina         read length:       100-199         coverage:       20-49x         assembly:       de novo         assembly software:       Spades                                                                                                    |                            |
| Sequence       Complete CDS       Status       Query Assigned allele         UK322       924       ATGCTGCAAAGAACTTTGGC       ACATCAGAACTTGGGATAA <ul> <li>rejected &lt;</li> <li>Q</li> <li>UK347</li> <li>924</li> <li>ATGCTGCAAAGAACTTTGGC</li> <li>ACATCAGAACTTGGGATAA</li> <li>rejected </li> <li>Q</li> <li>rejected </li> <li>Q</li> <li>rejected </li> <li>Q</li> <li>Rejected </li> <li>Q</li> <li>Mark all:</li> <li>Pending</li> <li>Rejected</li> <li>Update</li> </ul> <ul> <li>Mark all:</li> <li>Pending</li> <li>Rejected</li> <li>Q</li> <li>Archive</li> </ul> <ul> <li>Archive</li> </ul> <ul> <li>Archive</li> </ul> <ul> <li>Message:</li> <li>Append</li> <li>Send now</li> </ul> <ul> <li>Message:</li> <li>Append</li> <li>Send now</li> </ul> <li>Assigned allele</li> <ul> <li>Archive</li> </ul> | Action<br>CLOSE SUBMISSION |

## 7.2 Profiles

Click the appropriate submission on the 'Manage submissions' page.

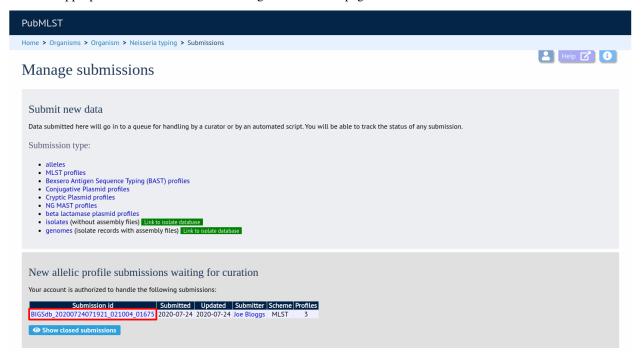

You will see a table summarizing the profiles in the submission and their current status.

| PubMLST                                                                                                    |                                                                                                    |            |
|----------------------------------------------------------------------------------------------------|----------------------------------------------------------------------------------------------------|------------|
| Home > Organisms > Organism > Neisseria typing > Submissions > C                                              | Curate submission                                                                                                    |            |
| Curate submission                                                                                             |                                                                                                    | 💄 Help 🕜 🚯 |
| Submission: BIGSdb_20200724071921_02100                                                                       | V4_01675<br>Profiles                                                                                                    |            |
| type: profiles<br>submitter: Joe Bloggs, University of Oxford, UK<br>datestamp: 2020-07-24<br>status: pending | Identifier         abcZ         adk         arce         fumC         gdh         pdhC         pgm         Status         Query         Assigned ST           UK32         43         2         12         32         3         2         pending ✓         Q |            |
| Messages Archive Archive of submis<br>Download TAR<br>Message: Append Send now                                | ssion and any supporting files:                                                                                                    |            |

### 7.2.1 Individual profile curation

Individual profiles can be curated singly by clicking the 'Curate' links next to the profile in the table.

| PubMLST                                                                                                    |            |
|----------------------------------------------------------------------------------------------------|------------|
| Home > Organisms > Organism > Neisseria typing > Submissions > Curate submission                                                                                                    |            |
| Curate submission                                                                                                    | 💄 Help 🕜 🕄 |
| Submission: BIGSdb_20200724071921_021004_01675                                                                                                    |            |
| Summary Profiles                                                                                                    |            |
| type: profiles<br>submitter: Joe Bloggs, University of Oxford, UK<br>datestamp: 2020-07-24<br>status: pending<br>BATCH CURATE<br>Identifier abcZ adk aroE func gdh pdhC pgm Status Query Assigned ST<br>UK32 43 2 12 32 32 3 2 pending Q Curate<br>UK33 7 56 4 3 2 12 12 pending Q Curate<br>UK34 76 3 5 8 87 43 34 pending Q Curate<br>UK34 8 0 5 10 10 10 10 10 10 10 10 10 10 10 10 10 |            |
| Messages Archive                                                                                                    |            |
| Archive of submission and any supporting files:<br>Download                                                                                                    |            |
| Message: Append Send now                                                                                                    |            |

Clicking this link takes you to the curation interface *single profile upload page*. The upload form will be filled with details from the submission.

| PubMLST                      |                                                               |            |
|------------------------------|---------------------------------------------------------------|------------|
| Home > Organisms > Org       | nism > Neisseria typing > Add new profile                     |            |
| Add new MI                   | ST profile                                                    | 💄 Help 🕜 🕄 |
| Please fill in the fields be | ow - required fields are marked with an exclamation mark (!). |            |
| Record                       |                                                               |            |
|                              | 15581                                                         |            |
| abcZ: !                      |                                                               |            |
| adk: !                       | 2                                                             |            |
| aroE: !                      | 12                                                            |            |
| fumC: !                      |                                                               |            |
| gdh: !                       |                                                               |            |
| pdhC: !                      |                                                               |            |
| pgm: !                       |                                                               |            |
|                              | Bloggs, Joe (jbloggs)                                         |            |
| clonal_complex:              |                                                               |            |
| date_entered: !              | Keith Jolley (keith)<br>2020-07-24                            |            |
| datestamp: !                 |                                                               |            |
| PubMed ids:                  |                                                               |            |
|                              | <i>h</i>                                                      |            |
| Action                       |                                                               |            |
| RESET                        | вміт                                                          |            |

Clicking 'Submit' from this form will define the new profile and add it to the database. A link on the confirmation page will take you back to the submission management page.

| PubMLST                                                          |          |
|------------------------------------------------------------------|----------|
| Home > Organisms > Organism > Neisseria typing > Add new profile |          |
| Add new MLST profile                                             | Help 🕜 🕄 |
| ST-15581 added.<br>Don't forget to close the submission!         |          |

You will find that the status of the newly assigned profile has changed in the summary table. The assigned value and status are determined on display and should always reflect the live database values.

| PubMLST                                                                                                    |          |
|----------------------------------------------------------------------------------------------------|----------|
| Home > Organisms > Organism > Neisseria typing > Submissions > Curate submission                                                                               |          |
| Curate submission                                                                                                    | Letp 🕜 🕄 |
| Submission: BIGSdb_20200724071921_021004_01675SummaryProfiles                                                                                                  |          |
| type: profiles<br>submitter: Joe Bloggs, University of Oxford, UK<br>datestamp: 2020-07-24<br>status: pending<br>MAR all: Pending v Q → Curate<br>BATCH CURATE |          |
| Messages     Archive       Archive of submission and any supporting files:     Download       Message:     Append       Send now                               |          |

### 7.2.2 Batch profile curation

Often, you will want to batch upload submitted profiles. This can be done by clicking the 'Batch curate' button.

| PubMLST                                                                                                    |          |
|----------------------------------------------------------------------------------------------------|----------|
| Home > Organisms > Organism > Neisseria typing > Submissions > Curate submission                                                                                                    |          |
| Curate submission                                                                                                    | Hetp 🔽 🚺 |
| Submission: BIGSdb_20200724071921_021004_01675                                                                                                    |          |
| Summary Profiles                                                                                                    |          |
| type: profiles<br>submitter: Joe Bloggs, University of Oxford, UK<br>datestamp: 2020-07-24<br>status: pending<br>Hentifier abc2 adk aroE fumC gdh pdhC pgm Status Query Assigned ST<br>UK32 45 2 12 32 32 3 2 assigned Q 15581<br>UK33 7 56 4 3 2 12 12 12 pending ∨ Q Curate<br>UK34 76 3 5 3 87 43 34 pending ∨ Q Curate<br>BATCH CURATE<br>Hark all: Pending Rejected Update |          |
| Messages Archive Archive Archive of submission and any supporting files:                                                                                                    |          |
| Download The                                                                                                    |          |
| Message: Append Send now                                                                                                    |          |

This takes you to the batch profile upload page in the curators' interface.

The upload form will be filled with details from the submission.

| PubMLST                                |                                                                                         |                                  |                |                  |                                                                                                    |                                                                                                    |
|----------------------------------------|-----------------------------------------------------------------------------------------|----------------------------------|----------------|------------------|----------------------------------------------------------------------------------------------------|----------------------------------------------------------------------------------------------------|
| Home > Orga                            | inisms > Organism >                                                                     | <ul> <li>Neisseria ty</li> </ul> | /ping > Ba     | itch add nev     | w MLST profiles - Neisseria typing                                                                                                    |                                                                                                    |
| Batch                                  | insert ML                                                                               | ST pro                           | ofiles         | 6                |                                                                                                    |                                                                                                    |
| <ul><li>Field</li><li>You ca</li></ul> | llows you to upload p<br>header names must b<br>an choose whether or<br>profile record. | e included ar                    | nd fields ca   | in be in any     | vied from a spreadsheet.<br>v order. Optional fields can be omitted if you wish.<br>nitted, the next available ST will be used automat | ically. If however, you include it in the header line, then you must also provide it for                                                                                                    |
| *                                      | e paste in tab-delim                                                                    | ited text ( <b>in</b>            | clude a fie    | eld header       | line)                                                                                                    | Parameters                                                                                                    |
| abcZ<br>7<br>76                        | adk aroE<br>56 4<br>3 5                                                                 | fumC<br>3<br>3                   | gdh<br>2<br>87 | pdhC<br>12<br>43 | pgm<br>12<br>34                                                                                                    | Sender: Bloggs, Joe (jbloggs)  Value will be overridden if you include a sender field in your pasted data.  Ignore previously defined profiles Ignore duplicate profiles Action RESET SUBMIT |

After upload, a link on the confirmation page leads back to the submission management page.

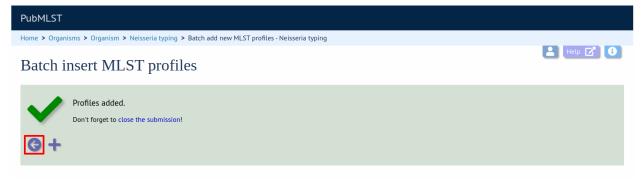

The status of the profiles should reflect their newly assigned status.

| PubMLST                                                                                                    |                                                                                                    |
|----------------------------------------------------------------------------------------------------|----------------------------------------------------------------------------------------------------|
| Home > Organisms > Organism > Neisseria typing > Submissions > O                                              | Curate submission                                                                                                    |
| Curate submission                                                                                             | Letp 🔽 🚺                                                                                                    |
| Submission: BIGSdb_20200724071921_02100                                                                       | 04_01675<br>Profiles                                                                                                    |
| type: profiles<br>submitter: Joe Bloggs, University of Oxford, UK<br>datestamp: 2020-07-24<br>status: pending | Identifier         abc2         adk         aroE         fumC         gdh         pdhC         pgm         Status         Ouery         Assigned ST           UK32         43         2         12         32         52         3         2         assigned         Q         15581           UK33         7         56         4         3         2         12         12         assigned         Q         15582           UK34         76         5         5         87         43         34         assigned         Q         15583           Messages         Archive         Archive         Archive         Archive         Archive |
|                                                                                                    | Archive of submission and any supporting files:                                                                                                    |
|                                                                                                    | Message: Append Send now CLOSE SUBMISSION                                                                                                    |

## 7.2.3 Rejecting profiles

Sometimes you may need to reject all, or some of, the profiles in the submission. This may be because isolate data had not been made available, against the policy of the database. You can do this by changing the value in the status dropdown box next to each profile. Click 'Update' to make the change.

| PubMLST                                                                                                    |                                                                                                    |
|----------------------------------------------------------------------------------------------------|----------------------------------------------------------------------------------------------------|
| Home > Organisms > Organism > Neisseria typing > Submissions > C                                                                                   | urate submission                                                                                                    |
| Curate submission                                                                                                    | 🛃 Help 🗹 🚯                                                                                                    |
| Submission: BIGSdb_20200724071921_02100                                                                                                    | 4_01675                                                                                                    |
| Summary                                                                                                    | Profiles                                                                                                    |
| type: profiles<br>submitter: Joe Bloggs, University of Oxford, UK<br>datestamp: 2020-07-24<br>status: pending<br>outcome: accepted - data uploaded | Identifier         abcZ         adk         aroE         fumC         gdh         pdhC         pgm         Status         Query         Assigned ST           UK32         43         2         12         32         3         2         rejected ∨         Q          ✓Curate           UK33         7         56         4         3         2         12         rejected ∨         Q          ✓Curate           UK34         76         3         5         3         87         43         34         rejected ∨         Q          ✓Curate           BATCH         CURATE         Mark all:         Pending         Rejected         Update |
|                                                                                                    | Messages Archive                                                                                                    |
|                                                                                                    | Archive of submission and any supporting files:                                                                                                    |
|                                                                                                    | Download TAR                                                                                                    |
|                                                                                                    |                                                                                                    |
|                                                                                                    | Message: Append Send now                                                                                                    |

### 7.2.4 Requesting additonal information

You can send a message to the submitter by entering it in the Messages box and clicking 'Send now'. This will append a message to the submission and send an update to the submitter so that they can respond.

### 7.2.5 Closing the submission

You can add a message to the submitter by entering it in the message box and clicking 'Append'. Once profiles have all been either assigned or rejected, the 'Close submission' button will be displayed. Click this to close the submission. The submitter will be notified of their submission status.

| PubMLST                                                                                                    |                                                                                                    |          |
|----------------------------------------------------------------------------------------------------|----------------------------------------------------------------------------------------------------|----------|
| Home > Organisms > Organism > Neisseria typing > Submissions > O                                                                                                    | Jurate submission                                                                                                    |          |
| Curate submission                                                                                                    |                                                                                                    | Letp 🕜 🕄 |
| Submission: BIGSdb_20200724071921_02100                                                                                                    | 4_01675                                                                                                    |          |
| Summary                                                                                                    | Profiles                                                                                                    |          |
| type: profiles<br>submitter: Joe Bloggs, University of Oxford, UK<br>datestamp: 2020-07-24<br>status: pending<br>Messages<br><u>Timestamp</u> <u>User</u><br>2020-07-24 06:33:44+00 Keith Jolley Please make a corresponding | Identifier abcz] adk aroE fumC gdh pdhC pgm     Status     Query Assigned ST       UK32     43     2     12     52     32     5     2     rejected v     Q       UK33     76     3     5     3     87     43     34     rejected v     Q       UK34     76     3     5     3     87     43     34     rejected v     Q       Mark all:     Pending     Rejected     Update |          |
| Archive Action Archive of submission and any supporting files: CLOSE SUB                                                                                                    | Message: Append Send now                                                                                                    |          |

## 7.3 Isolates

Clicking the appropriate submission on the 'Manage submissions' page.

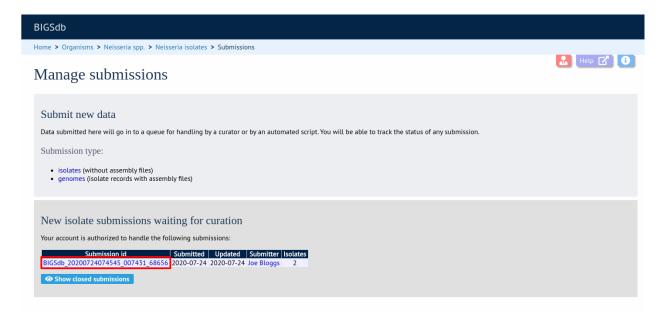

You will see a table summarizing the submission.

| BIGSdb                                                                                         |                                  |                  |                                                                                                    |          |
|------------------------------------------------------------------------------------------------|----------------------------------|------------------|----------------------------------------------------------------------------------------------------|----------|
| Home > Organisms > Neisseria spp. > Neisseria isola                                            | tes > Submissions > Curate subm  | nission          |                                                                                                    |          |
| Curate submission                                                                              |                                  |                  |                                                                                                    | Help 🗹 🚺 |
| Submission: BIGSdb_20200724074                                                                 | 4545_007431_68656                |                  |                                                                                                    |          |
| type: isolates<br>submitter: Joe Bloggs, Universit<br>datestamp: 2020-07-24<br>status: pending | y of Oxford, UK                  |                  |                                                                                                    |          |
| Isolates                                                                                       |                                  |                  |                                                                                                    |          |
| isolate country year disease UK322 UK 2020 meningitis and septicaemia                          | Neisseria meningitidis B         | 2 3 4 3 8        | pdhC         pgm         PorA_VR1         PorA_VR2         FetA_VR         ST (M           4         6         5         2         F1-5         1 |          |
| UK325 UK 2020 septicaemia                                                                      | Neisseria meningitidis B         | 2 3 4 3 8        | 4 6 5-1 2 F1-5 1<br>Record status: pending ✓ Up                                                                                                   |          |
| BATCH CURATE                                                                                   |                                  |                  | Record status. pertaing                                                                                                    | uute     |
| Messages                                                                                       | Archive                          |                  |                                                                                                    |          |
|                                                                                                | Archive of submission and any su | apporting files: |                                                                                                    |          |
|                                                                                                | Download                         |                  |                                                                                                    |          |
|                                                                                                | -                                |                  |                                                                                                    |          |
| Message: Append Send now                                                                       |                                  |                  |                                                                                                    |          |

Click the 'Batch curate' button.

| BIGSdb                                                                                                    |                                                                                                    |                                            |
|----------------------------------------------------------------------------------------------------|----------------------------------------------------------------------------------------------------|--------------------------------------------|
| Home > Organisms > Neisseria spp. > Neisseria iso                                                                    | lates > Submissions > Curate submission                                                                                                    |                                            |
| Curate submission                                                                                                    |                                                                                                    | Letp 🗹 🚯                                   |
| Submission: BIGSdb_202007240<br>Summary<br>submitter: Joe Bloggs, Univer<br>datestamp: 2020-07-24<br>status: pending |                                                                                                    |                                            |
| Isolates<br>isolate country year disease<br>UK322 UK 2020 meningitis and septicaem<br>UK325 UK 2020 septicaemia      | species serogroup abcZ adk aroE fumC gdh pdhC pgm PorA VR1 PorA VR<br>ia Neisseria meningitidis B 2 3 4 3 8 4 6 5 2<br>Neisseria meningitidis B 2 3 4 3 8 4 6 5-1 2 | R2 FetA_VR ST (MLST)<br>F1-5 11<br>F1-5 11 |
| BATCH CURATE                                                                                                    | Record status:                                                                                                    | pending V Update                           |
| Messages                                                                                                    | Archive                                                                                                    |                                            |
| Message: Append Send now                                                                                             | Archive of submission and any supporting files:                                                                                                    |                                            |

This will take you to the *batch isolate upload page* in the curators' interface.

The upload form will be filled with details from the submission.

| PubMLST                                                                                                    |
|----------------------------------------------------------------------------------------------------|
| Home > Organisms > Neisseria spp. > Neisseria isolates > Batch add isolate records                                                                                                    |
| Batch insert isolates                                                                                                    |
| Instructions         Inspace allows you to upload isolate data as tab-delimited text or copied from a spreadsheet.         • Field header names must be included and fields can be in any order. Optional fields can be omitted if you wish.         • Optionally enter aliases (alternative names) for your isolates as a semi-colon () separated list.         • You can also upload allele fields along with the other isolate data - simply create a new column with the locus name (see the 'allowed_loci' tab in the Excel template for locus names). These will be used automatically.         • Ou can close whether or not to include and in number field - if it is omitted, the next available id will be used automatically.         • Ou can close whether or not to include and in the methed.         • Depoletion         • Other terms excel templates fields for help with filling in the template.         • Depoletion         • Depoletion |
| Please select the sender from the list below:                                                                                                    |
| Bloggs, Joe (jbloggs) Volue will be overridden if you include a sender field in your pasted data.                                                                                                    |
| Paste in tab-delimited text (Include a field header line).     Action     isolate country year disease species serogroup abcZ adk aroE                                                                                                    |
| func gdh pdhC pgm PorA_VR1 PorA_VR2 FetA_VR<br>UK322 UK 2020 meningitis and septicaemia Neisseria meningitidis B<br>2 3 4 3 8 4 6 5 2 F1-5<br>UK325 UK 2020 septicaemia Neisseria meningitidis B 2 3<br>4 3 8 4 6 5-1 2 F1-5                                                                                                    |

Click submit to check and then import if there are no errors.

After upload, a link on the confirmation page leads back to the submission management page.

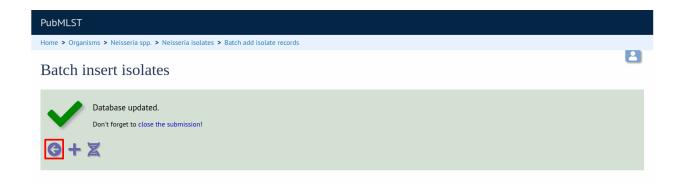

**Note:** Depending on the database policy, definitions of new scheme profiles, e.g. for MLST, may require submission of representative isolate records. Where this is the case, the curator will need to extract the new profile from the submitted record. The tab-delimited isolate text file can be downloaded from the archive of supporting files linked to the submission and used directly for *batch adding new profiles*. Alternatively, the curator could use the *Export functionality* of the database to generate the file required for batch profile definition after upload of the isolate data.

### 7.3.1 Requesting additonal information

You can send a message to the submitter by entering it in the Messages box and clicking 'Send now'. This will append a message to the submission and send an update to the submitter so that they can respond.

#### 7.3.2 Closing the submission

You can add a message to the submitter by entering it in the message box and clicking 'Append'.

The 'Close submission' button will now appear. Click this to close the submission. The submitter will be notified of their submission status.

| PubMLST                                                                                                    |            |
|----------------------------------------------------------------------------------------------------|------------|
| Home > Organisms > Neisseria spp. > Neisseria isolates > Submissions > Curate submission                                                                                                    |            |
| Curate submission                                                                                                    | 💄 Help 🕜 🚯 |
| Submission: BIGSdb_20200724074545_007431_68656<br>                                                                                                    |            |
| Isolates Isolates Isolate country year disease species serogroup abcZ adk aroE fumC gdh pdhC pgm PorA_VR1 PorA_VR2 FetA_VR ST (MLST) UK322 UK 2020 meningitis and septicaemia Neisseria meningitidis B 2 3 4 3 8 4 6 5 2 F1-5 11 UK325 UK 2020 septicaemia Neisseria meningitidis B 2 3 4 3 8 4 6 5 1 2 F1-5 11 Record status: pending V Update |            |
| Messages     Archive     Action       Timestamp     User     Message     Archive of submission and any supporting files:<br>Isolate 'UK325' uploaded - id: 80312.<br>Isolate 'UK325' uploaded - id: 80313.     Archive of submission and any supporting files:<br>Download Tag                                                                  |            |
| Message: Append Send now                                                                                                    |            |

CHAPTER

EIGHT

## **OFFLINE CURATION TOOLS**

## 8.1 Automated offline sequence tagging

Sequence tagging is the process of identifying alleles by scanning the sequence bin linked to an isolate record. Loci need to be defined in an external sequence definition database that contains the sequences for known alleles. The tagging function uses BLAST to identify sequences and will tag the specific sequence region with locus information and an allele designation if a matching allele is identified by reference to an external database.

There is a script called 'autotag.pl' in the BIGSdb package. This can be used to tag genome sequences from the command line.

Before autotag.pl can be run for the first time, a log file needs to be created. This can be created if it doesn't already exist with the following:

sudo touch /var/log/bigsdb\_scripts.log
sudo chown bigsdb /var/log/bigsdb\_scripts.log

The autotag.pl script should be installed in /usr/local/bin. It is run as follows:

autotag.pl --database <database configuration>

where <database configuration> is the name used for the argument 'db' when using the BIGSdb application.

If you have multiple processor cores available, use the –threads option to set the number of jobs to run in parallel. Isolates for scanning will be split among the threads.

The script must be run by a user that can both write to the log file and access the databases, e.g. the 'bigsdb' user (see 'Setting up the offline job manager').

A full list of options can be found by typing:

```
autotag.pl --help
NAME
  autotag.pl - BIGSdb automated allele tagger
SYNOPSIS
  autotag.pl --database NAME [options]
OPTIONS
-0, --missing
  Marks missing loci as provisional allele 0. Sets default word size to 15.
```

```
-d. --database NAME
   Database configuration name.
-e, --exemplar
   Only use alleles with the 'exemplar' flag set in BLAST searches to identify
   locus within genome. Specific allele is then identified using a database
   lookup. This may be quicker than using all alleles for the BLAST search,
   but will be at the expense of sensitivity. If no exemplar alleles are set
   for a locus then all alleles will be used. Sets default word size to 15.
-f --fast
   Perform single BLAST query against all selected loci together. This will
   take longer to return any results but the overall scan should finish
   quicker. This method will also use more memory - this can be used with
    --exemplar to mitigate against this.
-h, --help
   This help page.
-i, --isolates LIST
   Comma-separated list of isolate ids to scan (ignored if -p used).
--isolate_list_file FILE
   File containing list of isolate ids (ignored if -i or -p used).
-I, --exclude_isolates LIST
   Comma-separated list of isolate ids to ignore.
-1, --loci LIST
   Comma-separated list of loci to scan (ignored if -s used).
-L, --exclude_loci LIST
   Comma-separated list of loci to exclude
-m, --min_size SIZE
   Minimum size of seqbin (bp) - limit search to isolates with at least this
   much sequence.
-n, --new_only
   New (previously untagged) isolates only. Combine with --new_max_alleles
   if required.
--new_max_alleles ALLELES
   Set the maximum number of alleles that can be designated or sequences
   tagged before an isolate is not considered new when using the --new_only
   option.
-o, --order
   Order so that isolates last tagged the longest time ago get scanned first
    (ignored if -r used).
--only_already_tagged
```

```
Only check loci that already have a tag present (but no allele designation).
   This must be combined with the --already_tagged option or no loci will
   match. This option is used to perform a catch-up scan where a curator has
   previously tagged sequence regions prior to alleles being defined, without
   the need to scan all missing loci.
-p, --projects LIST
   Comma-separated list of project isolates to scan.
-P, --exclude_projects LIST
   Comma-separated list of projects whose isolates will be excluded.
-q, --quiet
   Only error messages displayed.
-r. --random
   Shuffle order of isolate ids to scan.
--reuse_blast
   Reuse the BLAST database for every isolate (when running -- fast option).
   All loci will be scanned rather than just those missing from an isolate.
   Consequently, this may be slower if isolates have already been scanned,
   and for the first isolate scanned by a thread. On larger schemes, such as
   wgMLST, or when isolates have not been previously scanned, setting up the
   BLAST database can take a significant amount of time, so this may be
   quicker. This option is always selected if --new_only is used.
-R, --locus_regex REGEX
   Regex for locus names.
-s, --schemes LIST
   Comma-separated list of scheme loci to scan.
-t, --time MINS
   Stop after t minutes.
--threads THREADS
   Maximum number of threads to use.
-T, --already_tagged
   Scan even when sequence tagged (no designation).
-v, --view VIEW
   Isolate database view (overrides value set in config.xml).
-w, --word_size SIZE
   BLASTN word size.
-x, --min ID
   Minimum isolate id.
-y, --max ID
```

Maximum isolate id.

# 8.2 Defining exemplar alleles

Exemplar alleles are a subset of the total number of alleles defined for a locus that encompass the known diversity within a specified identity threshold. They can be used to speed up *autotagging* as the BLAST queries are performed against exemplars to identify the locus region in the genome followed by a direct database lookup of the sequence found to identify the exact allele found. This is usually combined with the autotagger –fast option.

Once exemplars have been defined you may also wish to set the fast\_scan="yes" option in the config.xml file. This enables their use for scanning within the web curators' interface.

There is a script called 'find\_exemplars.pl' in the BIGSdb scripts/maintenance directory.

A full list of options can be found by typing:

```
find_exemplars.pl --help
NAME
    find_exemplars.pl - Identify and mark exemplar alleles for use
   by tagging functions
SYNOPSIS
    find_exemplars.pl --database NAME
                                         [options]
OPTIONS
--database NAME
   Database configuration name.
--datatype DNA|peptide
    Only define exemplars for specified data type (DNA or peptide)
--exclude_loci LIST
   Comma-separated list of loci to exclude
--help
   This help page.
--loci LIST
   Comma-separated list of loci to scan (ignored if -s used).
--locus_regex REGEX
   Regex for locus names.
--schemes LIST
   Comma-separated list of scheme loci to scan.
--update
   Update exemplar flags in database.
```

```
    --variation DISSIMILARITY
    Value for percentage identity variation that exemplar alleles
    cover (smaller value will result in more exemplars). Default: 10.
```

## 8.3 Automated offline allele definition

There is a script called 'scannew.pl' in the BIGSdb scripts/automation directory. This can be used to identify new alleles from the command line. This can (optionally) upload these to a sequence definition database.

Before scannew.pl can be run for the first time, a log file needs to be created. This can be created if it doesn't already exist with the following:

```
sudo touch /var/log/bigsdb_scripts.log
sudo chown bigsdb /var/log/bigsdb_scripts.log
```

The autotag.pl script should be installed in /usr/local/bin. It is run as follows:

```
scannew.pl --database <database configuration>
```

where <database configuration> is the name used for the argument 'db' when using the BIGSdb application.

If you have multiple processor cores available, use the –threads option to set the number of jobs to run in parallel. Loci for scanning will be split among the threads.

The script must be run by a user that can both write to the log file and access the databases, e.g. the 'bigsdb' user (see 'Setting up the offline job manager').

A full list of options can be found by typing:

```
scannew.pl --help
NAME
  scannew.pl - BIGSdb automated allele definer
SYNOPSIS
  scannew.pl --database NAME [options]
OPTIONS
-a, --assign
    Assign new alleles in definitions database.
--allow_frameshift
   Allow sequences to contain a frameshift so that the length is not a
   multiple of 3, or an internal stop codon. To be used with
    --coding_sequences option to allow automated curation of pseudogenes.
   New alleles assigned will be flagged either 'frameshift' or 'internal stop
   codon' if appropriate. Essentially, combining these two options only
    checks that the sequence starts with a start codon and ends with a stop
    codon.
--allow_subsequences
   Allow definition of sub- or super-sequences. By default these will not
```

```
be assigned.
-A, --alignment INT
   Percentage alignment (default: 100).
-B, --identity INT
   Percentage identity (default: 99).
-c, --coding_sequences
   Only return complete coding sequences.
-d, --database NAME
   Database configuration name.
-h, --help
   This help page.
-i, --isolates LIST
   Comma-separated list of isolate ids to scan (ignored if -p used).
--isolate_list_file FILE
   File containing list of isolate ids (ignored if -i or -p used).
-I, --exclude_isolates LIST
   Comma-separated list of isolate ids to ignore.
-l, --loci LIST
   Comma-separated list of loci to scan (ignored if -s used).
-L, --exclude_loci LIST
   Comma-separated list of loci to exclude.
-m, --min_size SIZE
   Minimum size of seqbin (bp) - limit search to isolates with at least this
   much sequence.
-n, --new_only
   New (previously untagged) isolates only.
-o, --order
   Order so that isolates last tagged the longest time ago get scanned first
    (ignored if -r used).
-p, --projects LIST
   Comma-separated list of project isolates to scan.
-P, --exclude_projects LIST
   Comma-separated list of projects whose isolates will be excluded.
-r. --random
   Shuffle order of isolate ids to scan.
```

```
-R, --locus_regex REGEX
   Regex for locus names.
-s, --schemes LIST
   Comma-separated list of scheme loci to scan.
-t, --time MINS
    Stop after t minutes.
--threads THREADS
   Maximum number of threads to use.
--type_alleles
   Only use alleles with the 'type_allele' flag set to identify locus.
   If a partial match is found then a full database lookup will be performed
   to identify any known alleles. Using this option will constrain the search
    space so that allele definitions don't become more variable over time. Note
    that you must have at least one allele defined as a type allele for a locus
   if you use this option otherwise you will not find any matches!
-T, --already_tagged
    Scan even when sequence tagged (no designation).
-v, --view VIEW
    Isolate database view (overrides value set in config.xml).
-w, --word_size SIZE
   BLASTN word size.
-x, --min ID
   Minimum isolate id.
-v. --max ID
   Maximum isolate id.
```

# 8.4 Calculating assembly stats

Basic assembly statistics are calculated automatically by the database engine as contigs are added to the sequence bin. These include the number of contigs, total length and the N50 value. Some calculations, such as %GC, number of Ns, and the number of gaps however, require offline analysis since these involve inspecting the nucleotide content of each contig. These can be calculated by running the update\_assembly\_stats.pl script. You can choose to run this against all databases on the system or against a specific database.

Only one copy of the script can run at a time, but it will stop gracefully if it detects another copy running, so it is recommended that the script is run regularly using a CRON job and the –quiet option. This ensures that records are updated shortly after they have been uploaded.

Once calculated, all assembly statistics can then be used in isolate queries.

A full list of options can be found by typing:

```
update_assembly_stats.pl --help
NAME
   update_assembly_stats.pl - Perform/update calculation of
    assembly GC, N and gap stats.
SYNOPSIS
   update_assembly_stats.pl [options]
OPTIONS
--database DATABASE CONFIG
   Database configuration name. If not included then all isolate databases
    defined on the system will be checked.
--exclude CONFIG NAMES
   Comma-separated list of config names to exclude.
--help
   This help page.
--quiet
   Only show errors.
--refresh_days DAYS
   Refresh records last analysed longer that the number of days set. By
    default, only records that have not been analysed will be checked.
```

# 8.5 Predicting species based on rMLST analysis

The *rMLST plugin* predicts species based on matches to rMLST alleles exclusively found in a particular species. It uses the PubMLST API to query either a genome sequence or rMLST allele designations to identify the species. When the analysis is run using the plugin, the results are also stored with the isolate record and can then be displayed within the isolate information page. This analysis can also be run offline using the update\_rmlst\_species.pl script.

Only one copy of the script can run at a time, but it will stop gracefully if it detects another copy running, so it is recommended that the script is run regularly using a CRON job and the –quiet option. This ensures that records are updated shortly after they have been uploaded.

A full list of options can be found by typing:

```
update_rmlst_species.pl --help
NAME
    update_rmlst_species.pl - Perform/update species id check
SYNOPSIS
    update_rmlst_species.pl [options]
OPTIONS
--database DATABASE CONFIG
```

```
Database configuration name. If not included then all isolate databases
defined on the system will be checked.
--exclude CONFIG NAMES
Comma-separated list of config names to exclude.
--help
This help page.
--last_run_days DAYS
Only run for a particular isolate when the analysis was last performed
at least the specified number of days ago.
--quiet
Only show errors.
--refresh_days DAYS
Refresh records last analysed longer that the number of days set. By
default, only records that have not been analysed will be checked.
```

## 8.6 Cleanly interrupting offline curation

Sometimes you may wish to stop running autotagger or allele autodefiner jobs as they can be run for a long time and as CRON jobs. If these are running in single threaded mode, the easiest way is to simply send a kill signal to the process, i.e. identify the process id using 'top', e.g. 23232 and then

#### kill 23232

The scripts should respond to this signal within a couple of seconds, clean up all their temporary files and write the history log (where appropriate). Do not use 'kill -9' as this will terminate the processes immediately and not allow them to clean up.

If these scripts are running using multiple threads, then you need to cleanly kill each of these. The simplest way to terminate all autotagger jobs is to type

#### pkill autotag

The parent process will wait for all forked processes to cleanly terminate and then exit itself.

Similarly, to terminate all allele autodefiner jobs, type

#### pkill scannew

## 8.7 Uploading contigs from the command line

There is a script called upload\_contigs.pl in the BIGSdb scripts/maintenance directory. This can be used to upload contigs from a local FASTA file for a specified isolate record.

The upload\_contigs.pl script should be installed in /usr/local/bin. It is run as follows:

```
upload_contigs.pl --database <NAME> --isolate <ID> --file <FILE> --curator <ID> --sender <ID>
```

The script must be run by a user who has the appropriate database permissions and the local configuration settings should be modified to match the database user account to be used. The default setting uses the 'apache' user which is used by the BIGSdb web interface.

A full list of options can be found by typing:

```
upload_contigs.pl --help
NAME
   upload_contigs.pl - Upload contigs to BIGSdb isolate database
SYNOPSIS
   upload_contigs.pl --database NAME --isolate ID --file FILE
         --curator ID --sender ID [options]
OPTIONS
-a, --append
   Upload contigs even if isolate already has sequences in the bin.
-c, --curator ID
    Curator id number.
-d, --database NAME
   Database configuration name.
-f, --file FILE
   Full path and filename of contig file.
-h, --help
   This help page.
-i, --isolate ID
   Isolate id of record to upload to.
-m, --method METHOD
   Method, e.g. 'Illumina', default 'unknown'.
--min_length LENGTH
   Exclude contigs with length less than value.
-s, --sender ID
   Sender id number.
```

#### CHAPTER

### NINE

# **DEFINITION DOWNLOADS**

The sequence definition database defines alleles, i.e. links an allele identifier to a sequence. It also defines scheme, e.g. MLST, profiles.

# 9.1 Allele sequence definitions

Click the 'Allele sequences' link in the 'Downloads' section.

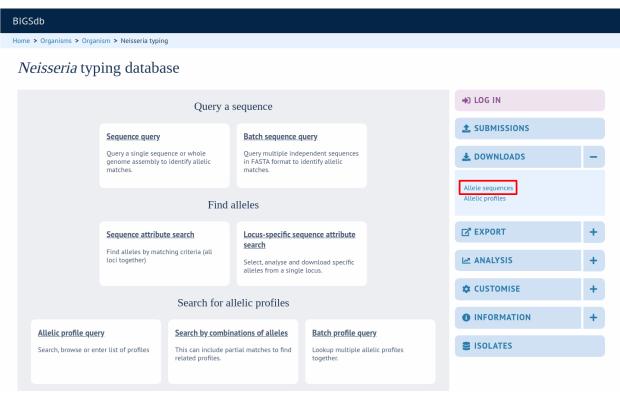

Depending on the database, you may see either a hierarchical scheme tree or a table of loci. You can choose to display links either by scheme using the scheme tree, as an alphabetical list or a page of all schemes, by selecting the appropriate link at the top of the page.

### 9.1.1 Scheme tree

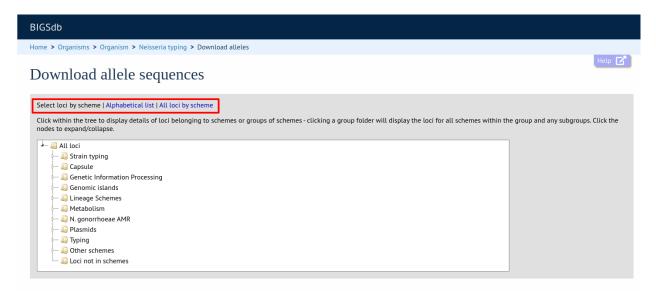

You can drill down through the tree by clicking branch nodes. Clicking the labels of internal nodes will display tables of all schemes belonging to that scheme group. Clicking the labels of terminal nodes will display that single scheme table.

| BIGSdb     |                                                                                                    |                                                                         |                         |             |                 |                                                        |                                                                    |
|------------|----------------------------------------------------------------------------------------------------|-------------------------------------------------------------------------|-------------------------|-------------|-----------------|--------------------------------------------------------|--------------------------------------------------------------------|
| Home > Or  | ganisms                                                                                                    | <ul> <li>Organis</li> </ul>                                             | m > Neisseria typir     | ng > Downlo | ad alleles      |                                                        |                                                                    |
| Dowr       | nload                                                                                                    | l alle                                                                  | le sequen               | ices        |                 |                                                        | Help 🗹                                                             |
| Select loo | i bv schen                                                                                                 | ne   Alpha                                                              | betical list   All loci | by scheme   |                 |                                                        |                                                                    |
|            | in the tree                                                                                                | e to displa                                                             |                         |             | nemes or groups | f schemes - clicking a group folder will display the I | loci for all schemes within the group and any subgroups. Click the |
|            | Strain ty<br>Capsule<br>Genetic<br>Genomic<br>Lineage<br>Metabol<br>N. gonor<br>Plasmid:<br>Typing<br>MLS' | Information<br>islands<br>Schemes<br>ism<br>rhoeae Al<br>s<br>yping ant |                         |             |                 |                                                        |                                                                    |
|            |                                                                                                    |                                                                         | es length (setting)     | Min Ioneth  | Max Jonath Full | ame/product Curator(s) Last updated                    |                                                                    |
| abcZ       |                                                                                                    | DNA 107                                                                 |                         | 433         | 434             | O. Harrison 2020-06-23                                 |                                                                    |
| adk        |                                                                                                    | DNA 84                                                                  |                         | 464         | 465             | O. Harrison 2020-07-14                                 |                                                                    |
| aroE       | ۵ 🛓                                                                                                    | DNA 111                                                                 | 8 Fixed: 490 bp         | 489         | 493             | O. Harrison 2020-06-12                                 |                                                                    |
| fumC       |                                                                                                    | DNA 118                                                                 |                         | 463         | 467             | O. Harrison 2020-06-12                                 |                                                                    |
| gdh        |                                                                                                    | DNA 115                                                                 |                         | 501         | 513             | O. Harrison 2020-07-03                                 |                                                                    |
| pdhC       |                                                                                                    | DNA 109                                                                 |                         | 480         | 503             | O. Harrison 2020-06-04                                 |                                                                    |
| pgm        | ۵ ک                                                                                                    | DNA 117                                                                 | 2 Fixed: 450 bp         | 447         | 489             | O. Harrison 2020-06-12                                 |                                                                    |
| Ľ          | X                                                                                                    |                                                                         |                         |             |                 |                                                        |                                                                    |

Click the download link for the required locus

| MLS   | -        |      |         |                  |            |            |                   |             |              |
|-------|----------|------|---------|------------------|------------|------------|-------------------|-------------|--------------|
| Locus | Download | Туре | Alleles | Length (setting) | Min length | Max length | Full name/product | Curator(s)  | Last updated |
| abcZ  | *        | DNA  | 1077    | Fixed: 433 bp    | 433        | 434        |                   | O. Harrison | 2020-06-23   |
| adk   | *        | DNA  | 841     | Fixed: 465 bp    | 464        | 465        |                   | O. Harrison | 2020-07-14   |
| aroE  |          | DNA  | 1118    | Fixed: 490 bp    | 489        | 493        |                   | O. Harrison | 2020-06-12   |
| fumC  | *        | DNA  | 1184    | Fixed: 465 bp    | 463        | 467        |                   | O. Harrison | 2020-06-12   |
| gdh   | -        | DNA  | 1156    | Fixed: 501 bp    | 501        | 513        |                   | O. Harrison | 2020-07-03   |
| pdhC  | *        | DNA  | 1096    | Fixed: 480 bp    | 480        | 503        |                   | O. Harrison | 2020-06-04   |
| pgm   | *        | DNA  | 1172    | Fixed: 450 bp    | 447        | 489        |                   | O. Harrison | 2020-06-12   |

Alleles will be downloaded in FASTA format, e.g.

| >fumC_1                                                       |
|---------------------------------------------------------------|
| GAAGCCTTGGGCGGACGCGATGCCGCCGTTGCCGCTTCGGGCGCATTGAAAACGCTGGCG  |
| GCAAGCCTGAATAAAATCGCCAACGACATCCGCTGGCTGG                      |
| TTGGGCGAAATCAAAATCCCCGAAAAACGAGCCGGGTTCGTCCATCATGCCGGGCAAAGTC |
| AACCCGACCCAATGCGAAGCGATGACCATGGTGTGCTGCCAAGTGTTCGGCAACGACGTT  |
| ACCATCGGTATGGCGGGCGCGCGCGGGCAATTTCGAGCTGAACGTCTATATGCCCGTCATC |
| GCCTACAACCTCTTGCAATCCATCCGCCTGTTGGGCGACGCGTGCAACAGCTTCAACGAA  |
| CACTGCGCCGTCGGCATTGAACCCGTACCGGAAAAAATCGACTATTTCCTGCACCATTCC  |
| CTGATGCTCGTTACCGCGTTAAACCGCAAAATCGGTTACGAAAAC                 |
| >fumC_2                                                       |
| GAAGCCTTGGGCGGACGCGATGCCGCCGTTGCCGCTTCGGGCGCATTGAAAACGCTGGCG  |
| GCAAGCCTGAATAAAATCGCCAACGACATCCGCTGGCTGG                      |
| TTGGGCGAAATCAAAATCCCCGAAAACGAGCCGGGTTCGTCCATCATGCCGGGCAAAGTC  |
| AACCCGACCCAATGCGAAGCGATGACCATGGTGTGCTGCCAAGTGTTCGGCAACGACGTT  |
| ACCATCGGCATGGCGGGCGCGCGCGGGCAATTTCGAGCTGAACGTCTATATGCCCGTTATC |
| GCCTACAACCTCTTGCAATCCATCCGCCTCTTGGGCGACGCGTGCAACAGCTTCAACGAA  |
| CACTGCGCCATCGGCATCGAACCCGTACCGGAAAAAATCGACTATTTCCTGCACCATTCC  |
| CTGATGCTCGTTACCGCGTTAAACCGCAAAATCGGTTACGAAAAC                 |
| >fumC_3                                                       |
| GAAGCCTTGGGCGGACGCGATGCCGCCGTTGCCGCTTCGGGCGCATTGAAAACGCTGGCG  |
| GCAAGCCTGAATAAAATCGCCAACGACATCCGCTGGCTGG                      |
| TTGGGCGAAATCAAAATCCCCGAAAACGAGCCGGGTTCGTCCATCATGCCGGGCAAAGTC  |
| AACCCGACCCAATGCGAAGCGATGACCATGGTGTGCTGCCAAGTGTTCGGCAACGACGTT  |
| ACCATCGGCATGGCGGGCGCGCGCGGGCAATTTCGAGCTGAACGTCTATATGCCCGTTATC |
| GCCTACAACCTCTTGCAATCCATCCGCCTGTTGGGCGACGCGTGCAACAGCTTCAACGAA  |
| CACTGCGCCGTCGGCATCGAACCCGTACCGGAAAAAATCGACTATTTCCTGCACCATTCC  |
| CTGATGCTGGTTACTGCGTTAAAACCGTAAAATCGGCTACGAAAAC                |
|                                                               |

### 9.1.2 Alphabetical list

Loci can be displayed in an alphabetical list. Loci will be grouped in to tables by initial letter. If common names are set for loci, they will be listed by both primary and common names.

| GSdb                                                                                                    |             |                                                |                                                              |                                                                                                    |                                                                    |                                                                                                    |                                                                                                    |            |                                                                                                    |
|----------------------------------------------------------------------------------------------------|-------------|------------------------------------------------|--------------------------------------------------------------|----------------------------------------------------------------------------------------------------|--------------------------------------------------------------------|----------------------------------------------------------------------------------------------------|----------------------------------------------------------------------------------------------------|------------|----------------------------------------------------------------------------------------------------|
| me > Organisms                                                                                                    | > Organisr  | m > N                                          | eisseria t                                                   | cyping > Download alleles                                                                                                    |                                                                    |                                                                                                    |                                                                                                    |            |                                                                                                    |
| ownload                                                                                                    | d alle      | le s                                           | equ                                                          | ences                                                                                                    |                                                                    |                                                                                                    |                                                                                                    |            | Help 🔽                                                                                                    |
| elect loci by sche                                                                                                    |             | otical                                         | list   All                                                   | loci hy schomo                                                                                                    |                                                                    |                                                                                                    |                                                                                                    |            |                                                                                                    |
|                                                                                                    | me   Alphat | beticat                                        | ust   Att                                                    | loci by scheme                                                                                                    |                                                                    |                                                                                                    |                                                                                                    |            |                                                                                                    |
| 2                                                                                                    |             |                                                |                                                              |                                                                                                    |                                                                    |                                                                                                    |                                                                                                    |            |                                                                                                    |
| Deve                                                                                                    | and Time (  |                                                |                                                              | th (astting)                                                                                                    |                                                                    |                                                                                                    |                                                                                                    |            |                                                                                                    |
|                                                                                                    | oad Type A  |                                                |                                                              |                                                                                                    |                                                                    | it name/produc                                                                                               | ct Last updated                                                                                                    |            |                                                                                                    |
| 23S rRNA 🏾 🌲                                                                                                    | DNA         | 1101                                           | Variable                                                     | • No limits set 2884                                                                                                    | 2966                                                               |                                                                                                    | 2019-08-23                                                                                                    |            |                                                                                                    |
| 23S_rRNA 📥                                                                                                    | DNA         | 1101                                           | Variable                                                     | No limits set 2884                                                                                                    | 2966                                                               |                                                                                                    | 2019-08-23                                                                                                    |            |                                                                                                    |
| 23S_rRNA 🛃                                                                                                    | DNA         | 1101                                           | Variable                                                     | : No limits set 2884                                                                                                    | 2966                                                               |                                                                                                    | 2019-08-23                                                                                                    |            |                                                                                                    |
|                                                                                                    | DNA         |                                                |                                                              | : No limits set 2884                                                                                                    | Min                                                                | Max                                                                                                    | 2019-08-23<br>Full name/product                                                                                                    | Curator(s) | Last                                                                                                    |
| Ą                                                                                                    |             |                                                |                                                              |                                                                                                    |                                                                    | Max<br>length<br>291                                                                                         |                                                                                                    | Curator(s) | updated                                                                                                    |
| Locus                                                                                                    | Download    | Туре                                           | Alleles                                                      | Length (setting)                                                                                                    | Min<br>length                                                      | length                                                                                                    | Full name/product                                                                                                    | Curator(s) | updated<br>2020-05-2                                                                                                    |
| Locus<br>ArsR [NEIS1769]                                                                                                    | Download    | Type<br>DNA<br>DNA                             | Alleles                                                      | Length (setting)<br>Variable: No limits set                                                                                                    | Min<br>length<br>270                                               | length<br>291                                                                                                | Full name/product<br>ArsR family transcriptional regulator                                                                                                    | Curator(s) | updated<br>2020-05-2<br>2020-03-2                                                                                                    |
| A<br>Locus<br>ArsR [NEIS1769]<br>AsnC [NEIS1566]                                                                                    | Download    | Type<br>DNA<br>DNA<br>DNA                      | Alleles<br>195<br>394                                        | Length (setting)<br>Variable: No limits set<br>Variable: No limits set                                                                                                    | Min<br>length<br>270<br>459                                        | length<br>291<br>471                                                                                         | Full name/product<br>ArsR family transcriptional regulator                                                                                                    |            | updated<br>2020-05-2<br>2020-03-2<br>2020-06-2                                                                                                    |
| A<br>Locus<br>ArsR [NEIS1769]<br>AsnC [NEIS1566]<br>abcZ                                                                            | Download    | Type<br>DNA<br>DNA<br>DNA<br>DNA               | Alleles<br>195<br>394<br>1077                                | Length (setting)<br>Variable: No limits set<br>Variable: No limits set<br>Fixed: 433 bp                                                                                                    | Min<br>length<br>270<br>459<br>433                                 | length           291           471           434                                                             | Full name/product<br>ArsR family transcriptional regulator<br>transcription regulator AsnC                                                                                                    |            | updated<br>2020-05-2<br>2020-03-2<br>2020-06-2<br>2020-07-1                                                                                                    |
| A<br>Locus<br>ArsR (NEIS1769)<br>AsnC [NEIS1566]<br>abcZ<br>abcZ [NEIS1015]                                                         | Download    | Type<br>DNA<br>DNA<br>DNA<br>DNA               | Alleles<br>195<br>394<br>1077<br>1263                        | Length (setting)<br>Variable: No limits set<br>Variable: No limits set<br>Fixed: 433 bp<br>Variable: No limits set<br>Variable: (1563 min; 1641                                                               | Min<br>length<br>270<br>459<br>433<br>1890                         | length           291           471           434           1944                                              | Full name/product<br>ArsR family transcriptional regulator<br>transcription regulator AsnC<br>ABC transporter ATP-binding protein                                                                                                    |            | updated<br>2020-05-2<br>2020-03-2<br>2020-06-2<br>2020-07-1<br>2020-07-1                                                                                                |
| A<br>Locus<br>ArsR (NEIS1769)<br>AsnC (NEIS1566)<br>abcZ<br>abcZ (NEIS1015)<br>aceF (NEIS1079)<br>ackA2                             | Download    | Type<br>DNA<br>DNA<br>DNA<br>DNA<br>DNA        | Alleles<br>195<br>394<br>1077<br>1263<br>1550                | Length (setting)<br>Variable: No limits set<br>Variable: No limits set<br>Fixed: 433 bp<br>Variable: No limits set<br>Variable: (1563 min; 1641<br>max)                                                       | Min<br>length<br>270<br>459<br>433<br>1890<br>1533                 | length           291           471           434           1944           1641                               | Full name/product<br>ArsR family transcriptional regulator<br>transcription regulator AsnC<br>ABC transporter ATP-binding protein<br>dihydrolipoamide acetyltransferase (EC 2.3.1.12)                                                         |            |                                                                                                    |
| A<br>ArsR (NEIS1769)<br>asnc [NEIS1566]<br>abcZ<br>(NEIS1015]<br>aceF (NEIS1279]<br>ackA2<br>[NEIS1727]                             | Download    | Type<br>DNA<br>DNA<br>DNA<br>DNA<br>DNA<br>DNA | Alleles<br>195<br>394<br>1077<br>1263<br>1550<br>762         | Length (setting)<br>Variable: No limits set<br>Variable: No limits set<br>Fixed: 433 bp<br>Variable: No limits set<br>Variable: (1563 min; 1641<br>max)<br>Variable: No limits set                            | Min<br>length<br>270<br>459<br>433<br>1890<br>1533<br>1197         | length           291           471           434           1944           1641           1212                | Full name/product<br>ArsR family transcriptional regulator<br>transcription regulator AsnC<br>ABC transporter ATP-binding protein<br>dihydrolipoamide acetyltransferase (EC 2.3.1.12)<br>acetate kinase                                       |            | updated           2020-05-22           2020-03-20           2020-06-22           2020-07-10           2020-07-10           2020-07-10           2020-06-12              |
| A<br>Locus<br>ArsR (NEIS1769)<br>AsnC (NEIS1566)<br>abc2<br>(NEIS1015)<br>aceF (NEIS1279)<br>ackA2<br>(NEIS1727)<br>acnA (NEIS1727) | Download    | Type<br>DNA<br>DNA<br>DNA<br>DNA<br>DNA<br>DNA | Alleles<br>195<br>394<br>1077<br>1263<br>1550<br>762<br>1211 | Length (setting)<br>Variable: No limits set<br>Variable: No limits set<br>Fixed: 433 bp<br>Variable: No limits set<br>Variable: (1563 min; 1641<br>max)<br>Variable: No limits set<br>Variable: No limits set | Min<br>length<br>270<br>459<br>433<br>1890<br>1533<br>1197<br>2592 | length           291           471           434           1944           1641           1212           2616 | Full name/product<br>ArsR family transcriptional regulator<br>transcription regulator AsnC<br>ABC transporter ATP-binding protein<br>dihydrolipoamide acetyltransferase (EC 2.3.1.12)<br>acetate kinase<br>aconitate hydratase 1 (EC 4.2.1.3) |            | updated           2020-05-2           2020-03-2           2020-06-2           2020-07-1           2020-07-1           2020-06-1           2020-06-1           2020-05-2 |

Click the download links for the required locus.

### 9.1.3 All loci by scheme

Loci can also be displayed by scheme with all schemes displayed.

| BIGSdb      |           |          |             |           |                          |                     |            |             |                                          |            |              |  |        |
|-------------|-----------|----------|-------------|-----------|--------------------------|---------------------|------------|-------------|------------------------------------------|------------|--------------|--|--------|
| lome > Oi   | rganism   | s > Or   | ganism      | > Neis    | seria typir              | ng > Downloa        | ad alleles |             |                                          |            |              |  |        |
| Dowi        | nloa      | ıd a     | llel        | e se      | quen                     | ices                |            |             |                                          |            |              |  | Help 🔽 |
| Select Io   | ci by scł | neme L   | Alnhahe     | tical lis | t I All Joci             | by scheme           |            |             |                                          |            |              |  |        |
| Select to   | ci by sci | ienie [/ | Alphabe     | ticat tis |                          | by scheme           |            |             |                                          |            |              |  |        |
| MLST        | Г         |          |             |           |                          |                     |            |             |                                          |            |              |  |        |
|             |           |          |             |           |                          |                     |            |             |                                          |            |              |  |        |
|             |           |          |             |           |                          |                     |            | Full name/p | roduct Curator(s) La                     |            |              |  |        |
| abcZ        | *         |          | 1077        |           | 1: 433 bp                | 433<br>464          | 434<br>465 |             | O. Harrison 20<br>O. Harrison 20         |            |              |  |        |
| adk<br>aroE | -         |          | 841<br>1118 |           | 1: 465 bp<br>1: 490 bp   | 464                 | 465        |             | O. Harrison 20                           |            |              |  |        |
| fumC        | *         |          | 11184       |           | 1: 465 bp                | 463                 | 467        |             | O. Harrison 20                           |            |              |  |        |
| qdh         |           |          | 1156        |           | 1: 465 bp                | 501                 | 513        |             | O. Harrison 20                           |            |              |  |        |
| pdhC        | *         |          | 1096        |           | i: 480 bp                | 480                 | 503        |             | O. Harrison 20                           |            |              |  |        |
| pgm         | 1         |          | 1172        |           | 1: 450 bp                | 447                 | 489        |             | O. Harrison 20                           |            |              |  |        |
| pgili       |           | DINA     | 11/2        | TIXCO     | . 150 bp                 | 117                 | 107        |             | 0. Harrison 20                           | 20 00 12   |              |  |        |
| Finety      | /ping     | antig    | gens        |           |                          |                     |            |             |                                          |            |              |  |        |
|             | 1 0       |          |             |           |                          |                     |            |             |                                          |            |              |  |        |
| Locus       | Dowr      | nload    | Туре        | Alleles   | Length                   | n (setting)         | Min length | Max length  | Full name/product                        | Curator(s) | Last updated |  |        |
| PorA_VR     |           |          | eptide      |           |                          | No limits set       | 9          | 31          | PorA variable region 2                   |            | 2020-06-30   |  |        |
| PorA_VR     |           |          | eptide      | 988       |                          | No limits set       | 5          | 41          | PorA variable region 2                   |            | 2020-06-15   |  |        |
| FetA_VF     | R 🛔       | k F      | eptide      | 655       | Variable:                | No limits set       | 20         | 69          |                                          | I. Feavers | 2020-06-08   |  |        |
| rplF s      | •         | d Type   | Alleles     |           | h (setting)<br>i: 413 bp | Min length N<br>413 |            |             | l name/product<br>nal protein L6 fragmen |            | Last updated |  |        |

Click the green download links for the required locus.

### 9.1.4 Download locus table

The locus table can be downloaded in tab-delimited text or Excel formats by clicking the links following table display.

|      | Download |     |      |               |     |     | Full name/product |             |            |
|------|----------|-----|------|---------------|-----|-----|-------------------|-------------|------------|
| abcZ | -        | DNA | 1077 | Fixed: 433 bp | 433 | 434 |                   |             | 2020-06-23 |
| adk  | <b>.</b> | DNA | 841  | Fixed: 465 bp | 464 | 465 |                   | O. Harrison | 2020-07-14 |
| aroE | *        | DNA | 1118 | Fixed: 490 bp | 489 | 493 |                   | O. Harrison | 2020-06-12 |
| fumC | *        | DNA | 1184 | Fixed: 465 bp | 463 | 467 |                   | O. Harrison | 2020-06-12 |
| gdh  | *        | DNA | 1156 | Fixed: 501 bp | 501 | 513 |                   | O. Harrison | 2020-07-03 |
| pdhC | <u>.</u> | DNA | 1096 | Fixed: 480 bp | 480 | 503 |                   | O. Harrison | 2020-06-04 |
| pgm  | *        | DNA | 1172 | Fixed: 450 bp | 447 | 489 |                   | O. Harrison | 2020-06-12 |

# 9.2 Scheme profile definitions

Scheme profiles, e.g. those for MLST, can be downloaded by clicking the appropriate link on the contents page.

| BIGSdb                                      |                                                       |                                                               |                                                       |                                        |  |                                      |   |
|---------------------------------------------|-------------------------------------------------------|---------------------------------------------------------------|-------------------------------------------------------|----------------------------------------|--|--------------------------------------|---|
| Home > Organisms > Orga                     | nism > Neisseria typin                                | g                                                             |                                                       |                                        |  |                                      |   |
| <i>Neisseria</i> typ                        | oing databa                                           | ise                                                           |                                                       |                                        |  |                                      |   |
|                                             |                                                       | Query a s                                                     | sequence                                              |                                        |  | DI LOG IN                            |   |
|                                             | Sequence query                                        |                                                               | Batch sequence of                                     | uery                                   |  |                                      |   |
|                                             | Query a single sequ<br>genome assembly to<br>matches. |                                                               | Query multiple inde<br>in FASTA format to<br>matches. | ependent sequences<br>identify allelic |  | Ł DOWNLOADS                          | - |
|                                             |                                                       | Find a                                                        | l alleles                                             |                                        |  | Allele sequences<br>Allelic profiles |   |
|                                             | Sequence attribu                                      | te search                                                     | Locus-specific sequence attribute<br>search           |                                        |  | EXPORT                               | + |
|                                             | Find alleles by mate loci together)                   | hing criteria (all                                            | Select, analyse and alleles from a single             |                                        |  | MALYSIS                              | + |
|                                             |                                                       | Search for al                                                 | lelic profiles                                        |                                        |  |                                      | + |
|                                             |                                                       |                                                               |                                                       |                                        |  |                                      | + |
| Allelic profile que<br>Search, browse or er |                                                       | Search by combin<br>This can include par<br>related profiles. |                                                       | Lookup multiple a                      |  | SISOLATES                            |   |
|                                             |                                                       | .cuted prontes.                                               |                                                       | ogenen.                                |  |                                      |   |

If there is only one scheme available, the link will directly download the profiles. If multiple schemes are available, the link will take you to an intermediate page from where you can select the scheme to download.

#### BIGSdb

Home > Organisms > Organism > Neisseria typing > Download scheme profiles

### Download scheme profiles

| Name                                      | Download | Profiles | Description                                                                                                    | Curator(s)                                                | Last<br>update |
|-------------------------------------------|----------|----------|----------------------------------------------------------------------------------------------------|-----------------------------------------------------------|----------------|
| MLST                                      | *        | 15,577   |                                                                                                    | Odile Harrison, Keith Jolley                              | 2020-<br>07-14 |
| rplF species                              | *        | 211      |                                                                                                    | James Bray, Ellie Watkins, Julia<br>Bennett, Kanny Diallo | 2019-<br>02-06 |
| Bexsero Antigen<br>Sequence Typing (BAST) | *        | 3,755    | Scheme designed for the surveillance of the antigen targets included in Bexsero® (fHbp, PorA, NHBA and NadA) for protective immunity. It is based on deduced peptide sequence variants. | Charlene Rodrigues                                        | 2020-<br>07-13 |
| Conjugative Plasmid                       | *        | 242      |                                                                                                    | Ana Cehovin                                               | 2018-<br>04-25 |
| Cryptic Plasmid                           | *        | 96       |                                                                                                    | Ana Cehovin                                               | 2018-<br>05-15 |
| GC OMV peptide typing                     | *        | 2,283    | OMV peptide typing based on most abundant components of gonococcal OMVs                                                                                                    | Anastasia Unitt, Odile Harrison                           | 2020-<br>03-31 |
| N. gonorrhoeae cgMLST<br>v1.0             | *        | 8,453    |                                                                                                    |                                                           | 2020-<br>07-14 |
| N. meningitidis cgMLST<br>v1.0            | *        | 18,679   | This is a core genome scheme containing 1605 loci found to be present in >=95% N. meningitidis isolates.                                                                                | Holly Bratcher                                            | 2020-<br>07-14 |
| NG MAST                                   | *        | 19,141   | N. gonorrhoeae typing scheme using porB and tbpB fragments. In development, please DO NOT USE                                                                                           |                                                           | 2020-<br>06-25 |
| NG STAR                                   | *        | 1,933    | Neisseria gonorrhoeae Antimicrobial Sequence Type In development, please DO NOT USE                                                                                                    | Odile Harrison                                            | 2020-<br>07-14 |
| OMV peptide typing                        | *        | 4,046    | OMV peptide typing based on the components of the MeNZB vaccine                                                                                                    | Hannah Chan, Charlene<br>Rodrigues                        | 2019-<br>05-15 |

Profiles will be downloaded in tab-delimited format, e.g.

| ST | abcZ | adk | aroE | fumC | gdh | pdhC | pgm | clonal_complex              |
|----|------|-----|------|------|-----|------|-----|-----------------------------|
| 1  | 1    | 3   | 1    | 1    | 1   | 1    | 3   | ST-1 complex/subgroup I/II  |
| 2  | 1    | 3   | 4    | 7    | 1   | 1    | 3   | ST-1 complex/subgroup I/II  |
| 3  | 1    | 3   | 1    | 1    | 1   | 23   | 13  | ST-1 complex/subgroup I/II  |
| 4  | 1    | 3   | 3    | 1    | 4   | 2    | 3   | ST-4 complex/subgroup IV    |
| 5  | 1    | 1   | 2    | 1    | 3   | 2    | 3   | ST-5 complex/subgroup III   |
| 6  | 1    | 1   | 2    | 1    | 3   | 2    | 11  | ST-5 complex/subgroup III   |
| 7  | 1    | 1   | 2    | 1    | 3   | 2    | 19  | ST-5 complex/subgroup III   |
| 8  | 2    | 3   | 7    | 2    | 8   | 5    | 2   | ST-8 complex/Cluster A4     |
| 9  | 2    | 3   | 8    | 10   | 8   | 5    | 2   | ST-8 complex/Cluster A4     |
| 10 | 2    | 3   | 4    | 2    | 8   | 15   | 2   | ST-8 complex/Cluster A4     |
| 11 | 2    | 3   | 4    | 3    | 8   | 4    | 6   | ST-11 complex/ET-37 complex |
| 12 | 4    | 3   | 2    | 16   | 8   | 11   | 20  |                             |
| 13 | 4    | 10  | 15   | 7    | 8   | 11   | 1   | ST-269 complex              |
| 14 | 4    | 1   | 15   | 7    | 8   | 11   | 1   | ST-269 complex              |

#### CHAPTER

TEN

### **DATA RECORDS**

Record pages for different types of data can be accessed following a query by clicking appropriate hyperlinks.

## 10.1 Isolate records

An Isolate record page displays everything known about an isolate.

| ull inf                               | formatic                         | n on is                      | olate M10 '                                                           | 240474 (id:1                                                 | 18968)                                                                                          |                                | Help 🗹                                                            |
|---------------------------------------|----------------------------------|------------------------------|-----------------------------------------------------------------------|--------------------------------------------------------------|-------------------------------------------------------------------------------------------------|--------------------------------|-------------------------------------------------------------------|
| un m                                  | loimatic                         |                              |                                                                       | 240474 (Iu.                                                  | [0500]                                                                                          |                                |                                                                   |
| 🔳 Proj                                | jects                            |                              |                                                                       |                                                              |                                                                                                 |                                |                                                                   |
| This isolate i                        | s a member of th                 | e following pro              | oject:                                                                |                                                              |                                                                                                 |                                |                                                                   |
|                                       | aningosossus Co                  | nomo Librany is              | a collaboration between                                               |                                                              | coccus Genome Library<br>he Scottish Haemophilus, Legionella                                    | Maningasassus and Phauma       |                                                                   |
|                                       |                                  |                              |                                                                       |                                                              | ford, funded by the Meningitis Resea                                                            |                                | Meningitis                                                        |
| Use of the N                          | 4RF Genome Lib                   | ary data must                | be cited in any publicatio                                            | n or presentation making                                     | use of it.                                                                                      |                                | Research Foundation                                               |
|                                       |                                  |                              |                                                                       |                                                              |                                                                                                 |                                |                                                                   |
| Prov                                  | venance/pri                      | mary met                     | adata                                                                 |                                                              |                                                                                                 |                                |                                                                   |
|                                       | id:                              | 18968                        |                                                                       | disease:                                                     | invasive (unspecified/other)                                                                    | update history:                | 223 updates show details                                          |
| stra                                  |                                  | M10 240474<br>B: P1.19-1.15- | -11: F3-9: ST-269                                                     | species:<br>serogroup:                                       | Neisseria meningitidis<br>B                                                                     | date entered:<br>datestamp:    | 2012-02-15<br>2020-02-28                                          |
| Sur                                   | -                                | (cc269)                      |                                                                       | genogroup:                                                   | В                                                                                               | automitp.                      |                                                                   |
|                                       | country:<br>continent:           | UK [England]<br>Europe       |                                                                       | capsule group:<br>ENA run accession:                         | B<br>ERR086224 www.ebi.ac.uk 🖍                                                                  |                                |                                                                   |
|                                       | region:                          | South East                   |                                                                       |                                                              | Dorothea Hill, University of Oxford                                                             |                                |                                                                   |
| epider                                | year:<br>miological year:        |                              | 011                                                                   | curator:                                                     | UK<br>Auto Tagger                                                                               |                                |                                                                   |
| Sec                                   | ondary met                       | adata                        |                                                                       |                                                              |                                                                                                 |                                |                                                                   |
|                                       | ccines                           |                              |                                                                       |                                                              |                                                                                                 |                                |                                                                   |
|                                       | ksero reactivity:                | cross-reactive               | <b>A</b>                                                              | Trumenba reactivity:                                         | cross-reactive                                                                                  | Trumenba notes:                | fHbp_peptide: 15 is cross-reactive                                |
|                                       |                                  | Inotes                       | •                                                                     |                                                              | <ul> <li>notes</li> </ul>                                                                       |                                | to vaccine variant - data derived<br>from MEASURE assays          |
|                                       | Bexsero notes:                   |                              | 15 is cross-reactive<br>iant - data derived                           |                                                              |                                                                                                 |                                | (PMID:29535195), and SBA assays<br>(PMID:22569484, PMID:22718089, |
|                                       |                                  | from MATS as                 | says                                                                  |                                                              |                                                                                                 |                                | PMID:23352429, PMID:26407272,                                     |
|                                       |                                  | PMID:266869                  | 09, PMID:23588089,<br>98, PMID:26950303,                              |                                                              |                                                                                                 |                                | PMID:26707218, PMID:26803328,<br>PMID:26835974, PMID:27745812,    |
|                                       |                                  | PMID:301352                  | 28, PMID:28366725,<br>18, PMID:30592763,                              |                                                              |                                                                                                 |                                | PMID:27846061, PMID:28196734,<br>PMID:28566335, PMID:29236639)    |
| _                                     |                                  | PMID:317700                  | 65)                                                                   |                                                              |                                                                                                 |                                |                                                                   |
|                                       | lications (4                     | ·                            |                                                                       |                                                              |                                                                                                 |                                |                                                                   |
|                                       |                                  |                              | w R, Smith A, Cunney R, N<br>nisation. <i>Vaccine</i> <b>34:</b> 4690 |                                                              | 16). Distribution of Bexsero® Antiger                                                           | n Sequence Types (BASTs) in in | wasive meningococcal disease                                      |
|                                       | Hill DM, Lucidarr                | me J, Gray SJ, Ne            | ewbold LS, Ure R, Brehon                                              | y C, Harrison OB, Bray JE, J                                 | olley KA, Bratcher HB, Parkhill J, Tang<br>ort study. <i>Lancet Infect Dis</i> <b>15:</b> 1420- |                                | 015). Genomic epidemiology of age-                                |
|                                       |                                  |                              |                                                                       | Wheeler J, Whiting G, Feav<br>Open Res <b>3:</b> 151 3505 is | vers IM, Maiden MCJ (2018). Typing co<br><mark>olates</mark>                                    | omplex meningococcal vaccine   | es to understand diversity and                                    |
|                                       |                                  |                              |                                                                       | n JC, Moxon ER, Maiden M<br>rg Infect Dis <b>24:</b> 673-682 |                                                                                                 | CMenB Vaccine Antigenic Varia  | ants among Disease-Causing Neisseria                              |
| 🗶 Seq                                 | uence bin                        |                              |                                                                       |                                                              |                                                                                                 |                                |                                                                   |
|                                       | contigs:                         | 275                          | N50 contig number:                                                    | 20 N95 cc                                                    | ontig number: 97                                                                                |                                |                                                                   |
|                                       | total length:<br>max length:     | 2,195,045 bp                 | N50 length (L50):<br>N90 contig number:                               |                                                              | length (L95): 3,513<br>loci tagged: 2,179                                                       |                                |                                                                   |
|                                       | max tength:<br>mean length:      |                              | N90 Length (L90):                                                     |                                                              | 1001 mggcu. 2,1/7                                                                               |                                |                                                                   |
| Show                                  | w sequence bin                   |                              |                                                                       |                                                              |                                                                                                 |                                |                                                                   |
|                                       | emes and lo                      | aci                          |                                                                       |                                                              |                                                                                                 |                                |                                                                   |
|                                       |                                  | 501                          | Navigate and select sch                                               | emes within tree to displ                                    | av allele designations                                                                          |                                |                                                                   |
| All lo                                |                                  |                              |                                                                       | to uspu                                                      | , store congrations                                                                             |                                |                                                                   |
| 🛺 G                                   | enetic Informatio                | n Processing                 |                                                                       |                                                              |                                                                                                 |                                |                                                                   |
| 1                                     | enomic islands<br>ineage Schemes |                              |                                                                       |                                                              |                                                                                                 |                                |                                                                   |
| е 🛄 М                                 | etabolism                        |                              |                                                                       |                                                              |                                                                                                 |                                |                                                                   |
| 🛺 Pi                                  |                                  |                              |                                                                       |                                                              |                                                                                                 |                                |                                                                   |
| 🏭 O                                   | ther schemes                     |                              |                                                                       |                                                              |                                                                                                 |                                |                                                                   |
| · · · · · · · · · · · · · · · · · · · | oci not in scheme                | s                            |                                                                       |                                                              |                                                                                                 |                                |                                                                   |
| ····· 🏭 LC                            |                                  |                              |                                                                       |                                                              |                                                                                                 |                                |                                                                   |

Each record will have some or all of the following sections:

### 10.1.1 Projects

| E Projects                                                                                                    |                                           |
|----------------------------------------------------------------------------------------------------|-------------------------------------------|
| This isolate is a member of the following project:                                                                                                    |                                           |
| MRF Meningococcus Genome Library                                                                                                    |                                           |
| The MRF Meningococcus Genome Library is a collaboration between Public Health England, the Scottish Haemophilus, Legionella, Meningococcus and Pneumococc<br>Reference (SHLMPR) Laboratory, The Wellcome Trust Sanger Institute and the University of Oxford, funded by the Meningitis Research Foundation.<br>Use of the MRF Genome Library data must be cited in any publication or presentation making use of it. | CCUS<br>Meningitis<br>Research Foundation |

This displays a list of projects that the isolate is a member of. Only projects that have a full description and the 'isolate\_display' flag in their settings will be displayed.

#### 10.1.2 Provenance metadata

| Provenance/pr         | imary metadata                 |                    |                                      |                 |                          |
|-----------------------|--------------------------------|--------------------|--------------------------------------|-----------------|--------------------------|
| id:                   | 18968                          | disease:           | invasive (unspecified/other)         | update history: | 223 updates show details |
| isolate:              | M10 240474                     | species:           | Neisseria meningitidis               | date entered:   | 2012-02-15               |
| strain designation:   | B: P1.19-1,15-11: F3-9: ST-269 | serogroup:         | В                                    | datestamp:      | 2020-02-28               |
|                       | (cc269)                        | genogroup:         | В                                    |                 |                          |
| country:              | UK [England]                   | capsule group:     | В                                    |                 |                          |
| continent:            | Europe                         | ENA run accession: | ERR086224 www.ebi.ac.uk              |                 |                          |
| region:               | South East                     | sender:            | Dorothea Hill, University of Oxford, |                 |                          |
| year:                 | 2010                           |                    | UK                                   |                 |                          |
| epidemiological year: | 07/2010-06/2011                | curator:           | Auto Tagger                          |                 |                          |

This section includes:

- provenance fields
- · housekeeping data
  - who sent the isolate
  - who last curated
  - record creation times
  - last update times
  - links to update history

The update link displays page with exact times of who and when updated the record.

#### BIGSdb

Home > Organisms > Neisseria spp. > Neisseria isolates > Isolate information

#### Full information on isolate M10 240474 (id:18968)

#### Update history

| Timestamp        | Curator        | Action                                                                                                    |
|------------------|----------------|----------------------------------------------------------------------------------------------------|
| 2020-02-28 12:18 | Auto Tagger    | NEIS1428: new designation '63' (sequence bin scan)<br>NEIS1428: sequence tagged. Seqbin id: 4957; 28130-30895 (sequence bin scan)<br>NEISp1428: new designation '2' (sequence bin scan)<br>NEISp1428: sequence tagged. Seqbin id: 4957; 28130-30892 (sequence bin scan) |
| 2020-02-28 12:01 | Keith Jolley   | NEISp1428: designation '2' deleted                                                                                                    |
| 2020-02-28 11:55 | Keith Jolley   | NEIS1428: designation '63' deleted                                                                                                    |
| 2019-12-09 14:41 | Odile Harrison | NG_porB: designation '34' deleted                                                                                                    |
| 2019-08-18 17:48 | Auto Tagger    | NEIS1338: new designation '1' (sequence bin scan)<br>NEIS1338: sequence tagged. Seqbin id: 4882; 13145-13327 (sequence bin scan)                                                                                                    |
| 2019-08-18 17:45 | Keith Jolley   | NEIS1338: designation '1' deleted                                                                                                    |
| 2019-02-16 08:16 | Auto Tagger    | NG-MAST_porB: new designation '741' (sequence bin scan)<br>NG-MAST_porB: sequence tagged. Seqbin id: 4865; 6602-7091 (sequence bin scan)                                                                                                    |
| 2018-12-06 12:57 | Holly Bratcher | NEIS2072: sequence tagged. Seqbin id: 4917; -282-311 (sequence bin scan)                                                                                                    |
| 2018-10-16 09:36 | Auto Tagger    | NEIS2583: new designation '71' (sequence bin scan)<br>NEIS2583: sequence tagged. Seqbin id: 4940; 10070-10305 (sequence bin scan)<br>NEIS3171: new designation '12' (sequence bin scan)<br>NEIS3171: sequence tagged. Seqbin id: 4965; 28192-28251 (sequence bin scan)  |
| 2018-06-26 10:05 | Odile Harrison | NEIS2169: designation '6' deleted                                                                                                    |
| 2018-06-16 09:30 | Auto Tagger    | NEIS2669: new designation '63' (sequence bin scan)<br>NEIS2669: sequence tagged. Seqbin id: 4818; 22479-22907 (sequence bin scan)<br>NEIS2788: new designation '62' (sequence bin scan)<br>NEIS2788: sequence tanged. Senbin id: 4913: 18651-19082 (sequence bin scan)  |

### **10.1.3 Publications**

#### Publications (4)

- Brehony C, Rodrigues CM, Borrow R, Smith A, Cunney R, Moxon ER, Malden MC (2016). Distribution of Bexsero® Antigen Sequence Types (BASTs) in invasive meningococcal disease isolates: Implications for immunisation. Vaccine 34:4690-7 2016 Isolates
- Hill DM, Lucidarme J, Gray SJ, Newbold LS, Ure R, Brehony C, Harrison OB, Bray JE, Jolley KA, Bratcher HB, Parkhill J, Tang CM, Borrow R, Maiden MC (2015). Genomic epidemiology of ageassociated meningococcal lineages in national surveillance: an observational cohort study. Lancet Infect Dis 15:1420-8 899 isolates
- Rodrigues CMC, Chan H, Vipond C, Jolley K, Harrison OB, Wheeler J, Whiting G, Feavers IM, Maiden MCJ (2018). Typing complex meningococcal vaccines to understand diversity and population structure of key vaccine antigens. *Wellcome Open Res* 3:151 3505 Isolates
- Rodrigues CMC, Lucidarme J, Borrow R, Smith A, Cameron JC, Moxon ER, Maiden MCJ (2018). Genomic Surveillance of 4CMenB Vaccine Antigenic Variants among Disease-Causing Neisseria meningitidis Isolates, United Kingdom, 2010-2016. Emerg Infect Dis 24:673-682 3066 isolates

This section includes full citation for papers linked to the isolate record. Each citation has a button that will return a dataset of all isolates linked to the paper.

If there are five or more references they will be hidden by default to avoid cluttering the page too much. Click the 'Show/hide' button to display them in this case.

### 10.1.4 Sequence bin summary

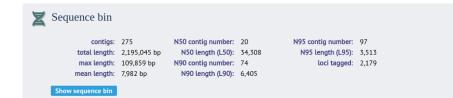

This section contains basic statistics describing the sequence bin. Clicking the 'Show sequence bin' button navigates to the *sequence bin record*.

🔒 Help 📝

### 10.1.5 Scheme and locus data

A hierarchical tree displays available schemes. Click within internal nodes to expand them.

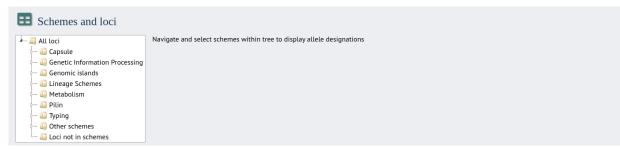

Clicking any terminal node will display data available for a scheme or group of schemes.

| 📓 All loci                             |            |      |      |      |                  |      |     |     |                |
|----------------------------------------|------------|------|------|------|------------------|------|-----|-----|----------------|
| 🖙 🛺 Capsule                            |            |      |      |      | Μ                | LST  |     |     |                |
| 🛺 Genetic Information Processing       | abcZ       | adk  |      | fumC |                  | pdhC |     | ST  | clonal complex |
| 🖙 🚚 Genomic islands                    | <b>4</b> S | 10 S | 15 S | 9 S  | <mark>8</mark> S | 11 S | 9 S | 269 | ST-269 complex |
| 🛺 Lineage Schemes                      |            |      |      |      |                  |      |     |     |                |
| 🛺 Metabolism                           |            |      |      |      |                  |      |     |     |                |
| 🛺 Pilin                                |            |      |      |      |                  |      |     |     |                |
| 🚛 🛺 Typing                             |            |      |      |      |                  |      |     |     |                |
| 🛄 MLST                                 |            |      |      |      |                  |      |     |     |                |
| 🚚 Finetyping antigens                  |            |      |      |      |                  |      |     |     |                |
| 🚚 16S                                  |            |      |      |      |                  |      |     |     |                |
| 🚚 Antigen genes                        |            |      |      |      |                  |      |     |     |                |
| Bexsero Antigen Sequence Typing (BAST) |            |      |      |      |                  |      |     |     |                |

Click an allele number within the scheme profile, will display the appropriate *allele definition record*. Clicking the green 'S' link will display the appropriate *sequence tag record*.

## **10.2 Allele definition records**

An allele definition record displays information about a defined allele in a sequence definition database.

| BIGSdb                                          |                                                                                                    |     |
|-------------------------------------------------|----------------------------------------------------------------------------------------------------|-----|
| Home > Organisms > Organis                      | n > Neisseria typing > Allele information                                                                                                    |     |
| Allele informa                                  | tion - abcZ: 2                                                                                                    | • 🕜 |
| Provenance/me<br>locus:<br>allele:<br>sequence: | abcZ                                                                                                    |     |
| date entered:<br>datestamp:<br>sender:          | Sanger trace checked                                                                                                    |     |
| Profiles contain<br>MLST:                       | 1262 profiles                                                                                                    |     |
| -                                               | Contains data for a collection of isolates that represent the total known diversity of Neisseria species. For every allelic profile in the profiles database there is at leo<br>one corresponding isolate deposited here. Any isolate may be submitted to this database and consequently it should be noted that it does not represent a populati<br>sample. 11940 isolates |     |

If the allele is a member of a scheme profile, e.g. MLST, this will be listed. In this case, there will be a button to display all profiles of that scheme that contain the allele.

Similarly, if a *client database* has been setup for the database and the allele has been identified in an isolate, there will be a button to display all isolates that have that allele.

# 10.3 Sequence tag records

| BIGSdb                                                                                                    |                                                                                                    |
|----------------------------------------------------------------------------------------------------|----------------------------------------------------------------------------------------------------|
| Home > Organisms                                                                                                    |                                                                                                    |
| NEIS0346 allele sequence: id-18968                                                                                                    |                                                                                                    |
| Contig position<br>sequence bin ld: 4956<br>contig length: 22993<br>start: 13864<br>end: 14607<br>length: 744<br>orientation: forward<br>complete: yes<br>method: Illumina                                                                                                    | Options<br>Flanking sequence length: 100 v<br>Reload                                                                                                    |
| Sequence<br>CACTGTACGC GGCGCACGGC TTCAGCATTG CGGGCAGGCG GAAAAACTAT TACCGTACAG CCGACGGTAA AACCGAAGAT GCCGTCTTAA TG<br>CCACCGCAC GAAGCCTTGG GTTTGGGCCC GATGTGGTTG AAGCGGGGAG CCGTCGTCCT GCCGTCCGCA ACATTGCCGG AAAGCCCGAC AC<br>CACCATTCCG CAGCGTCCGT CCGAACAGCA TACCGGTCAG GCACGGCTCA AAACCATGAA AGTGTTGGAA ACAACCGCG TACATACGCG A<br>GTCCGGCGTT CTGCTCGACA TATATCTCAA AGCCGTCGG CTCGGGCATAA CCAAACTGC CGTAGTCCG CGACGAGGAT A<br>AGGGGGTCT CTGCTGCGAC ATATACTCAA AGCCGTAGGC TGCGGCCGCC CCGACTGCG CGAAAACCTGT TGGGTGAAAA CCGCCGCCGCG C<br>GCCAAATGCG CTGGAACAAA CCGCCCGCGA ACTCGACGGC TGCCGCGCAC CCGCCGTCCT GTTCCTCGGA CAAGCCGC TCAAACCGGA<br>CGGCCGCCCC TTCTTCATCA TCGACCATCC CGCCCGGCT TTGCGCCAAC CCGAACTCAA AGCCCGCGCCC TGGCAGACGC TCAAGCAGCT CA<br>TTGAAGCGCG CCGCACGGGG CGGTAGAATC GCAACTGCGT CCCAATATCT GACAGAAAGC ACAAAATGAC CGATTTCCGC CAAGATTCC TT<br>Translation | ANATCCGC CCGCAAAAGC AAACCGTCCT<br>AACCCGC CCTGAAACCG AAACGGCTCT<br>TGGTTTAC GGGCAACTGT TCCACGGAAA<br>GCAACCCG ATGCCGTCTG AAGCGGCAAT<br>GGCAGGCG ATGCTGTGAA CTTTGTGCGC<br>AACGTGTC TTGGCGCAAG GCGGCGGCAG |
| H C T R R T A S A L R A G G K T I T V 0 P T V K P K M P S W R K Y F1<br>T V R G A R L 0 H C G 0 A E K L L P Y S R R N R R C R L N G E N F2<br>L Y A A H G F S I A G R R K N Y Y R T A D G K T E D A V L M E K I F3<br>1 CACTGTACEGGECEACAGECITCAGEATICEGGECAGEGGAGAGACTATTACEGTACAGECGAGEGTAAACEGAGAGTGCCGTCTTAATGEGAGAAAT 100<br>                                                                                                    |                                                                                                    |

A sequence tag record displays information about the location within a contig of a region associated with a locus. The nucleotide sequence will be displayed along with upstream and downstream flanking sequence. The length of these flanking sequences can be modified within the *general options*.

If the tag is for a DNA locus and it is marked as a coding sequence, the three-frame translation will also be displayed.

# 10.4 Profile records

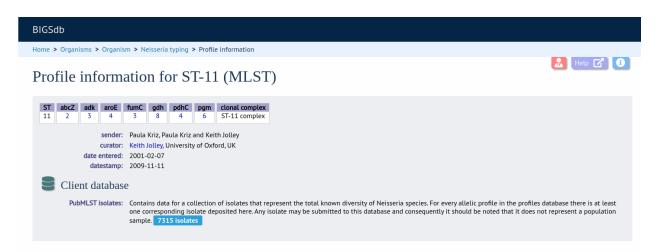

A profile record displays information about a scheme, e.g. MLST, profile. Each allele number within the profile will be hyperlinked. Clicking these will take you to the appropriate *allele definition record*.

If a *client database* has been setup for the database and an isolate has the profile, there will be a button to display all isolates that have the profile.

# 10.5 Sequence bin records

| Sequence bii                            | n for M10                                                                                                    | 240474                                                                                                    |                                     |                                                                                                   |                                                                                                    |                                                                                                    | Help 🕜        |
|-----------------------------------------|----------------------------------------------------------------------------------------------------|----------------------------------------------------------------------------------------------------|-------------------------------------|---------------------------------------------------------------------------------------------------|----------------------------------------------------------------------------------------------------|----------------------------------------------------------------------------------------------------|---------------|
| Total len<br>Minimum len<br>Maximum len | gs: 275<br>th: 2,195,045<br>th: 145<br>th: 109,859<br>th: 7,982<br>20<br>i): 34,308<br>ter: 74<br>i): 6,405<br>ter: 97 | Contig size di<br>130 -<br>120 -<br>100 -<br>80 -<br>80 - | 109501-110000                       | 240000 -<br>200000 -<br>180000 -<br>140000 -<br>140000 -<br>100000 -<br>60000 -<br>40000 -<br>0 - | lative contig length                                                                                                    | 275                                                                                                    |               |
| FASTA EMBL GB                           | GFF3                                                                                                    |                                                                                                    |                                     |                                                                                                   |                                                                                                    |                                                                                                    |               |
| <b>IGV</b> all                          | <ul> <li>✔ all</li> </ul>                                                                                              | ٩                                                                                                    |                                     |                                                                                                   |                                                                                                    | Cursor Guide Track Lat                                                                                                    | bels Save SVG |
|                                         | 4811 4818                                                                                                    | 4836                                                                                                    | 4869                                | 4917 4921 4947 49                                                                                 | 53 4957 4959                                                                                                    | 4989 5000 500                                                                                                    | 05            |
| promoter region<br>pro_NEIS0488         |                                                                                                    |                                                                                                    |                                     | pro_NEIS1635 p                                                                                    | o_NEIS0350                                                                                                    |                                                                                                    | ¢             |
| partial CDS<br>serC aspA car            | pip ppk                                                                                                    | I I I I<br>pilA dhpS 'porB                                                                                                    | adik gyrA fu                        | I I I I I<br>mC penA pdhC pgm                                                                     | 'iHop rpiA 'rpIF talA                                                                                                    | l<br>gpm                                                                                                    | l<br>pykA     |
| Complete protein<br>NEISp0612 NEIS      | ]                                                                                                    | <br>p1364 NEISp0408 NEISp                                                                                                    | p1130 NEISp0210 NEISp1783           | fHbp_                                                                                             | DNAfrag_Pasteur                                                                                                    | NEISp1503 NEISp0531                                                                                                    | NEISp1687     |
| partial protein                         | PorA                                                                                                    | 1 1<br>VR3                                                                                                    | NEISp1063                           |                                                                                                   | NEISp0138<br>Hbp_peptide                                                                                                    | FetA_VR                                                                                                    | ۰             |
| intergenic region                       | ]                                                                                                    | igr_up_NEIS2109                                                                                                    | igr_up_NE                           |                                                                                                   | EPTIDEfrag_Pasteur                                                                                                    |                                                                                                    | \$            |
| miscellaneous<br>R_Regulon t            | RNA-leu tRNA-aro                                                                                                    | IRNA-arg NG papa                                                                                                    | I I I<br>IRNA-leu IRNA-leu IRNA-leu | igr                                                                                               | up_NEIS0350                                                                                                    | Dhe tRNA-gly tRNA-                                                                                                    | LIII I        |
| 1                                       | RNA-pro                                                                                                    |                                                                                                    |                                     | l<br>tRNA-arg                                                                                     | I I<br>tRNA-thr                                                                                                    |                                                                                                    |               |
| 1 1011 00                               |                                                                                                    |                                                                                                    |                                     |                                                                                                   |                                                                                                    |                                                                                                    |               |
| Sequence Sequencing n<br>4869 Illumin   |                                                                                                    | iginal designation<br>ngth_109787_cov_40.983086                                                                                                    | Length Comments                     | Locus<br>NEIS1151                                                                                 | 488 1144                                                                                                    | ection Annotation<br>← EMBL GBK                                                                                                    |               |
|                                         |                                                                                                    |                                                                                                    |                                     | NEIS1150<br>NEIS1149<br>NEIS1148<br>NEIS1147<br>NEIS1146<br>NEIS1145<br>NEIS1144<br>NEIS1143      | 3155         3733           3896         4513           4521         5384           5397         5831           6141         6869           6892         7923 | $\begin{array}{c} \leftarrow \\ \rightarrow \\ \rightarrow \\ \leftarrow \\ \rightarrow \\ \leftarrow \\ \leftarrow \\ \leftarrow \\ \leftarrow \\ \leftarrow \end{array}$ |               |
|                                         |                                                                                                    |                                                                                                    |                                     | NEIS1143<br>NEIS1142<br>NEIS1140                                                                  | 9288 10541<br>10613 12241                                                                                                    | ←<br>←<br>←                                                                                                    |               |
|                                         |                                                                                                    |                                                                                                    |                                     | NEIS1139                                                                                          | 12391 12744                                                                                                    | $\rightarrow$                                                                                                    |               |

A sequence bin record contains information about the contigs associated with an isolate record. This includes:

• Number of contigs

- Total length
- Minimum length
- Maximum length
- N50, N90 and N95 values
- Size distribution charts

Charts show the distribution of contig sizes and the cumulative contig length against contig number giving a breakdown indication of contig size.

The record includes an embedded genome browser showing the positions of any loci that have been tagged.

There are also links to download the contigs in FASTA, Genbank or EMBL format, along with annotation in GFF3 format.

Finally there is a table that shows the loci that are tagged on each contig. Individual contigs can also be downloaded in EMBL or Genbank format.

#### CHAPTER

### ELEVEN

### **QUERYING DATA**

### **11.1 Querying sequences to determine allele identity**

Sequence queries are performed in the sequence definition database. Click 'Single sequence' query from the contents page.

#### BIGSdb Home > Organisms > Organism > Neisseria typing Neisseria typing database DI LOG IN Find alleles Search for allelic profiles Query a sequence By specific criteria By specific criteria Single sequence Search, browse or enter list of profiles Ouery a single sequence or whole Find alleles by matching criteria (all LOWNLOADS genome assembly to identify allelic loci together) atches. EXPORT Batch sequences <u>By locus</u> By allelic profile MALYSIS + Select, analyse and download specific This can include partial matches to find Ouery multiple independent sequences in FASTA format to identify allelic alleles from a single locus. related profiles CUSTOMISE + matches. **1** INFORMATION + <u>In a batch</u> Look up multiple allelic profiles together. SISOLATES

Paste your sequence in to the box - there is no need to trim. Often, you can leave the locus setting on 'All loci' - the software should identify the correct locus based on your sequence. Sometimes, especially in databases with a large number of defined loci, it may be quicker, however, to select the specific locus or scheme (e.g. MLST) that a locus belongs to.

**Note:** If the locus you are querying is a shorter version of another, e.g. an MLST fragment of a gene where the full length gene is also defined, you will need to select the specific locus or the scheme from the dropdown box. Leaving the selection on 'All loci' will return a match to the longer sequence in preference to the shorter one.

Click 'Submit'.

| BIGSdb                                                                                                    |         |
|----------------------------------------------------------------------------------------------------|---------|
| Home > Organisms > Organism > Neisseria typing > Sequence query                                                                                                    |         |
| Sequence query                                                                                                    | elp 🕜 🚺 |
| Please paste in your sequence to query against the database. Query sequences will be checked first for an exact match against the chosen (or all) loci - they do not need to be trimmed. The nearest partial matches will be identified if an exact match is not found. You can query using either DNA or peptide sequences.                                     | ĥe      |
| ACGGTCAGAT TCCCGATATT CCGCCCGATA TTTTTCAAAA CTGCGCGCTT GCCTACGATA<br>TGGTGTACGG CTGCCGGCA AAACCGTTTT TAGATTTTGC ACGACAATCG GGTGCGAAAA<br>AAACTGCCGA CGACTGGGT ATGCTAGTCGG GGTCCTAGCGC<br>GCGGATTAC GCCCGATATC GCCCCGTTA TCGAATACAT GAAAGCCCTA TAAACATGTT<br>CCGCATCATC AAATGGCTGA TTGCCCTGCC CGTCCGCATC TTTATCTTTT TCAATGCCTA<br>TGTGTACGGC AACATCATTA CCTACCGCG |         |

If an exact match is found, this will be indicated along with the start position of the locus within your sequence.

| BIGSdb                                                                                                    |
|----------------------------------------------------------------------------------------------------|
| Home > Organisms > Organism > Neisseria typing > Sequence query                                                                                                    |
| Sequence query                                                                                                    |
| Please paste in your sequence to query against the database. Query sequences will be checked first for an exact match against the chosen (or all) loci - they do not need to be trimmed. The nearest partial matches will be identified if an exact match is not found. You can query using either DNA or peptide sequences. 🕜                                                                                                    |
| Please select locus/scheme Order results by                                                                                                    |
| MLST v locus v                                                                                                    |
| Enter query sequence (single or multiple contigs up to whole genome in size)  Atternatively upload FASTA file  Select FASTA file:  Choose file No file chosen  or enter Genbank accession - Action  RESET SUBMIT                                                                                                    |
| 1 exact match found. Translate query                                                                                                    |
| Locus       Allele       Length       Contig       Start position       End position       Flags       Comments         aroE       2       490       Query       97       586       586         E       Image: Comments       Image: Comments       Image: Comments       Image: Comments       Image: Comments         Image: Comments       Image: Comments       Image: Comments       Image: Comments       Image: Comments         Image: Comments       Image: Comments       Image: Comments       Image: Comments       Image: Comments         Image: Comments       Image: Comments       Image: Comments       Image: Comments       Image: Comments         Image: Comments       Image: Comments       Image: Comments       Image: Comments       Image: Comments         Image: Comments       Image: Comments       Image: Comments       Image: Comments       Image: Comments         Image: Comments       Image: Comments       Image: Comments       Image: Comments       Image: Comments         Image: Comments       Image: Comments       Image: Comments       Image: Comments       Image: Comments         Image: Comments       Image: Comments       Image: Comments       Image: Comments       Image: Comments         Image: Comments       Image: Comments       Image: Co |

If only a partial match is found, the most similar allele is identified along with any nucleotide differences. The varying nucleotide positions are numbered both relative to the pasted in sequence and to the reference sequence. The start position of the locus within your sequence is also indicated.

| BIGSdb                                                                                                    |
|----------------------------------------------------------------------------------------------------|
| Home > Organisms > Organism > Neisseria typing > Sequence query                                                                                                    |
| Sequence query                                                                                                    |
| Please paste in your sequence to query against the database. Query sequences will be checked first for an exact match against the chosen (or all) loci - they do not need to be trimmed. The nearest partial matches will be identified if an exact match is not found. You can query using either DNA or peptide sequences. () |
| MLST v locus v                                                                                                    |
| Enter query sequence (single or multiple contigs up to whole genome in size) Alternatively upload FASTA file Select FASTA file: Choose file No file chosen or enter Genbank accession Action RESET SUBMIT Translate query Closest match: aroE: 64                                                                               |
| Show alignment                                                                                                    |
| Differences                                                                                                    |
| 2 differences found. (j)                                                                                                    |
| $^{55}A - ^{151}T$<br>$^{134}A - ^{230}C$                                                                                                    |
| The locus start point is at position 97 of your query sequence.                                                                                                    |

As an alternative to pasting a sequence in to the box, you can also choose to upload sequences in FASTA format by clicking the file browse button.

| BIGSdb                                                                                                    |   |
|----------------------------------------------------------------------------------------------------|---|
| Home > Organisms > Organism > Neisseria typing > Sequence query                                                                                                    |   |
| Sequence query                                                                                                    | 3 |
| Please paste in your sequence to query against the database. Query sequences will be checked first for an exact match against the chosen (or all) loci - they do not need to be trimmed. The nearest partial matches will be identified if an exact match is not found. You can query using either DNA or peptide sequences. |   |
| All loci v locus v                                                                                                    |   |
| Enter query sequence (single or multiple contigs up to whole genome in size)  Alternatively upload FASTA file  Select FASTA file:  Choose file No file chosen  or enter Genbank accession Action  RESET SUBMIT                                                                                                    |   |

#### 11.1.1 Querying whole genome data

The sequence query is not limited to single genes. You can also paste or upload whole genomes - these can be in multiple contigs. If you select a specific scheme from the dropdown box, all loci belonging to that scheme will be checked (although only exact matches are reported for a locus if one of the other loci has an exact match). If all loci are matched, scheme fields will also be returned if these are defined. This, for example, enables you to identify the MLST sequence type of a genome in one step.

| ome > Organ                                                                                    | nisms > C                                                                                       | Organism 3                                                                     | Neisseria t                                            | typing > Seq                                  | uence query        |                                             |    |                                               |               |                |                   |            |  |
|------------------------------------------------------------------------------------------------|-------------------------------------------------------------------------------------------------|--------------------------------------------------------------------------------|--------------------------------------------------------|-----------------------------------------------|--------------------|---------------------------------------------|----|-----------------------------------------------|---------------|----------------|-------------------|------------|--|
| equer                                                                                          | nce a                                                                                           | uerv                                                                           |                                                        |                                               |                    |                                             |    |                                               |               |                |                   | Help       |  |
| 1                                                                                              | -1                                                                                              |                                                                                |                                                        |                                               |                    |                                             |    |                                               |               |                |                   |            |  |
|                                                                                                |                                                                                                 |                                                                                |                                                        |                                               |                    | ces will be checked<br>u can query using ei |    | natch against the choser<br>de sequences. (i) | n (or all) lo | ci - they do r | iot need to be tr | immed. The |  |
| Please                                                                                         | select lo                                                                                       | cus/scher                                                                      | ne                                                     |                                               |                    | s by—                                       |    |                                               |               |                |                   |            |  |
| MLST                                                                                           |                                                                                                 |                                                                                |                                                        | ~                                             | locus 🗸            |                                             |    |                                               |               |                |                   |            |  |
| Enter o                                                                                        | query seq                                                                                       | uence (sir                                                                     | ngle or mul                                            | tiple contigs                                 | up to whole ge     | nome in size)                               | A  | lternatively upload FA                        | STA file      |                |                   |            |  |
|                                                                                                |                                                                                                 |                                                                                |                                                        |                                               |                    |                                             |    | ct FASTA file:                                |               |                |                   |            |  |
|                                                                                                |                                                                                                 |                                                                                |                                                        |                                               |                    |                                             | Ch | oose file No file chose                       | n             |                |                   |            |  |
|                                                                                                |                                                                                                 |                                                                                |                                                        |                                               |                    |                                             | O  | r enter Genbank acces                         | sion – –      | Action         |                   |            |  |
|                                                                                                |                                                                                                 |                                                                                |                                                        |                                               |                    |                                             |    |                                               |               | RESET          | SUBMIT            |            |  |
|                                                                                                |                                                                                                 |                                                                                |                                                        |                                               |                    |                                             |    |                                               | L             |                |                   |            |  |
|                                                                                                |                                                                                                 |                                                                                |                                                        |                                               |                    |                                             |    |                                               |               |                |                   |            |  |
|                                                                                                |                                                                                                 |                                                                                |                                                        |                                               |                    |                                             |    |                                               |               |                |                   |            |  |
| 7 exact mate                                                                                   | hes found                                                                                       | i.                                                                             |                                                        |                                               |                    |                                             |    |                                               |               |                |                   |            |  |
| 7 exact matc                                                                                   | hes found                                                                                       | d.                                                                             |                                                        |                                               |                    |                                             |    |                                               |               |                |                   |            |  |
|                                                                                                |                                                                                                 |                                                                                | tart position                                          | End positio                                   | n Elaos Commen     | 15                                          |    |                                               |               |                |                   |            |  |
| Locus Allel<br>abcZ 2                                                                          | e Length<br>433                                                                                 | <b>Contig</b> S<br>187414                                                      | 5637                                                   | 6069                                          | n Flags Commen     | ts                                          |    |                                               |               |                |                   |            |  |
| Locus Allel<br>abcZ 2<br>adk 3                                                                 | e Length<br>433<br>465                                                                          | Contig S<br>187414<br>187432                                                   | 5637<br>8935                                           | 6069<br>9399                                  | n   Flags   Commen | 8                                           |    |                                               |               |                |                   |            |  |
| Locus Allel<br>abcZ 2<br>adk 3<br>aroE 4                                                       | e Length<br>433<br>465<br>490                                                                   | Contig S<br>187414<br>187432<br>187449                                         | 5637<br>8935<br>4826                                   | 6069                                          | n  Flags   Commen  | 15                                          |    |                                               |               |                |                   |            |  |
| Locus Allel<br>abcZ 2<br>adk 3<br>aroE 4                                                       | e Length<br>433<br>465<br>490<br>465                                                            | Contig S<br>187414<br>187432                                                   | 5637<br>8935                                           | 6069<br>9399<br>5315<br>5335<br>7833          | n Flags Commen     | 15                                          |    |                                               |               |                |                   |            |  |
| Locus Allel<br>abcZ 2<br>adk 3<br>aroE 4<br>fumC 3<br>gdh 8<br>pdhC 4                          | e Length<br>433<br>465<br>490<br>465<br>501<br>480                                              | Contig S<br>187414<br>187432<br>187449<br>187396<br>187466<br>187542           | 5637<br>8935<br>4826<br>4871<br>7333<br>56831          | 6069<br>9399<br>5315<br>5335<br>7833<br>57310 | n Flags Commen     | 6                                           |    |                                               |               |                |                   |            |  |
| Locus Allel<br>abcZ 2<br>adk 3<br>aroE 4<br>fumC 3<br>gdh 8                                    | e Length<br>433<br>465<br>490<br>465<br>501<br>480                                              | Contig S<br>187414<br>187432<br>187449<br>187396<br>187466                     | 5637<br>8935<br>4826<br>4871<br>7333                   | 6069<br>9399<br>5315<br>5335<br>7833          | n   Flags   Commen | 3                                           |    |                                               |               |                |                   |            |  |
| Locus Allel<br>abcZ 2<br>adk 3<br>aroE 4<br>fumC 3<br>gdh 8<br>pdhC 4                          | e Length<br>433<br>465<br>490<br>465<br>501<br>480                                              | Contig S<br>187414<br>187432<br>187449<br>187396<br>187466<br>187542           | 5637<br>8935<br>4826<br>4871<br>7333<br>56831          | 6069<br>9399<br>5315<br>5335<br>7833<br>57310 | n   Flags   Commen | 3                                           |    |                                               |               |                |                   |            |  |
| Locus Allel<br>abcZ 2<br>adk 3<br>aroE 4<br>fumC 3<br>gdh 8<br>pdhC 4<br>pgm 6                 | e Length<br>433<br>465<br>490<br>465<br>501<br>480                                              | Contig S<br>187414<br>187432<br>187449<br>187396<br>187466<br>187542           | 5637<br>8935<br>4826<br>4871<br>7333<br>56831          | 6069<br>9399<br>5315<br>5335<br>7833<br>57310 | n   Flags   Commen | 6                                           |    |                                               |               |                |                   |            |  |
| Locus Allel<br>abcZ 2<br>adk 3<br>aroE 4<br>fumC 3<br>gdh 8<br>pdhC 4<br>pgm 6                 | e Length<br>433<br>465<br>490<br>465<br>501<br>480<br>450                                       | Contig S<br>187414<br>187432<br>187449<br>187396<br>187466<br>187542           | 5637<br>8935<br>4826<br>4871<br>7333<br>56831          | 6069<br>9399<br>5315<br>5335<br>7833<br>57310 | n Flags Commen     | 6                                           |    |                                               |               |                |                   |            |  |
| Locus Allel<br>abcZ 2<br>adk 3<br>aroE 4<br>fumC 3<br>gdh 8<br>pdhC 4<br>pgm 6                 | e Length<br>433<br>465<br>490<br>465<br>501<br>480<br>450                                       | Contig S<br>187414<br>187432<br>187449<br>187396<br>187466<br>187542           | 5637<br>8935<br>4826<br>4871<br>7333<br>56831          | 6069<br>9399<br>5315<br>5335<br>7833<br>57310 | n Flags Commen     | 6                                           |    |                                               |               |                |                   |            |  |
| Locus Allel<br>abcZ 2<br>adk 3<br>aroE 4<br>fumC 3<br>gdh 8<br>pdhC 4<br>pgm 6                 | e Length<br>433<br>465<br>490<br>465<br>501<br>480<br>450                                       | Contig S<br>187414<br>187432<br>187449<br>187396<br>187542<br>187542<br>187395 | 5637<br>8935<br>4826<br>4871<br>7333<br>56831          | 6069<br>9399<br>5315<br>5335<br>7833<br>57310 | n Flags Commen     | 6                                           |    |                                               |               |                |                   |            |  |
| Locus Allel<br>abcZ 2<br>adk 3<br>aroE 4<br>fumC 3<br>gdh 8<br>pdhC 4<br>pgm 6                 | e Length<br>433<br>465<br>490<br>465<br>501<br>480<br>450                                       | Contig S<br>187414<br>187432<br>187449<br>187396<br>187542<br>187542<br>187395 | 5637<br>8935<br>4826<br>4871<br>7333<br>56831          | 6069<br>9399<br>5315<br>5335<br>7833<br>57310 | n Flags Commen     | 6                                           |    |                                               |               |                |                   |            |  |
| Locus / Allell<br>abcZ 2<br>adk 3<br>aroE 4<br>fumC 3<br>gdh 8<br>pdhC 4<br>pgm 6<br>E<br>MLST | e Length<br>433<br>465<br>490<br>465<br>501<br>480<br>450<br>********************************** | Contig S<br>187414<br>187432<br>187449<br>187396<br>187542<br>187542<br>187395 | 5637<br>8955<br>4826<br>4871<br>7333<br>56831<br>21997 | 6069<br>9399<br>5315<br>5335<br>7833<br>57310 | n Flags Commen     | 6                                           |    |                                               |               |                |                   |            |  |

# 11.2 Querying multiple sequences to identify allele identities

You can also query mutiple sequences together. These should be in FASTA format. Click 'Batch sequences' from the contents page.

| BIG    |                                                                                     |                                                       |                                                                |                      |   |
|--------|-------------------------------------------------------------------------------------|-------------------------------------------------------|----------------------------------------------------------------|----------------------|---|
| Home 3 | > Organisms > Organism > Neisseria typing                                           |                                                       |                                                                |                      |   |
| 1      | <i>Veisseria</i> typing databas                                                     | se                                                    |                                                                |                      |   |
|        | Query a sequence                                                                    | Find alleles                                          | Search for allelic profiles                                    | DI LOG IN            |   |
|        | Single sequence                                                                     | By specific criteria                                  | By specific criteria                                           |                      |   |
|        | Query a single sequence or whole<br>genome assembly to identify allelic<br>matches. | Find alleles by matching criteria (all loci together) | Search, browse or enter list of profiles                       | L DOWNLOADS          | + |
|        | induites.                                                                           |                                                       |                                                                | Z EXPORT             | + |
|        | Batch sequences Query multiple independent sequences                                | By locus<br>Select, analyse and download specific     | By allelic profile<br>This can include partial matches to find |                      | + |
|        | in FASTA format to identify allelic matches.                                        | alleles from a single locus.                          | related profiles.                                              |                      | + |
|        |                                                                                     |                                                       | In a batch                                                     | <b>1</b> INFORMATION | + |
|        |                                                                                     |                                                       | Look up multiple allelic profiles<br>together.                 | SISOLATES            |   |
|        |                                                                                     |                                                       |                                                                |                      |   |

Paste your sequences (FASTA format) in to the box. Select a specific locus, scheme or 'All loci'.

| BIGSdb                                                                                                    |   |
|----------------------------------------------------------------------------------------------------|---|
| Home > Organisms > Organism > Neisseria typing > Batch sequence query                                                                                                    |   |
| Batch sequence query                                                                                                    | • |
| Please paste in your sequences to query against the database. Query sequences will be checked first for an exact match against the chosen (or all) loci - they do not need to be trimmed. The nearest partial matches will be identified if an exact match is not found. You can query using either DNA or peptide sequences. |   |
| Enter query sequences (FASTA format)                                                                                                    |   |
| Sample 1<br>GAAGCGAAAAAAATCATTGACGAAGGCGGCTTGGTGCGCGACGACATCATTATCGGCATGGTCAAAGAAC<br>GCATCGCGCAAGACGACGCTGCAAAAACGGTTTCCTGTTCGACGGGTTTCCCGGCCACATTGGCACAAGCCGA<br>AGCGATGGTTGAAGCAGCGCGGCGACGATTGGATTG                                                                                                    |   |

The best match will be displayed for each sequence in your file. If this isn't an exact match, the differences will be listed.

| BIGSdb                                                                                                    |   |
|----------------------------------------------------------------------------------------------------|---|
| Home > Organisms > Organism > Neisseria typing > Batch sequence query                                                                                                    |   |
| Batch sequence query                                                                                                    | 0 |
| Please paste in your sequences to query against the database. Query sequences will be checked first for an exact match against the chosen (or all) loci - they do not need to be trimmed. The nearest partial matches will be identified if an exact match is not found. You can query using either DNA or peptide sequences. |   |
| Please select locus/scheme Order results by                                                                                                    |   |
| MLST v locus v                                                                                                    |   |
| Enter query sequences (FASTA format) Alternatively upload FASTA file                                                                                                    |   |
| <pre>&gt;sample_1 GAAGCGAAAAAAATCATTGACGAAGGCGGCTTGGTGCGCGGACGACATCATTATCGGCATGGTCAAAGAAC GCATCGCGCAAGACGACCGCGCGACGTTGCTCGACGGCGCACATGGCCACAGCGGCGACGACGACGACGGCGACGACGACGGCGACGA</pre>                                                                                                    |   |
| ContigMatchLocusAlleleDifferencessample_1exactadk3sample_2partialadk211 difference found.sample_3partialadk272 differences found.2 <sup>30</sup> G $= 2^{30}$ A; $= 4^{23}$ A $= 4^{25}$ C                                                                                                    |   |
|                                                                                                    |   |

## **11.3 Searching for specific allele definitions**

There are two query pages available that allow searching for specific allele definitions. The first allows querying of all loci together by criteria that are common to all. The second is a locus-specific attribute query that can search on any extended attributes that may be defined for a locus. This locus- specific query also allows you to paste in lists of alleles for download or analysis.

### 11.3.1 General (all loci) sequence attribute search

To retrieve specific allele designations, click 'By specific criteria' in the 'Find alleles' section on a sequence definition database contents page.

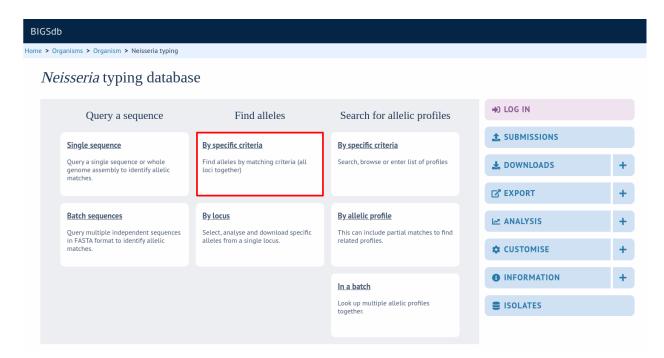

Enter your query using the dropdown search box - additional terms can be added by clicking the '+' button.

Designations can be queried using standard operators.

| BIGSdb                                                                                                    |                     |  |  |  |
|----------------------------------------------------------------------------------------------------|---------------------|--|--|--|
| Home > Organisms > Organism > Neisseria typing > Sequence attribute search                                                                                                    |                     |  |  |  |
| Sequence attribute search                                                                                                    | Help 🔽 🚺            |  |  |  |
| Some loci have additional fields which are not searchable from this general page. Search for these at the locus-specific query page. Use this page also for access to the s export plugins.                                                                                | equence analysis or |  |  |  |
| Also note that some loci in this database have allele ids defined as text strings. Queries using the '<' or '>' modifiers will work alphabetically rather than numerically unless you filter your search to a locus that uses integer allele ids using the drop-down list. |                     |  |  |  |
| Please enter your search criteria below (or leave blank and submit to return all records). Matching sequences will be returned and you will then be able to update their d settings.                                                                                       | lisplay and query   |  |  |  |
| Search criteria                                                                                                    |                     |  |  |  |
| locus     •     =     •     abcZ     •       locus     •     ascending •       Display:     25 •     records per page (j)                                                                                                    |                     |  |  |  |
|                                                                                                    |                     |  |  |  |

Click 'Search'.

| BIGSdb                               |                    |                                                               |                         |                                                                                                    |
|--------------------------------------|--------------------|---------------------------------------------------------------|-------------------------|----------------------------------------------------------------------------------------------------|
| Home > Organisms                     | > Organism >       | Neisseria typing > Sequend                                    | e attribute search      |                                                                                                    |
| Sequence                             | attribut           | te search                                                     |                         | Hetp 🗗 🚺                                                                                                    |
| Some loci have ad<br>export plugins. | lditional fields w | hich are not searchable fror                                  | n this general page. S  | Search for these at the locus-specific query page. Use this page also for access to the sequence analysis or |
|                                      |                    | tabase have allele ids define<br>allele ids using the drop-do |                         | eries using the '<' or '>' modifiers will work alphabetically rather than numerically unless you filter your |
| Please enter your settings.          | search criteria be | elow (or leave blank and sub                                  | omit to return all reco | ords). Matching sequences will be returned and you will then be able to update their display and query       |
| Search crite                         | ria                |                                                               |                         | Display                                                                                                    |
| Combine search                       |                    |                                                               |                         | Order by:                                                                                                    |
| locus                                | ✓ =                | ✓ abcZ                                                        | + (j                    | locus v ascending v<br>Display: 25 v records per page (j)                                                    |
| allele id                            | ♥ =                | ♥ 5                                                           |                         | Display. 23 • records per page ()                                                                            |
|                                      | у by               | Action                                                        |                         |                                                                                                    |
|                                      |                    | RESET                                                         | EARCH                   |                                                                                                    |
|                                      |                    |                                                               |                         |                                                                                                    |
| 1 record returned.                   | Click the hyperli  | nk for detailed information.                                  |                         |                                                                                                    |
|                                      |                    |                                                               |                         |                                                                                                    |
| locus allele id                      |                    | sequence                                                      | sequence length         | type allele comments flags                                                                                   |
| abcZ 5 TTT                           |                    | C TCGTCGAACTCGAT                                              |                         |                                                                                                    |

Click the hyperlinked results to display allele records.

| BIGSdb                                                                                                    |
|----------------------------------------------------------------------------------------------------|
| Home > Organisms > Organism > Neisseria typing > Sequence attribute search                                                                                                    |
| Sequence attribute search                                                                                                    |
| Some loci have additional fields which are not searchable from this general page. Search for these at the locus-specific query page. Use this page also for access to the sequence analysis or export plugins.                                                                                                    |
| Also note that some loci in this database have allele ids defined as text strings. Queries using the '<' or '>' modifiers will work alphabetically rather than numerically unless you filter your search to a locus that uses integer allele ids using the drop-down list.                                                                                                    |
| Please enter your search criteria below (or leave blank and submit to return all records). Matching sequences will be returned and you will then be able to update their display and query settings.                                                                                                    |
| Search criteria Display                                                                                                    |
| Combine searches with: AND Y Order by:                                                                                                    |
| locus v = v abcZ + 1 locus v ascending v                                                                                                    |
| allele id v = v 5 Display: 25 v records per page ()                                                                                                    |
| Filter query by     Action       RESET     SEARCH                                                                                                    |
| 1 record returned. Click the hyperlink for detailed information.                                                                                                    |
| locus   allele id     sequence       sequence length type allele   comments   flags       abcZ     Image: Signal Signal Signa |

| BIGSdb                    |                                                                                                    |        |
|---------------------------|----------------------------------------------------------------------------------------------------|--------|
| Home > Organisms > Organi | sm > Neisseria typing > Allele information                                                                                                    |        |
| Allele informa            | ation - abcZ: 5                                                                                                    | Help 🔽 |
| Provenance/m              | ieta data                                                                                                    |        |
|                           | abcZ                                                                                                    |        |
| allele                    |                                                                                                    |        |
| sequence:                 | TTTGATACCG TTGCCGAAGG TTTGGGCGAA ATTCGCGATT TATTGCGCCG TTATCATCAT GTCAGCCATG AGTTGGAAAA TGGTTCGAAT<br>TGAAAGAGCT TAACGAATTG CAACTTGAAAT CCGAACGCAA GGACGGCTGGAAG CTGGATG CGGCAGTCAA GCAAGACTTG GTTGGAAACTG GTTGCCAGA<br>AAACGAAAAA ATCGGCAACC TCTCCGGCGG ACAGAAAAAG CGTGTTGCCC TAGCGCAGGC TTGGGTGCAG AAGCCTGATG TATTGCTGCT GGACGAACCG<br>ACCAAACCAT TGGACATTGA CGCGATTATT TGGCTGGAAA ATCTGCTTAA AGCGTTTGAA GGAAGCCTGG TTGTGATTAC CCACGACCGC CGTTTTTTGG<br>ACCAATATCG CACGCCGATC GTCGAACTCG ATC |        |
| length                    | 433                                                                                                    |        |
| status                    | Sanger trace checked                                                                                                    |        |
|                           | 2001-02-07                                                                                                    |        |
|                           | 2009-11-11                                                                                                    |        |
|                           | Keith Jolley, University of Oxford, UK                                                                                                    |        |
|                           | Man-Suen Chan, University of Oxford                                                                                                    |        |
| Profiles conta            | ining this allele                                                                                                    |        |
| MLST                      | 302 profiles                                                                                                    |        |
| 🛢 Isolate databa          | ses                                                                                                    |        |
| PubMLST isolates          | Contains data for a collection of isolates that represent the total known diversity of Neisseria species. For every allelic profile in the profiles database there one corresponding isolate deposited here. Any isolate may be submitted to this database and consequently it should be noted that it does not represent a p sample. 1578 isolates                                                                                                    |        |

Various search criteria can also be selected by combining with filters. Click the filter heading to display these.

| BIGSdb                                                                                                    |
|----------------------------------------------------------------------------------------------------|
| Home > Organisms > Organism > Neisseria typing > Sequence attribute search                                                                                                    |
| Sequence attribute search                                                                                                    |
| Some loci have additional fields which are not searchable from this general page. Search for these at the locus-specific query page. Use this page also for access to the sequence analysis or export plugins.<br>Also note that some loci in this database have allele ids defined as text strings. Queries using the '<' or '>' modifiers will work alphabetically rather than numerically unless you filter your search to a locus that uses integer allele ids using the drop-down list. |
| Please enter your search criteria below (or leave blank and submit to return all records). Matching sequences will be returned and you will then be able to update their display and query settings.                                                                                                    |
| Search criteria Display                                                                                                    |
| allele id       Order by:       locus      ascending        Display:     25      records per page ()                                                                                                    |
| Filter query by Action                                                                                                    |
| locus: allele flag:     Status: Image: Search     RESET SEARCH                                                                                                    |
| 9 records returned. Click the hyperlinks for detailed information.                                                                                                    |

| locus | allele id | sequence                        | sequence length | type allele | comments flags |
|-------|-----------|---------------------------------|-----------------|-------------|----------------|
| abcZ  | 1         | TTTGATACTGTTGCC TTGTCGAACTCGATC | 433             |             |                |
| abcZ  | 2         | TTTGATACCGTTGCC TTGTCGAACTCGATC | 433             |             |                |
| abcZ  | 3         | TTTGATACCGTTGCC TTGTTGAACTTGACC | 433             |             |                |
| abcZ  | 4         | TTTGATACCGTTGCC TTGTCGAACTCGATC | 433             |             |                |
| abcZ  | 5         | TTTGATACCGTTGCC TCGTCGAACTCGATC | 433             |             |                |
| abcZ  | 6         | TTTGATACCGTTGCC TTGTCGAACTCGATC | 433             |             |                |
| abcZ  | 7         | TTTGATACTGTTGCC TTGTCGAACTCGATC | 433             |             |                |
| abcZ  | 8         | TTTGATACCGTTGCC TTGTCGAACTTGACC | 433             |             |                |
| abcZ  | 9         | TTTGATACCGTTGCC TTGTCGAACTCGATC | 433             |             |                |

### 11.3.2 Locus-specific sequence attribute search

Some loci have *extended attribute fields*. To query these, click 'By locus' in the 'Find alleles' section on a sequence definition database contents page.

| BIGSdb                                         |  |
|------------------------------------------------|--|
| Home > Organisms > Organism > Neisseria typing |  |

#### *Neisseria* typing database

| Query a sequence                                                                                           | Find alleles                                                                      | Search for allelic profiles                                                         | DI LOG IN   |   |
|----------------------------------------------------------------------------------------------------|-----------------------------------------------------------------------------------|-------------------------------------------------------------------------------------|-------------|---|
| Single sequence                                                                                            | By specific criteria                                                              | By specific criteria                                                                |             |   |
| Query a single sequence or whole<br>genome assembly to identify allelic<br>matches.                        | Find alleles by matching criteria (all loci together)                             | Search, browse or enter list of profiles                                            | L DOWNLOADS | + |
| matches.                                                                                                   |                                                                                   |                                                                                     | EXPORT      | + |
| Batch sequences<br>Query multiple independent sequences<br>in FASTA format to identify allelic<br>matches. | By locus<br>Select, analyse and download specific<br>alleles from a single locus. | By allelic profile<br>This can include partial matches to find<br>related profiles. | MALYSIS     | + |
|                                                                                                    |                                                                                   |                                                                                     |             | + |
|                                                                                                    |                                                                                   | In a batch                                                                          |             | + |
|                                                                                                    |                                                                                   | Look up multiple allelic profiles together.                                         | SISOLATES   |   |
|                                                                                                    |                                                                                   |                                                                                     |             |   |

Pick the required locus from the dropdown box.

| BIGSdb                                                                                                    |                                                                                                    |
|----------------------------------------------------------------------------------------------------|----------------------------------------------------------------------------------------------------|
| Home > Organisms > Organism > Neisseria typing > Sequence attribute search (locus-specifi                                                                                                 | c)                                                                                                    |
| Sequence attribute search - PorA_VR2                                                                                                    | Help 🗹 🕄 🗡                                                                                                    |
| Locus: PorA_VR2 Page will reload when changed Further information is available for this locus. Please enter your search criteria below (or leave blank and submit to return all records). |                                                                                                    |
| Allele fields Dis                                                                                                    | play Action                                                                                                   |
| allel                                                                                                    | Order by:     • id     • ascending •       • id     • ascending •       Display:     25 • records per page () |

The fields specific for that locus will be added to the dropdown query boxes.

| BIGSdb                                                                                                    |            |
|----------------------------------------------------------------------------------------------------|------------|
| Home > Organisms > Organism > Neisseria typing > Sequence attribute search (locus-specific)                            |            |
| Sequence attribute search - PorA_VR2                                                                                   | Hetp 🕜 🚺 🗡 |
| Locus: PorA_VR2   Page will reload when changed  Further information is available for this locus.                      |            |
| Please enter your search criteria below (or leave blank and submit to return all records).                             |            |
| Allele fields Action                                                                                                   | n          |
| family     =      2     +     ()     Order by:     ascending ~     RES       Display:     25 ~     records per page () | SET SEARCH |

The query form can be modified by clicking the 'Modify form options' tab:

| BIGSdb                                                                                                    |                                                                                             |              |
|----------------------------------------------------------------------------------------------------|---------------------------------------------------------------------------------------------|--------------|
| Home > Organisms > Organism > Neisseria typing > Se                                                                                                    | quence attribute search (locus-specific)                                                    |              |
| Sequence attribute search -                                                                                                    | abcZ                                                                                        | Help 🖍 🚯 🥢   |
| Locus:         abcZ         ✓         Pa           •         Further information is available for this locus.           Please enter your search criteria below (or leave blank ar | ge will reload when changed<br>id submit to return all records).                            |              |
| Allele fields                                                                                                    | Display                                                                                     | Action       |
| allele id 🔹 👻 = 👻                                                                                                    | → ①     Order by:<br>allele id     ✓ ascending ✓       Display:     25 ✓ records per page ① | RESET SEARCH |

A list box can be added by clicking the 'Show' button for 'Allele id list box'.

| BIGSdb                                                                                      |                                                                          |
|---------------------------------------------------------------------------------------------|--------------------------------------------------------------------------|
| Home > Organisms > Organism > Neisseria typing > Sequence attribute search (locus-specific) |                                                                          |
| Sequence attribute search - abcZ                                                            | Help 🗹 🚺 🖊                                                               |
| Locus: abcZ  Page will reload when changed Further information is available for this locus. | ×                                                                        |
| Please enter your search criteria below (or leave blank and submit to return all records).  | Modify form parameters<br>Click to add or remove additional query terms: |
| Allele fields Display                                                                       | Allele fields                                                            |
| allele id                                                                                   | O Allele id list box     O Filters                                       |

Close the form modification tab and you can now enter a list of allele ids for retrieval.

| BIGSdb                                                                                                    |            |
|----------------------------------------------------------------------------------------------------|------------|
| Home > Organisms > Organism > Neisseria typing > Sequence attribute search (locus-specific)                                                                                                    |            |
| Sequence attribute search - abcZ                                                                                                    | Help 🕜 🚺 🗡 |
| Locus:       abcZ       ➤ Page will reload when changed         • Further information is available for this locus.         Please enter your search criteria below (or leave blank and submit to return all records). |            |
| Allele fields     Allele id list     Display                                                                                                    |            |
| allele id v = v + i I C C K dix V Display: 25 v records per page ()<br>Action<br>RESET SEARCH                                                                                                    |            |

Various analysis and export options will be available for use on the retrieved sequences. These include FASTA output and *Locus Explorer* analysis.

| BIGSdb                                                                                                    |                                                                                                    |            |
|----------------------------------------------------------------------------------------------------|----------------------------------------------------------------------------------------------------|------------|
| Home > Organisms > Organism > Neisseria typing > Sequence attribute search (loc                                                                                                    | cus-specific)                                                                                                    |            |
| Sequence attribute search - abcZ                                                                                                    |                                                                                                    | Help 🕜 🚺 🗡 |
| Locus: abcZ Page will reload when changed<br>• Further information is available for this locus.<br>Please enter your search criteria below (or leave blank and submit to return all record<br>Allele fields<br>allele id = = = • • • • • • • • • • • • • • • • | ds).<br>Allele id list Display<br>Order by:<br>allele id v ascending v<br>Display: 25 v records per page ()<br>Action<br>RESET SEARCH |            |

5 records returned. Click the hyperlinks for detailed information.

| locus | allele id | sequence                        | sequence length | type allele | comments flags |
|-------|-----------|---------------------------------|-----------------|-------------|----------------|
| abcZ  | 1         | TTTGATACTGTTGCC TTGTCGAACTCGATC | 433             |             |                |
| abcZ  | 2         | TTTGATACCGTTGCC TTGTCGAACTCGATC | 433             |             |                |
| abcZ  | 3         | TTTGATACCGTTGCC TTGTTGAACTTGACC | 433             |             |                |
| abcZ  | 4         | TTTGATACCGTTGCC TTGTCGAACTCGATC | 433             |             |                |
| abcZ  | 5         | TTTGATACCGTTGCC TCGTCGAACTCGATC | 433             |             |                |

| Analysis tools |                |       |  |
|----------------|----------------|-------|--|
| 🐻 Export:      | FASTA          | Table |  |
| 🛃 Analysis:    | Locus Explorer |       |  |

# 11.4 Browsing scheme profile definitions

If a sequence definition database has schemes defined that include a primary key field, i.e. collections of loci that together create profiles, e.g. for MLST, these can be browsed by clicking the link 'By specific criteria' in the 'Search for allelic profiles' section.

| <br>GSdb | )<br>ganisms > Organism > Neisseria typing                                              |                                                                |                                             |                      |   |
|----------|-----------------------------------------------------------------------------------------|----------------------------------------------------------------|---------------------------------------------|----------------------|---|
|          | <i>isseria</i> typing databas                                                           | se                                                             |                                             |                      |   |
|          | Query a sequence                                                                        | Find alleles                                                   | Search for allelic profiles                 | ➡ LOG IN             |   |
|          | Single sequence                                                                         | By specific criteria                                           | By specific criteria                        |                      |   |
|          | Query a single sequence or whole<br>genome assembly to identify allelic<br>matches.     | nome assembly to identify allelic loci together)               | 🛓 DOWNLOADS                                 | +                    |   |
|          |                                                                                         |                                                                |                                             | EXPORT               | + |
|          | Batch sequences By locus By allelic profile                                             | By allelic profile<br>This can include partial matches to find | MALYSIS                                     | +                    |   |
|          | Query multiple independent sequences<br>in FASTA format to identify allelic<br>matches. |                                                                |                                             |                      | + |
|          |                                                                                         |                                                                | In a batch                                  | <b>®</b> INFORMATION | + |
|          |                                                                                         |                                                                | Look up multiple allelic profiles together. | SISOLATES            |   |
|          |                                                                                         |                                                                |                                             |                      |   |

Leave query form fields blank (the display of these may vary depending on modification options set by the user). Choose the field to order the results by, the number of results per page to display, and click 'Search'.

| BIGSdb                                                                                                    |            |
|----------------------------------------------------------------------------------------------------|------------|
| Home > Organisms > Organism > Neisseria typing > Search or browse profiles                                                                                                    |            |
| Search or browse profiles                                                                                                    | Help 🕜 🚯 🗡 |
| Schemes Please select the scheme you would like to query: MLST  Select                                                                                                    |            |
| Enter search criteria or leave blank to browse all records. Modify form parameters to filter or enter a list of values.  Locus/scheme fields  ST                                                                                                    | н          |
| Browsing all records.<br>15,577 records returned (1 - 25 displayed). Click the hyperlinks for detailed information.<br>(() () 1 2 3 4 5 6 () () ()                                                                                                    |            |
| ST       abcZ       abcK       abcK       < |            |

Clicking the hyperlink for any profile will display full information about the profile.

| BIGSdb                                                                                                    |
|----------------------------------------------------------------------------------------------------|
| Home > Organisms > Organism > Neisseria typing > Profile information                                                                                                    |
| Profile information for ST-11 (MLST)                                                                                                    |
| STabcZadkaroEfumCgdhpdhCpgmclonal complex112343846ST-11 complex                                                                                                    |
| sender:       Paula Kriz, Paula Kriz, Anula Kriz and Keith Jolley         curator:       Keith Jolley, University of Oxford, UK         date entered:       2001-02-07         datestamp:       2009-11-11                                                                                                    |
| Client database                                                                                                    |
| PubMLST isolates: Contains data for a collection of isolates that represent the total known diversity of Neisseria species. For every allelic profile in the profiles database there is at least one corresponding isolate deposited here. Any isolate may be submitted to this database and consequently it should be noted that it does not represent a population sample. 7315 isolates |

## **11.5 Querying scheme profile definitions**

Click the link to 'By specific criteria' link in the 'Search for allelic profiles' section.

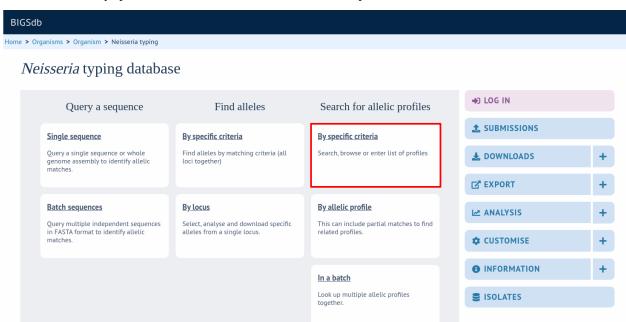

Enter the search criteria you wish to search on. You can add search criteria by clicking the '+' button in the 'Locus/scheme fields' section. These can be combined using 'AND' or 'OR'.

| BIGSdb                                                                                                    |                                                                                                    |                        |
|----------------------------------------------------------------------------------------------------|----------------------------------------------------------------------------------------------------|------------------------|
| Home > Organisms > Organism > Neisseria typing > Search or browse profiles                                                                                                    |                                                                                                    |                        |
| Search or browse profiles                                                                                                    |                                                                                                    | Help 🔀 🚺 🗡             |
| Schemes Please select the scheme you would like to query: MLST  Select                                                                                                    |                                                                                                    |                        |
| Enter search criteria or leave blank to browse all records. Modify form parameters to filt Locus/scheme fields Combine searches with: AND  date entered  >=  2018-03-01 sender (surname)  =  Jolley                                                                                                    | er or enter a list of values.<br>Display/sort options<br>Order by: ST v ascending v<br>Display: 25 v records per page | Action<br>RESET SEARCH |
| 134 records returned (1 - 25 displayed). Click the hyperlinks for detailed information.                                                                                                    |                                                                                                    |                        |
| ST         abcZ         adk         aroE         fumc         gdh         pdhC         pgm         clonal complex           13607         8         5         55         10         24         17           13608         3         6         9         17         17         21         9         ST-41/44 complex           13609         5         96         17         15         30         65         12         ST-198 complex           13610         7         5         6         13         82         53         15         ST-213 complex           13611         3         6         34         5         36         9         ST-41/44 complex           13612         9         6         9         17         9         64         9         ST-41/44 complex           13613         59         39         170         237         148         153         65 |                                                                                                    |                        |

Each field can be queried using standard operators.

Clicking the hyperlink for any profile will display full information about the profile.

| BIGSdb                                                                                                    |            |
|----------------------------------------------------------------------------------------------------|------------|
| Home > Organisms > Organism > Neisseria typing > Search or browse profiles                                                                                                    |            |
| Search or browse profiles                                                                                                    | Help 🕜 🟮 🗡 |
| Schemes Please select the scheme you would like to query: MLST  Select                                                                                                    |            |
| Enter search criteria or leave blank to browse all records. Modify form parameters to filter or enter a list of values.       Display/sort options       Action         Combine searches with: AND ×       Order by: ST × ascending ×       Action         date entered × >= × 2018-03-01       Display: 25 × records per page ()       RESET       SE         sender (surname) × = × Jolley       Order by: ST × ascending ×       Display: 25 × records per page ()       RESET       SE                                                                                                    | ARCH       |
| 134 records returned (1 - 25 displayed). Click the hyperlinks for detailed information.         ( $\bullet$ )       1       2       3       4       5       6       ( $\bullet$ )       ( $\bullet$ )         13607       8       5       55       51       10       24       17         13608       3       6       9       17       17       21       9       ST-41/44 complex         13610       7       5       6       13       82       53       15       ST-213 complex         13611       3       6       34       5       36       9       ST-41/44 complex         13612       9       6       9       17       9       64       9       ST-41/44 complex |            |

Other query options are available by clicking the 'Modify form options' tab.

| BIGSdb                                                                                                    |                                                                                  |
|----------------------------------------------------------------------------------------------------|----------------------------------------------------------------------------------|
| Home > Organisms > Organism > Neisseria typing > Search or browse profile                                            | 5                                                                                |
| Search or browse profiles                                                                                            | Help 🗹 🚺 🥕                                                                       |
| Schemes Please select the scheme you would like to query: MLST                                                       |                                                                                  |
| Enter search criteria or leave blank to browse all records. Modify form paramet<br>Locus/scheme fields<br>ST v = v + | ers to filter or enter a list of values.<br>Display/sort options<br>Order by: ST |

For example, you can enter a list of attributes to query on by clicking the 'Show' button next to 'Attribute values list'.

| BIGSdb                                         |                                              |                                                                        |                                   |
|------------------------------------------------|----------------------------------------------|------------------------------------------------------------------------|-----------------------------------|
| Home > Organisms > Organi                      | sm > Neisseria typing > Search or browse     | e profiles                                                             |                                   |
| Search or brow                                 | wse profiles                                 |                                                                        | Help 🗹 🕄 🧭                        |
| Schemes<br>Please select the scheme yo<br>MLST | u would like to query:                       |                                                                        |                                   |
| Enter search criteria or leave                 | e blank to browse all records. Modify form p | parameters to filter or enter a list of values. Display/sort options   | ×<br>Modify form parameters       |
| ST 🗸                                           | = *                                          | + (i) Order by: ST v ascending v<br>Display: 25 v records per page (i) |                                   |
|                                                |                                              |                                                                        | Attribute values list     Filters |

A list box will appear within the page. Hide the form modification tab by clicking the 'X' in the corner or the purple tab again. Now you can choose the attribute to search on along with a list of values.

| BIGSdb                                                                                                    |                                            |            |
|----------------------------------------------------------------------------------------------------|--------------------------------------------|------------|
| Home > Organisms > Organism > Neisseria typing > Search or browse profil<br>Search or browse profiles                                                                                                    | les                                        | Help 🕑 🚺 🗡 |
| Schemes<br>Please select the scheme you would like to query:<br>MLST ✓ Select                                                                                                    |                                            |            |
| Enter search criteria or leave blank to browse all records. Modify form parame<br>Locus/scheme fields<br>ST v = v                                                                                                    | Attribute values list Display/sort options | ending v   |
| 4 records returned. Click the hyperlinks for detailed information.         ST       abc2       adk       arcE       fumC       pdhC       pgm       clonal complex         1       1       5       1       1       1       5       ST-1 complex         2       1       3       4       7       1       1       ST-1 complex         3       1       3       1       1       1       23       13       ST-1 complex         4       1       3       3       1       4       2       3       ST-4 complex |                                            |            |
| Analysis tools                                                                                                    |                                            |            |

List values will be combined with any other attributes entered in the query form allowing complex queries can be constructed.

You can also add filters to the form by again clicking the 'Modify form options' tab and selecting 'Filters'.

| BIGSdb                                                                                  |                                  |                                                                             |                                         |
|-----------------------------------------------------------------------------------------|----------------------------------|-----------------------------------------------------------------------------|-----------------------------------------|
| Home > Organisms > Organism > Neisseria typing > Search or browse profiles              |                                  |                                                                             |                                         |
| Search or browse profiles                                                               |                                  |                                                                             | Help 🕜 🚯 🖌                              |
| Schemes Please select the scheme you would like to query: MLST Select                   |                                  |                                                                             |                                         |
| Enter search criteria or leave blank to browse all records. Modify form parameters to f | ilter or enter a list of values. | ×                                                                           |                                         |
| Locus/scheme fields                                                                     | Attribute values list            | — — Display/sort optio Modify form para                                     | meters                                  |
| ST • = • • • • •                                                                        | Field: ST v<br>1<br>2<br>3<br>4  | Order by: ST<br>Display: 25 V<br>Action<br>RESET SE,<br>Display: 25 Filters | litional query terms:<br>e field values |

Available filters will vary depending on the database. These will be combined with other query criteria or lists of attributes.

| BIGSdb                                                                                                    |            |
|----------------------------------------------------------------------------------------------------|------------|
| Home > Organisms > Organism > Neisseria typing > Search or browse profiles                                                                           |            |
| Search or browse profiles                                                                                                    | Help 🕜 🚯 🗡 |
| Schemes                                                                                                    |            |
| Please select the scheme you would like to query:                                                                                                    |            |
| MLST V Setect                                                                                                    |            |
| Enter search criteria or leave blank to browse all records. Modify form parameters to filter or enter a list of values.  Locus/scheme fields  ST     |            |
|                                                                                                    |            |
| clonal complex: ST-4 complex v () Order by: ST v ascending v<br>Display: 25 v records per page () RESET SEARCH                                       |            |
| 1 record returned. Click the hyperlink for detailed information.                                                                                     |            |
| ST     abcZ     adk     aroE     fumC     gdh     pdhC     pgm     clonal complex       4     1     3     3     1     4     2     3     ST-4 complex |            |
| Analysis tools                                                                                                    |            |
| Export: Profiles Sequences                                                                                                    |            |

## 11.6 Identifying allelic profile definitions

For schemes such as MLST you can query allelic combinations to identify the sequence type (or more generically, the primary key of the profile).

Click the 'By allelic profile' link in the 'Search for allelic profiles' section on a the sequence definition contents page.

| BIGSdt | D<br>rganisms > Organism > Neisseria typing                                                                |                                                                       |                                                            |                      |   |
|--------|----------------------------------------------------------------------------------------------------|-----------------------------------------------------------------------|------------------------------------------------------------|----------------------|---|
| Ne     | <i>isseria</i> typing databas                                                                              | e                                                                     |                                                            |                      |   |
|        | Query a sequence                                                                                           | Find alleles                                                          | Search for allelic profiles                                | DILOG IN             |   |
|        | Single sequence                                                                                            | By specific criteria                                                  | By specific criteria                                       |                      |   |
|        | Query a single sequence or whole<br>genome assembly to identify allelic<br>matches.                        | Find alleles by matching criteria (all loci together)                 | Search, browse or enter list of profiles                   | Ł DOWNLOADS          | + |
|        | matches.                                                                                                   |                                                                       |                                                            | EXPORT               | + |
|        | Batch sequences<br>Query multiple independent sequences<br>in FASTA format to identify allelic<br>matches. | <u>By locus</u>                                                       | By allelic profile                                         | MALYSIS              | + |
|        |                                                                                                    | Select, analyse and download specific<br>alleles from a single locus. | This can include partial matches to find related profiles. |                      | + |
|        |                                                                                                    |                                                                       | In a batch                                                 | <b>③</b> INFORMATION | + |
|        |                                                                                                    |                                                                       | Look up multiple allelic profiles together.                | SISOLATES            |   |
|        |                                                                                                    |                                                                       |                                                            |                      |   |

If multiple schemes are defined in the database you should select the scheme you wish to check.

| BIGSdb                                                                               |                 |
|--------------------------------------------------------------------------------------|-----------------|
| Home > Organisms > Organism > Neisseria typing > Search by locus combinations        |                 |
| Search by locus combinations                                                         | Help 🕜 <b>3</b> |
| Schemes Please select the scheme you would like to query: MLST Select                |                 |
| Please enter your allelic profile below. Blank loci will be ignored Autofill profile |                 |
| abcZ adk aroE fumC gdh pdhC pgm ST: Autofill                                         |                 |
| Options Display/sort options Action                                                  |                 |
| Search: Exact or nearest match  Order by: ST ascending Display: 25 records per page  |                 |

Enter a combination of allelic values (you can enter a partial profile if you wish).

| BIGSdb                                                                                                    |        |
|----------------------------------------------------------------------------------------------------|--------|
| Home > Organisms > Organism > Neisseria typing > Search by locus combinations                                                                                                    |        |
| Search by locus combinations                                                                                                    | Help 🕜 |
| Schemes<br>Please select the scheme you would like to query:<br>MLST                                                                                                    |        |
| Please enter your allelic profile below. Blank loci will be ignored Autofill profile                                                                                                    |        |
| abcZ     adk     aroE     fumC     gdh     pdhC     pgm     ST:     Autofill       2     3     4     3     8     4     6                                                                                                    |        |
| Options — Display/sort options — Action                                                                                                    |        |
| Search: Exact or nearest match  Order by: ST v ascending  Figure Condense in the second second secon |        |

Alternatively, you can automatically populate a profile by entering a value for the scheme primary key field (e.g. ST) and clicking 'Autofill'.

| BIGSdb                                                                                |          |
|---------------------------------------------------------------------------------------|----------|
| Home > Organisms > Organism > Neisseria typing > Search by locus combinations         |          |
| Search by locus combinations                                                          | Help 🔀 🚯 |
| Schemes Please select the scheme you would like to query: MLST                        |          |
| Please enter your allelic profile below. Blank loci will be ignored. Autofill profile |          |
| abcZ adk aroE fumC gdh pdhC pgm ST: 11 Autofill                                       |          |
| Options Display/sort options Action                                                   |          |
| Search: Exact or nearest match  Order by: ST ascending Display: 25  records per page  |          |

To find the closest or exact match, leave the search box on 'Exact or nearest match' and click 'Submit'. The best match will be displayed.

| BIGSdb                                                                                                    |          |
|----------------------------------------------------------------------------------------------------|----------|
| Home > Organisms > Organism > Neisseria typing > Search by locus combinations                                                                                                    |          |
| Search by locus combinations                                                                                                    | Help 🗹 🔒 |
| Search by locus combinations                                                                                                    |          |
| Schemes                                                                                                    |          |
| Please select the scheme you would like to query:                                                                                                    |          |
| MLST V Select                                                                                                    |          |
| Please enter your allelic profile below. Blank loci will be ignored. Autofill profile                                                                                            |          |
| abcZ         adk         aroE         fumC         gdh         pdhC         pgm         ST: 11         A           2         3         4         3         8         4         6 | Autofill |
| Options Display/sort options Action                                                                                                    |          |
| Search: Exact or nearest match  Order by: ST ascending KESET SEARCH                                                                                                    |          |
| Display: 25 💌 records per page 🕦                                                                                                    |          |
| Exact matches found (7 loci).                                                                                                    |          |
| 1 record returned. Click the hyperlink for detailed information.                                                                                                    |          |
| ST abcZ adk aroE fumC gdh pdhC pgm clonal complex                                                                                                    |          |
| 11 2 3 4 3 8 4 6 ST-11 complex                                                                                                    |          |
| Analysis tools                                                                                                    |          |
| Export: Profiles Sequences                                                                                                    |          |

Alternatively, if you wish to find all profiles that match the query profile by at least a set number of loci, select the appropriate value in the search dropdown box, e.g. '4 or more matches' will show related profiles that share at least 4 alleles with the query.

| BIGSdb                                                                                                    |                                                               |          |
|----------------------------------------------------------------------------------------------------|---------------------------------------------------------------|----------|
| Home > Organisms > Organism > Neisseria typing > Search by locus combinations                                                                                                    |                                                               |          |
| Search by locus combinations                                                                                                    |                                                               | Help 🗹 🧯 |
| Schemes Please select the scheme you would like to query: MLST                                                                                                    |                                                               |          |
| Please enter your allelic profile below. Blank loci will be ignored.         abcZ       adk       aroE       fumC       gdh       pdhC       pgm         2       3       4       3       8       4       6         Options       Display/sort options         Search:       4 or more matches       V       ascending v         Display:       25 v records per page ()          | Autofill profile<br>ST: 11 Autofill<br>Action<br>RESET SEARCH |          |
| 499 records returned (1 - 25 displayed). Click the hyperlinks for detailed information.<br>( $()$ ) ( $)$ ) 1 2 3 4 5 6 ( $)$ ) ( $()$ )<br><b>ST</b> abc2 adk arcE func odh pdhC pom clonal complex<br>10 2 5 4 2 8 15 2 5T-8 complex<br>11 2 3 4 3 8 4 6 5T-11 complex<br>50 2 3 19 3 8 4 6 5T-11 complex<br>51 2 3 4 23 8 6 6 5T-11 complex<br>52 7 3 4 3 8 4 6 5T-11 complex |                                                               |          |

# 11.7 Batch profile queries

To lookup scheme definitions, e.g. the sequence type for multiple profiles, click 'In a batch' from the 'Search for allelic profiles' section of the sequence definition contents page.

| BIGSdb                                         |  |
|------------------------------------------------|--|
| Home > Organisms > Organism > Neisseria typing |  |

*Neisseria* typing database

| <b>ic criteria</b><br>is by matching criteria (all<br>ier) | By specific criteria<br>Search, browse or enter list of profiles | SUBMISSIONS     DOWNLOADS                                     | -                                                                                                    |
|------------------------------------------------------------|------------------------------------------------------------------|---------------------------------------------------------------|----------------------------------------------------------------------------------------------------|
|                                                            | Search, browse or enter list of profiles                         | _                                                             | -                                                                                                    |
|                                                            |                                                                  |                                                               |                                                                                                    |
|                                                            |                                                                  | Z EXPORT                                                      | •                                                                                                    |
| luss and develop dama if a                                 | <u>By allelic profile</u>                                        | MALYSIS                                                       |                                                                                                    |
| m a single locus.                                          | related profiles.                                                |                                                               |                                                                                                    |
|                                                            | In a batch                                                       | <b>1</b> INFORMATION                                          |                                                                                                    |
|                                                            | Look up multiple allelic profiles                                | S ISOLATES                                                    |                                                                                                    |
|                                                            | lyse and download specific<br>n a single locus.                  | lyse and download specific<br>n a single locus.<br>In a batch | lyse and download specific<br>n a single locus. This can include partial matches to find<br>related profiles. CUSTOMISE<br>In a batch<br>Look up multiple allelic profiles |

If multiple schemes are defined in the database you should select the scheme you wish to check.

| BIGSdb                                                                                                    |        |
|----------------------------------------------------------------------------------------------------|--------|
| Home > Organisms > Organism > Neisseria typing > Batch profile query                                                                                                    |        |
| Batch profile query                                                                                                    | Help 🔽 |
| Schemes Please select the scheme you would like to query: MLST  Select                                                                                                    |        |
| Enter allelic profiles below in tab-delimited text format using copy and paste (for example directly from a spreadsheet). Columns can be separated by any amount of whitespace. The first column should be an isolate identifier and the remaining columns should comprise the allele numbers (show column order). Click here for example data. Non-numerical characters will be arrive of the query.  Paste in profiles |        |
| Action RESET SUBMIT                                                                                                    |        |

Copy and paste data from a spreadsheet. The first column is the record identifier, and the remaining columns are the alleles for each locus in the standard locus order defined for the scheme. There are links to the column order which can be used as a header line for your spreadsheet and to example data.

### Click submit after pasting in the data.

| ome > Organisms >                                                                                                    | Organism >                                                                     | <ul> <li>Neisseria</li> </ul>          | typing > I                                                                     | Batch profile                                                                   | e query                                         |                                                 |                                                     |  |  |  |      |
|----------------------------------------------------------------------------------------------------|--------------------------------------------------------------------------------|----------------------------------------|--------------------------------------------------------------------------------|---------------------------------------------------------------------------------|-------------------------------------------------|-------------------------------------------------|-----------------------------------------------------|--|--|--|------|
| _                                                                                                    |                                                                                |                                        |                                                                                |                                                                                 |                                                 |                                                 |                                                     |  |  |  | Help |
| Batch prof                                                                                                    | ïle qu                                                                         | ery                                    |                                                                                |                                                                                 |                                                 |                                                 |                                                     |  |  |  |      |
|                                                                                                    |                                                                                |                                        |                                                                                |                                                                                 |                                                 |                                                 |                                                     |  |  |  |      |
| Schemes                                                                                                    |                                                                                |                                        |                                                                                |                                                                                 |                                                 |                                                 |                                                     |  |  |  |      |
|                                                                                                    |                                                                                |                                        |                                                                                |                                                                                 |                                                 |                                                 |                                                     |  |  |  |      |
| Please select the sc                                                                                                    | neme you wo                                                                    | uld like to                            | query:                                                                         |                                                                                 |                                                 |                                                 |                                                     |  |  |  |      |
|                                                                                                    |                                                                                |                                        | ✓ Seled                                                                        |                                                                                 |                                                 |                                                 |                                                     |  |  |  |      |
| MLST                                                                                                    |                                                                                |                                        |                                                                                |                                                                                 |                                                 |                                                 |                                                     |  |  |  |      |
| Enter allelic profiles<br>column should be a<br>stripped out of the c                                                                                                    | n isolate ider<br>Juery.                                                       |                                        | l text forma                                                                   | t using copy                                                                    |                                                 |                                                 |                                                     |  |  |  |      |
| Enter allelic profiles column should be a                                                                                                    | n isolate ider<br>Juery.                                                       |                                        | l text forma                                                                   | t using copy                                                                    |                                                 |                                                 |                                                     |  |  |  |      |
| Enter allelic profiles<br>column should be a<br>stripped out of the c<br>— Paste in profil<br>isolate_1<br>isolate_2                                                                                             | n isolate ider<br>juery.<br>es<br>2<br>35                                      | ntifier and t<br>6<br>24               | l text forma<br>the remaini<br>9<br>15                                         | t using copy<br>ng columns<br>5<br>48                                           | should com<br>9<br>6                            | 6<br>482                                        | llele numbers (s                                    |  |  |  |      |
| Enter allelic profiles<br>column should be a<br>stripped out of the c<br>— Paste in profil<br>isolate_1<br>isolate_2<br>isolate_3                                                                                | n isolate ider<br>juery.<br>es<br>2<br>35<br>7                                 | 6<br>24<br>5                           | l text forma<br>the remaini<br>9<br>15<br>1                                    | t using copy<br>ng columns<br>5<br>48<br>13                                     | should com<br>9<br>6<br>82                      | 6<br>482<br>53                                  | 8<br>41<br>17                                       |  |  |  |      |
| Enter allelic profiles<br>column should be a<br>stripped out of the c<br>Paste in profil<br>isolate_1<br>isolate_2<br>isolate_3<br>isolate_4                                                                     | n isolate ider<br>juery.<br>es<br>2<br>35<br>7<br>6                            | 6<br>24<br>5<br>5                      | l text forma<br>the remaini<br>9<br>15<br>1<br>53                              | t using copy<br>ng columns<br>5<br>48<br>13<br>3                                | 9<br>6<br>82<br>74                              | 6<br>482<br>53<br>8                             | 8<br>41<br>17<br>54                                 |  |  |  |      |
| Enter allelic profiles<br>column should be a<br>stripped out of the c<br>Paste in profil<br>isolate_1<br>isolate_2<br>isolate_3<br>isolate_4<br>isolate 5                                                        | n isolate ider<br>juery.<br>es<br>2<br>35<br>7<br>6<br>558                     | 6<br>24<br>5<br>5<br>43                | l text forma<br>the remaini<br>9<br>15<br>1<br>53<br>39                        | t using copy<br>ng columns<br>5<br>48<br>13<br>3<br>45                          | 9<br>6<br>82<br>74<br>65                        | 6<br>482<br>53<br>8<br>594                      | 8<br>41<br>17<br>54<br>600                          |  |  |  |      |
| Enter allelic profiles<br>column should be a<br>stripped out of the c<br>Paste in profil<br>isolate_1<br>isolate_2<br>isolate_3<br>isolate_4<br>isolate_5<br>isolate_6                                           | n isolate ider<br>juery.<br>es<br>2<br>35<br>7<br>6<br>558<br>8                | 6<br>24<br>5<br>5<br>43<br>4           | l text forma<br>the remaini<br>9<br>15<br>1<br>53<br>39<br>6                   | t using copy<br>ng columns<br>5<br>48<br>13<br>3<br>45<br>17                    | 9<br>6<br>82<br>74<br>65<br>5                   | 6<br>482<br>53<br>8<br>594<br>18                | 8<br>41<br>17<br>54<br>600<br>16                    |  |  |  |      |
| Enter allelic profiles<br>column should be a<br>stripped out of the c<br>Paste in profil<br>isolate_2<br>isolate_3<br>isolate_4<br>isolate_5<br>isolate_6<br>isolate_7                                           | n isolate ider<br>juery.<br>2<br>35<br>7<br>6<br>558<br>8<br>222               | 6<br>24<br>5<br>5<br>43<br>4<br>3      | 9<br>15<br>1<br>53<br>39<br>6<br>58                                            | t using copy<br>ng columns<br>5<br>48<br>13<br>3<br>45<br>17<br>275             | 9<br>6<br>82<br>74<br>65<br>5<br>30             | 6<br>482<br>53<br>8<br>594<br>18<br>3           | 8<br>41<br>17<br>54<br>600<br>16<br>255             |  |  |  |      |
| Enter allelic profiles<br>column should be al<br>stripped out of the c<br>— Paste in profil<br>isolate 1<br>isolate 2<br>isolate 3<br>isolate 4<br>isolate 5<br>isolate 5<br>isolate 6<br>isolate 7<br>isolate 8 | n isolate ider<br>juery.<br>es<br>2<br>35<br>7<br>6<br>558<br>8                | 6<br>24<br>5<br>5<br>43<br>4<br>3<br>1 | l text forma<br>the remaini<br>9<br>15<br>1<br>53<br>39<br>6<br>58<br>58<br>58 | t using copy<br>ng columns<br>5<br>48<br>13<br>3<br>45<br>17                    | 9<br>6<br>82<br>74<br>65<br>5                   | 6<br>482<br>53<br>8<br>594<br>18                | 8<br>41<br>17<br>54<br>600<br>16                    |  |  |  |      |
| Enter allelic profiles<br>column should be a<br>stripped out of the c<br>Paste in profil<br>isolate_1<br>isolate_2<br>isolate_3<br>isolate_4<br>isolate_5<br>isolate_6<br>isolate_7                              | n isolate ider<br>juery.<br>2<br>35<br>7<br>6<br>558<br>8<br>222<br>222        | 6<br>24<br>5<br>5<br>43<br>4<br>3      | 9<br>15<br>1<br>53<br>39<br>6<br>58                                            | t using copy<br>ng columns<br>5<br>48<br>13<br>3<br>45<br>17<br>275<br>261      | 9<br>6<br>82<br>74<br>65<br>5<br>30<br>263      | 6<br>482<br>53<br>8<br>594<br>18<br>3<br>5      | 8<br>41<br>17<br>54<br>600<br>16<br>255<br>255      |  |  |  |      |
| Enter allelic profiles<br>column should be a<br>stripped out of the c<br>Paste in profil<br>isolate_1<br>isolate_2<br>isolate_3<br>isolate_4<br>isolate_5<br>isolate_6<br>isolate_7<br>isolate_7<br>isolate_8    | n isolate ider<br>juery.<br>2<br>35<br>7<br>6<br>558<br>8<br>222<br>222<br>662 | 6<br>24<br>5<br>43<br>4<br>3<br>1<br>3 | 9<br>15<br>1<br>53<br>39<br>6<br>58<br>58<br>4                                 | t using copy<br>ng columns<br>5<br>48<br>13<br>3<br>45<br>17<br>275<br>261<br>3 | 9<br>6<br>82<br>74<br>65<br>5<br>30<br>263<br>8 | 6<br>482<br>53<br>8<br>594<br>18<br>3<br>5<br>7 | 8<br>41<br>17<br>54<br>600<br>16<br>255<br>255<br>6 |  |  |  |      |

#### A results table will be displayed.

| GSdb       |      |       |       |      |       |         |       |        |                             |       |
|------------|------|-------|-------|------|-------|---------|-------|--------|-----------------------------|-------|
| me > Orga  | nism | 5 > 0 | rgani | sm > | Neiss | seria t | yping | > Bato | h profile query             |       |
| atch       | pro  | ofi   | le (  | que  | ery   |         |       |        |                             |       |
| Isolate    | abc7 | adk   | aroF  | fumC | adh   | pdhC    | nam   | ST     | clonal complex              | Query |
| isolate 1  | 2    | 6     | 9     | 5    | 9     | 6       | 8     | 3021   | ST-41/44 complex            | Q     |
| isolate 2  | 35   | 24    | 15    | 48   | 6     | 482     | 41    | 7697   | ST-192 complex              | Q     |
| isolate 3  | 7    | 5     | 1     | 13   | 82    | 53      | 17    | 1997   | ST-213 complex              | Q     |
| isolate 4  | 6    | 5     | 53    | 3    | 74    | 8       | 54    | 9403   | ·                           | Q     |
| isolate 5  | 558  | 43    | 39    | 45   | 65    | 594     | 600   | 9057   | ST-1494 complex (lactamica) | Q     |
| isolate 6  | 8    | 4     | 6     | 17   | 5     | 18      | 16    | 4399   | ST-103 complex              | Q     |
|            | 222  | 3     | 58    | 275  | 30    | 3       | 255   | 8691   | ST-4821 complex             | Q     |
| isolate 8  | 222  | 1     | 58    | 261  | 263   | 5       | 255   | 11045  | ST-4821 complex             | Q     |
| isolate_9  | 662  | 3     | 4     | 3    | 8     | 7       | 6     | 11161  | ST-11 complex               | Q     |
| isolate_10 | 12   | 29    | 2     | 26   | 26    | 65      | 17    | 2040   |                             | Q     |
| isolate_11 | 9    | 6     | 9     | 9    | 9     | 6       | 653   | 12841  | ST-41/44 complex            | Q     |
| isolate_12 | 16   | 2     | 6     | 25   | 17    | 655     | 22    | 10137  | ST-53 complex               | Q     |
| isolate_13 | 4    | 10    | 2     | 5    | 3     | 453     | 9     | 7008   |                             | Q     |
| isolate_14 |      | 6     | 9     | 60   | 9     | 137     | 9     | 777    | ST-41/44 complex            | Q     |
| isolate_15 | 28   | 104   | 9     | 9    | 9     | 6       | 9     | 6747   | ST-41/44 complex            | Q     |

# 11.8 Investigating allele differences

## 11.8.1 Sequence similarity

To find sequences most similar to a selected allele within a sequence definition database, expand the 'Analysis' menu item and click 'Sequence similarity' on the contents page.

| BIGSdt    | )                                                                                       |                                                                       |                                                               |                                            |   |
|-----------|-----------------------------------------------------------------------------------------|-----------------------------------------------------------------------|---------------------------------------------------------------|--------------------------------------------|---|
| Home > Or | ganisms > Organism > Neisseria typing                                                   |                                                                       |                                                               |                                            |   |
| Ne        | <i>isseria</i> typing databas                                                           | е                                                                     |                                                               |                                            |   |
|           | Query a sequence                                                                        | Find alleles                                                          | Search for allelic profiles                                   | DIG IN                                     |   |
|           | Single sequence                                                                         | By specific criteria                                                  | By specific criteria                                          |                                            |   |
|           | Query a single sequence or whole<br>genome assembly to identify allelic<br>matches.     | Find alleles by matching criteria (all loci together)                 | Search, browse or enter list of profiles                      | L DOWNLOADS                                | + |
|           | indenes.                                                                                |                                                                       |                                                               | EXPORT                                     | + |
|           | Batch sequences                                                                         | By locus                                                              | By allelic profile                                            | MALYSIS                                    | - |
|           | Query multiple independent sequences<br>in FASTA format to identify allelic<br>matches. | Select, analyse and download specific<br>alleles from a single locus. | This can include partial matches to find<br>related profiles. | Sequence similarity<br>Sequence comparison |   |
|           |                                                                                         |                                                                       | In a batch                                                    | Locus Explorer                             |   |
|           |                                                                                         |                                                                       | Look up multiple allelic profiles together.                   |                                            | + |
|           |                                                                                         |                                                                       |                                                               |                                            | + |
|           |                                                                                         |                                                                       |                                                               | SISOLATES                                  |   |

Enter the locus and allele identifier of the sequence to investigate and the number of nearest matches you'd like to see, then press submit.

| BIGSdb                                                                           |              |        |
|----------------------------------------------------------------------------------|--------------|--------|
| Home > Organisms > Organism > Neisseria typing > Plugins > Sequence sim          | ilarity      |        |
| Find most similar alleles                                                        |              | Help 📝 |
| This page allows you to find the most similar sequences to a selected allele usi | ing BLAST.   |        |
| Select parameters                                                                | Action       |        |
| Locus: abcZ  Allele: 5 Number of results: 10                                     | RESET SUBMIT |        |

A list of nearest alleles will be displayed, along with the percentage identity and number of gaps between the sequences.

| lGSdb                                                                                                    |                                                                                             |                                                                                                    |                                                                           |                                                                                                   |            |              |      |      |   |  |  |        |
|----------------------------------------------------------------------------------------------------|---------------------------------------------------------------------------------------------|----------------------------------------------------------------------------------------------------|---------------------------------------------------------------------------|---------------------------------------------------------------------------------------------------|------------|--------------|------|------|---|--|--|--------|
| ome > Organism:                                                                                                    | is > Organism >                                                                             | Neisser                                                                                               | ia typing ゝ                                                               | Plugins > :                                                                                       | equence s  | similarity   |      |      |   |  |  |        |
| ind mos                                                                                                    | st simila                                                                                   | r all                                                                                                 | leles                                                                     |                                                                                                   |            |              |      |      |   |  |  | Help 🔽 |
| This page allows                                                                                                    | s you to find the m                                                                         | iost simi                                                                                             | ilar sequence                                                             | es to a seleo                                                                                     | ted allele | using BLAST. |      |      |   |  |  |        |
| Select para                                                                                                    | ameters                                                                                     |                                                                                                    |                                                                           |                                                                                                   |            | Action       |      |      |   |  |  |        |
|                                                                                                    | Locus: abcZ<br>Allele: 5                                                                    |                                                                                                    |                                                                           |                                                                                                   | ~          | RESE         | T SU | вміт |   |  |  |        |
| Number                                                                                                    | of results: 10 🗸                                                                            | ·                                                                                                    |                                                                           |                                                                                                   |            |              |      | ымпт |   |  |  |        |
| abcZ-5                                                                                                    | of results: 10 🗸                                                                            | s Gaps                                                                                                |                                                                           |                                                                                                   |            |              |      |      |   |  |  |        |
| abcZ-5<br>Allele % Ide<br>abcZ: 729 99.7                                                                                          | of results: 10 v<br>entity Mismatches<br>769 1                                              | s Gaps                                                                                                | 433/433                                                                   | <b>410</b>                                                                                        |            |              |      | DMIT |   |  |  |        |
| abcZ-5<br>Allele % Ide<br>abcZ: 729 99.7<br>abcZ: 671 99.7                                                                        | of results: 10 v<br>entity Mismatcher<br>769 1<br>769 1                                     | s Gaps<br>0<br>0                                                                                      | 433/433<br>433/433                                                        | 40                                                                                                |            |              | ·    | DMIT |   |  |  |        |
| Allele         % Ide           abcZ: 729         99.7           abcZ: 671         99.7           abcZ: 677         99.7           | of results: 10 •<br>entity Mismatche:<br>769 1<br>769 1<br>769 1                            | s Gaps<br>0<br>0                                                                                      | 433/433<br>433/433<br>433/433                                             | 40                                                                                                |            |              | ·    | DMIT |   |  |  |        |
| abcZ-5                                                                                                    | of results: 10 v<br>entity Mismatcher<br>769 1<br>769 1<br>769 1<br>769 1                   | s Gaps<br>0<br>0<br>0                                                                                 | 433/433<br>433/433<br>433/433<br>433/433                                  | ଶ୍<br>ଜ<br>ଜ<br>ଜ<br>ଜ<br>ଜ<br>ଜ<br>ଜ<br>ଜ<br>ଜ<br>ଜ<br>ଜ<br>ଜ<br>ଜ<br>ଜ<br>ଜ<br>ଜ<br>ଜ<br>ଜ<br>ଜ |            |              |      |      |   |  |  |        |
| Allele % Ide<br>abcZ: 729 99.7<br>abcZ: 677 99.7<br>abcZ: 657 99.7<br>abcZ: 453 99.7<br>abcZ: 433 99.7                            | entity Mismatcher<br>769 1<br>769 1<br>769 1<br>769 1<br>769 1                              | s Gaps<br>0<br>0<br>0<br>0<br>0<br>0                                                                  | 433/433<br>433/433<br>433/433<br>433/433<br>433/433                       | ଶ୍<br>ଜ<br>ଜ<br>ଜ<br>ଜ<br>ଜ<br>ଜ<br>ଜ<br>ଜ<br>ଜ<br>ଜ<br>ଜ<br>ଜ<br>ଜ<br>ଜ<br>ଜ<br>ଜ<br>ଜ<br>ଜ<br>ଜ |            |              |      | DMIT |   |  |  |        |
| Altete % Ide<br>abc2: 729 99.7<br>abc2: 671 99.7<br>abc2: 657 99.7<br>abc2: 453 99.7<br>abc2: 213 99.7<br>abc2: 216 99.7          | of results: 10 v<br>entity Mismatcher<br>769 1<br>769 1<br>769 1<br>769 1<br>769 1          | s Gaps<br>0<br>0<br>0<br>0<br>0<br>0<br>0<br>0<br>0<br>0<br>0                                         | 433/433<br>433/433<br>433/433<br>433/433<br>433/433<br>433/433            | <u>ब</u> रु<br>बरु<br>बरु<br>बरु<br>बरु<br>बरु                                                    |            |              | ·    | DMIT | I |  |  |        |
| abcZ-5<br>Allee % Ide<br>abc2: 729 99.7<br>abc2: 657 99.7<br>abc2: 453 99.7<br>abc2: 154 99.7<br>abc2: 166 99.7<br>abc2: 114 99.7 | of results: 10 v<br>antity Mismatcher<br>769 1<br>769 1<br>769 1<br>769 1<br>769 1<br>769 1 | s Gaps<br>0<br>0<br>0<br>0<br>0<br>0<br>0<br>0<br>0<br>0<br>0<br>0                                    | 433/433<br>433/433<br>433/433<br>433/433<br>433/433<br>433/433<br>433/433 | <u>बा</u> ख<br>बाख<br>बाख<br>बाख<br>बाख<br>बाख                                                    |            |              |      | DMII |   |  |  |        |
| Altete % Ide<br>abc2: 729 99.7<br>abc2: 671 99.7<br>abc2: 657 99.7<br>abc2: 453 99.7<br>abc2: 213 99.7<br>abc2: 216 99.7          | entity Mismatcher<br>769 1<br>769 1<br>769 1<br>769 1<br>769 1<br>769 1<br>769 1<br>769 1   | s Gaps<br>0<br>0<br>0<br>0<br>0<br>0<br>0<br>0<br>0<br>0<br>0<br>0<br>0<br>0<br>0<br>0<br>0<br>0<br>0 | 433/433<br>433/433<br>433/433<br>433/433<br>433/433<br>433/433            | <u>ब</u> रु<br>बरु<br>बरु<br>बरु<br>बरु<br>बरु                                                    |            |              |      |      |   |  |  |        |

Click the appropriate 'Compare' button to display a list of nucleotide differences and/or a sequence alignment.

| BIGSdb                                                                                            |        |
|---------------------------------------------------------------------------------------------------|--------|
| Home > Organisms > Organism > Neisseria typing > Plugins > Sequence comparison                    |        |
| Allele sequence comparison                                                                        | Help 🔽 |
| This tool allows you to select two alleles and highlight the nucleotide differences between them. |        |
| Select parameters                                                                                 |        |
| Locus: abcZ V<br>Allele #1: 5<br>Allele #2: 729                                                   |        |
| Nucleotide differences between abcZ: 5 and abcZ: 729                                              |        |
| Identity: 99.77 %                                                                                 |        |
| Show alignment                                                                                    |        |
| Differences: 1<br>157: G → T                                                                      |        |

## 11.8.2 Sequence comparison

To directly compare two sequences, expand the 'Analysis' section and click 'Sequence comparison' on the contents page of a sequence definition database.

#### BIGSdb

Home > Organisms > Organism > Neisseria typing

#### *Neisseria* typing database

| Query a sequence                                                                        | Find alleles                                                          | Search for allelic profiles                                   | ♦3 LOG IN                                  |   |
|-----------------------------------------------------------------------------------------|-----------------------------------------------------------------------|---------------------------------------------------------------|--------------------------------------------|---|
| Single sequence                                                                         | By specific criteria                                                  | By specific criteria                                          |                                            |   |
| Query a single sequence or whole<br>genome assembly to identify allelic<br>matches.     | Find alleles by matching criteria (all loci together)                 | Search, browse or enter list of profiles                      | L DOWNLOADS                                | + |
| matches.                                                                                |                                                                       |                                                               | EXPORT                                     | + |
| Batch sequences                                                                         | <u>By locus</u>                                                       | By allelic profile                                            | MALYSIS                                    | - |
| Query multiple independent sequences<br>in FASTA format to identify allelic<br>matches. | Select, analyse and download specific<br>alleles from a single locus. | This can include partial matches to find<br>related profiles. | Sequence similarity<br>Sequence comparison |   |
|                                                                                         |                                                                       | In a batch                                                    | Locus Explorer                             |   |
|                                                                                         |                                                                       | Look up multiple allelic profiles together.                   |                                            | + |
|                                                                                         |                                                                       |                                                               |                                            | + |
|                                                                                         |                                                                       |                                                               | SISOLATES                                  |   |

Enter the locus and two allele identifiers to compare. Press submit.

| BIGSdb                                                                 |                              |        |
|------------------------------------------------------------------------|------------------------------|--------|
| Home > Organisms > Organism > Neisseria typing > Plugins > Sec         | uence comparison             |        |
| Allele sequence comparison                                             |                              | Help 🔽 |
| This tool allows you to select two alleles and highlight the nucleotic | le differences between them. |        |
| Select parameters                                                      | Action                       |        |
| Locus: abcZ ~<br>Allele #1: 5<br>Allele #2: 8                          | SUBMIT                       |        |

A list of nucleotide differences and/or an alignment will be displayed.

| BIGSdb                                                                                                    |        |
|----------------------------------------------------------------------------------------------------|--------|
| Home > Organisms > Organism > Neisseria typing > Plugins > Sequence comparison                                                                                                    |        |
| Allele sequence comparison                                                                                                    | Help 🔽 |
| This tool allows you to select two alleles and highlight the nucleotide differences between them.       Select parameters     Action       Locus:     abcZ     SUBMIT       Allele #1:     5       Allele #2:     8                                            |        |
| Nucleotide differences between abcZ: 5 and abcZ: 8<br>Identity: $90.53 \%$<br>Show alignment<br>Differences: 41<br>72: G - T<br>78: A - G<br>79: A - C<br>81: T - C<br>82: G - A<br>83: G - A<br>83: G - A<br>83: G - A<br>89: G - A<br>99: T - C<br>99: G - C |        |

See also:

Locus explorer plugin.

# 11.9 Browsing isolate data

Isolate records can be browsed by clicking the link to 'Search database'.

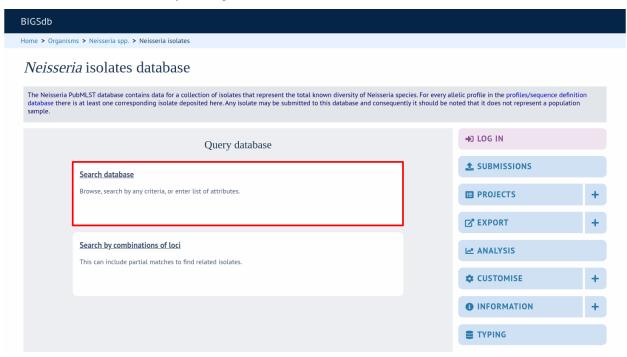

Leave query form fields blank (the display of these may vary depending on modification options set by the user). Choose the field to order the results by, the number of results per page to display, and click 'Search'.

| BIGSdb           |                              |                 |                     |                       |                                  |                |      |                |       |          |           |
|------------------|------------------------------|-----------------|---------------------|-----------------------|----------------------------------|----------------|------|----------------|-------|----------|-----------|
| Home > Organisr  | ns > Neisseria spp. > Neis   | seria isolates  | > Search or brow    | se database           |                                  |                |      |                |       |          |           |
| Search o         | or browse dat                | abase           |                     |                       |                                  |                |      |                |       | Н        | elp 🕜 🚺 a |
| Enter search cri | teria or leave blank to brow | /se all records | Modify form para    | meters to filter or ( | enter a list of values.          |                |      |                |       |          |           |
| Isolate pro      | ovenance fields              |                 |                     |                       | Display/sort options-            |                |      |                |       |          |           |
| id               | ✓ =                          | ✓ Enter va      | lue                 | + ()                  | Order by: id<br>Display: 25 🗸 re | cords per page | (i)  |                | ✓ as  | cending  | ~         |
| Action           |                              |                 |                     |                       |                                  |                | Ŭ    |                |       |          |           |
| RESET            | SEARCH                       |                 |                     |                       |                                  |                |      |                |       |          |           |
| 66 602 records   | returned (1 - 25 displayed). | Click the hype  | rlinks for detailed | information           |                                  |                |      |                |       |          |           |
| (<) (<)          | 1 2 3 4 5 6                  |                 |                     | information.          |                                  |                |      |                |       |          |           |
|                  |                              |                 | Isolate fields (i)  |                       |                                  |                |      | MLST           | Finet | ping ant | igens     |
| id isolate       | aliases                      | country         | year                | disease               | species                          | capsule group  | ST   | clonal complex |       |          |           |
| 1 A4/M1027       | B1; NIBSC_2803; Z1001        | USA             |                     |                       | Neisseria meningitidis           | A              |      |                | 5-2   | 10       | F1-5      |
|                  | B35; NIBSC_2822; Z1035       | Pakistan        |                     |                       | Neisseria meningitidis           | A              | 1    | ST-1 complex   | 5-2   | 10       | F5-1      |
| 3 M00242905      | D47- NUDEC 7076-71047        | UK              |                     |                       | Neisseria meningitidis           | B              | 1099 | CT 4 semples   | 19    | 15       |           |
| 4 M1027          | B43; NIBSC_3076; Z1043       | USA             |                     |                       | Neisseria meningitidis           | A              | 4    | ST-4 complex   | -     |          |           |

| 5  | M00240227 |                        | UK             | 2000 | invasive (unspecified/other) | Neisseria meningitidis | В | 1100 | ST-32 complex | 7    | 16 |      |
|----|-----------|------------------------|----------------|------|------------------------------|------------------------|---|------|---------------|------|----|------|
| 6  | M00282207 |                        | UK             | 2000 | invasive (unspecified/other) | Neisseria meningitidis | W | 1101 | ST-22 complex |      |    |      |
| 7  | 7891      | B54; NIBSC_2760; Z1054 | Finland        | 1975 | invasive (unspecified/other) | Neisseria meningitidis | A | 5    | ST-5 complex  | 20   | 9  | F3-1 |
| 8  | M00242007 |                        | UK             | 2000 | invasive (unspecified/other) | Neisseria meningitidis | В | 1102 | ST-18 complex |      | 14 |      |
| 9  | 0021/84   |                        | Czech Republic | 1984 | invasive (unspecified/other) | Neisseria meningitidis | W | 114  | ST-22 complex |      |    |      |
| 10 | 6748      | B73; NIBSC_2784; Z1073 | Canada         | 1971 | invasive (unspecified/other) | Neisseria meningitidis | A | 1    | ST-1 complex  | 18-1 | 3  | F5-1 |
|    |           |                        |                |      |                              |                        |   |      |               |      |    |      |

Clicking the hyperlink for any record will display *full information* about the profile.

| BIGSdb                                       |                                 |                                  |                                  |                  |                   |                           |
|----------------------------------------------|---------------------------------|----------------------------------|----------------------------------|------------------|-------------------|---------------------------|
| Home > Organisms > Neisseria spp. > Neis     | seria isolates > Se             | earch or browse database         |                                  |                  |                   |                           |
| Search or browse dat                         | abase                           |                                  |                                  |                  |                   | Help 🕜 🚺 🖋                |
| Enter search criteria or leave blank to brow | vse all records. Mod            | ify form parameters to filter or | enter a list of values.          |                  |                   |                           |
| Isolate provenance fields                    |                                 |                                  | Display/sort options             |                  |                   |                           |
| id 🗸 =                                       | <ul> <li>Enter value</li> </ul> | + (j                             | Order by: id<br>Display: 25 🗸 re | cords per page 👔 | )                 | ✓ ascending ✓             |
| Action<br>RESET SEARCH                       |                                 |                                  |                                  |                  |                   |                           |
| 66,602 records returned (1 - 25 displayed).  | Click the hyperlink             | s for detailed information.      |                                  |                  |                   |                           |
| (<) 1 2 3 4 5 6                              | $\odot \circledast$             |                                  |                                  |                  |                   |                           |
|                                              | Isola                           | ite fields (i)                   |                                  |                  | MLST              | Finetyping antigens       |
| id isolate aliases                           | country ye                      | ear disease                      | species                          | capsule group    | ST clonal complex | PorA_VR1 PorA_VR2 FetA_VR |

| id | isolate   | aliases                | country        | year | disease                      | species                | capsule group | ST   | clonal complex | PorA_VR1 | PorA_VR2 | FetA_VR |
|----|-----------|------------------------|----------------|------|------------------------------|------------------------|---------------|------|----------------|----------|----------|---------|
| 1  | A4/M1027  | B1; NIBSC_2803; Z1001  | USA            | 1937 | invasive (unspecified/other) | Neisseria meningitidis | A             |      |                | 5-2      | 10       | F1-5    |
| 2  | 120M      | B35; NIBSC_2822; Z1035 | Pakistan       | 1967 | meningitis and septicaemia   | Neisseria meningitidis | A             | 1    | ST-1 complex   | 5-2      | 10       | F5-1    |
| 3  | M00242905 |                        | UK             | 2000 | invasive (unspecified/other) | Neisseria meningitidis | В             | 1099 |                | 19       | 15       |         |
| 4  | M1027     | B43; NIBSC_3076; Z1043 | USA            | 1937 | invasive (unspecified/other) | Neisseria meningitidis | A             | 4    | ST-4 complex   |          |          |         |
| 5  | M00240227 |                        | UK             | 2000 | invasive (unspecified/other) | Neisseria meningitidis | В             | 1100 | ST-32 complex  | 7        | 16       |         |
| 6  | M00282207 |                        | UK             | 2000 | invasive (unspecified/other) | Neisseria meningitidis | W             | 1101 | ST-22 complex  |          |          |         |
| 7  | 7891      | B54; NIBSC_2760; Z1054 | Finland        | 1975 | invasive (unspecified/other) | Neisseria meningitidis | A             | 5    | ST-5 complex   | 20       | 9        | F3-1    |
| 8  | M00242007 |                        | UK             | 2000 | invasive (unspecified/other) | Neisseria meningitidis | В             | 1102 | ST-18 complex  |          | 14       |         |
| 9  | 0021/84   |                        | Czech Republic | 1984 | invasive (unspecified/other) | Neisseria meningitidis | W             | 114  | ST-22 complex  |          |          |         |
| 10 | 6748      | B73; NIBSC_2784; Z1073 | Canada         | 1971 | invasive (unspecified/other) | Neisseria meningitidis | A             | 1    | ST-1 complex   | 18-1     | 3        | F5-1    |

# 11.10 Querying isolate data

The 'Search database' page of an isolate database allows you to also search by combinations of provenance criteria, scheme and locus data, and more.

| BIGSdb                                                                                                    |             |    |
|----------------------------------------------------------------------------------------------------|-------------|----|
| Home > Organisms > Neisseria spp. > Neisseria isolates                                                                                                    |             |    |
| Neisseria isolates database                                                                                                    |             |    |
| The Neisseria PubMLST database contains data for a collection of isolates that represent the total known diversity of Neisseria spe<br>database there is at least one corresponding isolate deposited here. Any isolate may be submitted to this database and consequen<br>sample. |             | 'n |
| Query database                                                                                                    | DIG IN      |    |
| Search database                                                                                                    |             |    |
| Browse, search by any criteria, or enter list of attributes.                                                                                                    |             | +  |
|                                                                                                    | EXPORT      | +  |
| Search by combinations of loci This can include partial matches to find related isolates.                                                                                                    | MALYSIS     |    |
|                                                                                                    |             | +  |
|                                                                                                    | INFORMATION | +  |
|                                                                                                    |             |    |

To start with, only one provenance field search box is displayed but more can be added by clicking the '+' button (highlighted). These can be linked together by 'and' or 'or'.

| BIGSdb                                                                                                    |                                                    |
|----------------------------------------------------------------------------------------------------|----------------------------------------------------|
| Home > Organisms > Neisseria spp. > Neisseria isolates > Search or browse database                                     |                                                    |
| Search or browse database                                                                                              | Help 🗹 🗿 🗡                                         |
| Enter search criteria or leave blank to browse all records. Modify form parameters to filter Isolate provenance fields | or enter a list of values.<br>Display/sort options |
| Combine with: AND •                                                                                                    | Order by: id 🔹 v ascending v                       |
| country v = v USA + i                                                                                                  | Display: 25 v records per page 👔                   |
| year v >= v 2000                                                                                                    | Action                                             |
|                                                                                                    | RESET SEARCH                                       |

After the search has been submitted, the results will be displayed in a table.

| GSdb                                                                                                    |                                                         |                                                             |                                                                                                    |                                                                                                    |                                                         |                                                     |                                                                                                    |          |                         |            |            |              |      |
|----------------------------------------------------------------------------------------------------|---------------------------------------------------------|-------------------------------------------------------------|----------------------------------------------------------------------------------------------------|----------------------------------------------------------------------------------------------------|---------------------------------------------------------|-----------------------------------------------------|----------------------------------------------------------------------------------------------------|----------|-------------------------|------------|------------|--------------|------|
| me > Organisms > Ne                                                                                                    | eisseria spp.                                           | > Neis                                                      | seria isolates > Search or br                                                                              | owse database                                                                                                    |                                                         |                                                     |                                                                                                    |          |                         |            |            |              |      |
| earch or br                                                                                                    | rowse                                                   | dat                                                         | abase                                                                                                    |                                                                                                    |                                                         |                                                     |                                                                                                    |          |                         |            | He         | ₩ <b>[</b> ] | 8] / |
| Enter search criteria or l                                                                                                    | leave blank                                             | to brow                                                     | vse all records. Modify form pa                                                                            | arameters to filter or e                                                                                                    | enter a list of v                                       | alues.                                              |                                                                                                    |          |                         |            |            |              |      |
| Isolate provenance                                                                                                    | ce fields—                                              |                                                             |                                                                                                    |                                                                                                    | Display/sort                                            | options                                             |                                                                                                    |          |                         |            |            |              |      |
| Combine with: AND                                                                                                    | ~                                                       |                                                             |                                                                                                    |                                                                                                    | Order by:                                               | id                                                  |                                                                                                    |          |                         | <b>∨</b> a | scending · | ~            |      |
| country                                                                                                    | <b>v</b> =                                              |                                                             | ✓ USA                                                                                                    | + ()                                                                                                    |                                                         |                                                     | cords per page 😱                                                                                             | )        |                         |            |            |              |      |
| year                                                                                                    | ✓ >=                                                    |                                                             | ✓ 2000                                                                                                    |                                                                                                    | Action                                                  |                                                     |                                                                                                    | ,        |                         |            |            |              |      |
|                                                                                                    |                                                         |                                                             |                                                                                                    |                                                                                                    | RESET                                                   | SEAR                                                | сн                                                                                                    |          |                         |            |            |              |      |
|                                                                                                    | (1 - 25 displa<br>2 <b>3 4</b>                          |                                                             | lick the hyperlinks for detaile                                                                            | L                                                                                                    | RESET                                                   | SEAR                                                | СН                                                                                                    |          |                         |            |            |              |      |
|                                                                                                    |                                                         |                                                             | <b>OO</b>                                                                                                  | L                                                                                                    | RESET                                                   | SEAR                                                |                                                                                                    | Finet    | vning antig             | ens        |            |              |      |
| ( 1 2                                                                                                    |                                                         | 56                                                          |                                                                                                    | L                                                                                                    | RESET                                                   |                                                     | CH<br>MLST<br>clonal complex                                                                                 |          | yping antig<br>PorA_VR2 |            |            |              |      |
| id   isolate   alia:     41   M7085                                                                                                    | ses country<br>USA                                      | 5 6                                                         | Isolate fields ()<br>disease<br>invasive (unspecified/other)                                               | ed information.<br>species<br>Neisseria meningitidi                                                                                                    | capsule grou<br>s W                                     | ир ST<br>11                                         | MLST<br>clonal complex<br>ST-11 complex                                                                      |          |                         |            |            |              |      |
| (x)         (x)         1         2           Id         isolate         alia:           41         M7085         99         MDL01A0601                                                                                                    | ses country<br>USA<br>USA                               | 5 6                                                         | Isolate fields ()<br>disease<br>invasive (unspecified/other)<br>meningitis                                 | d information.<br>species<br>Neisseria meningitidi<br>Neisseria meningitidi                                                                             | capsule grou<br>s W<br>s Y                              | 10 ST<br>11<br>1378                                 | MLST<br>clonal complex<br>ST-11 complex<br>ST-23 complex                                                     |          |                         |            |            |              |      |
| Isolate         alia:           1         Isolate         alia:           1         M7085         99           9         MDL01A0601         00           00         MDL01A2447         1                                                                                                    | ses country<br>USA<br>USA<br>USA                        | 5 6                                                         | Isolate fields ()<br>disease<br>invasive (unspecified/other)<br>meningitis<br>invasive (unspecified/other) | ed information.<br>species<br>Neisseria meningitidi<br>Neisseria meningitidi<br>Neisseria meningitidi                                                   | capsule grou<br>s W<br>s Y<br>s Y                       | ир ST<br>11<br>1378<br>1379                         | MLST<br>clonal complex<br>ST-11 complex<br>ST-23 complex<br>ST-23 complex                                    |          |                         |            |            |              |      |
| Image: Solution         Solution         Solution           Image: Solution of Solution         Image: Solution of Solution         Image: Solution of Solution           Image: Solution of Solution of Soluti                                                                                                    | ses country<br>USA<br>USA<br>USA<br>USA                 | <b>5 6</b><br><b>/ year</b><br>2000<br>2001<br>2001<br>2001 | Isolate fields ()<br>disease<br>invasive (unspecified/other)<br>meningitis<br>invasive (unspecified/other) | d information.<br>species<br>Neisseria meningitidi<br>Neisseria meningitidi<br>Neisseria meningitidi                                                    | capsule grou<br>s W<br>s Y<br>s Y<br>s                  | ир ST<br>11<br>1378<br>1379<br>1624                 | MLST<br>clonal complex<br>ST-11 complex<br>ST-23 complex<br>ST-23 complex<br>ST-23 complex                   |          |                         |            |            |              |      |
| Image: Second state         Image: Second state                                                                                                    | ses country<br>USA<br>USA<br>USA<br>USA<br>USA<br>USA   | <b>5 6 / year</b> 2000 2001 2001 2001 2001                  | Isolate fields ()<br>disease<br>invasive (unspecified/other)<br>meningitis<br>invasive (unspecified/other) | d information.<br><u>species</u><br>Neisseria meningitidi<br>Neisseria meningitidi<br>Neisseria meningitidi<br>Neisseria meningitidi                    | capsule grou<br>s W<br>s Y<br>s Y<br>s<br>s             | up ST<br>11<br>1378<br>1379<br>1624<br>1625         | MLST<br>clonal complex<br>ST-11 complex<br>ST-23 complex<br>ST-25 complex<br>ST-167 complex<br>ST-26 complex |          |                         |            |            |              |      |
| Image: Weight of the system         Image: Weight of the system         Image: Weight of the system <t< td=""><td>2 3 4<br/>ses country<br/>USA<br/>USA<br/>USA<br/>USA<br/>USA</td><td><b>5 6 / year</b> 2000 2001 2001 2001 2001 2001 2001</td><td>Isolate fields ()<br/>disease<br/>invasive (unspecified/other)<br/>meningitis<br/>invasive (unspecified/other)</td><td>species<br/>Neisseria meningitidi<br/>Neisseria meningitidi<br/>Neisseria meningitidi<br/>Neisseria meningitidi<br/>Neisseria meningitidi</td><td>capsule grou<br/>s W<br/>s Y<br/>s Y<br/>s<br/>s<br/>s</td><td>up ST<br/>11<br/>1378<br/>1379<br/>1624<br/>1625<br/>1626</td><td>MLST<br/>clonal complex<br/>ST-11 complex<br/>ST-23 complex<br/>ST-26 complex<br/>ST-26 complex<br/>ST-26 complex</td><td>PorA_VR1</td><td>PorA_VR2</td><td>FetA_VR</td><td></td><td></td><td></td></t<> | 2 3 4<br>ses country<br>USA<br>USA<br>USA<br>USA<br>USA | <b>5 6 / year</b> 2000 2001 2001 2001 2001 2001 2001        | Isolate fields ()<br>disease<br>invasive (unspecified/other)<br>meningitis<br>invasive (unspecified/other) | species<br>Neisseria meningitidi<br>Neisseria meningitidi<br>Neisseria meningitidi<br>Neisseria meningitidi<br>Neisseria meningitidi                    | capsule grou<br>s W<br>s Y<br>s Y<br>s<br>s<br>s        | up ST<br>11<br>1378<br>1379<br>1624<br>1625<br>1626 | MLST<br>clonal complex<br>ST-11 complex<br>ST-23 complex<br>ST-26 complex<br>ST-26 complex<br>ST-26 complex  | PorA_VR1 | PorA_VR2                | FetA_VR    |            |              |      |
| Image: Second state         Image: Second state                                                                                                    | ses country<br>USA<br>USA<br>USA<br>USA<br>USA<br>USA   | <b>5 6 / year</b> 2000 2001 2001 2001 2001 2001 2001 200    | Isolate fields ()<br>disease<br>invasive (unspecified/other)<br>meningitis<br>invasive (unspecified/other) | ed information.<br>Species<br>Neisseria meningitidi<br>Neisseria meningitidi<br>Neisseria meningitidi<br>Neisseria meningitidi<br>Neisseria meningitidi | capsule grou<br>s W<br>s Y<br>s S<br>s<br>s<br>s<br>s W | up ST<br>11<br>1378<br>1379<br>1624<br>1625<br>1626 | MLST<br>clonal complex<br>ST-11 complex<br>ST-23 complex<br>ST-25 complex<br>ST-167 complex<br>ST-26 complex |          |                         |            |            |              |      |

Each field can be queried using standard operators.

More search features are available by clicking the 'Modify form options' tab on the top of the screen.

| BIGS         | db                       |            |         |                                 |                           |                  |          |                  |          |             |            |          |              |   |
|--------------|--------------------------|------------|---------|---------------------------------|---------------------------|------------------|----------|------------------|----------|-------------|------------|----------|--------------|---|
| Home         | > Organisms > Neis       | seria spp. | > Neis  | seria isolates > Search or b    | rowse database            |                  |          |                  |          |             |            |          |              |   |
|              | arch or bro              |            |         |                                 |                           |                  |          |                  |          |             |            | Не       | ⊎ <b>८</b> ] | 6 |
| Ente         | r search criteria or lea | ave blank  | to brow | se all records. Modify form p   | arameters to filter or er | ter a list of va | lues.    |                  |          |             |            |          |              |   |
|              | Isolate provenance       | fields     |         |                                 | C                         | isplay/sort o    | ptions   |                  |          |             |            |          |              |   |
| Co           | mbine with: AND ~        |            |         |                                 |                           | Order by: ic     |          |                  |          |             | <b>v</b> a | scending |              |   |
|              | country                  | <b>*</b> = |         | ✓ USA                           | + ()                      |                  |          | cords per page 🔐 | <u> </u> |             | • a        | seenuing |              |   |
|              | vear                     | ✓ >=       |         | <ul><li>✓ 2000</li></ul>        | 0                         | Display. Z       | 5 - 10   | cords per page   | 9        |             |            |          |              |   |
|              | year                     | • >=       |         | • 2000                          | A                         | ction            |          |                  |          |             |            |          |              |   |
| 2,68         |                          | - 25 displ |         | lick the hyperlinks for details |                           | RESET            | SEAR     | CH               |          |             |            |          |              |   |
| C            |                          | 5 4        | 5 0     | 66                              |                           |                  |          |                  |          |             |            |          |              |   |
|              |                          |            |         | Isolate fields (i)              |                           |                  |          | MLST             | Finet    | yping antig | jens       |          |              |   |
| id           |                          | s countr   |         | disease                         | species                   | capsule group    |          |                  | PorA_VR1 | PorA_VR2    | FetA_VR    |          |              |   |
| 341          | M7085                    | USA        |         | invasive (unspecified/other)    |                           | W                |          | ST-11 complex    |          |             |            |          |              |   |
|              | MDL01A0601               | USA        | 2001    | meningitis                      | Neisseria meningitidis    | Y                |          | ST-23 complex    |          |             |            |          |              |   |
|              | MDL01A2447               | USA        |         | invasive (unspecified/other)    |                           | Y                |          | ST-23 complex    |          |             |            |          |              |   |
| 866          | MD01227                  | USA        | 2001    |                                 | Neisseria meningitidis    |                  |          | ST-167 complex   |          |             |            |          |              |   |
| 867          | MD01056                  | USA        | 2001    |                                 | Neisseria meningitidis    |                  |          | ST-23 complex    |          |             |            |          |              |   |
| 868          | MD01066                  | USA        |         |                                 | Neisseria meningitidis    |                  |          | ST-269 complex   |          | 2           | F4.4       |          |              |   |
| 2281         | M7089                    | USA        |         | invasive (unspecified/other)    |                           | W                |          | ST-11 complex    | 5        | 2           | F1-1       |          |              |   |
| 2299<br>2316 | M7257<br>M7086           | USA        |         | invasive (unspecified/other)    |                           | w                | 11<br>22 |                  | 5        | 2           |            |          |              |   |
| 2510         | M1/000                   | USA        | 2000    | invasive (unspecified/other)    | Neisseria meningitidis    | 44               | 22       | ST-22 complex    | 0        | 5           |            |          |              |   |

A tab will be displayed. Different options will be available here depending on the database. Queries will be combined from the values entered in all form sections. Possible options are:

- Provenance fields
  - Search by combination of provenance field values, e.g. country, year, sender.
- Allele designations/scheme field values
  - Search by combination of allele designations and/or scheme fields e.g. ST, clonal complex information.

- Allele designation status
  - Search by whether allele designation status is confirmed or provisional.
- Tagged sequence status
  - Search by whether tagged sequence data is available for a locus. You can also search by sequence flags.
- · Attribute values list
  - Enter a list of values for any provenance field, locus, or scheme field.
- Filters
  - Various filters may be available, including
    - \* Publications
    - \* Projects
    - \* MLST profile completion status
    - \* Clonal complex
    - \* Sequence bin size
    - \* Inclusion/exclusion of old versions

| BIGSdb                                                                             |            |
|------------------------------------------------------------------------------------|------------|
| Home > Organisms > Neisseria spp. > Neisseria isolates > Search or browse database |            |
|                                                                                    | Help 🗹 🚯 🗡 |

#### Search or browse database

|                                                |                                                                             |                                        | to brow                                                      | vse all records. Modify form p                                                                             | arameters to filter or er                                                                                                    | iter a list of va     | lues.                                            |                                                                                                    |          | ×        |                                         |                             |
|------------------------------------------------|-----------------------------------------------------------------------------|----------------------------------------|--------------------------------------------------------------|----------------------------------------------------------------------------------------------------|----------------------------------------------------------------------------------------------------|-----------------------|--------------------------------------------------|----------------------------------------------------------------------------------------------------|----------|----------|-----------------------------------------|-----------------------------|
|                                                | Isolate provenance                                                          | e fields —                             |                                                              |                                                                                                    | C                                                                                                    | isplay/sort o         | ptions-                                          |                                                                                                    |          | Modi     | fv form                                 | a parameters                |
| Co                                             | mbine with: AND ~                                                           |                                        |                                                              |                                                                                                    |                                                                                                    | Order by: jo          | i                                                |                                                                                                    |          |          | -)                                      | F                           |
|                                                | country                                                                     | <b>v</b> =                             |                                                              | ✓ USA                                                                                                    | + ()                                                                                                    |                       |                                                  | cords per page 👔                                                                                                    |          | Click to | add or rem                              | ove additional query terms: |
| у                                              | /ear                                                                        | ♥ >=                                   |                                                              | ✓ 2000                                                                                                    | A                                                                                                    | RESET                 | SEAR                                             |                                                                                                    |          | 0        | Provenance<br>Secondary<br>Allele desig |                             |
|                                                |                                                                             |                                        |                                                              |                                                                                                    |                                                                                                    |                       |                                                  |                                                                                                    |          | 0        | Allele desi                             | gnation counts              |
|                                                |                                                                             |                                        |                                                              |                                                                                                    |                                                                                                    |                       |                                                  |                                                                                                    |          | 0        | Allele desi                             | gnation status              |
| 2,682                                          | 2 records returned (1                                                       | - 25 displ                             | ayed). C                                                     | lick the hyperlinks for detaile                                                                            | d information.                                                                                                    |                       |                                                  |                                                                                                    |          | 0        | Tagged seq                              | uence counts                |
| $\sim$                                         | $\sim$                                                                      |                                        |                                                              | 00                                                                                                    |                                                                                                    |                       |                                                  |                                                                                                    |          | 0        | Tagged seq                              | uence status                |
| $(\ll)$                                        | )(<) 1 2                                                                    | 34                                     | 56                                                           | ()(»)                                                                                                    |                                                                                                    |                       |                                                  |                                                                                                    |          |          | Attribute v                             | alues list                  |
|                                                | 0                                                                           |                                        |                                                              |                                                                                                    |                                                                                                    |                       |                                                  |                                                                                                    |          | O        | Filters                                 |                             |
|                                                |                                                                             |                                        |                                                              | Isolate fields 🕢                                                                                           |                                                                                                    |                       |                                                  | MLST                                                                                                    | Fine     |          |                                         |                             |
|                                                |                                                                             |                                        |                                                              | disease                                                                                                    | species                                                                                                    | capsule group         |                                                  |                                                                                                    | orA V/D1 |          |                                         |                             |
| id                                             | isolate alias                                                               | es country                             | year                                                         | disease                                                                                                    | species                                                                                                    | capsule group         | ST                                               | clonal complex Po                                                                                                    |          |          |                                         |                             |
|                                                | M7085                                                                       | USA                                    |                                                              | invasive (unspecified/other)                                                                               |                                                                                                    |                       | 5 ST<br>11                                       | ST-11 complex                                                                                                    |          |          |                                         |                             |
| 341<br>499                                     | M7085<br>MDL01A0601                                                         | USA<br>USA                             | 2000<br>2001                                                 | invasive (unspecified/other)<br>meningitis                                                                 | Neisseria meningitidis<br>Neisseria meningitidis                                                                                                    | W                     | 11<br>1378                                       | ST-11 complex<br>ST-23 complex                                                                                        |          |          |                                         |                             |
| 341<br>499<br>500                              | M7085<br>MDL01A0601<br>MDL01A2447                                           | USA<br>USA<br>USA                      | 2000<br>2001<br>2001                                         | invasive (unspecified/other)<br>meningitis<br>invasive (unspecified/other)                                 | Neisseria meningitidis<br>Neisseria meningitidis<br>Neisseria meningitidis                                                                                                    | W                     | 11<br>1378<br>1379                               | ST-11 complex<br>ST-23 complex<br>ST-23 complex                                                                       |          |          |                                         |                             |
| 341<br>499<br>500<br>866                       | M7085<br>MDL01A0601<br>MDL01A2447<br>MD01227                                | USA<br>USA<br>USA<br>USA               | 2000<br>2001<br>2001<br>2001                                 | invasive (unspecified/other)<br>meningitis<br>invasive (unspecified/other)                                 | Neisseria meningitidis<br>Neisseria meningitidis<br>Neisseria meningitidis<br>Neisseria meningitidis                                                                                                    | W<br>Y<br>Y           | 11<br>1378<br>1379<br>1624                       | ST-11 complex<br>ST-23 complex<br>ST-23 complex<br>ST-167 complex                                                     |          |          |                                         |                             |
| 341<br>499<br>500<br>866<br>867                | M7085<br>MDL01A0601<br>MDL01A2447<br>MD01227<br>MD01056                     | USA<br>USA<br>USA<br>USA<br>USA        | 2000<br>2001<br>2001<br>2001<br>2001                         | invasive (unspecified/other)<br>meningitis<br>invasive (unspecified/other)                                 | Neisseria meningitidis<br>Neisseria meningitidis<br>Neisseria meningitidis<br>Neisseria meningitidis<br>Neisseria meningitidis                                                                               | W<br>Y<br>Y           | 11<br>1378<br>1379<br>1624<br>1625               | ST-11 complex<br>ST-23 complex<br>ST-23 complex<br>ST-167 complex<br>ST-23 complex                                    |          |          |                                         |                             |
| 341<br>499<br>500<br>866<br>867<br>868         | M7085<br>MDL01A0601<br>MDL01A2447<br>MD01227<br>MD01056<br>MD01066          | USA<br>USA<br>USA<br>USA<br>USA<br>USA | 2000<br>2001<br>2001<br>2001<br>2001<br>2001                 | invasive (unspecified/other)<br>meningitis<br>invasive (unspecified/other)                                 | Neisseria meningitidis<br>Neisseria meningitidis<br>Neisseria meningitidis<br>Neisseria meningitidis<br>Neisseria meningitidis<br>Neisseria meningitidis                                                     | W<br>Y<br>Y           | 11<br>1378<br>1379<br>1624<br>1625<br>1626       | ST-11 complex<br>ST-23 complex<br>ST-23 complex<br>ST-167 complex<br>ST-23 complex<br>ST-269 complex                  |          |          |                                         |                             |
| 341<br>499<br>500<br>866<br>867<br>868<br>2281 | M7085<br>MDL01A0601<br>MDL01A2447<br>MD01227<br>MD01056<br>MD01066<br>M7089 | USA<br>USA<br>USA<br>USA<br>USA<br>USA | 2000<br>2001<br>2001<br>2001<br>2001<br>2001<br>2001<br>2000 | invasive (unspecified/other)<br>meningitis<br>invasive (unspecified/other)<br>invasive (unspecified/other) | Neisseria meningitidis<br>Neisseria meningitidis<br>Neisseria meningitidis<br>Neisseria meningitidis<br>Neisseria meningitidis<br>Neisseria meningitidis                                                     | W<br>Y<br>Y           | 11<br>1378<br>1379<br>1624<br>1625<br>1626<br>11 | ST-11 complex<br>ST-23 complex<br>ST-23 complex<br>ST-167 complex<br>ST-23 complex<br>ST-269 complex<br>ST-11 complex | 5        | 2        | F1-1                                    |                             |
| 341<br>499<br>500<br>866<br>867                | M7085<br>MDL01A0601<br>MDL01A2447<br>MD01227<br>MD01056<br>MD01066          | USA<br>USA<br>USA<br>USA<br>USA<br>USA | 2000<br>2001<br>2001<br>2001<br>2001<br>2001<br>2000<br>2000 | invasive (unspecified/other)<br>meningitis<br>invasive (unspecified/other)                                 | Neisseria meningitidis<br>Neisseria meningitidis<br>Neisseria meningitidis<br>Neisseria meningitidis<br>Neisseria meningitidis<br>Neisseria meningitidis<br>Neisseria meningitidis<br>Neisseria meningitidis | W<br>Y<br>Y<br>W<br>W | 11<br>1378<br>1379<br>1624<br>1625<br>1626       | ST-11 complex<br>ST-23 complex<br>ST-23 complex<br>ST-167 complex<br>ST-23 complex<br>ST-269 complex                  |          | 2 2 3    | F1-1                                    |                             |

If the interface is modified, a button to save options becomes available within the tab. If this is clicked, the modified form will be displayed the next time you go to the query page.

## 11.10.1 Query by allele designation/scheme field

Queries can be combined with allele designation/scheme field values.

Make sure that the allele designation/scheme field values fieldset is displayed by selecting it in the 'Modify form options' tab.

| BIGSdb                                                                                                    |                                                                                                    |
|----------------------------------------------------------------------------------------------------|----------------------------------------------------------------------------------------------------|
| Home > Organisms > Neisseria spp. > Neisseria isolates > Search or browse database                                                                                                    |                                                                                                    |
| Search or browse database                                                                                                    | Help 🗹 🚺 🗡                                                                                                    |
| Enter search criteria or leave blank to browse all records. Modify form parameters to filter or enter a list of values.  Isolate provenance fields  Allele designations/scheme fields  Id  V = V Enter value  Display/sort options  Order by: id  Display: 25 V records per page ()  RESET SEARCH | <ul> <li>Modify form parameters</li> <li>Click to add or remove additional query terms:</li> <li>Provenance fields</li> <li>Secondary metadata</li> <li>Allele designations/scheme field values</li> <li>Allele designation status</li> <li>Allele designation status</li> <li>Tagged sequence counts</li> <li>Tagged sequence status</li> <li>Attribute values list</li> <li>Filters</li> </ul> |

Designations can be queried using standard operators.

Additional search terms can be combined using the '+' button.

Add your search terms and click 'Submit'. Allele designation/scheme field queries will be combined with terms entered in other sections.

| ome > Organisms >                                                                                    | <ul> <li>Neisseria spp.</li> </ul>                                                                                        | <ul> <li>Neisser</li> </ul>                                                                                                    | ia isolates > Search or                                                                                                    | browse database                                                                                                    |                                                                      |                                                                                                    |      |        |     |
|----------------------------------------------------------------------------------------------------|----------------------------------------------------------------------------------------------------|----------------------------------------------------------------------------------------------------|----------------------------------------------------------------------------------------------------|----------------------------------------------------------------------------------------------------|----------------------------------------------------------------------|----------------------------------------------------------------------------------------------------|------|--------|-----|
| Search or                                                                                            | browse                                                                                                    | data                                                                                                    | base                                                                                                    |                                                                                                    |                                                                      |                                                                                                    |      | Help 🕜 | 9 / |
| Enter search criteria                                                                                | a or leave blank                                                                                                    | to browse                                                                                                    | all records. Modify form                                                                                                    | parameters to filter or e                                                                                                    | nter a list of val                                                   | ues.                                                                                                    |      |        |     |
| Isolate prover                                                                                       | nance fields                                                                                                    |                                                                                                    |                                                                                                    |                                                                                                    | Allele designat                                                      | tions/scheme fields -                                                                                                    |      |        |     |
|                                                                                                    |                                                                                                    |                                                                                                    | . Esta e value                                                                                                    |                                                                                                    | 5                                                                    |                                                                                                    |      |        |     |
| id                                                                                                   | ✓ =                                                                                                    | ``                                                                                                    | Enter value                                                                                                    | i + i s                                                                                                    | T (MLST)                                                             | =                                                                                                    | ✓ 11 | + (i)  |     |
| ——Display/sort o                                                                                     | options                                                                                                    |                                                                                                    |                                                                                                    |                                                                                                    | Action                                                               |                                                                                                    |      |        |     |
| Order by: j                                                                                          | id                                                                                                    |                                                                                                    |                                                                                                    | ✓ ascending ✓                                                                                                    |                                                                      |                                                                                                    |      |        |     |
|                                                                                                    |                                                                                                    |                                                                                                    |                                                                                                    | · ascending ·                                                                                                    | RESET                                                                | SEARCH                                                                                                    |      |        |     |
| Display: 2                                                                                           | 25 🗙 records n                                                                                                    | er nage 🔿                                                                                                    | <b>`</b>                                                                                                    |                                                                                                    |                                                                      |                                                                                                    |      |        |     |
|                                                                                                    | 25 🗸 records p<br>ned (1 - 25 displa                                                                                      |                                                                                                    | )<br>the hyperlinks for detai                                                                                                    | iled information.                                                                                                    |                                                                      |                                                                                                    |      |        |     |
| 6,991 records return                                                                                 |                                                                                                    | ayed). Click                                                                                                    | the hyperlinks for detai                                                                                                    | iled information.                                                                                                    |                                                                      |                                                                                                    |      |        |     |
| 6,991 records return                                                                                 | ned (1 - 25 displa<br>2 3 4                                                                                               | ayed). Click                                                                                                    | the hyperlinks for detai                                                                                                    |                                                                                                    |                                                                      | MLST                                                                                                    |      |        |     |
| 6,991 records return                                                                                 | ned (1 - 25 displa<br>2 3 4<br>s country                                                                                  | ayed). Click<br>5 6<br>year                                                                                                    | the hyperlinks for detai                                                                                                    | species                                                                                                    | capsule group                                                        | MLST<br>ST clonal complex                                                                                                    |      |        |     |
| 6,991 records return<br>(() () 1<br>1<br>1<br>1<br>1<br>1<br>1<br>1<br>1<br>1<br>1<br>1<br>1<br>1    | ned (1 - 25 displa<br>2 3 4<br>s <u>country</u><br>USA                                                                    | ayed). Click<br>5 6<br>year<br>1993 inva                                                                                                 | the hyperlinks for detai                                                                                                    | species<br>Neisseria meningitidis                                                                                                    | capsule group<br>C                                                   | MLST<br>ST   clonal complex<br>11 ST-11 complex                                                                                                    |      |        |     |
| 6,991 records return<br>(() () () 1<br>1<br>1<br>1<br>1<br>1<br>1<br>1<br>1<br>1<br>1<br>1<br>1<br>1 | ned (1 - 25 displa<br>2 3 4<br>s country<br>USA<br>USA                                                                    | ayed). Click<br>5 6<br>year<br>1993 inva<br>1994 inva                                                                                    | the hyperlinks for detait                                                                                                    | species                                                                                                    | capsule group<br>C                                                   | MLST<br>ST clonal complex                                                                                                    |      |        |     |
| 6,991 records return<br>(() () () 1<br>1<br>1<br>1<br>1<br>1<br>1<br>1<br>1<br>1<br>1<br>1<br>1<br>1 | ned (1 - 25 displa<br>2 3 4<br>s country<br>USA<br>UK [Scotland]                                                          | ayed). Click<br>5 6<br>Year<br>1993 inva<br>1994 inva<br>2000 inva                                                                       | the hyperlinks for detai                                                                                                    | species<br>Neisseria meningitidis<br>Neisseria meningitidis                                                                                                    | capsule group<br>C<br>C<br>C                                         | MLST<br>ST clonal complex<br>11 ST-11 complex<br>11 ST-11 complex                                                                                                    |      |        |     |
| 6,991 records return<br>(() () () () () () () () () () () () ()                                      | ed (1 - 25 displa<br>2 3 4<br>s country<br>USA<br>USA<br>UK [Scotland]<br>UK [Scotland]                                   | ayed). Click<br>5 6<br>1993 inva<br>1994 inva<br>2000 inva<br>2000 inva                                                                  | the hyperlinks for detain<br>solate fields ()<br>disease<br>sive (unspecified/other)<br>sive (unspecified/other)<br>sive (unspecified/other)                                                                                     | species<br>Neisseria meningitidis<br>Neisseria meningitidis                                                                                                    | capsule group<br>C<br>C<br>C<br>C<br>C                               | MLST<br>ST clonal complex<br>11 ST-11 complex<br>11 ST-11 complex<br>11 ST-11 complex                                                                                  |      |        |     |
| 6,991 records return<br>(() () () () () () () () () () () () ()                                      | ed (1 - 25 displa<br>2 3 4<br>5 country<br>USA<br>USA<br>UK [Scotland]<br>UK [Scotland]<br>UK [Scotland]                  | ayed). Click<br>5 6<br>1993 inva<br>1994 inva<br>2000 inva<br>2000 inva<br>2000 inva                                                     | the hyperlinks for detait<br>solate fields ()<br>disease<br>disease<br>disease<br>unspecified/other)<br>sisive (unspecified/other)<br>sisive (unspecified/other)<br>sisive (unspecified/other)                                   | species<br>Neisseria meningitidis<br>Neisseria meningitidis<br>Neisseria meningitidis                                                                               | capsule group<br>C<br>C<br>C<br>C<br>C<br>C<br>C                     | MLST<br>ST clonal complex<br>11 ST-11 complex<br>11 ST-11 complex<br>11 ST-11 complex<br>11 ST-11 complex                                                              |      |        |     |
| 6,991 records return<br>(() () () () () () () () () () () () ()                                      | ed (1 - 25 displa<br>2 3 4<br>5 country<br>USA<br>USA<br>UK [Scotland]<br>UK [Scotland]<br>UK [Scotland]<br>UK            | ayed). Click<br>5 6<br>1993 inva<br>1994 inva<br>2000 inva<br>2000 inva<br>2000 inva<br>2000 inva                                        | the hyperlinks for detail<br>()<br>()<br>()<br>()<br>()<br>()<br>()<br>()<br>()<br>()                                                                                                    | species<br>Neisseria meningitidis<br>Neisseria meningitidis<br>Neisseria meningitidis<br>Neisseria meningitidis                                                     | Capsule group<br>C<br>C<br>C<br>C<br>C<br>C<br>C<br>C                | MLST<br>ST clonal complex<br>11 ST-11 complex<br>11 ST-11 complex<br>11 ST-11 complex<br>11 ST-11 complex<br>11 ST-11 complex                                          |      |        |     |
| 6,991 records return<br>(() () () 1<br>(d) isolate allases<br>79 160                                 | 2 3 4<br>2 3 4<br>5 country<br>USA<br>USA<br>USA<br>UK [Scotland]<br>UK [Scotland]<br>UK [Scotland]<br>UK [Scotland]      | ayed). Click<br>5 6<br>year<br>1993 inva<br>1994 inva<br>2000 inva<br>2000 inva<br>2000 inva<br>2000 inva<br>2000 inva                   | the hyperlinks for detait<br>solate fields ()<br>disease<br>sive (unspecified/other)<br>sive (unspecified/other)<br>sive (unspecified/other)<br>sive (unspecified/other)<br>sive (unspecified/other)<br>sive (unspecified/other) | species<br>Neisseria meningitidis<br>Neisseria meningitidis<br>Neisseria meningitidis<br>Neisseria meningitidis<br>Neisseria meningitidis                           | capsule group<br>C<br>C<br>C<br>C<br>C<br>C<br>C<br>C<br>C           | MLST<br>ST clonal complex<br>11 ST-11 complex<br>11 ST-11 complex<br>11 ST-11 complex<br>11 ST-11 complex<br>11 ST-11 complex<br>11 ST-11 complex                      |      |        |     |
| 6,991 records return<br>(() () () () () () () () () () () () ()                                      | ed (1 - 25 displa<br>2 3 4<br>5 country<br>USA<br>USA<br>UK [Scotland]<br>UK [Scotland]<br>UK [Scotland]<br>UK [Scotland] | ayed). Click<br>5 6<br>1993 invz<br>1994 invz<br>2000 invz<br>2000 invz<br>2000 invz<br>2000 invz<br>2000 invz<br>2000 invz<br>2000 invz | the hyperlinks for detait<br>()<br>()<br>()<br>()<br>()<br>()<br>()<br>()<br>()<br>()                                                                                                    | species<br>Neisseria meningitidis<br>Neisseria meningitidis<br>Neisseria meningitidis<br>Neisseria meningitidis<br>Neisseria meningitidis<br>Neisseria meningitidis | capsule group<br>C<br>C<br>C<br>C<br>C<br>C<br>C<br>C<br>C<br>C<br>B | MLST<br>ST (clonal complex<br>11 ST-11 complex<br>11 ST-11 complex<br>11 ST-11 complex<br>11 ST-11 complex<br>11 ST-11 complex<br>11 ST-11 complex<br>11 ST-11 complex |      |        |     |

## 11.10.2 Query by allele designation count

Queries can be combined with counts of the total number of designations or for individual loci.

Make sure that the allele designation counts fieldset is displayed by selecting it in the 'Modify form options' tab.

| BIGSdb                                                                                                    |                                                                                         |
|----------------------------------------------------------------------------------------------------|-----------------------------------------------------------------------------------------|
| Home > Organisms > Neisseria spp. > Neisseria isolates > Search or browse database                                      |                                                                                         |
| Search or browse database                                                                                               | Help 🔀 🗿 🗡                                                                              |
| Enter search criteria or leave blank to browse all records. Modify form parameters to filter or enter a list of values. | ×                                                                                       |
| Isolate provenance fields Display/sort options                                                                          | Modify form parameters                                                                  |
| id • = • Enter value • • • • Order by: id<br>Display: 25 • records per page •                                           | Click to add or remove additional query terms:                                          |
| Action                                                                                                    | Provenance fields                                                                       |
| RESET SEARCH                                                                                                    | <ul> <li>Secondary metadata</li> <li>Allele designations/scheme field values</li> </ul> |
| KESET SEARCH                                                                                                    | Allele designation sounts                                                               |
|                                                                                                    | Allele designation status                                                               |
|                                                                                                    | • Tagged sequence counts                                                                |
|                                                                                                    | Tagged sequence status     Attribute values list                                        |
|                                                                                                    | • Filters                                                                               |
|                                                                                                    |                                                                                         |
|                                                                                                    |                                                                                         |

For example, to find all isolates that have designations at >1000 loci, select 'total designations > 1000', then click 'Submit'.

| ne                                    | <ul> <li>Organisi</li> </ul>                                | ms > Neisseria spp. > Neiss                                                                                                    | eria isolates >                                                                              | Search                                                                                      | or browse database                                                                                                    |                                                                                                    |                                 |                            |                                                                                                |                                                    |                                            | Help 🔽 🚺                                                |
|---------------------------------------|-------------------------------------------------------------|----------------------------------------------------------------------------------------------------|----------------------------------------------------------------------------------------------|---------------------------------------------------------------------------------------------|----------------------------------------------------------------------------------------------------|----------------------------------------------------------------------------------------------------|---------------------------------|----------------------------|------------------------------------------------------------------------------------------------|----------------------------------------------------|--------------------------------------------|---------------------------------------------------------|
| 22                                    | arch c                                                      | or browse data                                                                                                    | abase                                                                                        |                                                                                             |                                                                                                    |                                                                                                    |                                 |                            |                                                                                                |                                                    |                                            |                                                         |
| nte                                   | er search cri                                               | teria or leave blank to brows                                                                                                    | e all records. №                                                                             | 1odify for                                                                                  | rm parameters to filter or e                                                                                                    | nter a list of values.                                                                                                    |                                 |                            |                                                                                                |                                                    |                                            |                                                         |
|                                       | Isolate pr                                                  | ovenance fields                                                                                                    |                                                                                              |                                                                                             |                                                                                                    | Allele designation cou                                                                                                    | nts                             |                            |                                                                                                |                                                    |                                            |                                                         |
|                                       |                                                             | ✓ =                                                                                                    |                                                                                              |                                                                                             |                                                                                                    |                                                                                                    |                                 | >•                         |                                                                                                | -                                                  |                                            |                                                         |
| Ľ                                     | id                                                          | ♥ =                                                                                                    | ✓ Enter valu                                                                                 | ie                                                                                          | + (j) Co                                                                                                    | ount of total designation                                                                                                    | IS                              | >•                         | 1000 +                                                                                         | <b>(i</b> )                                        |                                            |                                                         |
|                                       | Display/s                                                   | ort options                                                                                                    |                                                                                              |                                                                                             |                                                                                                    | Action                                                                                                    |                                 |                            |                                                                                                |                                                    |                                            |                                                         |
|                                       | Order b                                                     | ar id                                                                                                    |                                                                                              |                                                                                             | ✓ ascending ✓                                                                                                    |                                                                                                    |                                 |                            |                                                                                                |                                                    |                                            |                                                         |
|                                       |                                                             | iy: 25 🖌 records per page (                                                                                                    | <u>^</u>                                                                                     |                                                                                             | · ascending ·                                                                                                    | RESET SEA                                                                                                    | ARCH                            |                            |                                                                                                |                                                    |                                            |                                                         |
|                                       | Displa                                                      | iy. 25 • records per page                                                                                                    | (i)                                                                                          |                                                                                             |                                                                                                    |                                                                                                    |                                 |                            |                                                                                                |                                                    |                                            |                                                         |
|                                       |                                                             |                                                                                                    | 0                                                                                            |                                                                                             |                                                                                                    |                                                                                                    |                                 |                            |                                                                                                |                                                    |                                            |                                                         |
|                                       |                                                             |                                                                                                    | 0                                                                                            |                                                                                             |                                                                                                    |                                                                                                    |                                 |                            |                                                                                                |                                                    |                                            |                                                         |
|                                       |                                                             |                                                                                                    | 0                                                                                            |                                                                                             |                                                                                                    |                                                                                                    |                                 |                            |                                                                                                |                                                    |                                            |                                                         |
| 7,5                                   | 28 records                                                  | returned (1 - 25 displayed). Cl                                                                                                    | 0                                                                                            | nks for d                                                                                   | detailed information.                                                                                                    |                                                                                                    |                                 |                            |                                                                                                |                                                    |                                            |                                                         |
| 7,5                                   | 28 records                                                  | , ,                                                                                                    | 0                                                                                            | nks for d                                                                                   | detailed information.                                                                                                    |                                                                                                    |                                 |                            |                                                                                                |                                                    |                                            |                                                         |
| ,5<br>≪                               | 28 records                                                  | returned (1 - 25 displayed). Cl<br>1 2 3 4 5 6                                                                                                    | 0                                                                                            | nks for d                                                                                   | detailed information.                                                                                                    |                                                                                                    |                                 |                            |                                                                                                |                                                    |                                            |                                                         |
| ,5<br>«                               | 28 records                                                  | , ,                                                                                                    | 0                                                                                            | nks for d                                                                                   | detailed information.                                                                                                    |                                                                                                    |                                 |                            |                                                                                                |                                                    |                                            |                                                         |
| ,5<br>«                               | 28 records                                                  | , ,                                                                                                    | lick the hyperli                                                                             | nks for d                                                                                   |                                                                                                    |                                                                                                    |                                 |                            | MLST                                                                                           | Finet                                              | vping antic                                | gens                                                    |
| ,5<br>«                               | 28 records                                                  | , ,                                                                                                    | lick the hyperli                                                                             | )                                                                                           |                                                                                                    | species                                                                                                    | capsule gro                     | up ST                      | MLST<br>clonal complex                                                                         |                                                    | yping antig<br>PorA_VR2                    |                                                         |
| ×                                     | )()                                                         | 1 2 3 4 5 6                                                                                                    | lick the hyperli                                                                             | solate fie                                                                                  | elds (j)                                                                                                    |                                                                                                    | capsule grou<br>A               | up ST                      |                                                                                                |                                                    |                                            |                                                         |
| ×                                     | isolate<br>A4/M1027<br>120M                                 | 1 2 3 4 5 6                                                                                                    | ick the hyperli                                                                              | solate fie<br>year<br>1937 in<br>1967 n                                                     | elds )<br>disease<br>nvasive (unspecified/other)<br>meningitis and septicaemia                                                                                               | Neisseria meningitidis<br>Neisseria meningitidis                                                                                                    |                                 | 1                          | clonal complex<br>ST-1 complex                                                                 | PorA_VR1<br>5-2<br>5-2                             | PorA_VR2                                   | FetA_VR<br>F1-5<br>F5-1                                 |
| ×                                     | isolate<br>A4/M1027<br>120M<br>7891                         | 1 2 3 4 5 6<br>aliases<br>B1; NIBSC 2803; Z1001<br>B35; NIBSC 2823; Z1035<br>B54; NIBSC 2760; Z1054                                                                                                    | ick the hyperli<br>()<br>()<br>()<br>()<br>()<br>()<br>()<br>()<br>()<br>()                  | solate fie<br>year<br>1937 in<br>1967 n<br>1975 in                                          | elds )<br>disease<br>nvasive (unspecified/other)<br>nvasive (unspecified/other)                                                                                              | Neisseria meningitidis<br>Neisseria meningitidis<br>Neisseria meningitidis                                                                               | A<br>A<br>A                     | 1                          | Clonal complex<br>ST-1 complex<br>ST-5 complex                                                 | PorA_VR1<br>5-2<br>5-2<br>20                       | PorA_VR2<br>10<br>10<br>9                  | FetA_VR<br>F1-5<br>F5-1<br>F3-1                         |
| ×                                     | isolate<br>A4/M1027<br>120M<br>7891<br>6748                 | 1 2 3 4 5 6                                                                                                    | iick the hyperli<br>Country<br>USA<br>Pakistan<br>Finland<br>Canada                          | solate fie<br>year<br>1937 in<br>1967 n<br>1975 in<br>1971 in                               | disease<br>nvasive (unspecified/other)<br>meningitis and septicaemia<br>nvasive (unspecified/other)<br>nvasive (unspecified/other)                                           | Neisseria meningitidis<br>Neisseria meningitidis<br>Neisseria meningitidis<br>Neisseria meningitidis                                                     | A<br>A<br>A<br>A                | 1<br>5<br>1                | Clonal complex<br>ST-1 complex<br>ST-5 complex<br>ST-1 complex                                 | PorA_VR1<br>5-2<br>5-2<br>20<br>18-1               | PorA_VR2<br>10<br>10<br>9<br>3             | FetA_VR<br>F1-5<br>F5-1<br>F3-1<br>F5-1                 |
| ×                                     | isolate<br>A4/M1027<br>120M<br>7891<br>6748<br>129E         | 1         2         3         4         5         6           B1; NIBSC 2803; 21001         B35; NIBSC 2822; 21035         B35; NIBSC 2760; 21054         B73; NIBSC 2760; 21054           B73; NIBSC 2784; 21073         B92; NIBSC 2784; 21092         B92; NIBSC 2784; 21092         B92; NIBSC 2784; 21092 | ick the hyperli<br>Country<br>USA<br>Pakistan<br>Finland<br>Canada<br>Germany                | solate fie<br>year<br>1937 in<br>1967 n<br>1975 in<br>1971 in<br>1964 in                    | elds )<br>disease<br>nvasive (unspecified/other)<br>nvasive (unspecified/other)                                                                                              | Neisseria meningitidis<br>Neisseria meningitidis<br>Neisseria meningitidis<br>Neisseria meningitidis<br>Neisseria meningitidis                           | A<br>A<br>A<br>A<br>A           | 1<br>5<br>1                | Clonal complex<br>ST-1 complex<br>ST-5 complex<br>ST-1 complex<br>ST-1 complex                 | PorA_VR1<br>5-2<br>5-2<br>20<br>18-1<br>5-2        | PorA_VR2<br>10<br>10<br>9<br>3<br>10       | FetA_VR<br>F1-5<br>F5-1<br>F3-1<br>F5-1<br>F3-6         |
| e e e e e e e e e e e e e e e e e e e | isolate<br>A4/M1027<br>120M<br>7891<br>6748<br>129E<br>139M | allases           B1; NIBSC 2803; Z1001           B35; NIBSC 2822; Z1035           B54; NIBSC 2760; Z1054           B73; NIBSC 2784; Z1073           B92; NIBSC 2784; Z1073           B92; NIBSC 2785; Z1099                                                                                                   | ick the hyperli<br>Country<br>USA<br>Pakistan<br>Finland<br>Canada<br>Germany<br>Philippines | solate fie<br>year<br>1937 in<br>1967 n<br>1975 in<br>1971 in<br>1964 in<br>1968            | disease<br>disease<br>nvasive (unspecified/other)<br>meningitis and septicaemia<br>nvasive (unspecified/other)<br>nvasive (unspecified/other)<br>nvasive (unspecified/other) | Neisseria meningitidis<br>Neisseria meningitidis<br>Neisseria meningitidis<br>Neisseria meningitidis<br>Neisseria meningitidis<br>Neisseria meningitidis | A<br>A<br>A<br>A<br>A<br>A<br>A | 1<br>5<br>1<br>1           | Clonal complex<br>ST-1 complex<br>ST-5 complex<br>ST-1 complex<br>ST-1 complex<br>ST-1 complex | PorA_VR1<br>5-2<br>5-2<br>20<br>18-1<br>5-2<br>5-2 | PorA_VR2<br>10<br>10<br>9<br>3<br>10<br>10 | FetA_VR<br>F1-5<br>F5-1<br>F3-1<br>F5-1<br>F3-6<br>F5-1 |
| «                                     | isolate<br>A4/M1027<br>120M<br>7891<br>6748<br>129E         | 1         2         3         4         5         6           B1; NIBSC 2803; 21001         B35; NIBSC 2822; 21035         B35; NIBSC 2760; 21054         B73; NIBSC 2760; 21054           B73; NIBSC 2784; 21073         B92; NIBSC 2784; 21092         B92; NIBSC 2784; 21092         B92; NIBSC 2784; 21092 | ick the hyperli<br>Country<br>USA<br>Pakistan<br>Finland<br>Canada<br>Germany                | solate fie<br>year<br>1937 in<br>1967 n<br>1975 in<br>1971 in<br>1974 in<br>1968<br>1973 in | disease<br>nvasive (unspecified/other)<br>meningitis and septicaemia<br>nvasive (unspecified/other)<br>nvasive (unspecified/other)                                           | Neisseria meningitidis<br>Neisseria meningitidis<br>Neisseria meningitidis<br>Neisseria meningitidis<br>Neisseria meningitidis<br>Neisseria meningitidis | A<br>A<br>A<br>A<br>A           | 1<br>5<br>1<br>1<br>1<br>4 | Clonal complex<br>ST-1 complex<br>ST-5 complex<br>ST-1 complex<br>ST-1 complex                 | PorA_VR1<br>5-2<br>5-2<br>20<br>18-1<br>5-2        | PorA_VR2<br>10<br>10<br>9<br>3<br>10       | FetA_VR<br>F1-5<br>F5-1<br>F3-1<br>F5-1<br>F3-6         |

You can also search for isolates where any isolate has a particular number of designations. Use the term 'any locus' to do this.

Finally, you can search for isolates with a specific number of designations at a specific locus.

| BIGSdb                                                                                                    |            |
|----------------------------------------------------------------------------------------------------|------------|
| Home > Organisms > Neisseria spp. > Neisseria isolates > Search or browse database                                      |            |
| Search or browse database                                                                                               | Help 🕜 🚺 🗡 |
| Enter search criteria or leave blank to browse all records. Modify form parameters to filter or enter a list of values. |            |
| Isolate provenance fields Allele designation counts                                                                     |            |
| id v = v Enter value + () Count of abcZ >v 1 + ()                                                                       |            |
| Display/sort options Action                                                                                             |            |
| Order by: id vascending V<br>Display: 25 V records per page                                                             |            |
| 10 records returned. Click the hyperlinks for detailed information.                                                     |            |

|       | Isolate fields 🕢 |                   |              |      |                              |                        |               |            | MLST             |         | Finetyping antigens |            |  |
|-------|------------------|-------------------|--------------|------|------------------------------|------------------------|---------------|------------|------------------|---------|---------------------|------------|--|
| id    | isolate          | aliases           | country      | year | disease                      | species                | capsule group | ST         | clonal complex   | PorA_VF | R1 PorA_VR2         | FetA_VR    |  |
| 451   | 14/1455          | NIBSC_2732; Z4717 | Russia       | 1970 | invasive (unspecified/other) | Neisseria meningitidis | A             | 5          | ST-5 complex     | 20      | 9                   | F3-1       |  |
| 887   | OX9930357        |                   | UK [England] | 1999 | carrier                      | Neisseria meningitidis | В             | 43         | ST-41/44 complex | 19      | 15-1                | F1-98      |  |
| 3412  | OX9931676        |                   | UK [England] | 1999 | carrier                      | Neisseria meningitidis | В             | 1228       | ST-41/44 complex | 7-1     | 1                   |            |  |
| 3415  | OX9931776        |                   | UK [England] | 1999 | carrier                      | Neisseria meningitidis | В             | 1644       | ST-213 complex   | 22      | 14                  | F5-5       |  |
| 4193  | OX9931563        |                   | UK [England] | 1999 | carrier                      | Neisseria meningitidis | C             | 136        | ST-41/44 complex | 5       | 2                   | F1-20      |  |
| 34733 | LNP15075         |                   | Burkina Faso | 1997 |                              | Neisseria meningitidis |               |            |                  | 20      | 10-1                | F3-1       |  |
| 57890 | 15134            |                   | Spain        | 2002 | invasive (unspecified/other) | Neisseria meningitidis | W             |            |                  | 5-1     | 10-4                | F1-18,F1-7 |  |
| 61162 | NmissMen5        |                   | Italy        | 2016 |                              | Neisseria meningitidis |               |            |                  | 12      | 16-11               | F1-5       |  |
| 89074 | 61/2013          |                   | Austria      | 2013 | meningitis                   | Neisseria meningitidis | В             | 1193,15334 | ST-116 complex   | 21      | 10-1,16             | F1-5,F4-2  |  |
| 91694 | NML2009-301      |                   | Canada       | 2009 |                              | Neisseria meningitidis | В             | 154,9411   | ST-41/44 complex | 7-2     | 4                   | F1-18      |  |

Additional search terms can be combined using the '+' button. Designation count queries will be combined with terms entered in other sections.

**Note:** Searches for 'all loci' with counts that include zero, e.g. 'count of any locus = 0' or with a '<' operator are not supported. This is because such searches have to identify every isolate for which one or more loci are missing. In databases with thousands of loci this can be a very expensive database query.

#### 11.10.3 Query by allele designation status

Allele designations can be queried based on their status, i.e. whether they are confirmed or provisional. Queries will be combined from the values entered in all form sections.

Make sure that the allele designation staus fieldset is displayed by selecting it in the 'Modify form options' tab.

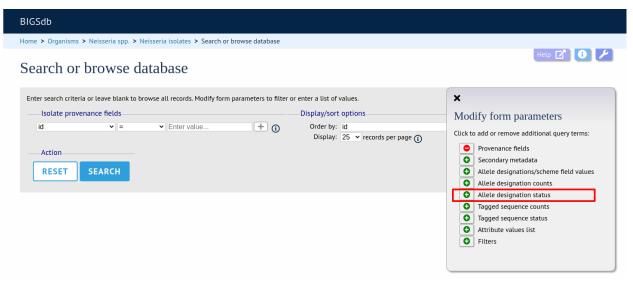

Select a locus from the dropdown box and either 'provisional' or 'confirmed'. Additional query fields can be displayed by clicking the '+' button. Click 'Submit'.

| BIGSdb                                                                                                    |            |
|----------------------------------------------------------------------------------------------------|------------|
| Home > Organisms > Neisseria spp. > Neisseria isolates > Search or browse database                                                                                                    |            |
| Search or browse database                                                                                                    | Help 🕜 🚺 🥓 |
| Enter search criteria or leave blank to browse all records. Modify form parameters to filter or enter a list of values.                                                                                                    |            |
| Isolate provenance fields Allele designation status                                                                                                    |            |
| id v = v Enter value + 👔 adk is provisional v + 👔                                                                                                    |            |
| Display/sort options Action                                                                                                    |            |
| Order by: id                                                                                                    |            |
| Display: 25 ▼ records per page ()                                                                                                    |            |
| 2 records returned. Click the hyperlinks for detailed information.           Isolate         Isolate fields ()         MLST         Finetyping antigens           Id         Isolate         aliases         country year disease         species         capsule group         ST         clonal complex         PorA_VR1         PorA_VR2         FetA_VR           14733         N9703         BennettTree32         Unknown         Neisseria subflava         10304 |            |
| 19363         961-5945         Unknown         Neisseria meningitidis         B         153         ST-8 complex         21         16         F5-8                                                                                                    |            |
| Analysis tools                                                                                                    |            |
| Reakdown: Fields Two Field Combinations Polymorphic sites Publications Sequence bin                                                                                                    |            |
| Analysis: BURST Codons Gene Presence Genome Comparator BLAST rMLST species id PCR                                                                                                    |            |
| Export: Dataset Contigs Sequences                                                                                                    |            |
| Third party: GrapeTree ITOL PhyloViz Microreact                                                                                                    |            |

Provisional allele designations are marked within the results tables with a pink background. Any scheme field designations that depend on the allele in question, e.g. a MLST ST, will also be marked as provisional.

#### 11.10.4 Query by annotation status

Isolates can be queried by the annotation status of particular schemes if these have been set up. The idea is that for a well-annotated record the isolate would be expected to have allele designations for all loci in the scheme. Alternatively, different thresholds for number of loci with allele designations can be set up by the scheme administrator to indicate good or bad quality thresholds.

Make sure that the annotation status fieldset is displayed by selecting it in the 'Modify form options' tab.

| BIGSdb                                                                                                    |                   |
|----------------------------------------------------------------------------------------------------|-------------------|
| Home > Organisms > Neisseria spp. > Neisseria isolates > Search or browse database                                                                                                    |                   |
| Search or browse database                                                                                                    | Help 🗹 🚯 🗡        |
| Enter search criteria or leave blank to browse all records. Modify form parameters to filter or enter a list of values.<br>Isolate provenance fields<br>id • = • Enter value + •<br>Display/sort options Ac<br>Order by: id<br>Display: 25 • records per page •<br>Note: Second Second Secon | Provenance fields |

Additional search terms can be combined using the '+' button. Annotation status queries will be combined with terms entered in other sections.

| BIGSdb                                                                                                    |                                                                                                    |
|----------------------------------------------------------------------------------------------------|----------------------------------------------------------------------------------------------------|
| Home > Organisms > Neisseria spp. > Neisseria isolates > Search or browse database                                                       |                                                                                                    |
| Search or browse database                                                                                                    | Help 🗹 🚯                                                                                                    |
| Enter search criteria or leave blank to browse all records. Modify form parameters to filter or enter<br>Isolate provenance fields<br>Id | er a list of values.<br>Annotation status<br>Combine with: AND •<br>Ribosomal MLST • good • + i<br>MLST • good • |
| Display/sort options<br>Order by: id<br>Display: 25 records per page 3                                                                   | Action ascending RESET SEARCH                                                                                    |
| 31,286 records returned (1 - 25 displayed). Click the hyperlinks for detailed information.                                               |                                                                                                    |

| $\sim$ |   |   |   |   |   |   | $\sim$ | - |
|--------|---|---|---|---|---|---|--------|---|
| ()     | 1 | 2 | 3 | 4 | 5 | 6 | ( ) (× | り |

|    |          |                         | MLST        |      | Finetyping antigens          |                        | gens          |    |                |          |          |         |
|----|----------|-------------------------|-------------|------|------------------------------|------------------------|---------------|----|----------------|----------|----------|---------|
| id | isolate  | aliases                 | country     | year | disease                      | species                | capsule group | ST | clonal complex | PorA_VR1 | PorA_VR2 | FetA_VR |
| 1  | A4/M1027 | B1; NIBSC_2803; Z1001   | USA         | 1937 | invasive (unspecified/other) | Neisseria meningitidis | A             | 4  | ST-4 complex   | 5-2      | 10       | F1-5    |
| 2  | 120M     | B35; NIBSC_2822; Z1035  | Pakistan    | 1967 | meningitis and septicaemia   | Neisseria meningitidis | A             | 1  | ST-1 complex   | 5-2      | 10       | F5-1    |
| 7  | 7891     | B54; NIBSC_2760; Z1054  | Finland     | 1975 | invasive (unspecified/other) | Neisseria meningitidis | A             | 5  | ST-5 complex   | 20       | 9        | F3-1    |
| 10 | 6748     | B73; NIBSC_2784; Z1073  | Canada      | 1971 | invasive (unspecified/other) | Neisseria meningitidis | A             | 1  | ST-1 complex   | 18-1     | 3        | F5-1    |
| 11 | 129E     | B92; NIBSC_2828; Z1092  | Germany     | 1964 | invasive (unspecified/other) | Neisseria meningitidis | А             | 1  | ST-1 complex   | 5-2      | 10       | F3-6    |
| 13 | 139M     | B99; NIBSC_2795; Z1099  | Philippines | 1968 |                              | Neisseria meningitidis | A             | 1  | ST-1 complex   | 5-2      | 10       | F5-1    |
| 19 | S3131    | B213; NIBSC_2813; Z1213 | Ghana       | 1973 | invasive (unspecified/other) | Neisseria meningitidis | А             | 4  | ST-4 complex   | 7        | 13-1     | F1-5    |

## 11.10.5 Query by sequence bin size and number of contigs

Isolates can be queried based on the total length of sequences within the sequence bin, the number of contigs, the N50 and/or the L50 values.

Make sure that the sequence bin fieldset is displayed by selecting it in the 'Modify form options' tab.

| BIGSdb                                                                                                    |                                                                                                    |
|----------------------------------------------------------------------------------------------------|----------------------------------------------------------------------------------------------------|
| Home > Organisms > Neisseria spp. > Neisseria isolates > Search or browse database                                                                                                    |                                                                                                    |
| Search or browse database                                                                                                    | Help 🗹 🚯 🗡                                                                                                    |
| Enter search criteria or leave blank to browse all records. Modify form parameters to filter or enter a list of values.  Isolate provenance fields Id • = • Enter value + • Display/sort options Order by: id Display: 25 • records per page • | <ul> <li>Modify form parameters</li> <li>Click to add or remove additional query terms:</li> <li>Provenance fields</li> <li>Secondary metadata</li> <li>Altele designations/scheme field values</li> <li>Altele designation counts</li> <li>Altele designation status</li> <li>Sequence bin</li> <li>Tagged sequence counts</li> <li>Tagged sequence status</li> <li>Attribute values list</li> <li>Filters</li> </ul> |

Additional search terms can be combined using the '+' button. Sequence bin queries will be combined with terms entered in other sections.

| IGSd                                                                                                    | lb                                                                     |                                                                                                    |                                                      |                      |                                                       |                                                                                             |                                   |                |                                                                   |                              |                                |                        |
|----------------------------------------------------------------------------------------------------|------------------------------------------------------------------------|----------------------------------------------------------------------------------------------------|------------------------------------------------------|----------------------|-------------------------------------------------------|---------------------------------------------------------------------------------------------|-----------------------------------|----------------|-------------------------------------------------------------------|------------------------------|--------------------------------|------------------------|
| ome >                                                                                                    | Organisms >                                                            | • Neisseria spp. > Neisseria isolates > Search or brows                                                                                                    | e database                                           |                      |                                                       |                                                                                             |                                   |                |                                                                   |                              |                                |                        |
|                                                                                                    |                                                                        | 1 1.1                                                                                                    |                                                      |                      |                                                       |                                                                                             |                                   |                |                                                                   | Help                         |                                |                        |
| ear                                                                                                    | rch or                                                                 | browse database                                                                                                    |                                                      |                      |                                                       |                                                                                             |                                   |                |                                                                   |                              |                                |                        |
| Enter search criteria or leave blank to browse all records. Modify form parameters to filter or enter a list of values. |                                                                        |                                                                                                    |                                                      |                      |                                                       |                                                                                             |                                   |                |                                                                   |                              |                                |                        |
| Isolate provenance fields  Sequence bin                                                                                 |                                                                        |                                                                                                    |                                                      |                      |                                                       |                                                                                             |                                   |                |                                                                   |                              |                                |                        |
| id                                                                                                    |                                                                        | ▼ = ▼ Enter value                                                                                                    | + (1)                                                |                      | with: AND •                                           |                                                                                             |                                   |                |                                                                   |                              |                                |                        |
|                                                                                                    |                                                                        |                                                                                                    |                                                      | total                | length (Mbp) 🔹 > 🔹                                    | 1.8 🗘 🕂                                                                                     | <b>(i</b> )                       |                |                                                                   |                              |                                |                        |
|                                                                                                    |                                                                        |                                                                                                    | L                                                    | numb                 | er of contigs 🗐 <= 🔹                                  |                                                                                             |                                   |                |                                                                   |                              |                                |                        |
| D                                                                                                    | isplay/sort o                                                          |                                                                                                    |                                                      |                      |                                                       | Action                                                                                      |                                   |                |                                                                   |                              |                                |                        |
|                                                                                                    |                                                                        |                                                                                                    |                                                      |                      |                                                       |                                                                                             |                                   |                |                                                                   |                              |                                |                        |
|                                                                                                    | Order by:                                                              |                                                                                                    |                                                      |                      | <ul> <li>ascending</li> </ul>                         | RESET S                                                                                     | EARCH                             |                |                                                                   |                              |                                |                        |
| 573 re                                                                                                    | Display:                                                               | a records per page ① d (1 - 25 displayed). Click the hyperlinks for detailed info                                                                                                  | rmation.                                             |                      | ▼ ascending ▼                                         | RESET                                                                                       | EARCH                             |                |                                                                   |                              |                                |                        |
| 573 re                                                                                                    | Display:                                                               | 25 records per page (1)<br>d (1 - 25 displayed). Click the hyperlinks for detailed info<br>2 3 4 5 6 (2) (2)                                                                       | ormation.<br>olate fields ()                         |                      | • ascending •                                         | RESET                                                                                       | EARCH                             |                | MLST                                                              | Fine                         | typing antiq                   | gens                   |
| 573 re<br>(()                                                                                                    | Display:                                                               | 25 records per page (1)<br>d (1 - 25 displayed). Click the hyperlinks for detailed info<br>2 3 4 5 6 (2) (2)                                                                       |                                                      | year                 | ascending v<br>ascending v<br>disease                 | RESET S                                                                                     | capsule                           | ST             | MLST<br>clonal complex                                            |                              | typing anti-                   | <u>г</u>               |
| (()<br>()                                                                                                    | Display:                                                               | 25 • records per page ()<br>d (1 - 25 displayed). Click the hyperlinks for detailed info<br>2 3 4 5 6 () ())                                                                       | olate fields 🛈                                       | year<br>1999         |                                                       |                                                                                             | capsule                           | ST<br>53       |                                                                   |                              |                                | FetA                   |
| (()<br>id                                                                                                    | Display:                                                               | 25 records per page (1)<br>d (1 - 25 displayed). Click the hyperlinks for detailed info<br>2 3 4 5 6 (2) (2)<br>15<br>15<br>15<br>15<br>15<br>15<br>15<br>15                       | olate fields (j)                                     |                      | disease                                               | species<br>Neisseria                                                                        | capsule<br>group                  |                | clonal complex                                                    | PorA_VR:                     | PorA_VR2                       | FetA<br>F5             |
| id 30                                                                                                    | Display:<br>cords returne<br>() 1<br>isolate<br>14                     | 25 records per page (1)<br>d (1 - 25 displayed). Click the hyperlinks for detailed info<br>2 3 4 5 6 (2) (2)<br>Ist<br>BennettTree10; alpha14                                      | olate fields ()<br>country<br>Germany                | 1999                 | disease<br>carrier<br>invasive                        | species<br>Neisseria<br>Neisseria                                                           | capsule<br>group<br>cnl           | 53             | clonal complex<br>ST-53 complex                                   | PorA_VR:<br>7                | PorA_VR2<br>30-3               | FetA<br>F5<br>F3       |
| id<br>30<br>237                                                                                                    | Display: 2<br>cords returne<br>isolate<br>14<br>H44/76                 | 25 records per page ()<br>d (1 - 25 displayed). Click the hyperlinks for detailed info<br>2 3 4 5 6 () ()<br>Is<br>Is<br>Is<br>BennetTree10; alpha14<br>44/76-3; NIBSC_2724; Z5842 | olate fields ①<br>country<br>Germany<br>Norway       | 1999<br>1976         | disease<br>carrier<br>invasive                        | species<br>Neiseria<br>meningitidis<br>Neisseria<br>Neisseria                               | capsule<br>group<br>cnl<br>B      | 53<br>32       | clonal complex<br>ST-53 complex<br>ST-32 complex                  | PorA_VR:<br>7<br>7           | PorA_VR2<br>30-3<br>16         | FetA<br>F5<br>F3<br>F1 |
| id<br>30<br>237<br>240                                                                                                  | Display: 1<br>cords returne<br>of 1<br>isolate<br>14<br>H44/76<br>MC58 | 25 records per page ()<br>d (1 - 25 displayed). Click the hyperlinks for detailed info<br>2 3 4 5 6 () () ()<br>solutions                                                          | olate fields ①<br>country<br>Germany<br>Norway<br>UK | 1999<br>1976<br>1983 | disease<br>carrier<br>invasive<br>(unspecified/other) | species<br>Neisseria<br>meningitidis<br>Neisseria<br>meningitidis<br>Neisseria<br>Neisseria | capsule<br>group<br>cnl<br>B<br>B | 53<br>32<br>74 | clonal complex<br>ST-53 complex<br>ST-32 complex<br>ST-32 complex | PorA_VR:<br>7<br>7<br>7<br>7 | PorA_VR2<br>30-3<br>16<br>16-2 |                        |

#### 11.10.6 Query by sequence tag count

Queries can be combined with counts of the total number of tags or for individual loci.

Make sure that the tagged sequence counts fieldset is displayed by selecting it in the 'Modify form options' tab.

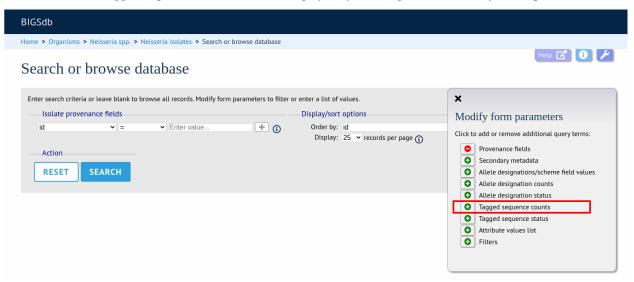

For example, to find all isolates that have sequence tags at >1000 loci, select 'total tags > 1000', then click 'Submit'.

| BIC | Sdb                               |                                 |                  |           |                               |                        |             |       |                |            |            |        |     |
|-----|-----------------------------------|---------------------------------|------------------|-----------|-------------------------------|------------------------|-------------|-------|----------------|------------|------------|--------|-----|
| Ноп | ie > Organisi                     | ms > Neisseria spp. > Neiss     | eria isolates >  | Search    | n or browse database          |                        |             |       |                |            |            |        |     |
| ~   | ,                                 | 1 1.                            |                  |           |                               |                        |             |       |                |            |            | Help 🗹 | 8 / |
| Se  | earch o                           | or browse data                  | abase            |           |                               |                        |             |       |                |            |            |        |     |
|     |                                   |                                 |                  |           |                               |                        |             |       |                |            |            |        |     |
| Er  | nter search cri                   | iteria or leave blank to brows  | e all records. № | lodify f  | orm parameters to filter or e | nter a list of values. |             |       |                |            |            |        |     |
|     | Isolate pr                        | ovenance fields                 |                  |           |                               | Tagged sequence cour   | nts         |       |                |            |            |        |     |
|     | id .                              | ✓ =                             | ✓ Enter valu     | Ie        | + (j) Co                      | unt of total tags      |             | >~    | 1000 +         | <b>(i)</b> |            |        |     |
|     | Display/s                         | art antions                     |                  |           |                               | Action                 |             |       |                | 0          |            |        |     |
|     |                                   | ort options                     |                  |           |                               | Action                 |             |       |                |            |            |        |     |
|     | Order b                           |                                 |                  |           | ✓ ascending ✓                 | RESET SE               | ARCH        |       |                |            |            |        |     |
|     | Displa                            | ay: 25 🗸 records per page (     | <b>i</b>         |           |                               |                        |             |       |                |            |            |        |     |
|     |                                   |                                 |                  |           |                               |                        |             |       |                |            |            |        |     |
| 2   | E21 records                       | returned (1 - 25 displayed). Cl | ick the huperli  | nks for   | detailed information          |                        |             |       |                |            |            |        |     |
| 27  | ,521 lecolus                      | returneu (1 - 25 disptayeu). Ci | lick the hyperti | TIKS TOT  | detailed mormation.           |                        |             |       |                |            |            |        |     |
| (   | $\langle \rangle \langle \rangle$ | 1 2 3 4 5 6                     | ത്ത              | )         |                               |                        |             |       |                |            |            |        |     |
|     |                                   |                                 |                  |           |                               |                        |             |       |                |            |            |        |     |
|     |                                   |                                 | 1                | solate fi | ields (j)                     |                        |             |       | MLST           | Finet      | yping anti | aens   |     |
| id  | isolate                           | aliases                         | country          | year      | disease                       | species                | capsule gro | up ST | clonal complex |            |            |        |     |
| 1   | A4/M1027                          | B1; NIBSC_2803; Z1001           | USA              | 1937      | invasive (unspecified/other)  | Neisseria meningitidis | A           |       |                | 5-2        | 10         | F1-5   |     |
| 2   | 120M                              | B35; NIBSC_2822; Z1035          | Pakistan         | 1967      | meningitis and septicaemia    | Neisseria meningitidis | A           | 1     | ST-1 complex   | 5-2        | 10         | F5-1   |     |
| 7   | 7891                              | B54; NIBSC_2760; Z1054          | Finland          |           | invasive (unspecified/other)  |                        |             | 5     | ST-5 complex   | 20         | 9          | F3-1   |     |
| 10  | 6748                              | B73; NIBSC_2784; Z1073          | Canada           | 1971      | invasive (unspecified/other)  | Neisseria meningitidis | А           | 1     | ST-1 complex   | 18-1       | 3          | F5-1   |     |
| 11  | 129E                              | B92; NIBSC_2828; Z1092          | Germany          | 1964      | invasive (unspecified/other)  | Neisseria meningitidis | А           | 1     | ST-1 complex   | 5-2        | 10         | F3-6   |     |
| 13  | 139M                              | B99; NIBSC_2795; Z1099          | Philippines      | 1968      |                               | Neisseria meningitidis | А           | 1     | ST-1 complex   | 5-2        | 10         | F5-1   |     |
| 19  | S3131                             | B213; NIBSC_2813; Z1213         | Ghana            |           | invasive (unspecified/other)  |                        |             |       | ST-4 complex   | 7          | 13-1       | F1-5   |     |
| 24  | S4355                             | B227; NIBSC_2806; Z1227         | Denmark          |           | invasive (unspecified/other)  | Neisseria meningitidis | А           | 5     | ST-5 complex   | 5-1        | 9          | F3-1   |     |
| 30  | 14                                | BennettTree10; alpha14          | Germany          | 1999      | carrier                       | Neisseria meningitidis | cnl         | 53    | ST-53 complex  | 7          | 30-3       | F5-5   |     |

You can also search for isolates where any isolate has a particular number of sequence tags. Use the term 'any locus' to do this.

Finally, you can search for isolates with a specific number of tags at a specific locus.

| IG.                                 | Sdb                                                                         |                                                                                                    |                                                                                                    |                                                                  |                                                                                                    |                                                                                                    |                                                  |                            |                                                                                                |                                                 |                                                     |                                                         |   |
|-------------------------------------|-----------------------------------------------------------------------------|----------------------------------------------------------------------------------------------------|----------------------------------------------------------------------------------------------------|------------------------------------------------------------------|----------------------------------------------------------------------------------------------------|----------------------------------------------------------------------------------------------------|--------------------------------------------------|----------------------------|------------------------------------------------------------------------------------------------|-------------------------------------------------|-----------------------------------------------------|---------------------------------------------------------|---|
| ome                                 | > Organis                                                                   | ms > Neisseria spp. > Neiss                                                                                                    | eria isolates >                                                                                                    | Search                                                           | or browse database                                                                                                    |                                                                                                    |                                                  |                            |                                                                                                |                                                 |                                                     |                                                         |   |
| Sea                                 | arch o                                                                      | or browse data                                                                                                    | abase                                                                                                    |                                                                  |                                                                                                    |                                                                                                    |                                                  |                            |                                                                                                |                                                 |                                                     | Help 🕜 🚺                                                | ۶ |
| Ent                                 | er search cri                                                               | iteria or leave blank to brows                                                                                                    | e all records. M                                                                                                    | lodify fo                                                        | orm parameters to filter or e                                                                                                    | nter a list of values.                                                                                                    |                                                  |                            |                                                                                                |                                                 |                                                     |                                                         |   |
|                                     | -Isolate pr                                                                 | ovenance fields                                                                                                    |                                                                                                    |                                                                  |                                                                                                    | Tagged sequence cour                                                                                                    | nts                                              |                            |                                                                                                |                                                 |                                                     |                                                         |   |
|                                     | id                                                                          | × =                                                                                                    | <ul> <li>Enter valu</li> </ul>                                                                                                    | 0                                                                |                                                                                                    | ount of BACT000065 (r                                                                                                    |                                                  | <b>√</b> 2                 | +                                                                                              | í                                               |                                                     |                                                         |   |
|                                     |                                                                             |                                                                                                    | Enter valu                                                                                                    |                                                                  |                                                                                                    |                                                                                                    | -                                                | . 2                        |                                                                                                | 0                                               |                                                     |                                                         |   |
|                                     | Display/s                                                                   | ort options                                                                                                    |                                                                                                    |                                                                  |                                                                                                    | Action                                                                                                    |                                                  |                            |                                                                                                |                                                 |                                                     |                                                         |   |
|                                     | Order b                                                                     | ov: id                                                                                                    |                                                                                                    |                                                                  | ✓ ascending ✓                                                                                                    |                                                                                                    |                                                  |                            |                                                                                                |                                                 |                                                     |                                                         |   |
|                                     |                                                                             |                                                                                                    |                                                                                                    |                                                                  |                                                                                                    |                                                                                                    |                                                  |                            |                                                                                                |                                                 |                                                     |                                                         |   |
|                                     | Displa                                                                      | ay: 25 🗸 records per page                                                                                                    | <b>i</b>                                                                                                    |                                                                  |                                                                                                    | RESET SEA                                                                                                    | ARCH                                             |                            |                                                                                                |                                                 |                                                     |                                                         |   |
| 27,1                                |                                                                             | <ul> <li>25 ✓ records per page of the second second s</li></ul> | 0                                                                                                    | nks for (                                                        | detailed information.                                                                                                    | RESET SEA                                                                                                    | AKCH                                             |                            |                                                                                                |                                                 |                                                     |                                                         |   |
| @                                   | 187 records                                                                 | returned (1 - 25 displayed). Cl<br>1 2 3 4 5 6                                                                                                    | ick the hyperlir                                                                                                    | olate fi                                                         | elds (j)                                                                                                    |                                                                                                    |                                                  |                            | MLST                                                                                           |                                                 | typing antig                                        |                                                         |   |
| («                                  | 187 records                                                                 | returned (1 - 25 displayed). Cl<br>1 2 3 4 5 6<br>allases                                                                                                    | ick the hyperlir                                                                                                    | olate fi                                                         | elds (i)<br>disease                                                                                                    | species                                                                                                    | capsule group                                    | ST                         | MLST<br>clonal complex                                                                         | PorA_VR1                                        | PorA_VR2                                            | FetA_VR                                                 |   |
| («                                  | 187 records                                                                 | returned (1 - 25 displayed). Cl<br><b>1</b> 2 3 4 5 6<br>alliasca<br>B1; NIBSC_2803; Z1001                                                                                                    | ick the hyperlir                                                                                                    | olate fi<br>year<br>1937 i                                       | elds ()<br>disease<br>invasive (unspecified/other)                                                                                                    | species<br>Neisseria meningitidis                                                                                                    | capsule group<br>A                               |                            | clonal complex                                                                                 | PorA_VR1<br>5-2                                 | PorA_VR2<br>10                                      | FetA_VR<br>F1-5                                         |   |
| («                                  | 187 records                                                                 | returned (1 - 25 displayed). Cl<br><b>1</b> 2 <b>3</b> 4 <b>5</b> 6<br>aliases<br>B1; NIBSC_2803; 21001<br>B55; NIBSC_2822; 21035                                                                                                    | ick the hyperlin<br>ick the hyperlin<br>ick the hype | olate fi<br>year<br>1937<br>1967                                 | elds ()<br>disease<br>invasive (unspecified/other)<br>meningitis and septicaemia                                                                                                | species<br>Neisseria meningitidis<br>Neisseria meningitidis                                                                               | capsule group<br>A<br>A                          | 1                          | clonal complex<br>ST-1 complex                                                                 | PorA_VR1<br>5-2<br>5-2                          | PorA_VR2<br>10<br>10                                | FetA_VR<br>F1-5<br>F5-1                                 |   |
| («                                  | 187 records                                                                 | eturned (1 - 25 displayed). Cl<br><b>1 2 3 4 5 6</b><br><b>aliasos</b><br>B1; NIBSC_2803; Z1001<br>B35; NIBSC_2822; Z1035<br>B34; NIBSC_2760; Z1054                                                                                                    | ick the hyperlin<br>()<br>()<br>()<br>()<br>()<br>()<br>()<br>()<br>()<br>()                                                                                                    | olate fi<br>year<br>1937<br>1967<br>1975                         | elds ()<br>disease<br>invasive (unspecified/other)<br>meningitis and septicaemia<br>invasive (unspecified/other)                                                                | species<br>Neisseria meningitidis<br>Neisseria meningitidis                                                                               | capsule group<br>A<br>A<br>A                     | 1<br>5                     | clonal complex<br>ST-1 complex<br>ST-5 complex                                                 | PorA_VR1<br>5-2<br>5-2<br>20                    | PorA_VR2<br>10<br>10<br>9                           | FetA_VR<br>F1-5<br>F5-1<br>F3-1                         |   |
| («<br>1<br>2<br>7                   | 187 records<br>isolate<br>A4/M1027<br>120M<br>7891<br>129E                  | allascs<br>B1; NIBSC_2803; 21001<br>B54; NIBSC_2803; 21001<br>B55; NIBSC_2822; 21035<br>B54; NIBSC_2822; 21055<br>B54; NIBSC_2828; 21092                                                                                                    | ick the hyperlir<br>()<br>()<br>()<br>()<br>()<br>()<br>()<br>()<br>()<br>()                                                                                                    | olate fi<br>year<br>1937<br>1967<br>1975<br>1964                 | elds ()<br>disease<br>invasive (unspecified/other)<br>meningitis and septicaemia                                                                                                | species<br>Neisseria meningitidis<br>Neisseria meningitidis<br>Neisseria meningitidis                                                     | capsule group<br>A<br>A<br>A<br>A                | 1<br>5<br>1                | ST-1 complex<br>ST-1 complex<br>ST-5 complex<br>ST-1 complex                                   | PorA_VR1<br>5-2<br>5-2<br>20<br>5-2             | PorA_VR2<br>10<br>10<br>9<br>10                     | FetA_VR<br>F1-5<br>F5-1<br>F3-1<br>F3-6                 |   |
| id<br>1<br>2<br>7<br>1<br>1         | 187 records                                                                 | allases           allases           B1; NIBSC_2803; Z1001           B55; NIBSC_2822; Z1035           B54; NIBSC_2760; Z1054           B92; NIBSC_2828; Z1092                                                                                                    | ick the hyperlir<br>ick the hyperlir<br>ick the hype | olate fid<br>year<br>1937 i<br>1967<br>1975 i<br>1964 i<br>1968  | elds ()<br>disease<br>invasive (unspecified/other)<br>meningitis and septicaemis<br>invasive (unspecified/other)<br>invasive (unspecified/other)                                | species<br>Neisseria meningitidis<br>Neisseria meningitidis<br>Neisseria meningitidis<br>Neisseria meningitidis                           | Capsule group<br>A<br>A<br>A<br>A<br>A           | 1<br>5<br>1                | ST-1 complex<br>ST-5 complex<br>ST-1 complex<br>ST-1 complex<br>ST-1 complex                   | PorA_VR1<br>5-2<br>20<br>5-2<br>5-2<br>5-2      | PorA_VR2<br>10<br>10<br>9<br>10<br>10               | FetA_VR<br>F1-5<br>F5-1<br>F3-1<br>F3-6<br>F5-1         |   |
| id<br>1<br>2<br>7<br>11<br>13<br>19 | 187 records<br>isolate<br>A4/M1027<br>120M<br>7891<br>129E<br>139M<br>S3131 | aliases<br>aliases<br>B1; NIBSC_2803; Z1001<br>B35; NIBSC_2803; Z1001<br>B35; NIBSC_2803; Z1001<br>B35; NIBSC_2803; Z1002<br>B35; NIBSC_2769; Z1092<br>B99; NIBSC_2795; Z1099<br>B913; NIBSC_2813; Z1213                                                                                                    | ick the hyperlin<br>() ()<br>()<br>()<br>()<br>()<br>()<br>()<br>()<br>()<br>()                                                                                                    | olate fi<br>year<br>1937<br>1967<br>1975<br>1964<br>1968<br>1973 | elds )<br>disease<br>invasive (unspecified/other)<br>meningitis and septicaemia<br>invasive (unspecified/other)<br>invasive (unspecified/other)<br>invasive (unspecified/other) | species<br>Neisseria meningitidis<br>Neisseria meningitidis<br>Neisseria meningitidis<br>Neisseria meningitidis<br>Neisseria meningitidis | Capsule group<br>A<br>A<br>A<br>A<br>A<br>A      | 1<br>5<br>1<br>1<br>4      | clonal complex<br>ST-1 complex<br>ST-5 complex<br>ST-1 complex<br>ST-1 complex<br>ST-4 complex | PorA_VR1<br>5-2<br>5-2<br>20<br>5-2<br>5-2<br>7 | PorA_VR2<br>10<br>10<br>9<br>10<br>10<br>10<br>13-1 | FetA_VR<br>F1-5<br>F5-1<br>F3-1<br>F3-6                 |   |
| («                                  | 187 records                                                                 | allases           allases           B1; NIBSC_2803; Z1001           B55; NIBSC_2822; Z1035           B54; NIBSC_2760; Z1054           B92; NIBSC_2828; Z1092                                                                                                    | ick the hyperlin<br>ick the hyperlin<br>ick the hype | olate fi<br>year<br>1937<br>1967<br>1975<br>1964<br>1968<br>1973 | elds ()<br>disease<br>invasive (unspecified/other)<br>meningitis and septicaemis<br>invasive (unspecified/other)<br>invasive (unspecified/other)                                | species<br>Neisseria meningitidis<br>Neisseria meningitidis<br>Neisseria meningitidis<br>Neisseria meningitidis<br>Neisseria meningitidis | capsule group<br>A<br>A<br>A<br>A<br>A<br>A<br>A | 1<br>5<br>1<br>1<br>4<br>5 | ST-1 complex<br>ST-5 complex<br>ST-1 complex<br>ST-1 complex<br>ST-1 complex                   | PorA_VR1<br>5-2<br>20<br>5-2<br>5-2<br>5-2      | PorA_VR2<br>10<br>10<br>9<br>10<br>10               | FetA_VR<br>F1-5<br>F5-1<br>F3-1<br>F3-6<br>F5-1<br>F1-5 |   |

Additional search terms can be combined using the '+' button. Sequence tag count queries will be combined with terms entered in other sections.

**Note:** Searches for 'all loci' with counts that include zero, e.g. 'count of any locus = 0' or with a '<' operator are not supported. This is because such searches have to identify every isolate for which one or more loci are not tagged. In databases with thousands of loci this can be a very expensive database query.

#### 11.10.7 Query by tagged sequence status

Sequence tags identify the region of a contig within an isolate's sequence bin entries that correspond to a particular locus. The presence or absence of these tags can be queried as can whether or not the sequence has an a flag associated with. These flags designate specific characteristics of the sequences. Queries will be combined from the values entered in all form sections.

Make sure that the tagged sequences status fieldset is displayed by selecting it in the 'Modify form options' tab.

| BIGSdb                                                                                                    |                                                                                                    |
|----------------------------------------------------------------------------------------------------|----------------------------------------------------------------------------------------------------|
| Home > Organisms > Neisseria spp. > Neisseria isolates > Search or browse database                                      |                                                                                                    |
| Search or browse database                                                                                               | Help 🔀 🕄 🗡                                                                                                    |
| Enter search criteria or leave blank to browse all records. Modify form parameters to filter or enter a list of values. | ×                                                                                                    |
| Isolate provenance fields<br>id v = v Enter value + ()<br>Action<br>RESET SEARCH                                        | Modify form parameters<br>Click to add or remove additional query terms:<br>Provenance fields<br>Secondary metadata<br>Allele designations/scheme field values<br>Allele designation counts |
|                                                                                                    | <ul> <li>Allele designation status</li> <li>Tagged sequence counts</li> <li>Tagged sequence status</li> <li>Attribute values list</li> <li>Filters</li> </ul>                               |

Select a specific locus in the dropdown box (or alternatively 'any locus') and a status. Available status values are:

• untagged

- The locus has not been tagged within the sequence bin.
- tagged
  - The locus has been tagged within the sequence bin.
- complete
  - The locus sequence is complete.
- incomplete
  - The locus sequence is incomplete normally because it continues beyond the end of a contig.
- flagged: any
  - The sequence for the locus has a flag set.
- flagged: none
  - The sequence for the locus does not have a flag set.
- flagged: <specific flag>
  - The sequence for the locus has the specific flag chosen.

| BIGSdb                                                                                                    |            |
|----------------------------------------------------------------------------------------------------|------------|
| Home > Organisms > Neisseria spp. > Neisseria isolates > Search or browse database                                                                                                    |            |
| Search or browse database                                                                                                    | Help 🕜 🕚 🗡 |
| Enter search criteria or leave blank to browse all records. Modify form parameters to filter or enter a list of values.                                                                                                    |            |
| Isolate provenance fields Tagged sequence status                                                                                                    |            |
| id v = v Enter value + () NEIS0001 (lpxC) is flagged: internal stop codon v + ()                                                                                                    |            |
| Display/sort options Action                                                                                                    |            |
| Order by: id vascending v<br>Display: 25 v records per page ()                                                                                                    |            |
| 1 record returned. Click the hyperlink for detailed information.       Isolate     Isolate fields ()     MLST     Finetyping antigens       Id     Isolate     allases     country     year     disease     species     capsule group     ST     clonal complex     PorA_VR1     PorA_VR2     FetA_VR2       2077     153     alpha153     Germany 1999     carrier     Neisseria meningitidis     E     60     ST-60     complex     5     2     F1-7 |            |
| Analysis tools                                                                                                    |            |
| Combinations Polymorphic sites Publications Sequence bin                                                                                                    |            |
| Analysis: Codons Gene Presence Genome Comparator BLAST rMLST species id PCR                                                                                                    |            |
| Export: Dataset Contigs Sequences                                                                                                    |            |
| lee also:                                                                                                    |            |

#### See also:

Sequence tag flags

#### 11.10.8 Query by list of attributes

The query form can be modified with a list box in to which a list of values for a chosen attribute can be entered - this could be a list of ids, isolate names, alleles or scheme fields. This list will be combined with any other criteria or filter used on the page.

If the list box is not shown, add it by selecting it in the 'Modify form options' tab.

| Search or browse database                                                                                                    |                                                                                                    |                                                               | BIGSdb                                 |
|----------------------------------------------------------------------------------------------------|----------------------------------------------------------------------------------------------------|---------------------------------------------------------------|----------------------------------------|
| Search or browse database          Enter search criteria or leave blank to browse all records. Modify form parameters to filter or enter a list of values.              X             Modify form parameters          Isolate provenance fields             id              isplay/sort options               Modify form parameters          Action              Provenance fields               Order by: Id               Click to add or remove additional of             Secondary metadata          RESET       SEARCH              Allele designation status               Allele designation status                                                                                                    |                                                                                                    | pp. > Neisseria isolates > Search or browse database          | Home > Organisms > Neisseria spp.      |
| Isolate provenance fields<br>id                                                                                                    | Help 🗹 🚺 🗡                                                                                                    | e database                                                    | Search or browse                       |
| id <ul> <li>Enter value</li> <li>Order by: id</li> <li>Display: 25              <ul> <li>records per page ()</li> </ul>                Action               RESET             SEARCH               Click to add or remove additional of the secondary metadata               Altele designation status               Tagged sequence counts               Tagged sequence counts                  Tagged sequence counts               Tagged sequence counts               Tagged sequence counts               Tagged sequence counts</li></ul> | er a list of values.                                                                                                    | nk to browse all records. Modify form parameters to filter of | Enter search criteria or leave blank t |
| Attribute values list     Filters                                                                                                    | splay/sort options<br>Order by: id<br>Display: 25 ▼ records per page ③<br>Provenance fields<br>Secondary metadata<br>Allele designation syscheme field values<br>Allele designation status<br>Tagged sequence counts<br>Tagged sequence status<br>Carlot Attribute values list | Inter value                                                   | Isolate provenance fields<br>id 	v =   |

Select the attribute to query and enter a list of values.

| tome > Organisms<br>Search or                                                                             |                                                                                                    |                                                                                                    | Search or browse data                                                                                                    | base                                                                                                    |                                             |                                                                     |                              |                            | Help 🛛          | 20/ |
|----------------------------------------------------------------------------------------------------|----------------------------------------------------------------------------------------------------|----------------------------------------------------------------------------------------------------|----------------------------------------------------------------------------------------------------|----------------------------------------------------------------------------------------------------|---------------------------------------------|---------------------------------------------------------------------|------------------------------|----------------------------|-----------------|-----|
|                                                                                                    | ia or leave blank to<br>enance fields<br>v =                                                                             | browse all records<br>✓ Enter va                                                                          |                                                                                                    | to filter or enter a list of v<br>Attribute value<br>Field: id<br>2                                                  |                                             |                                                                     | ×                            |                            |                 |     |
| Display/sort                                                                                              | ontions                                                                                                    |                                                                                                    |                                                                                                    | 3<br>4<br>5                                                                                                    |                                             |                                                                     | h                            |                            |                 |     |
| Order by:<br>Display:                                                                                     | 1.00                                                                                                    | page 👔                                                                                                    | ✓ ascer                                                                                                    | ding                                                                                                    | SEARCI                                      | H                                                                   |                              |                            |                 |     |
| Display:<br>5 records returned                                                                            | id<br>25 ✓ records pe                                                                                                    | ks for detailed info                                                                                      | rmation.<br>Late fields (j)                                                                                                    | ding V RESET                                                                                                    |                                             | MLST                                                                |                              | /ping antig                |                 |     |
| Display:<br>5 records returned<br>Id Isolate<br>1 A4/M1027 B1;                                            | id<br>25 	v records pe<br>I. Click the hyperlin<br>alliases<br>; NIBSC_2803; Z10                                         | ks for detailed infor<br>Isol<br>country year<br>D1 USA 1937                                              | rmation.<br>late fields ()<br>disease<br>invasive (unspecified/oth                                                                                                  | ding  RESET RESET                                                                                                    | capsule group<br>A                          | MLST<br>ST clonal complex                                           | PorA_VR1<br>5-2              | PorA_VR2<br>10             | FetA_VR<br>F1-5 |     |
| Display:<br>5 records returned<br>d isolate<br>1 A4/M1027 B1;<br>2 120M B35                               | id<br>25 	v records pe<br>I. Click the hyperlin<br>alliases<br>; NIBSC_2803; Z10                                         | ks for detailed infor<br>Iso<br>country year<br>1 USA 1937<br>35 Pakistan 1967                            | rmation.<br>late fields ()<br>disease<br>invasive (unspecified/oth<br>meningitis and septicaen                                                                      | ding  RESET RESET                                                                                                    | capsule group<br>A<br>A                     | MLST<br>ST clonal complex<br>1 ST-1 complex                         | PorA_VR1<br>5-2<br>5-2       | PorA_VR2<br>10<br>10       | FetA_VR         |     |
| Display:<br>5 records returned<br>1 A4/M1027 B1;<br>2 120M B35<br>3 M00242905<br>4 M1027 B43              | id<br>25 	v records pe<br>I. Click the hyperlin<br>alliases<br>; NIBSC_2803; Z10                                         | ks for detailed infor<br>country year<br>01 USA 1937<br>35 Pakistan 1967<br>UK 2000<br>43 USA 1937        | rmation.<br>disease<br>invasive (unspecified/oth<br>meningitis and septicaen<br>invasive (unspecified/oth<br>invasive (unspecified/oth<br>invasive (unspecified/oth | er) Neisseria meningitidis<br>er) Neisseria meningitidis<br>er) Neisseria meningitidis<br>er) Neisseria meningitidis | capsule group<br>A<br>A<br>B<br>A           | MLST<br>ST clonal complex<br>ST-1 complex<br>1099<br>4 ST-4 complex | PorA_VR1<br>5-2<br>5-2<br>19 | PorA_VR2<br>10<br>10<br>15 | FetA_VR<br>F1-5 |     |
| Display:<br>5 records returned<br>1 A4/M1027 B1;<br>2 120M B35<br>3 M00242905<br>4 M1027 B43              | id<br>25 v records pe<br>I. Click the hyperlin<br>allases<br>; NIBSC _2803; Z10<br>5; NIBSC _2822; Z10                   | ks for detailed infor<br>country year<br>01 USA 1937<br>35 Pakistan 1967<br>UK 2000<br>43 USA 1937        | rmation.<br>disease<br>invasive (unspecified/oth<br>meningitis and septicaen<br>invasive (unspecified/oth<br>invasive (unspecified/oth<br>invasive (unspecified/oth | eling    RESET   RESET    RESET                                                                                      | capsule group<br>A<br>A<br>B<br>A           | MLST<br>ST clonal complex<br>ST-1 complex<br>1099                   | PorA_VR1<br>5-2<br>5-2<br>19 | PorA_VR2<br>10<br>10       | FetA_VR<br>F1-5 |     |
| Display:<br>5 records returned<br>1 A4/M1027 B1<br>2 120M B35<br>5 M0024905<br>4 M1027 B43<br>5 M00240227 | id<br>25 ▼ records pe<br>. Click the hyperlin<br>allases<br>; NIBSC_2803; Z10<br>; NIBSC_2822; Z10<br>5; NIBSC_3076; Z10 | ks for detailed infor<br>country year<br>01 USA 1937<br>35 Pakistan 1967<br>UK 2000<br>43 USA 1937        | rmation.<br>disease<br>invasive (unspecified/oth<br>meningitis and septicaen<br>invasive (unspecified/oth<br>invasive (unspecified/oth<br>invasive (unspecified/oth | er) Neisseria meningitidis<br>er) Neisseria meningitidis<br>er) Neisseria meningitidis<br>er) Neisseria meningitidis | capsule group<br>A<br>A<br>B<br>A           | MLST<br>ST clonal complex<br>ST-1 complex<br>1099<br>4 ST-4 complex | PorA_VR1<br>5-2<br>5-2<br>19 | PorA_VR2<br>10<br>10<br>15 | FetA_VR<br>F1-5 |     |
| Display:<br>5 records returned<br>d isolate<br>1 A4/M1027 B1;<br>2 120M B35<br>3 M00242905                | id<br>25 v records pe<br>1. Click the hyperlin<br>v NIBSC_2803; 210<br>5; NIBSC_2822; 210<br>5; NIBSC_3076; 210<br>0]S   | Isol<br>country year<br>Country year<br>USA 1937<br>35 Pakistan 1967<br>UK 2000<br>43 USA 1937<br>UK 2000 | mation.<br>disease<br>invasive (unspecified/oth<br>meningitis and septicaen<br>invasive (unspecified/oth<br>invasive (unspecified/oth<br>invasive (unspecified/oth  | er) Neisseria meningitidis<br>er) Neisseria meningitidis<br>er) Neisseria meningitidis<br>er) Neisseria meningitidis | Capsule group<br>A<br>A<br>B<br>A<br>B<br>B | MLST<br>ST clonal complex<br>ST-1 complex<br>1099<br>4 ST-4 complex | PorA_VR1<br>5-2<br>5-2<br>19 | PorA_VR2<br>10<br>10<br>15 | FetA_VR<br>F1-5 |     |

## 11.10.9 Query filters

There are various filters that can additionally be applied to queries, or the filters can be applied solely on their own so that they filter the entire database.

Make sure that the filters fieldset is displayed by selecting it in the 'Modify form options' tab.

| BIGSdb                                    |                                            |                                                   |                        |
|-------------------------------------------|--------------------------------------------|---------------------------------------------------|------------------------|
| Home > Organisms > Neisseria spp. >       | Neisseria isolates > Search or browse data | abase                                             |                        |
| Search or browse d                        | atabase                                    |                                                   | Help 🔀 🗿 🗡             |
| Enter search criteria or leave blank to I | prowse all records. Modify form parameters | s to filter or enter a list of values.            | ×                      |
| Isolate provenance fields                 |                                            | Display/sort options                              | Modify form parameters |
| id v =<br>Action<br>RESET SEARCH          | Enter value                                | Order by: id<br>Display: 25 	✓ records per page ( |                        |

The filters displayed will depend on the database and what has been defined within it. Common filters are:

- Publication Select one or more publication that has been linked to isolate records.
- Project Select one or more project that isolates belong to.
- Profile completion This is commonly displayed for MLST schemes. Available options are:
  - complete All loci of the scheme have alleles designated.
  - incomplete One or more loci have not yet been designated.
  - partial The scheme is incomplete, but at least one locus has an allele designated.
  - started At least one locus has an allele designated. The scheme mat be complete or partial.
  - not started The scheme has no loci with alleles designated.
- **Provenance fields Dropdown list boxes of values for specific provenance** fields may be present if set for the database. Users can choose to *add additional filters*.
- Old record versions Checkbox which, if selected, will include all record versions in a query.

#### 11.10.10 Querying by allelic profile

If a scheme, such as MLST, has been defined for an isolate database it is possible to query the database against complete or partial allelic profiles. Even if no scheme is defined, queries can be made against all loci.

On the index page, click 'Search by combinations of loci (profiles)' for any defined scheme. Enter either a partial (any combination of loci) or complete profile.

| BIGSdb                                                                                                    |   |           |   |
|----------------------------------------------------------------------------------------------------|---|-----------|---|
| Home > Organisms > Neisseria spp. > Neisseria isolates                                                                                                    |   |           |   |
| Neisseria isolates database                                                                                                    |   |           |   |
| The Neisseria PubMLST database contains data for a collection of isolates that represent the total known diversity of Neisseria sp<br>database there is at least one corresponding isolate deposited here. Any isolate may be submitted to this database and consequer<br>sample. |   |           |   |
| Query database                                                                                                    |   | DI LOG IN |   |
| Search database                                                                                                    |   |           |   |
| Browse, search by any criteria, or enter list of attributes.                                                                                                    |   | PROJECTS  | + |
|                                                                                                    | 1 | EXPORT    | + |
| Search by combinations of loci<br>This can include partial matches to find related isolates.                                                                                                    |   | MALYSIS   |   |
|                                                                                                    |   |           | + |
|                                                                                                    |   |           | + |
|                                                                                                    |   |           |   |

If multiple schemes are defined, you may have to select the scheme you wish to query in the 'Schemes' dropdown box and click 'Select'.

| BIGSdb                                                |                                                                             |                           |
|-------------------------------------------------------|-----------------------------------------------------------------------------|---------------------------|
| Home > Organisms > Neisseria spp. >                   | Neisseria isolates > Search by locus combinations                           |                           |
| Search by locus co                                    | mbinations                                                                  | Help 🔀 🚯                  |
| Schemes<br>Please select the scheme you would<br>MLST | ke to query:                                                                |                           |
|                                                       |                                                                             | searching remote database |
| abcZ adk aroE                                         | fumC gdh pdhC pgm ST:                                                       | Autofil                   |
| Filters                                               | Options                                                                     |                           |
| Project:                                              | <ul> <li>Search: Exact or nearest match </li> </ul>                         |                           |
| Include old record versions                           | Display/sort options<br>Order by:<br>id<br>Display: 25 ✔ records per page ① | ✓ ascending ✓             |
| Action                                                |                                                                             |                           |
| RESET SEARCH                                          |                                                                             |                           |

Enter the combination of alleles that you want to query for. Fields can be left blank.

| BIGSdb                                                                                                    |            |
|----------------------------------------------------------------------------------------------------|------------|
| Home > Organisms > Neisseria spp. > Neisseria isolates > Search by locus combinations                                                                                                    |            |
| Search by locus combinations                                                                                                    | Help 🕜 🕕 🛄 |
| Schemes Please select the scheme you would like to query: MLST  Select                                                                                                    |            |
| Please enter your allelic profile below. Blank loci will be ignored.       Autofill profile by searching remote database         abc2       adk       aroE       fumC       gdh       pdhC       pgm       ST:       Autofill         2       3       4       3       8       4       6       ST:       Autofill         Filters       Options       Options       Search: Exact or nearest match v       Display/sort options       Display/sort options         Include old record versions       Order by:       v       ascending v       Display: 25 v records per page () |            |
| RESET SEARCH                                                                                                    |            |

Alternatively, for scheme profiles, you can enter a primary key value (e.g. ST) and select 'Autofill' to automatically fill in the associated profile.

| BIGSdb                                                                                                    |          |
|----------------------------------------------------------------------------------------------------|----------|
| Home > Organisms > Neisseria spp. > Neisseria isolates > Search by locus combinations                                                                                                    |          |
| Search by locus combinations                                                                                                    | Help 🕜 🕄 |
| Schemes Please select the scheme you would like to query: MLST  Select Please enter your allelic profile below. Blank loci will be ignored. Autofill profile by searching remote database |          |
| abcZ adk aroE fumC gdh pdhC pgm ST: 44 Autofil                                                                                                    |          |
| 9         6         9         9         6         9           Filters         Options         Options         Options         Options                                                     |          |
| Project: Search: Exact or nearest match -                                                                                                    |          |
| □ Include old record versions                                                                                                    |          |
| Action SEARCH                                                                                                    |          |

Select the number of loci that you'd like to match in the options dropdown box. Available options are:

- Exact or nearest match
- · Exact match only
- x or more matches
- y or more matches
- z or more matches

Where x,y, and z will range from n-1 to 1 where n is the number of loci in the scheme.

| BIGSdb                                                                                                    |            |
|----------------------------------------------------------------------------------------------------|------------|
| Home > Organisms > Neisseria spp. > Neisseria isolates > Search by locus combinations                                                                                                    |            |
| Search by locus combinations                                                                                                    | Help 🕜 🚺 🚺 |
| Schemes                                                                                                    |            |
| Please select the scheme you would like to query:                                                                                                    |            |
| MLST Select                                                                                                    |            |
| Please enter your allelic profile below. Blank loci will be ignored.     Autofill profile by searching remote database       abcZ     adk     aroE     fumC     gdh     pdfC     pgm     ST:     44     Autofill       9     6     9     9     6     9     9     6     9 |            |
| 9 6 9 9 9 6 9<br>Filters Options                                                                                                    |            |
| Project: Search: Exact or nearest match V                                                                                                    |            |
| Include old record versions     Display/sort options                                                                                                    |            |
| Order by:                                                                                                    |            |
| id v ascending v<br>Display: 25 v records per page (j)                                                                                                    |            |
| Action                                                                                                    |            |
| RESET SEARCH                                                                                                    |            |
|                                                                                                    |            |

Click 'Search'.

|                                                                   |                                                                      |                                                                           |                                                                                                    | _                                                                                                    |                                                                                                    |                                                                                                    |                                       |                                                                                                    |          |                             |                         |
|-------------------------------------------------------------------|----------------------------------------------------------------------|---------------------------------------------------------------------------|----------------------------------------------------------------------------------------------------|----------------------------------------------------------------------------------------------------|----------------------------------------------------------------------------------------------------|----------------------------------------------------------------------------------------------------|---------------------------------------|----------------------------------------------------------------------------------------------------|----------|-----------------------------|-------------------------|
| GS                                                                | db                                                                   |                                                                           |                                                                                                    |                                                                                                    |                                                                                                    |                                                                                                    |                                       |                                                                                                    |          |                             |                         |
| ne >                                                              | > Organism                                                           | s > Neisseria spp. >                                                      | Neisseria isolates                                                                                                    | > Sea                                                                                                    | rch by locus combinations                                                                                                    |                                                                                                    |                                       |                                                                                                    |          |                             |                         |
|                                                                   |                                                                      |                                                                           |                                                                                                    |                                                                                                    |                                                                                                    |                                                                                                    |                                       |                                                                                                    |          |                             | Help 🔽 🚯 📳              |
| РЭ                                                                | rch b                                                                | y locus co                                                                | mhinatio                                                                                                    | nns                                                                                                    |                                                                                                    |                                                                                                    |                                       |                                                                                                    |          |                             |                         |
| cu                                                                | i chi D                                                              | , 10000 00.                                                               | momun                                                                                                    | ,110                                                                                                    |                                                                                                    |                                                                                                    |                                       |                                                                                                    |          |                             |                         |
|                                                                   |                                                                      |                                                                           |                                                                                                    |                                                                                                    |                                                                                                    |                                                                                                    |                                       |                                                                                                    |          |                             |                         |
| Sch                                                               | iemes                                                                |                                                                           |                                                                                                    |                                                                                                    |                                                                                                    |                                                                                                    |                                       |                                                                                                    |          |                             |                         |
|                                                                   |                                                                      |                                                                           |                                                                                                    |                                                                                                    |                                                                                                    |                                                                                                    |                                       |                                                                                                    |          |                             |                         |
| leas                                                              | e select the                                                         | scheme you would lik                                                      | ke to query:                                                                                                    |                                                                                                    |                                                                                                    |                                                                                                    |                                       |                                                                                                    |          |                             |                         |
| MLS                                                               | т                                                                    |                                                                           | ~                                                                                                    | Select                                                                                                    |                                                                                                    |                                                                                                    |                                       |                                                                                                    |          |                             |                         |
|                                                                   |                                                                      |                                                                           |                                                                                                    |                                                                                                    |                                                                                                    |                                                                                                    |                                       |                                                                                                    |          |                             |                         |
| -                                                                 | Please ente                                                          | er your allelic profile                                                   | e below. Blank lo                                                                                                    | oci will                                                                                                    | be ignored.                                                                                                    | — Autofill profile                                                                                                    | by searching                          | g remote database                                                                                                    |          |                             |                         |
|                                                                   | abcZ                                                                 | adk aroE                                                                  | fumC                                                                                                    | gdh                                                                                                    | pdhC pgm                                                                                                    | ST: 44                                                                                                    | 1                                     | Autofill                                                                                                    |          |                             |                         |
|                                                                   | 9                                                                    | 6 9                                                                       | 9                                                                                                    | 9                                                                                                    | 6 9                                                                                                    |                                                                                                    |                                       |                                                                                                    |          |                             |                         |
|                                                                   | Filters                                                              |                                                                           |                                                                                                    |                                                                                                    | Options                                                                                                    |                                                                                                    |                                       |                                                                                                    |          |                             |                         |
|                                                                   | Project                                                              | :                                                                         |                                                                                                    | ~ (                                                                                                    | Search: Exact                                                                                                    | or nearest match 🗸                                                                                                    |                                       |                                                                                                    |          |                             |                         |
| C                                                                 | Include old                                                          | record versions                                                           |                                                                                                    |                                                                                                    | <ul> <li>Display/sort optic</li> </ul>                                                                                          |                                                                                                    |                                       |                                                                                                    |          |                             |                         |
|                                                                   |                                                                      |                                                                           |                                                                                                    |                                                                                                    | Order by:                                                                                                    |                                                                                                    |                                       |                                                                                                    |          |                             |                         |
|                                                                   |                                                                      |                                                                           |                                                                                                    |                                                                                                    | id                                                                                                    |                                                                                                    | <b>∨</b> a                            | scending 🗸                                                                                                    |          |                             |                         |
|                                                                   |                                                                      |                                                                           |                                                                                                    |                                                                                                    | Display: 25                                                                                                    | <ul> <li>records per page (i)</li> </ul>                                                                                                    |                                       |                                                                                                    |          |                             |                         |
|                                                                   | Action                                                               |                                                                           |                                                                                                    |                                                                                                    |                                                                                                    | Ŭ                                                                                                    |                                       |                                                                                                    |          |                             |                         |
| _                                                                 | lectori                                                              |                                                                           |                                                                                                    |                                                                                                    |                                                                                                    |                                                                                                    |                                       |                                                                                                    |          |                             |                         |
|                                                                   | RESET                                                                | SEARCH                                                                    |                                                                                                    |                                                                                                    |                                                                                                    |                                                                                                    |                                       |                                                                                                    |          |                             |                         |
| _                                                                 |                                                                      |                                                                           |                                                                                                    |                                                                                                    |                                                                                                    |                                                                                                    |                                       |                                                                                                    |          |                             |                         |
|                                                                   |                                                                      |                                                                           |                                                                                                    |                                                                                                    |                                                                                                    |                                                                                                    |                                       |                                                                                                    |          |                             |                         |
|                                                                   | matches fo                                                           | und (7 loci).                                                             |                                                                                                    |                                                                                                    |                                                                                                    |                                                                                                    |                                       |                                                                                                    |          |                             |                         |
| xact                                                              | . matches to                                                         | unu (7 toci).                                                             |                                                                                                    |                                                                                                    |                                                                                                    |                                                                                                    |                                       |                                                                                                    |          |                             |                         |
|                                                                   |                                                                      |                                                                           | Click the hyperli                                                                                                    | nks for                                                                                                    | detailed information.                                                                                                    |                                                                                                    |                                       |                                                                                                    |          |                             |                         |
|                                                                   |                                                                      | med (1 - 25 displayed)                                                    | . Click the hyperli                                                                                                    | nks for                                                                                                    | detailed information.                                                                                                    |                                                                                                    |                                       |                                                                                                    |          |                             |                         |
|                                                                   |                                                                      |                                                                           |                                                                                                    | nks for                                                                                                    | detailed information.                                                                                                    |                                                                                                    |                                       |                                                                                                    |          |                             |                         |
|                                                                   |                                                                      | ned (1 - 25 displayed)                                                    |                                                                                                    | ~                                                                                                    | detailed information.                                                                                                    |                                                                                                    |                                       |                                                                                                    |          |                             |                         |
| 95 r                                                              | ecords retur                                                         | med (1 - 25 displayed)<br>1 2 3 4 5                                       | 6                                                                                                    | >>>>>>>>>>>>>>>>>>>>>>>>>>>>>>>>>>>>>>                                                                                                    | fields (j                                                                                                    |                                                                                                    |                                       | MLST                                                                                                    |          | yping anti                  |                         |
| 95 r                                                              | ecords retur                                                         | ned (1 - 25 displayed)                                                    | 6 () (                                                                                                    | )<br>Isolate<br>year                                                                                                    | fields (j)<br>disease                                                                                                    | species                                                                                                    |                                       | p ST clonal complex                                                                                                    |          |                             |                         |
| 95 r                                                              | ecords retur                                                         | med (1 - 25 displayed)<br>1 2 3 4 5                                       | 6 () () () () () () () () () () () () ()                                                                                                    | Isolate<br>year<br>1999                                                                                                    | fields ()<br>disease<br>carrier                                                                                                 | Neisseria meningitidis                                                                                                    | В                                     | p ST clonal complex<br>44 ST-41/44 complex                                                                                                    |          |                             |                         |
| 95 m                                                              | ecords retur                                                         | med (1 - 25 displayed)<br>1 2 3 4 5                                       | 6 () ()<br>country<br>Germany<br>Germany                                                                                                    | )<br>Isolate<br>year                                                                                                    | fields (j)<br>disease                                                                                                    |                                                                                                    |                                       | p ST clonal complex                                                                                                    |          |                             |                         |
| 95 m<br>()<br>()<br>()<br>()<br>()<br>()<br>()<br>()<br>()<br>()  | ecords retur                                                         | ned (1 - 25 displayed)<br>1 2 3 4 5<br>aliases                            | 6 Solution (1997)<br>6 Country<br>Germany<br>Norway<br>Canada                                                                                                    | >>>>>>>>>>>>>>>>>>>>>>>>>>>>>>>>>>>>>>                                                                                                    | fields )<br>disease<br>carrier<br>carrier<br>carrier<br>invasive (unspecified/other)                                            | Neisseria meningitidis<br>Neisseria meningitidis<br>Neisseria meningitidis<br>Neisseria meningitidis                                                     | B<br>NG<br>B<br>B                     | p ST clonal complex<br>44 ST-41/44 complex<br>44 ST-41/44 complex<br>44 ST-41/44 complex<br>44 ST-41/44 complex<br>44 ST-41/44 complex                                                                                                    | PorA_VR1 | PorA_VR2                    | FetA_VR                 |
| 95 m<br>« 1 1 0 27 74 92                                          | ecords retur                                                         | ned (1 - 25 displayed)<br>1 2 3 4 5<br>aliases                            | 6 Solution Country<br>Germany<br>Germany<br>Norway<br>Canada<br>Canada                                                                                                    | <ul> <li>Isolate</li> <li>year</li> <li>1999</li> <li>1999</li> <li>1988</li> <li>1999</li> <li>1999</li> <li>1999</li> </ul>               | fields ()<br>disease<br>carrier<br>carrier<br>carrier<br>invasive (unspecified/other)<br>invasive (unspecified/other)           | Neisseria meningitidis<br>Neisseria meningitidis<br>Neisseria meningitidis<br>Neisseria meningitidis<br>Neisseria meningitidis                           | B<br>NG<br>B<br>B<br>B                | p         ST         clonal complex           44         ST-41/44 complex         44         ST-41/44 complex           44         ST-41/44 complex         44         ST-41/44 complex           44         ST-41/44 complex         44         ST-41/44 complex           44         ST-41/44 complex         44         ST-41/44 complex           44         ST-41/44 complex         44         ST-41/44 complex   | PorA_VR1 | PorA_VR2                    | FetA_VR<br>F1-7         |
| 95 m<br>d<br>1<br>0<br>27<br>74<br>92<br>75                       | isolate<br>19<br>38<br>NG E30<br>99 182<br>99-132<br>0069/93         | 1       2       3       4       5         aliases       NIBSC_2804; Z4692 | 6 Determining of the second second se | <ul> <li>Isolate</li> <li>year</li> <li>1999</li> <li>1999</li> <li>1988</li> <li>1999</li> <li>1999</li> <li>1999</li> <li>1993</li> </ul> | fields )<br>disease<br>carrier<br>carrier<br>carrier<br>invasive (unspecified/other)                                            | Neisseria meningitidis<br>Neisseria meningitidis<br>Neisseria meningitidis<br>Neisseria meningitidis<br>Neisseria meningitidis<br>Neisseria meningitidis | B<br>NG<br>B<br>B<br>B<br>B<br>B      | p ST clonal complex<br>44 ST-41/44 complex<br>44 ST-41/44 complex<br>44 ST-41/44 complex<br>44 ST-41/44 complex<br>44 ST-41/44 complex<br>44 ST-41/44 complex                                                                                                    | PorA_VR1 | PorA_VR2<br>16<br>14-4      | FetA_VR                 |
|                                                                   | isolate<br>19<br>38<br>NG E30<br>99 182<br>99-132<br>0069/93<br>3532 | ned (1 - 25 displayed)<br>1 2 3 4 5<br>aliases                            | 6 <b>Country</b><br>Germany<br>Germany<br>Norway<br>Canada<br>Canada<br>Czech Republic<br>The Netherlands                                                                                                    | <ul> <li>Solate</li> <li>year</li> <li>1999</li> <li>1999</li> <li>1988</li> <li>1999</li> <li>1999</li> <li>1993</li> <li>1975</li> </ul>  | fields ①<br>disease<br>carrier<br>carrier<br>carrier<br>invasive (unspecified/other)<br>invasive (unspecified/other)<br>carrier | Neisseria meningitidis<br>Neisseria meningitidis<br>Neisseria meningitidis<br>Neisseria meningitidis<br>Neisseria meningitidis<br>Neisseria meningitidis | B<br>NG<br>B<br>B<br>B<br>B<br>B<br>B | p ST         clonal complex           44         ST-41/44 complex           44         ST-41/44 complex           44         ST-41/44 complex           44         ST-41/44 complex           44         ST-41/44 complex           44         ST-41/44 complex           44         ST-41/44 complex           44         ST-41/44 complex           44         ST-41/44 complex           44         ST-41/44 complex | 21<br>22 | PorA_VR2<br>16<br>14-4<br>4 | FetA_VR<br>F1-7<br>F1-7 |
| 95 m<br>3<br>4<br>1<br>1<br>0<br>27<br>3<br>4<br>9<br>7<br>9<br>7 | isolate<br>19<br>38<br>NG E30<br>99 182<br>99-132<br>0069/93         | 1       2       3       4       5         aliases       NIBSC_2804; Z4692 | 6 Determining of the second second se | <b>Solate</b><br><b>year</b><br>1999<br>1999<br>1988<br>1999<br>1993<br>1993<br>1975<br>1993                                                | fields ()<br>disease<br>carrier<br>carrier<br>carrier<br>invasive (unspecified/other)<br>invasive (unspecified/other)           | Neisseria meningitidis<br>Neisseria meningitidis<br>Neisseria meningitidis<br>Neisseria meningitidis<br>Neisseria meningitidis<br>Neisseria meningitidis | B<br>NG<br>B<br>B<br>B<br>B<br>B      | p ST clonal complex<br>44 ST-41/44 complex<br>44 ST-41/44 complex<br>44 ST-41/44 complex<br>44 ST-41/44 complex<br>44 ST-41/44 complex<br>44 ST-41/44 complex                                                                                                    | PorA_VR1 | PorA_VR2<br>16<br>14-4      | FetA_VR<br>F1-7         |

# 11.11 Bookmarking an isolate query

Once you have made an isolate database query, you can bookmark it so that it can be repeated in the future. You need to have an account and be logged in to the database to be able to bookmark.

Following a query, there will be a 'Bookmark query' section in the results header section. Enter a name for the bookmark (a default name based on the date will be shown) and click 'Add bookmark'.

| BIGSdb                                                                                                    |
|----------------------------------------------------------------------------------------------------|
| Home > Organisms > Neisseria spp. > Neisseria isolates > Search or browse database                                                                                                    |
| Search or browse database                                                                                                    |
| Enter search criteria or leave blank to browse all records. Modify form parameters to filter or enter a list of values.                                                                                                    |
| Isolate provenance fields Filters                                                                                                    |
| Combine with: AND        Publication:       Select options       Image: Combine of the second second seco |
| Display/sort options Action                                                                                                    |
| Order by: id                                                                                                    |
| 2,302 records returned (1 - 25 displayed). Click the hyperlinks for detailed information.                                                                                                    |
| Your projects Bookmark query                                                                                                    |
| Select project V Add these records 2020-07-28:1 Add bookmark                                                                                                    |
|                                                                                                    |
| Isolate fields 🕜 MLST Finetyping antigens                                                                                                    |
| id         isolate         aliases         country         year         disease         species         capsule group         ST         clonal complex         PorA_VR1         PorA_VR2         FetA_VR           30154         M14 240001         UK [England]         2014         invasive (unspecified/other)         Neisseria meningitidis         W         11         ST-11 complex         5         2         F1-1                                                                                                    |
| 30154         M14 240001         UK [England]         2014         invasive (unspecified/other)         Neisseria meningitidis         W         11         ST-11 complex         5         2         F1-1           30155         M14 240002         UK [England]         2014         invasive (unspecified/other)         Neisseria meningitidis         W         11         ST-11 complex         5         2         F1-1                                                                                                    |
| 30156 M14 240007 UK [England] 2014 invasive (unspecified/other) Neisseria meningittais W 11 ST-11 complex 5 2 F1-1                                                                                                    |
| 30157         M14 240013         UK [England]         2014         invasive (unspecified/other)         Neisseria meningitidis         W         11         ST-11 complex         5         2         F1-1                                                                                                    |
| S0158         M14 240019         UK [England]         2014         Invasive (unspecified/other)         Neisseria meningitidis         W         11         ST-11 complex         5         2         F1-1                                                                                                    |
| 30159         M14 240022         UK [England]         2014         invasive (unspecified/other)         Neisseria meningitidis         W         8621         ST-11 complex         5         2         F1-1           30160         M14 240026         UK [England]         2014         invasive (unspecified/other)         Neisseria meningitidis         W         11         ST-11 complex         5         2         F1-1                                                                                                    |
| 30160         M14         240026         UK [England]         2014         invasive (unspecified/other)         Neisseria meningitidis         W         11         ST-11 complex         5         2         F1-1           30161         M14         240029         UK [England]         2014         invasive (unspecified/other)         Neisseria meningitidis         W         11         ST-11 complex         5         2         F1-1                                                                                                    |
| 30162 M14 240031         UK [England]         2014 invasive (unspecified/other) Neisseria meningitidis         W         11         ST-11 complex         5         2         F1-1                                                                                                    |

A new top-right tab will appear when you have saved bookmarks. You can click on this to easily access all saved bookmarks.

| BIGSdb               |                        |                                |                        |                                                  |          |                  |
|----------------------|------------------------|--------------------------------|------------------------|--------------------------------------------------|----------|------------------|
| Home > Organisms     | > Neisseria spp. > N   | Veisseria isolates > Search or | browse database        |                                                  |          |                  |
| Search or            | browse d               | atabase                        |                        |                                                  | 🚹 Help 🗹 | 3 🕄 🗡 🔲          |
| Enter search criteri | ia or leave blank to b | rowse all records. Modify form | parameters to filter o | r enter a list of values.                        |          | ×                |
| Isolate prove        | enance fields          |                                |                        | Display/sort options                             |          | Bookmarks        |
| id<br>Action         | ~   =                  | ✓ Enter value                  | + ()                   | Order by: id<br>Display: 25 🗸 records per page 👔 | ✓ ascent | • 2020-07-28:1   |
| RESET                | SEARCH                 |                                |                        |                                                  |          | Manage bookmarks |

You can also access your bookmarks from the main contents page. A link will appear in the query section once you have saved a bookmark.

| BIGSdb                                                                                                    |                |   |
|----------------------------------------------------------------------------------------------------|----------------|---|
| Home > Organisms > Neisseria spp. > Neisseria isolates                                                                                                    |                |   |
| Neisseria isolates database                                                                                                    |                |   |
| The Neisseria PubMLST database contains data for a collection of isolates that represent the total known diversity of Neisseria species. For even<br>database there is at least one corresponding isolate deposited here. Any isolate may be submitted to this database and consequently it should b<br>sample. |                |   |
| Query database                                                                                                    | € LOG OUT      | + |
| Search database                                                                                                    |                |   |
| Browse, search by any criteria, or enter list of attributes.                                                                                                    | A PRIVATE DATA |   |
| Search by combinations of loci                                                                                                    | PROJECTS       | + |
| This can include partial matches to find related isolates.                                                                                                    | C EXPORT       | + |
|                                                                                                    | MALYSIS        |   |
| Bookmarks                                                                                                    |                | + |
| Retrieve dataset from bookmarked queries.                                                                                                    | INFORMATION    | + |
|                                                                                                    |                |   |
|                                                                                                    | E JOBS 1       |   |

This will take you to a page where you can manage your bookmarks.

| BIGSdb                                                                                                    |          |
|----------------------------------------------------------------------------------------------------|----------|
| Home > Organisms > Neisseria spp. > Neisseria isolates > Bookmarks                                                                                                    |          |
| Bookmarks                                                                                                    | 🔝 Help 🗹 |
| Please note that only you will be able to access a query defined by a bookmark if it is shown as locked.                                                                                                    |          |
| Click the padlock icon to make it publicly shareable - you can then copy the URL from the 'Run query' field and share this with colleagues.                                                                                                    |          |
| Delete •       Name •       Database configuration •       Created •       Share •       Run query •         X       2020-07-28:1 pubmlst_neisseria_isolates 2020-07-28       Image: Control of the state of the state of the s |          |

You can go to a bookmarked search by clicking on the 'Run query' icon. By default, a bookmark can only be used by the logged-in user who created it. This is for privacy reasons to prevent other users from finding out what terms are being used for a search. If, however, you wish to share the URL to the query, you can make it shareable by clicking the padlock icon.

| BIGSdb                                                                                                    |        |
|----------------------------------------------------------------------------------------------------|--------|
| Home > Organisms > Neisseria spp. > Neisseria isolates > Bookmarks                                                                                                    |        |
| Bookmarks                                                                                                    | Hetp 🔽 |
| Please note that only you will be able to access a query defined by a bookmark if it is shown as locked.<br>Click the padlock icon to make it publicly shareable - you can then copy the URL from the 'Run query' field and share this with colleagues. |        |
| Delete •       Name •       Database configuration •       Created •       Share •       Run query •         X       2020-07-28:1 pubmlst_neisseria_isolates 2020-07-28       Image: Configuration •       Created •       Share •       Run query •    |        |

The icon will change to a green open padlock. You can right-click on the 'Run query' link to copy the URL if you wish to share it with others.

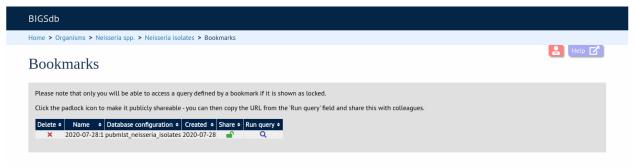

Bookmarks can be deleted by clicking on the delete icon.

## 11.12 Retrieving isolates by linked publication

Click 'Analysis' on the contents page.

| BIGSdb                                                                                                    |   |   |             |   |
|----------------------------------------------------------------------------------------------------|---|---|-------------|---|
| Home > Organisms > Neisseria spp. > Neisseria isolates                                                                                                    |   |   |             |   |
| Neisseria isolates database                                                                                                    |   |   |             |   |
| The Neisseria PubMLST database contains data for a collection of isolates that rep<br>database there is at least one corresponding isolate deposited here. Any isolate m<br>sample. |   |   |             |   |
| Query databas                                                                                                    | e |   | ➡ LOG IN    |   |
| Search database                                                                                                    |   |   |             |   |
| Browse, search by any criteria, or enter list of attributes.                                                                                                    |   |   | PROJECTS    | + |
|                                                                                                    |   |   | EXPORT      | + |
| Search by combinations of loci<br>This can include partial matches to find related isolates.                                                                                        |   | [ | ANALYSIS    |   |
| ring can include partier indenes to intercuted isolates.                                                                                                    |   |   |             | + |
|                                                                                                    |   |   | INFORMATION | + |
|                                                                                                    |   |   |             |   |

Click 'Publication breakdown'

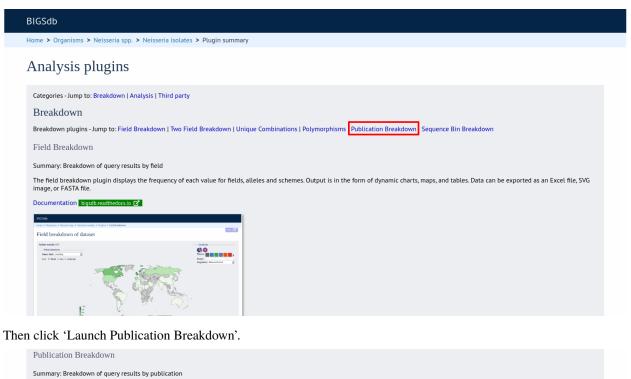

| This plugin shows all publications linked to isolates in a query dataset or within the whole database. The results can be filtered by author or year. The output includes full citation details and a link to |
|----------------------------------------------------------------------------------------------------|
| display all isolates linked to any listed publication.                                                                                                    |

| 55æ                                                                                                    |                                                                                                    |  |
|----------------------------------------------------------------------------------------------------|----------------------------------------------------------------------------------------------------|--|
| ne > Organisms > Nolsserie spp. > Nolsseria Isalates > Plagine > Publications                                                                                                    |                                                                                                    |  |
| ublication breakdown of dataset                                                                                                    |                                                                                                    |  |
| Filter query by         Display           autres:         AL authors         Base tip:         number of solates -) descending -)           'Wer:         AL yours -)         Display:         Display:                                                                                                    | Atien<br>SUBMIT                                                                                                    |  |
| S records returned (5 - 25 displayed). Else the hyperiinica for detailed information.<br>(ii) (i) 1 2 (i) (iii)                                                                                                    |                                                                                                    |  |
| Very Cited on     Cited on     Cited     Cited on     Cited on     Cited     Cited on     Cited on     Cited     Cited on     Cited on     Cited on     Cite   | This<br>Sector status of Nessela promotece executionary and<br>epidemicrogical interests from multicous sequence typing.<br>The influence of exectacion, receiver action, production interest, and<br>anterestic on promote of protect daming in initiation anterogram. |  |
| 131308 2014 Balahar HB, Carlan C, Jolley KA, Perik BJ, Holles HC (2014) BHC Centerios 15: 1138<br>555736 2003 Thompson 8A, Pearers IV, Weden MC (2003) Microlatology 149: 1545-55                                                                                                    | arrestation and generating cal analysis of 118 representative Nectorial<br>memory 105, generates,                                                                                                    |  |
| 33139 2003 Thompson Ex, Pearen IV, Weber ML, (2003) PEDBODIE, UNVERTURE 2013 2013 1993 No. 1 2013 2014 (2014) 10 2014 (2014) 10 2014 (2014 | Antipent: diversity of memogeneous enterobactie receptor NeA, a<br>vectore composer                                                                                                    |  |
|                                                                                                    |                                                                                                    |  |
| 5140-5<br>643155 2000 Obless X, Umris R, Maisler MC, Fallah B (2009) Microbiology 155: 5176-66<br>539142 2004 Tollay BA, San L, Honson (R, Naiden HC (2004) BMC Microbiol 4: 14                                                                                                    | Gamalagical typing of Networks maningkills.<br>Dami technicis in Neisselio maningkilds prevalence among diverse                                                                                                    |  |
| SAFEE 2019 DAAWA K, LAWAR, MARKANE, PARA B (2001) HARAWANG (15), 1516-06<br>399510 2014 Intern BA, Son L, Manne JR, Nieden NC (2004) BMC Wonshol K. (H                                                                                                    | Dan i jasti jadīga in Neisonio remingtīdis prevalēnas antorg direste                                                                                                    |  |
| 545765 3009 Disteriol X, Linux R, Marcare MC, Patcalt D (2008) Microbiology 155: 5176-86                                                                                                    | Dan i jasti jadīga in Neisonio remingtīdis prevalēnas antorg direste                                                                                                    |  |
| SHYEE DAY DAWN K, LAWA K, MARANG, FANN B (DRB) HANDHAND (18) 1976 M<br>2099 (J. 2014) Inity IA. Son, L. Mann (B, Neden HC (2004) BM Handwid K, H                                                                                                    | Dan i jasti jadīga in Neisonio remingtīdis prevalēnas antorg direste                                                                                                    |  |
| Annu per damin Lunck Search and Polymer and Polymer and Annual Search and Annual Search and Annual S                                                                                                    | One for low for a series of the formations around speed                                                                                                    |  |

A list of publications linked by isolates within the database will be displayed.

| BIGSdb                                    |                                                                                                    |                                                                                                    |                                          |
|-------------------------------------------|----------------------------------------------------------------------------------------------------|----------------------------------------------------------------------------------------------------|------------------------------------------|
| lome > Organis                            | ms > Neisseria spp. > Neisseria isolates > Plugins > Publications                                                                                                    |                                                                                                    |                                          |
| Publicat                                  | tion breakdown of dataset                                                                                                    |                                                                                                    | Help 🔽                                   |
|                                           | ery by     Display     Action       or: All authors <ul> <li>Order by: number of isolates <ul> <li>descending </li> <li>SUBMIT</li> <li>SUBMIT</li> </ul></li></ul>                                                                                                    |                                                                                                    |                                          |
| 138 records ret                           | turned (1 - 25 displayed). Click the hyperlinks for detailed information.                                                                                                    |                                                                                                    |                                          |
| PubMed Year                               | 1 2 3 4 5 6 (>) (>>)<br>Citation                                                                                                    | Title                                                                                                    | Isolates in                              |
| id Year                                   | Citation Citation D Harrison OB, Cehovin A, Skett J, Jolley KA, Massari P, Genco CA, Tang CM, Maiden MCJ (2020) J Infect Dis [Epub ahead of print]:                                                                                                    | Title<br>Neisseria gonorrhoeae Population Genomics:<br>Use of the Gonococcal Core Genome to<br>Improve Surveillance of Antimicrobial<br>Resistance.                                                                           | Isolates in<br>database<br>3705 isolates |
| id Year<br>32163580 2020                  | Citation Harrison OB, Cehovin A, Skett J, Jolley KA, Massari P, Genco CA, Tang CM, Maiden MCJ (2020) J Infect Dis [Epub ahead of print]: Rodrigues CMC, Chan H, Vipond C, Jolley K, Harrison OB, Wheeler J, Whiting G, Feavers IM, Maiden MCJ (2018) Wellcome Open Res 3:151                                                                                                    | Neisseria gonorrhoeae Population Genomics:<br>Use of the Gonococcal Core Genome to<br>Improve Surveillance of Antimicrobial                                                                                                   | database                                 |
| id Year<br>32163580 2020<br>30687793 2018 | Citation Harrison OB, Cehovin A, Skett J, Jolley KA, Massari P, Genco CA, Tang CM, Maiden MCJ (2020) J Infect Dis [Epub ahead of print]: Rodrigues CMC, Chan H, Vipond C, Jolley K, Harrison OB, Wheeler J, Whiting G, Feavers IM, Maiden MCJ (2018) Wellcome Open Res 3: 151 Rodrigues CMC, Lucidarme J, Borrow R, Smith A, Cameron JC, Moxon ER, Maiden MCJ (2018) Emerg Infect Dis 24: 673-682 | Neisseria gonorrhoeae Population Genomics:<br>Use of the Goncocccal Core Genome to<br>Improve Surveillance of Antimicrobial<br>Resistance.<br>Typing complex meningococcal vaccines to<br>understand diversity and population | database<br>3705 isolates                |

These can be filtered by author and/or year, and the sort order changed.

| BIGSdb                                           |                              |                                                                                                    |                                                                                                    |                                            |
|--------------------------------------------------|------------------------------|----------------------------------------------------------------------------------------------------|----------------------------------------------------------------------------------------------------|--------------------------------------------|
| lome > O                                         | rganisr                      | ns > Neisseria spp. > Neisseria isolates > Plugins > Publications                                                                                                    |                                                                                                    |                                            |
| Publi                                            | cat                          | ion breakdown of dataset                                                                                                    |                                                                                                    | Help 🗹                                     |
| Filto                                            |                              | ny by Display Action<br>r: Jolley KA  V Order by: number of isolates V descending V SUBMIT SUBMIT                                                                                                    |                                                                                                    |                                            |
|                                                  |                              |                                                                                                    |                                                                                                    |                                            |
| 19 record<br>PubMed<br>id                        | ds retur<br>Year             | rned. Click the hyperlinks for detailed information. Citation                                                                                                    | Title                                                                                                    | Isolates in<br>database                    |
| PubMed<br>id                                     | Year                         |                                                                                                    |                                                                                                    |                                            |
| PubMed<br>id<br>32163580                         | Year<br>2020<br>2007         | Citation<br>Harrison OB, Cehovin A, Skett J, Jolley KA, Massari P, Genco CA, Tang CM, Maiden MCJ (2020) J Infect Dis [Epub ahead of print]:<br>Taha MK, Vázquez JA, Hong E, Bennett DE, Bertrand S, Bukovski S, Cafferkey MT, Carion F, Christensen JJ, Diggle M,                                                                                                    | Neisseria gonorrhoeae Population Genomics:<br>Use of the Gonococcal Core Genome to<br>Improve Surveillance of Antimicrobial                                                                                                    | database                                   |
| PubMed<br>id<br>32163580<br>17517841             | Year<br>2020<br>2007         | Citation<br>Harrison OB, Cehovin A, Skett J, Jolley KA, Massari P, Genco CA, Tang CM, Maiden MCJ (2020) J Infect Dis [Epub ahead of<br>print]:<br>Taha MK, Vázquez JA, Hong E, Bennett DE, Bertrand S, Bukovski S, Cafferkey MT, Carion F, Christensen JJ, Diggle M,<br>Edwards G, Enriquez R, Fazio C, Frosch M, Heuberger S, Hoffmann S, Jolley KA, Kadlubowski M, Kesanopoulos<br>K, Kriz P, Lambertsen L, Levent I, Masilek M, Paragi M, Saguer A, Skoczynska A, Stefanelli P, Thulin S, Tzanakaki G,                                                                                                    | Neisseria gonorrhoeae Population Genomics:<br>Use of the Gonococcal Core Genome to<br>Improve Surveillance of Antimicrobial<br>Resistance.<br>Target gene sequencing to characterize the<br>penicillin 6 susceptibility of Neisseria                                                                                                    | database<br>3705 isolates                  |
| PubMed<br>id<br>32163580<br>17517841<br>18815379 | Year<br>2020<br>2007<br>2008 | Citation<br>Harrison OB, Cehovin A, Skett J, Jolley KA, Massari P, Genco CA, Tang CM, Maiden MCJ (2020) J Infect Dis [Epub ahead of<br>print]:<br>Taha MK, Vázquez JA, Hong E, Bennett DE, Bertrand S, Bukovski S, Cafferkey MT, Carion F, Christensen JJ, Diggle M,<br>Edwards G, Enriquez R, Fazio C, Frosch M, Heuberger S, Hoffmann S, Jolley KA, Kadlubowski M, Kechrid A, Kesanopoulos<br>K, Kriz P, Lambertsen L, Levenet I, Musilek M, Paragi M, Saguer A, Skoczynska A, Stefanelli P, Thulin S, Izanakaki G,<br>Unemo M, Vogel U, Zarantonelli ML (2007) Antimicrob Agents Chemother <b>51</b> : 2784-92<br>Buckee CO, Jolley KA, Recker M, Penman B, Kriz P, Gupta S, Maiden MC (2008) Proc Natl Acad Sci U S A <b>105</b> : 15082-7 | Neisseria gonorrhoeae Population Genomics:<br>Use of the Gonococcal Core Genome to<br>Improve Surveillance of Antimicrobial<br>Resistance.<br>Target gene sequencing to characterize the<br>penicillin G susceptibility of Neisseria<br>meningitidis.<br>Role of selection in the emergence of<br>lineages and the evolution of virulence in | database<br>3705 isolates<br>1666 isolates |

To display the isolate records for any of the displayed publications, click the button to the right of the citation.

| BIGSdb                                           |                              |                                                                                                    |                                                                                                    |                                            |
|--------------------------------------------------|------------------------------|----------------------------------------------------------------------------------------------------|----------------------------------------------------------------------------------------------------|--------------------------------------------|
| lome > 0                                         | rganisi                      | ms > Neisseria spp. > Neisseria isolates > Plugins > Publications                                                                                                    |                                                                                                    |                                            |
| Publi                                            | cat                          | ion breakdown of dataset                                                                                                    |                                                                                                    | Help 🗹                                     |
| ——Filto                                          |                              | ery by Display Action<br>or: Jolley KA                                                                                                    |                                                                                                    |                                            |
|                                                  |                              |                                                                                                    |                                                                                                    |                                            |
| PubMed                                           | ds retu<br>Year              | rned. Click the hyperlinks for detailed information. Citation                                                                                                    | Title                                                                                                    | Isolates in                                |
| PubMed<br>id                                     | Year                         | Citation<br>Harrison OB, Cehovin A, Skett J, Jolley KA, Massari P, Genco CA, Tang CM, Maiden MCJ (2020) J Infect Dis <b>[Epub ahead of</b><br>print]:                                                                                                    | Title<br>Neisseria gonorrhoeae Population Genomics:<br>Use of the Gonococcal Core Genome to<br>Improve Surveillance of Antimicrobial<br>Resistance.                                                                                                    | Isolates in<br>database<br>3705 isolates   |
| PubMed<br>id<br>2163580                          | Year<br>2020<br>2007         | Citation<br>Harrison OB, Cehovin A, Skett J, Jolley KA, Massari P, Genco CA, Tang CM, Maiden MCJ (2020) J Infect Dis [Epub ahead of<br>print]:<br>Taha MK, Vázquez JA, Hong E, Bennett DE, Bertrand S, Bukovski S, Cafferkey MT, Carion F, Christensen JJ, Diggle M,<br>Edwards G, Enriquez R, Fazio C, Frosch M, Heuberger S, Hoffmann S, Jolley KA, Kadlubowski M, Kechrid A, Kesanopoulos J                                                                                                    | Neisseria gonorrhoeae Population Genomics:<br>Use of the Gonococcal Core Genome to<br>Improve Surveillance of Antimicrobial                                                                                                    | database                                   |
| PubMed<br>id<br>2163580<br>.7517841              | Year<br>2020<br>2007         | Citation<br>Harrison OB, Cehovin A, Skett J, Jolley KA, Massari P, Genco CA, Tang CM, Maiden MCJ (2020) J Infect Dis [Epub ahead of<br>print]:<br>Taha MK, Vázquez JA, Hong E, Bennett DE, Bertrand S, Bukovski S, Cafferkey MT, Carion F, Christensen JJ, Diggle M,<br>Edwards G, Enríquez R, Fazio C, Frosch M, Heuberger S, Hoffmann S, Jolley KA, Kadlubowski M, Kenrid A, Kesanopoulos<br>K, Kriz P, Lambertsen L, Levene L, Musilek M, Paragi M, Saguer A, Skoczynska A, Stefanelli P, Thulin S, Tzanakaki G,<br>Unemo M, Vogel U, Zarantonelli ML (2007) Antimicrob Agents Chemother <b>51</b> : 2784-92<br>Buckee CO, Jolley KA, Recker M, Penman B, Kriz P, Gupta S, Maiden MC (2008) Proc Natl Acad Sci U S A <b>105</b> : 15082-7                                                                                                    | Neisseria gonorrhoeae Population Genomics:<br>Use of the Gonococcal Core Genome to<br>Improve Surveillance of Antimicrobial<br>Resistance.<br>Target gene sequencing to characterize the<br>penicillin G susceptibility of Neisseria<br>meningitidis.<br>Role of selection in the emergence of<br>lineages and the evolution of virulence in | database<br>3705 isolates                  |
| PubMed<br>Id<br>52163580<br>.7517841<br>.8815379 | Year<br>2020<br>2007<br>2008 | Citation Harrison OB, Cehovin A, Skett J, Jolley KA, Massari P, Genco CA, Tang CM, Maiden MCJ (2020) J Infect Dis [Epub ahead of print]: Taha MK, Vázquez JA, Hong E, Bennett DE, Bertrand S, Bukovski S, Cafferkey MT, Carion F, Christensen JJ, Diggle M, Edwards G, Enriquez R, Fazio C, Frosch M, Heuberger S, Hoffmann S, Jolley KA, Kadlubowski M, Kechrid A, Kesanopoulos K, Kriz P, Lambertsen L, Levenet I, Musilek M, Paragi M, Saguer A, Skoczynska A, Stefanelli P, Thulin S, Tzanakaki G, Unemo M, Vogel U, Zarantonelli ML (2007) Antimicrob Agents Chemother 51: 278-92 Buckee CO, Jolley KA, Recker M, Penman B, Kriz P, Gupta S, Maiden MC (2008) Proc Natl Acad Sci U S A 105: 15082-7 Hill DM, Lucidarme J, Gray SJ, Newbold LS, Ure R, Brehony C, Harrison OB, Bray JE, Jolley KA, Bratcher HB, Parkhill J, Tang CM, Borrow R, Maiden MC (2015) Lancet Infect Dis 15: 1420-8 | Neisseria gonorrhoeae Population Genomics:<br>Use of the Gonococcal Core Genome to<br>Improve Surveillance of Antimicrobial<br>Resistance.<br>Target gene sequencing to characterize the<br>penicillin G susceptibility of Neisseria<br>meningitidis.<br>Role of selection in the emergence of                                               | database<br>3705 isolates<br>1666 isolates |

The abstract of the paper will be displayed (if available), along with all isolates linked to it.

|                                                         | db                                                                                                    |                                                                                                    |                                                                 |                                            |                       |                                                                                                    |                                        |                                                                                               |                                                                               |                                                                |                                                                |
|---------------------------------------------------------|----------------------------------------------------------------------------------------------------|----------------------------------------------------------------------------------------------------|-----------------------------------------------------------------|--------------------------------------------|-----------------------|----------------------------------------------------------------------------------------------------|----------------------------------------|-----------------------------------------------------------------------------------------------|-------------------------------------------------------------------------------|----------------------------------------------------------------|----------------------------------------------------------------|
| -lome >                                                 | • Organisms > N                                                                                                    | Neisseria spp. > Neisseria isolates                                                                           | > Publication                                                   | dataset                                    |                       |                                                                                                    |                                        |                                                                                               |                                                                               |                                                                |                                                                |
| Pub                                                     | lication                                                                                                    | dataset                                                                                                    |                                                                 |                                            |                       |                                                                                                    |                                        |                                                                                               |                                                                               |                                                                | •                                                              |
| Citati                                                  | on query (                                                                                                    | PubMed id: 32163580)                                                                                          |                                                                 |                                            |                       |                                                                                                    |                                        |                                                                                               |                                                                               |                                                                |                                                                |
| Cluste                                                  | ering with cgMLS                                                                                                    | Population Genomics: Use of the<br>T identified globally distributed, p<br>ions for the emergence of antimicu | ersistent, gonoo                                                | occal lin                                  | eages improving under | standing of the population                                                                                                    | biology of gonococ                     |                                                                                               |                                                                               |                                                                |                                                                |
| 3,705                                                   |                                                                                                    | d (1 - 25 displayed). Click the hyper                                                                         | links for detaile                                               | ed inform                                  | lation.               |                                                                                                    |                                        |                                                                                               |                                                                               |                                                                |                                                                |
| 3,705                                                   |                                                                                                    |                                                                                                    | »                                                               |                                            |                       |                                                                                                    |                                        | MLST                                                                                          | Finety                                                                        | <i>r</i> oing ant                                              | igens                                                          |
| 3,705<br>《                                              |                                                                                                    |                                                                                                    | »                                                               | ed inform<br>fields (j)<br>year            |                       | species                                                                                                    | capsule group S                        |                                                                                               | Finety                                                                        | /ping ant<br>PorA_VR2                                          |                                                                |
| «                                                       | 1                                                                                                    | 2 3 4 5 6 )(                                                                                                  | Isolate 1                                                       | fields (j)                                 |                       | species<br>Neisseria gonorrhoeae                                                                                                    |                                        | T clonal comp                                                                                 |                                                                               |                                                                |                                                                |
| («)                                                     | 1                                                                                                    | 2 3 4 5 6 🕥 🤅                                                                                                 | Isolate t                                                       | fields (i)<br>year<br>1980                 |                       |                                                                                                    | 18                                     | T clonal comp<br>99                                                                           | olex PorA_VR1                                                                 | PorA_VR2                                                       | 2 FetA_VR                                                      |
| («)<br>id<br>2855                                       | <ul> <li>✓ 1</li> <li>isolate</li> <li>FA1090</li> </ul>                                                                                                    | 2 3 4 5 6 ()<br>allases<br>BennettTree06; NC_002946                                                           | Isolate<br>country<br>USA                                       | fields (i)<br>year<br>1980                 |                       | Neisseria gonorrhoeae                                                                                                    | 18<br>19                               | T clonal comp<br>99<br>01                                                                     | olex PorA_VR1<br>18-10                                                        | PorA_VR2<br>43                                                 | 2 FetA_VR<br>F1-27                                             |
| id<br>2855<br>13685                                     | Image: Solate           FA1090           NCCP11945                                                                                                    | 2 3 4 5 6 ()<br>aliases<br>BennettTree06; NC_002946<br>BennettTree04; NC_011035                               | Isolate 1<br>Country<br>USA<br>South Korea                      | fields (i)<br>year<br>1980<br>2005         |                       | Neisseria gonorrhoeae<br>Neisseria gonorrhoeae                                                                                                    | 18<br>19<br>69                         | T clonal comp<br>99<br>01<br>59                                                               | Dlex PorA_VR1<br>18-10<br>18-10                                               | PorA_VR2<br>43<br>43                                           | 2 FetA_VR<br>F1-27<br>F3-14                                    |
| id<br>2855<br>13685<br>14729                            | (<br>isolate<br>FA1090<br>NCCP11945<br>MS-11                                                                                                    | 2 3 4 5 6 ()<br>aliases<br>BennettTree06; NC_002946<br>BennettTree04; NC_011035                               | Isolate to South Korea USA                                      | fields (i)<br>year<br>1980<br>2005         |                       | Neisseria gonorrhoeae<br>Neisseria gonorrhoeae<br>Neisseria gonorrhoeae                                                                            | 18<br>19<br>69<br>84                   | Clonal comp           99           01           59           21                               | Dlex PorA_VR1 18-10 18-10 18-10 18-10                                         | PorA_VR2<br>43<br>43<br>43<br>43                               | 2 FetA_VR<br>F1-27<br>F3-14<br>F4-7                            |
| id<br>2855<br>13685<br>14729<br>15698                   | Image: Solar product of the solar product of the solar product of the | 2 3 4 5 6 () ()<br>allases<br>BennettTree06; NC_002946<br>BennettTree05; NC_022240                            | Isolate<br>Country<br>USA<br>South Korea<br>USA<br>USA          | fields (i)<br>year<br>1980<br>2005         |                       | Neisseria gonorrhoeae<br>Neisseria gonorrhoeae<br>Neisseria gonorrhoeae<br>Neisseria gonorrhoeae                                                   | 18<br>19<br>69<br>84<br>84             | T         clonal comp           99         01           59         21           18         21 | Dlex PorA_VR1<br>18-10<br>18-10<br>18-10<br>18-10<br>18-10                    | PorA_VR2<br>43<br>43<br>43<br>43<br>43                         | 2 FetA_VR<br>F1-27<br>F3-14<br>F4-7<br>F3-14                   |
| id<br>2855<br>13685<br>14729<br>15698<br>15935          | Isolate           FA1090           NCCP11945           MS-11           DGI2           PID24                                                                                                    | 2 3 4 5 6 () (2)<br><u>ellises</u><br>BennettTree06; NC_002946<br>BennettTree05; NC_022240<br>BennettTree01   | Isolate 1<br>Country<br>USA<br>South Korea<br>USA<br>USA<br>USA | fields (i)<br>year<br>1980<br>2005         |                       | Neisseria gonorrhoeae<br>Neisseria gonorrhoeae<br>Neisseria gonorrhoeae<br>Neisseria gonorrhoeae<br>Neisseria gonorrhoeae                          | 18<br>19<br>69<br>84<br>84<br>84       | T         clonal comp           99         01           59         21           18         18 | Dlex PorA_VR1<br>18-10<br>18-10<br>18-10<br>18-10<br>18-10<br>18-10<br>18-10  | PorA_VR2<br>43<br>43<br>43<br>43<br>43<br>43                   | 2 FetA_VR<br>F1-27<br>F3-14<br>F4-7<br>F3-14<br>F1-26          |
| id<br>2855<br>13685<br>14729<br>15698<br>15935<br>15936 | Isolate           FA1090           NCCP11945           MS-11           DGi2           PID24           DGi18           TCDC-                                                                                                    | 2 3 4 5 6 () (2)<br><u>ellises</u><br>BennettTree06; NC_002946<br>BennettTree05; NC_022240<br>BennettTree01   | Isolate 1<br>Country<br>USA<br>South Korea<br>USA<br>USA<br>USA | fields (j)<br>year<br>1980<br>2005<br>1960 |                       | Neisseria gonorrhoeae<br>Neisseria gonorrhoeae<br>Neisseria gonorrhoeae<br>Neisseria gonorrhoeae<br>Neisseria gonorrhoeae<br>Neisseria gonorrhoeae | 18<br>19<br>69<br>84<br>84<br>84<br>73 | T clonal comp<br>99<br>01<br>59<br>21<br>18<br>18<br>18                                       | Delex PorA_VR1<br>18-10<br>18-10<br>18-10<br>18-10<br>18-10<br>18-10<br>18-10 | PorA_VR2<br>43<br>43<br>43<br>43<br>43<br>43<br>43<br>43<br>43 | 2 FetA_VR<br>F1-27<br>F3-14<br>F4-7<br>F3-14<br>F1-26<br>F1-26 |

# 11.13 User-configurable options

The BIGSdb user interface is configurable in a number of ways. Choices made are remembered between sessions. If the database requires you to log on, the options are associated with your user account, whereas if it is a public database, that you haven't logged in to, the options are associated with a browser cookie so they will be remembered if you connect from the same computer (using the same browser).

Most options are set by clicking the 'Customise' link on the database contents page. Most of the available options are visible for isolate databases, whereas sequence definition databases have fewer available.

| BIGSdb                                                                                                    |                                                          |
|----------------------------------------------------------------------------------------------------|----------------------------------------------------------|
| Home > Organisms > Neisseria spp. > Neisseria isolates                                                                                                    |                                                          |
| Neisseria isolates database                                                                                                    |                                                          |
| The Neisseria PubMLST database contains data for a collection of isolates that represent the total known diversity of Neisseria species. For ever<br>database there is at least one corresponding isolate deposited here. Any isolate may be submitted to this database and consequently it should b<br>sample. |                                                          |
| Query database                                                                                                    | DI LOG IN                                                |
| Search database                                                                                                    |                                                          |
| Browse, search by any criteria, or enter list of attributes.                                                                                                    | PROJECTS +                                               |
|                                                                                                    | EXPORT +                                                 |
| Search by combinations of loci This can include partial matches to find related isolates.                                                                                                    | MALYSIS                                                  |
|                                                                                                    | ¢ CUSTOMISE –                                            |
|                                                                                                    | General options<br>Locus display<br>Scheme field display |
|                                                                                                    | INFORMATION +                                            |
|                                                                                                    |                                                          |

## 11.13.1 General options

The general options tab is displayed by default. If another tab is being shown, click the 'General options' header.

| BIGSdb                                                                                                    |
|----------------------------------------------------------------------------------------------------|
| łome > Organisms > Neisseria spp. > Neisseria isolates > General options                                                                                                    |
| Set database options                                                                                                    |
| Here you can set options for your use of the website. Options are remembered between sessions and affect the current database (Neisseria isolates) only. If some of the options don't appear to set when you next go to a query page, try refreshing the page (Shift + Refresh) as some pages are cached by your browser. |
| ← General options                                                                                                    |
| Display 25 v records per page.<br>Page bar position: top and bottom v<br>Display 100 v nucleotides per line in sequence alignments.<br>Display 100 v nucleotides of flanking sequence (where available).<br>Display locus aliases if set.<br>Enable tooltips (beginner's mode).<br>SET OPTIONS                            |
| Main results table - display options                                                                                                    |
| • Main results table - provenance field selection                                                                                                    |
| • Main results table - secondary metadata selection                                                                                                    |
| Isolate record display                                                                                                    |
| Query filters                                                                                                    |
| Reset Click the reset button to remove all user settings for this database - this includes locus and scheme field preferences. RESET ALL TO DEFAULTS                                                                                                    |

The general tab allows the following options to be modified:

- Records per page
- Page bar position
- Nucleotides per line Some analyses display sequence alignments. This option allows you to set the width of these alignments so suit your display.
- Flanking sequence length This sets the length of flanking sequence upstream and downstream of a particular locus that is included whenever a sequence is displayed. Flanking sequences are displayed fainter that the locus sequence.
- Locus aliases Loci can have multiple names (aliases). Setting this option will display all alternative names in results tables.
- Tooltips (beginner's mode) Most query forms have help available in the form of information tooltips. These can be switched on/off here. They can also be toggled off by clicking the Toggle: 'i' button at the top-right of the display of some pages.

Click 'Set options' to remember any changes you make.

## 11.13.2 Main results table

The 'main results table' tab contains options for the display of paged results following a query.

Click the 'Main results table' header to display the tab.

| lGSdb                                                                                                    |  |
|----------------------------------------------------------------------------------------------------|--|
| ome > Organisms > Neisseria spp. > Neisseria isolates > General options                                                                                                    |  |
| Set database options                                                                                                    |  |
| Here you can set options for your use of the website. Options are remembered between sessions and affect the current database (Neisseria isolates) only. If some of the options don't appear to set when you next go to a query page, try refreshing the page (Shift + Refresh) as some pages are cached by your browser. |  |
| ★ General options                                                                                                    |  |
| Display 25 v records per page.<br>Page bar position: top and bottom v<br>Display 100 v nucleotides per line in sequence alignments.<br>Display 100 v nucleotides of flanking sequence (where available).<br>Display locus aliases if set.<br>C Enable tooltips (beginner's mode).<br>SET OPTIONS                          |  |
| → Main results table - display options                                                                                                    |  |
| Main results table - provenance field selection                                                                                                    |  |
| Main results table - secondary metadata selection                                                                                                    |  |
| ▶ Isolate record display                                                                                                    |  |
| Query filters                                                                                                    |  |
| Reset Click the reset button to remove all user settings for this database - this includes locus and scheme field preferences. RESET ALL TO DEFAULTS                                                                                                    |  |

The 'main results table' tab will scroll up.

| GSdb                                                                                                    |
|----------------------------------------------------------------------------------------------------|
| me > Organisms > Neisseria spp. > Neisseria isolates > General options                                                                                                    |
| et database options                                                                                                    |
| Here you can set options for your use of the website. Options are remembered between sessions and affect the current database (Neisseria isolates) only. If some of the options don't appear to set when you next go to a query page, try refreshing the page (Shift + Refresh) as some pages are cached by your browser.                                                                                                    |
| General options                                                                                                    |
| ★ Main results table - display options                                                                                                    |
| Hyperlink allele designations where possible.      Differentiate provisional allele designations.      Display information about sequence bin records tagged with locus information (tooltip).      Display sequence bin size.      Display provide control of the second second sec |
| Main results table - provenance field selection                                                                                                    |
| Main results table - secondary metadata selection     Isolate record display                                                                                                    |
| Voiat record alsplay     Query filters                                                                                                    |
| Reset<br>Click the reset button to remove all user settings for this database - this includes locus and scheme field preferences.                                                                                                    |

This tab allows the following options to be modified:

- Hyperlink allele designations Hyperlinks point to an information page about the particular allele definition. Depending on the locus, these may exist on a different website.
- Differentiate provisional allele designations Allele designations can be set as confirmed or provisional, usually depending on the method of assignment. Selecting this option will display provisional designations in a different colour to confirmed designations.
- Information about sequence bin records Creates a tooltip that displays details about sequence tags corresponding to a locus.
- Sequence bin records Displays a tooltip linking to the sequence tag if available.
- Sequence bin size Displays the size of the sum of all contigs associated with each isolate record.
- Contig count Displays the number of contigs associated with each isolate record.
- Publications Displays citations with links to PubMed for each record.

#### 11.13.3 Isolate record display

The 'isolate record display' tab contains options for the display of a full isolate record.

Click the 'Isolate record display' tab to display the tab.

| BIGSdb                                                                                                    |
|----------------------------------------------------------------------------------------------------|
| Home > Organisms > Neisseria spp. > Neisseria isolates > General options                                                                                                    |
| Set database options                                                                                                    |
| Here you can set options for your use of the website. Options are remembered between sessions and affect the current database (Neisseria isolates) only. If some of the options don't appear to set when you next go to a query page, try refreshing the page (Shift + Refresh) as some pages are cached by your browser. |
| ▼ General options                                                                                                    |
| Display [25 ♥] records per page.<br>Page bar position: [top and bottom ♥]<br>Display [100 ♥] nucleotides of flanking sequence alignments.<br>Display [100 ♥] nucleotides of flanking sequence (where available).<br>□Display locus aliases if set.<br>♥ Enable tooltips (beginner's mode).<br>SET OPTIONS                 |
| Main results table - display options                                                                                                    |
| Main results table - provenance field selection                                                                                                    |
| • Main results table - secondary metadata selection                                                                                                    |
| → Isolate record display                                                                                                    |
| → Query filters                                                                                                    |
| Reset<br>Click the reset button to remove all user settings for this database - this includes locus and scheme field preferences.<br>RESET ALL TO DEFAULTS                                                                                                    |

The 'Isolate record display' tab will scroll up.

| BIGSdb                                                                                                    |  |
|----------------------------------------------------------------------------------------------------|--|
| Home > Organisms > Neisseria spp. > Neisseria isolates > General options                                                                                                    |  |
| Set database options                                                                                                    |  |
| Here you can set options for your use of the website. Options are remembered between sessions and affect the current database (Neisseria isolates) only. If some of the options don't appear to set when you next go to a query page, try refreshing the page (Shift + Refresh) as some pages are cached by your browser.                                                               |  |
| General options                                                                                                    |  |
| Main results table - display options                                                                                                    |  |
| Main results table - provenance field selection                                                                                                    |  |
| Main results table - secondary metadata selection                                                                                                    |  |
| ▼ Isolate record display                                                                                                    |  |
| Differentiate provisional allele designations.     Display sender, curator and last updated details for allele designations (tooltip).     Display information about sequence bin records tagged with locus information (tooltip).     Display information about whether alleles have flags defined in sequence definition database (shown in sequence detail tooltip).     SET OPTIONS |  |
| Query filters                                                                                                    |  |
|                                                                                                    |  |

This tab allows the following options to be modified:

- Differentiate provisional allele designations Allele designations can be set as confirmed or provisional, usually depending on the method of assignment. Selecting this option will display provisional designations in a different colour to confirmed designations.
- Display sender, curator and last updated records Displays a tooltip containing sender information next to each allele designation.
- Sequence bin information Displays a tooltip with information about the position of the sequence if tagged within the sequence bin.
- Allele flags Displays information about whether alleles have flags defined in sequence definition databases.

### 11.13.4 Provenance field display

The 'provenance field display' tab contains checkboxes for fields to display in the main results table.

Click the 'Provenance field display' tab to display the tab.

| BIGSdb                                                                                                    |
|----------------------------------------------------------------------------------------------------|
| Home > Organisms > Neisseria spp. > Neisseria isolates > General options                                                                                                    |
| Set database options                                                                                                    |
| Here you can set options for your use of the website. Options are remembered between sessions and affect the current database (Neisseria isolates) only. If some of the options don't appear to set when you next go to a query page, try refreshing the page (Shift + Refresh) as some pages are cached by your browser. |
| General options                                                                                                    |
| Display 25 v records per page.<br>Page bar position: top and bottom Display 100 v nucleotides per line in sequence alignments.<br>Display 100 v nucleotides of flanking sequence (where available).<br>Display locus aliases if set.<br>© Enable tooltips (beginner's mode).<br>SET OPTIONS                               |
| Main results table - display options                                                                                                    |
| Main results table - provenance field selection                                                                                                    |
| Main results table - secondary metadata selection                                                                                                    |
| > Isolate record display                                                                                                    |
| Query filters                                                                                                    |
|                                                                                                    |
| Reset<br>Click the reset button to remove all user settings for this database - this includes locus and scheme field preferences.                                                                                                    |
| RESET ALL TO DEFAULTS                                                                                                    |

The 'Provenance field display' tab will scroll up.

| BIGSdb                                                                                                    |                                                |                         |                                                                                                    |  |  |  |  |
|----------------------------------------------------------------------------------------------------|------------------------------------------------|-------------------------|----------------------------------------------------------------------------------------------------|--|--|--|--|
| Home > Organisms > Neisseria spp. > Neisseria i                                                                                                    | solates > General options                      |                         |                                                                                                    |  |  |  |  |
| Set database options                                                                                                    |                                                |                         | Help 🗹                                                                                                    |  |  |  |  |
|                                                                                                    |                                                |                         | isolates) only. If some of the options don't appear to set                                                                      |  |  |  |  |
| General options                                                                                                    |                                                |                         |                                                                                                    |  |  |  |  |
| • Main results table - display options                                                                                                    |                                                |                         |                                                                                                    |  |  |  |  |
| ▼ Main results table - provenance field selection                                                                                                    |                                                |                         |                                                                                                    |  |  |  |  |
|                                                                                                    |                                                |                         | ng locus and scheme data can be made by  azithromycin biosample_accession Divate_project comments sender date_entered datestamp |  |  |  |  |
| • Main results table - secondary metadata selection                                                                                                    | n                                              |                         |                                                                                                    |  |  |  |  |
| <form>         Nome &gt; Organisms &gt; Nelsseria spp. &gt; Nelsseria isolates &gt; General options         Set database options         Interview options for your use of the website. Options are remembered between sessions and affect the current database (Neisseria isolates) only. If some of the options don't appear to set when you ext go to a guery page, try refreshing the page (Shift + Refresh) as some pages are cached by your browser.         • Cenceral options         • Ann results table - display options         • Ann results table - display options         • Seldate         • Seldate         • Seldate         • Seldate         • Seldate         • Ain results table - display options         • Seldate         • Seldate&lt;</form> |                                                |                         |                                                                                                    |  |  |  |  |
| <page-header></page-header>                                                                                                    |                                                |                         |                                                                                                    |  |  |  |  |
| Click the reset button to remove all user settings                                                                                                    | for this database - this includes locus and sc | heme field preferences. |                                                                                                    |  |  |  |  |

Some fields will be checked by default - these are defined during *database setup* (maindisplay option).

Check any fields that you wish to be displayed and then click 'Set options'. You can return to the default selection by clicking 'Default' followed by 'Set options'.

### 11.13.5 Query filters

The 'query filters' tab contains checkboxes for provenance fields and scheme completion status. Checking these results in drop-down list box filters appearing in the query page *filters fieldset*.

Click the 'Query filters' tab to display the tab.

| IGSdb                                                                                                    |                                                                   |                                                                                          |
|----------------------------------------------------------------------------------------------------|-------------------------------------------------------------------|------------------------------------------------------------------------------------------|
| ome > Organisms > Neisseria spp. > Neisseri                                                                                                    | a isolates > General options                                      |                                                                                          |
| Set database options                                                                                                    |                                                                   | Hetp                                                                                     |
|                                                                                                    |                                                                   | e current database (Neisseria isolates) only. If some of the options don't appear to set |
| when you next go to a query page, try refreshin                                                                                                    | g the page (Shift + Refresh) as some pages are cached by your     | browser.                                                                                 |
| ▼ General options                                                                                                    |                                                                   |                                                                                          |
| Display 25 at recercle per page                                                                                                    |                                                                   |                                                                                          |
| Display 25 ✓ records per page.<br>Page bar position: top and bottom ✓<br>Display 100 ✓ nucleotides per line in s<br>Display 100 ✓ nucleotides of flankir<br>Display locus aliases if set. | sequence alignments.<br>Ig sequence (where available).            |                                                                                          |
| Enable tooltips (beginner's mode).                                                                                                    |                                                                   |                                                                                          |
| SET OPTIONS                                                                                                    |                                                                   |                                                                                          |
| • Main results table - display options                                                                                                    |                                                                   |                                                                                          |
| • Main results table - provenance field selection                                                                                                    | 1                                                                 |                                                                                          |
| • Main results table - secondary metadata selec                                                                                                    | tion                                                              |                                                                                          |
| ✤ Isolate record display                                                                                                    |                                                                   |                                                                                          |
| → Query filters                                                                                                    |                                                                   |                                                                                          |
| Click the reset button to remove all user settin                                                                                                    | gs for this database - this includes locus and scheme field prefe | erences.                                                                                 |
|                                                                                                    |                                                                   |                                                                                          |
| Query filters' tab will scro                                                                                                    | all up                                                            |                                                                                          |
| Query milers are win serv                                                                                                    | on up.                                                            |                                                                                          |
| Query filters                                                                                                    |                                                                   |                                                                                          |
| Select the fields for which you would like d                                                                                                    | ropdown lists containing known values on which to filter qu       | ery results. These will be available in the filters section of the query                 |
| interface.                                                                                                    |                                                                   |                                                                                          |
| □isolate                                                                                                    | □ serotype                                                        | private_project                                                                          |
| country                                                                                                    | sero_subtype ET_no                                                | □ comments<br>□ sender                                                                   |
|                                                                                                    |                                                                   |                                                                                          |
| 🗆 year                                                                                                    | penicillin_range                                                  | □ date_entered                                                                           |
| date_sampled                                                                                                    | amoxicillin                                                       | datestamp                                                                                |
| isoyear_sampled                                                                                                    | sulphonamide                                                      | MLST profile completion Bexsero Antigen Sequence Typing (BAST) profile                   |
| date_received                                                                                                    |                                                                   | completion                                                                               |
| □ non_culture                                                                                                    | Chloramphenicol                                                   | Conjugative Plasmid profile completion                                                   |
| epidemiological_year                                                                                                    | Chloramphenicol_range                                             | Cryptic Plasmid profile completion                                                       |
| □ age_yr                                                                                                    |                                                                   | □ GC OMV peptide typing profile completion                                               |
| age_range                                                                                                    | cefotaxime_range                                                  | N. gonorrhoeae cgMLST v1.0 profile completion                                            |
| □ age_mth<br>□ sex                                                                                                    | □ rifampicin<br>□ rifampicin range                                | N. meningitidis cgMLST v1.0 profile completion NG MAST profile completion                |
| Gisease                                                                                                    |                                                                   |                                                                                          |
| □ source                                                                                                    | ciprofloxacin_range                                               | OMV peptide typing profile completion                                                    |
| epidemiology                                                                                                    | tetracycline     sefuine                                          | Ribosomal MLST profile completion                                                        |
| species                                                                                                    | cefixime     azithromycin                                         | beta lactamase plasmid profile completion rplF species profile completion                |
| _ serogroup                                                                                                    |                                                                   | The species profile completion                                                           |

A list of possible filters appears. Click any checkbox for a filter you would like to make available. Click 'Set options' when done. You can return to the default selection by clicking 'Default' followed by 'Set options'.

□ tetracycline □ cefixime azithromycin spectinomycin

SET OPTIONS

bioproject\_accession
 biosample\_accession
 ENA\_run\_accession

source
 epidemiology
 species
 serogroup
 genogroup

ALL

genogroup\_notes capsule\_group MLEE\_designation

NONE

DEFAULT

### 11.13.6 Modifying locus and scheme display options

Whether or not loci, schemes or scheme fields are displayed in result tables, isolate records, or within query dropdown boxes can all be set with default options when first defined. These attributes can, however, be overridden by a user, and these selections will be remembered between sessions.

The procedure to modify these attributes is the same for locus, schemes or scheme fields, so the steps for loci will be demonstrated only.

Click the appropriate link in the 'Customise' section on the isolate contents page.

| BIGSdb                                                                                                    |                                                                |         |   |  |
|----------------------------------------------------------------------------------------------------|----------------------------------------------------------------|---------|---|--|
| Home > Organisms > Neisseria spp. > Neisseria isolates                                                                                                    |                                                                |         |   |  |
| Neisseria isolates database                                                                                                    |                                                                |         |   |  |
| The Neisseria PubMLST database contains data for a collection of isolates that represent the total known diversity of Neisseria sp<br>database there is at least one corresponding isolate deposited here. Any isolate may be submitted to this database and consequer<br>sample. |                                                                |         |   |  |
| Query database                                                                                                    | +) LOG IN                                                      |         |   |  |
| Search database                                                                                                    | 1. SUBMIS                                                      |         |   |  |
| Browse, search by any criteria, or enter list of attributes.                                                                                                    |                                                                | TS +    | • |  |
|                                                                                                    |                                                                | r +     | - |  |
| Search by combinations of loci This can include partial matches to find related isolates.                                                                                                    | MALYS                                                          | iIS     |   |  |
|                                                                                                    | ¢ CUSTON                                                       | 4ISE -  | • |  |
|                                                                                                    | General optio<br>Locus display<br>Scheme displ<br>Scheme field | ay      |   |  |
|                                                                                                    | () INFORM                                                      | ATION + | • |  |
|                                                                                                    |                                                                |         |   |  |

Either select the locus id by querying for it directly.

| BIGSdb                                                                                                    |                                                                                                    |
|----------------------------------------------------------------------------------------------------|----------------------------------------------------------------------------------------------------|
| Home > Organisms > Neisseria spp. > Neisseria isolates > Query locus information                                                                                                    |                                                                                                    |
| Query locus information                                                                                                    | Help 🔀 🚺                                                                                                 |
| Please enter your search criteria below (or leave blank and submit to return all records                                                                                                    | s). Matching loci will be returned and you will then be able to update their display and query settings. |
| Search criteria                                                                                                    | Display                                                                                                  |
| id v = v abcZ + (i                                                                                                    | Order by:                                                                                                |
| ·                                                                                                    | id v ascending v<br>Display: 25 v records per page (                                                     |
| C Filter query by Action                                                                                                    |                                                                                                    |
| 1 record returned. Click the hyperlink for detailed information.                                                                                                    |                                                                                                    |
| Customize                                                                                                    |                                                                                                    |
| Locus options                                                                                                    |                                                                                                    |
| id         data type         locus type         allele id format         length         length         coding sequence         iso           abc2         DNA         partial CDS         integer         433         □         ☑ | altele only 🗌 🖉 🖉                                                                                        |
| * Default values are displayed for this field. These may be overridden by user preference.                                                                                                    |                                                                                                    |

Designations can be queried using standard operators.

Alternatively, you can search by filtering loci by schemes. Click the 'Filter query by' header and select the scheme in the dropdown box.

| BIGSdb<br>Home > Organisms > Neisseria spp. > Neisseria isolates > Qu                                                                       | ery locus information                 |                                             |                                             |                 |
|----------------------------------------------------------------------------------------------------|---------------------------------------|---------------------------------------------|---------------------------------------------|-----------------|
|                                                                                                    |                                       |                                             |                                             | Help 🚺 🚯        |
| Query locus information                                                                                                    |                                       |                                             |                                             |                 |
| Please enter your search criteria below (or leave blank and sub                                                                             | omit to return all records). Matching | loci will be returned and you wil           | ll then be able to update their display and | query settings. |
| Search criteria                                                                                                    |                                       | olay<br>Order by:                           |                                             |                 |
|                                                                                                    | id                                    | v ascendi<br>Display: 25 v records per page |                                             |                 |
| Filter query by                                                                                                    | Action                                |                                             |                                             |                 |
| data type:                                                                                                    | RES                                   | T SEARCH                                    |                                             |                 |
| allele id format:                                                                                                    |                                       |                                             |                                             |                 |
| length varies: 🔷 🕢                                                                                                    |                                       |                                             |                                             |                 |
| complete cds:                                                                                                    |                                       |                                             |                                             |                 |
| orf: 🔽<br>match longest: 💽 🏹 👔                                                                                                    |                                       |                                             |                                             |                 |
| match longest: (j<br>pcr filter: (j                                                                                                    |                                       |                                             |                                             |                 |
| probe filter: 💙 🧃                                                                                                    |                                       |                                             |                                             |                 |
| introns: 🗸                                                                                                    |                                       |                                             |                                             |                 |
| main display:                                                                                                    |                                       |                                             |                                             |                 |
| query field: 🔷 🧃<br>analysis: 🔷 👔                                                                                                    |                                       |                                             |                                             |                 |
| submission template:                                                                                                    |                                       |                                             |                                             |                 |
| view: 🗸 🗸                                                                                                    | <b>~</b> (j)                          |                                             |                                             |                 |
| scheme: MLST                                                                                                    | ↓ ()                                  |                                             |                                             |                 |
|                                                                                                    |                                       |                                             |                                             |                 |
| 7 records returned. Click the hyperlinks for detailed information                                                                           | n.                                    |                                             |                                             |                 |
| Customize Locus options                                                                                                    |                                       |                                             |                                             |                 |
| Locus options                                                                                                    |                                       |                                             |                                             |                 |
| id data type locus type allele id format length length var<br>abcZ DNA partial CDS integer 433                                              | ies coding sequence isolate displ     |                                             | alysis* view                                |                 |
| adk         DNA         partial CDS         integer         465            aroE         DNA         partial CDS         integer         490 | allele only allele only allele only   |                                             |                                             |                 |
| fumC         DNA         partial CDS         integer         465            gdh         DNA         partial CDS         integer         501 | allele only allele only               |                                             |                                             |                 |
| pdhC DNA partial CDS integer 480 pgm DNA partial CDS integer 450                                                                            | allele only allele only               |                                             |                                             |                 |
| * Default values are displayed for this field. These may be overridden by                                                                   |                                       |                                             |                                             |                 |
| nce loci have been selected, click Cus                                                                                                    | tomize 'locus onti                    | ans'                                        |                                             |                 |
|                                                                                                    |                                       |                                             |                                             |                 |
| scheme: MLST                                                                                                    | <b>~</b> (i)                          |                                             |                                             |                 |
| 7 records returned. Click the hyperlinks for detailed information.                                                                          |                                       |                                             |                                             |                 |
|                                                                                                    |                                       |                                             |                                             |                 |
| Locus options                                                                                                    |                                       |                                             |                                             |                 |
|                                                                                                    |                                       |                                             |                                             |                 |

| id      | data type    | locus type    | allele id format    | length   | length varies   | coding sequence | isolate display* | main display* | query field* | analysis*    | view |
|---------|--------------|---------------|---------------------|----------|-----------------|-----------------|------------------|---------------|--------------|--------------|------|
| abcZ    | DNA          | partial CDS   | integer             | 433      |                 | $\checkmark$    | allele only      |               | $\checkmark$ | $\checkmark$ |      |
| adk     | DNA          | partial CDS   | integer             | 465      |                 |                 | allele only      |               |              |              |      |
| aroE    | DNA          | partial CDS   | integer             | 490      |                 |                 | allele only      |               |              | $\checkmark$ |      |
| fumC    | DNA          | partial CDS   | integer             | 465      |                 | $\checkmark$    | allele only      |               | $\checkmark$ | $\checkmark$ |      |
| gdh     | DNA          | partial CDS   | integer             | 501      |                 | $\checkmark$    | allele only      |               | $\checkmark$ | $\checkmark$ |      |
| pdhC    | DNA          | partial CDS   | integer             | 480      |                 | $\checkmark$    | allele only      |               |              | $\checkmark$ |      |
| pgm     | DNA          | partial CDS   | integer             | 450      |                 | $\checkmark$    | allele only      |               |              | $\checkmark$ |      |
| * Defau | t values are | displayed for | this field. These m | av he ov | erridden hv use | r preference    |                  |               |              |              |      |

You can then choose to add or remove individual loci from the selection by clicking the appropriate checkboxes. At the bottom of the page are a number of attributes that you can change - clicking 'Change' will affect all selected loci.

Possible options for loci are:

- isolate\_display Sets how the locus is displayed within an isolate record:
  - allele only display only identifier
  - sequence display the full sequence

- hide don't show at all
- main\_display Sets whether the locus is displayed in the main results table following a query.
- query\_field Sets whether the locus appears in dropdown list boxes to be used within queries.
- analysis Sets whether the locus can be used in data analysis functions.

**Note:** Settings for loci can be overridden by those set for schemes that they are members of. For example, if you set a locus to be displayed within a main results table, but that locus is a member of a scheme and you set that scheme not to be displayed, then the locus will not be shown. Conversely, if you set a scheme to be displayed, but set its member locus not to be shown, then that locus will not be displayed (but other loci and scheme fields may be, depending on their independent settings).

### CHAPTER

### TWELVE

## **USER PROJECTS**

If user projects are enabled, authenticated users are able to set up their own projects in order to group isolates for analysis. If private data and user quotas are enabled, these projects can include private records that can then be shared with other user accounts. Note, that simply adding a record to a user project does not make the record itself private.

**Note:** User projects can be enabled by an administrator by setting 'user\_projects="yes" in the *config.xml* file for the database.

To create a new project, go to the isolate database contents page and expand the 'Projects' section. Click 'Your projects'.

| BIGSdb                                                                                                    |                                  |   |
|----------------------------------------------------------------------------------------------------|----------------------------------|---|
| Home > Organisms > Neisseria spp. > Neisseria isolates                                                                                                    |                                  |   |
| Neisseria isolates database                                                                                                    |                                  |   |
| The Neisseria PubMLST database contains data for a collection of isolates that represent the total known diversity of Neisseria spe<br>database there is at least one corresponding isolate deposited here. Any isolate may be submitted to this database and consequent<br>sample. |                                  | n |
| Query database                                                                                                    | DI LOG IN                        |   |
| Search database                                                                                                    |                                  |   |
| Browse, search by any criteria, or enter list of attributes.                                                                                                    | PROJECTS                         | - |
|                                                                                                    | Public projects<br>Your projects |   |
| Search by combinations of loci                                                                                                    | Tour projects                    |   |
| This can include partial matches to find related isolates.                                                                                                    | EXPORT                           | + |
|                                                                                                    | MALYSIS                          |   |
|                                                                                                    |                                  | + |
|                                                                                                    |                                  | + |
|                                                                                                    | S TYPING                         |   |

Enter the name of your project (this must be unique on the system - you will be told if the name is already used). You can optionally include a description - if you do this, this will appear within *isolate records* when accessed from your account. Click 'Create'.

| BIGSdb                                                                                                    |  |
|----------------------------------------------------------------------------------------------------|--|
| Home > Organisms > Neisseria spp. > Neisseria isolates > User projects                                                                                                    |  |
| User projects                                                                                                    |  |
| New private projects Projects allow you to group isolates so that you can analyse them easily together.                                                                                                    |  |
| Please enter the details for a new project. The project name needs to be unique on the system. A description is optional but only projects with descriptions will be displayed on an isolate record page (only you and users you give access will see this). |  |
| New project Action Name: UK group W ST-11 2016 CREATE Description: Group W ST-11 isolates from the UK in 2016. CREATE                                                                                                    |  |
| Existing projects<br>You do not own or are a member of any projects.                                                                                                    |  |

You can either add isolates to your project directly following a query or by manually editing a list of ids.

## 12.1 Adding isolates to a user project following a query

Perform an isolate database query. If you have set up a project, there will be a link in the results header box. Select your project and click 'Add these records'.

| BIGSdb                               |                       |                                                                  |                 |                            |                              |             |                  |            |   |
|--------------------------------------|-----------------------|------------------------------------------------------------------|-----------------|----------------------------|------------------------------|-------------|------------------|------------|---|
| Home > Organisms > Nei               | sseria spp. > Neisser | ria isolates > Search or brows                                   | e database      |                            |                              |             |                  |            |   |
| Search or bro                        | owse data             | base                                                             |                 |                            |                              |             |                  | Help 🕜 🚺 🔛 | 2 |
| Enter search criteria or le          | eave blank to browse  | all records. Modify form parar                                   | neters to filte | r or enter a list of value | i.                           |             |                  |            |   |
| Isolate provenance                   | e fields              |                                                                  |                 | Allele designation         | s/scheme field               | s           |                  |            |   |
| Combine with: AND ~                  |                       |                                                                  |                 | ST (MLST)                  | =                            | <b>~</b> 11 |                  | + ()       |   |
| country                              | ✓ =                   | V UK                                                             | + ()            |                            |                              |             |                  |            |   |
| year                                 | <b>v</b> =            | ✓ 2016                                                           |                 | Display/sort optic         | ns                           |             |                  |            |   |
| capsule group                        | <b>v</b> =            | • W                                                              |                 | Order by: id               |                              |             | ✓ as             | cending 🗸  |   |
|                                      | ARCH                  |                                                                  |                 |                            |                              |             |                  |            |   |
| Your projects                        | 25 displayed). Click  | the hyperlinks for detailed inf                                  |                 |                            |                              |             |                  |            |   |
|                                      |                       |                                                                  | · _             |                            |                              |             |                  |            |   |
| UK group W ST-11 2                   | D16 ✓ Add these re    | cords 2020-07-29:1                                               |                 | dd bookmark                |                              |             |                  |            |   |
| (<) (<) 1 2                          | 3 4 5 6               | $\odot \odot$                                                    |                 |                            |                              |             |                  |            |   |
|                                      |                       | Isolate fields 😱                                                 |                 |                            | MLST                         | Finety      | ping antigens    |            |   |
| id isolate alias                     | es country yea        |                                                                  | spec            | ies capsule gro            | up ST clonal cor             |             | PorA_VR2 FetA_VR |            |   |
| 42451 M16 240077                     | UK 201                |                                                                  | Neisseria m     |                            | 11 ST-11 cor                 |             | 2 F1-1           |            |   |
| 42475 M16 240003<br>42478 M16 240008 |                       | 16 invasive (unspecified/other<br>l6 invasive (unspecified/other |                 |                            | 11 ST-11 cor<br>11 ST-11 cor |             | 2 F1-1<br>2 F1-1 |            |   |
| 42478 M16 240008<br>42480 M16 240010 |                       | 16 invasive (unspecified/other<br>l6 invasive (unspecified/other |                 |                            | 11 ST-11 cor                 |             | 2 F1-1<br>2 F1-1 |            |   |
| 42481 M16 240011                     |                       | 16 invasive (unspecified/other<br>l6 invasive (unspecified/other |                 |                            | 11 ST-11 cor                 |             | 2 F1-146         |            |   |

The records will be added to the project. Please note that it doesn't matter whether any of the records have been previously added.

## 12.2 Adding or removing isolates belonging to a user project by editing a list

From the user projects page, click the 'Add/remove records' link for the project that you wish to modify.

| BIGSdb                                                                                                    |
|----------------------------------------------------------------------------------------------------|
| Home > Organisms > Neisseria spp. > Neisseria isolates > User projects                                                                                                    |
| User projects                                                                                                    |
| I New private projects                                                                                                    |
| Projects allow you to group isolates so that you can analyse them easily together.                                                                                                    |
| Please enter the details for a new project. The project name needs to be unique on the system. A description is optional but only projects with descriptions will be displayed on an isolate record page (only you and users you give access will see this).                                                                                                    |
| New project Action                                                                                                    |
| Name: CREATE                                                                                                    |
|                                                                                                    |
| Your projects                                                                                                    |
| Delete     Add/remove records     Modify users     Project     Description     Administrator     Isolates     Browse       X     Image: Comparison of the state of the state of the |
| You can also add isolates to projects from the results of a query.                                                                                                    |
| Note that deleting a project will not delete its member isolates.                                                                                                    |

Edit the list of ids of records belonging to the list. You can copy and paste this list if you wish to prepare it in a spreadsheet or text editor. Click 'Update' when finished.

| BIGSdb                                                                                                    |          |
|----------------------------------------------------------------------------------------------------|----------|
| Home > Organisms > Neisseria spp. > Neisseria isolates > User projects                                                                                                    |          |
| User projects                                                                                                    | Hetp 🕜   |
| Project: UK group W ST-11 2016<br>Group W ST-11 isolates from the UK in 2016.<br>The list below contains id numbers for isolate records belonging to this project. You can add and remove records to this project by modifying the list of isolate ids. This only affect<br>records belong to the project - you will not remove isolate records from the database by removing them from this list. | ts which |
| Isolate ids Action<br>42451<br>42475<br>42475<br>42478<br>42480<br>42481<br>42482<br>42482<br>42483<br>42484<br>42485<br>42485<br>42486<br>Vou can also add isolate records to this project from the results of a query.                                                                                                    |          |

# 12.3 Accessing project isolates

To browse isolate records belonging to a project, go to the user projects page and click the 'Browse' link for the project.

| BIGSdb                                                                                                    |
|----------------------------------------------------------------------------------------------------|
| Home > Organisms > Neisseria spp. > Neisseria isolates > User projects                                                                                                    |
| User projects                                                                                                    |
| New private projects                                                                                                    |
| Projects allow you to group isolates so that you can analyse them easily together.<br>Please enter the details for a new project. The project name needs to be unique on the system. A description is optional but only projects with descriptions will be displayed on an isolate<br>record page (only you and users you give access will see this).                                                                                                    |
| New project Action                                                                                                    |
| Name: CREATE                                                                                                    |
| Your projects                                                                                                    |
| Delete     Add/remove records     Modify users     Project     Description     Administrator     Isolates     Browse       X     Image: Add/remove records     UK group W ST-11 2016     Group W ST-11 isolates from the UK in 2016.     Image: Add/remove records     Image: Add/remove records     Image: Add/remove remove records     Image: Add/remove records |
| You can also add isolates to projects from the results of a query. Note that deleting a project will not delete its member isolates.                                                                                                    |

Alternatively, you can select the project from the *projects filter* on the isolate query page. This would enable you to combine the project with additional search criteria

| BIGSdb                                                                     |                   |                                           |                         |                |  |
|----------------------------------------------------------------------------|-------------------|-------------------------------------------|-------------------------|----------------|--|
| Home > Organisms > Neisseria spp. > Neisseria isolates > Search or bro     | owse database     |                                           |                         |                |  |
| Search or browse database                                                  |                   |                                           |                         | 💄 Help 🕜 🚯     |  |
| Enter search criteria or leave blank to browse all records. Modify form pa | rameters to filte | r or enter a list of values.              |                         |                |  |
| Isolate provenance fields                                                  |                   | Filters                                   |                         |                |  |
| id v = v Enter value                                                       | + ()              | Publication:                              | Select options          | <b>`</b> ()    |  |
|                                                                            |                   | Project:                                  | 1 selected              | 1              |  |
|                                                                            |                   | × MLST profiles:                          |                         |                |  |
|                                                                            |                   | × Clonal complex (MLST):                  |                         | © <u> </u>     |  |
|                                                                            |                   | Sequence bin:                             |                         | ^ <b>`</b> (i) |  |
|                                                                            |                   | Include old record version<br>Add filter: | 2010/11-2013/14         | ✓ Add          |  |
| Display/sort options                                                       |                   | Action                                    | ✓ UK group W ST-11 2016 | Add            |  |
|                                                                            | ✓ ascending       | RESET SEAF                                | UKMenCar2               |                |  |
| Display: 25 🗸 records per page 👔                                           |                   |                                           | UKMenCar3               |                |  |
|                                                                            |                   |                                           | 7000 Zooniverse         | <b>_</b> _     |  |

Please note that you will only see your project in the filter list if you are logged in. As a private project, only you will see it.

# 12.4 Allowing other users to share your project

You can share a project that you own with any other user. In order to do this, you must know the username that they use to log in with. They will see the project in their own list of private projects and in the query interface projects filter.

From the user projects page, click the 'Modify users' link for the specified project:

| BIGSdb                                                                                                    |
|----------------------------------------------------------------------------------------------------|
| Home > Organisms > Neisseria spp. > Neisseria isolates > User projects                                                                                                    |
| User projects                                                                                                    |
| I New private projects                                                                                                    |
| Projects allow you to group isolates so that you can analyse them easily together.                                                                                                    |
| Please enter the details for a new project. The project name needs to be unique on the system. A description is optional but only projects with descriptions will be displayed on an isolate record page (only you and users you give access will see this).                                                                            |
| New project Action                                                                                                    |
| Name: CREATE                                                                                                    |
|                                                                                                    |
| Your projects                                                                                                    |
| Delete     Add/remove records     Modify users     Project     Description     Administrator     Isolates     Browse       X     X     UK group W ST-11 2016     Group W ST-11 isolates from the UK in 2016.     Image: Constraint of the UK in 2016.     Image: Constraint of the UK in 2016.     Image: Constraint of the UK in 2016. |
| You can also add isolates to projects from the results of a query.                                                                                                    |
| Note that deleting a project will not delete its member isolates.                                                                                                    |

Enter the username of the person you wish to share with and click 'Add user':

| BIGSdb                                                                                                    |        |
|----------------------------------------------------------------------------------------------------|--------|
| Home > Organisms > Neisseria spp. > Neisseria isolates > User projects                                               |        |
| User projects                                                                                                    | Help 🕜 |
| Project: UK group W ST-11 2016                                                                                       |        |
| User groups                                                                                                    |        |
| All members of selected user groups can view this project.                                                           |        |
| Select user groups                                                                                                   |        |
| Select user groups able to access project                                                                            |        |
| Select options                                                                                                    |        |
| Update user groups                                                                                                   |        |
| Users                                                                                                    |        |
| The following users have permission to access the project (either explicitly or through membership of a user group). |        |
| Users                                                                                                    |        |
| User Admin Add/Remove records<br>Bloggs, Joe (jbloggs)                                                               |        |
| Update users                                                                                                    |        |
| Add user                                                                                                    |        |
| Enter username: hbratcher<br>You need to know the username of any user you wish to add.                              |        |
| Add user                                                                                                    |        |

If user groups are in use, you can also share your project with all members of a user group from the same page.

Once a user has been added, you can give them permission to administer (add other users, modify the description or delete) or add/remove records to the project:

| BIGSdb                                                                                                    |      |
|----------------------------------------------------------------------------------------------------|------|
| Home > Organisms > Neisseria spp. > Neisseria isolates > User projects                                                                                                    |      |
| User projects                                                                                                    | Letp |
| Project: UK group W ST-11 2016                                                                                                    |      |
| User groups                                                                                                    |      |
| All members of selected user groups can view this project.                                                                                                    |      |
| Select user groups                                                                                                    |      |
| Select user groups able to access project                                                                                                    |      |
| Select options                                                                                                    |      |
| Update user groups                                                                                                    |      |
| Users                                                                                                    |      |
| The following users have permission to access the project (either explicitly or through membership of a user group).                                                                                                    |      |
| Users                                                                                                    |      |
| Remove     User     Add/Remove records       Bloggs, Joe (ibloggs)     Image: State of the state of the stat |      |
| Update users                                                                                                    |      |
| Add user                                                                                                    |      |
| Enter username: hbratcher<br>You need to know the username of any user you wish to add.                                                                                                    |      |
|                                                                                                    |      |
| Add user                                                                                                    |      |

# 12.5 Deleting a user project

You can delete a project from the user projects page by clicking the 'Delete' link next to the project in question.

| BIGSdb                                                                                                    |  |
|----------------------------------------------------------------------------------------------------|--|
| Home > Organisms > Neisseria spp. > Neisseria isolates > User projects                                                                                                    |  |
| User projects                                                                                                    |  |
| New private projects                                                                                                    |  |
| Projects allow you to group isolates so that you can analyse them easily together.                                                                                                    |  |
| Please enter the details for a new project. The project name needs to be unique on the system. A description is optional but only projects with descriptions will be displayed on an isolate record page (only you and users you give access will see this).                                                                               |  |
| New project Action                                                                                                    |  |
| Name: CREATE                                                                                                    |  |
|                                                                                                    |  |
| Your projects                                                                                                    |  |
| Detecte     Add/remove records     Modify users     Project     Description     Administrator     Isolates     Browse       X     V     W group W ST-11 2016. Group W ST-11 isolates from the UK in 2016.     Image: Construction of the UK in 2016.     Image: Construction of the UK in 2016.     Image: Construction of the UK in 2016. |  |
| You can also add isolates to projects from the results of a query.                                                                                                    |  |
| Note that deleting a project will not delete its member isolates.                                                                                                    |  |

If the project contains any isolates you will be asked for confirmation. Click the 'Delete project' button.

| BIGSdb                                                                                                    |  |  |  |  |  |
|----------------------------------------------------------------------------------------------------|--|--|--|--|--|
| Home > Organisms > Neisseria spp. > Neisseria isolates > User projects                                                                                                    |  |  |  |  |  |
| User projects                                                                                                    |  |  |  |  |  |
| This project contains 196 isolates. Please confirm that you wish to remove the project (the isolates in the project will not be deleted).  X Delete project                                                                                                    |  |  |  |  |  |
| I New private projects                                                                                                    |  |  |  |  |  |
| Projects allow you to group isolates so that you can analyse them easily together.                                                                                                    |  |  |  |  |  |
| Please enter the details for a new project. The project name needs to be unique on the system. A description is optional but only projects with descriptions will be displayed on an isolate record page (only you and users you give access will see this).                                                                            |  |  |  |  |  |
| New project Action                                                                                                    |  |  |  |  |  |
| Name: CREATE                                                                                                    |  |  |  |  |  |
| Your projects                                                                                                    |  |  |  |  |  |
| Delete     Add/remove records     Modify users     Project     Description     Administrator     Isolates     Browse       X     V     UK group W ST-11 2016     Group W ST-11 isolates from the UK in 2016.     Image: Comparison of the UK in 2016.     Image: Comparison of the UK in 2016.     Image: Comparison of the UK in 2016. |  |  |  |  |  |
| You can also add isolates to projects from the results of a query.                                                                                                    |  |  |  |  |  |
| Note that deleting a project will not delete its member isolates.                                                                                                    |  |  |  |  |  |

If the project contains no isolates, the confirmation page is skipped and the project is removed immediately.

**Note:** Removing a project does not delete the isolate records belonging to it. A project is simply a means of grouping records.

### CHAPTER

### THIRTEEN

## **PRIVATE RECORDS**

Users with a status of 'submitter', 'curator', or 'admin' can upload private isolate records that will be hidden from public view. A quota needs to be set for the user by an admin before they are able to do this.

## 13.1 Uploading private records

In order to upload private records, you need to make sure that you are logged in. If your account has a quota, there will be a menu item called 'Private data'. Click the 'Upload/manage records' link.

| BIGSdb         |                                                                                           |                |   |
|----------------|-------------------------------------------------------------------------------------------|----------------|---|
| Home > Organis | ms > Neisseria spp. > Neisseria isolates                                                  |                |   |
| Neissei        | <i>ia</i> isolates database                                                               |                |   |
|                | Query database                                                                            | € LOG OUT      | + |
|                | Search database                                                                           |                |   |
|                | Browse, search by any criteria, or enter list of attributes.                              | A PRIVATE DATA |   |
|                |                                                                                           | PROJECTS       | + |
|                | Search by combinations of loci This can include partial matches to find related isolates. | C EXPORT       | + |
|                |                                                                                           | MALYSIS        |   |
|                |                                                                                           |                | + |
|                |                                                                                           |                | + |
|                |                                                                                           |                |   |

You will see an overview of your quota and links to upload and edit your records. Click the 'Upload private isolate records' link (assuming you have quota available).

| BIGSd   | b                                                                                                    |     |
|---------|----------------------------------------------------------------------------------------------------|-----|
| Home >  | Organisms > Neisseria spp. > Neisseria isolates > Private records                                                                                                    |     |
| Priv    | ate records                                                                                                    | ß   |
| Accourt | Limits Its have a quota for the number of private records that they can upload. Uploading of private data to some registered projects may not count against your quota. Records (total): 0 Records (quota): 0 Quota: 100 You can upload: 100                                                                                |     |
| 1       | Upload<br>Upload private isolate records<br>Currate<br>Update private records Curator's interface                                                                                                    |     |
|         | Note: This link takes you to the standard curator's interface. If you upload here, then your data will not be private. Either use the 'Upload' link above to upload private records to your que<br>(if you have any available), or use the upload link on the individual projects listed below to upload to those projects. | ota |

You will then be taken to a curator page that allows you to upload data copy and pasted from a spreadsheet. There is a link to an Excel template that you will need to use to prepare your data - this is the same template used if you were to submit your data to a curator.

| BIGSdb                                                                                                    |                         |  |  |  |  |
|----------------------------------------------------------------------------------------------------|-------------------------|--|--|--|--|
| Home > Organisms > Neisseria spp. > Neisseria isolates > Batch add isolate records                                                                                                    |                         |  |  |  |  |
| Batch insert isolates                                                                                                    |                         |  |  |  |  |
| Private data upload                                                                                                    |                         |  |  |  |  |
| These isolates will count against your quota of private data.                                                                                                    |                         |  |  |  |  |
| Quota available: 100                                                                                                    |                         |  |  |  |  |
| Instructions       If is page allows you to upload isolate data as tab-delimited text or copied from a spreadsheet.       If is page allows you to upload isolate data as tab-delimited text or copied from a spreadsheet.       If is page allows you to upload isolate data as tab-delimited text or copied from a spreadsheet.       If is page allows you to upload isolate data as tab-delimited text or copied from a spreadsheet.       If is page allows you to upload isolate and fields can be in any order. Optional fields can be omitted if you wish.       If is page allows you to upload isolate and fields can be omitted if you wish.       If is page allows you isolates as a semi-colon () separated list.       If is page allows you isolates as a semi-colon () separated list of PubMed ids (non-integer ids will be ignored).       If is page allows you isolates as a semi-colon () separated list of PubMed ids (non-integer ids will be ignored).       If is page allows you allow field and nethod set as impay create a new column with the locus name (see the allowed_loci tab in the Excel template for locus names).       If is page allows you have the or on to include an id number field - if it is omitted, the next available id will be used automatically.         Image:       Image: |                         |  |  |  |  |
| Check the description of database fields for help with filling in the template.                                                                                                    |                         |  |  |  |  |
| Upload                                                                                                    |                         |  |  |  |  |
| Paste in tab-delimited text ( <b>include a field header line</b> ).                                                                                                    | Action           SUBMIT |  |  |  |  |

See batch adding isolate records for details of the upload process.

# 13.2 Modifying private records

Click the 'Private data' link on the contents page.

| Home > Organisms > Neisseria spp. > Neisseria isolates           Neisseria isolates database |
|----------------------------------------------------------------------------------------------|
| Neisseria isolates database                                                                  |
|                                                                                              |
| Query database 🕞 LOG OUT +                                                                   |
| Search database                                                                              |
| Browse, search by any criteria, or enter list of attributes.                                 |
| E PROJECTS +                                                                                 |
| Search by combinations of loci This can include partial matches to find related isolates.    |
| MALYSIS                                                                                      |
| ¢ CUSTOMISE +                                                                                |
| INFORMATION     +                                                                            |
| S TYPING                                                                                     |

Now click the 'Update private records' link. You will be taken to the *curators' interface*, where you will be able to use the standard curator tools.

| BIGSdb                                                                                                    |                            |
|----------------------------------------------------------------------------------------------------|----------------------------|
| lome > Organisms > Neisseria spp. > Neisseria isolates > Private records                                                                                                    |                            |
| Private records                                                                                                    | Let 🔽                      |
| Limits Accounts have a guota for the number of private records that they can upload. Uploading of private data to some registered projects may not count against your guota.                                                                                                    |                            |
| Records (total): 0<br>Records (quota): 0<br>Quota: 100<br>You can upload: 100                                                                                                    |                            |
| Upload<br>Upload private isolate records                                                                                                    |                            |
| Curate Update private records Curator's interface                                                                                                    |                            |
| Note: This link takes you to the standard curator's interface. If you upload here, then your data will <b>not be private</b> . Either use the 'Upload' link above to upload priv<br>(if you have any available), or use the upload link on the individual projects listed below to upload to those projects. | vate records to your quota |

Use the curators' interface to make any changes to your isolate records, including uploading genome data.

# 13.3 Sharing access to private records

If *user projects* are enabled on the database, you can share access to your private isolates by adding them in to a user project and then sharing this.

See user projects for more details.

#### CHAPTER

## FOURTEEN

## DATA ANALYSIS PLUGINS

### 14.1 **BLAST**

The BLAST plugin enables you to BLAST a sequence against any of the genomes in the database, displaying a table of matches and extracting matching sequences.

The function can be accessed by selecting the 'Analysis' section on the main contents page.

| BIGSdb         |                                                                                           |            |   |
|----------------|-------------------------------------------------------------------------------------------|------------|---|
| Home > Organis | ms > Neisseria spp. > Neisseria isolates                                                  |            |   |
| Neisser        | <i>ia</i> isolates database                                                               |            |   |
|                | Query database                                                                            | DI LOG IN  |   |
|                | Search database                                                                           |            |   |
|                | Browse, search by any criteria, or enter list of attributes.                              | PROJECTS   | + |
|                |                                                                                           | C EXPORT   | + |
|                | Search by combinations of loci This can include partial matches to find related isolates. | 🗠 ANALYSIS |   |
|                |                                                                                           | CUSTOMISE  | + |
|                |                                                                                           |            | + |
|                |                                                                                           | S TYPING   |   |

Jump to the 'Analysis' category, follow the link to BLAST, then click 'Launch BLAST'.

#### BLAST

Summary: BLAST a query sequence against selected isolate data

The BLAST plugin enables you to BLAST a sequence against any of the genomes in the database, displaying a table of matches which can be downloaded in Excel format. In addition, the matched sequence regions are made available for download in FASTA format, either with or without surrounding flanking sequence.

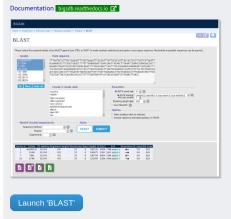

Alternatively, it can be accessed following a query by clicking the 'BLAST' button in the Analysis list at the bottom of the results table. Please note that the list of functions here may vary depending on the setup of the database.

| (unspecified/other) Neisseri<br>carrier Neisseri<br>carrier Neisseri<br>carrier Neisseri<br>carrier Neisseri | ia meningitidis<br>ia meningitidis<br>ia meningitidis<br>ia meningitidis<br>ia meningitidis<br>ia meningitidis<br>ia meningitidis | is X<br>is E<br>is B<br>is W<br>is B                                                                        | 19                                                                                                    | ST-1 complex<br>ST-18 complex<br>ST-174 complex<br>ST-18 complex                                                                                                    | 5-2                                                                                                    | 10<br>14                                                                                                    | F5-                                                                                                    |
|----------------------------------------------------------------------------------------------------|----------------------------------------------------------------------------------------------------|----------------------------------------------------------------------------------------------------|----------------------------------------------------------------------------------------------------|----------------------------------------------------------------------------------------------------|----------------------------------------------------------------------------------------------------|----------------------------------------------------------------------------------------------------|----------------------------------------------------------------------------------------------------|
| carrier Neisseri<br>carrier Neisseri<br>carrier Neisseri<br>carrier Neisseri<br>(unspecified/other) Neisseri | ia meningitidis<br>ia meningitidis<br>ia meningitidis<br>ia meningitidis<br>ia meningitidis                                       | is E<br>B<br>is W<br>is B                                                                                   | 864<br>854<br>174<br>19                                                                                             | ST-174 complex                                                                                                    |                                                                                                    | 14                                                                                                    |                                                                                                    |
| carrier Neisseri<br>carrier Neisseri<br>carrier Neisseri<br>(unspecified/other) Neisseri                     | ia meningitidis<br>ia meningitidis<br>ia meningitidis<br>ia meningitidis                                                          | is B<br>is W<br>is B                                                                                        | 854<br>174<br>19                                                                                                    | ST-174 complex                                                                                                    |                                                                                                    |                                                                                                    |                                                                                                    |
| carrier Neisseri<br>carrier Neisseri<br>(unspecified/other) Neisseri                                         | ia meningitidis<br>ia meningitidis<br>ia meningitidis                                                                             | is W<br>is B                                                                                                | 174<br>19                                                                                                    | ST-174 complex                                                                                                    |                                                                                                    |                                                                                                    |                                                                                                    |
| carrier Neisseri<br>(unspecified/other) Neisseri                                                             | ia meningitidis<br>ia meningitidis                                                                                                | is B                                                                                                    | 19                                                                                                    |                                                                                                    |                                                                                                    |                                                                                                    |                                                                                                    |
| (unspecified/other) Neisseri                                                                                 | ia meningitidis                                                                                                    |                                                                                                    |                                                                                                    |                                                                                                    |                                                                                                    |                                                                                                    |                                                                                                    |
|                                                                                                    |                                                                                                    |                                                                                                    | 4                                                                                                    | ST-4 complex                                                                                                    | 7                                                                                                    | 13-1                                                                                                    | F1-                                                                                                    |
|                                                                                                    | ia moningitidir                                                                                                    |                                                                                                    | 198                                                                                                    |                                                                                                    | '                                                                                                    | 13-1                                                                                                    | -1-                                                                                                    |
| carrier Neisseri                                                                                             | ia meningitidi                                                                                                    |                                                                                                    | 198                                                                                                    | ST-198 complex                                                                                                    |                                                                                                    |                                                                                                    |                                                                                                    |
|                                                                                                    |                                                                                                    |                                                                                                    |                                                                                                    |                                                                                                    |                                                                                                    |                                                                                                    |                                                                                                    |
|                                                                                                    |                                                                                                    |                                                                                                    |                                                                                                    |                                                                                                    |                                                                                                    |                                                                                                    |                                                                                                    |
|                                                                                                    |                                                                                                    |                                                                                                    |                                                                                                    |                                                                                                    | 5-1                                                                                                    | 9                                                                                                    | F3-                                                                                                    |
|                                                                                                    |                                                                                                    |                                                                                                    |                                                                                                    |                                                                                                    |                                                                                                    | ŕ                                                                                                    |                                                                                                    |
|                                                                                                    |                                                                                                    |                                                                                                    |                                                                                                    |                                                                                                    |                                                                                                    |                                                                                                    |                                                                                                    |
|                                                                                                    |                                                                                                    |                                                                                                    |                                                                                                    |                                                                                                    |                                                                                                    |                                                                                                    |                                                                                                    |
| Sequence bin                                                                                                 |                                                                                                    |                                                                                                    |                                                                                                    |                                                                                                    |                                                                                                    |                                                                                                    |                                                                                                    |
| Sequence bin<br>BLAST rMLST species id                                                                       | PCR                                                                                                    |                                                                                                    |                                                                                                    |                                                                                                    |                                                                                                    |                                                                                                    |                                                                                                    |
|                                                                                                    | carrier Neisser<br>carrier Neisser<br>unspecified/other) Neisser                                                                  | carrier Neisseria meningitidi<br>carrier Neisseria meningitidi<br>(unspecified/other) Neisseria meningitidi | carrier Neisseria meningitidis E<br>carrier Neisseria meningitidis B<br>unspecified/other) Neisseria meningitidis A | carrier         Neisseria meningitidis         E         60           carrier         Neisseria meningitidis         B         32           unspecified/other)         Neisseria meningitidis         A         5 | carrier         Neisseria meningitidis         E         60         ST-60 complex           carrier         Neisseria meningitidis         B         32         ST-32 complex           unspecified/other)         Neisseria meningitidis         A         5         ST-5 complex | carrier         Neisseria meningitidis         E         60         ST-60 complex           carrier         Neisseria meningitidis         B         32         ST-32 complex           unspecified/other)         Neisseria meningitidis         A         5         ST-5 complex         5-1 | carrier Neisseria meningitidis E 60 ST-60 complex<br>carrier Neisseria meningitidis B 32 ST-32 complex<br>unspecified/other) Neisseria meningitidis A 5 ST-5 complex 5-1 9 |

Select the isolate records to analyse (on large databases you will need to enter a list of ids). These will be pre-selected if you accessed the plugin following a query. Paste in a sequence to query - this be either a DNA or peptide sequence.

| tome > Organisms > Neisseria spp. > Ne      | eisseria isolates > Plugins > BLAST                                                                                                    |   |
|---------------------------------------------|----------------------------------------------------------------------------------------------------|---|
| BLAST                                       | Help I                                                                                                    | 1 |
|                                             |                                                                                                    |   |
| Please select the required isolate ids to E | BLAST against (use CTRL or SHIFT to make multiple selections) and paste in your query sequence. Nucleotide or peptide sequences can be queried.  |   |
| IsolatesIsolates                            | Paste sequence                                                                                                    |   |
|                                             | AGCCTTAGGCGGACGCGATGCCGCCGTTGCCGCTTCGGGCGCATTGAAAACGCTGGCGGCAAGCCTGAA                                                                            |   |
|                                             | IAAATCGCCAACGACATCCGCTGGCAGGCCGGCCGCGGCCGCGGTTGGGGCGAAATCAAAATCCCCG<br>IAACGAGCCGGGTTCGTCCATCATGCCGGGCAAAGTCAACCCGACCCAATGCGAAGCAATGACGATGGTG    |   |
| 4 TG                                        | ICTGCCAAGTGTTCGGCAACGACGTTACCATCGGTATGGCGGGGCGCGTCGGGCAATTTCGAGCTGAACGT<br>ATATGCCCGTTATCGCCTACAACCTCTTGCAATCCATCCGCCTCTTGGGCGACGCGTGCAACAGCTTCA |   |
| 6 - AC                                      | GAACACTGCGCCATCGGCATCGAACCCGTACCGGAAAAAATCGACTATTTCCTGCACCATTCCCTGATG                                                                            |   |
| Z Z                                         | CGTTACCGCGTTAAACCGCAAAATCGGTTACGAAAAC                                                                                                    |   |
| Clear List all                              |                                                                                                    |   |
| Include in results table                    | Parameters                                                                                                    |   |
| country                                     | ▲ BLASTN word size: 11 ✓ ()                                                                                                    |   |
| region<br>year                              | BLASTN scoring: reward:2; penalty:-3; gap open:5; gap extend:2 V                                                                                 |   |
| date sampled                                | Hits per isolate: 1 💌                                                                                                    |   |
| isoyear sampled<br>week sampled             | Flanking length (bp): 100 🗸 👔                                                                                                    |   |
| date received                               | Use TBLASTX                                                                                                    |   |
| non culture<br>epidemiological year         | Options Restrict included sequences by                                                                                                    |   |
| age yr                                      | Show isolates with no matches                                                                                                    |   |
|                                             | Include seqbin id and start position in FASTA Project:                                                                                           |   |
|                                             | Experiment: 💙 🛈                                                                                                    |   |
|                                             |                                                                                                    |   |

Click submit. If you are querying against 10 or fewer genomes then the results are run immediately, otherwise the job is sent to the job queue.

A table of BLAST results will be displayed.

| -         |                  |                  |                                   |   |        |                  |               |                                     |                             |             |              |  |
|-----------|------------------|------------------|-----------------------------------|---|--------|------------------|---------------|-------------------------------------|-----------------------------|-------------|--------------|--|
|           | Status           |                  |                                   |   |        |                  |               |                                     |                             |             |              |  |
|           |                  |                  | db_009799_159<br>)-07-29 15:33:30 | - | 173    |                  |               |                                     |                             |             |              |  |
|           |                  | Status: finish   | ned<br>)-07-29 15:36:2:           | 1 |        |                  |               |                                     |                             |             |              |  |
|           | Pro              | ogress: 100      | %                                 |   |        |                  |               |                                     |                             |             |              |  |
|           |                  | time: 2020       | -07-29 15:36:29                   | 9 |        |                  |               |                                     |                             |             |              |  |
|           | 1013             | t unie. 7 sec    | onus                              |   |        |                  |               |                                     |                             |             |              |  |
|           |                  |                  |                                   |   |        |                  |               |                                     |                             |             |              |  |
| Outer     |                  |                  |                                   |   |        |                  |               |                                     |                             |             |              |  |
| Outpu     | lt               |                  |                                   |   |        |                  |               |                                     |                             |             |              |  |
| Isolate i |                  |                  | lignment lengt                    |   |        |                  |               | End                                 | Orientatio                  |             |              |  |
| 1         | A4/M1027<br>120M | 98.280<br>98.280 | 465                               | 8 | 0      | 180177<br>180583 | 19444<br>4782 | 19908 extract →<br>5246 extract →   | $\rightarrow$ $\leftarrow$  | 0.0         | 803<br>803   |  |
| 7         | 7891             | 98.280           | 465                               | 8 | 0      | 180965           | 19869         | 20333 extract -                     | $\rightarrow$               | 0.0         | 803          |  |
| 10        | 6748             | 98.280           | 465                               | 8 | 0      | 181406           | 36669         | 37133 extract →                     | $\rightarrow$               | 0.0         | 803          |  |
| 11        | 129E             | 98.280           | 465                               | 8 | 0      | 181867           | 35889         | 36353 extract →                     | $\rightarrow$               | 0.0         | 803          |  |
| 13        | 139M             | 98.280           | 465                               | 8 | 0      | 182004           | 36775         | 37239 extract →                     | $\rightarrow$               | 0.0         | 803          |  |
| 19        | S3131            | 98.280           | 465                               | 8 | 0      | 182318           | 19090         | 19554 extract →                     | $\rightarrow$               | 0.0         | 803          |  |
| 24<br>30  | S4355<br>14      | 98.280<br>99.355 | 465<br>465                        | 8 | 0      | 215673<br>8      | 4534          | 4998 extract →<br>1363988 extract → | <i>←</i>                    | 0.0         | 803<br>825   |  |
| 31        | 14               | 99.333           | 465                               | 8 | 0      | 182380           | 5559          | 6023 extract →                      | $\rightarrow$ $\rightarrow$ | 0.0         | 803          |  |
| 34        | 20               | 98.280           | 465                               | 8 | 0      | 182815           | 19783         | 20247 extract →                     | $\rightarrow$               | 0.0         | 803          |  |
| 35        | 26               | 98.280           | 465                               | 8 | 0      | 182880           | 18879         | 19343 extract →                     | $\rightarrow$               | 0.0         | 803          |  |
| 52        | 243              | 98.280           | 465                               | 8 | 0      | 183381           | 4532          | 4996 extract →                      | ←                           | 0.0         | 803          |  |
| 61        | 393              | 98.280           | 465                               | 8 | 0      | 183648           | 7217          | 7681 extract →                      | $\rightarrow$               | 0.0         | 803          |  |
| 64<br>67  | 254<br>\$5611    | 98.280           | 465                               | 8 | 0      | 183818<br>184143 | 4716<br>4804  | 5180 extract →                      | <i>←</i>                    | 0.0         | 803<br>803   |  |
| 67        | 11-004           | 98.280<br>98.280 | 465                               | 8 | 0      | 184143           | 4804          | 5268 extract →<br>19982 extract →   | $\rightarrow$               | 0.0         | 803          |  |
| 84        | IAL2229          | 98.280           | 465                               | 8 | 0      | 184635           | 4530          | 4994 extract →                      | →<br>←                      | 0.0         | 803          |  |
| 90        | CN100            | 98.280           | 465                               | 8 | 0      | 184814           | 5350          | 5814 extract →                      | ←                           | 0.0         | 803          |  |
| Files     |                  |                  |                                   |   |        |                  |               |                                     |                             |             |              |  |
|           |                  |                  |                                   |   |        |                  |               |                                     |                             |             |              |  |
|           | FASTA            |                  |                                   |   | EAST   | A with flar      | king          |                                     | Тар                         | le (tab-del | imited text) |  |
|           | 1 4516           |                  |                                   | X | 1,4,51 | A mun nui        | iking         |                                     | Tab                         |             | inneed texty |  |
| Z         |                  |                  |                                   |   |        |                  |               |                                     | _                           |             |              |  |
| X         |                  |                  |                                   |   |        |                  |               |                                     |                             |             |              |  |
|           |                  |                  |                                   |   |        |                  |               |                                     |                             |             |              |  |
|           |                  |                  |                                   |   |        |                  |               |                                     |                             |             |              |  |

Clicking any of the 'extract' buttons to display the matched sequence.

| Dutput    |          |            |                  |            |      |           |         |                   |               |         |           |
|-----------|----------|------------|------------------|------------|------|-----------|---------|-------------------|---------------|---------|-----------|
| solate id | Isolate  | % identity | Alignment length | Mismatches | Gaps | Seqbin id | Start   | End               | Orientation   | E-value | Bit score |
| 1         | A4/M1027 | 98.280     | 465              | 8          | 0    | 180177    | 19444   | 19908 extract →   | $\rightarrow$ | 0.0     | 803       |
| 2         | 120M     | 98.280     | 465              | 8          | 0    | 180583    | 4782    | 5246 extract →    | ←             | 0.0     | 803       |
| 7         | 7891     | 98.280     | 465              | 8          | 0    | 180965    | 19869   | 20333 extract →   | $\rightarrow$ | 0.0     | 803       |
| 10        | 6748     | 98.280     | 465              | 8          | 0    | 181406    | 36669   | 37133 extract →   | $\rightarrow$ | 0.0     | 803       |
| 11        | 129E     | 98.280     | 465              | 8          | 0    | 181867    | 35889   | 36353 extract →   | $\rightarrow$ | 0.0     | 803       |
| 13        | 139M     | 98.280     | 465              | 8          | 0    | 182004    | 36775   | 37239 extract →   | $\rightarrow$ | 0.0     | 803       |
| 19        | S3131    | 98.280     | 465              | 8          | 0    | 182318    | 19090   | 19554 extract →   | $\rightarrow$ | 0.0     | 803       |
| 24        | S4355    | 98.280     | 465              | 8          | 0    | 215673    | 4534    | 4998 extract →    | ←             | 0.0     | 803       |
| 30        | 14       | 99.355     | 465              | 3          | 0    | 8         | 1363524 | 1363988 extract → | $\rightarrow$ | 0.0     | 825       |
| 31        | 10       | 98.280     | 465              | 8          | 0    | 182380    | 5559    | 6023 extract →    | $\rightarrow$ | 0.0     | 803       |
| 34        | 20       | 98.280     | 465              | 8          | 0    | 182815    | 19783   | 20247 extract →   | $\rightarrow$ | 0.0     | 803       |

The extracted sequence is shown along with a translated sequence and flanking sequences.

| BIGSdb                                                                                                    |
|----------------------------------------------------------------------------------------------------|
| Home > Organisms > Neisseria spp. > Neisseria isolates > Extracted sequence                                                                                                    |
| Extracted sequence: Seqbin id#:180965 (19869-20333)                                                                                                    |
| Sequence position       Options         sequence bln id:       180965         sequence method:       Solexa         start:       19869         end:       20333         length:       465         orientation:       →                                                                                                    |
| Sequence<br>CGGCACGGGT TIGAACAGCC ATCCCGAATA CGCCGAAAAA GCCGCCGCA AACTCGCCGA ATTGTCCGGC TIGCCGTTG CAACGACGCC GAACAAATTT GAAGCCTTGG GGGGAAGCCG<br>TGCCGCCGTT GCCGCTTCGG GCGCATTGAA AACGCTGGCG GCAAGCCTGA ATAAAATCGC CAACGACATC CGCTGGCTGG CAAGGCGGCC GCGCTGCGGGT TTGGGCGAAA TCAAAATCCCC<br>CGAAAACGAC CCGGGTTCGT CCATCATGCC GGGCAAAGTC AACCCGACCC AATGCGAAGC GATGACCATG GTGTGCTGCC GAACGACGT ACCATCGGTA TGCGGGCGA<br>GTCGGGCCAT TTCGAGGTAA ACGCTTATT GCCCGTCTC GCCTACACCC CTTTGCAACC CATCGCGAA ATCGGTTGC GCGCAACGC TTCAAGCAA CATGGCGCC GTGCGACGC GAACAACCG ACTGCGCC AAATCCGTTCC GAACAACGC CCGTTGAGTT GCGCGTCC TTCGCGGCGAA ATCGGTTACG AAAACGCCCG CAAAGCCGCC AAAGCCGCC AAAGCGCCC AAAACCGCCC AAAACCGCCAAA ATCGGTTGC GCGAAAACCG CCGTTGAGTT GGGCTTGCTG GCGGACGCAAG AATTTGACGA ACTGG<br>Translation |
| R H G F E O P S R I R R K S R R Q T R R I V R L A V C Q R A E Q I FI<br>G T G L N S H P E Y A E K A A A K L A E L S G L P F V S A P N K F F2<br>A R V T A I P N T P K K P P P N S P N C P A C R L S A R R T N L F3<br>1 CGGCACGGGTTIGAACAGCCATCCCGAATGCCGCGAAATGCCGCGAATGTCCGGCTTGCCGCTTGCCGGCCG                                                                                                    |

At the bottom of the results table are links to export the matching sequences in FASTA format, (optionall) including flanking sequences. You can also export the table in tab-delimited text or Excel formats.

|      | 67      | S5611       | 98.280         | 465             | 8               | 0               | 184143        | 4804        | 5268 extract →  | ←             | 0.0       | 803           |  |
|------|---------|-------------|----------------|-----------------|-----------------|-----------------|---------------|-------------|-----------------|---------------|-----------|---------------|--|
|      | 82      | 11-004      | 98.280         | 465             | 8               | 0               | 184297        | 19518       | 19982 extract → | $\rightarrow$ | 0.0       | 803           |  |
|      |         | IAL2229     | 98.280         | 465             | 8               | 0               | 184635        | 4530        | 4994 extract →  | ←             | 0.0       | 803           |  |
|      | 90      | CN100       | 98.280         | 465             | 8               | 0               | 184814        | 5350        | 5814 extract →  | ←             | 0.0       | 803           |  |
| File | es<br>E | FASTA       |                |                 |                 | FAST            | A with flan   | king        |                 | Tabl          | e (tab-de | limited text) |  |
|      | x       | Table (Ex   | cel format)    |                 |                 | Tar fi<br>files | ile containii | ng all outj | put             |               |           |               |  |
|      |         |             |                |                 |                 |                 |               |             |                 |               |           |               |  |
| Plea | se note | that job re | sults will rei | main on the ser | ver for 7 days. |                 |               |             |                 |               |           |               |  |
|      |         |             |                |                 |                 |                 |               |             |                 |               |           |               |  |

### 14.1.1 Include in results table fieldset

This selection box allows you to choose which isolate provenance fields will be included in the results table.

| Include in results table |   |
|--------------------------|---|
| country                  | A |
| region                   |   |
| year                     |   |
| date sampled             |   |
| isoyear sampled          |   |
| week sampled             |   |
| date received            |   |
| non culture              |   |
| epidemiological year     |   |
| age yr                   | - |

Multiple values can be selected by clicking while holding down Ctrl.

### 14.1.2 Parameters fieldset

This section allows you to modify BLAST parameters. This affects sensitivity and speed.

| Parameters            |                                                    |
|-----------------------|----------------------------------------------------|
| BLASTN word size:     | 11× (j                                             |
| BLASTN scoring:       | reward:2; penalty:-3; gap open:5; gap extend:2 🗸 🧃 |
| Hits per isolate:     | 1 🛩                                                |
| Flanking length (bp): | 100 × (i)                                          |
| Use TBLASTX 👔         | -                                                  |

- BLASTN word size This is the length of the initial identical match that BLAST requires before extending a match (default: 11). Increasing this value improves speed at the expense of sensitivity.
- BLASTN scoring This is a dropdown box of combinations of identical base rewards; mismatch penalties; and gap open and extension penalties. BLASTN has a constrained list of allowed values which reflects the available options in the list.
- Hits per isolate By default, only the best match is shown. Increase this value to the number of hits you'd like to see per isolate.
- Flanking length Set the size of the upstream and downstream flanking sequences that you'd like to include.
- Use TBLASTX This compares the six-frame translation of your nucleotide query sequence against the six-frame translation of the contig sequences. This is significantly slower than using BLASTN.

### 14.1.3 No matches

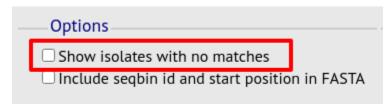

Click this option to create a row in the table indicating that a match was not found. This can be useful when screening a large number of isolates.

### 14.1.4 Filter fieldset

This section allows you to further filter your collection of isolates and the contig sequences to include.

|                  | nces by |
|------------------|---------|
| Sequence method: | ▼ (i)   |
| Project:         | ~ (i)   |
|                  |         |

Available options are:

- Sequence method Choose to only analyse contigs that have been generated using a particular method. This depends on the method being set when the contigs were uploaded.
- Project Only include isolates belonging to the chosen project. This enables you to select all isolates and filter to a project.

## **14.2 BURST**

BURST is an algorithm used to group MLST-type data based on a count of the number of profiles that match each other at specified numbers of loci. The analysis is available for both sequence definition database and isolate database schemes that have primary key fields set. The algorithm has to be *specifically enabled* by an administrator. Analysis is limited to 1000 or fewer records.

The plugin can be accessed following a query by clicking the 'BURST' button in the Analysis list at the bottom of the results table. Please note that the list of functions here may vary depending on the setup of the database.

Third party: GrapeTree iTOL PhyloViz Microreact

|          | 0090/89  |                         | Czech Republic | 1989 | invasive (unspecified/other)                     | Neisseria meningitidi | is B  | 1015 | ST-32 complex  | 7   | 16   |      |
|----------|----------|-------------------------|----------------|------|--------------------------------------------------|-----------------------|-------|------|----------------|-----|------|------|
| 13       | 139M     | B99; NIBSC_2795; Z1099  | Philippines    | 1968 | ,                                                | Neisseria meningitidi |       | 1    | ST-1 complex   | 5-2 | 10   | F5-1 |
| 14       | 0120/95  | _                       | Czech Republic | 1995 | invasive (unspecified/other)                     | Neisseria meningitidi | is X  | 117  |                |     | 14   |      |
| 15       | 1        |                         | Germany        | 1999 | carrier                                          | Neisseria meningitidi | is E  | 864  |                |     |      |      |
| 16       | 2        |                         | Germany        | 1999 | carrier                                          | Neisseria meningitidi | is B  | 854  | ST-18 complex  |     |      |      |
| 17       | 3        |                         | Germany        | 1999 | carrier                                          | Neisseria meningitidi | is W  | 174  | ST-174 complex |     |      |      |
| 18       | 4        |                         | Germany        | 1999 | carrier                                          | Neisseria meningitidi | is B  | 19   | ST-18 complex  |     |      |      |
| 19       | S3131    | B213; NIBSC_2813; Z1213 | Ghana          | 1973 | invasive (unspecified/other)                     | Neisseria meningitidi | is A  | 4    | ST-4 complex   | 7   | 13-1 | F1-5 |
| 20       | 5        |                         | Germany        | 1999 | carrier                                          | Neisseria meningitidi |       |      | ST-198 complex |     |      |      |
| 21       | 6        |                         | Germany        | 1999 | carrier                                          | Neisseria meningitidi | is NG | 198  | ST-198 complex |     |      |      |
| 22       | 7        |                         | Germany        | 1999 | carrier                                          | Neisseria meningitidi | is E  | 60   | ST-60 complex  |     |      |      |
| 23       | 8        |                         | Germany        | 1999 | carrier                                          | Neisseria meningitidi |       | 32   | ST-32 complex  |     |      |      |
| 24       | S4355    | B227; NIBSC_2806; Z1227 | Denmark        | 1974 | invasive (unspecified/other)                     | Neisseria meningitidi | is A  | 5    | ST-5 complex   | 5-1 | 9    | F3-1 |
| 25       | 9        |                         | Germany        | 1999 | carrier                                          | Neisseria meningitidi | is B  | 930  | ST-334 complex |     |      |      |
| 25       | ,        |                         |                |      |                                                  |                       |       |      |                |     |      |      |
| «        | ) 🕢      | <b>1 2 3 4 5 6</b>      | 00             | )    |                                                  |                       |       |      |                |     |      |      |
| («<br>Ar | )()      | tools                   | Combinations   | )    | morphic sites Publication                        | s Sequence bin        |       |      |                |     |      |      |
| («<br>Ar | alysis f | tools                   | 00             | Poly | morphic sites Publication<br>me Comparator BLAST |                       | PCR   |      |                |     |      |      |

If there multiple schemes that can be analysed, these can then be selected along with the group definition.

| BIGSdb                                                                                                    |  |
|----------------------------------------------------------------------------------------------------|--|
| Home > Organisms > Neisseria spp. > Neisseria isolates > Plugins > BURST                                                                                                    |  |
| BURST analysis                                                                                                    |  |
| This is the original BURST algorithm, developed by Ed Feil, first implemented by Man-Suen Chan. This version has been adapted for use as a plugin for the BIGSdb database software by Keith Jolley.                                                                                                    |  |
| BURST analysis can be used to:                                                                                                    |  |
| <ul> <li>Divide strains into groups according to their allelic profiles.</li> <li>Count the number of Single Locus Variants (SLV), Double Locus Variants (DLV) and Satellites (SAT) for each sequence type (ST).</li> <li>Identify the potential Ancestral Type (AT). These are shown with an asterisk next to their names in the results table.</li> </ul> |  |
| Graphic representations of BURST groups can be saved in SVG format. This is a vector image format that can be manipulated and scaled in drawing packages, including the freely available Inkscape.                                                                                                    |  |
| Options Action                                                                                                    |  |
| Select scheme: MLST v SUBMIT                                                                                                    |  |
| Group definition: profiles match at $n-2$ v loci to any other member of the group [n = number of loci in scheme].                                                                                                    |  |
| Shade variant rings                                                                                                    |  |

Modifying the group definition affects the size of groups and how they link together. By default, the definition is n-2 (where n is the number of loci), so for example on a 7 locus MLST scheme groups contain STs that match at 5 or more loci to any other member of the group.

Click Submit.

A series of tables will be displayed indicating the groups of profiles. Where one profile can be identified as a central genotype, i.e. the profile that has the greatest number of other profiles that are single locus variants (SLV), double locus variants (DLV) and so on, a graphical representation will be displayed. The central profile is indicated with an asterisk.

SLV profiles that match the central profile are shown within a red circle surrounding the central profile. Most distant profiles (triple locus variants) may be linked with a line. Larger groups may additionally have DLV profiles. These are shown in a blue circle.

|      | group:              | 6        |     |     |
|------|---------------------|----------|-----|-----|
| ST   | Frequency           | SLV      | DLV | SAT |
| 32*  | 2                   | 3        | 2   |     |
| 230  | 1                   | 1        | 3   | 1   |
| 484  | 1                   | 0        | 3   | 2   |
| 1015 | 1                   | 1        | 4   |     |
| 1100 | 1                   | 1        | 2   | 2   |
| 1148 | 1                   | 0        | 4   | 1   |
|      |                     | 1100 114 | 8   |     |
|      | SVG file (right cli |          |     |     |

Groups can get very large, where linked profiles form sub-groups and an attempt is made to depict these.

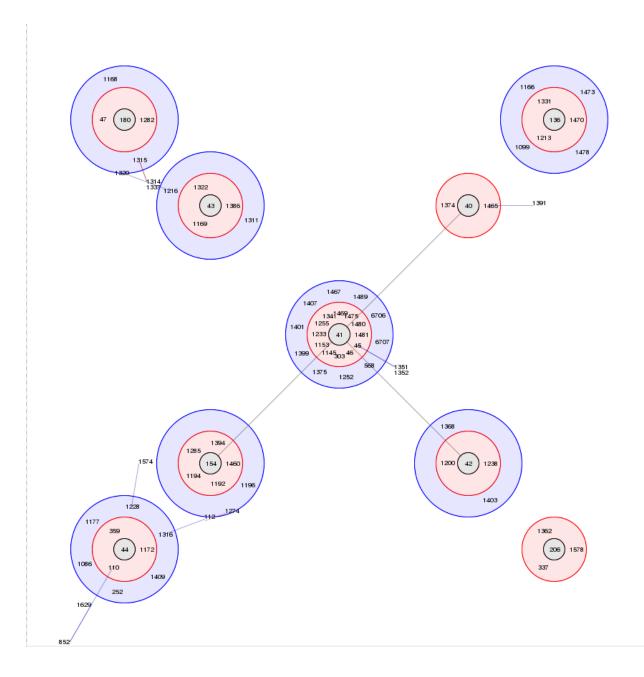

## 14.3 Codon usage

The codon usage plugin for isolate databases calculates the absolute and relative synonymous codon usage by isolate and by locus.

The function can be accessed by selecting the 'Analysis' section on the main contents page.

#### BIGSdb

#### Home > Organisms > Neisseria spp. > Neisseria isolates

#### Neisseria isolates database

| Query database                                                                            | H) LOG IN |   |
|-------------------------------------------------------------------------------------------|-----------|---|
| Search database                                                                           |           |   |
| Browse, search by any criteria, or enter list of attributes.                              | PROJECTS  | + |
|                                                                                           | EXPORT    | + |
|                                                                                           |           |   |
| Search by combinations of loci                                                            |           |   |
| Search by combinations of loci This can include partial matches to find related isolates. | CUSTOMISE | + |
|                                                                                           |           | + |

Jump to the 'Analysis' category, follow the link to 'Codon Usage', then click 'Launch Codon Usage'.

The function can be selected by clicking the 'Codon usage' link in the Analysis section of the main contents page.

| Analysis                                                                                                    |
|----------------------------------------------------------------------------------------------------|
| 11111/313                                                                                                    |
| Analysis plugins - Jump to: Codon Usage   Gene Presence   Genome Comparator   BLAST   rMLST species identity   PCR                                                                                                    |
| Codon Usage                                                                                                    |
| Summary: Determine codon usage for specified loci for an isolate database query                                                                                                    |
| The codon usage plugin calculates the absolute and relative synonymous codon usage by isolate and by locus for any dataset or the whole database. Specific loci or the loci that are members of a particular scheme can be chosen for analysis. |
| Documentation bigsdbreadthedocs.io 🗹                                                                                                    |
|                                                                                                    |

Alternatively, it can be accessed following a query by clicking the 'Codons' button in the Analysis list at the bottom of the results table. Please note that the list of functions here may vary depending on the setup of the database.

| 15            | 1                    |               |                       | Germany | 1999   | carrie                  |               | Neisseria meningit |       | E  | 864 |                |     |      |      |
|---------------|----------------------|---------------|-----------------------|---------|--------|-------------------------|---------------|--------------------|-------|----|-----|----------------|-----|------|------|
| L6            | 2                    |               |                       | Germany | 1999   | carrie                  |               | Neisseria meningit |       | В  | 854 | ST-18 complex  |     |      |      |
| 17            | 3                    |               |                       | Germany | 1999   | carrie                  | er            | Neisseria meningit | tidis | W  | 174 | ST-174 complex |     |      |      |
| L8            | 4                    |               |                       | Germany | 1999   | carrie                  |               | Neisseria meningit |       | В  | 19  | ST-18 complex  |     |      |      |
| .9            | S3131                | B213; NIBSC_2 | 2813; Z1213           | Ghana   |        | invasive (unspe         | cified/other) | Neisseria meningit | tidis | Α  | 4   | ST-4 complex   | 7   | 13-1 | F1-5 |
| 0             | 5                    |               |                       | Germany | 1999   | carrie                  | er            | Neisseria meningit | tidis | NG | 198 | ST-198 complex |     |      |      |
| 21            | 6                    |               |                       | Germany | 1999   | carrie                  | er            | Neisseria meningit | tidis | NG | 198 | ST-198 complex |     |      |      |
| 2             | 7                    |               |                       | Germany | 1999   | carrie                  | er            | Neisseria meningit | tidis | E  | 60  | ST-60 complex  |     |      |      |
| 3             | 8                    |               |                       | Germany | 1999   | carrie                  | er            | Neisseria meningit | tidis | В  | 32  | ST-32 complex  |     |      |      |
| 24            | S4355                | B227; NIBSC_2 | 2806; Z1227           | Denmark | 1974 i | invasive (unspe         | cified/other) | Neisseria meningit | tidis | A  | 5   | ST-5 complex   | 5-1 | 9    | F3-1 |
|               |                      |               |                       |         |        |                         |               |                    |       |    |     |                |     |      |      |
|               | 9                    |               |                       | Germany | 1999   | carrie                  | er            | Neisseria meningit | tidis | В  | 930 | ST-334 complex |     |      |      |
| ess<br>An     | 9<br>) 🔇<br>alysis t |               | 4                     | Germany | 1999   | carrie                  | er            | Neisseria meningit | tidis | В  | 930 | ST-334 complex |     |      |      |
| ess<br>An     | ,<br>) (             |               | 4                     | Germany |        | carrie<br>norphic sites | Publications  |                    | tidis | В  | 930 | ST-334 complex |     |      |      |
| 25<br>«<br>An | 9<br>) 🔇<br>alysis t | own: Fields   | 4 Two Field<br>Codons | 00      | Polyr  |                         | Publications  |                    | tidis | В  | 930 | ST-334 complex |     |      |      |

Third party: GrapeTree iTOL PhyloViz Microreact

Enter the ids of the isolate records to analyse - these will be already entered if you accessed the plugin following a query. Select the loci you would like to analyse, either from the dropdown loci list, and/or by selecting one or more schemes.

| BIGSdb                                                                                                    |                                                                                                    |                                                                                                    |
|----------------------------------------------------------------------------------------------------|----------------------------------------------------------------------------------------------------|----------------------------------------------------------------------------------------------------|
| Home > Organisms > Neisseria spp. > Neisseria iso                                                                                                    | lates > Plugins > Codon usage                                                                                    |                                                                                                    |
| Codon usage analysis                                                                                                    |                                                                                                    | Help 🔽 🚺                                                                                                    |
|                                                                                                    | ication of codons can only be achieved                                                                           | ly loci that have a corresponding database containing sequences, or with sequences tagged, can be<br>d for loci for which the correct ORF has been set (if they are not in reading frame 1). Partial sequnces<br>nclude. Output is limited to 500 records.                                                                                                    |
| Select ids                                                                                                    | Loci                                                                                                    | Schemes                                                                                                    |
| Paste in list of ids to include, start a new<br>line for each. Leave blank to include all ids.                                                                                                 | 165_FDNA<br>165_FRNA (SSU_FRNA)<br>235_FRNA<br>abcZ<br>abcZ (KEIS1015)<br>aceF (NEIS1279)<br>All None Paste List | Image: Second Second |
| Sequence retrieval                                                                                                    |                                                                                                    | Codons Action                                                                                                    |
| If both allele designations and tagged sequences<br>exist for a locus, choose how you want these han<br>© Use sequences tagged from the bin<br>O Use allele sequence retrieved from external ( | dled: 👔<br>latabase                                                                                              | Select codon order:<br>alphabetical<br>C or G ending codons first                                                                                                    |
| Do not include sequences with problem flage                                                                                                    | ed (defined alleles will still be used)                                                                          |                                                                                                    |

Click submit. The job will be submitted to the queue and will start running shortly.

Output files will be created in both tab-delimited text and Excel formats for the following:

- Absolute frequency of codon usage by isolate
- Absolute frequency of codon usage by locus
- Relative synonymous codon usage by isolate
- Relative synonymous codon usage by locus

| BIGSdb                                                                                                    |  |
|----------------------------------------------------------------------------------------------------|--|
| Home > Organisms > Neisseria spp. > Neisseria isolates > Job status viewer                                                                                                    |  |
| Job status viewer                                                                                                    |  |
| Status           Job id:         BIGSdb_004053_1596101846_94417           Submit time:         2020-07-30 09;37:26           Status:         finished           Start time:         2020-07-30 09;37:35           Progress:         100%           Stop time:         2020-07-30 09;38:00           Total time:         24 seconds |  |
| Output<br>Files                                                                                                    |  |
| Absolute frequency of codon<br>usage by isolate (text) Absolute frequency of codon<br>usage by locus (text) Relative synonymous codon usage<br>(RSCU) by isolate (text)                                                                                                    |  |
| Relative synonymous codon usage<br>(RSCU) by locus (text) Absolute frequency of codon usage<br>by isolate (Excel) Absolute frequency of codon usage by locus (Excel)                                                                                                    |  |
| Relative synonymous codon usage<br>(RSCU) by isolate (Excel) Tar file containing all output<br>files files                                                                                                    |  |
| Please note that job results will remain on the server for 7 days.                                                                                                    |  |

## 14.4 Field breakdown

The field breakdown plugin for isolate databases displays the frequency of each value for fields, alleles and schemes. The function can be accessed by selecting the 'Analysis' section on the main contents page.

| BIGSdb         |                                                              |           |   |
|----------------|--------------------------------------------------------------|-----------|---|
| Home > Organis | ns > Neisseria spp. > Neisseria isolates                     |           |   |
| Neisser        | <i>ia</i> isolates database                                  |           |   |
|                | Query database                                               | DI LOG IN |   |
|                | Search database                                              |           |   |
|                | Browse, search by any criteria, or enter list of attributes. |           | + |
|                |                                                              | EXPORT    | + |
|                | Search by combinations of loci                               | MALYSIS   |   |
|                | This can include partial matches to find related isolates.   | CUSTOMISE | + |
|                |                                                              |           | + |
|                |                                                              | E TYPING  |   |

In the 'Breakdown' category, follow the link to 'Field Breakdown', then click 'Launch Field Breakdown'.

The breakdown function can be selected for the whole database by clicking the 'Single field' link in the Breakdown section of the main contents page.

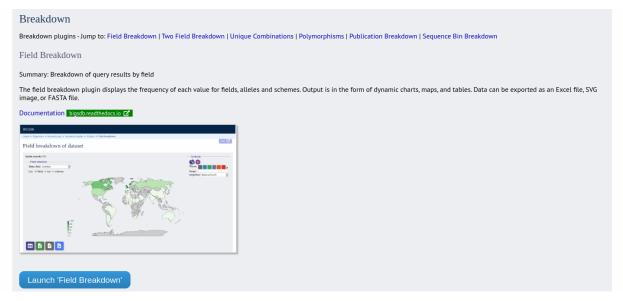

Alternatively, a breakdown can be displayed of the dataset returned from a query by clicking the 'Fields' button in the Breakdown list at the bottom of the results table. Please note that the list of functions here may vary depending on the setup of the database.

| 17       | 3                 |                         | Germany | 1999     | carrier                    | Neisseria meningitidis | W  | 174 | ST-174 complex |     |      |      |
|----------|-------------------|-------------------------|---------|----------|----------------------------|------------------------|----|-----|----------------|-----|------|------|
| 18       | 4                 |                         | Germany | 1999     | carrier                    | Neisseria meningitidis | В  | 19  | ST-18 complex  |     |      |      |
| 19       | S3131             | B213; NIBSC_2813; Z1213 | Ghana   | 1973 inv | vasive (unspecified/other) | Neisseria meningitidis | A  | 4   | ST-4 complex   | 7   | 13-1 | F1-5 |
| 20       | 5                 |                         | Germany | 1999     | carrier                    | Neisseria meningitidis | NG | 198 | ST-198 complex |     |      |      |
| 21       | 6                 |                         | Germany | 1999     | carrier                    | Neisseria meningitidis | NG | 198 | ST-198 complex |     |      |      |
| 22       | 7                 |                         | Germany | 1999     | carrier                    | Neisseria meningitidis | E  | 60  | ST-60 complex  |     |      |      |
| 23       | 8                 |                         | Germany | 1999     | carrier                    | Neisseria meningitidis | В  | 32  | ST-32 complex  |     |      |      |
| 24       | S4355             | B227; NIBSC_2806; Z1227 | Denmark | 1974 inv | vasive (unspecified/other) | Neisseria meningitidis | A  | 5   | ST-5 complex   | 5-1 | 9    | F3-1 |
| 25       | 9                 |                         | Germany | 1999     | carrier                    | Neisseria meningitidis | В  | 930 | ST-334 complex |     |      |      |
| <u> </u> |                   | 1 2 7 4 5 6             |         |          |                            | _                      |    |     |                |     |      |      |
| «        | ) ()<br>nalysis ( | 1 2 3 4 5 6<br>tools    | 00      | )        |                            |                        |    |     |                |     |      |      |
| («<br>An | ) 🕢               |                         |         |          | ations Sequence bin        |                        |    |     |                |     |      |      |

A chart will be displayed for the first field. Depending on the field type, this may be either a world map (for country or continent fields), pie chart, or bar chart.

 Export:
 Dataset
 Contigs
 Sequences

 Third party:
 GrapeTree
 PhyloViz

| BIGSdb                                                                             |             |
|------------------------------------------------------------------------------------|-------------|
| Home > Organisms > Neisseria spp. > Neisseria isolates > Plugins > Field breakdown |             |
| Field breakdown of dataset                                                         | Help 🔽      |
| Isolate records: 66,602                                                            | Controls    |
| Field selection                                                                    | <b>(</b> 0) |
| Select field: country  List:  fields  coi  coi  coi                                | Theme:      |
|                                                                                    |             |

Other fields can be chosen by selecting them in the dropdown list box.

| BIGSdb                                                                             |                                                                      |
|------------------------------------------------------------------------------------|----------------------------------------------------------------------|
| Home > Organisms > Neisseria spp. > Neisseria isolates > Plugins > Field breakdown |                                                                      |
| Field breakdown of dataset                                                         | Help 🗹                                                               |
| Isolate records: 66,602   Field selection   Select field country   List:           | Controls<br>Treme:<br>Treme:<br>Treger:<br>Trejection: Natural Earth |
|                                                                                    |                                                                      |

You can also breakdown loci and schemes by clicking the appropriate button. This will re-populate the dropdown list.

| BIGSdb                                                                                                    |                  |
|----------------------------------------------------------------------------------------------------|------------------|
| Home > Organisms > Neisseria spp. > Neisseria isolates > Plugins > Field breakdown                                                                                                    |                  |
| Field breakdown of dataset                                                                                                    | Help Z           |
| Isolate records: 66,602<br>Field selection<br>Select field: clonal_complex (MLST) <ul> <li>List: Ofields Oloci @ schemes</li> </ul>                                                                                                    | Max segments: 20 |
| clonal_complex (55 values)                                                                                                    |                  |
| 11.2%<br>20.6%<br>20.6% |                  |
| <ul> <li>No value</li> <li>ST-11 complex</li> <li>ST-41/44 complex</li> <li>ST-32 complex</li> <li>ST-23 complex</li> <li>ST-60 complex</li> <li>ST-60 complex</li> <li>ST-41/2 complex</li> <li>ST-41/2 complex<th></th></li></ul>                                                                                                    |                  |
|                                                                                                    |                  |

The charts are dynamic and you can manipulate some aspects of them using controls shown on the screen.

## 14.4.1 Maps

World maps are shown for country and continent fields (provided standardized country names are used in the database). The maps can be modified in a number of ways.

The colour theme can be changed by clicked the appropriate coloured square. Additional themes are available by clicking the '>' link.

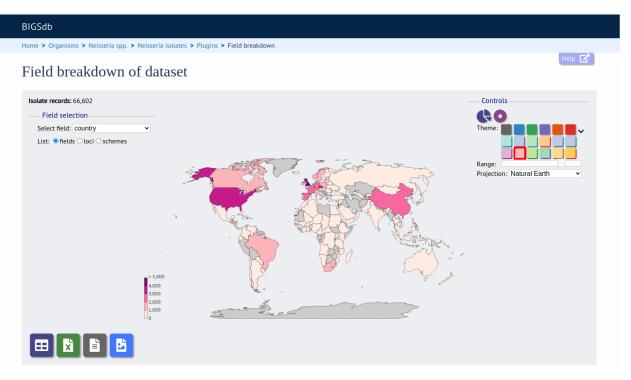

The range that is used to decide the colour boundaries can be changed by using the range slider.

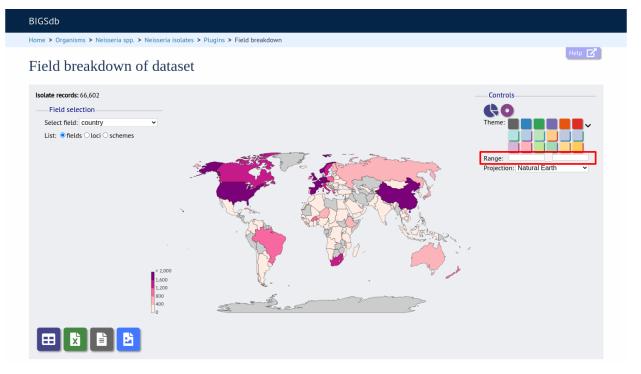

Finally the map projection can be changed. The default 'Natural Earth' provides a reasonable display for most latitudes but you may prefer others such as 'Mercator'.

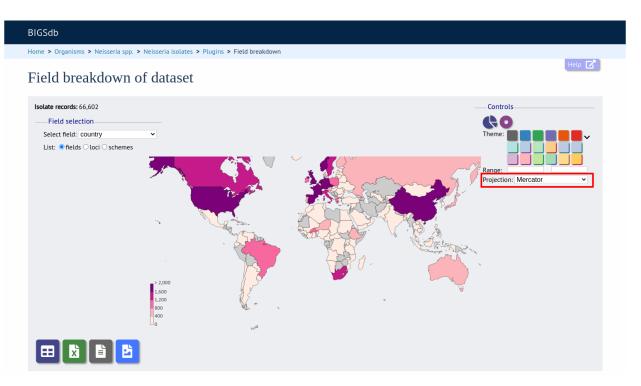

To see the same data as a pie chart, click the 'Pie' or 'Donut' icons.

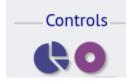

## 14.4.2 Pie charts

The maximum number of segments shown can be modified by sliding the 'Max segments' control. Low frequency values will be grouped in to a segment called 'Others'.

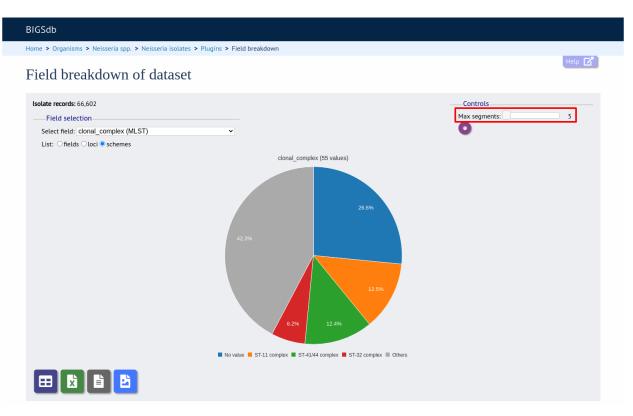

The chart can be transformed in to a donut chart by clicking the donut icon.

| Controls      |   |
|---------------|---|
| Max segments: | 5 |

The icon changes to a pie chart image (clicking this will return to the pie chart).

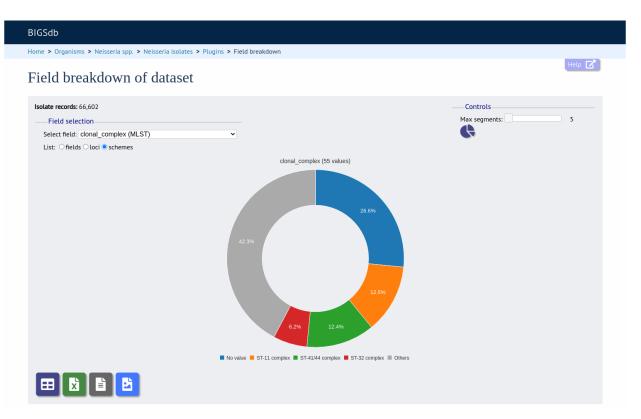

Values can also be removed from the analysis by clicking their label in the legend below the chart. The percentages of the other values will be recalculated. Clicking the label again will re-add the value.

## 14.4.3 Bar charts

Integer fields will be displayed as a bar chart.

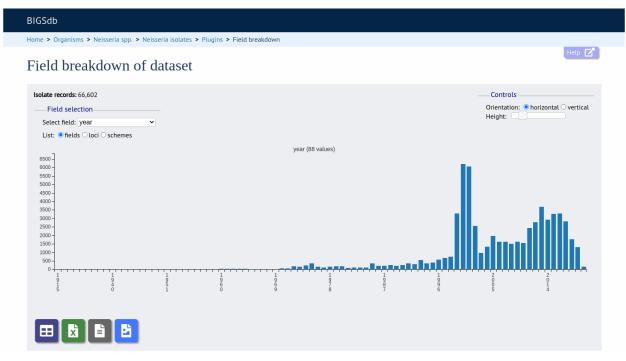

You can modify the height and the orientation of the chart using the controls.

## 14.4.4 Line charts

Date fields will be displayed as a line chart. By default this shows the cumulative values.

| BIGSdb                                               |                               |                      |            |            |            |          |
|------------------------------------------------------|-------------------------------|----------------------|------------|------------|------------|----------|
| Home > Organisms > Neisseria spp. > Neisseria isolat | es > Plugins > Field breakdow | 'n                   |            |            |            |          |
| Field breakdown of datase                            | et                            |                      |            |            |            | Help 🔽   |
| Isolate records: 66,602                              |                               |                      |            |            |            | Controls |
| Field selection                                      |                               |                      |            |            |            | Height:  |
| Select field: date_entered                           |                               |                      |            |            |            | Lui      |
| List: ● fields ○ loci ○ schemes                      |                               |                      |            |            |            |          |
| 70000 -                                              |                               | date_entered (2266 v | alues)     |            |            |          |
| 60000 -                                              |                               |                      |            |            |            |          |
| 50000 -                                              |                               |                      |            |            |            |          |
| 40000 -                                              |                               |                      |            |            |            |          |
| 30000 -                                              |                               |                      |            |            |            |          |
| 20000 -                                              |                               |                      |            |            |            |          |
| 10000 -                                              |                               |                      |            |            |            |          |
| 0                                                    |                               |                      |            |            |            |          |
| +++++++++++++++++++++++++++++++++++++++              |                               |                      |            |            |            |          |
| 22005-06-05<br>                                      | 2007-08-04                    | 2009-10-01           | 2011-11-30 | 2014-01-27 | 2016-03-27 |          |
| 07 07 05                                             | 04                            | .01                  | 30         | .27        | .27        | 26       |
|                                                      |                               |                      |            |            |            |          |
|                                                      |                               |                      |            |            |            |          |
| الله الله الله                                       |                               |                      |            |            |            |          |

The chart can be converted in to a bar chart showing discrete values by clicking the bar chart icon.

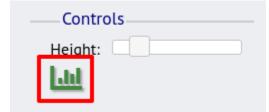

The icon changes to a line chart image (clicking this will return to the line chart).

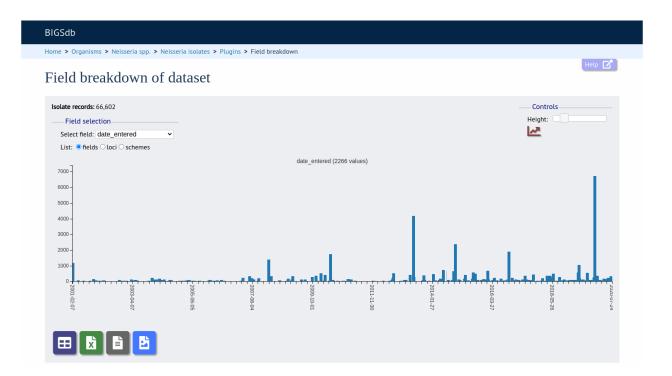

## 14.4.5 Summary tables

The field breakdown can be displayed as a summary table containing values and percentages of all values. This can be selected by clicking the table icon below the displayed chart.

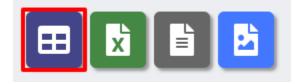

The table can be re-ordered by clicking any of the headings.

| Sdb                |                |                    |
|--------------------|----------------|--------------------|
| e > Organisms > Ne | isseria spp. > | Neisseria isolates |
| eakdown            | by cou         | ntry               |
| 1 values.          |                |                    |
| country +          | Frequency +    | Percentage +       |
| UK [England]       | 12836          | 19.27              |
| UK [Scotland]      | 5228           | 7.85               |
| UK                 | 3730           | 5.60               |
| USA                | 3263           | 4.90               |
| Czech Republic     | 3112           | 4.67               |
| France             | 2983           | 4.48               |
| Germany            | 2769           | 4.16               |
| Spain              | 2273           | 3.41               |
| China              | 2185           | 3.28               |
| Norway             | 1819           | 2.73               |
| The Netherlands    | 1752           | 2.63               |
| UK [Wales]         | 1670           | 2.51               |
| Sweden             | 1540           | 2.31               |
| Canada             | 1477           | 2.22               |
| South Africa       | 1321           | 1.98               |
| Italy              | 1285           | 1.93               |
| Ireland            | 1193           | 1.79               |

The same table can be exported as an Excel file by clicking the Excel icon.

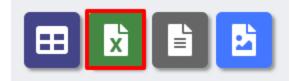

Alternatively, it can be exported as a tab-delimited text file by clicking the text file icon.

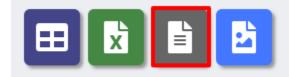

The chart image can also be saved as a SVG file, suitable for manipulation in a graphics program.

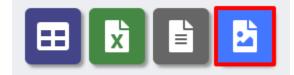

## 14.4.6 Exporting allele sequences

If a locus breakdown is being display, you can choose to export the allele sequences in FASTA format by clicking the FASTA file icon.

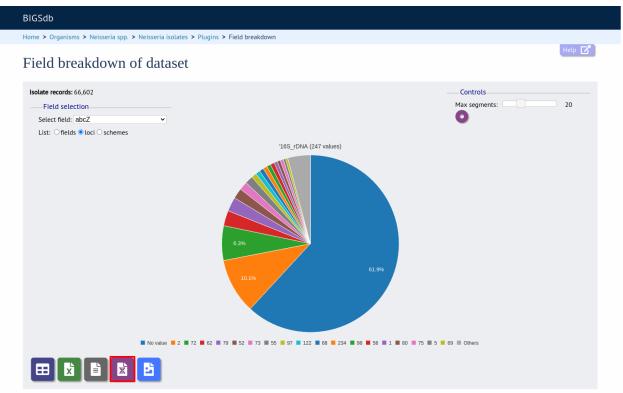

# 14.5 Gene Presence

The Gene Presence analysis tool will determine whether loci are present or absent, incomplete, have alleles designated, or sequence regions tagged for selected isolates and loci. If a genome is present and a locus designation not set in the database, then the presence and completion status are determined by scanning the genomes. The results can be displayed as interactive pivot tables or a heatmap. The analysis is limited to 500,000 data points (locus x isolates).

The function can be accessed by selecting the 'Analysis' section on the main contents page.

| BIGSdb         |                                                                                           |  |          |   |  |  |  |
|----------------|-------------------------------------------------------------------------------------------|--|----------|---|--|--|--|
| Home > Organis | Home > Organisms > Neisseria spp. > Neisseria isolates                                    |  |          |   |  |  |  |
| Neisser        | <i>ia</i> isolates database                                                               |  |          |   |  |  |  |
|                | Query database                                                                            |  | DIG IN   |   |  |  |  |
|                | Search database                                                                           |  |          |   |  |  |  |
|                | Browse, search by any criteria, or enter list of attributes.                              |  | PROJECTS | + |  |  |  |
|                |                                                                                           |  | EXPORT   | + |  |  |  |
|                | Search by combinations of loci This can include partial matches to find related isolates. |  | MALYSIS  |   |  |  |  |
|                |                                                                                           |  |          | + |  |  |  |
|                |                                                                                           |  |          | + |  |  |  |
|                |                                                                                           |  |          |   |  |  |  |
|                |                                                                                           |  |          |   |  |  |  |

Jump to the 'Analysis' category, follow the link to 'Gene Presence', then click 'Launch Gene Presence'.

| Gene Presence                                                                                                    |
|----------------------------------------------------------------------------------------------------|
| Summary: Analyse presence/absence of loci for dataset generated from query results                                                                                                    |
| The Gene Presence analysis tool will determine whether loci are present or absent, incomplete, have alleles designated, or sequence regions tagged for selected isolates and loci. If a genome is present and a locus designation not set in the database, then the presence and completion status are determined by scanning the genomes. The results can be displayed as interactive pivot tables or a heatmap. The analysis is limited to 500,000 data points (locus x isolates). |
| Documentation bigsdb.readthedocs.io 🗗                                                                                                    |
| BIGGB Inter Algorith Money (p. 1 Money Longs 1 Algorith Algorithme)                                                                                                    |
| Gene Presence - Neisseria isolates                                                                                                    |
| Hestmap Congrangin Cattain                                                                                                    |
|                                                                                                    |
| Launch 'Gene Presence'                                                                                                    |

Alternatively, it can be accessed following a query by clicking the 'Gene Presence' button at the bottom of the results table. Isolates returned from the query will be automatically selected within the plugin interface.

| 51                                                                                                    | 393     | B392; NIBSC_2823; Z1392    | Greece          | 1968 | carrier                      | Neisseria meningit | idis | A 1  | ST-1 complex  | 5-2 | 10   | F5-1 |
|----------------------------------------------------------------------------------------------------|---------|----------------------------|-----------------|------|------------------------------|--------------------|------|------|---------------|-----|------|------|
| 4                                                                                                    | 254     | B439; NIBSC_2812; Z1439    | Djibouti        | 1966 | invasive (unspecified/other) | Neisseria meningit | idis | A 1  | ST-1 complex  | 5-2 | 10   | F1-7 |
| 57                                                                                                    | S5611   | B466; NIBSC_2765; Z1466    | Australia       | 1977 | invasive (unspecified/other) | Neisseria meningit | idis | A 1  | ST-1 complex  | 5-2 | 10   | F5-1 |
| 32                                                                                                    | 11-004  | B503; NIBSC_2826; Z1503    | China           | 1984 | invasive (unspecified/other) | Neisseria meningit | idis | A 5  | ST-5 complex  | 20  | 9    | F3-8 |
| 84                                                                                                    | IAL2229 | B506; NIBSC_2816; Z1506    | Brazil          | 1976 |                              | Neisseria meningit | idis | A 5  | ST-5 complex  | 20  | 9    | F2-1 |
| 0                                                                                                    | CN100   | B534; NIBSC_2768; Z1534    | UK [England]    | 1941 | invasive (unspecified/other) | Neisseria meningit | idis | A 21 |               | 5-2 | 10   | F3-9 |
| 20                                                                                                    | F4698   | NIBSC_2731; Z3515          | Saudi Arabia    | 1987 | carrier                      | Neisseria meningit | idis | A 5  | ST-5 complex  | 20  | 9    | F3-1 |
| 28                                                                                                    | F6124   | NIBSC_2730; Z3524          | Chad            | 1988 | invasive (unspecified/other) | Neisseria meningit | idis | A 5  | ST-5 complex  | 20  | 9    | F3-1 |
| 60                                                                                                    | 1014    | NIBSC_2821; Z3667          | Sudan           | 1985 | invasive (unspecified/other) | Neisseria meningit | idis | A 4  | ST-4 complex  | 7   | 13-1 | F1-5 |
| 10                                                                                                    | H1964   | NIBSC_2796; Z3771          | UK              | 1987 | invasive (unspecified/other) | Neisseria meningit | idis | A 5  | ST-5 complex  | 20  | 9    | F3-1 |
| 37                                                                                                    | H44/76  | 44/76-3; NIBSC_2724; Z3842 | Norway          | 1976 | invasive (unspecified/other) | Neisseria meningit | idis | B 32 | ST-32 complex | 7   | 16   | F3-3 |
| 238                                                                                                    | 153     | NIBSC_2733; Z3905          | China           | 1966 | invasive (unspecified/other) | Neisseria meningit | idis | A 5  | ST-5 complex  | 20  | 9    | F3-1 |
| 238       153       NIBSC_2733; Z3905       China       1966       invasive (unspecified/other)       Neisseria meningitidis       A       5       ST-5 complex       20       9       F3-1         (<) |         |                            |                 |      |                              |                    |      |      |               |     |      |      |
| «                                                                                                    | ) (     | Ŭ                          | <b>&gt;&gt;</b> |      |                              |                    |      |      |               |     |      |      |
| «<br>Ar                                                                                                    | ) 🔇     | Ŭ                          | <b>&gt;&gt;</b> |      |                              |                    |      |      |               |     |      |      |

| Se Breakdown:  | Fields   | Two Field | Combinatio  | ons Polym  | orphic sites | Publication | s Sequence bin   |     |
|----------------|----------|-----------|-------------|------------|--------------|-------------|------------------|-----|
| 🛃 Analysis:    | BURST    | Codons    | Gene Preser | nce Genom  | e Comparato  | r BLAST     | rMLST species id | PCR |
| 🐻 Export:      | Dataset  | Contigs   | Sequences   |            |              |             |                  |     |
| 📝 Third party: | GrapeTre | e iTOL    | PhyloViz    | Microreact |              |             |                  |     |

Select the isolates to include. Analysis can be performed on any selection of loci, or more conveniently, you can select a scheme in the scheme selector to include all loci belonging to that scheme. You can also select a recommended scheme if these have been defined.

The parameters of the BLAST query used to determine presence or absence can be modified, but in most cases the default options should work well. Click 'Submit' to start the analysis.

| BIGSdb                                                                                                    |                                                                                                    |                                                                                                    |                                                                                                    |  |
|----------------------------------------------------------------------------------------------------|----------------------------------------------------------------------------------------------------|----------------------------------------------------------------------------------------------------|----------------------------------------------------------------------------------------------------|--|
| Home > Organisms > Neisseria spp. > Neisseria                                                                                                    | a isolates > Plugins > Gene preser                                                                                          | nce                                                                                                    |                                                                                                    |  |
| Gene Presence - Neisse<br>Please select the required isolate ids and loci f<br>loci defined in schemes by selecting the approp<br>Interactive analysis is limited to 500,000 data g | or comparison - use CTRL or SHIFT t<br>priate scheme description.                                                           |                                                                                                    | Het<br>. In addition to selecting individual loci, you can choose to inclu<br>icted to static tables.                                                            |  |
| —— Isolates ————————————————————————————————————                                                                                                    | genomes                                                                                                    | Loci                                                                                                    | Recommended schemes                                                                                                    |  |
| 2 database.<br>7 Upload at<br>11 (or zip fit<br>13 FASTA filu                                                                                                    | y include data not in the<br>ssembly FASTA file<br>e containing multiple<br>es - one per genome): ()<br>file No file chosen | 165_rRNA<br>165_rRNA (SSU_rRNA)<br>235_rRNA<br>abcZ<br>abcZ (NEIS1015)<br>accF (NEIS1279)<br>All None Paste list | Select one or more schemes<br>below or use the full schemes list.<br>MLST<br>Ribosomal MLST<br>N. meningtidis cgMLST v1.0<br>N. gonorrhoeae cgMLST v1.0<br>Clear |  |
| Schemes                                                                                                    | Parameters / options                                                                                                    |                                                                                                    |                                                                                                    |  |
| Alt loci<br>                                                                                                    | Min % identity: 70<br>Min % alignment: 50<br>BLASTN word size: 20                                                           | ) • (j                                                                                                    |                                                                                                    |  |
| RESET SUBMIT                                                                                                    |                                                                                                    |                                                                                                    |                                                                                                    |  |

The job will be sent to the job queue. When it has finished, you will have two options to display the output: 'Pivot Table' or 'Heatmap'.

| BIGSdb                                                                                                    |  |
|----------------------------------------------------------------------------------------------------|--|
| Home > Organisms > Neisseria spp. > Neisseria isolates > Job status viewer                                                                                                    |  |
| Job status viewer                                                                                                    |  |
| Status           Job id:         BIGSdb_017561_1596120664_37507           Submit time:         2020-07-30 14:51.04           Status:         finished           Start time:         2020-07-30 14:51.13           Progress:         100%           Stop time:         2020-07-30 14:52.46           Total time:         1 minute and 32 seconds |  |
| Output<br>Pivot Table Heatmap<br>Files                                                                                                    |  |
| Presence/absence (Excel)  Presence/absence (text)  Tar file containing all output files                                                                                                    |  |
| Please note that job results will remain on the server for 7 days.                                                                                                    |  |

## 14.5.1 Pivot Table

Clicking the 'Pivot Table' button will display an interactive pivot table. The default display shows the number of isolates for which each locus is present or absent.

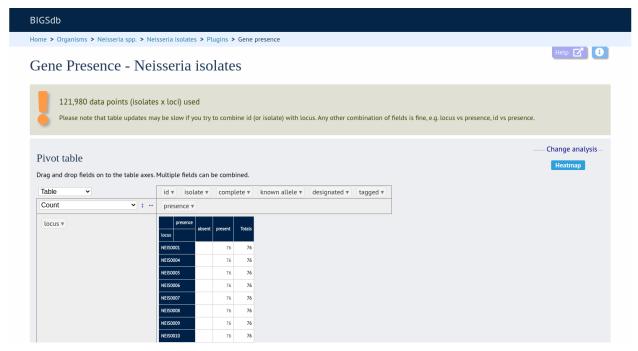

You can break down any combination of fields by dragging them from the field area at the top of the table to either of the axes. For example, to show how many isolates have alleles designated and sequence regions tagged for each locus, drag the 'designated' and 'tagged' fields to the x-axis selector.

| BIGSdb               |                                            |                                                                                                    |                                                   |                                           |                      |                     |                 |                   |                  |                 |           |                   |
|----------------------|--------------------------------------------|----------------------------------------------------------------------------------------------------|---------------------------------------------------|-------------------------------------------|----------------------|---------------------|-----------------|-------------------|------------------|-----------------|-----------|-------------------|
| Home > Organisms > N | leisseria spp. > Neis                      | seria isolates                                                                                      | > Plugins >                                       | Gene pre                                  | sence                |                     |                 |                   |                  |                 |           |                   |
| Gene Prese           | nce - Neis                                 | sseria i                                                                                            | solate                                            | S                                         |                      |                     |                 |                   |                  |                 |           | Help 🕜 🔒          |
| -                    | a points (isolates<br>at table updates may |                                                                                                    |                                                   | ine id (or i                              | solate) with lo      | ocus. Any other o   | ombination (    | of fields is fine | e, e.g. locus vs | presence, id vs | presence. |                   |
| Pivot table          |                                            |                                                                                                    |                                                   |                                           |                      |                     |                 |                   |                  |                 |           | -Change analysis- |
|                      | n to the table axes. №                     |                                                                                                    |                                                   |                                           |                      | decignated =        | taggod =        |                   |                  |                 |           |                   |
| Table                | n to the table axes. N                     | id v isolat                                                                                         |                                                   |                                           | nown allele 🔻        | designated v        | tagged <b>v</b> |                   |                  |                 |           |                   |
| Table 🗸              | <b>v</b> :                                 | id v isolati<br>presence v                                                                          |                                                   |                                           | nown allele 🔻        | designated <b>v</b> | tagged 🔻        |                   |                  |                 |           |                   |
| Table ~              | v :                                        | id v isolat                                                                                         | e V comple                                        | ete 🔻 🗼                                   | nown allele 🔻        | designated v        | tagged ▼        |                   |                  |                 |           |                   |
| Table ~              | • t ••                                     | id ▼ isolate<br>presence ▼<br>locus a<br>NEIS0001<br>NEIS0004                                       | bsent present                                     | ete v k                                   | nown allele 🔻        | designated *        | tagged ▼        |                   |                  |                 |           |                   |
| Table ~              | v :                                        | id v isolato<br>presence v<br>presence al<br>locus al<br>NEIS0001<br>NEIS0004<br>NEIS0005           | bsent present<br>76<br>76<br>76                   | ete v k                                   | nown allele 🔻        | designated v        | tagged ₹        |                   |                  |                 |           |                   |
| Table ~              | <b>v</b> 1 <b></b>                         | id ▼ isolate<br>presence ▼<br>locus a<br>NEIS0001<br>NEIS0004                                       | bsent present                                     | ete v k                                   | nown allele ¥        | designated v        | tagged ▼        |                   |                  |                 |           |                   |
| Table ~              | <b>v</b> 1 <b></b>                         | id v isolato<br>presence v<br>locus al<br>NEIS0004<br>NEIS0005                                      | bsent present<br>76<br>76<br>76<br>76<br>76       | ete v k<br>Totals<br>76<br>76<br>76<br>76 | nown allele 🔻        | designated v        | tagged v        |                   |                  |                 |           |                   |
| Table ~              | • 1 •                                      | id v isolat<br>presence v<br>locus presence a<br>locus nelsooot<br>NEISOOOT<br>NEISOOO5<br>NEISOOO5 | bsent present<br>76<br>76<br>76<br>76<br>76<br>76 | Totals<br>76<br>76<br>76<br>76<br>76      | nown allele <b>v</b> | designated v        | tagged v        |                   |                  |                 |           |                   |

The table will be re-drawn including these fields.

| IGSdb                                                           |                                                                                                    |                                                                                        |                               |
|-----------------------------------------------------------------|----------------------------------------------------------------------------------------------------|----------------------------------------------------------------------------------------|-------------------------------|
| ome > Organisms > Neisseria spp. >                              | sseria isolates > Plugins > Gene presence                                                                 |                                                                                        |                               |
| Gene Presence - No                                              | sseria isolates                                                                                           |                                                                                        | Help 🔽 🚯                      |
| 121,980 data points (isola<br>Please note that table updates    |                                                                                                    | with locus. Any other combination of fields is fine, e.g. locus vs presence, id vs pre | sence.                        |
| Pivot table<br>Drag and drop fields on to the table ax<br>Table | Multiple fields can be combined.<br>id v isolate v complete v known a<br>presence v designated v tagged v | lele v                                                                                 | — Change analysis—<br>Heatmap |
| locus v                                                         | presence absent prese                                                                                     | nt                                                                                     |                               |
|                                                                 | designated not designated designated                                                                      | not designated Totals                                                                  |                               |
|                                                                 | tagged tagged untagged tagged untagged                                                                    |                                                                                        |                               |
|                                                                 | NEIS0001 76                                                                                               | 76                                                                                     |                               |
|                                                                 | NEIS0004 67                                                                                               | 9 76                                                                                   |                               |
|                                                                 | NEIS0005 71                                                                                               | 5 76                                                                                   |                               |
|                                                                 | NEIS0006 76                                                                                               | 76                                                                                     |                               |
|                                                                 | NEIS0007 76                                                                                               | 76                                                                                     |                               |
|                                                                 | NEIS0008 76                                                                                               | 76                                                                                     |                               |

**Note:** If your dataset has more than 100,000 data points (locus x isolates), then be aware that combining both id (or isolate) and locus within the table will result in sluggish performace. Any other combination of fields should be fine.

## 14.5.2 Heatmap

Clicking the 'Heatmap' button will display an interactive heatmap. By default the display shows the presence or absence of a locus for each isolate.

Hovering the mouse cursor or touching a region will identify the isolate and locus in a tooltip.

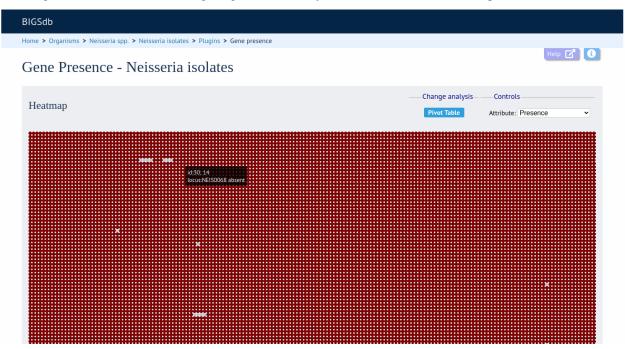

Change the attribute that is displayed by changing the selection in the attribute dropdown box:

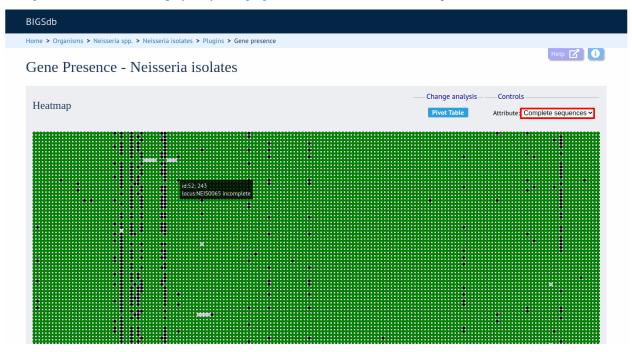

The heatmap does scale to the number of records required to be displayed. If you find individual points to be too small, then choose a smaller subset of data to display:

| BIGSdb                                           |                                   |                                 |                                             |
|--------------------------------------------------|-----------------------------------|---------------------------------|---------------------------------------------|
| Home > Organisms > Neisseria spp. > Neisseria is | solates > Plugins > Gene presence |                                 |                                             |
| Gene Presence - Neisser                          | ria isolates                      |                                 | Help 🔽 🚺                                    |
| Heatmap                                          |                                   | Change analysis—<br>Pivot Table | Controls<br>Attribute: Complete sequences ~ |
|                                                  | dī 24; S4355<br>Jocustvielsor     | 244 complete                    |                                             |

# 14.6 Genome comparator

Genome Comparator is an optional plugin that can be enabled for specific databases. It is used to compare whole genome data of isolates within the database using either the database defined loci or the coding sequences of an annotated genome as the comparator.

Output is equivalent to a whole genome MLST profile, a distance matrix calculated based on allelic differences and a NeighborNet graph generated from this distance matrix.

Genome Comparator can be accessed by selecting the 'Analysis' section on the main contents page.

| BIG  | Sdb                                                                                       |                    |   |
|------|-------------------------------------------------------------------------------------------|--------------------|---|
| Home | e > Organisms > Neisseria spp. > Neisseria isolates                                       |                    |   |
| N    | <i>eisseria</i> isolates database                                                         |                    |   |
|      | Query database                                                                            | +3 LOG IN          |   |
|      | Search database                                                                           |                    |   |
|      | Browse, search by any criteria, or enter list of attributes.                              | PROJECTS           | + |
|      |                                                                                           | Z EXPORT           | + |
|      | Search by combinations of loci This can include partial matches to find related isolates. | 🗠 ANALYSIS         |   |
|      |                                                                                           | CUSTOMISE          | + |
|      |                                                                                           | <b>INFORMATION</b> | + |
|      |                                                                                           | S TYPING           |   |

Jump to the 'Analysis' category, follow the link to 'Genome Comparator', then click 'Launch Genome Comparator'.

|                                                                                                    | -                                                                                                    |                                                                                                    |
|----------------------------------------------------------------------------------------------------|----------------------------------------------------------------------------------------------------|----------------------------------------------------------------------------------------------------|
| immary                                                                                                    | /: Compare genomes a                                                                                                    | defined loci or against loci defined in a reference genome                                                                                                    |
| mparat                                                                                                    | tor. Output is equivale                                                                                                    | compare whole genome data of isolates within the database using either the database defined loci or the coding sequences of an annotated genome as the<br>It to a whole genome MLST profile, a distance matrix calculated based on allelic differences and a NeighborNet graph generated from this distance matrix. The<br>lation of precisely which loci vary among isolates. Additionally, user-uploaded genomes that are not contained in the database can be analysed alongside genome                                                                                                    |
| ocumer                                                                                                    | ntation bigsdb.readthedo                                                                                                   | sio 🕑                                                                                                    |
| Loci with sequer                                                                                                    | nce differences among bolates                                                                                              |                                                                                                    |
| Naciable Incl. 944                                                                                                    |                                                                                                    |                                                                                                    |
| Losin Fe                                                                                                    | il name Product                                                                                                    | 644 960 665 1666 957 667 1670 571 672 698 40734 40785                                                                                                    |
| NE150001                                                                                                    | UDP 3-0 [5-byd sogrey/stay] N-asstylglassamine                                                                             | 29-038(2013) (2147) (2147) (21 |
| (peC)<br>NEIS0004                                                                                                    | deacety/and (\$2.3.5.1.)<br>poptidy) proble clastrana laurenane                                                            |                                                                                                    |
|                                                                                                    |                                                                                                    |                                                                                                    |
| NEIS0005                                                                                                    | putative membrane pertain<br>glynerate dahgdingenase                                                                       | <u>99</u> <u>44</u> <u>44</u> <u>44</u> <u>44</u> <u>44</u> <u>44</u> <u>44</u>                                                                                                    |
| NE150007                                                                                                    | mathional CRNA synthetase                                                                                                  | a a a a a a a a a a a a a a a a a a a                                                                                                    |
| NerS0008                                                                                                    | glacecomine-tructase-4-phosphote                                                                                           |                                                                                                    |
| NE150011                                                                                                    | antinationdense<br>hypothetical protein                                                                                    |                                                                                                    |
| NE150015                                                                                                    | 122" N antiply a sometime symplex planet                                                                                   |                                                                                                    |
| 009957<br>NB/00021                                                                                                    | public inter periode antrio                                                                                                | 9/ 20/ 2 2 3 3 20/ 20/ 20/ 20/ 20/ 20/ 97                                                                                                    |
| N8/50055                                                                                                    | PUI-like protoin                                                                                                    |                                                                                                    |
| NE/50036<br>(9412)                                                                                                    | type IV pike rotraction AliPeas PK1                                                                                        |                                                                                                    |
| NE/50041                                                                                                    | DILA transport competence proteix                                                                                          | X X X X X III II I I I I I I I I I I I                                                                                                    |
| Na/50044<br>Na/50045                                                                                                    | putative innor menà tana transport protoin                                                                                 |                                                                                                    |
| Cets)                                                                                                    |                                                                                                    |                                                                                                    |
| NE150046                                                                                                    | glucose-1-phosphate thymidplybramdetase                                                                                    |                                                                                                    |
|                                                                                                    |                                                                                                    | 4) 41 2 2 2 3 41 44 41 2 39341 39341 39341                                                                                                    |
| (15A)<br>NEI50047                                                                                                    | SCP-stance corrector                                                                                                    |                                                                                                    |
| NEI50047                                                                                                    |                                                                                                    |                                                                                                    |
| NEI50047<br>(15/8)<br>NEI50048                                                                                                    |                                                                                                    |                                                                                                    |
| NEISOD47<br>(1948)<br>NEISOD48<br>(g+E)<br>NEISOD55                                                                                                   | ctrA capsale polysaccharide export outer membrane                                                                          |                                                                                                    |
| NEISOD4?<br>(1928)<br>NEISOD48<br>(g+E)<br>NEISOD55<br>(ctrik)<br>NEISOD57                                                                            | prozeni<br>CPC capaula polysaccharide expert inner membrane                                                                |                                                                                                    |
| NEISOD47<br>(758)<br>NEISOD48<br>(9+E)<br>NEISOD55<br>(556)<br>NEISOD57<br>(895)<br>NEISOD57                                                          | protein<br>CIVC capitula polysaccharide expert inver membrane<br>protein                                                   |                                                                                                    |
| NEISOD47<br>(1948)<br>NEISOD48<br>(3+E)<br>NEISOD55<br>(2014)<br>NEISOD55<br>(2014)<br>NEISOD57<br>(2014)<br>NEISOD59<br>(2015)<br>NEISOD59<br>(2017) | posisi<br>Gapsile polysiochardie report inner membrane<br>posisie<br>CD2 Gapsile pelysiochardie export ATP-bieding protein |                                                                                                    |
| NEISOD47<br>(758)<br>NEISOD48<br>(8+6)<br>NEISOD55<br>(258)<br>NEISOD57<br>(256)<br>NEISOD57<br>(846)<br>NEISOD58                                     | protein<br>CIVC capitula polysaccharide expert inver membrane<br>protein                                                   |                                                                                                    |

Alternatively, it can be accessed following a query by clicking the 'Genome Comparator' button at the bottom of the results table. Isolates with sequence data returned in the query will be automatically selected within the Genome Comparator interface.

| -   | )120/95 |                         | Czech Republic | 1995 | invasive (unspecified/other) | Neisseria meningitidis | Х  | 117 |                |     | 14   |      |
|-----|---------|-------------------------|----------------|------|------------------------------|------------------------|----|-----|----------------|-----|------|------|
| 5   | 1       |                         | Germany        | 1999 | carrier                      | Neisseria meningitidis | E  | 864 |                |     |      |      |
| 5   | 2       |                         | Germany        | 1999 | carrier                      | Neisseria meningitidis | В  | 854 | ST-18 complex  |     |      |      |
| 7   | 3       |                         | Germany        | 1999 | carrier                      | Neisseria meningitidis | W  | 174 | ST-174 complex |     |      |      |
| 3   | 4       |                         | Germany        | 1999 | carrier                      | Neisseria meningitidis | В  | 19  | ST-18 complex  |     |      |      |
| 9 9 | S3131   | B213; NIBSC_2813; Z1213 | Ghana          | 1973 | invasive (unspecified/other) | Neisseria meningitidis | A  | 4   | ST-4 complex   | 7   | 13-1 | F1-5 |
| )   | 5       |                         | Germany        | 1999 | carrier                      | Neisseria meningitidis | NG | 198 | ST-198 complex |     |      |      |
| L   | 6       |                         | Germany        | 1999 | carrier                      | Neisseria meningitidis | NG | 198 | ST-198 complex |     |      |      |
| 2   | 7       |                         | Germany        | 1999 | carrier                      | Neisseria meningitidis | E  | 60  | ST-60 complex  |     |      |      |
| 5   | 8       |                         | Germany        | 1999 | carrier                      | Neisseria meningitidis | В  | 32  | ST-32 complex  |     |      |      |
| 1 1 | S4355   | B227; NIBSC_2806; Z1227 | Denmark        | 1974 | invasive (unspecified/other) | Neisseria meningitidis | A  | 5   | ST-5 complex   | 5-1 | 9    | F3-1 |
| 5   | 9       |                         | Germany        | 1999 | carrier                      | Neisseria meningitidis | В  | 930 | ST-334 complex |     |      |      |

Reakdown: Fields Two Field Combinations Polymorphic sites Publications Sequence bin
 Analysis: Codons Gene Presence Genome Comparator BLAST rMLST species id PCR

 Export:
 Dataset
 Contigs
 Sequences

 Third party:
 GrapeTree
 ITOL
 PhyloViz
 Microreact

## 14.6.1 Analysis using defined loci

Select the isolate genomes that you wish to analyse. These will either be in a dropdown list or, if there are too many in the database, a text input where a list can be entered. You can also upload your own genomes for analysis - these should be either a single file in FASTA format (if you have just one genome), or a zip file containing multiple FASTA files. Select either the loci from the list or a set of schemes (either from the schemes box or from a list of recommended schemes if these have been set up). Press submit.

| BIGSdb                                                                                                    |                                                                                                    |                                                                                                    |
|----------------------------------------------------------------------------------------------------|----------------------------------------------------------------------------------------------------|----------------------------------------------------------------------------------------------------|
| Home > Organisms > Neisseria spp                                                                                                    | Neisseria isolates > Plugins > Genome comp                                                                                                    | parator                                                                                                    |
| Genome Compar                                                                                                    | ator - Neisseria isolates                                                                                                    | Help 🗹 🚺                                                                                                    |
|                                                                                                    | rtefactual analysis because this database contains<br>ised to select one of the recommended schemes.                                                | s different kinds of loci that are not equivalent (complete genes, MLST fragments, peptide variable regions,                                                                                                    |
|                                                                                                    |                                                                                                    | make multiple selections in list boxes. In addition to selecting individual loci, you can choose to include all<br>ly, you can enter the accession number for an annotated reference genome and compare using the loci |
| Isolates                                                                                                    | User genomes                                                                                                    | Loci                                                                                                    |
| 644<br>662<br>665<br>666<br>667                                                                                                    | Optionally include data not in the<br>database.<br>Upload assembly FASTA file<br>(or zip file containing multiple<br>FASTA files - one per genome): | 16S_rDNA<br>16S_rRNA (SSU_rRNA)<br>23S_rRNA<br>abcZ<br>abcZ<br>abcZ (NEIS1015)                                                                                                    |
| 669<br>670                                                                                                    | Choose file No file chosen                                                                                                    | ALL None Paste list                                                                                                    |
| Clear List all                                                                                                    | Recommended sch                                                                                                    |                                                                                                    |
| isolate<br>country<br>region<br>year<br>date sampled<br>isoyear sampled<br>week sampled<br>date received<br>non culture                           | Select one or more sch<br>below or use the full sc<br>MLST<br>Ribosomal MLST<br>N. meningitidis cgMLS<br>N. gonorrhoeae cgML                        | schemes list.<br>- I I Lineage Schemes<br>- I I Metabolism<br>- I I N. gonorrhoeae AMR<br>- I I Plin                                                                                                    |
| Annotated reference genom<br>Enter accession number:<br>or choose annotated genome:<br>or upload Genbank/EMBL/FASTA<br>Choose file No file chosen | Min % identity: 70<br>Min % alignment: 50<br>BLASTN word size: 20                                                                                   | Completely exclude from analysis     Include ref sequences in alignment       Treat as distinct allele     Align all loci (not only variable)       Create alignment states     Create alignment states                |
| Core genome analysis                                                                                                    | Filter by                                                                                                    | Action                                                                                                    |
| Core threshold (%): 90 💌 👔                                                                                                    |                                                                                                    |                                                                                                    |
|                                                                                                    |                                                                                                    |                                                                                                    |

The job will be submitted to the job queue and will start running shortly.

There will be a series of tables displaying variable loci, colour-coded to indicate allelic differences. Finally, there will be links to a distance matrix which can be loaded in to SplitsTree for further analysis and to a NeighborNet chart showing relatedness of isolates. Due to processing constraints on the web server, this NeighborNet is only calculated if 200 or fewer genomes are selected for analysis, but this can be generated in the stand-alone version of SplitsTree using the distance matrix if required.

| ob stat                                                                                                    | us view                                                                                                    | ver                                                                                                    |                                                                                                    |                                                                                        |                                                                                                |                                          |                              |                             |                                                                                                    |                              |                               |                                  |               |
|----------------------------------------------------------------------------------------------------|----------------------------------------------------------------------------------------------------|----------------------------------------------------------------------------------------------------|----------------------------------------------------------------------------------------------------|----------------------------------------------------------------------------------------|------------------------------------------------------------------------------------------------|------------------------------------------|------------------------------|-----------------------------|----------------------------------------------------------------------------------------------------|------------------------------|-------------------------------|----------------------------------|---------------|
| Sta                                                                                                    | itus                                                                                                    |                                                                                                    |                                                                                                    |                                                                                        |                                                                                                |                                          |                              |                             |                                                                                                    |                              |                               |                                  |               |
| - Otu                                                                                                    |                                                                                                    | BIGSdb_02456                                                                                                    | 6 150619645                                                                                           | 0 13471                                                                                |                                                                                                |                                          |                              |                             |                                                                                                    |                              |                               |                                  |               |
|                                                                                                    |                                                                                                    | 2020-07-31 09                                                                                                    |                                                                                                    | 9_134/1                                                                                |                                                                                                |                                          |                              |                             |                                                                                                    |                              |                               |                                  |               |
|                                                                                                    |                                                                                                    | finished                                                                                                    |                                                                                                    |                                                                                        |                                                                                                |                                          |                              |                             |                                                                                                    |                              |                               |                                  |               |
|                                                                                                    | Start time:<br>Progress:                                                                                                    | 2020-07-31 09                                                                                                    | :07:42                                                                                                |                                                                                        |                                                                                                |                                          |                              |                             |                                                                                                    |                              |                               |                                  |               |
|                                                                                                    | Stop time:                                                                                                    | 2020-07-31 09                                                                                                    | :07:46                                                                                                |                                                                                        | -                                                                                              |                                          |                              |                             |                                                                                                    |                              |                               |                                  |               |
|                                                                                                    | Total time:                                                                                                    | 4 seconds                                                                                                    |                                                                                                    |                                                                                        |                                                                                                |                                          |                              |                             |                                                                                                    |                              |                               |                                  |               |
| Output                                                                                                    |                                                                                                    |                                                                                                    |                                                                                                    |                                                                                        |                                                                                                |                                          |                              |                             |                                                                                                    |                              |                               |                                  |               |
| Output                                                                                                    |                                                                                                    |                                                                                                    |                                                                                                    |                                                                                        |                                                                                                |                                          |                              |                             |                                                                                                    |                              |                               |                                  |               |
| Analysis ag                                                                                                    | gainst defined                                                                                                    | lloci                                                                                                    |                                                                                                    |                                                                                        |                                                                                                |                                          |                              |                             |                                                                                                    |                              |                               |                                  |               |
| All loci                                                                                                    |                                                                                                    |                                                                                                    |                                                                                                    |                                                                                        |                                                                                                |                                          |                              |                             |                                                                                                    |                              |                               |                                  |               |
| Allele number                                                                                                    | rs are used wher                                                                                                    | e these have he                                                                                                    | en defined of                                                                                         | henwise sea                                                                            | uences will be                                                                                 | marked as 'New                           | v#1 'Now#7' o                | to Missing alle             | les are marker                                                                                                    | las Y loco                   | molete alleler                | s (located at e                  | ad of contia  |
| are marked as                                                                                                    | s T.                                                                                                    | e these have be                                                                                                    | en denneu, or                                                                                         | anerwise seq                                                                           | dences witt be                                                                                 | marked as twee                           | v#1, Nevv#2 e                | te. Phissing atte           | tes are market                                                                                                    | as A . Inco                  | inplete attetes               | s (tocated at e                  | ia or contrag |
|                                                                                                    | ame Product 64                                                                                                    | 4 (L93/4286) 6                                                                                                    | 62 (2837) 66                                                                                          | 5 (2845) 66                                                                            | 6 (2843) 667 (                                                                                 | 2842) 669 (284                           | 6) 670 (2840                 | 671 (2844) 6                | 572 (2847) 698                                                                                                    | (FAM18) 417                  | 84 (2839) 41                  | 1785 (2838)                      |               |
| abcZ<br>adk                                                                                                    |                                                                                                    |                                                                                                    |                                                                                                    |                                                                                        |                                                                                                |                                          |                              |                             |                                                                                                    |                              |                               | 2 3                              |               |
| aroE                                                                                                    |                                                                                                    |                                                                                                    |                                                                                                    |                                                                                        |                                                                                                |                                          |                              |                             |                                                                                                    |                              |                               | 4                                |               |
| fumC<br>gdh                                                                                                    |                                                                                                    |                                                                                                    |                                                                                                    | 8                                                                                      | 8 8                                                                                            | 8 8                                      |                              |                             |                                                                                                    |                              |                               | 8                                |               |
| pdhC<br>pgm                                                                                                    |                                                                                                    |                                                                                                    |                                                                                                    |                                                                                        |                                                                                                |                                          |                              |                             |                                                                                                    |                              |                               | 4<br>6                           |               |
|                                                                                                    | 1:00                                                                                                    |                                                                                                    |                                                                                                    |                                                                                        |                                                                                                |                                          |                              |                             |                                                                                                    |                              |                               |                                  |               |
| LOCI WITH S                                                                                                    | equence diffe                                                                                                    | erences amon                                                                                                    | ig isolates                                                                                           |                                                                                        |                                                                                                |                                          |                              |                             |                                                                                                    |                              |                               |                                  |               |
| Variable loci: 4                                                                                                    | 4                                                                                                    |                                                                                                    |                                                                                                    |                                                                                        |                                                                                                |                                          |                              |                             |                                                                                                    |                              |                               |                                  |               |
| Locus Full na<br>abcZ                                                                                                    | ame Product 64                                                                                                    | 4 (L93/4286) 6                                                                                                    | 62 (2837) 66                                                                                          | 5 (2845) 66                                                                            | 6 (2843) 667 (                                                                                 | 2842) 669 (284                           | 6) 670 (2840                 | 671 (2844) 6                | 698                                                                                                    | (FAM18) 417                  | 84 (2839) 41                  | 1785 (2838)                      |               |
| aroE                                                                                                    |                                                                                                    |                                                                                                    |                                                                                                    |                                                                                        |                                                                                                | 4 4                                      |                              |                             |                                                                                                    |                              |                               | 4                                |               |
| fumC                                                                                                    |                                                                                                    |                                                                                                    |                                                                                                    |                                                                                        |                                                                                                | 3 <u>3</u><br>64                         | 4                            | 4                           | 4                                                                                                    | 3<br>4                       | <u> </u>                      | <u> </u>                         |               |
| pdhC                                                                                                    |                                                                                                    | 7                                                                                                    |                                                                                                    |                                                                                        |                                                                                                |                                          |                              |                             |                                                                                                    |                              |                               |                                  |               |
|                                                                                                    |                                                                                                    |                                                                                                    |                                                                                                    |                                                                                        |                                                                                                |                                          |                              |                             |                                                                                                    |                              |                               |                                  |               |
| pdhC<br>Exactly ma                                                                                                    | tching loci                                                                                                    | -                                                                                                    |                                                                                                    |                                                                                        |                                                                                                |                                          |                              |                             |                                                                                                    |                              |                               |                                  |               |
| Exactly ma                                                                                                    | _                                                                                                    |                                                                                                    |                                                                                                    |                                                                                        |                                                                                                |                                          |                              |                             |                                                                                                    |                              |                               |                                  |               |
| Exactly ma<br>These loci are                                                                                                    | tching loci<br>e identical in all                                                                                                    | isolates.                                                                                                    |                                                                                                    |                                                                                        |                                                                                                |                                          |                              |                             |                                                                                                    |                              |                               |                                  |               |
| Exactly ma<br>These loci are<br>Matches: 3                                                                                                    | e identical in all                                                                                                    |                                                                                                    |                                                                                                    |                                                                                        |                                                                                                |                                          |                              |                             |                                                                                                    |                              |                               |                                  |               |
| Exactly ma<br>These loci are<br>Matches: 3                                                                                                    | _                                                                                                    |                                                                                                    | 62 (2837) 66<br>3                                                                                     | 5 (2845) 66<br>3                                                                       | 6 (2843) 667 (<br>3                                                                            | 2842) 669 (284<br>5 3                    | 6) 670 (2840<br>3            | 671 (2844) 6<br>3           | 572 (2847) 698<br>3                                                                                                    | (FAM18) 417<br>3             | 84 (2839) 41<br>3             | 1785 (2838)<br>3                 |               |
| Exactly mar<br>These loci are<br>Matches: 3<br>Locus Full na<br>adk<br>gdh                                                                                                    | e identical in all                                                                                                    | 14 (L93/4286) 6<br>3<br>8                                                                                                    | 3<br>8                                                                                                |                                                                                        | 6 (2843) 667 (<br>3<br>8                                                                       | 2842) 669 (284<br>5 3<br>8 8<br>6 6      | -6) 670 (2840<br>3<br>6      | 671 (2844) 6<br>3<br>8      | 572 (2847) 698<br>3<br>6                                                                                                    | (FAM18) 417<br>3<br>8<br>6   | 84 (2839) 41<br>3<br>6        | .785 (2838)<br>5<br>6            |               |
| Exactly main<br>These loci are<br>Matches: 3<br>Locus Full na<br>adk                                                                                                    | e identical in all                                                                                                    |                                                                                                    | 62 (2837) 66<br>3<br>8<br>6                                                                           | 5 (2845) 661<br>3<br>8<br>6                                                            | 6 (2843) 667 (<br>3 3<br>8 4<br>6 4                                                            | 2842) 669 (284<br>3 3<br>8 8<br>6 6      | 6) 670 (2840)<br>3<br>8<br>6 | 671 (2844) (<br>3<br>8<br>6 | 572 (2847) 698<br>3<br>8<br>6                                                                                                    | (FAM18) 417<br>3<br>8<br>6   | 84 (2839) 41<br>3<br>8<br>6   | 1785 (2838)<br>3<br>8<br>6       |               |
| Exactly mar<br>These loci are<br>Matches: 3<br>Locus Full na<br>adk<br>gdh                                                                                                    | e identical in all                                                                                                    | 14 (L93/4286) 6<br>3<br>8                                                                                                    | 3<br>8                                                                                                |                                                                                        | 6 (2843) 667 (<br>3 3<br>6 4                                                                   | 2842) 669 (284<br>3 3<br>8 8<br>6 6<br>6 | 6) 670 (2840)<br>3<br>8<br>6 | 671 (2844) 6<br>3<br>8<br>6 | 572 (2847) 698<br>3<br>8<br>6                                                                                                    | (FAM18) 417<br>3<br>8<br>6   | 84 (2839) 41<br>3<br>8<br>6   | 1785 (2838)<br>3<br>8<br>6       |               |
| Exactly mai<br>These loci are<br>Matches: 3<br>Locus Full na<br>adk<br>gdh<br>pgm                                                                                                    | e identical in all                                                                                                    | 14 (L93/4286) 6<br>3<br>8                                                                                                    | 3<br>8                                                                                                |                                                                                        | 6 (2843) 667 (<br>3 5<br>8 6                                                                   | 2842) 669 (284<br>3<br>8 8<br>6 6        | 6) 670 (2840)<br>3<br>8<br>6 | 671 (2844) 6<br>3<br>8<br>6 | 572 (2847) 698<br>3 8<br>6 6                                                                                                    | 6 (FAM18) 417<br>5<br>8<br>6 | 84 (2839) 41<br>3<br>8<br>6   | 1785 (2838)<br>3<br>8<br>6       |               |
| Exactly main<br>These loci are<br>Matches: 3<br>Locus Full na<br>adk<br>gdh<br>pgm<br>Unique strains<br>Unique strains<br>Strain 1                                                                                                    | e identical in all<br>ame Product 64<br>hins<br>s: 5<br>Strain 2                                                                                                    | 14 (L93/4286) 6<br>3<br>6 6                                                                                                    | 3 8<br>6 7                                                                                            | 3 8<br>6 9                                                                             | 6 (2843) 667 (<br>3 5<br>6 6                                                                   | 2842) 669 (284<br>3 3<br>8 8<br>6 6      | 6) 670 (2840)<br>3<br>8<br>6 | 671 (2844) (<br>3<br>8<br>6 | 572 (2847) 698<br>3<br>8<br>6                                                                                                    | 6 (FAM18) 417<br>3<br>8<br>6 | 84 (2839) 41<br>5<br>8<br>6   | .785 (2838)<br>3<br>8<br>6       |               |
| Exactly mail<br>These loci are<br>Matches: 3<br>Locus Full na<br>adk<br>gdh<br>pgm<br>Unique strains<br>Strain 1<br>662 (2837) 6                                                                                                    | e identical in all<br>ame Product 64<br>ains<br>s: 5<br>Strain 2<br>544 (L93/4286) 1                                                                                                    | 14 (L93/4286) 6<br>3<br>8<br>6<br>5<br>5<br>5<br>5<br>6<br>6<br>6<br>6<br>6<br>5<br>6<br>6<br>9<br>5<br>5<br>5<br>6<br>9<br>5<br>5<br>5<br>6<br>9                                                                                                    | 3 8<br>6 7                                                                                            | 3 8<br>6 9                                                                             | 6 (2843) 667 (<br>3 8 4<br>6 6                                                                 | 2842) 669 (284<br>5 5 3<br>8 8<br>6 6 6  | 6) 670 (2840<br>3<br>8<br>6  | 671 (2844) (<br>3<br>8<br>6 | 572 (2847) 698<br>5<br>8<br>6                                                                                                    | 6 (FAM18) 417<br>3<br>8<br>6 | 84 (2839) 41<br>3<br>8<br>6   | .785 (2838)<br>3<br>8<br>6       |               |
| Exactly mar<br>These loci are<br>Matches: 3<br>Locus Full ns<br>adk<br>gdh<br>pgm<br>Unique strains<br>Strain 1<br>662 (2837) 6<br>670 (2840)<br>671 (2844)                                                                                                    | e identical in all<br>ame Product 64<br>ains<br>s: 5<br>Strain 2<br>648 (L93/4286) 1<br>698 (FAM18)<br>41784 (283)                                                                                                    | 14 (L93/4286) 6<br>3<br>8<br>6<br>5<br>5<br>5<br>5<br>6<br>6<br>6<br>6<br>6<br>5<br>6<br>6<br>9<br>5<br>5<br>5<br>6<br>9<br>5<br>5<br>5<br>6<br>9                                                                                                    | 3 8<br>6 7                                                                                            | 3 8<br>6 9                                                                             | 6 (2843) 667 (<br>3 3 6<br>6 0 0                                                               | 2842) 669 (284<br>3 3<br>8 8<br>6 6 6    | 6) 670 (2840)<br>3<br>8<br>6 | 671 (2844) (<br>5<br>8<br>6 | 572 (2847)   698<br>3                                                                                                    | (FAM18) 417<br>3<br>8<br>6   | 84 (2839) 41<br>3<br>8<br>6   | 785 (2839)<br>3<br>8<br>6        |               |
| Exactly mar<br>These loci are<br>Matches: 3<br>Locus Full ns<br>adk<br>gdh<br>pgm<br>Unique strains<br>Strain 1<br>662 (2837) 6<br>670 (2840)<br>671 (2844)                                                                                                    | e identical in all<br>ame Product 64<br>ams<br>s: 5<br>Strain 2<br>648 (CA37426) i<br>648 (CA37426)                                                                                                    | 14 (L93/4286) 6<br>3<br>8<br>6<br>5<br>5<br>5<br>5<br>6<br>6<br>6<br>6<br>6<br>5<br>6<br>6<br>9<br>5<br>5<br>5<br>6<br>9<br>5<br>5<br>5<br>6<br>9                                                                                                    | 3 8<br>6 7                                                                                            | 3 8<br>6 9                                                                             | 6 (2843) 667 (<br>5 28<br>6 6                                                                  | 2842) (669 (284<br>3 3 8<br>8 8<br>6 6   | 6) 670 (2840)<br>3<br>8<br>6 | 671 (2844) (<br>3<br>8<br>6 | 572 (2847)   695<br>3<br>8<br>6                                                                                                    | (FAM18) 417<br>3<br>8<br>6   | 84 (2839) 41<br>3<br>8<br>6   | 785 (2838)<br>3<br>6             |               |
| Exactly mar<br>These loci are<br>Matches: 3<br>Locus Full ns<br>adk<br>gdh<br>pgm<br>Unique strains<br>Strain 1<br>662 (2837) 6<br>670 (2840)<br>671 (2844)                                                                                                    | e identical in all<br>ame Product 64<br>ains<br>s: 5<br>Strain 2<br>648 (L93/4286) 1<br>698 (FAM18)<br>41784 (283)                                                                                                    | 14 (L93/4286) 6<br>3<br>8<br>6<br>5<br>5<br>5<br>5<br>6<br>6<br>6<br>6<br>6<br>5<br>6<br>6<br>9<br>5<br>5<br>5<br>6<br>9<br>5<br>5<br>5<br>6<br>9                                                                                                    | 3 8<br>6 7                                                                                            | 3 8<br>6 9                                                                             | 6 (2843) 667 (<br>5 28<br>6 6                                                                  | 2842) 669 (284<br>5 3<br>8 8<br>5 6      | 6) 670 (2840<br>3<br>8<br>6  | 671 (2844) (<br>3<br>8<br>6 | 572 (2847)) 698<br>5<br>6<br>6                                                                                                    | (FAM18) 417<br>5<br>8<br>6   | 84 (2839)   41<br>5<br>8<br>6 | <b>785 (2839)</b><br>3<br>8<br>6 |               |
| Exactly ma<br>These loci are<br>Matches: 3<br>Locus Follin:<br>adk<br>gdh<br>pgm<br>Unique strains<br>Strain 1<br>662 (2837) 6<br>670 (2840)<br>671 (2844)<br>672 (2847)                                                                                                    | : identical in all<br>ame Product 64<br>tins<br>s: 5<br>Strain 2<br>44 (193/X486)<br>698 (FAM18)<br>41784 (2839)<br>41785 (2838)                                                                                                    | 14 (L93/4286) 6<br>3<br>8<br>6<br>5<br>5<br>5<br>5<br>6<br>6<br>6<br>6<br>6<br>5<br>6<br>6<br>9<br>5<br>5<br>5<br>6<br>9<br>5<br>5<br>5<br>6<br>9                                                                                                    | 3 8<br>6 7                                                                                            | 3 8<br>6 9                                                                             | 6 (2843) 667 (<br>5 2<br>6 0                                                                   | 2842) 669 (284<br>3 3<br>8 8<br>6 6      | 6) 670 (2840<br>3<br>8<br>6  | 671 (2844) (<br>3<br>8<br>6 | 572 (2847)) 698<br>8<br>6                                                                                                    | (FAM18) 417<br>5<br>8<br>6   | 84 (2839)   41<br>5<br>8<br>6 | 3<br>3<br>6                      |               |
| Exactly ma<br>These loci are<br>Matches: 3<br>Locus Full ne<br>adk<br>gdh<br>pgm<br>Unique strains<br>Strain<br>662 (2837) 6<br>662 (2847)<br>672 (2847)<br>672 (2847)<br>672 (2847)<br>672 (2847)                                                                                                    | e identical in all<br>ame <b>Product 64</b><br>hins<br>s: 5<br><b>Strain 2</b><br>698 (FAM18)<br>41784 (2839)<br>41785 (2838)                                                                                                    | 41 (193/4226) (<br>3 8<br>6<br>5 8<br>6<br>5 8<br>6<br>5 8<br>6<br>5 8<br>5 8<br>6<br>5 8<br>6<br>5 8<br>6<br>7 (2842)<br>5 8<br>6<br>6<br>7 (2842)<br>5 8<br>6<br>7 (2842)<br>5 8<br>6<br>7 8<br>7 8<br>7 8<br>7 8<br>7 8<br>7 8<br>7 8<br>7 8                           | 3 8<br>6 7                                                                                            | 3 8<br>6 9                                                                             | 6 (2843) 667 (<br>3                                                                            | 2842)   669 (284<br>5 3<br>8 8<br>6 6    | 6) 670 (2840<br>3<br>8<br>6  | 671 (2844) (<br>3<br>8<br>6 | 572 (2847) (698<br>8<br>6                                                                                                    | (FAM18) 417<br>3<br>8<br>6   | 84 (2839) 41<br>3<br>8<br>6   | 785 (2839)<br>3<br>8<br>6        |               |
| Exactly ma<br>These loci are<br>Matches: 3<br>Locus Full ne<br>adk<br>gdh<br>pgm<br>Unique strain:<br>Strain 1<br>662 (1837)<br>671 (2849)<br>671 (2849)<br>671 (2849)<br>671 (2849)<br>Charts<br>Click to enlarg                                                                                                    | : identical in all<br>ame Product 64<br>tins<br>s: 5<br>Strain 2<br>44 (193/X486)<br>698 (FAM18)<br>41784 (2839)<br>41785 (2838)                                                                                                    | 41 (193/4226) (<br>3 8<br>6<br>5 8<br>6<br>5 8<br>6<br>5 8<br>6<br>5 8<br>5 8<br>6<br>5 8<br>6<br>5 8<br>6<br>7 (2842)<br>5 8<br>6<br>6<br>7 (2842)<br>5 8<br>6<br>7 (2842)<br>5 8<br>6<br>7 8<br>7 8<br>7 8<br>7 8<br>7 8<br>7 8<br>7 8<br>7 8                           | 3 8<br>6 7                                                                                            | 3 8<br>6 9                                                                             | 6 (2843) (667 (<br>3 3 3 3 5 5 5 5 5 5 5 5 5 5 5 5 5 5 5 5                                     | 2842) 669 (284<br>5 3<br>8 8<br>6 6      | 6) 670 (2840<br>3<br>8<br>6  | 671 (2844) (<br>3<br>8<br>6 | 572 (2847)   698<br>8<br>6                                                                                                    | (FAM18) 417<br>3<br>8<br>6   | 84 (2839) 41<br>3<br>8<br>6   | 785 (2838)<br>3<br>8<br>6        |               |
| Exactly ma<br>These loci are<br>Matches: 3<br>Locus Full ne<br>adk<br>gdh<br>pgm<br>Unique strain:<br>Strain 1<br>662 (1837)<br>671 (2849)<br>671 (2849)<br>671 (2849)<br>671 (2849)<br>Charts<br>Click to enlarg                                                                                                    | e identical in all<br>ame <b>Product 64</b><br>hins<br>s: 5<br><b>Strain 2</b><br>698 (FAM18)<br>41784 (2839)<br>41785 (2838)                                                                                                    | 41 (193/4226) (<br>3 8<br>6<br>5 8<br>6<br>5 8<br>6<br>6<br>5 8<br>6<br>5 8<br>6<br>7 (2842)<br>5 8<br>5 8<br>6<br>6<br>7 (2842)<br>5 8<br>6<br>7 (2842)<br>5 8<br>6<br>7 8<br>7 8<br>7 8<br>7 8<br>7 8<br>7 8<br>7 8<br>7 8                                              | 3 8<br>6 7                                                                                            | 3 8<br>6 9                                                                             | 6 (2843)   667 (<br>3 3 3 5 6 7 7 7 7 8 7 7 7 7 7 7 7 7 7 7 7 7 7 7                            | 2842) 669 (284<br>5 5<br>8 8<br>6 6      | 6) 670 (2840<br>3<br>8<br>6  | 671 (2844) (<br>3<br>6      | 572 (2847)   698<br>5<br>6                                                                                                    | (FAM18) 417<br>3<br>8<br>6   | 84 (2839)   41<br>3<br>8<br>6 | 785 (2838)<br>3<br>8<br>6        |               |
| Exactly ma<br>These loci are<br>Matches: 3<br>Locus Full ne<br>adk<br>gdh<br>pgm<br>Unique strain:<br>Strain 1<br>662 (1837)<br>671 (2849)<br>671 (2849)<br>671 (2849)<br>671 (2849)<br>Charts<br>Click to enlarg                                                                                                    | e identical in all<br>ame <b>Product 64</b><br>hins<br>s: 5<br><b>Strain 2</b><br>698 (FAM18)<br>41784 (2839)<br>41785 (2838)                                                                                                    | 41 (193/4226) (<br>3 8<br>6<br>5 8<br>6<br>5 8<br>6<br>6<br>5 8<br>6<br>5 8<br>6<br>7 (2842)<br>5 8<br>5 8<br>6<br>6<br>7 (2842)<br>5 8<br>6<br>7 (2842)<br>5 8<br>6<br>7 8<br>7 8<br>7 8<br>7 8<br>7 8<br>7 8<br>7 8<br>7 8                                              | 3 8<br>6 7                                                                                            | 3 8<br>6 9                                                                             | 6 (2843) 667 (<br>3<br>8<br>6                                                                  | 2842) 669 (284<br>5 5 5<br>8 8<br>6 6    | 6) 670 (2840<br>3<br>6       | 671 (2844) (<br>3<br>6      | 572 (2847)   698<br>5<br>6                                                                                                    | (FAM18) 417<br>3<br>8<br>6   | 84 (2839)   41<br>3<br>8<br>6 | 785 (2838)<br>3<br>8<br>6        |               |
| Exactly ma<br>These loci are<br>Matches: 3<br>Locus Follone<br>adk<br>gdh<br>ygm<br>Unique strain:<br>Strain 1<br>642 (2877) 6<br>670 (2840)<br>671 (2844)<br>671 (2844)<br>672 (2847) 6<br>Charts<br>Click to enlarg                                                                                                    | e identical in all<br>ame <b>Product 64</b><br>hins<br>s: 5<br><b>Strain 2</b><br>698 (FAM18)<br>41784 (2839)<br>41784 (2839)<br>99.<br>ge.                                                                                                    | 41 (193/4226) (<br>3 8<br>6<br>5 8<br>6<br>5 8<br>6<br>6<br>5 8<br>6<br>5 8<br>6<br>7 (2842)<br>5 8<br>5 8<br>6<br>6<br>7 (2842)<br>5 8<br>6<br>7 (2842)<br>5 8<br>6<br>7 8<br>7 8<br>7 8<br>7 8<br>7 8<br>7 8<br>7 8<br>7 8                                              | 3 8<br>6 7                                                                                            | 3 8<br>6 9                                                                             | 6 (2843) 667 (<br>3<br>8<br>6                                                                  | 2842) 669 (284<br>5 3<br>8 8<br>6 6<br>6 | 6) 670 (2840<br>3<br>8<br>6  | 671 (2844) (<br>3<br>8<br>6 | 572 (2847)   698<br>3<br>6<br>6                                                                                                    | (FAM19) 417<br>3<br>8<br>6   | 84 (2839)   41<br>3<br>6<br>6 | 785 (2839)<br>3<br>8<br>6        |               |
| Exactly ma<br>These loci are<br>Matches: 3<br>Locus Full ne<br>adk<br>gdh<br>pgm<br>Unique strain:<br>Strain 1<br>662 (1837)<br>671 (2849)<br>671 (2849)<br>671 (2849)<br>671 (2849)<br>Charts<br>Click to enlarg                                                                                                    | e identical in all<br>ame   Product   64<br>ame   Product   64<br>ame   74<br>ame   74<br>ame                                                                                                   | 4 (193/4286) (6<br>5<br>6<br>5<br>6<br>5<br>6<br>5<br>6<br>5<br>6<br>6<br>7<br>(2842)<br>9<br>4<br>1<br>1<br>1<br>1<br>1<br>1<br>1<br>1<br>1<br>1<br>1<br>1<br>1                                                                                                    | 3 8<br>6 7                                                                                            | 3 8<br>6 9                                                                             | 6 (2843) 667 (<br>3<br>8<br>6                                                                  | 2842) 669 (284<br>5 3<br>8 8<br>6 6<br>6 | 6) 670 (2840<br>3<br>6       | 671 (2844) (<br>3<br>8<br>6 | 572 (2847)   698<br>3<br>6<br>6                                                                                                    | (FAM19) 417<br>3<br>8<br>6   | 84 (2839)   41<br>3<br>6<br>6 | 785 (2839)<br>3<br>8<br>6        |               |
| Exactly ma<br>These loci are<br>Matches: 3<br>Locus Follone<br>adk<br>adh<br>pgm<br>Unique strains<br>Strain 5<br>662 (1837)<br>662 (1837)<br>662 (1837)<br>677 (1840)<br>677 (1840)<br>677 (1840)<br>Charts<br>Click to enlarge                                                                                                    | e identical in all<br>ame Product 64<br>ains<br>s: 5<br>Strain 2<br>544 (193/4286)<br>698 (FAM18)<br>41784 (2839)<br>41785 (2838)<br>ge.<br>ocus presence fre                                                                                                    | 4 (193/4286) (6<br>5<br>6<br>5<br>6<br>5<br>6<br>5<br>6<br>5<br>6<br>6<br>7<br>(2842)<br>9<br>4<br>1<br>1<br>1<br>1<br>1<br>1<br>1<br>1<br>1<br>1<br>1<br>1<br>1                                                                                                    | 3 8<br>6 7                                                                                            | 3 8<br>6 9                                                                             | 6 (2843) 667 (<br>3<br>8<br>6                                                                  | 2842) 669 (284<br>5 3<br>8 8<br>6 6<br>6 | 6) 670 (2840<br>3<br>6       | 671 (2844) (<br>3<br>8<br>6 | 572 (2847)   698<br>5<br>6                                                                                                    | (FAM18) 417<br>3<br>8<br>6   | 84 (2839)   41<br>3<br>8<br>6 | 785 (2839)<br>3<br>8<br>6        |               |
| Exactly ma<br>These loci are<br>Matches: 3<br>Locus Follone<br>adk<br>adh<br>pgm<br>Unique strains<br>Strain 5<br>662 (1837) 6<br>662 (1837) 6<br>662 (1837) 6<br>670 (2840)<br>671 (2840)<br>672 (2847) -<br>Charts<br>Click to enlarge                                                                                                    | e identical in all<br>ame   Product   64<br>ame   Product   64<br>ame   74<br>ame   74<br>ame                                                                                                   | 4 (193/4286) (6<br>5<br>6<br>5<br>6<br>5<br>6<br>5<br>6<br>5<br>6<br>6<br>7<br>(2842)<br>9<br>4<br>1<br>1<br>1<br>1<br>1<br>1<br>1<br>1<br>1<br>1<br>1<br>1<br>1                                                                                                    | 3 8<br>6 7                                                                                            | 3 8<br>6 9                                                                             | 6 (2843) 667 (<br>3<br>8<br>6                                                                  | 2842) 669 (284<br>5 5<br>8 8<br>6 6<br>6 | 6) 670 (2840<br>3<br>8<br>6  | 671 (2844) (<br>3<br>8<br>6 | 572 (2847)   698<br>3<br>8<br>6                                                                                                    | (FAM19) 417<br>3<br>8<br>6   | 84 (2839) 41<br>3<br>6        | 785 (2839)<br>3<br>8<br>6        |               |
| Exactly ma<br>These loci are<br>Matches: 3<br>Locus Full nei<br>adk<br>gdh<br>pgm<br>Unique strains<br>Strain 4<br>670 (2840)<br>672 (2847)<br>672 (2847)<br>672 (2847)<br>Charts<br>Click to enlarge                                                                                                    | e identical in all<br>ame   Product   64<br>ame   Product   64<br>ame   74<br>ame   74<br>ame                                                                                                   | 4 (193/4286) (6<br>5<br>8<br>6<br>5<br>5<br>6<br>5<br>6<br>6<br>7<br>(2842)<br>9<br>4<br>(2842)<br>9<br>4<br>(2842)<br>9<br>1<br>1<br>1<br>1<br>1<br>1<br>1<br>1<br>1<br>1<br>1<br>1<br>1                                                                                 | 3 8<br>6 7                                                                                            | 3 8<br>6 9                                                                             | 6 (2843) 667 (<br>3<br>0<br>0<br>0<br>0<br>0                                                   | 2842) 669 (284<br>5 5<br>8 8<br>6 6<br>6 | 6) 670 (2840)<br>3<br>8<br>6 | 671 (2844) (<br>3<br>8<br>6 | 572 (2847)   698<br>3<br>6<br>6                                                                                                    | (FAM19) 417<br>3<br>6<br>6   | 84 (2839) 41<br>3 8<br>6 2    | 785 (2839)<br>3<br>8<br>6        |               |
| Exactly ma<br>These loci are<br>Matches: 3<br>Locus Full ne<br>adk<br>gdh<br>pgm<br>Unique strains<br>Storal are<br>670 (2840)<br>672 (2847) efficient<br>672 (2847) efficient<br>672 (2840)<br>672 (2840)<br>672 (284 | e identical in all<br>ame   Product   64<br>ame   Product   64<br>ame   74<br>ame   74<br>ame                                                                                                   | 4 (193/4286) (6<br>5<br>8<br>6<br>5<br>5<br>6<br>5<br>6<br>6<br>7<br>(2842)<br>9<br>4<br>(2842)<br>9<br>4<br>(2842)<br>9<br>1<br>1<br>1<br>1<br>1<br>1<br>1<br>1<br>1<br>1<br>1<br>1<br>1                                                                                 | 3<br>8<br>6<br>1<br>1<br>1<br>1<br>1<br>1<br>1<br>1<br>1<br>1<br>1<br>1<br>1<br>1<br>1<br>1<br>1<br>1 | 5<br>8<br>6                                                                            | 6 (2843) 667 (<br>3 0 0<br>0 0<br>1 0<br>1 0<br>1 0<br>1 0<br>1 0<br>1 0                       | 5 3<br>8 8<br>6 6                        | 6) 670 (2840)<br>3<br>8<br>6 | 3 6                         | Splits g                                                                                                    | 5<br>8<br>6                  | 5<br>8<br>6                   | 785 (2839)<br>3<br>8<br>6        |               |
| Exactly ma<br>These loci are<br>Matches: 3<br>Locus Full nd<br>adk<br>gdh<br>pgm<br>Unique strains<br>Strain 4<br>662 (2837) 6<br>670 (2840)<br>671 (2844)<br>672 (2847) 5<br>Click to enlarge<br>Click to enlarge<br>Locus Full nd<br>adk<br>gdh<br>gdh<br>gdh<br>gdh<br>gdh<br>gdh<br>gdh<br>gdh                                                                                                    | e identical in all<br>ame Product 64<br>alins<br>s: 5<br>Strain 2<br>544 (193/4786)<br>698 (FAM18)<br>41784 (2839)<br>41785 (2838)<br>ge.<br>presence free<br>presence free<br>presence in the diad                                                                                                    | 4 (193/4286) (6<br>5<br>8<br>6<br>5<br>5<br>6<br>5<br>6<br>6<br>7<br>(2842)<br>9<br>4<br>(2842)<br>9<br>4<br>(2842)<br>9<br>1<br>1<br>1<br>1<br>1<br>1<br>1<br>1<br>1<br>1<br>1<br>1<br>1                                                                                 | 3 8<br>6 7                                                                                            | 5<br>8<br>6                                                                            | 3<br>6<br>6                                                                                    | 5 3<br>8 8<br>6 6                        | 6) 670 (2840)<br>3<br>8<br>6 | 3 6                         | 3 8 6                                                                                                    | 5<br>8<br>6                  | 5<br>8<br>6                   | 785 (2839)<br>3<br>8<br>6        |               |
| Exactly ma<br>These loci are<br>Matches: 3<br>Locus Full ne<br>adk<br>gdh<br>pgm<br>Unique strains<br>Storal are<br>670 (2840)<br>672 (2847) efficient<br>672 (2847) efficient<br>672 (2840)<br>672 (2840)<br>672 (284 | e identical in all<br>ame Product 64<br>alins<br>s: 5<br>Strain 2<br>544 (193/4786)<br>698 (FAM18)<br>41784 (2839)<br>41785 (2838)<br>ge.<br>presence free<br>presence free<br>presence in the diad                                                                                                    | 4 (193/4286) (6<br>5<br>8<br>6<br>5<br>5<br>6<br>5<br>6<br>6<br>7<br>(2842)<br>9<br>4<br>(2842)<br>9<br>4<br>(2842)<br>9<br>1<br>1<br>1<br>1<br>1<br>1<br>1<br>1<br>1<br>1<br>1<br>1<br>1                                                                                 | 3<br>8<br>6<br>1<br>1<br>1<br>1<br>1<br>1<br>1<br>1<br>1<br>1<br>1<br>1<br>1<br>1<br>1<br>1<br>1<br>1 | 5<br>8<br>6                                                                            | 3<br>6<br>6                                                                                    | 5 3<br>8 8<br>6 6                        | 6) 670 (2840)<br>3<br>8<br>6 | 3 6                         | Splits g                                                                                                    | 5<br>8<br>6                  | 5<br>8<br>6                   | 785 (2839)<br>3<br>8<br>6        |               |
| Exactly ma<br>These loci are<br>Matches: 3<br>Locus Foll nei<br>adk<br>gdh<br>pgm<br>Unique strains<br>Stora (2840)<br>670 (2840)<br>672 (2847) efficient<br>Click to enlarge<br>Click to enlarge<br>Click to enlarge<br>Files<br>Files                                                                                                    | e identical in all<br>ame Product 66<br>Strain 2<br>Strain 2  | 4 (193/4236) 6<br>5<br>6<br>5<br>5<br>6<br>5<br>5<br>6<br>5<br>5<br>6<br>6<br>6<br>6<br>7<br>(2842)<br>6<br>6<br>6<br>7<br>(2842)<br>6<br>6<br>7<br>(2842)<br>6<br>6<br>7<br>8<br>8<br>9<br>9<br>9<br>9<br>9<br>9<br>9<br>9<br>9<br>9<br>9<br>9<br>9                      | 3<br>8<br>6<br>(2846) 665 (2<br>(2846) 665 (2<br>)                                                    | 5<br>8<br>6<br>10<br>2845)<br>2845)<br>Excel                                           | 5 3 3 3 3 3 3 3 3 3 3 3 3 3 3 3 3 3 3 3                                                        | 5 3<br>8 8<br>6 6<br>6                   | 3 8 6                        | 3 6                         | Splits g                                                                                                    | 5<br>8<br>6                  | 5<br>8<br>6                   | 785 (2839)<br>3<br>8<br>6        |               |
| Exactly ma<br>These loci are<br>Matches: 3<br>Locus Foll nei<br>adk<br>gdh<br>pgm<br>Unique strains<br>Stora (2840)<br>670 (2840)<br>672 (2847) efficient<br>Click to enlarge<br>Click to enlarge<br>Click to enlarge<br>Files<br>Files                                                                                                    | e identical in all<br>ame Product 64<br>statistics<br>string<br>Strain 2<br>Strain 2  | 4 (193/4236) 6<br>5<br>6<br>5<br>5<br>6<br>5<br>5<br>6<br>5<br>5<br>6<br>6<br>6<br>6<br>7<br>(2842)<br>6<br>6<br>6<br>7<br>(2842)<br>6<br>6<br>7<br>(2842)<br>6<br>6<br>7<br>8<br>8<br>9<br>9<br>9<br>9<br>9<br>9<br>9<br>9<br>9<br>9<br>9<br>9<br>9                      | 3<br>8<br>6<br>(2846) 665 (2<br>(2846) 665 (2<br>)                                                    | 5<br>8<br>6<br>10<br>2845)<br>2845)<br>Excel                                           | 5 3 3 3 3 3 3 3 3 3 3 3 3 3 3 3 3 3 3 3                                                        | 5 3<br>8 8<br>6 6<br>6                   | 3 8 6                        | 3 6                         | Splits g                                                                                                    | 5<br>8<br>6                  | 5<br>8<br>6                   | 735 (2836)<br>3<br>8<br>6        |               |
| Exactly ma<br>These loci are<br>Matches: 3<br>Locus Foll nei<br>adk<br>gdh<br>pgm<br>Unique strains<br>Stora (2840)<br>670 (2840)<br>672 (2847) efficient<br>Click to enlarge<br>Click to enlarge<br>Click to enlarge<br>Files<br>Files                                                                                                    | e identical in all<br>ame Product 66<br>Strain 2<br>Strain 2  | 4 (193/4236) 6<br>5<br>6<br>5<br>5<br>6<br>5<br>5<br>6<br>5<br>5<br>6<br>6<br>6<br>6<br>7<br>2842)<br>9<br>9<br>9<br>9<br>9<br>9<br>9<br>9<br>9<br>9<br>9<br>9<br>9                                                                                                    | 3<br>8<br>6<br>(2846) 665 (2<br>(2846) 665 (2<br>)                                                    | 5<br>8<br>6<br>10<br>2845)<br>2845)<br>Excel                                           | 5 3 3 3 3 3 3 3 3 3 3 3 3 3 3 3 3 3 3 3                                                        | 5 3<br>8 8<br>6 6<br>6                   | 3 8 6                        | 3 6                         | Splits g                                                                                                    | 5<br>8<br>6                  | 5<br>8<br>6                   | 795 (2839)<br>3<br>8<br>6        |               |
| Exactly ma<br>These loci are<br>Matches: 3<br>Locus Follor at<br>adk<br>gdh<br>pgm<br>Unique strains<br>Strain 4<br>670 (2840)<br>672 (2847) at<br>Charts<br>Click to enlarge<br>Click to enlarge<br>Click to enlarge<br>Files<br>Files                                                                                                    | e identical in all<br>anne Product 64<br>strain 2<br>strain 2 | 4 (193/4236)         5           5         6           Strain 3         51           6         6         7           guency           0         0           0         0         0           guency           0         0           (Nexus format)           the number of | 3<br>8<br>6<br>(2846) 665 (2<br>(2846) 665 (2<br>)                                                    | 3       8       6       10 S       2845)       2845)       cading in to erent allele s | 5 3 3 3 3 3 3 3 3 3 3 3 3 3 3 3 3 3 3 3                                                        | s 3<br>8 8<br>6 6                        | 3 8 6                        | 3 6                         | 3<br>6<br>6<br>Splits g<br>Sylits (<br>Sylits (<br>Sylits | 5<br>8<br>6                  | 5<br>8<br>6                   | 795 (2839)<br>3<br>6             |               |
| Exactly ma<br>These loci are<br>Matches: 3<br>Locus Follor at<br>adk<br>gdh<br>pgm<br>Unique strains<br>Strain 4<br>670 (2840)<br>672 (2847) at<br>Charts<br>Click to enlarge<br>Click to enlarge<br>Click to enlarge<br>Files<br>Files                                                                                                    | e identical in all<br>ame Product 64<br>s: 5<br>Stroin 2<br>544 (1937)4286)<br>698 (FAMI8)<br>41784 (2839)<br>41785 (2838)<br>ge.<br>ocus presence fre<br>pesent in % of taok<br>Present in % of taok                                                                                                    | 4 (193/4236)         5           5         6           Strain 3         51           6         6         7           guency           0         0           0         0         0           guency           0         0           (Nexus format)           the number of | 3<br>8<br>6<br>(2846) 665 (2<br>(2846) 665 (2<br>)                                                    | 5<br>8<br>6<br>10<br>2845)<br>2845)<br>Excel<br>toading in to                          | 3 3<br>6 7<br>6 7<br>6 7<br>7<br>7<br>7<br>7<br>7<br>7<br>7<br>7<br>7<br>7<br>7<br>7<br>7<br>7 | s 3<br>8 8<br>6 6                        | 3 8 6                        | 3 6                         | 3<br>6<br>6<br>Splits g<br>Sylits (<br>Sylits (<br>Sylits | 5<br>8<br>6                  | 5<br>8<br>6                   | 795 (2839)<br>3<br>6             |               |

## 14.6.2 Analysis using annotated reference genome

Select the isolate genomes that you wish to analyse and then either enter a Genbank accession number for the reference genome, or select from the list of reference genomes (this list will only be present if the administrator has *set it up*). Selecting reference genomes will hide the locus and scheme selection forms.

| BIGSdb                                                                                                    |  |
|----------------------------------------------------------------------------------------------------|--|
| Home > Organisms > Neisseria spp. > Neisseria isolates > Plugins > Genome comparator                                                                                                    |  |
| Genome Comparator - Neisseria isolates                                                                                                    |  |
| Selecting 'All loci' will produce an artefactual analysis because this database contains different kinds of loci that are not equivalent (complete genes, MLST fragments, peptide variable regions, intergenic regions etc.). You are advised to select one of the recommended schemes.                                                                                                    |  |
| Please select the required isolate ids and loci for comparison - use CTRL or SHIFT to make multiple selections in list boxes. In addition to selecting individual loci, you can choose to include all loci defined in schemes by selecting the appropriate scheme description. Alternatively, you can enter the accession number for an annotated reference genome and compare using the loci defined in that.                                                                                                    |  |
| Isolates User genomes Include in identifiers                                                                                                    |  |
| 644       Optionally include data not in the database.       isolate       country         662       country       region         665       Upload assembly FASTA file year       year         (or zip file containing multiple date sampled       folgowar sampled         669       FASTA files - one per genome): (i)       isolate         Ctear       List all                                                                                                    |  |
| Annotated reference genome       Parameters / options       Distance matrix calculation       Alignments         Enter accession number:       Min % identity: 70 • (i)       With incomplete loc:       Produce alignments (i)         or choose annotated genome:       Min % alignment: 50 • (i)       Min % alignment: 50 • (i)       Include ref sequences in alignment         FAM18 (Nm) •       BLASTN word size: 20 • (i)       Exclude pairwise missing loci       Include ref sequences in alignment         Choose file No file chosen       Include ref sequences in alignment       Alignment sats |  |
| Core genome analysis Filter by Action Core threshold (%): 90  Sequence method: Sequence method: SUBMIT                                                                                                    |  |
| Calculate mean distances  Project:   Experiment:                                                                                                    |  |

Output is similar to when comparing against defined loci, but this time every coding sequence in the annotated reference will be BLASTed against the selected genomes. Because allele designations are not defined, the allele found in the reference genome is designated allele 1, the next different sequence is allele 2 etc.

| Analysis by referen                                                                           |                                                                                                    |                                                                                                    |                                                                            |                                                   |                                                                     |                                             |                                             |                                                  |                                                  |                                                  |                                                     |                                      |                                      |                |                                           |  |
|-----------------------------------------------------------------------------------------------|----------------------------------------------------------------------------------------------------|----------------------------------------------------------------------------------------------------|----------------------------------------------------------------------------|---------------------------------------------------|---------------------------------------------------------------------|---------------------------------------------|---------------------------------------------|--------------------------------------------------|--------------------------------------------------|--------------------------------------------------|-----------------------------------------------------|--------------------------------------|--------------------------------------|----------------|-------------------------------------------|--|
|                                                                                               | e genome                                                                                                    |                                                                                                    |                                                                            |                                                   |                                                                     |                                             |                                             |                                                  |                                                  |                                                  |                                                     |                                      |                                      |                |                                           |  |
| access                                                                                        | ion: AM421808                                                                                                    |                                                                                                    |                                                                            |                                                   |                                                                     |                                             |                                             |                                                  |                                                  |                                                  |                                                     |                                      |                                      |                |                                           |  |
| vers                                                                                          | ion: 1                                                                                                    |                                                                                                    |                                                                            |                                                   |                                                                     |                                             |                                             |                                                  |                                                  |                                                  |                                                     |                                      |                                      |                |                                           |  |
| t                                                                                             | /pe: dna                                                                                                    |                                                                                                    |                                                                            |                                                   |                                                                     |                                             |                                             |                                                  |                                                  |                                                  |                                                     |                                      |                                      |                |                                           |  |
|                                                                                               | ath: 2194961                                                                                                    |                                                                                                    |                                                                            |                                                   |                                                                     |                                             |                                             |                                                  |                                                  |                                                  |                                                     |                                      |                                      |                |                                           |  |
| descript                                                                                      |                                                                                                    | M18 complet                                                                                            | e denome                                                                   |                                                   |                                                                     |                                             |                                             |                                                  |                                                  |                                                  |                                                     |                                      |                                      |                |                                           |  |
| coding regi                                                                                   |                                                                                                    | and complete                                                                                           | e genome.                                                                  |                                                   |                                                                     |                                             |                                             |                                                  |                                                  |                                                  |                                                     |                                      |                                      |                |                                           |  |
| county regi                                                                                   | 515. 1975                                                                                                    |                                                                                                    |                                                                            |                                                   |                                                                     |                                             |                                             |                                                  |                                                  |                                                  |                                                     |                                      |                                      |                |                                           |  |
| ach unique allele is def                                                                      | ined a number starting at 1. Missing alleles                                                                                                    | are marked as                                                                                          | s <mark>'X'</mark> . Inco                                                  | omplete all                                       | eles (locateo                                                       | d at end                                    | of cont                                     | ig) are n                                        | narked a                                         | as <mark>'l'</mark> .                            |                                                     |                                      |                                      |                |                                           |  |
| ch unique allele is def                                                                       | ined a number starting at 1. Missing alleles<br>Product                                                                                                    |                                                                                                    |                                                                            | Reference                                         |                                                                     | 662                                         | 665                                         | 666                                              | 667                                              | 669                                              | 670<br>(2840)                                       | 671<br>(2844)                        | 672<br>(2847)                        | 698<br>(FAM18) | 41784                                     |  |
| Locus                                                                                         |                                                                                                    | Sequence                                                                                               | Genome                                                                     | Reference                                         | 644                                                                 | 662                                         | 665                                         | 666                                              | 667                                              | 669                                              |                                                     |                                      |                                      |                |                                           |  |
| Locus                                                                                         | Product<br>UDP-3-O-[3-hydroxymyristoyl] N-                                                                                                    | Sequence<br>length                                                                                     | Genome<br>position                                                         | Reference                                         | 644                                                                 | 662                                         | 665                                         | 666                                              | 667                                              | 669                                              |                                                     |                                      |                                      |                |                                           |  |
| Locus<br>MC0001 lpxC envA                                                                     | Product<br>UDP-3-O-[3-hydroxymyristoyl] N-<br>acetylglucosmine deacetylase                                                                                                    | Sequence<br>length<br>924                                                                              | Genome<br>position<br>1261                                                 | Reference<br>genome<br>1                          | 644<br>(L93/4286)<br>1                                              | 662<br>(2837)<br>1                          | 665<br>(2845)<br>1                          | 666<br>(2843)<br>1                               | 667                                              | 669<br>(2846)<br>1                               | (2840)<br>1                                         | (28 <del>44</del> )<br>1             | (2847)<br>1                          | (FAM18)<br>1   | (2839)<br>1<br>2<br>2                     |  |
| Locus<br>MC0001 lpxClenvA<br>NMC0002 piLS1<br>NMC0003 piLS2<br>NMC0004 fbp                    | Product<br>UDP-3-O-[3-hydroxymyristoyl] N-<br>acetylglucosmine deacetylase<br>pilin (fragment)<br>truncated pilin<br>peptidyl-prolyl cis-trans isomerase                                                                                               | Sequence<br>length<br>924<br>291<br>366<br>330                                                         | Genome<br>position<br>1261<br>3341<br>3675<br>4069                         | Reference<br>genome<br>1<br>1                     | 644<br>(L93/4286)<br>1                                              | 662<br>(2837)<br>1<br>1<br>2<br>2           | 665<br>(2845)<br>1<br>1<br>2<br>2           | 666<br>(2843)<br>1<br>1<br>2<br>2                | 667<br>(2842)<br>1<br>1<br>2<br>2                | 669<br>(2846)<br>1<br>1                          | (2840)<br>1<br>2<br>2                               | (2844)<br>1<br>2<br>2                | (2847)<br>1<br>2<br>2                | (FAM18)<br>1   | (2839)<br>1<br>2<br>2<br>2                |  |
| Locus<br>MC0001 lpxClenvA<br>NMC0002 pilS1<br>NMC0003 pilS2<br>NMC0004 fbp<br>NMC0005         | Product<br>UDP-3-0-[3-hydroxymyristoyl] N-<br>acetylglucosmine deacetylase<br>pilin (fragment)<br>truncated pilin<br>peptidyl-prolyl cis-trans isomerase<br>putative membrane protein                                                                  | Sequence<br>length<br>924<br>291<br>366<br>330<br>219                                                  | Genome<br>position<br>1261<br>3341<br>3675<br>4069<br>4476                 | Reference<br>genome<br>1<br>1<br>1                | 644<br>(L93/4286)<br>1<br>2<br>2<br>2                               | 662<br>(2837)<br>1<br>2<br>2<br>3           | 665<br>(2845)<br>1<br>2<br>2<br>3           | 666<br>(2843)<br>1<br>2<br>2<br>3                | 667<br>(2842)<br>1<br>2<br>2<br>3                | 669<br>(2846)<br>1<br>2<br>1<br>4                | (2840)<br>1<br>2<br>2<br>3                          | (2844)<br>1<br>2<br>2<br>5           | (2847)<br>1<br>2<br>2<br>3           | (FAM18)<br>1   | (2839)<br>1<br>2<br>2<br>2<br>3           |  |
| Locus<br>MC0001 lpxC envA<br>NMC0002 pil51<br>NMC0003 pil52<br>NMC0005<br>NMC0005<br>NMC0006  | Product<br>UDP-3-O-[3-hydroxymyristoyl] N-<br>acetylglucosmine deacetylase<br>pilin (fragment)<br>truncated pilin<br>peptidyl-prolyl cis-trans isomerase<br>putative membrane protein<br>putative giycerate dehydrogenase                              | Sequence<br>length           924           291           366           330           219           954 | Genome<br>position<br>1261<br>3341<br>3675<br>4069<br>4476<br>4816         | Reference<br>genome<br>1<br>1<br>1                | 644<br>(L93/4286)<br>1<br>2<br>2                                    | 662<br>(2837)<br>1<br>1<br>2<br>2           | 665<br>(2845)<br>1<br>1<br>2<br>2           | 666<br>(2843)<br>1<br>2<br>2<br>3<br>2<br>2      | 667<br>(2842)<br>1<br>1<br>2<br>2                | 669<br>(2846)<br>1<br>1<br>2<br>I                | (2840)<br>1<br>2<br>2                               | (2844)<br>1<br>2<br>2                | (2847)<br>1<br>2<br>2                | (FAM18)<br>1   | (2839)<br>1<br>2<br>2<br>2<br>3<br>3<br>2 |  |
| Locus<br>MC0001 lpxClenvA<br>NMC0002 pil51<br>NMC0003 pil52<br>NMC0004 fbp<br>NMC0005         | Product<br>UDP-3-O-[3-hydroxymyristoyl] N-<br>acetylglucosmine deacetylase<br>pilin (fragment)<br>truncated pilin<br>peptidyl-prolyl cis-trans isomerase<br>putative membrane protein<br>putative glycerate dehydrogenase<br>methionyl-tRNA synthetase | Sequence<br>length<br>924<br>291<br>366<br>330<br>219                                                  | Genome<br>position<br>1261<br>3341<br>3675<br>4069<br>4476<br>4816<br>5843 | Reference<br>genome<br>1<br>1<br>1<br>1<br>1<br>1 | 644<br>(L93/4286)<br>1<br>2<br>2<br>2<br>2<br>2<br>2<br>2<br>2<br>2 | 662<br>(2837)<br>1<br>2<br>2<br>3           | 665<br>(2845)<br>1<br>2<br>2<br>3           | 666<br>(2843)<br>1<br>2<br>2<br>3<br>2<br>2<br>2 | 667<br>(2842)<br>1<br>2<br>2<br>3<br>2<br>2<br>2 | 669<br>(2846)<br>1<br>2<br>1<br>4                | (2840)<br>1<br>2<br>2<br>3<br>2<br>2<br>2<br>2<br>2 | (2844)<br>1<br>2<br>2<br>5           | (2847)<br>1<br>2<br>2<br>3           | (FAM18)<br>1   | (2839)<br>1<br>2<br>2<br>2<br>3           |  |
| Locus<br>IMC0001 lpxClenvA<br>NMC0002 piLS1<br>NMC0003 piLS2<br>NMC0005<br>NMC0005<br>NMC0006 | Product<br>UDP-3-O-[3-hydroxymyristoyl] N-<br>acetylglucosmine deacetylase<br>pilin (fragment)<br>truncated pilin<br>peptidyl-prolyl cis-trans isomerase<br>putative membrane protein<br>putative giycerate dehydrogenase                              | Sequence<br>length           924           291           366           330           219           954 | Genome<br>position<br>1261<br>3341<br>3675<br>4069<br>4476<br>4816         | Reference<br>genome<br>1<br>1<br>1<br>1<br>1<br>1 | 644<br>(L93/4286)<br>1<br>2<br>2<br>2<br>2<br>2                     | 662<br>(2837)<br>1<br>2<br>2<br>3<br>2<br>2 | 665<br>(2845)<br>1<br>2<br>2<br>3<br>2<br>2 | 666<br>(2843)<br>1<br>2<br>2<br>3<br>2<br>2      | 667<br>(2842)<br>1<br>2<br>2<br>3<br>2           | 669<br>(2846)<br>1<br>2<br>1<br>2<br>1<br>4<br>2 | (2840)<br>1<br>2<br>2<br>3<br>2<br>2                | (2844)<br>1<br>2<br>2<br>5<br>2<br>2 | (2847)<br>1<br>2<br>2<br>3<br>2<br>2 | (FAM18)<br>1   | (2839)<br>1<br>2<br>2<br>2<br>3<br>3<br>2 |  |

## 14.6.3 Include in identifiers fieldset

This selection box allows you to choose which isolate provenance fields will be included in the results table. This does not affect the output of the alignments as taxa names are limited in length by the alignment programs.

| Include in identifiers |          |
|------------------------|----------|
| isolate                | <b>A</b> |
| country                |          |
| region                 |          |
| year                   |          |
| date sampled           |          |
| isoyear sampled        |          |
| week sampled           |          |
| date received          |          |
| non culture            | -        |

Multiple values can be selected by clicking while holding down Ctrl.

## 14.6.4 Reference genome fieldset

This section allows you to choose a reference genome to use as the source of comparator sequences.

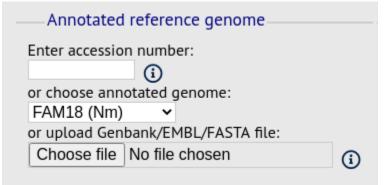

There are three possibilities here:

- 1. Enter accession number Enter a Genbank accession number of an annotated reference and Genome Comparator will automatically retrieve this from Genbank.
- 2. Select from list The administrator may have selected some genomes to offer for comparison. If these are present, simply select from the list.
- 3. Upload genome Click 'Browse' and upload your own reference. This can either be in Genbank, EMBL or FASTA format. Ensure that the filename ends in the appropriate file extension (.gb, .embl, .fas) so that it is recognized.

#### 14.6.5 Parameters/options fieldset

This section allows you to modify BLAST parameters. This affects sensitivity and speed.

| Parameters / options       |
|----------------------------|
|                            |
| Min % identity: 70 🗸 👔     |
| Min % alignment: 50 🗸 👔    |
| BLASTN word size: 20 🗸 👔   |
| Rescan undesignated loci 🧃 |

- Min % identity This sets the threshold identity that a matching sequence has to be in order to be considered (default: 70%). Only the best match is used.
- Min % alignment This sets the percentage of the length of reference allele sequence that the alignment has to cover in order to be considered (default: 50%).
- BLASTN word size This is the length of the initial identical match that BLAST requires before extending a match (default: 20). Increasing this value improves speed at the expense of sensitivity. The default value gives good results in most cases. The default setting used to be 15 but the new default of 20 is almost as good (there was 1 difference among 2000 loci in a test run) but the analysis runs twice as fast.

#### 14.6.6 Distance matrix calculation fieldset

This section provides options for the treatment of incomplete and paralogous loci when generating the distance matrix.

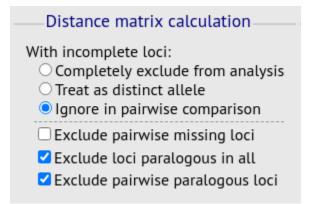

For incomplete loci, i.e. those that continue beyond the end of a contig so are incomplete you can:

- Completely exclude from analysis Any locus that is incomplete in at least one isolate will be removed from the analysis completely. Using this option means that if there is one bad genome with a lot of incomplete sequences in your analysis, a large proportion of the loci may not be used to calculate distances.
- Treat as a distinct allele This treats all incomplete sequences as a specific allele 'I'. This varies from any other allele, but all incomplete sequences will be treated as though they were identical.
- Ignore in pairwise comparison (default) This is probably the best option. In this case, incomplete alleles are only excluded from the analysis when comparing the particular isolate that has it. Other isolates with different alleles will be properly included. The effect of this option will be to shorten the distances of isolates with poorly sequenced genomes with the others.

Paralogous loci, i.e. those with multiple good matches, can be excluded from the analysis (default). This is the safest option since there is no guarantee that differences seen between isolates at paralogous loci are real if the alternative matches are equally good. NB: Loci are also only classed as paralogous when the alternative matches identify different sequences, otherwise multiple contigs of the same sequence region would result in false positives.

## 14.6.7 Alignments fieldset

This section enables you to choose to produce alignments of the sequences identified.

| Alignments                         |
|------------------------------------|
| Produce alignments (i)             |
| Include ref sequences in alignment |
| Align all loci (not only variable) |
| Create alignment stats             |
| Aligner: MAFFT 🗸                   |
|                                    |

Available options are:

- Produce alignments Selecting this will produce the alignment files, as well as XMFA and FASTA outputs of aligned sequences. This will result in the analysis taking longer to run.
- Include ref sequences in alignment When doing analysis using an annotated reference, selecting this will include the reference sequence in the alignment files.
- Align all loci By default, only loci that vary among the isolates are aligned. You may however wish to align all if you would like the resultant XMFA and FASTA files to include all coding sequences.
- Aligner There are currently two choices of alignment algorithm (provided they have both been installed)
  - MAFFT (default) This is the preferred option as it is significantly quicker than MUSCLE, uses less memory, and produces comparable results.
  - MUSCLE This was originally the only choice. It is still included to enable previous analyses to be re-run
    and compared but it is recommended that MAFFT is used otherwise.

## 14.6.8 Core genome analysis fieldset

This section enables you to modify the inclusion threshold used to calculate whether or not a locus is part of the core genome (of the dataset).

| Core genome analysis          |
|-------------------------------|
| Core threshold (%): 90 🖌 👔    |
| □Calculate mean distances (i) |

The default setting of 90% means that a locus is counted as core if it appears within 90% or more of the genomes in the dataset.

There is also an option to calculate the mean distance among sequences of the loci. Selecting this will also select the option to produce alignments.

### 14.6.9 Filter fieldset

This section allows you to further filter your collection of isolates and the contigs to include.

|                  | uences by |              |
|------------------|-----------|--------------|
| Sequence method: | ✓ (i)     |              |
| Project:         |           | <b>~</b> (i) |
|                  |           |              |

Available options are:

- Sequence method Choose to only analyse contigs that have been generated using a particular method. This depends on the method being set when the contigs were uploaded.
- Project Only include isolates belonging to the chosen project. This enables you to select all isolates and filter to a project.

#### 14.6.10 Understanding the output

#### **Distance matrix**

The distance matrix is simply a count of the number of loci that differ between each pair of isolates. It is generated in NEXUS format which can be used as the input file for SplitsTree. This can be used to generate NeighborNet, Split decomposition graphs and trees offline. If 200 isolates or fewer are included in the analysis, a Neighbor network is automatically generated from this distance matrix.

#### **Unique strains**

The table of unique strains is a list of isolates that are identical at every locus. Every isolate is likely to be classed as unique if a whole genome analysis is performed, but with a constrained set of loci, such as those for MLST, this will group isolates that are indistinguishable at that level of resolution. nce matrix calculated based on allelic differences and a NeighborNet graph generated from this distance matrix.

## 14.7 GrapeTree

GrapeTree is a tool for generating and visualising minimum spanning trees. It has been developed to handle large datasets (in the region of 1000s of genomes) and works with 1000s of loci as used in cgMLST. It uses an improved minimum spanning algorithm that is better able to handle missing data than alternative algorithms and is able to produce publication quality outputs. Datasets can include metadata which allows nodes in the resultant tree to be coloured interactively.

GrapeTree can be accessed by selecting the 'Analysis' section on the main contents page.

| BIGSdb                                                                                    |          |   |  |  |  |  |  |  |
|-------------------------------------------------------------------------------------------|----------|---|--|--|--|--|--|--|
| Home > Organisms > Neisseria spp. > Neisseria isolates                                    |          |   |  |  |  |  |  |  |
| Neisseria isolates database                                                               |          |   |  |  |  |  |  |  |
| Query database                                                                            | D LOG IN |   |  |  |  |  |  |  |
| Search database                                                                           |          |   |  |  |  |  |  |  |
| Browse, search by any criteria, or enter list of attributes.                              | PROJECTS | + |  |  |  |  |  |  |
|                                                                                           | Z EXPORT | + |  |  |  |  |  |  |
| Search by combinations of loci This can include partial matches to find related isolates. | MALYSIS  |   |  |  |  |  |  |  |
|                                                                                           |          | + |  |  |  |  |  |  |
|                                                                                           |          | + |  |  |  |  |  |  |
|                                                                                           |          |   |  |  |  |  |  |  |
|                                                                                           |          |   |  |  |  |  |  |  |

Jump to the 'Third party' category, follow the link to GrapeTree, then click 'Launch GrapeTree'.

GrapeTree can be accessed from the contents page by clicking the 'GrapeTree' link.

| GrapeTree                                                                                                    |
|----------------------------------------------------------------------------------------------------|
| Summary: Visualization of genomic relationships                                                                                                    |
| GrapeTree is a tool for generating and visualising minimum spanning trees (Zhou at al. 2018 Genome Res 28:1395-1404). It has been developed to handle large datasets (in the region of 1000s of genomes) and works with 1000s of loci as used in cgMLST. It uses an improved minimum spanning algorithm that is better able to handle missing data than alternative algorithms and is able to produce publication quality outputs. Datasets can include metadata which allows nodes in the resultant tree to be coloured interactively. |
| Documentation bigsdbreadthedocsio 12*                                                                                                    |
|                                                                                                    |
| Launch 'GrapeTree'                                                                                                    |

Alternatively, it can be accessed following a query by clicking the 'GrapeTree' button at the bottom of the results table. Isolates returned from the query will be automatically selected within the GrapeTree interface.

| .9958 M10 240476 | UK [England] 2010 | invasive (unspecified/other) | Neisseria meningitidis | В | 9812 ST-213 complex  | 22  | 14    | F5-5    |
|------------------|-------------------|------------------------------|------------------------|---|----------------------|-----|-------|---------|
| .9959 M10 240499 | UK [England] 2010 | invasive (unspecified/other) | Neisseria meningitidis | В | 275 ST-269 complex   | 22  | 9     | F5-12   |
| .9960 M10 240500 | UK [England] 2010 | invasive (unspecified/other) | Neisseria meningitidis | В | 41 ST-41/44 complex  | 7-2 | 4     | F1-5    |
| .9961 M10 240502 | UK [England] 2010 | invasive (unspecified/other) | Neisseria meningitidis | В | 340 ST-41/44 complex | 7-2 | 4     | F1-5    |
| 9962 M10 240503  | UK [England] 2010 | invasive (unspecified/other) | Neisseria meningitidis | Y | 23 ST-23 complex     | 5-1 | 2-2   | F1-96   |
| .9963 M10 240505 | UK [England] 2010 | invasive (unspecified/other) | Neisseria meningitidis | Y | 1655 ST-23 complex   | 5-1 | 10-10 | F4-1    |
| .9964 M10 240507 | UK [England] 2010 | invasive (unspecified/other) | Neisseria meningitidis | Y | 183 ST-23 complex    | 21  | 16-5  | deleted |
| 9965 M10 240508  | UK [England] 2010 | invasive (unspecified/other) | Neisseria meningitidis | В | 1575                 | 7-2 | 13-1  | F1-7    |
| .9966 M10 240511 | UK [England] 2010 | invasive (unspecified/other) | Neisseria meningitidis | В | 4713                 | 22  | 9     | F5-12   |
| .9967 M10 240512 | UK [England] 2010 | invasive (unspecified/other) | Neisseria meningitidis | В | 41 ST-41/44 complex  | 7-1 | 1     | F1-5    |
| 9968 M10 240514  | UK [England] 2010 | invasive (unspecified/other) | Neisseria meningitidis | W | 11 ST-11 complex     | 5   | 2     | F1-1    |
| 9969 M10 240515  | UK [England] 2010 | invasive (unspecified/other) | Neisseria meningitidis | В | 269 ST-269 complex   | 5-1 | 2-2   | F5-1    |
| .9970 M10 240520 | UK [England] 2010 | invasive (unspecified/other) | Neisseria meningitidis | Y | 1655 ST-23 complex   | 5-1 | 10-1  | F4-1    |
|                  |                   |                              |                        |   |                      |     |       |         |
| $\bigcirc$       |                   | $\sim$                       |                        |   |                      |     |       |         |

Analysis tools

| -              |          |           |      |           |              |         |         |            |     |
|----------------|----------|-----------|------|-----------|--------------|---------|---------|------------|-----|
| Breakdown:     | Fields   | Two Field | Com  | binations | Publications | s Seque | nce bin |            |     |
| 🛃 Analysis:    | Codons   | Gene Pres | ence | Genome    | Comparator   | BLAST   | rMLST   | species id | PCR |
| Export:        | Dataset  | Contigs   | Sequ | ences     |              |         |         |            |     |
| 🗹 Third party: | GrapeTre | e PhyloV  | 'iz  |           |              |         |         |            |     |

Select the isolates to include. The tree can be generated from allelic profiles of any selection of loci, or more conveniently, you can select a scheme in the scheme selector, or choose from recommended schemes if these have been set, to include all loci belonging to that scheme.

Additional fields can be selected to be included as metadata for use in colouring nodes - select any fields you wish to include. Multiple selections can be made by holding down shift or ctrl while selecting. Click 'Submit' to start the analysis.

| BIGSdb                                                                                                    |
|----------------------------------------------------------------------------------------------------|
| Home > Organisms > Neisseria spp. > Neisseria isolates > Plugins > GrapeTree                                                                                                    |
| GrapeTree: Visualization of genomic relationships - Neisseria isolates                                                                                                    |
| This plugin generates a minimum-spanning tree and visualizes within GrapeTree:         GrapeTree is developed by: Zhemin Zhou (1), Nabil-Fareed Alikhan (1), Martin J. Sergeant (1), Nina Luhmann (1), Cătia Vaz (2,5), Alexandre P. Francisco (2,4), João André Carriço (3) and Mark Achtman (1)         1. Warwick Medical School, University of Warwick, UK         2. Instituto de Engenharia de Sistemas e Computadores: Investigação e Desenvolvimento (INESC-ID), Lisboa, Portugal         3. Universidade de Lisboa, Faculdade de Medicina, Instituto de Microbiologia and Instituto de Medicina Molecular, Lisboa, Portugal         5. ADEETC, Instituto Superior Técnico, Universidade de Lisboa, Instituto Politécnico de Lisboa, Portugal         5. ADEETC, Instituto Superior de Engenharia de Lisboa, Instituto Politécnico de Lisboa, Portugal         5. ADEETC, Instituto Superior Técnico, Universidade de Isboa, Instituto Politécnico de Lisboa, Portugal         7. ADEETC, Instituto Superior Técnico, Universidade de Sistemas e Computadores: Investigação e Desenvolvimento (INESC-ID), Lisboa, Portugal         8. JOBEETC, Instituto Superior Técnico, Universidade de Lisboa, Instituto Politécnico de Lisboa, Portugal         9. ADEETC, Instituto Superior Técnico, Universidade de Isboa, Instituto Politécnico de Lisboa, Portugal         9. ADEETC, Instituto Superior de Engenharia de Lisboa, Instituto Politécnico de Lisboa, Portugal         9. ADEETC, Instituto Superior de Engenharia de Sistemas mong 100,000 bacterial pathogens. Genome Res 28:1395-1404. |
| Selecting 'All loci' will produce an artefactual analysis because this database contains different kinds of loci that are not equivalent (complete genes, MLST fragments, peptide variable regions, intergenic regions etc.). You are advised to select one of the recommended schemes. This tool will generate minimum spanning trees trees from allelic profiles. Please check the loci that you would like to include. Alternatively select one or more schemes to include all loci that are members of the scheme. Analysis is limited to 50,000 records.                                                                                                    |
| Isolates     Loci     Recommended schemes     Schemes       18968     165_rDNA     Select one or more schemes<br>below or use the full schemes list.     MLST       19923     25_rRNA (SSU_rRNA)<br>abcZ     MLST     Finetyping antigens<br>below or use the full schemes list.       19924     abcZ     MLST       19925     abcZ (NEIS1015)<br>aceF (NEIS1279)     MLST       10027     All None Paste list     N. meningitidis cgMLST v1.0<br>N. gonorrhoeae cgMLST v1.0       Clear     List all     All None Paste list                                                                                                    |
| Include fields Parameters / options Action Select additional fields to include in GrapeTree metadata. Ciprofloxacin range clonal complex (MLST) cluster (GC OMV peptide typing) comments continent country                                                                                                    |

The job will be sent to the job queue. When it has finished, click the button marked 'Launch GrapeTree'.

| BIGSdb                                                                                                    |
|----------------------------------------------------------------------------------------------------|
| Home > Organisms > Neisseria spp. > Neisseria isolates > Job status viewer                                                                                                    |
| Job status viewer                                                                                                    |
| Status           Job id:         BIGSdb_001935_1596193067_67514           Submit time:         2020-07-31 10:57:47           Status:         finished           Start time:         2020-07-31 10:57:50           Progress:         100%           Stop time:         2020-07-31 11:19:38           Total time:         21 minutes and 47 seconds |
| Output<br>Launch GrapeTree<br>Files                                                                                                    |
| Profiles (TSV format) (18.7 MB) MS Tree (Newick format) Metadata (TSV format)                                                                                                    |
| Tar file containing all output files (only files <10MB included - download larger files separately)                                                                                                    |
| Please note that job results will remain on the server for 7 days.                                                                                                    |

The generated tree will be rendered in the GrapeTree application page.

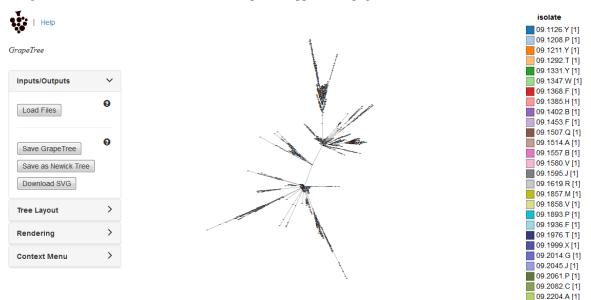

The image can be manipulated in various ways. These include modifying the tree layout, customising node labels and size, modifying branch lengths and collapsing branches. The image can be saved in SVG format which can be further edited in image publishing software such as Inkscape.

As an example, the default cgMLST tree (above) has been modified (below) as follows:

- · Nodes coloured by clonal complex
- Labels removed

- Branches collapsed where <=100 loci different
- Node size set to 200%
- Kurtosis (node size relative to number of isolates) set to 75%
- Dynamic rendering allowed to run to fan out nodes

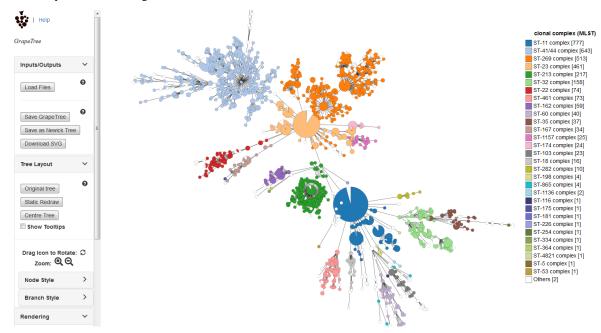

Full details can be found in the GrapeTree manual.

Note: GrapeTree has been described in the following publication:

Z Zhou, NF Alikhan, MJ Sergeant, N Luhmann, C Vaz, AP Francisco, JA Carrico, M Achtman (2018) GrapeTree: Visualization of core genomic relationships among 100,000 bacterial pathogens. Genome Res 28:1395-1404.

## 14.8 In silico PCR

This is a tool that can be used to simulate PCR reactions run against genomes stored in the database. This is useful for designing and testing primers. The plugin uses the exonerate ipcress program to perform its simulation.

The tool can be accessed by selecting the 'Analysis' section on the main contents page.

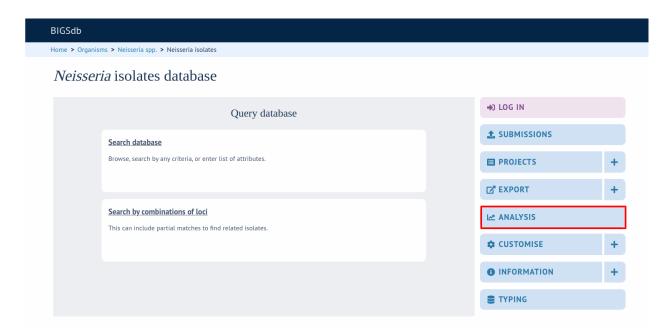

Jump to the 'Analysis' category, follow the link to BLAST, then click 'Launch PCR'.

| PCR                                                                                                    |
|----------------------------------------------------------------------------------------------------|
| Summary: In silico PCR tool for designing and testing primers                                                                                                    |
| The <i>in silico</i> PCR tool can be used to simulate PCR reactions run against genomes stored in the database. This is useful for designing and testing primers. The plugin uses the exonerate ipcress program to perform its simulation. Primers can contain wobble bases and the number of allowed mismatches for each primer can be set independently. The output is a table of predicted products, showing the number of products and their positions within a contig. It is also possible to export the predicted product sequence.                                                                                                    |
| Documentation bigsdb.readthedocs.io 🗗                                                                                                    |
| Corput         The rate of Controlling of the rate of Control Advector of The rate of The rate of Control Advector of The rate of The rate of |
| Launch 'PCR'                                                                                                    |

Alternatively, it can be accessed following a query by clicking the 'PCR' button at the bottom of the results table. Isolates returned from the query will be automatically selected within the analysis interface.

| 7  | /891    | B34; NIBSC_2/00; 21034  | Finiano      | 19/2 | invasive (unspecified/other) | Neissena meningitiois  | А   | С  | SI-5 complex  | 20   | У    | F 2-1 |
|----|---------|-------------------------|--------------|------|------------------------------|------------------------|-----|----|---------------|------|------|-------|
| 10 | 6748    | B73; NIBSC_2784; Z1073  | Canada       | 1971 | invasive (unspecified/other) | Neisseria meningitidis | A   | 1  | ST-1 complex  | 18-1 | 3    | F5-1  |
| 11 | 129E    | B92; NIBSC_2828; Z1092  | Germany      | 1964 | invasive (unspecified/other) | Neisseria meningitidis | A   | 1  | ST-1 complex  | 5-2  | 10   | F3-6  |
| 13 | 139M    | B99; NIBSC_2795; Z1099  | Philippines  | 1968 |                              | Neisseria meningitidis | A   | 1  | ST-1 complex  | 5-2  | 10   | F5-1  |
| 19 | S3131   | B213; NIBSC_2813; Z1213 | Ghana        | 1973 | invasive (unspecified/other) | Neisseria meningitidis | A   | 4  | ST-4 complex  | 7    | 13-1 | F1-5  |
| 24 | S4355   | B227; NIBSC_2806; Z1227 | Denmark      | 1974 | invasive (unspecified/other) | Neisseria meningitidis | A   | 5  | ST-5 complex  | 5-1  | 9    | F3-1  |
| 30 | 14      | BennettTree10; alpha14  | Germany      | 1999 | carrier                      | Neisseria meningitidis | cnl | 53 | ST-53 complex | 7    | 30-3 | F5-5  |
| 31 | 10      | B269; NIBSC_2825; Z1269 | Burkina Faso | 1963 | invasive (unspecified/other) | Neisseria meningitidis | A   | 4  | ST-4 complex  | 7    | 13-1 | F1-5  |
| 34 | 20      | B275; NIBSC_2767; Z1275 | Niger        | 1963 | invasive (unspecified/other) | Neisseria meningitidis | A   |    |               | 5-2  | 10   | F1-7  |
| 35 | 26      | B278; NIBSC_2764; Z1278 | Niger        | 1963 | invasive (unspecified/other) | Neisseria meningitidis | A   | 4  | ST-4 complex  | 7    | 13   | F1-5  |
| 52 | 243     | B362; NIBSC_2779; Z1362 | Cameroon     | 1966 |                              | Neisseria meningitidis | A   | 4  | ST-4 complex  | 7    | 13   | F1-5  |
| 61 | 393     | B392; NIBSC_2823; Z1392 | Greece       | 1968 | carrier                      | Neisseria meningitidis | A   | 1  | ST-1 complex  | 5-2  | 10   | F5-1  |
| 64 | 254     | B439; NIBSC_2812; Z1439 | Djibouti     | 1966 | invasive (unspecified/other) | Neisseria meningitidis | A   | 1  | ST-1 complex  | 5-2  | 10   | F1-7  |
| 67 | S5611   | B466; NIBSC_2765; Z1466 | Australia    | 1977 | invasive (unspecified/other) | Neisseria meningitidis | A   | 1  | ST-1 complex  | 5-2  | 10   | F5-1  |
| 82 | 11-004  | B503; NIBSC_2826; Z1503 | China        | 1984 | invasive (unspecified/other) | Neisseria meningitidis | A   | 5  | ST-5 complex  | 20   | 9    | F3-8  |
| 84 | IAL2229 | B506; NIBSC_2816; Z1506 | Brazil       | 1976 |                              | Neisseria meningitidis | A   | 5  | ST-5 complex  | 20   | 9    | F2-1  |
| 90 | CN100   | B534; NIBSC_2768; Z1534 | UK [England] | 1941 | invasive (unspecified/other) | Neisseria meningitidis | A   | 21 |               | 5-2  | 10   | F3-9  |

Analysis tools

Combinations Polymorphic sites Publications Sequence bin

Analysis: BURST Codons Gene Presence Genome Comparator BLAST rMLST species id PCR

Export: Dataset Contigs Sequences

Third party: GrapeTree iTOL PhyloViz Microreact

Select the isolates to include. These will be pre-populated if you arrive here following a search.

Enter your forward and reverse primer sequences in the appropriate boxes. These may contain wobble bases if necessary. You can also specify how many mismatches are allowed for each primer. Finally, you can restrict the reported length to only those products that fall between a minimum and maximum length range.

| BIGSdb                              |                                               |                         |                                    |                                          |  |  |  |
|-------------------------------------|-----------------------------------------------|-------------------------|------------------------------------|------------------------------------------|--|--|--|
| Home > Organisms > Neisser          | ia spp. > Neisseria isolates > Plugins > Ir   | n silico PCR            |                                    |                                          |  |  |  |
| In silico PCR                       | In silico PCR                                 |                         |                                    |                                          |  |  |  |
| written by Guy Slater.              | reactions run using genomes stored in the     |                         |                                    | rapper for the exonerate ipcress program |  |  |  |
| Isolates                            | plate ids to run the PCR reaction against. Th | Primer 2                | Reported products                  | Action                                   |  |  |  |
| 1<br>2<br>7<br>10<br>11<br>13<br>19 | Allowed mismatches: 0 V                       | Allowed mismatches: 0 v | Min length: 0<br>Max length: 10000 | SUBMIT                                   |  |  |  |
| Clear List all                      |                                               |                         |                                    |                                          |  |  |  |

Click 'Submit'. The job will be sent to the job queue. The output will be a table of predicted products, showing the number of products and their positions within a contig. A summary of this table is also available to download in tabdelimited text of Excel formats.

| BIGSdb                                                                                                    |                                                                                                    |                                                                                                    |         |                                           |  |
|----------------------------------------------------------------------------------------------------|----------------------------------------------------------------------------------------------------|----------------------------------------------------------------------------------------------------|---------|-------------------------------------------|--|
| lome > Organisms > 1                                                                                                    | Neisseria spp. > Neisseria is                                                                                                    | solates > Job status viewer                                                                                                    |         |                                           |  |
| lob status v                                                                                                    | viewer                                                                                                    |                                                                                                    |         |                                           |  |
| Submi<br>Star<br>Pro<br>Stop                                                                                                    | Job id: BIGSdb_028633_15<br>t time: 2020-07-51 12:19:<br>Status: finished<br>t time: 2020-07-51 12:19:<br>jogress: 100%<br>time: 2020-07-51 12:19:<br>t time: 2 seconds                                                                                                    | 59                                                                                                    |         |                                           |  |
| Output<br>1 44/M1027<br>2 120M ~<br>7 7891 ~<br>10 6748 ~<br>11 129E ~<br>13 139M ~<br>19 55131 ~<br>24 54355 ~<br>30 14 ~<br>31 10 ~<br>35 26 ~<br>52 243 ~<br>52 243 ~<br>61 393 ~<br>64 254 ~<br>52 211-004 ~<br>64 254 ~<br>64 254 ~<br>67 55611 ~<br>64 254 ~<br>64 254 ~<br>67 55611 ~<br>64 254 ~<br>67 55611 ~<br>64 254 ~<br>67 55611 ~<br>67 55611 ~<br>68 142229 ~<br>90 CN100 ~<br>Files | 1         182225         898           1         215556         898           1         8898         1           1         82791         898           1         182794         898           1         183522         898           1         183525         898           1         183547         898           1         183547         898           1         184197         898           1         184525         898 | start         end         description           6772         7669         forward           1608         2505         reverse           6770         7667         forward           1614         2511         reverse           6700         7667         forward           1623         2520         reverse           1620         2517         reverse           6790         7687         forward           1620         2517         reverse           6790         76847         forward           985430         984327         forward           1620         2517         reverse           6787         7674         forward           1620         2517         reverse           6787         7674         forward           1620         2517         reverse           6982         7879         forward           1913         2810         reverse           6767         7664         forward           1616         2513         reverse           1619         2516         reverse           6770         7667         forward |         |                                           |  |
|                                                                                                    | nat summary file<br>ontaining all output                                                                                                    | Excel format summa                                                                                                    | ny file | FASTA file of predicted product sequences |  |

It is also possible to export the predicted product sequence. You can do this by selecting the 'Export sequences' checkbox on the options form.

| Reported products |   |  |  |  |  |
|-------------------|---|--|--|--|--|
| Min length:       | 0 |  |  |  |  |
| Max length: 10000 |   |  |  |  |  |
| Export sequences  |   |  |  |  |  |

**Note:** The exported sequences will include the primer regions. It is important to note that, unlike a real PCR reaction, these sequences represent the sequence within this region in the genome. In a real PCR reaction, the primers are themseleves incorporated in to the product, so even if there was a mismatch in the primer region, the product sequence would include the primer sequence.

# 14.9 Interactive Tree of Life (iTOL)

The ITOL plugin allows you to generate and visualise phylogenetic trees calculated from concatenated sequence alignments of selected loci (or the loci belonging to a particular scheme). Currently, only Neighbour-joining trees are supported. Datasets can include metadata which allows nodes in the resultant tree to be coloured.

ITOL can be accessed by selecting the 'Analysis' section on the main contents page.

| BIGSdb          |                                                                                           |  |           |   |  |  |  |  |
|-----------------|-------------------------------------------------------------------------------------------|--|-----------|---|--|--|--|--|
| Home > Organism | s > Neisseria spp. > Neisseria isolates                                                   |  |           |   |  |  |  |  |
| Neisseri        | Neisseria isolates database                                                               |  |           |   |  |  |  |  |
|                 | Query database                                                                            |  | DI LOG IN |   |  |  |  |  |
|                 | Search database                                                                           |  |           |   |  |  |  |  |
|                 | Browse, search by any criteria, or enter list of attributes.                              |  |           | + |  |  |  |  |
|                 |                                                                                           |  | EXPORT    | + |  |  |  |  |
|                 | Search by combinations of loci This can include partial matches to find related isolates. |  | MANALYSIS |   |  |  |  |  |
|                 | rins can include partial matches to interceated isolates.                                 |  |           | + |  |  |  |  |
|                 |                                                                                           |  |           | + |  |  |  |  |
|                 |                                                                                           |  |           |   |  |  |  |  |

Jump to the 'Third party' category, follow the link to iTOL, then click 'Launch iTOL'.

ITOL can be accessed from the contents page by clicking the 'iTOL' link.

| ITOL                                                                                                    |
|----------------------------------------------------------------------------------------------------|
| Summary: Phylogenetic trees with data overlays                                                                                                    |
| The ITOL plugin allows you to generate and visualise phylogenetic trees calculated from concatenated sequence alignments of selected loci (or the loci belonging to a particular scheme). Currently, only Neighbour-joining trees are supported. Datasets can include metadata which allows nodes in the resultant tree to be coloured. Datasets are uploaded to the Interactive Tree of Life website (Letunic & Bork 2016 Nucleic Acids Res 44(W1):W242-5) for visualisation. |
| Documentation bigsdbreadthedocsio 🗗                                                                                                    |
|                                                                                                    |
| Launch 'ITOL'                                                                                                    |

Alternatively, it can be accessed following a query by clicking the 'iTOL' button at the bottom of the results table. Isolates returned from the query will be automatically selected within the iTOL interface.

| .4 | 0120/95 |                         | Czech Republic    | 1995 | invasive (unspecified/other) | Neisseria meningitidis | х  | 117 |                |     | 14   |      |
|----|---------|-------------------------|-------------------|------|------------------------------|------------------------|----|-----|----------------|-----|------|------|
| 15 | 1       |                         | Germany           | 1999 | carrier                      | Neisseria meningitidis | E  | 864 |                |     |      |      |
| 16 | 2       |                         | Germany           | 1999 | carrier                      | Neisseria meningitidis | В  | 854 | ST-18 complex  |     |      |      |
| 17 | 3       |                         | Germany           | 1999 | carrier                      | Neisseria meningitidis | W  | 174 | ST-174 complex |     |      |      |
| 8  | 4       |                         | Germany           | 1999 | carrier                      | Neisseria meningitidis | В  | 19  | ST-18 complex  |     |      |      |
| 19 | S3131   | B213; NIBSC_2813; Z1213 | Ghana             | 1973 | invasive (unspecified/other) | Neisseria meningitidis | A  | 4   | ST-4 complex   | 7   | 13-1 | F1-5 |
| 20 | 5       |                         | Germany           | 1999 | carrier                      | Neisseria meningitidis | NG | 198 | ST-198 complex |     |      |      |
| 21 | 6       |                         | Germany           | 1999 | carrier                      | Neisseria meningitidis | NG | 198 | ST-198 complex |     |      |      |
| 22 | 7       |                         | Germany           | 1999 | carrier                      | Neisseria meningitidis | E  | 60  | ST-60 complex  |     |      |      |
| 23 | 8       |                         | Germany           | 1999 | carrier                      | Neisseria meningitidis | В  | 32  | ST-32 complex  |     |      |      |
| 24 | S4355   | B227; NIBSC_2806; Z1227 | Denmark           | 1974 | invasive (unspecified/other) | Neisseria meningitidis | A  | 5   | ST-5 complex   | 5-1 | 9    | F3-1 |
| 25 | 9       |                         | Germany           | 1999 | carrier                      | Neisseria meningitidis | В  | 930 | ST-334 complex |     |      |      |
| (  | 30      | 1234                    | ) <b>&gt;&gt;</b> |      |                              |                        |    |     |                |     |      |      |
|    | nalysis | taala                   |                   |      |                              |                        |    |     |                |     |      |      |

| Reakdown:      | Fields   | Two Field | Combinations  | Polymorphic sites | Publications | Sequence bin     |     |
|----------------|----------|-----------|---------------|-------------------|--------------|------------------|-----|
| 🛃 Analysis:    | BURST    | Codons    | Gene Presence | Genome Comparato  | r BLAST      | rMLST species id | PCR |
| 🐻 Export:      | Dataset  | Contigs   | Sequences     |                   |              |                  |     |
| 📝 Third party: | GrapeTre | e iTOL    | PhyloViz Mi   | croreact          |              |                  |     |

Select the isolates to include. The tree can be generated from concatenated sequences of any selection of loci, or more conveniently, you can select a scheme in the scheme selector, or in the list of recommended schemes if these have been set up, to include all loci belonging to that scheme.

Additional fields can be selected to be included as metadata for use in colouring nodes - select any fields you wish to include in the 'iTOL datasets' list. Multiple selections can be made by holding down Shift or Ctrl while selecting. You can also choose how nodes are labeled by metadata - either by colouring the labels or using coloured strips.

Click 'Submit' to start the analysis.

| BIGSdb                                                                                                    |                                                                                                    |                                                                                                    |                                                                                                    |  |  |  |  |  |
|----------------------------------------------------------------------------------------------------|----------------------------------------------------------------------------------------------------|----------------------------------------------------------------------------------------------------|----------------------------------------------------------------------------------------------------|--|--|--|--|--|
| Home > Organisms > Neisseria spp. > Neisseria isolates > Plugins > iTOL                                                                                                    |                                                                                                    |                                                                                                    |                                                                                                    |  |  |  |  |  |
| iTOL - Interactive                                                                                                    | e Tree of Life - Neisse                                                                                                    | ria isolates                                                                                                    | Help 🗹 🚺                                                                                                    |  |  |  |  |  |
| ITOL is develope<br>1. Biobyte sc<br>2. European<br>3. Max Delbi<br>4. Departme<br>Web site: https://toLembLde/                                                                                                    | ads data for analysis within the Interactive Tree<br>ed by: Ivica Letunic (1) and Peer Bork (2,3,4)<br>olutions GmbH, Botter 142, 69126 Heidelberg,<br>Molecular Biology Laboratory, Meyerhofstrasse 1<br>ück Centre for Molecular Medicine, 13125 Bertin<br>nt of Bioinformatics, Biocenter, University of Wür<br>Interactive tree of life (iTOL) v3: an online tool for | Germany<br>, 69117 Heidelberg, Germany<br>, Germany                                                                                             | other trees. <i>Nucleic Acids Res <b>44(W1)</b>:</i> W242-5.                                                                                            |  |  |  |  |  |
| peptide loci with genome sequence<br>scheme.                                                                                                    |                                                                                                    |                                                                                                    | base containing allele sequence identifiers, or DNA and more schemes to include all loci that are members of the Recommended schemes                    |  |  |  |  |  |
| List all                                                                                                    | Optionally include data not in the<br>database.<br>Upload assembly FASTA file<br>(or zip file containing multiple<br>FASTA files - one per genome): ()<br>Choose file No file chosen                                                                                                    | 165_rDNA<br>165_rDNA<br>165_rRNA (SSU_rRNA)<br>235_rRNA<br>abcZ<br>abcZ (NEIS1015)<br>aceF (NEIS1015)<br>aceF (NEIS1279)<br>All None Paste list | Select one or more schemes<br>below or use the full schemes list.<br>MLST<br>Ribosomal MLST<br>N. meningildis cgMLST v1.0<br>N. gonorrhoeae cgMLST v1.0 |  |  |  |  |  |
| Schemes                                                                                                    | iTOL datasets                                                                                                    | iTOL data type                                                                                                    | Action                                                                                                    |  |  |  |  |  |
| Plasmids<br>Typing<br>Typing | n Sequence biosample accession                                                                                                    |                                                                                                    | ] SUBMIT                                                                                                    |  |  |  |  |  |

The job will be sent to the job queue. When it has finished, the generated tree and associated metadata will be uploaded

to the Interactive Tree of Life website (https://itol.embl.de/). Click the button marked 'Launch iTOL'.

| BIGSdb                                                                                                    |
|----------------------------------------------------------------------------------------------------|
| Home > Organisms > Neisseria spp. > Neisseria isolates > Job status viewer                                                                                                    |
| Job status viewer                                                                                                    |
| Status         Job id:         BIGSdb_027908_1596206761_04985           Submit time:         2020-07-31 14:46:01           Status:         inished           Status:         00%           Stop time:         2020-07-31 14:46:25           Total time:         20 seconds |
| Output<br>Launch ITOL<br>Files                                                                                                    |
| Concatenated FASTA                                                                                                    |
| Tar file containing all output files                                                                                                    |
| Please note that job results will remain on the server for 7 days.                                                                                                    |

Your browser will open the iTOL website with your tree.

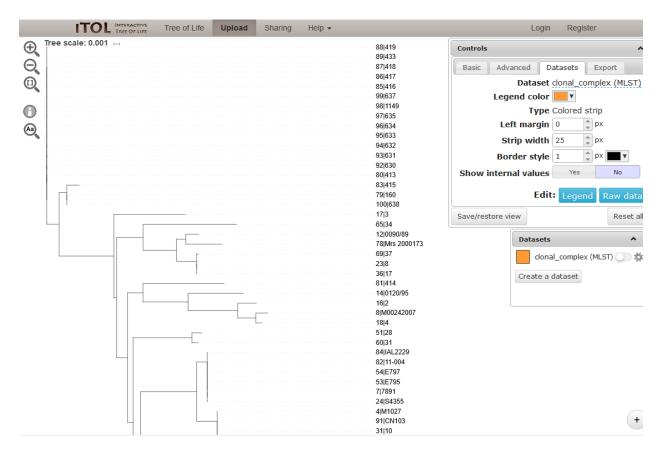

You can manipulate the tree in the browser, and display metadata by selecting the appropriate toggle.

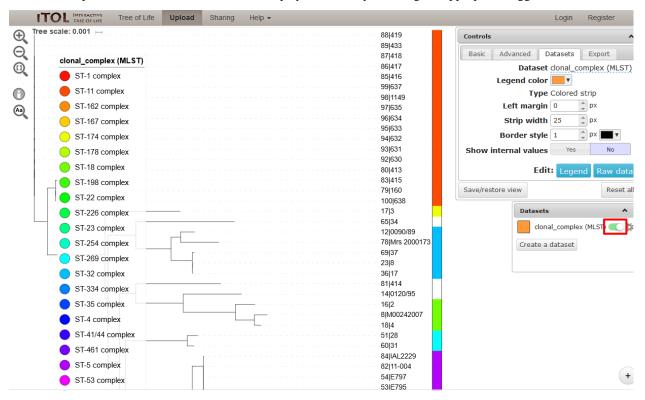

The tree layout can be changed by clicking the 'Basic tab' and, for example, selecting a circular display mode.

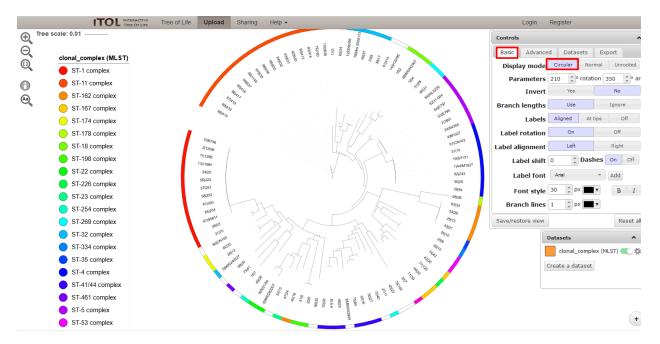

See the detailed documentation on the iTOL website for more information about manipulating and exporting trees.

# 14.10 Locus explorer

The locus explorer is a sequence definition database plugin. It can create schematics showing the polymorphic sites within a locus, calculate the GC content and generate aligned translated sequences.

Expand the 'Analysis' section on the main contents page of a sequence definition database and click 'Locus Explorer'.

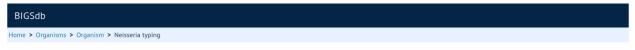

#### Neisseria typing database

| Query a sequence                                                                        | Find alleles                                                                                                    | Search for allelic profiles                                | D LOG IN                                   |   |
|-----------------------------------------------------------------------------------------|----------------------------------------------------------------------------------------------------|------------------------------------------------------------|--------------------------------------------|---|
| Single sequence                                                                         | By specific criteria         By specific criteria           Find alleles by matching criteria (all loci together)         Search, browse or enter list of profile | By specific criteria                                       |                                            |   |
| Query a single sequence or whole<br>genome assembly to identify allelic<br>matches.     |                                                                                                    | Search, browse or enter list of profiles                   | 🛃 DOWNLOADS                                | + |
| nathes.                                                                                 |                                                                                                    |                                                            | Z EXPORT                                   | + |
| Batch sequences                                                                         | <u>By locus</u>                                                                                                    | By allelic profile                                         | ANALYSIS                                   | - |
| Query multiple independent sequences<br>in FASTA format to identify allelic<br>matches. | Select, analyse and download specific alleles from a single locus.                                                                                                | This can include partial matches to find related profiles. | Sequence similarity<br>Sequence comparison |   |
|                                                                                         |                                                                                                    | In a batch                                                 | Locus Explorer                             |   |
|                                                                                         |                                                                                                    | Look up multiple allelic profiles together.                |                                            | + |
|                                                                                         |                                                                                                    |                                                            |                                            | + |
|                                                                                         |                                                                                                    |                                                            | SISOLATES                                  |   |

## 14.10.1 Polymorphic site analysis

Select the locus you would like to analyse in the Locus dropdown box. The page will reload.

| BIGSdb                                                                                                    |        |        |
|----------------------------------------------------------------------------------------------------|--------|--------|
| Home > Organisms > Organism > Neisseria typing > Plugins > Locus Explorer                                                                                                    |        |        |
| Locus Explorer                                                                                                    |        | Help 🔽 |
| Please select locus for analysis:  Locus: adk  Page will reload when changed  Select sequencesSelect analysis                                                                                                    | Action |        |
| 1     Polymorphic Sites - Display polymorphic site frequencies and sequence schematic       2     Codon - Calculate G+C content and codon usage       3     Translate - Translate DNA to peptide sequences       4     5       6     Image: State - Translate DNA to peptide sequences | SUBMIT |        |

Select the alleles that you would like to include in the analysis. Variable length loci are limited to 2000 sequences or fewer since these need to be aligned. Select 'Polymorphic Sites' in the Analysis selection and click 'Submit'.

| BIGSdb                                                                                                    |        |
|----------------------------------------------------------------------------------------------------|--------|
| Home > Organisms > Organism > Neisseria typing > Plugins > Locus Explorer                                                                                                    |        |
| Locus Explorer                                                                                                    | Help 🔽 |
| Please select locus for analysis:                                                                                                    |        |
| Locus: adk  Page will reload when changed                                                                                                    |        |
| Select sequences Select analysis Action                                                                                                    |        |
| 98       • Polymorphic Sites - Display polymorphic site frequencies and sequence schematic       SUBMIT         99       • Codon - Calculate G+C content and codon usage       • Translate - Translate DNA to peptide sequences         101       • Translate - Translate DNA to peptide sequences       • SUBMIT         102       • Translate - Translate DNA to peptide sequences       • SUBMIT |        |
| All None                                                                                                    |        |

If an alignment is necessary, the job will be submitted to the job queue and the analysis performed. If no alignment is necessary, then the analysis is shown immediately.

The first part of the page shows the schematic.

| BIGSdb                                                                                                    |               |
|----------------------------------------------------------------------------------------------------|---------------|
| Home > Organisms > Organism > Neisseria typing > Plugins > Locus Explorer                                                                                                    |               |
| Locus Explorer                                                                                                    | Help 🔽        |
| *                                                                                                    |               |
| Polymorphic site analysis                                                                                                    |               |
|                                                                                                    |               |
| adk                                                                                                    |               |
| The colour codes represent the percentage of alleles that have a particular nucleotide at each position. Click anywhere within the sequence to drill down to allele and profile informat of the display can be altered by going to the options page - change this if the display goes off the page. | on. The width |
| 100 alleles included in analysis. 112 polymorphic sites found.                                                                                                    |               |
| Key: <mark>0 - 10   &gt;10 - 20   &gt;20 - 30   &gt;30 - 40   &gt;40 - 50   &gt;50 - 60   &gt;60 - 70  </mark> >70 - 80   >80 - 90   >90 - 100                                                                                                    |               |
| 1 10 20 30 40 50 60 70 80 90 100                                                                                                    |               |
| GAAGCGAAAAAAAATCATTGA <mark>C</mark> GAAGGCGGOTTGGTGCGCGACGACATCATTATCGGGATGGTCAAAGAACGCATCGCGCAAGACGACGGACG                                                                                                    |               |
| <b>G A</b><br>101 110 120 130 140 150 160 170 180 190 200                                                                                                    |               |
| TCCTGTICGACGGTTTCCCGCGCACATTGGCACAAGCCGAAGCGATGGTTGAAGCAGGCGTGGATTTGGA <mark>TGCAGTC</mark> GTTGAAATCG <mark>ACGTGCCT</mark> GACAG<br>Ti i g t a t gg tg g c c g g g g g g g g g g g g g                                                                                                    |               |
| 201 210 220 230 240 250 260 270 280 290 300                                                                                                    |               |
| CETEATTETCEACCE <mark>C</mark> ATEAECEECCECCECCECETEOATTTEECETTCCCECCETACTTACCACETTACCACAAC <mark>CCCECCOAAAETT</mark> EAAEECAAAEACEAC<br>T A T T II A T C C A T T C C T T T GAT T GACE T T                                                                                                    |               |
|                                                                                                    |               |
| 301 310 320 330 340 350 360 370 380 390 400<br>Gtaaccegegaagatttgattca <mark>begeggacgacgaagaagaagaagaagaagaagaagaagaagaa</mark>                                                                                                    |               |
|                                                                                                    |               |
| 401 410 420 430 440 450 460                                                                                                    |               |
|                                                                                                    |               |

Clicking any of the sequence bases will calculate the exact frequencies of the different nucleotides at that position.

| <mark>- 50</mark>   <mark>&gt;50 - 60</mark>   <mark>&gt;60 - 70</mark>   <mark>&gt;70 - 80</mark>   <mark>&gt;80 - 90</mark>   <mark>&gt;90 - 100</mark> |             |              |            |                            |  |  |  |
|----------------------------------------------------------------------------------------------------|-------------|--------------|------------|----------------------------|--|--|--|
| 30                                                                                                    | 40          | 50           | 60         | 70                         |  |  |  |
| GCGG <mark>C</mark> TTG                                                                                                    | GTGCGCGACGA | CATCA1 T \TC | GGCATGGTCA | AAGAACG <mark>C</mark> AT( |  |  |  |
| TA 🚺                                                                                                    | ATT         | C C          | Ū T        | G                          |  |  |  |
|                                                                                                    |             | _            | G          |                            |  |  |  |
| 130                                                                                                    | 140         | 150          | 160        | 170                        |  |  |  |

Along with the nucleotide frequencies, it will also show the percentage of allelic profiles containing each nucleotide at that position if the locus is part of a scheme such as MLST.

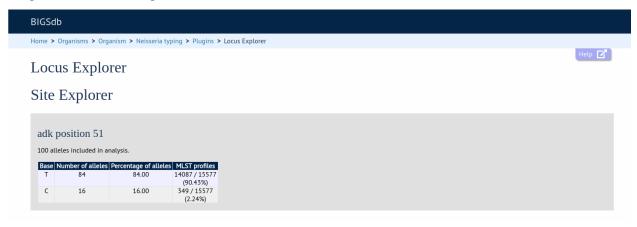

The second part of the page shows a table listing nucleotide frequencies at each of the variable positions.

| A +       C +       State       A       XC +       XC + <th< th=""><th>401<br/>C</th><th>TTAC</th><th>A A<br/>41<br/>AGCA</th><th>.0</th><th></th><th>42<br/>AGG</th><th></th><th>43<br/>ACCCC</th><th><b>ICCTA</b></th><th>- 440</th><th></th><th>450<br/>GT<mark>I</mark>GAC</th><th>GGCA</th><th>46</th><th>CCGG</th><th>1</th><th>G GT</th><th>I</th><th>A<br/>T</th><th>GC</th><th>G</th><th></th><th></th><th></th><th></th></th<> | 401<br>C  | TTAC | A A<br>41<br>AGCA | .0  |      | 42<br>AGG |         | 43<br>ACCCC | <b>ICCTA</b> | - 440 |      | 450<br>GT <mark>I</mark> GAC | GGCA | 46 | CCGG | 1 | G GT | I | A<br>T | GC | G |  |  |  |  |
|----------------------------------------------------------------------------------------------------|-----------|------|-------------------|-----|------|-----------|---------|-------------|--------------|-------|------|------------------------------|------|----|------|---|------|---|--------|----|---|--|--|--|--|
| Position •         A •         C •         G •         T •         •         M A •         C •         G •         M A •         C •         G •         M A •         C •         G •         M A •         C •         G •         M A •         C •         G •         M A •         C •         M A •         M C •         M C •                                                                                                    | ucleo     | tide | free              | que | ncie | es        |         |             |              |       |      |                              |      |    |      |   |      |   |        |    |   |  |  |  |  |
| A         C •         C •         V ·         ·         ·         ·         ·         ·         ·         ·         ·         ·         ·         ·         ·         ·         ·         ·         ·         ·         ·         ·         ·         ·         ·         ·         ·         ·         ·         ·         ·         ·         ·         ·         ·         ·         ·         ·         ·         ·         ·         ·         ·         ·         ·         ·         ·         ·         ·         ·         ·         ·         ·         ·         ·         ·         ·         ·         ·         ·         ·         ·         ·         ·         ·         ·         ·         ·         ·         ·         ·         ·         ·         ·         ·         ·         ·         ·         ·         ·         ·         ·         ·         ·         ·         ·         ·         ·         ·         ·         ·         ·         ·         ·         ·         ·         ·         ·         ·         ·         ·         ·         ·         ·         ·         ·<                                                                                                    |           |      |                   |     |      | N         | ucleoti | de          |              |       | ¢    |                              |      |    |      |   |      |   |        |    |   |  |  |  |  |
| 15       0       99       0       1       0       99.00       1.00         18       0       26       0       74.00       0       92.00       74.00         12       0       59       0       41       0       59.00       41.00         22       3       0       97       0       0       3.00       97.00         23       0       97       0       0       3.00       97.00       1.00         28       1       0       99       0       1       0       99.00       1.00         30       6       20       38       0       62.00       38.00       38.00         36       18       0       2       0       98.00       1.00       82.00         36       0       2       0       98.00       1.00       82.00         37       0       97       0       15.00       84.00       1.00         37       0       97       0       99.00       1.00         38       0       1.00       84.00       1.00         42       0       98       0       1.60.00       84.00       1.00 </th <th>osition 🕈</th> <th></th> <th>C ¢</th> <th>G ¢</th> <th>T ÷</th> <th>- \$</th> <th>%A ÷</th> <th>%C \$</th> <th>%G \$</th> <th>%T ÷</th> <th>%- ÷</th> <th></th> <th></th> <th></th> <th></th> <th></th> <th></th> <th></th> <th></th> <th></th> <th></th> <th></th> <th></th> <th></th> <th></th>                                                                                                    | osition 🕈 |      | C ¢               | G ¢ | T ÷  | - \$      | %A ÷    | %C \$       | %G \$        | %T ÷  | %- ÷ |                              |      |    |      |   |      |   |        |    |   |  |  |  |  |
| 18       0       26       0       74       0       26.00       74.00         21       0       59       0       41       0       59.00       41.00         22       3       97       0       0       59.00       41.00         22       3       97       0       0       50.00       97.00         27       0       99       0       1       0       99.00       1.00         28       1       0       99       0       1.00       99.00       1.00         28       1       0       99       0       1       0.0       99.00       1.00         30       0       62       0       38       0       62.00       38.00         36       1       0       99.00       1.00       99.00       1.00         36       0       98       0       1       82.00       38.00         37       0       99       0       1       0       99.00       1.00         42       0       98       0       1.600       84.00       1.600       84.00                                                                                                    | 6         | 18   | 0                 | 82  | 0    | 0         | 18.00   |             | 82.00        |       |      |                              |      |    |      |   |      |   |        |    |   |  |  |  |  |
| 1         0         59         0         41         0         59.00         41.00           22         3         0         9         0         0         0         97.00         100           27         0         9         0         1         0         99.00         1.00           28         1         0         99.00         1.00         99.00         1.00           30         0         82.00         52.00         58.00         58.00           30         0         82.00         58.00         58.00         58.00           36         18         0         92.00         1.00         82.00         58.00           379         0         98         0         1         0         99.00         1.00           42         0         98         0         2         98.00         2.00         58.00           51         0         16         16.00         84.00         16.00         84.00         16.00         16.00         16.00         16.00         16.00         16.00         16.00         16.00         16.00         16.00         16.00         16.00         16.00         16.00                                                                                                    | 15        | 0    | 99                | 0   | 1    | 0         |         | 99.00       |              | 1.00  |      |                              |      |    |      |   |      |   |        |    |   |  |  |  |  |
| 22         3         0         97         0         0         3.00         97.00           27         0         99         0         1         0         99.00         10           28         1         0         99         0         1         00         99.00         100           30         0         62         38         0         62.00         38.00           30         0         82         0         18.00         82.00           37         0         98         0         99.00         1.00           42         0         98         0         99.00         1.00           42         0         98         0         2         98.00         2.00           51         0         16.00         84.00         2.00         3.00         3.00                                                                                                    | 18        | 0    | 26                | 0   | 74   | 0         |         | 26.00       |              | 74.00 |      |                              |      |    |      |   |      |   |        |    |   |  |  |  |  |
| 27         0         99         0         1         0         99.00         1.00           28         1         0         9         0         1         00         99.00         1.00           30         0         62         0         38         0         58.00         38.00           36         18         0         92         0         10         99.00         1.00           36         18         0         82         0         1         00         99.00         1.00           36         18         0         92         0         1         00         99.00         1.00           370         0         99         0         1         0         99.00         1.00           42         0         98         0         2         98.00         2.00         1.00           51         0         16         0         84         0         98.00         2.00                                                                                                    |           | 0    | 59                | 0   | 41   | 0         |         | 59.00       |              | 41.00 |      |                              |      |    |      |   |      |   |        |    |   |  |  |  |  |
| 28         1         0         99         0         1.00         99.00           30         0         62         0         38         0         62.00         38.00           36         18         0         82.00         18.00         82.00           39         0         99         0         1         00         99.00         1.00           42         0         98         0         2         0         98.00         2.00           51         0         16         0         84.00         20.00         1.00         84.00                                                                                                    |           | 3    |                   | 97  | 0    | 0         | 3.00    |             | 97.00        |       |      |                              |      |    |      |   |      |   |        |    |   |  |  |  |  |
| 30         0         62         0         38         0         62.00         38.00           36         18         0         82         0         1         0         82.00         82.00           39         0         99         0         1         0         99.00         1.00           42         0         98.00         2.00         2.00         2.00         2.00           51         0         16         0         16.00         84.00         2.00         2.00                                                                                                    |           | 0    |                   |     | 1    |           |         | 99.00       |              |       |      |                              |      |    |      |   |      |   |        |    |   |  |  |  |  |
| 36         18         0         82         0         0         18.00         82.00           39         0         99         0         1         0         99.00         1.00           42         0         98         0         2         0         98.00         2.00           51         0         16.00         84.00                                                                                                    |           | 1    |                   |     | -    |           | 1.00    |             | 99.00        |       |      |                              |      |    |      |   |      |   |        |    |   |  |  |  |  |
| 39         0         99         0         1         0         99,00         1.00           42         0         98         0         2         0         98,00         2.00           51         0         16         0         84         0         16.00         84.00                                                                                                    |           |      |                   |     |      |           |         |             |              |       |      |                              |      |    |      |   |      |   |        |    |   |  |  |  |  |
| 42         0         98         0         2         0         98.00         2.00           51         0         16         0         84         0         16.00         84.00                                                                                                    |           |      |                   |     |      |           | 18.00   |             | 82.00        |       |      |                              |      |    |      |   |      |   |        |    |   |  |  |  |  |
| 51 0 16 0 84 0 16.00 84.00                                                                                                    |           | 0    |                   |     | 1    |           |         |             |              |       |      |                              |      |    |      |   |      |   |        |    |   |  |  |  |  |
|                                                                                                    |           | 0    | 98                | 0   | 2    | 0         |         | 98.00       |              | 2.00  |      |                              |      |    |      |   |      |   |        |    |   |  |  |  |  |
|                                                                                                    |           | -    |                   |     |      |           |         |             |              |       |      |                              |      |    |      |   |      |   |        |    |   |  |  |  |  |

See also:

- Investigating allele differences.
- Polymorphism analysis following isolate query.

## 14.10.2 Codon usage

Select the alleles that you would like to include in the analysis. Again, variable length loci are limited to 200 sequences or fewer since these need to be aligned. Click 'Codon'.

| BIGSdb                                                                                                    |        |
|----------------------------------------------------------------------------------------------------|--------|
| Home > Organisms > Organism > Neisseria typing > Plugins > Locus Explorer                                                                                                    |        |
| Locus Explorer                                                                                                    | Help 🗹 |
| Please select locus for analysis:                                                                                                    |        |
| Locus: adk   Page will reload when changed                                                                                                    |        |
| Select sequences — Select analysis — Action — Action                                                                                                    |        |
| 1     •     Polymorphic Sites - Display polymorphic site frequencies and sequence schematic       2     •     •       3     •     •       3     •     •       4     •     •       5     •       6     • |        |
| All None                                                                                                    |        |

The GC content of the alleles will be determined and a table of the codon frequencies displayed.

| BIGSdb            |               |                                           |                                   |                        |                                    |                       |           |        |
|-------------------|---------------|-------------------------------------------|-----------------------------------|------------------------|------------------------------------|-----------------------|-----------|--------|
| Home > Orga       | anisms > Or   | ganism > Ne                               | isseria typing                    | > Plugins > Loc        | xplorer                            |                       |           |        |
| т                 | т I           |                                           |                                   |                        |                                    |                       |           | Help 🗹 |
| Locus             | Explo         | orer                                      |                                   |                        |                                    |                       |           |        |
| Codon             | Lisad         |                                           |                                   |                        |                                    |                       |           |        |
| Couon             | USag          | ,e                                        |                                   |                        |                                    |                       |           |        |
|                   |               |                                           |                                   |                        |                                    |                       |           |        |
| adk               |               |                                           |                                   |                        |                                    |                       |           |        |
| ORF used: 1       |               |                                           |                                   |                        |                                    |                       |           |        |
| OKF used: 1       |               |                                           |                                   |                        |                                    |                       |           |        |
| 100 alleles       | included in a | analysis.                                 |                                   |                        |                                    |                       |           |        |
| GC conte          | nt            |                                           |                                   |                        |                                    |                       |           |        |
| GC conte          | int           |                                           |                                   |                        |                                    |                       |           |        |
| Coding: GC        | 52.33%        |                                           |                                   |                        |                                    |                       |           |        |
| 1st letter: G     |               |                                           |                                   |                        |                                    |                       |           |        |
| 2nd letter: 0     |               |                                           |                                   |                        |                                    |                       |           |        |
| 3rd letter: G     | GC 59.91%     |                                           |                                   |                        |                                    |                       |           |        |
|                   |               |                                           |                                   |                        |                                    |                       |           |        |
|                   |               |                                           |                                   |                        |                                    |                       |           |        |
|                   |               |                                           |                                   |                        |                                    |                       |           |        |
| ~ .               |               |                                           |                                   |                        |                                    |                       |           |        |
| Codons            |               |                                           |                                   |                        |                                    |                       |           |        |
|                   |               |                                           |                                   |                        |                                    |                       |           |        |
|                   |               |                                           |                                   |                        | (i.e. the set of codons which code | for this codon's amin | io acid). |        |
| Frequency:        | Usage of giv  | en codon per                              | 1000 codons.                      |                        |                                    |                       |           |        |
|                   |               | <b>e</b>                                  | <b>.</b> .                        |                        |                                    |                       |           |        |
|                   |               |                                           | Frequency +                       |                        |                                    |                       |           |        |
| GCA               | A             | 0.265                                     | 17.484                            | 271                    |                                    |                       |           |        |
| GCC               | A             | 0.235                                     | 15.484                            | 240                    |                                    |                       |           |        |
| GCG               | A             | 0.399                                     | 26.323                            | 408                    |                                    |                       |           |        |
| GCT<br>TGC        | A<br>C        | 0.101                                     | 6.645                             | 103                    |                                    |                       |           |        |
|                   |               | 0.970                                     | 6.323                             | 98                     |                                    |                       |           |        |
| TGT               | C<br>D        | 0.030                                     | 0.194                             | 3                      |                                    |                       |           |        |
| GAC               |               | 0.745                                     | 91.097                            | 1412                   |                                    |                       |           |        |
| GAT               | D             |                                           | 31.226                            | 484                    |                                    |                       |           |        |
| GAA               |               |                                           | 07.755                            | 4202                   |                                    |                       |           |        |
|                   | E             | 0.924                                     | 83.355                            | 1292                   |                                    |                       |           |        |
| GAG               | E             | 0.924<br>0.076                            | 6.839                             | 106                    |                                    |                       |           |        |
| TTC               | E             | 0.924<br>0.076<br>0.614                   | 6.839<br>15.806                   | 106<br>245             |                                    |                       |           |        |
| TTC<br>TTT        | E<br>F<br>F   | 0.924<br>0.076<br>0.614<br>0.386          | 6.839<br>15.806<br>9.935          | 106<br>245<br>154      |                                    |                       |           |        |
| TTC<br>TTT<br>GGA | E<br>F<br>G   | 0.924<br>0.076<br>0.614<br>0.386<br>0.005 | 6.839<br>15.806<br>9.935<br>0.387 | 106<br>245<br>154<br>6 |                                    |                       |           |        |
| TTC<br>TTT        | E<br>F<br>F   | 0.924<br>0.076<br>0.614<br>0.386          | 6.839<br>15.806<br>9.935          | 106<br>245<br>154      |                                    |                       |           |        |

## 14.10.3 Aligned translations

If a DNA coding sequence locus is selected, an aligned translation can be produced.

Select the alleles that you would like to include in the analysis. Again, variable length loci are limited to 200 sequences or fewer since these need to be aligned. Click 'Translate'.

| BIGSdb                                                                                                    |        |
|----------------------------------------------------------------------------------------------------|--------|
| Home > Organisms > Organism > Neisseria typing > Plugins > Locus Explorer                                                                                                    |        |
| Locus Explorer                                                                                                    | Help 🗹 |
| Please select locus for analysis:                                                                                                    |        |
| Locus: adk   Page will reload when changed                                                                                                    |        |
| Select sequences Select analysis Action                                                                                                    |        |
| 1       • Polymorphic Sites - Display polymorphic site frequencies and sequence schematic       • SUBMIT         2       • Codon - Calculate G+C content and codon usage       • Translate - Translate DNA to peptide sequences         3       • Translate - Translate DNA to peptide sequences       • SUBMIT         All       None       • None |        |

An aligned amino acid sequence will be displayed.

| BIGSdb                                               |                     |                  |                |               |     |  |  |        |        |
|------------------------------------------------------|---------------------|------------------|----------------|---------------|-----|--|--|--------|--------|
| Home > Organis                                       | sms > Organism >    | Neisseria typin  | g > Plugins    | > Locus Explo | rer |  |  |        |        |
| Locus E                                              | Explorer            |                  |                |               |     |  |  |        | Help 🗹 |
| Translat                                             | te - aligne         | ed prote         | ein sea        | liences       |     |  |  |        |        |
| munsiut                                              | ungin               | Lu prou          | in seq         | uciicei       | ,   |  |  |        |        |
| adk<br>ORF used: 1                                   |                     |                  |                |               |     |  |  |        |        |
| The width of th                                      | he alignment can be | e varied by goin | g to the optio | ns page.      |     |  |  |        |        |
| 100 alleles incl                                     | luded in analysis.  |                  |                |               |     |  |  |        |        |
| $\begin{array}{cccccccccccccccccccccccccccccccccccc$ | 10<br>              | 20               |                |               |     |  |  | ······ |        |

If there appear to be a lot of stop codons in the translation, it is possible that the orf value in the *locus definition* is not set correctly.

## 14.11 Microreact

Microreact is a tool for visualising genomic epidemiology and phylogeography. Individual nodes on a displayed tree are linked to nodes on a geographical map and/or timeline, making any spatial and temporal relationships between isolates apparent.

The Microreact plugin generates Neighbour-joining trees from concatenated sequences for any selection of loci or schemes and uploads these, together with country and year field values to the Microreact website for display.

**Note:** While Microreact itself is able to display isolates using GPS coordinates, the BIGSdb plugin is currently limited to the level of country.

Microreact can be accessed by selecting the 'Analysis' section on the main contents page.

#### BIGSdb

#### Home > Organisms > Neisseria spp. > Neisseria isolates

#### Neisseria isolates database

| Query database                                               | H) LOG IN |   |
|--------------------------------------------------------------|-----------|---|
| Search database                                              |           |   |
| Browse, search by any criteria, or enter list of attributes. | PROJECTS  | + |
|                                                              | Z" EXPORT | + |
| Search by combinations of loci                               |           |   |
|                                                              |           |   |
| This can include partial matches to find related isolates.   | CUSTOMISE | + |
|                                                              |           | + |

Jump to the 'Third party' category, follow the link to BLAST, then click 'Launch Microreact'.

| Microreact                                                                                                    |
|----------------------------------------------------------------------------------------------------|
| Summary: Open data visualization and sharing for genomic epidemiology                                                                                                    |
| Microreact is a tool for visualising genomic epidemiology and phylogeography (Argimón et al 2016 Microb Genom 2:e000093). Individual nodes on a displayed tree are linked to nodes on a geographical map and/or timeline, making any spatial and temporal relationships between isolates apparent. The Microreact plugin generates Neighbour-joining trees from concatenated sequences for any selection of loci or schemes and uploads these, together with country and year field values, to the Microreact website for display. |
| Documentation bigsbb readthedocs is 🖬                                                                                                    |
|                                                                                                    |
| Launch 'Microreact'                                                                                                    |

Alternatively, it can be accessed following a query by clicking the 'Microreact' button at the bottom of the results table. Isolates returned from the query will be automatically selected within the Microreact plugin interface.

| 35  | 26      | B278; NIBSC 2764; Z1278    | Niger        | 1963 | invasive (unspecified/other) | Neisseria meningitidis | А | 4  | ST-4 complex  | 7   | 13   | F1-5 |  |
|-----|---------|----------------------------|--------------|------|------------------------------|------------------------|---|----|---------------|-----|------|------|--|
| 52  | 243     | B362; NIBSC 2779; Z1362    | Cameroon     | 1966 | ( )                          | Neisseria meningitidis | А | 4  | ST-4 complex  | 7   | 13   | F1-5 |  |
| 61  | 393     | B392; NIBSC 2823; Z1392    | Greece       | 1968 | carrier                      | Neisseria meningitidis | Α | 1  | ST-1 complex  | 5-2 | 10   | F5-1 |  |
| 64  | 254     | B439; NIBSC_2812; Z1439    | Djibouti     | 1966 | invasive (unspecified/other) | Neisseria meningitidis | A | 1  | ST-1 complex  | 5-2 | 10   | F1-7 |  |
| 67  | S5611   | B466; NIBSC_2765; Z1466    | Australia    | 1977 | invasive (unspecified/other) | Neisseria meningitidis | Α | 1  | ST-1 complex  | 5-2 | 10   | F5-1 |  |
| 82  | 11-004  | B503; NIBSC_2826; Z1503    | China        | 1984 | invasive (unspecified/other) | Neisseria meningitidis | Α | 5  | ST-5 complex  | 20  | 9    | F3-8 |  |
| 84  | IAL2229 | B506; NIBSC_2816; Z1506    | Brazil       | 1976 |                              | Neisseria meningitidis | Α | 5  | ST-5 complex  | 20  | 9    | F2-1 |  |
| 90  | CN100   | B534; NIBSC_2768; Z1534    | UK [England] | 1941 | invasive (unspecified/other) | Neisseria meningitidis | Α | 21 |               | 5-2 | 10   | F3-9 |  |
| 120 | F4698   | NIBSC_2731; Z3515          | Saudi Arabia | 1987 | carrier                      | Neisseria meningitidis | Α | 5  | ST-5 complex  | 20  | 9    | F3-1 |  |
| 128 | F6124   | NIBSC_2730; Z3524          | Chad         | 1988 | invasive (unspecified/other) | Neisseria meningitidis | Α | 5  | ST-5 complex  | 20  | 9    | F3-1 |  |
| 160 | 1014    | NIBSC_2821; Z3667          | Sudan        | 1985 | invasive (unspecified/other) | Neisseria meningitidis | Α | 4  | ST-4 complex  | 7   | 13-1 | F1-5 |  |
| 210 | H1964   | NIBSC_2796; Z3771          | UK           | 1987 | invasive (unspecified/other) | Neisseria meningitidis | Α | 5  | ST-5 complex  | 20  | 9    | F3-1 |  |
| 237 | H44/76  | 44/76-3; NIBSC_2724; Z3842 | Norway       | 1976 | invasive (unspecified/other) | Neisseria meningitidis | В | 32 | ST-32 complex | 7   | 16   | F3-3 |  |
| 238 | 153     | NIBSC_2733; Z3905          | China        | 1966 | invasive (unspecified/other) | Neisseria meningitidis | A | 5  | ST-5 complex  | 20  | 9    | F3-1 |  |
| «   |         | 1 2 🕡 🔊                    |              |      |                              |                        |   |    |               |     |      |      |  |
| Ar  | nalysis | tools                      |              |      |                              |                        |   |    |               |     |      |      |  |

| 🕒 Breakdown:   | Fields  | Two Field | Combinations  | Polymorphic sites | Publication | s Sequence bin   |     |
|----------------|---------|-----------|---------------|-------------------|-------------|------------------|-----|
| 🛃 Analysis:    | BURST   | Codons    | Gene Presence | Genome Comparator | BLAST       | rMLST species id | PCR |
| 🐻 Export:      | Dataset | Contigs   | Sequences     |                   |             |                  |     |
| 🗹 Third party: | GrapeTr | ee iTOL   | PhyloViz Mic  | roreact           |             |                  |     |

Select the isolates to include. The tree can be generated from allelic profiles of any selection of loci, or more conveniently, you can select a scheme in the scheme selector, or from a list of recommended schemes if these have been set, to include all loci belonging to that scheme.

Additional fields can be selected to be included as metadata for use in colouring nodes - select any fields you wish to include. Multiple selections can be made by holding down shift or ctrl while selecting. Click 'Submit' to start the analysis.

| BIGSdb                                                                                                    |          |
|----------------------------------------------------------------------------------------------------|----------|
| Home > Organisms > Neisseria spp. > Neisseria isolates > Plugins > Microreact                                                                                                    |          |
| Microreact - Neisseria isolates                                                                                                    | Help 🔽 🚯 |
| This plugin uploads data for analysis within the Microreact online service:<br>Microreact is developed at the The Centre for Genomic Pathogen Surveillance by a team led by David Aanensen.<br>Web site: https://microreact.org<br>Publication: Argimón <i>at al.</i> (2016) Microreact: visualizing and sharing data for genomic epidemiology and phylogeography. <i>Microb Genom</i> 2±000093.<br>This tool will generate neighbor-joining trees from concatenated nucleotide sequences. Only DNA loci that have a corresponding database containing allele sequence id<br>peptide loci with genome sequences, can be included. Please check the loci that you would like to include. Alternatively select one or more schemes to include all loci the |          |
| Analysis is limited to 3,000 records or 120,000 sequences (records x loci).       Isolates     Loci     Recommended schemes     Schemes       1     16S_rRNA (SSU_rRNA)     Select one or more schemes     Delow or use the full schemes list.       2     7     23S_rRNA     MLST       10     abcZ     mLST     mLST       11     abcZ (NEIS1015)     Tiet pring interpring antigens                                                                                                    | 1        |
| 13       aceF (NEIS1279)         10       aceF (NEIS1279)         Clear       List all         All       None         Paste list       Clear                                                                                                    | seria    |
| Descriptions Include fields Action                                                                                                    |          |
| Modify the values below - these will be displayed within the created Microreact project.<br>Title:<br>Description: Neisseria isolates Continent<br>region<br>date sampled<br>week sampled<br>date received                                                                                                    | нт       |

The job will be sent to the job queue. When it has finished, click the button marked 'Launch Microreact'.

| BIGSdb                                                                                                    |
|----------------------------------------------------------------------------------------------------|
| Home > Organisms > Neisseria spp. > Neisseria isolates > Job status viewer                                                                                                    |
| Job status viewer                                                                                                    |
| Status           Job id:         BIGSdb_032220_1596269633_79872           Submit time:         2020-08-01 08:13:53           Status:         finished           Start time:         2020-08-01 08:14:00           Progress:         100%           Stop time:         2020-08-01 08:14:08           Total time:         8 seconds |
| Output<br>Launch Microreact<br>Files                                                                                                    |
| Concatenated FASTA                                                                                                    |
| Tar file containing all output files                                                                                                    |
| Please note that job results will remain on the server for 7 days.                                                                                                    |

The generated tree will be uploaded to the Microreact website and displayed. Clicking any node will show its position(s) within the tree, map and timeline. A node on the map may correspond to multiple nodes in the tree or timeline.

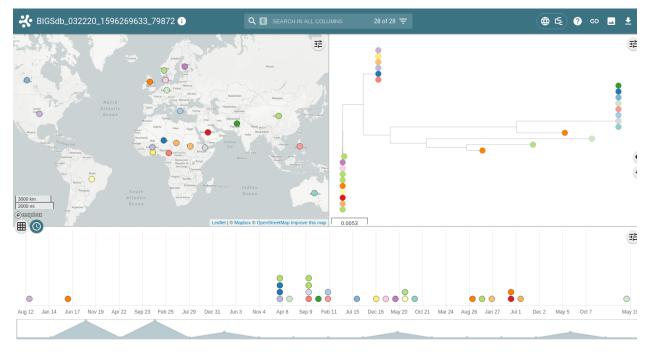

## 14.12 PhyloViz

PhyloViz Online is a tool for generating and visualising minimum-spanning trees. Datasets can include metadata which allows nodes in the resultant tree to be coloured interactively.

PhyloViz can be accessed by selecting the 'Analysis' section on the main contents page.

| BIGS | Sdb                                                                                          |                      |   |
|------|----------------------------------------------------------------------------------------------|----------------------|---|
| Home | > Organisms > Neisseria spp. > Neisseria isolates                                            |                      |   |
| Ne   | <i>eisseria</i> isolates database                                                            |                      |   |
|      | Query database                                                                               | D LOG IN             |   |
|      | Search database                                                                              |                      |   |
|      | Browse, search by any criteria, or enter list of attributes.                                 | PROJECTS             | + |
|      |                                                                                              | Z EXPORT             | + |
|      | Search by combinations of loci<br>This can include partial matches to find related isolates. | MALYSIS              |   |
|      |                                                                                              |                      | + |
|      |                                                                                              | <b>O</b> INFORMATION | + |
|      |                                                                                              |                      |   |

Jump to the 'Third party' category, follow the link to PhyloViz, then click 'Launch PhyloViz'.

# <text><text><text><text>

Alternatively, it can be accessed following a query by clicking the 'PhyloViz' button at the bottom of the results table. Isolates returned from the query will be automatically selected within the PhyloViz interface.

| 5 1         |                    |                    | Germany      | 1999  | carri           | er            | Neisseria meningit | idis | E  | 864                                     |                |     |      |      |
|-------------|--------------------|--------------------|--------------|-------|-----------------|---------------|--------------------|------|----|-----------------------------------------|----------------|-----|------|------|
| 6 2         |                    |                    | Germany      | 1999  | carri           |               | Neisseria meningit |      | В  | 854                                     | ST-18 complex  |     |      |      |
| 7 3         |                    |                    | Germany      | 1999  | carri           | er            | Neisseria meningit | idis | W  | 174                                     | ST-174 complex |     |      |      |
| 8 4         |                    |                    | Germany      | 1999  | carri           | er            | Neisseria meningit | idis | В  | 19                                      | ST-18 complex  |     |      |      |
| 9 S3131 B2  | 3213; NIBSC_2      | 813; Z1213         | Ghana        | 1973  | invasive (unspe | cified/other) | Neisseria meningit | idis | A  | 4                                       | ST-4 complex   | 7   | 13-1 | F1-5 |
| 0 5         |                    |                    | Germany      | 1999  | carri           | er            | Neisseria meningit | idis | NG | 198                                     | ST-198 complex |     |      |      |
| 6           |                    |                    | Germany      | 1999  | carri           | er            | Neisseria meningit | idis | NG | 198                                     | ST-198 complex |     |      |      |
| 2 7         |                    |                    | Germany      | 1999  | carri           | er            | Neisseria meningit | idis | E  | 60                                      | ST-60 complex  |     |      |      |
| 3 8         |                    |                    | Germany      | 1999  | carri           | er            | Neisseria meningit | idis | В  | 32                                      | ST-32 complex  |     |      |      |
| 4 S4355 B2  | 3227; NIBSC_2      | 806; Z1227         | Denmark      | 1974  | invasive (unspe | cified/other) | Neisseria meningit | idis | А  | 5                                       | ST-5 complex   | 5-1 | 9    | F3-1 |
|             |                    |                    | Germany      | 1999  | carri           | or            | Neisseria meningit | idis | В  | 930                                     | ST-334 complex |     |      |      |
| 9           | 4 2 7              |                    | Germany      | 1999  | can             | ei            | neissena meningit  |      | 0  | ,50                                     |                |     |      |      |
| Analysis to |                    | 456                |              | )     | Cann            |               |                    |      |    | ,,,,,,,,,,,,,,,,,,,,,,,,,,,,,,,,,,,,,,, |                |     |      |      |
| 9           | ools               | 4 5 6<br>Two Field | Combinations | )     | morphic sites   | Publications  |                    |      |    | ,,,,,,,,,,,,,,,,,,,,,,,,,,,,,,,,,,,,,,, |                |     |      |      |
| Analysis to | DOlS<br>vn: Fields | Two Field          | 00           | Polyr |                 | Publications  |                    | PCR  |    | ,,,,,,,,,,,,,,,,,,,,,,,,,,,,,,,,,,,,,,, |                |     |      |      |

Third party: GrapeTree iTOL PhyloViz Microreact

Select the isolates to include. The tree can be generated from allelic profiles of any selection of loci, or more conveniently, you can select a scheme in the scheme selector to include all loci belong to that scheme.

Provenance fields can be selected to be included as metadata for use in colouring nodes - select any fields you wish to include. Multiple selections can be made by holding down Shift or Ctrl while selecting. Click 'Submit' to start the analysis.

| BIGSdb                                                                                                    |                                                                                                    |                                                                                                    |         |          |
|----------------------------------------------------------------------------------------------------|----------------------------------------------------------------------------------------------------|----------------------------------------------------------------------------------------------------|---------|----------|
| Home > Organisms > Neisseria spp. > Neisseria is                                                                              | olates > Plugins > PhyloViz                                                                                     |                                                                                                    |         |          |
| PhyloViz: phylogenetic                                                                                                    | tree vizualisatio                                                                                               | on - Neisseria isolates                                                                                                   |         | Help 🕜 🚯 |
| PHYLOViZ Online is developed<br>1. Instituto de Microbiologi<br>2. INESC-ID, R. Alves Redol<br>3. Instituto Superior Técnico  | a, Instituto de Medicina Molecula<br>9, 1000-029 Lisboa, Portugal<br>5, Universidade de Lisboa, Lisboa,         | tré Carriço (1), Alexandre P. Francisco (2,3), Cátia Vaz<br>r, Faculdade de Medicina, Universidade de Lisboa, L           |         |          |
|                                                                                                    |                                                                                                    | our nodes based on field values. Analysis is limited t                                                                    |         |          |
| Select ids Paste in list of ids to include, start a new line for each. Leave blank to include all ids.  2 3 4 5 Action SUBMIT | Provenance fields<br>id<br>isolate<br>country<br>continent<br>region<br>year<br>date sampled<br>isoyear sampled | Loci<br>"ISS_rDNA<br>ISS_rRNA (SSU_rRNA)<br>23S_rRNA<br>abc2<br>abc2 (NEIS1015)<br>aceF (NEIS1279)<br>All None Paste list | Schemes | ×        |

The necessary files will be generated immediately. When this has finished, click the button launch 'Launch PhyloViz'.

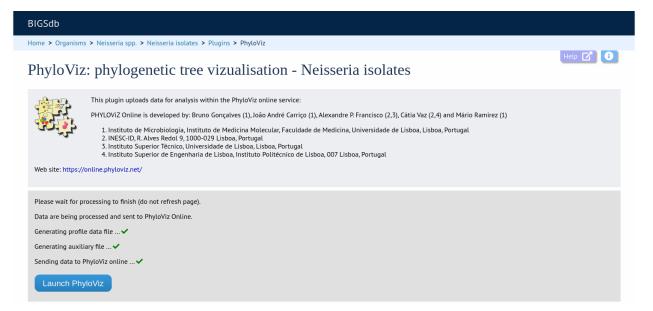

The tree will be sent to and rendered within the PhyloViz website.

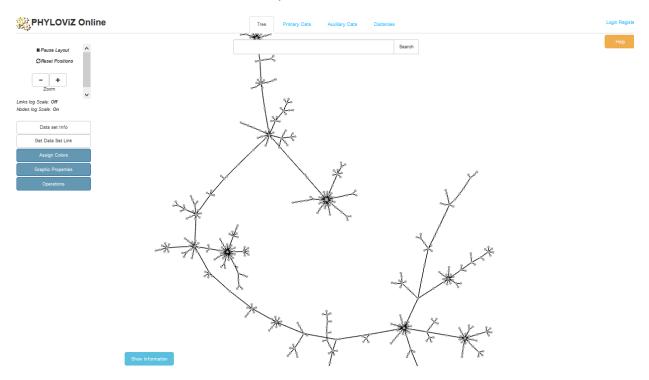

See more information about manipulating the tree on the PhyloViz website.

# 14.13 Polymorphisms

The Polymorphisms plugin generates a *Locus Explorer* polymorphic site analysis on the alleles designated in an isolate dataset following a query.

The analysis can be accessed by selecting the 'Analysis' section on the main contents page.

| BIGSdb          |                                                                                           |           |   |
|-----------------|-------------------------------------------------------------------------------------------|-----------|---|
| Home > Organisr | ns > Neisseria spp. > Neisseria isolates                                                  |           |   |
| Neisser         | <i>ia</i> isolates database                                                               |           |   |
|                 | Query database                                                                            | DI LOG IN |   |
|                 | Search database                                                                           |           |   |
|                 | Browse, search by any criteria, or enter list of attributes.                              |           | + |
|                 |                                                                                           | EXPORT    | + |
|                 | Search by combinations of loci This can include partial matches to find related isolates. | MALYSIS   |   |
|                 |                                                                                           |           | + |
|                 |                                                                                           |           | + |
|                 |                                                                                           |           |   |

Jump to the 'Breakdown' category, follow the link to Polymorphisms, then click 'Launch Polymorphisms'.

## Polymorphisms Summary: Tool for analysing polymorphic sites for particular locus in an isolate dataset

| This plugin generates a schematic of the selected locus showing all the polymorphic sites present in the selected dataset. These are also shown in a tabular form with precise frequencies for each nucleotide at every position.                                                                                                    |
|----------------------------------------------------------------------------------------------------|
| Documentation   bigsdb.readthedocs.io 🖬                                                                                                    |
| Elősése<br>Ter + Speine - Miter agi + Manadalan + Agia + Manadalan<br>Elősése                                                                                                    |
| Polymorphic site analysis                                                                                                    |
| Variance warming the principal and many terms of the set of principal and many terms of the set of principal and the set of the set of the set                     |
|                                                                                                    |
| alanda and and an and an and an and an and an and an and an and an and an and an and an and an and an and an an<br>an and an an an an an an an an an an an an an                                                                                                    |
| <sup>1</sup> Bay <u>and Bay and Bay an<br/>Bay and Bay and Bay and Bay and Bay and Bay and Bay and Bay and Bay and Bay and Bay and Bay and Bay and Bay and Bay and Bay and Bay and Bay and Bay and Bay and Bay and Bay and Bay and Bay and Bay and Bay and Bay and Bay and Bay and Ba</u> |
| Nudexide Imponies                                                                                                    |
|                                                                                                    |
|                                                                                                    |
|                                                                                                    |
| Launch 'Polymorphisms'                                                                                                    |

The analysis is accessed by clicking the 'Polymorphic sites' button in the Breakdown list at the bottom of a results table following a query.

| . D      | 1                               |                                            | German          | у тааа   | carrie           | 21            | Neissena meningiu   | ais   | E 804  |                |     |      |      |
|----------|---------------------------------|--------------------------------------------|-----------------|----------|------------------|---------------|---------------------|-------|--------|----------------|-----|------|------|
| 6        | 2                               |                                            | German          | y 1999   | carrie           | er            | Neisseria meningiti | dis   | B 854  | ST-18 complex  |     |      |      |
| 7        | 3                               |                                            | German          | y 1999   | carrie           | er            | Neisseria meningiti | dis ۱ | N 174  | ST-174 complex |     |      |      |
| .8       | 4                               |                                            | German          | y 1999   | carrie           | er            | Neisseria meningiti | dis   | B 19   | ST-18 complex  |     |      |      |
| 9        | S3131                           | B213; NIBSC_2813; 2                        | Z1213 Ghana     | 1973     | invasive (unspec | cified/other) | Neisseria meningiti | dis , | A 4    | ST-4 complex   | 7   | 13-1 | F1-5 |
| 0        | 5                               |                                            | German          |          |                  |               | Neisseria meningiti |       | IG 198 | ST-198 complex |     |      |      |
| 1        | 6                               |                                            | German          | y 1999   | carrie           |               | Neisseria meningiti |       | IG 198 | ST-198 complex |     |      |      |
| 2        | 7                               |                                            | German          |          |                  |               | Neisseria meningiti |       | E 60   | ST-60 complex  |     |      |      |
| 3        | 8                               |                                            | German          |          |                  |               | Neisseria meningiti |       | B 32   | ST-32 complex  |     |      |      |
| 4        | S4355                           | B227; NIBSC_2806; 2                        | Z1227 Denmar    |          | invasive (unspec | cified/other) | Neisseria meningiti |       | A 5    | ST-5 complex   | 5-1 | 9    | F3-1 |
| 5        | 9                               |                                            | German          | v 1999   | carrie           | >r            | Neisseria meningiti | dis   | B 930  | ST-334 complex |     |      |      |
| ~<br>~   | 90                              | 1 2 3 4                                    | $\odot$         | , _,,    |                  | ••            | ricissena meningiri |       |        |                |     |      |      |
| («       | ) ()<br>nalysis t               |                                            | 00              | ,        |                  |               | neissena meningar   |       |        |                |     |      |      |
| («<br>Ar | 00                              | cools                                      | 00              |          |                  | Publications  |                     |       |        |                |     |      |      |
| («<br>Ar | ) ()<br>nalysis t               | ools<br>wwn: Fields Two                    | Field Combinati | ons Poly |                  | Publications  | s Sequence bin      | PCR   |        |                |     |      |      |
| («<br>Ar | ) ()<br>nalysis t<br>() Breakdo | OOIS<br>wwn: Fields Two<br>ysis: BURST Cod | Field Combinati | ons Poly | morphic sites    | Publications  | s Sequence bin      |       |        |                |     |      |      |

Select the locus that you would like to analyse from the list.

| BIGSdb                                                                                                    |                                                                                                    |                                                                                        |          |
|----------------------------------------------------------------------------------------------------|----------------------------------------------------------------------------------------------------|----------------------------------------------------------------------------------------|----------|
| Home > Organisms > Neisseria spp. > Neisseria i                                                                                   | solates > Plugins > Polymorphic sites                                                                                                    |                                                                                        |          |
| Polymorphic site analys                                                                                                    | is                                                                                                    | G                                                                                      | Help 🕜 🕒 |
|                                                                                                    |                                                                                                    | few minutes (or longer depending on the queue). This is because sequ<br>lon.<br>Action | iences   |
| '16S_rDNA<br>16S rRNA (SSU rRNA)<br>23S_rRNA<br>abcZ<br>abcZ (NEIS1015)<br>aceF (NEIS1279)<br>ackA2 (NEIS1727)<br>acnA (NEIS1729) | If both allele designations and tagged sequences<br>exist for a locus, choose how you want these handled:<br>Use allele sequence retrieved from external database<br>Use sequences tagged from the bin<br>Analyse single example of each unique sequence<br>Exclude incomplete sequences | ANALYSE                                                                                |          |

#### Click 'Analyse'.

A schematic of the locus is generated showing the polymorphic sites. A full description of this can be found in the *Locus Explorer polymorphic site analysis* section.

|                                                                                                    |                                                                                                    |                                                                                                    |                                                                                                    |                                                                                                    |                                                                                                    |                                                                                                    |                                                                                                    |                                                            |                                                                     |          |           |               |                 |                   |            |               |                |                 | Help 🔽          |
|----------------------------------------------------------------------------------------------------|----------------------------------------------------------------------------------------------------|----------------------------------------------------------------------------------------------------|----------------------------------------------------------------------------------------------------|----------------------------------------------------------------------------------------------------|----------------------------------------------------------------------------------------------------|----------------------------------------------------------------------------------------------------|----------------------------------------------------------------------------------------------------|------------------------------------------------------------|---------------------------------------------------------------------|----------|-----------|---------------|-----------------|-------------------|------------|---------------|----------------|-----------------|-----------------|
| Polyn                                                                                                    | nor                                                                                                    | ph                                                                                                    | ic                                                                                                    | site                                                                                                    | e a                                                                                                    | nal                                                                                                    | ysis                                                                                                    | 5                                                          |                                                                     |          |           |               |                 |                   |            |               |                |                 |                 |
|                                                                                                    |                                                                                                    |                                                                                                    |                                                                                                    |                                                                                                    |                                                                                                    |                                                                                                    |                                                                                                    |                                                            | have a part<br>- change th                                          |          |           |               |                 | here within the   | e sequence | to drill dow  | i to allele ar | nd profile info | ormation. The w |
| 17 alleles                                                                                                    | s include                                                                                                    | ed in                                                                                                    | analy                                                                                                    | /sis. 8:                                                                                                    | 1 poly                                                                                                    | morph                                                                                                    | ic sites                                                                                                    | found                                                      | d.                                                                  |          |           |               |                 |                   |            |               |                |                 |                 |
| Kev: 0 - 10                                                                                                   | 0 >10-                                                                                                    | - 20                                                                                                    | >20 -                                                                                                    | 301>                                                                                                    | 30 - 4                                                                                                    | 0   >40                                                                                                    | 0 - 50   >                                                                                                    | 50 - 6                                                     | <mark>50</mark>   <mark>&gt;60 - 70</mark>                          | >70 - 80 | >80 - 901 | 90 - 100      |                 |                   |            |               |                |                 |                 |
|                                                                                                    | 1                                                                                                    |                                                                                                    | LO                                                                                                    |                                                                                                    | 20                                                                                                    |                                                                                                    | 30                                                                                                    |                                                            | 40                                                                  | 50       |           | 60            | 70              | 80                | 90         | 100           |                |                 |                 |
|                                                                                                    |                                                                                                    |                                                                                                    |                                                                                                    | GCCG                                                                                                    |                                                                                                    | TTTGG                                                                                                    |                                                                                                    | ATTC                                                       |                                                                     |          | TATCATC   |               |                 | GGAAAACGGT        |            |               |                |                 |                 |
|                                                                                                    |                                                                                                    | ī                                                                                                    |                                                                                                    |                                                                                                    |                                                                                                    | A                                                                                                    | TA G                                                                                                    |                                                            | Ĩ                                                                   | A        | CC        | GC TG T       | ī               | GC TAA            | AAAC       | C TC A<br>200 |                |                 |                 |
| 10                                                                                                    |                                                                                                    | 11                                                                                                    |                                                                                                    | ACCA                                                                                                    | 120                                                                                                    | CAACT                                                                                                    | 130                                                                                                    | TCCA                                                       | 140<br>ACCCAACC                                                     | 150      |           | .60<br>Tececo | 170<br>TCAACCAC | 180<br>ACTTTGGGCG | 190        |               |                |                 |                 |
|                                                                                                    | A                                                                                                    | G                                                                                                    | T                                                                                                    | T                                                                                                    | G                                                                                                    |                                                                                                    | C CG                                                                                                    | TCOA                                                       | AGCGAAGG                                                            | T        | AT        | G             | G A             |                   | T          | A             |                |                 |                 |
|                                                                                                    | - C. (                                                                                                    | - 7                                                                                                    | ÷.                                                                                                    | ÷.,                                                                                                    |                                                                                                    |                                                                                                    |                                                                                                    |                                                            |                                                                     | - C.     |           |               | -               | T                 |            |               |                |                 |                 |
| 20                                                                                                    |                                                                                                    | 21                                                                                                    |                                                                                                    |                                                                                                    | 220                                                                                                    |                                                                                                    | 230                                                                                                    | TOAC                                                       | 240                                                                 | 250      |           | 60            | 270             | 280<br>CCGACGTATT | 290        | 300           |                |                 |                 |
|                                                                                                    | T                                                                                                    | JAAA                                                                                                    | WAT                                                                                                    |                                                                                                    | HACC                                                                                                    | C                                                                                                    |                                                                                                    | A                                                          |                                                                     | T TC     |           | GCTTGGGT      | A               | T T               |            |               |                |                 |                 |
| 30                                                                                                    | 91 -                                                                                                    | 31                                                                                                    |                                                                                                    |                                                                                                    | 320                                                                                                    | - C                                                                                                    | 330                                                                                                    |                                                            | 340                                                                 | 350      |           | 60            | 370             | 380               | 390        | 400           |                |                 |                 |
|                                                                                                    | ACCAA                                                                                                    | ICCA                                                                                                    | IIG                                                                                                    |                                                                                                    |                                                                                                    |                                                                                                    |                                                                                                    | GG                                                         | IGGAAAA                                                             | CIGCICAA | GCGIIIG   | AAGGCAGC      |                 | GATTACCCAC        | GACCGCCG   |               |                |                 |                 |
| 46                                                                                                    |                                                                                                    |                                                                                                    | LO<br>BCCA                                                                                                    |                                                                                                    | 420                                                                                                    | GTCGA                                                                                                    | 430<br>ACTCG/                                                                                                    | ATC<br>C                                                   | i u                                                                 | U I      |           |               |                 |                   |            | C             |                |                 |                 |
|                                                                                                    | ACAAT<br>T                                                                                                    | ATCO<br>T                                                                                                    |                                                                                                    | A<br>A                                                                                                    | 420<br>GATT                                                                                                    | GTCGA                                                                                                    |                                                                                                    |                                                            | i U                                                                 | U i      |           |               |                 |                   | <u>.</u>   | c             |                |                 |                 |
| 40<br>Nucleo                                                                                                  | ACAAT<br>T                                                                                                    | ATCO<br>T                                                                                                    |                                                                                                    | A<br>A                                                                                                    | 420<br>GATT<br>C C                                                                                                    | GTCGA                                                                                                    | ACT <mark>C</mark> G/                                                                                                    |                                                            | i u                                                                 | u (      |           |               |                 |                   |            | c             |                |                 |                 |
|                                                                                                    | acaat<br>U<br>otide                                                                                                    | ATCO<br>T                                                                                                    | que                                                                                                    | A<br>A<br>ncie                                                                                                    | 420<br>GATT<br>C<br>S<br>Nuc                                                                                                    | GTCGA<br>T                                                                                                    | ACTCG/                                                                                                    | C                                                          |                                                                     | 1        |           |               |                 |                   |            | c             |                |                 |                 |
| Nucleo                                                                                                    | otide                                                                                                    | free<br>c +                                                                                                    | que<br>G +                                                                                                    | A<br>A<br>ncie                                                                                                    | 420<br>GATT<br>C<br>C<br>S<br>Nuc<br>- \$ 9                                                                                         | GTCGA<br>T                                                                                                    | ACTCG<br>T<br>8<br>%C ÷ %                                                                                                    | <b>℃</b><br>6G \$                                          | ₩<br>₩<br>₩<br>₩<br>₩<br>₩<br>₩                                     | 1        |           |               |                 |                   |            | c             |                |                 |                 |
| Nucleo<br>Position<br>9                                                                                       | ACAAT                                                                                                    | free<br>C +                                                                                                    | que<br>G ÷                                                                                                    | ncie<br>T +<br>3                                                                                                    | 420<br>GATT<br>C C<br>S<br>Nuc<br>- + 9<br>0                                                                                        | GTCGA<br>T<br>Cleotide                                                                                                    | e<br>%C ¢ %<br>82.35                                                                                                    | <b>C</b><br>6G ≠                                           | ₩<br>%T \$ %- 4<br>17.65                                            | 1        |           |               |                 |                   |            | c             |                |                 |                 |
| Nucleo                                                                                                    | otide                                                                                                    | free<br>c +                                                                                                    | que<br>G +                                                                                                    | ncie                                                                                                    | 420<br>GATT<br>C C<br>S<br>Nuc<br>- + 9<br>0                                                                                        | GTCGA<br>T<br>Cleotide<br>6A + 9<br>5.88                                                                                                    | e<br>%C ¢ %<br>82.35                                                                                                    | <b>€</b><br>6 <b>G ≑</b><br>4.12                           |                                                                     | 1        |           |               | 2 2             |                   |            | c             |                |                 |                 |
| Nucleo<br>Position<br>9<br>24<br>27<br>28                                                                     | ACAAT<br>otide<br>A<br>A<br>0<br>1<br>0<br>4                                                                                                    | ATCO<br>T<br>free<br>C ÷<br>14<br>0<br>10<br>0                                                                             | G ¢<br>0<br>16<br>0<br>13                                                                                                    | ncie                                                                                                    | 420<br>GATT<br>GATT<br>C<br>S<br>Nuc<br>- + 9<br>0<br>0<br>0<br>2<br>0<br>0<br>2                                                    | GTCGA<br>T<br>cleotide<br>&A + 9<br>5.88                                                                                                    | e<br>%C \$ %<br>82.35<br>58.82<br>7                                                                                                    | €<br>6G ÷<br>4.12<br>6.47                                  | 17.65                                                               | 1        |           |               | <u> </u>        |                   |            | c             |                |                 |                 |
| Nucleo<br>Position<br>9<br>24<br>27<br>28<br>30                                                               | ACAAT<br>■ otide                                                                                                    | ATCO<br>T<br>free<br>C ÷<br>14<br>0<br>10<br>0<br>0                                                                        | G ÷<br>0<br>16<br>0<br>13<br>1                                                                                                | <b>CECCE</b><br>A<br>ncie<br>T +<br>3<br>0<br>7<br>0<br>0                                                                                                    | 420<br>GATT<br>GATT<br>C<br>S<br>Nuc<br>S<br>S<br>0<br>0<br>0<br>2<br>0<br>0<br>2<br>0<br>9<br>9                                    | GTCGA<br>T<br>(44 + 5)<br>(5.88 - 5)<br>(5.53 - 6)<br>(4.12                                                                                                    | e<br>%C \$ %<br>82.35<br>58.82<br>7                                                                                                    | €<br>4.12<br>6.47<br>5.88                                  | 17.65<br>41.18                                                      | 1        |           |               | <u> </u>        |                   | •          | ç             |                |                 |                 |
| Position<br>9<br>24<br>27<br>28<br>36                                                                         | ACAAT<br>↓<br>A ↓<br>0<br>1<br>0<br>4<br>16<br>0                                                                                                    | ATCO<br>T<br>free<br>14<br>0<br>10<br>0<br>14                                                                              | G +<br>0<br>16<br>0<br>13<br>1<br>0                                                                                           | ■<br>GCCC<br>A<br>ncie<br>3<br>0<br>7<br>0<br>0<br>3<br>0<br>3                                                                                                    | 420<br>GATT<br>GATT<br>C<br>S<br>Nuc<br>C<br>C<br>C<br>C<br>C<br>C<br>C<br>C<br>C<br>C<br>C<br>C<br>C<br>C<br>C<br>C<br>C<br>C<br>C | GTCGA<br>T<br>%A \$ 5<br>5.88<br>23.53<br>94.12                                                                                                    | e<br>%C \$ %<br>82.35<br>9<br>58.82<br>7<br>82.35                                                                                                    | €<br>4.12<br>6.47<br>5.88                                  | 17.65                                                               | 1        |           |               | <u> </u>        |                   | •          | c             |                |                 |                 |
| Position<br>9<br>24<br>27<br>28<br>30<br>366<br>45                                                            | ACAAT                                                                                                    | ATCC<br>T<br>free<br>14<br>0<br>0<br>0<br>14<br>0                                                                          | G ¢<br>0<br>16<br>0<br>13<br>1<br>0                                                                                           | <b>CGCG</b><br><b>A</b><br><b>ncie</b><br><b>T</b><br><b>a</b><br><b>o</b><br><b>7</b><br><b>o</b><br><b>o</b><br><b>3</b><br><b>o</b><br><b>o</b><br><b>3</b><br><b>o</b><br><b>o</b><br><b>3</b><br><b>o</b><br><b>1</b><br><b>1</b> | 420<br>GATTI<br>C C C<br>P ← 9<br>0<br>0 9<br>0 9<br>0 9<br>0 9<br>0 9<br>0 9                                                       | GTCGA<br>T<br>S.88<br>S.88<br>S.53<br>G.1.53<br>G.1.53 | e<br>%C + %<br>82.35<br>9<br>58.82<br>7<br>82.35<br>9                                                                                                    | €<br>6G ¢<br>4.12<br>6.47<br>5.88<br>4.12                  | 17.65<br>41.18<br>17.65                                             | 1        |           |               | <u> </u>        |                   | •          | c             |                |                 |                 |
| Position<br>9<br>24<br>27<br>28<br>36                                                                         | ACAAT<br>↓<br>A ↓<br>0<br>1<br>0<br>4<br>16<br>0                                                                                                    | ATCO<br>T<br>free<br>14<br>0<br>10<br>0<br>14                                                                              | G +<br>0<br>16<br>0<br>13<br>1<br>0                                                                                           | ■<br>GCCC<br>A<br>ncie<br>3<br>0<br>7<br>0<br>0<br>3<br>0<br>3                                                                                                    | 420<br>GATT<br>GATT<br>C<br>S<br>Nuc<br>C<br>C<br>C<br>C<br>C<br>C<br>C<br>C<br>C<br>C<br>C<br>C<br>C<br>C<br>C<br>C<br>C<br>C<br>C | CLEOCIDO<br>(6A + 5<br>5.88<br>23.53<br>94.12<br>5.88                                                                                                    | e<br>%C \$ %<br>82.35<br>9<br>58.82<br>7<br>82.35                                                                                                    | €<br>66 ¢<br>4.12<br>6.47<br>5.88<br>4.12                  | 17.65<br>41.18                                                      | 1        |           |               | <u> </u>        |                   | •          | C             |                |                 |                 |
| Position<br>9<br>24<br>27<br>28<br>30<br>36<br>45<br>54                                                       | ACAAT<br>Coticle<br>Coticle<br>Cotic                                                        | ATCC<br>T<br>free<br>14<br>0<br>0<br>0<br>14<br>0<br>6                                                                     | G ¢<br>0<br>16<br>0<br>13<br>1<br>0<br>16<br>0                                                                                | <b>T +</b><br>3<br>0<br>7<br>0<br>0<br>3<br>0<br>11                                                                                                    | 420<br>GATTI<br>C C<br>C C<br>C C<br>C C<br>C C<br>C C<br>C C<br>C                                                                  | CLEOCIDO<br>(6A + 5<br>5.88<br>23.53<br>94.12<br>5.88                                                                                                    | e<br>%C + %<br>%82.35<br>958.82<br>7<br>82.35<br>935.29<br>355.29                                                                                                    | €<br>66 ¢<br>4.12<br>6.47<br>5.88<br>4.12                  | 17.65<br>41.18<br>17.65<br>64.71                                    | 1        |           |               | <u> </u>        |                   | •          | C             |                |                 |                 |
| Nucleo<br>Position<br>9<br>24<br>27<br>28<br>30<br>36<br>45<br>54<br>57<br>57<br>59<br>60                     | ACAAT<br>otide<br>A<br>A<br>0<br>1<br>0<br>4<br>16<br>0<br>1<br>0<br>11<br>0<br>11<br>0                                                                                                    | ATCC<br>T<br>free<br>14<br>0<br>10<br>0<br>14<br>0<br>6<br>6<br>0<br>7                                                     | G ¢<br>0<br>16<br>0<br>13<br>1<br>0<br>16<br>0<br>6<br>0<br>0                                                                 | CCCCC<br>A<br>A<br>CCCCC<br>A<br>C<br>CCCC<br>A<br>C<br>C<br>C<br>C<br>C<br>C                                                                                                    | 420<br>GATT<br>C C C<br>C C<br>C C<br>C C<br>C C<br>C C<br>C C<br>C C<br>C C                                                        | GTCGA<br>Cleotidd<br>6A + 2<br>5.88 5<br>3.553<br>4.12 8<br>5.88 2<br>2<br>3.553<br>4.12 8<br>8<br>2<br>3.553<br>4.12 8<br>8<br>2<br>3.553<br>4.12 8<br>8<br>1<br>2<br>2<br>2<br>2<br>2<br>2<br>2<br>2<br>2<br>2<br>2<br>2<br>2                                                                                                    | e<br>%C \$ %<br>82.35<br>9<br>58.82<br>7<br>82.35<br>9<br>35.29<br>35.29<br>35.29<br>35.29<br>35.29<br>35.29                                                                                                    | 66 ¢<br>4.12<br>6.47<br>5.88<br>4.12<br>5.29               | 17.65<br>41.18<br>17.65<br>64.71<br>64.71<br>58.82                  | 1        |           |               | 2 2             |                   |            | C             |                |                 |                 |
| Position<br>9<br>24<br>27<br>28<br>30<br>36<br>45<br>54<br>54<br>57<br>59<br>60<br>60<br>63                   | ACAAT<br>Cotide<br>Cotide | ATCC<br>T<br>free<br>C ↓<br>14<br>0<br>10<br>0<br>0<br>14<br>0<br>6<br>6<br>0<br>7<br>16                                   | G €<br>0<br>16<br>0<br>13<br>1<br>0<br>16<br>0<br>0<br>6<br>0<br>0                                                            | CCCCC<br>A<br>A<br>0<br>7<br>0<br>0<br>0<br>11<br>11<br>0<br>10<br>1                                                                                                    | 420<br>GATT<br>C<br>C<br>C<br>C<br>C<br>C<br>C<br>C<br>C<br>C<br>C<br>C<br>C                                                        | GTCGA<br>Cleotidd<br>6A + 9<br>5.88<br>5.88<br>9<br>8<br>8<br>9<br>9<br>1<br>8<br>8<br>8<br>9<br>9<br>1<br>1<br>1<br>1<br>1<br>1<br>1<br>1<br>1<br>1<br>1<br>1<br>1                                                                                                    | e<br>%C + %<br>82.35<br>58.82<br>7<br>58.82<br>7<br>58.25<br>9<br>55.29<br>35.29<br>35.29<br>35.29<br>35.29<br>35.29<br>35.29<br>35.29<br>35.29<br>35.29<br>35.29                                                                                                    | €<br>66 <b>G ≑</b><br>4.12<br>6.47<br>5.88<br>4.12<br>5.29 | 17.65<br>41.18<br>17.65<br>64.71<br>64.71                           | 1        |           |               |                 |                   | •          | C             |                |                 |                 |
| Nucleo<br>Position<br>9<br>24<br>27<br>28<br>30<br>366<br>45<br>57<br>59<br>60<br>63<br>364                   | ACAAT<br>↓<br>↓<br>↓<br>↓<br>↓<br>↓<br>↓<br>↓<br>↓<br>↓<br>↓<br>↓<br>↓                                                                                                    | ATCC<br>T<br>free<br>14<br>0<br>10<br>0<br>14<br>0<br>6<br>6<br>0<br>7<br>16<br>0                                          | G €<br>0<br>16<br>0<br>13<br>1<br>0<br>16<br>0<br>6<br>0<br>0<br>6                                                            | CGCCG<br>A<br>A<br>0<br>7<br>0<br>0<br>3<br>0<br>0<br>11<br>11<br>0<br>10<br>1<br>0                                                                                                    | 420<br>GATT<br>C<br>C<br>C<br>C<br>C<br>C<br>C<br>C<br>C<br>C<br>C<br>C<br>C                                                        | GTCGA<br>Cleotida<br>(6A + 2<br>5.88 2<br>5.88 2<br>5.88 2<br>5.88 2<br>4.12 4<br>5.88 2<br>5.88 2<br>5.88 5<br>5.88 5<br>5.89 5<br>5.89 5<br>5.99 5<br>5.99                                                                                                    | e<br>%C + %<br>82.35<br>958.82<br>7<br>82.35<br>9<br>35.29<br>3<br>5.29<br>3<br>5.29<br>5<br>5.29<br>5<br>5.29<br>5<br>5.29<br>5<br>5.29<br>5<br>5.29<br>5<br>5.29<br>5<br>5.29<br>5<br>5.29<br>5<br>5.29<br>5<br>5.29<br>5<br>5.29<br>5<br>5.29<br>5<br>5.29<br>5<br>5.29<br>5<br>5<br>5.29<br>5<br>5.29<br>5<br>5.29<br>5<br>5.29<br>5<br>5<br>5.29<br>5<br>5.29<br>5<br>5.29<br>5<br>5<br>5<br>5<br>5<br>5<br>5<br>5<br>5<br>5<br>5<br>5<br>5<br>5<br>5<br>5<br>5<br>5<br>5 | 6G ¢<br>4.12<br>6.47<br>5.88<br>4.12<br>5.29               | 17.65<br>41.18<br>17.65<br>64.71<br>64.71<br>58.82<br>5.88          | 1        |           |               |                 |                   | •          | C             |                |                 |                 |
| Nucleo<br>Position<br>9<br>24<br>27<br>28<br>30<br>36<br>45<br>57<br>59<br>9<br>60<br>63<br>64<br>66          | ACAAT                                                                                                    | Arcc<br>T<br>free<br>14<br>0<br>10<br>0<br>0<br>14<br>0<br>6<br>6<br>0<br>7<br>16<br>0<br>13                               | G ♦<br>0<br>16<br>0<br>13<br>1<br>0<br>0<br>6<br>0<br>0<br>6<br>0<br>0                                                        | <b>CCCCC</b><br><b>A</b><br><b>T</b><br><b>CCCCC</b><br><b>A</b><br><b>C</b><br><b>CCCC</b><br><b>A</b><br><b>C</b><br><b>C</b><br><b>C</b><br><b>C</b><br><b>C</b><br><b>C</b><br><b>C</b><br><b>C</b>                                | 420<br>GATT<br>GATT<br>C C<br>C C<br>C C<br>C C<br>C C<br>C C<br>C C<br>C                                                           | GTCGA<br>Cleotida<br>(6A + 2<br>5.88 2<br>5.88 2<br>5.88 2<br>5.88 2<br>4.12 4<br>5.88 2<br>5.88 2<br>5.88 5<br>5.88 5<br>5.89 5<br>5.89 5<br>5.99 5<br>5.99                                                                                                    | e<br>%C \$ %<br>%C \$ %<br>%2.35<br>958.82<br>7<br>82.35<br>9<br>35.29<br>35.29<br>37<br>37<br>37<br>37<br>37<br>37<br>37<br>37<br>37<br>37                                                                                                    | 6G ¢<br>4.12<br>6.47<br>5.88<br>4.12<br>5.29               | 17.65<br>41.18<br>17.65<br>64.71<br>64.71<br>58.82<br>5.88<br>23.53 | 1        |           |               |                 |                   | •          | C             |                |                 |                 |
| Nucleo<br>Position<br>9<br>24<br>27<br>28<br>30<br>366<br>45<br>57<br>59<br>60<br>63<br>364                   | ACAAT<br>↓<br>↓<br>↓<br>↓<br>↓<br>↓<br>↓<br>↓<br>↓<br>↓<br>↓<br>↓<br>↓                                                                                                    | ATCC<br>T<br>free<br>14<br>0<br>10<br>0<br>14<br>0<br>6<br>6<br>0<br>7<br>16<br>0                                          | G €<br>0<br>16<br>0<br>13<br>1<br>0<br>16<br>0<br>6<br>0<br>0<br>6                                                            | CGCCG<br>A<br>A<br>0<br>7<br>0<br>0<br>3<br>0<br>0<br>11<br>11<br>0<br>10<br>1<br>0                                                                                                    | 420<br>GATT<br>GATT<br>C C<br>C C<br>C C<br>C C<br>C C<br>C C<br>C C<br>C                                                           | GTCGA<br>Cleotida<br>(6A + 2<br>5.88 2<br>5.88 2<br>5.88 2<br>5.88 2<br>4.12 4<br>5.88 2<br>5.88 2<br>5.88 5<br>5.88 5<br>5.89 5<br>5.89 5<br>5.99 5<br>5.99                                                                                                    | e<br>%C + %<br>%C + %<br>82.35<br>55.29<br>35.29<br>35.29<br>41.18<br>94.12<br>7<br>5<br>7<br>5<br>7<br>7<br>8<br>8<br>2<br>5<br>8<br>8<br>7<br>1<br>8<br>8<br>8<br>7<br>1<br>8<br>8<br>8<br>7<br>1<br>8<br>8<br>8<br>8<br>8<br>8<br>8<br>8<br>8<br>8<br>8<br>8<br>8                                                                                                    | 6G ¢<br>4.12<br>6.47<br>5.88<br>4.12<br>5.29               | 17.65<br>41.18<br>17.65<br>64.71<br>64.71<br>58.82<br>5.88          | 1        |           |               | <u> </u>        |                   | •          | C             |                |                 |                 |
| Position<br>9<br>24<br>27<br>28<br>30<br>36<br>45<br>57<br>59<br>60<br>63<br>64<br>64<br>66<br>72             | ACAAT<br>A +<br>0<br>1<br>0<br>4<br>1<br>0<br>0<br>1<br>1<br>0<br>0<br>1<br>1<br>0<br>0<br>1<br>1<br>0<br>0<br>1<br>1<br>0<br>0<br>0<br>1<br>0<br>0<br>0<br>0<br>0<br>0<br>0<br>0<br>0<br>0<br>0<br>0<br>0                                                                                                    | Arcc<br>T<br>free<br>14<br>0<br>10<br>0<br>14<br>0<br>6<br>6<br>0<br>7<br>16<br>0<br>13<br>0                               | G ¢<br>0<br>16<br>0<br>13<br>1<br>0<br>0<br>6<br>0<br>0<br>6<br>0<br>0<br>14                                                  | <b>Cecce</b><br><b>A</b><br><b>I</b><br><b>Cecce</b><br><b>A</b><br><b>I</b><br><b>I</b><br><b>I</b><br><b>I</b><br><b>I</b><br><b>I</b><br><b>I</b><br><b>I</b>                                                                       | 420<br>GATT<br>GATT<br>C C<br>C<br>C<br>C<br>C<br>C<br>C<br>C<br>C<br>C<br>C<br>C<br>C<br>C                                         | Cleotid<br>Cleotid<br>Cle                                                                                                    | e<br>%C + %<br>%C + %<br>%2.35<br>9<br>9<br>55.822<br>7<br>55.822<br>7<br>55.822<br>7<br>55.822<br>7<br>55.822<br>7<br>55.822<br>7<br>55.822<br>7<br>55.822<br>7<br>7<br>7<br>7<br>7<br>7<br>7<br>7<br>8<br>7<br>7<br>7<br>7<br>7<br>7<br>7<br>7<br>7<br>7<br>7<br>7<br>7                                                                                                    | €<br>66G ♦<br>44.12<br>5.29<br>5.29<br>5.29<br>2.35        | 17.65<br>41.18<br>17.65<br>64.71<br>64.71<br>58.82<br>5.88<br>23.53 | 1        |           |               | -               |                   | •          | C             |                |                 |                 |
| Position<br>9<br>24<br>27<br>28<br>30<br>36<br>45<br>54<br>57<br>59<br>60<br>63<br>64<br>66<br>66<br>72<br>78 | ACAAN<br>A + 0<br>1<br>0<br>1<br>0<br>0<br>11<br>0<br>0<br>111<br>0<br>0<br>111<br>0<br>0<br>111<br>0<br>0<br>111<br>0<br>0<br>111<br>0<br>0<br>111<br>0<br>0<br>111<br>0<br>0<br>111<br>0<br>0<br>111<br>0<br>0<br>111<br>0<br>0<br>111<br>0<br>0<br>111<br>0<br>0<br>111<br>0<br>0<br>111<br>0<br>0<br>111<br>0<br>0<br>0<br>111<br>0<br>0<br>0<br>0<br>0<br>0<br>0<br>0<br>0<br>0<br>0<br>0<br>0                                                                                                    | Arcc<br>T<br>free<br>14<br>0<br>0<br>0<br>14<br>0<br>0<br>0<br>14<br>0<br>0<br>0<br>14<br>0<br>0<br>13<br>0<br>0<br>3<br>9 | G €<br>0<br>16<br>0<br>13<br>1<br>0<br>0<br>6<br>0<br>0<br>6<br>0<br>0<br>6<br>0<br>0<br>6<br>0<br>0<br>0<br>0<br>0<br>0<br>0 | Cecce<br>A<br>A<br>C<br>C<br>C<br>C<br>C<br>C<br>C<br>C<br>C<br>C<br>C<br>C<br>C                                                                                                    | 420<br>GATT<br>GATT<br>C<br>C<br>C<br>C<br>C<br>C<br>C<br>C<br>C<br>C<br>C<br>C<br>C                                                | GTCGA<br>T<br>Cleotidd<br>KA + C<br>S.88<br>S.88<br>S.88<br>S.88<br>S.88<br>S.88<br>S.88<br>S.8                                                                                                    | e<br>%C 4 %<br>%C 4 %<br>%2.35 9<br>55.829<br>55.29<br>35.29<br>35.29<br>35.29<br>41.18<br>7<br>9<br>9<br>41.12<br>3<br>7<br>1<br>1<br>1<br>1<br>1<br>1<br>1<br>1<br>1<br>1<br>1<br>1<br>1                                                                                                    | €<br>66G ♦<br>44.12<br>5.29<br>5.29<br>5.29<br>2.35        | 17.65<br>41.18<br>17.65<br>64.71<br>64.71<br>58.82<br>5.88<br>23.53 | 1        |           |               | 2 3             |                   | •          | C             |                |                 |                 |

# 14.14 Species identification

The species identification tool extracts ribosomal MLST alleles from genomes and determines the species based on the count of alleles that are uniquely found within a single species (or higher taxonomic rank if alleles unique to a species are not found). This is done by making a query to the rMLST genome database.

The tool can be accessed by selecting the 'Analysis' section on the main contents page.

| BIGSdb                                                                                    |                   |
|-------------------------------------------------------------------------------------------|-------------------|
| Home > Organisms > Neisseria spp. > Neisseria isolates                                    |                   |
| <i>Neisseria</i> isolates database                                                        |                   |
| Query database                                                                            | DI LOG IN         |
| Search database                                                                           |                   |
| Browse, search by any criteria, or enter list of attributes.                              | PROJECTS +        |
|                                                                                           | EXPORT +          |
| Search by combinations of loci This can include partial matches to find related isolates. | Le ANALYSIS       |
| This can include particle narelies to this reaced isolates.                               | ¢ CUSTOMISE +     |
|                                                                                           | INFORMATION     + |
|                                                                                           |                   |

Jump to the 'Analysis' category, follow the link to rMLST species identity, then click 'Launch rMLST species identity'.

The tool can be accessed from the front page of an isolate database.

| rMLST species identity                                                                                                    |
|----------------------------------------------------------------------------------------------------|
| Summary: Use rMLST to identify species from bacterial genome assemblies                                                                                                    |
| The species identification tool extracts ribosomal MLST alleles from genomes and determines the species based on the count of alleles that are uniquely found within a single species (or higher taxonomic rank if alleles unique to a species are not found). This is done by making a query via the PubMLST RESTful API to the rMLST typing database.                                                                                                    |
| Documentation bigsdb.readthedocsio G*                                                                                                    |
| Output                                                                                                    |
| N° midder here i bere inder MSI and an bereiter in der Belgen in die server Segent Heighen KG is Segent Heighen KG is Segent Heighen KG is Segent                                                                                                    |
| 1 AMAGU? SPCCE Meure encoupeix Analocies / Reconcision / Reconcision / R      |
| 2 12M 92KCE Millardi energialită Anatochera Patarelitari Millardi et al fatori energialită Anatochera Millardi et al fatori energialită Anatochera Millardi et al fatori energialită                                                                                                    |
| 7 /101 VICES Normen-menegatiski Natolievini - Satolievini - Satolievini       |
| Nakarah membed MK37 een SJ in beel                                                                                                    |
|                                                                                                    |
| Loant Alata Length Carlog Stat. Di Linao nto naum                                                                                                    |
| 164/00/0011115 1640 18/051/ 17/051 19/046 Species Revision and entering total provide                                                                                                    |
| 64/2000 1 /75 1001 (400 014) /75 1001 (400 014) /75 1001 (100 014) /75 1001 (100 014) /75 1000001000000000000000000000000000000      |
| Inclusion a train and a second second s                                                                                                    |
| 10/C702000 1 131 10/10 29131 29171 species Relative annumptatio (vol.2222) Solutiona approximation (vol.2) Nolumina approximation (vol.2)                                                                                                    |
| 0x720000         1         MH         100197         1003         MM         MM                                                                                                    |
| Discussion v 42 per per 2000 general metalement entenique press (<br>BALTODES 1 500 BALTODES 1 500 BALTODES 1 500 general metalement entenique press<br>(BALTODES 1 500 BALTODES 1 500 BALTODES |
| INCTIDATOR 1 9/1 18/84 6/97 6499 geodes instante encoding the (r/s12)                                                                                                    |
| Bx/100010 1 30 10040 7947 (2005 specific bioster annapoto (2013)<br>Bx/100011 9 45 1006 3 2017 2017 2017 2017 2017 2017 2017 2017                                                                                                    |
| 46C7000012 1 5/2 180819 15027 15178 species Revealed Revealed Reve                                                                                                    |
| [42](2014) 1 (4) [104] [204] [204] [      |
| bk/00004         1         20         1005         30004         300000         (110,10)         (110,00)         (110,00)         (110,00)         (110,00)         (110,00)         (110,00)         (110,00)         (110,00)         (110,00)         (110,00)         (110,00)         (110,00)         (110,00)         (110,00)         (110,00)         (110,00)         (110,00)         (110,00)         (110,00)         (110,00)         (110,00)         (110,00)         (110,00)         (110,00)         (110,00)         (110,00)         (110,00)         (110,00)         (110,00)         (110,00)         (110,00)         (110,00)         (110,00)         (110,00)         (110,00)         (110,00)         (110,00)         (110,00)         (110,00)         (110,00)         (110,00)         (110,00)         (110,00)         (110,00)         (110,00)         (110,00)         (110,00)         (110,00)         (110,00)         (110,00)         (110,00)         (110,00)         (110,00)         (110,00)         (110,00)         (110,00)         (110,00)         (110,00)         (110,00)         (110,00)         (110,00)         (110,00)         (110,00)         (110,00)         (110,00)         (110,00)         (110,00)         (110,00)         (110,00)         (110,00)         (110,00)         (110,00)                                                                                                    |
| BACK0001         1         146         1860         495         196         196           64/00010         146         1960         1970         196         1970         1970                                                                                                    |
| BRC100001 1 100 20010 2001 2001 2001 2001                                                                                                    |
|                                                                                                    |
|                                                                                                    |
|                                                                                                    |
|                                                                                                    |
|                                                                                                    |
| Launch 'rMLST species identity'                                                                                                    |
|                                                                                                    |
|                                                                                                    |

Alternatively, it can be accessed following a query by clicking the 'rMLST species id' button at the bottom of the results table. Isolates returned from the query will be automatically selected within the species id interface (note that only isolates with a genome assembly will be able to be checked).

| Orde                        | /sort options<br>r by: id<br>play: 25 v records per pa | ige (j)                       | ✓ ascending                                       | Include old record Add filter: Action | d versions    |    |                | Mbp 🗸 | ✓ Add       |       |
|-----------------------------|--------------------------------------------------------|-------------------------------|---------------------------------------------------|---------------------------------------|---------------|----|----------------|-------|-------------|-------|
| 7 records retu              | urned. Click the hyperlinks fo                         | or detailed inform            | ation.                                            |                                       |               |    |                |       |             |       |
|                             |                                                        | Isoli                         | ate fields 👔                                      |                                       |               |    | MLST           | Fine  | typing anti | icens |
| id isolate                  | aliases                                                | country vear                  |                                                   | species                               | capsule group | ST | clonal complex |       |             |       |
| 1 A4/M1027                  |                                                        |                               | invasive (unspecified/other)                      |                                       | A             |    |                | 5-2   | 10          | F1-5  |
| 2 120M                      | B35; NIBSC_2822; Z1035                                 | Pakistan 1967                 | meningitis and septicaemia                        | Neisseria meningitidis                | A             | 1  | ST-1 complex   | 5-2   | 10          | F5-1  |
| 7 7891                      | B54; NIBSC_2760; Z1054                                 | Finland 1975                  | invasive (unspecified/other)                      | Neisseria meningitidis                | A             | 5  | ST-5 complex   | 20    | 9           | F3-1  |
| <b>10</b> 6748              | B73; NIBSC_2784; Z1073                                 | Canada 1971                   | invasive (unspecified/other)                      | Neisseria meningitidis                | A             | 1  | ST-1 complex   | 18-1  | 3           | F5-1  |
| 11 129E                     | B92; NIBSC_2828; Z1092                                 | Germany 1964                  | invasive (unspecified/other)                      | Neisseria meningitidis                | A             | 1  | ST-1 complex   | 5-2   | 10          | F3-6  |
| 13 139M                     |                                                        |                               |                                                   | Neisseria meningitidis                | A             |    | ST-1 complex   | 5-2   | 10          | F5-1  |
|                             |                                                        | Ghana 1973                    | invasive (unspecified/other)                      | Neisseria meningitidis                | A             | 4  | ST-4 complex   | 7     | 13-1        | F1-5  |
| 19 S3131                    | B213; NIBSC_2813; Z1213                                |                               |                                                   |                                       |               |    |                |       |             |       |
| 19 S3131<br>Analysis        |                                                        |                               |                                                   | ,                                     |               |    |                |       |             |       |
|                             | tools                                                  |                               | Polymorphic sites Public                          |                                       |               |    |                |       |             |       |
| Analysis                    | tools<br>down: Fields Two Field                        |                               | Polymorphic sites Public<br>Genome Comparator BLA | ations Sequence bin                   |               |    |                |       |             |       |
| Analysis<br>& Breake<br>Ana | tools<br>down: Fields Two Field                        | Combinations<br>Gene Presence |                                                   | ations Sequence bin                   |               |    |                |       |             |       |

Finally, the analysis is also possible directly from an isolate record, if the isolate has a genome assembly associated with it.

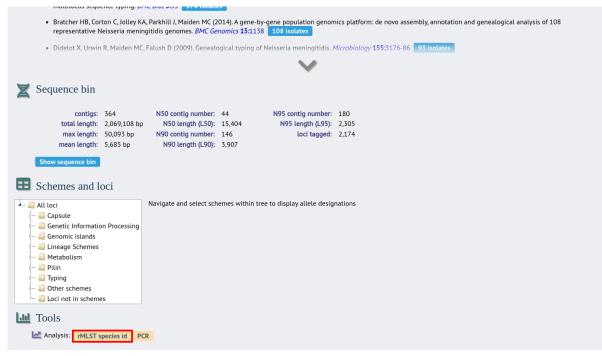

The tool interface consists of a list of isolate ids to check. This will be pre-populated if accessed following a query or directly from an isolate record. If the rMLST scheme is defined on the system, you will have a choice as to whether to BLAST the genome sequences to identify the rMLST alleles, or just use the designations that are tagged in the database. The latter is much quicker but relies on the record having been scanned and annotated with the rMLST loci.

Click 'Submit'.

| BIGSdb                                                |                                                                                                    |                     |                                          |                |
|-------------------------------------------------------|----------------------------------------------------------------------------------------------------|---------------------|------------------------------------------|----------------|
| Home > Organisms > Neisseria s                        | op. > Neisseria isolates > Plugins > Spe                                                                                                | cies identification |                                          |                |
| rMLST species                                         | identification                                                                                                    |                     |                                          | Help 🕜 🟮       |
| validated genomes in the rMLS                         |                                                                                                    |                     | l be shown where identified alleles have | been linked to |
|                                                       | Options                                                                                                    | Action              |                                          |                |
| 1<br>2<br>7<br>10<br>11<br>13<br>19<br>Clear List all | <ul> <li>Scan genome or use allele designations already stored</li> <li>Scan genomes</li> <li>Use stored allele designations</li> </ul> | SUBMIT              |                                          |                |

The job will be sent to the job queue.

Results will be displayed in a table as they are generated. The table will display the highest taxonomic rank that can be reliably identified, e.g. species, the taxon and its full taxonomy. An indication of the confidence for the result will also be displayed - this is based on the proportion of alleles found that are unique to a taxon.

| I.  |          |                |                           | Prediction from identified rMLST alleles linked to genomes                                                 |               | Identified rSTs |                           |  |
|-----|----------|----------------|---------------------------|----------------------------------------------------------------------------------------------------|---------------|-----------------|---------------------------|--|
|     | isolate  | Rank           | Taxon                     | Taxonomy                                                                                                   | Support Match | es rST          | Species                   |  |
| 1   | A4/M1027 | SPECIES        | Neisseria<br>meningitidis | Proteobacteria > Betaproteobacteria > Neisseriales > Neisseriaceae > Neisseria > Neisseria<br>meningitidis | 100%          | 2504            | Neisseria<br>meningitidis |  |
| 2   | 120M     | SPECIES        | Neisseria<br>meningitidis | Proteobacteria > Betaproteobacteria > Neisseriales > Neisseriaceae > Neisseria > Neisseria<br>meningitidis | 100%          | 2532            | Neisseria<br>meningitidis |  |
| 7   | 7891     | SPECIES        | Neisseria<br>meningitidis | Proteobacteria > Betaproteobacteria > Neisseriales > Neisseriaceae > Neisseria > Neisseria<br>meningitidis | 100%          | 2434            | Neisseria<br>meningitidis |  |
| 10  | 6748     | SPECIES        | Neisseria<br>meningitidis | Proteobacteria > Betaproteobacteria > Neisseriales > Neisseriaceae > Neisseria > Neisseria<br>meningitidis | 100%          | 2530            | Neisseria<br>meningitidis |  |
| 11  | 129E     | SPECIES        | Neisseria<br>meningitidis | Proteobacteria > Betaproteobacteria > Neisseriales > Neisseriaceae > Neisseria > Neisseria<br>meningitidis | 100%          | 2528            | Neisseria<br>meningitidis |  |
| 13  | 139M     | SPECIES        | Neisseria<br>meningitidis | Proteobacteria > Betaproteobacteria > Neisseriales > Neisseriaceae > Neisseria > Neisseria<br>meningitidis | 100%          | 2433            | Neisseria<br>meningitidis |  |
| 19  | S3131    | SPECIES        | Neisseria<br>meningitidis | Proteobacteria > Betaproteobacteria > Neisseriales > Neisseriaceae > Neisseria > Neisseria<br>meningitidis | 100%          | 2285            | Neisseria<br>meningitidis |  |
| ile | -        | eport file (IS | ON format)                |                                                                                                    |               |                 |                           |  |
|     |          |                |                           |                                                                                                    |               |                 |                           |  |

Clicking the '+' icon on any row will display further details about the matches.

|    | Inclote     |         |         |                                          |                   |                       | Prediction from identified rMLST alleles linked to genomes                                    |                | l l                       | dentified rSTs            |
|----|-------------|---------|---------|------------------------------------------|-------------------|-----------------------|-----------------------------------------------------------------------------------------------|----------------|---------------------------|---------------------------|
| id | isolate     | Rank    | (       | Taxor                                    | า                 |                       |                                                                                               | upport Matches | rST                       | Species                   |
| 1  | A4/M1027    | SPECI   |         | Neisse.<br>meningi                       |                   | Proteoba<br>meningit  | cteria > Betaproteobacteria > Neisseriales > Neisseriaceae > Neisseria > Neisseria<br>dis     | 2504           | Neisseria<br>meningitidis |                           |
| 2  | 120M        | SPECI   |         | Neisseria Proteob<br>meningitidis mening |                   |                       |                                                                                               | 100%           | 2532                      | Neisseria<br>meningitidis |
| 7  | 7891        | SPECI   |         | Neisseria Pi                             |                   |                       | cteria > Betaproteobacteria > Neisseriales > Neisseriaceae > Neisseria > Neisseria<br>dis     | 100%           | 2434                      | Neisseria<br>meningitidis |
| 10 | 6748        | SPECI   |         | Neisse<br>meningi                        |                   | Proteobal<br>meningit |                                                                                               | 100%           | 2530                      | Neisseria<br>meningitidis |
| 53 | loci matche | ed (rML | ST uses | 53 in tot                                | al)               |                       |                                                                                               |                |                           |                           |
|    | Locus       | Allele  | Length  | Contig                                   | Start<br>position | End<br>position       | Linked data values                                                                            |                |                           |                           |
| RA | стооооо1    | 174     | 1680    | 181603                                   | 32429             |                       | species: Neisseria meningitidis [n=1830]                                                      |                |                           |                           |
|    | CT000002    | 9       |         | 181098                                   | 6971              | 7699                  | species: Neisseria meningitidis [n=694]                                                       |                |                           |                           |
|    | CT000003    | 1       |         | 181315                                   | 13840             | 14532                 | species: Neisseria meningitidis [n=1772]                                                      |                |                           |                           |
| BA | CT000003    | 1       | 693     | 181474                                   | 5814              | 6506                  | species: Neisseria meningitidis [n=1772]                                                      |                |                           |                           |
| BA | CT000004    | 2       | 621     | 181315                                   | 5569              | 6189                  | species: Neisseria meningitidis [n=7822]; Neisseria sp. [n=1]                                 |                |                           |                           |
| BA | CT000005    | 1       | 519     | 181315                                   | 9345              | 9863                  | species: Neisseria meningitidis [n=17221]; Neisseria gonorrhoeae [n=1]; Neisseria sp. [n=1]   |                |                           |                           |
| BA | CT000005    | 1       | 519     | 181474                                   | 10483             | 11001                 | species: Neisseria meningitidis [n=17221]; Neisseria gonorrhoeae [n=1]; Neisseria sp. [n=1]   |                |                           |                           |
| BA | CT000006    | 5       | 369     | 181603                                   | 53216             | 53584                 | species: Neisseria meningitidis [n=2053]; Neisseria sp. [n=1]                                 |                |                           |                           |
| BA | CT000007    | 1       | 471     | 181145                                   | 2253              | 2723                  | species: Neisseria meningitidis [n=14753]; Neisseria sp. [n=1]                                |                |                           |                           |
| ΒA | CT000007    | 1       | 471     | 181374                                   | 2271              | 2741                  | species: Neisseria meningitidis [n=14753]; Neisseria sp. [n=1]                                |                |                           |                           |
| BA | CT000008    | 2       | 393     | 181315                                   | 10796             | 11188                 | species: Neisseria meningitidis [n=7491]                                                      |                |                           |                           |
|    | CT000009    | 1       | 393     | 181193                                   | 16935             | 17327                 | species: Neisseria meningitidis [n=3125]                                                      |                |                           |                           |
|    | CT000009    | 1       |         | 181591                                   | 20941             | 21333                 | species: Neisseria meningitidis [n=3125]                                                      |                |                           |                           |
| _  | CT000010    | 1       |         | 181315                                   |                   | 20144                 | species: Neisseria meningitidis [n=926]                                                       |                |                           |                           |
|    | CT000010    | 1       |         | 181474                                   | 202               | 513                   | species: Neisseria meningitidis [n=926]                                                       |                |                           |                           |
|    | CT000011    | 2       |         | 181315                                   | 6209              | 6604                  | species: Neisseria gonorrhoeae [n=15852]; Neisseria meningitidis [n=7271]; Neisseria sp. [n=1 | ]              |                           |                           |
|    | CT000012    | 1       |         | 181145                                   | 2841              | 3212                  | species: Neisseria meningitidis [n=1337]; Neisseria gonorrhoeae [n=3]                         |                |                           |                           |
|    | CT000012    | 1       |         | 181374                                   | 2859              | 3230                  | species: Neisseria meningitidis [n=1337]; Neisseria gonorrhoeae [n=3]                         |                |                           |                           |
| BA | CT000013    | 1       | 363     | 181315                                   | 6624              | 6986                  | species: Neisseria meningitidis [n=19291]; Neisseria sp. [n=1]                                |                |                           |                           |

**Note:** Ribosomal MLST was first described in Jolley et al. 2012. Ribosomal multilocus sequence typing: universal characterization of bacteria from domain to strain. *Microbiology* 158:1005-15

## 14.15 Sequence bin breakdown

The sequence bin breakdown plugin calculates statistics based on the number and length of contigs in the sequence bin as well as the number of loci tagged for an isolate record.

The function can be accessed by selecting the 'Analysis' section on the main contents page.

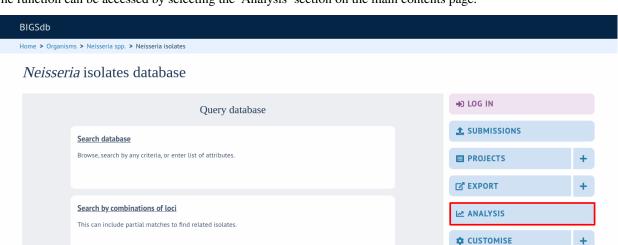

Jump to the 'Breakdown' category, follow the link to Sequence Bin Breakdown, then click 'Launch Sequence Bin Breakdown'.

**1** INFORMATION

The function can be selected by clicking the 'Sequence bin' link on the Breakdown section of the main contents page.

| equence Bin Breakdown                                                                                                    |
|----------------------------------------------------------------------------------------------------|
| ummary: Breakdown of sequence bin contig properties                                                                                                    |
| he sequence bin breakdown plugin calculates statistics based on the number and length of contigs in the sequence bin as well as the number of loci tagged for each isolate record. Using this latter<br>letric against a cgMLST scheme can be a good indicator of genome quality. Values for number of contigs, total sequence length, mean contig length and contig length distribution are charted.                                                                                                    |
| ocumentation bigsdb.readthedocs.io 🗹                                                                                                    |
| icida<br>na sigan sikana a kana kana kana kana kana kana<br>rakadawa nd sequence bin contig properties                                                                                                    |
| And the specific transmitter works of the specific transmitter specific transmitter specific |
| Important       Important                                                                                                    |
|                                                                                                    |
| Launch 'Sequence Bin Breakdown'                                                                                                    |

Alternatively, it can be accessed following a query by clicking the 'Sequence bin' button in the Breakdown list at the bottom of the results table. Please note that the list of functions here may vary depending on the setup of the database.

| 19 | S3131   | B213; NIBSC_2813; Z1213 | Ghana        | 1973 | invasive (unspecified/other) | Neisseria meningitidis | A   | 4  | ST-4 complex  | 7   | 13-1 | F1-5 |
|----|---------|-------------------------|--------------|------|------------------------------|------------------------|-----|----|---------------|-----|------|------|
| 24 | S4355   | B227; NIBSC_2806; Z1227 | Denmark      | 1974 | invasive (unspecified/other) | Neisseria meningitidis | A   | 5  | ST-5 complex  | 5-1 | 9    | F3-1 |
| 30 | 14      | BennettTree10; alpha14  | Germany      | 1999 | carrier                      | Neisseria meningitidis | cnl | 53 | ST-53 complex | 7   | 30-3 | F5-5 |
| 31 | 10      | B269; NIBSC_2825; Z1269 | Burkina Faso | 1963 | invasive (unspecified/other) | Neisseria meningitidis | A   | 4  | ST-4 complex  | 7   | 13-1 | F1-5 |
| 34 | 20      | B275; NIBSC_2767; Z1275 | Niger        | 1963 | invasive (unspecified/other) | Neisseria meningitidis | A   |    |               | 5-2 | 10   | F1-7 |
| 35 | 26      | B278; NIBSC_2764; Z1278 | Niger        | 1963 | invasive (unspecified/other) | Neisseria meningitidis | A   | 4  | ST-4 complex  | 7   | 13   | F1-5 |
| 52 | 243     | B362; NIBSC_2779; Z1362 | Cameroon     | 1966 |                              | Neisseria meningitidis | A   | 4  | ST-4 complex  | 7   | 13   | F1-5 |
| 61 | 393     | B392; NIBSC_2823; Z1392 | Greece       | 1968 | carrier                      | Neisseria meningitidis | A   | 1  | ST-1 complex  | 5-2 | 10   | F5-1 |
| 64 | 254     | B439; NIBSC_2812; Z1439 | Djibouti     | 1966 | invasive (unspecified/other) | Neisseria meningitidis | A   | 1  | ST-1 complex  | 5-2 | 10   | F1-7 |
| 67 | S5611   | B466; NIBSC_2765; Z1466 | Australia    | 1977 | invasive (unspecified/other) | Neisseria meningitidis | A   | 1  | ST-1 complex  | 5-2 | 10   | F5-1 |
| 82 | 11-004  | B503; NIBSC_2826; Z1503 | China        | 1984 | invasive (unspecified/other) | Neisseria meningitidis | A   | 5  | ST-5 complex  | 20  | 9    | F3-8 |
| 84 | IAL2229 | B506; NIBSC_2816; Z1506 | Brazil       | 1976 |                              | Neisseria meningitidis | A   | 5  | ST-5 complex  | 20  | 9    | F2-1 |
| 90 | CN100   | B534; NIBSC_2768; Z1534 | UK [England] | 1941 | invasive (unspecified/other) | Neisseria meningitidis | A   | 21 |               | 5-2 | 10   | F3-9 |

Analysis tools

| Breakdown:     | Fields  | Two Field | Combinations  | Polymorphic sites | Publication | s Sequence bin   |     |
|----------------|---------|-----------|---------------|-------------------|-------------|------------------|-----|
| 🛃 Analysis:    | BURST   | Codons    | Gene Presence | Genome Comparato  | r BLAST     | rMLST species id | PCR |
| Export:        | Dataset | Contigs   | Sequences     |                   |             |                  |     |
| 🛃 Third party: | GrapeTr | ee iTOL   | PhyloViz Mic  | roreact           |             |                  |     |

Select the isolate records to analyse - these will be pre-selected if you accessed the plugin following a query. You can also select loci and/or schemes which will be used to calculate the totals and percentages of loci designated and tagged. This may be useful as a guide to assembly quality if you use a scheme of core loci where a good assembly would be expected to include all member loci. To determine the total of all loci designated or tagged, click 'All loci' in the scheme tree.

There is also an option to determine the mean G+C content and various assembly stats of the sequence bin of each isolate. Note that selecting these will make the analysis run much slower since each contig needs to be examined.

Click submit.

| BIGSdb                                                |                                                                                                    |                                                                                                    |                                                                                                    |
|-------------------------------------------------------|----------------------------------------------------------------------------------------------------|----------------------------------------------------------------------------------------------------|----------------------------------------------------------------------------------------------------|
| Home > Organisms > Neisseria sp                       | o. > Neisseria isolates > Plugins > Sequence bir                                                                | breakdown                                                                                                    |                                                                                                    |
| Breakdown of se                                       | quence bin contig prop                                                                                          | erties                                                                                                    | Help 🕜                                                                                                    |
| Please select the required isolate                    | ids for comparison - use Ctrl or Shift to make mult                                                             | iple selections. Select loci/schemes to use                                                                                                    | for calculating percentage of alleles designated or tagged.                                                                                                    |
| Isolates                                              | Loci                                                                                                    |                                                                                                    | Schemes                                                                                                    |
| 1<br>2<br>7<br>10<br>11<br>13<br>19<br>Clear List all | 16S_DNA<br>16S_rRNA (SSU_rRNA)<br>23S_rRNA<br>abcZ<br>abcZ (NEIS1015)<br>accF (NEIS1279)<br>All None Paste list | Select one or more schemes<br>below or use the full schemes list.<br>MLST<br>Ribosomal MLST<br>N. meningitidis cgMLST v1.0<br>N. gonorrhoeae cgMLST v1.0<br>Clear | Bexsero Antigen Sequence     Human-restricted Neisseri     N. gonortheeae coMIST v1     W. N. meningitidis cgMLST v1     W. N. meningitidis cgMLST v1     W. N. Meningitidis cgMLST v1     W. N. Meningitidis cgMLST v1     W. N. Meningitidis cgMLST v2     W. N. Meningitidis cgMLST v2     W. N. Meningitidis cgMLST v2     W. N. Meningitidis cgMLST v2     W. N. Meningitidis cgMLST v2     W. N. Meningitidis cgMLST v2     W. N. Meningitidis cgMLST v2     W. N. Meningitidis cgMLST v2     W. N. Meningitidis cgMLST v2     W. Meningitidis cgMLST v2     W. N. Meningitidis cgMLST v2     W. N. Meningitidis cgMLST v2     W. N. Meningitidis cgMLST v2     W. N. Meningitidis cgMLST v2     W. N. Meningitidis cgMLST v2     W. N. Meningitidis cgMLST v2     W. N. Meningitidis cgMLST v2     W. N. Meningitidis cgMLST v2     W. N. Meningitidis cgMLST v2     W. Meningitidis cgMLST v2     W. Meningitidis cgMLST v2     W. Meningitidis cgMLST v2     W. Meningitidis cgMLST v2     W. Meningitidis cgMLST v2     W. Meningitidis cgMLST     W. Meningitidis cgMLST v2     W. Meningitidis cgMLST     W. Meningitidis cgMLST v2     W. Meningitidis cgMLST     W. Meningitidis cgMLST     W. Meningitidis |
| Options                                               | Filter by                                                                                                    |                                                                                                    | Action                                                                                                    |
| ☐ Contig analysis (min, max, M<br>☐ Calculate %GC     | 450 etc.) Sequence method:<br>Project:<br>Experiment: V (                                                       | · ()                                                                                                    | RESET SUBMIT                                                                                                    |

If there are fewer than 100 isolates selected, the table will be generated immediately. Otherwise it will be submitted to the job queue.

A table of sequence bin stats will be generated.

|              | lear List all                    |           | '16S_rDNA<br>16S_rRNA (<br>23S_rRNA<br>abcZ<br>abcZ (NEIS1<br>aceF (NEIS1 | 015)<br>279)<br>I None Paste list           | Ţ              | MLST<br>Ribosomal ML<br>N. meningitidi<br>N. gonorrhoea | ne full schemes list. |         | Genom<br>Genom<br>Genom<br>Genom<br>Genom<br>Genom<br>Genom<br>Cenom<br>Cenom<br><br>Cenom<br> | : Information Process<br>ic islands<br>e Schemes<br>ilism<br>prrhoeae AMR | sin• |
|--------------|----------------------------------|-----------|---------------------------------------------------------------------------|---------------------------------------------|----------------|---------------------------------------------------------|-----------------------|---------|----------------------------------------------------------------------------------------------------|---------------------------------------------------------------------------|------|
| Option       | ns                               |           | Fi                                                                        | lter by                                     |                |                                                         |                       | — Actio | on                                                                                                    |                                                                           |      |
|              | ig analysis (min, ı<br>ılate %GC | max, N50  | etc.)                                                                     | Sequence method:<br>Project:<br>Experiment: | <b>`</b> (j)   | <b>`</b> (j)                                            | <b>~</b> (j           | RES     | SET SUBM                                                                                                    | ШТ                                                                        |      |
| Loci selecte | ed: 1605                         |           |                                                                           |                                             |                |                                                         |                       |         |                                                                                                    |                                                                           |      |
| Isolate id a | + Isolate + Cor                  | ntias + 1 | otal length +                                                             | Alleles designated +                        | % Alleles desi | onated + Loci t                                         | agged ÷ % Loci tag    | aaed ‡  | Sequence bin +                                                                                                    |                                                                           |      |
| 1            |                                  | 364       | 2069108                                                                   | 1516                                        | 94.5           | -                                                       | 591 99.1              |         | Display -                                                                                                    |                                                                           |      |
| 2            | 120M                             | 359       | 2059411                                                                   | 1523                                        | 94.9           | 1                                                       | 593 99.3              | 3       | Display -                                                                                                    |                                                                           |      |
| 7            | 7891                             | 199       | 2057385                                                                   | 1565                                        | 97.5           | 1                                                       | 594 99.3              | 3       | Display →                                                                                                    |                                                                           |      |
| 10           | 6748                             | 652       | 4241338                                                                   | 1566                                        | 97.6           | 1                                                       | 590 99.1              | 1       | Display →                                                                                                    |                                                                           |      |

You can choose to export the data in tab-delimited text or Excel formats by clicking the appropriate link at the bottom of the table.

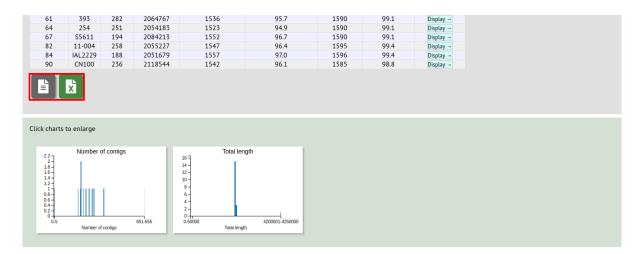

Sequence bin records can also be accessed by clicking the 'Display' button for each row of the table.

|             |          |           |                | Experiment:          | <b>`</b> (i)           |               | Ŭ               |                |
|-------------|----------|-----------|----------------|----------------------|------------------------|---------------|-----------------|----------------|
| ci selecte  | d: 1605  |           |                |                      |                        |               |                 |                |
| olate id \$ |          | Contigs ¢ | Total length + | Alleles designated + | % Alleles designated + | Loci tagged ÷ | % Loci tagged 🕈 | Sequence bin + |
| 1           | A4/M1027 | 364       | 2069108        | 1516                 | 94.5                   | 1591          | 99.1            | Display →      |
| 2           | 120M     | 359       | 2059411        | 1523                 | 94.9                   | 1593          | 99.3            | Display -      |
| 7           | 7891     | 199       | 2057385        | 1565                 | 97.5                   | 1594          | 99.3            | Display -      |
| 10          | 6748     | 652       | 4241338        | 1566                 | 97.6                   | 1590          | 99.1            | Display →      |
| 11          | 129E     | 272       | 2072690        | 1539                 | 95.9                   | 1590          | 99.1            | Display        |
| 13          | 139M     | 293       | 2141711        | 1555                 | 96.9                   | 1593          | 99.3            | Display        |
| 19          | S3131    | 173       | 2061338        | 1561                 | 97.3                   | 1595          | 99.4            | Display -      |
| 24          | S4355    | 198       | 2071992        | 1557                 | 97.0                   | 1592          | 99.2            | Display -      |
| 30          | 14       | 1         | 2145295        | 1547                 | 96.4                   | 1547          | 96.4            | Display        |
| 31          | 10       | 275       | 2059146        | 1546                 | 96.3                   | 1592          | 99.2            | Display -      |
| 34          | 20       | 213       | 2067373        | 1552                 | 96.7                   | 1589          | 99.0            | Display -      |
| 35          | 26       | 194       | 2056454        | 1563                 | 97.4                   | 1594          | 99.3            | Display →      |
| 52          | 243      | 229       | 2057666        | 1560                 | 97.2                   | 1594          | 99.3            | Display →      |
| 61          | 393      | 282       | 2064767        | 1536                 | 95.7                   | 1590          | 99.1            | Display -      |
| 64          | 254      | 251       | 2054183        | 1523                 | 94.9                   | 1590          | 99.1            | Display -      |
| 67          | S5611    | 194       | 2084213        | 1552                 | 96.7                   | 1590          | 99.1            | Display -      |
| 82          | 11-004   | 258       | 2055227        | 1547                 | 96.4                   | 1595          | 99.4            | Display →      |
| 84          | IAL2229  | 188       | 2051679        | 1557                 | 97.0                   | 1596          | 99.4            | Display -      |
| 90          | CN100    | 236       | 2118544        | 1542                 | 96.1                   | 1585          | 98.8            | Display -      |

## 14.16 Two field breakdown

The two field breakdown plugin displays a table breaking down one field against another, e.g. breakdown of serogroup by year.

The analysis can be accessed by selecting the 'Analysis' section on the main contents page.

#### BIGSdb

#### Home > Organisms > Neisseria spp. > Neisseria isolates

#### Neisseria isolates database

| Query database DOG IN                                                                     |   |
|-------------------------------------------------------------------------------------------|---|
| Search database                                                                           |   |
| Browse, search by any criteria, or enter list of attributes.                              | + |
| <b>⊡</b> <sup>*</sup> EXPORT                                                              | + |
| Search by combinations of loci This can include partial matches to find related isolates. |   |
| CUSTOMISE                                                                                 | + |
| INFORMATION                                                                               | + |
|                                                                                           |   |

Jump to the 'Breakdown' category, follow the link to Two Field Breakdown, then click 'Launch Two Field Breakdown'.

The analysis can be selected for the whole database by clicking the 'Two field breakdown' link on the main contents page.

| Two Field Breakdown                                                                                                    |
|----------------------------------------------------------------------------------------------------|
| Summary: Breakdown of one field against another                                                                                                    |
| The two field breakdown plugin generates a table breaking down the frequencies of one field against another. This is analagous to a spreadsheet pivot table. Any primary metadata field, locus, or scheme field can be used and the output can be exported as an Excel spreadsheet.                                                                                                    |
| Documentation bigsdb.readthedocs.io 🗗                                                                                                    |
| BCCCM<br>Here a sequence is housen and is housen and is hous                                                                                                    |
| Breakdown of capsule_group by closal_complex (MLST):<br>Interaction Data was eta<br>An The Anti-<br>Break<br>Managements<br>Interaction Data was and the Anti-<br>Interaction Data was and the Anti-<br>Interaction Data was and |
|                                                                                                    |
|                                                                                                    |
| Cains<br>Calanstop                                                                                                    |
|                                                                                                    |
| Launch 'Two Field Breakdown'                                                                                                    |

Alternatively, a two field breakdown can be displayed of the dataset returned from a query by clicking the 'Two field' button in the Breakdown list at the bottom of the results table. Please note that the list of functions here may vary depending on the setup of the database.

|                |                                      |                         | ,            |      |                                   | -                   |     |    |      |                |     |      |      |
|----------------|--------------------------------------|-------------------------|--------------|------|-----------------------------------|---------------------|-----|----|------|----------------|-----|------|------|
|                | 0090/89                              |                         |              |      | invasive (unspecified/other)      |                     |     | В  | 1015 |                | 7   | 16   |      |
| 13             | 139M                                 | B99; NIBSC_2795; Z1099  |              | 1968 |                                   | Neisseria meningiti |     | A  | 1    | ST-1 complex   | 5-2 | 10   | F5-1 |
|                | 0120/95                              |                         |              |      | invasive (unspecified/other)      |                     |     | Х  | 117  |                |     | 14   |      |
| 15             | 1                                    |                         | Germany      | 1999 | carrier                           | Neisseria meningiti |     | E  | 864  |                |     |      |      |
| 16             | 2                                    |                         | Germany      | 1999 | carrier                           | Neisseria meningiti |     | В  | 854  | ST-18 complex  |     |      |      |
| 17             | 3                                    |                         | Germany      | 1999 | carrier                           | Neisseria meningiti |     | W  | 174  | ST-174 complex |     |      |      |
| .8             | 4                                    |                         | Germany      | 1999 | carrier                           | Neisseria meningiti |     | В  | 19   | ST-18 complex  |     |      |      |
| 19             | S3131                                | B213; NIBSC_2813; Z1213 |              |      | invasive (unspecified/other)      | Neisseria meningiti |     | A  | 4    | ST-4 complex   | 7   | 13-1 | F1-5 |
| 20             | 5                                    |                         | Germany      | 1999 | carrier                           | Neisseria meningiti |     | NG | 198  |                |     |      |      |
| 21             | 6                                    |                         | Germany      | 1999 | carrier                           | Neisseria meningiti |     | NG | 198  | ST-198 complex |     |      |      |
| 22             | 7                                    |                         | Germany      | 1999 | carrier                           | Neisseria meningiti |     | E  | 60   | ST-60 complex  |     |      |      |
| 23             | 8                                    |                         | Germany      | 1999 | carrier                           | Neisseria meningiti |     | В  | 32   | ST-32 complex  |     |      |      |
|                | S4355                                | B227; NIBSC_2806; Z1227 | Denmark      | 1974 | invasive (unspecified/other)      | Neisseria meningiti | dis | A  | 5    | ST-5 complex   | 5-1 | 9    | F3-1 |
|                |                                      |                         |              |      |                                   |                     |     |    |      |                |     |      |      |
|                | 9                                    | -                       | Germany      | 1999 | carrier                           | Neisseria meningiti | dis | В  | 930  | ST-334 complex |     |      |      |
| An             |                                      | 1 2 3 4 🤇               | Germany      | 1999 | carrier                           | Neisseria meningiti | dis | В  | 930  | ST-334 complex |     |      |      |
| es<br>(«<br>An | 9<br>) (                             |                         | Germany      |      | carrier morphic sites Publication |                     | dis | В  | 930  | ST-334 complex |     |      |      |
| es<br>(«<br>An | 9) 🔇                                 | wn: Fields Two Field    | 00           | Poly |                                   | s Sequence bin      | PCR | В  | 930  | ST-334 complex |     |      |      |
| es<br>(«<br>An | 9<br>) (<br>)<br>alysis t<br>Breakdo | ysis: BURST Codons      | Combinations | Poly | morphic sites Publication         | s Sequence bin      |     | В  | 930  | ST-334 complex |     |      |      |

Select the two fields you wish to breakdown and how you would like the values displayed (percentage/absolute values and totaling options).

| BIGSdb                                                                                                    |                                                                                                    |                                                                         |                                                            |        |
|----------------------------------------------------------------------------------------------------|----------------------------------------------------------------------------------------------------|-------------------------------------------------------------------------|------------------------------------------------------------|--------|
| Home > Organisms > Neisseria sp                                                                              | p. > Neisseria isolates > Plugins > Two field breakdown                                                                                                    |                                                                         |                                                            |        |
| Two field breakd                                                                                             | lown of dataset                                                                                                    |                                                                         |                                                            | Help 🔽 |
| Here you can create a table break<br>Isolates<br>1<br>2<br>3<br>4<br>4<br>5<br>5<br>6<br>7<br>Clear List all | ing down one field by another, e.g. breakdown of serogroup by year.  Select fields  Field 1: clonal complex (MLST)  Field 2: capsule group  Action  RESET SUBMIT | Display<br>• values only<br>values and percentages<br>opercentages only | Calculate percentages by<br>@ dataset<br>^ row<br>C column |        |

Click submit. The breakdown will be displayed as a table. Bar charts will also be displayed provided the number of returned values for both fields are fewer than 30.

| BI | GSdb |  |
|----|------|--|
|    |      |  |

| > Organisms > Neis                 | seria spp. | > Neis | seria iso | lates > I         | Plugins > | Two field b    | reakdown |
|------------------------------------|------------|--------|-----------|-------------------|-----------|----------------|----------|
|                                    |            |        |           |                   |           |                |          |
| o field bre                        | akdo       | wn     | of        | data              | set       |                |          |
| o neia ore                         | una        |        |           | aata              | occ       |                |          |
|                                    |            |        |           |                   |           |                |          |
|                                    |            |        |           |                   | _         |                |          |
| eakdown of clo                     | onal_co    | omple  | ex (M     | LST)              | by cap    | sule_g         | oup:     |
| cted options: Display              | values on  | v      |           |                   |           |                |          |
|                                    |            | у.     |           |                   |           |                |          |
| Axes Show                          |            |        |           |                   |           |                |          |
| Reverse Values                     | and perce  | ntages |           |                   |           |                |          |
|                                    |            |        |           | apsule_g          | roup      |                | ¢        |
| nal assessments (MICT)             | A • B 4    |        |           | • W •             |           | 7              |          |
| nal_complex (MLST)<br>No value     | A © B 0    |        |           |                   | 1 × • • • | Z ¢ cnl ¢<br>1 | 10tal ¢  |
| ST-1 complex                       | 13         | 1      | 1 4       |                   | 1         | 1              | 12       |
| ST-11 complex                      | 15         | 17     |           |                   |           |                | 17       |
| ST-162 complex                     | 5          |        |           |                   |           |                | 5        |
| ST-167 complex                     |            |        | 1         |                   | 2         |                | 3        |
| ST-174 complex                     |            |        | 1 1       |                   |           |                | 3        |
| ST-178 complex<br>ST-18 complex    | 3          |        | 1         |                   |           |                | 1 3      |
| ST-198 complex                     | 5          |        | 2         |                   |           |                | 2        |
| ST-22 complex                      |            |        |           | 2                 |           |                | 2        |
| ST-226 complex                     | 1          |        |           |                   |           |                | 1        |
| ST-23 complex                      |            |        | 1         |                   | 1         |                | 1        |
| ST-254 complex<br>ST-269 complex   | 2          |        | 1         |                   |           |                | 1 3      |
| ST-32 complex                      | 6          |        | -         |                   |           |                | 6        |
| ST-334 complex                     | 1          |        |           |                   |           |                | 1        |
| ST-35 complex                      |            |        | 1         |                   |           |                | 1        |
| ST-4 complex                       | 8          |        |           |                   |           |                | 8        |
| ST-41/44 complex<br>ST-461 complex | 5          |        | 1         |                   |           |                | 6        |
| ST-5 complex                       | 6          |        |           |                   |           |                | 6        |
| ST-53 complex                      |            |        | 1         |                   |           | 1              | 2        |
| ST-60 complex                      |            |        | 1         |                   |           |                | 1        |
| Total                              | 28 27      | 18     | 3 14      | 4 3               | 1 3       | 1 1            | 99       |
|                                    |            |        |           |                   |           |                |          |
|                                    |            |        |           |                   |           |                |          |
|                                    |            |        |           |                   |           |                |          |
|                                    |            |        |           |                   |           |                |          |
|                                    |            |        |           |                   |           |                |          |
|                                    |            |        |           |                   |           |                |          |
| arts                               |            |        |           |                   |           |                |          |
|                                    |            |        |           |                   |           |                |          |
| k to enlarge                       |            |        |           |                   |           |                |          |
|                                    |            |        |           |                   |           |                |          |
| Value                              | es         |        |           | 100%              | Perce     | ntages         |          |
| 28 -                               |            |        |           | 90% -<br>80% -    |           |                |          |
| 24 -                               |            |        |           | 70% -             |           |                |          |
|                                    |            |        |           | 60% -<br>50% -    |           |                |          |
|                                    |            |        |           | 40% -<br>30% -    |           |                |          |
| 84 <b></b>                         |            |        |           | 20% -             |           |                |          |
|                                    | _          |        |           | 10% -             |           |                |          |
| ₹ <b>₩,₩,₩,</b> ₩,₩                |            |        |           | 0%                |           |                |          |
|                                    | +          | 1      |           | 0% <del>  1</del> | · د ا     | ç +            | ĩ        |

The table values can be exported in a format suitable for copying in to a spreadsheet by clicking 'Download as tabdelimited text' underneath the table.

**Note:** The job will be submitted to the offline job queue if the query returns 10,000 or more isolates. In this case, the buttons to reverse the axes or to change whether values or percentages are shown will not be available.

# 14.17 Unique combinations

The Unique Combinations plugin calculates the frequencies of unique file combinations within an isolate dataset. Provenance fields, composite fields, allele designations and scheme fields can be combined.

The function can be accessed by selecting the 'Analysis' section on the main contents page.

| BIGSdb         |                                                              |  |            |   |  |  |  |  |  |  |  |
|----------------|--------------------------------------------------------------|--|------------|---|--|--|--|--|--|--|--|
| Home > Organis | Home > Organisms > Neisseria spp. > Neisseria isolates       |  |            |   |  |  |  |  |  |  |  |
| Neisser        | <i>ia</i> isolates database                                  |  |            |   |  |  |  |  |  |  |  |
|                | Query database                                               |  | DI LOG IN  |   |  |  |  |  |  |  |  |
|                | Search database                                              |  |            |   |  |  |  |  |  |  |  |
|                | Browse, search by any criteria, or enter list of attributes. |  |            | + |  |  |  |  |  |  |  |
|                |                                                              |  | EXPORT     | + |  |  |  |  |  |  |  |
|                | Search by combinations of loci                               |  | 🗠 ANALYSIS |   |  |  |  |  |  |  |  |
|                | This can include partial matches to find related isolates.   |  | CUSTOMISE  | + |  |  |  |  |  |  |  |
|                |                                                              |  |            | + |  |  |  |  |  |  |  |
|                |                                                              |  | S TYPING   |   |  |  |  |  |  |  |  |

Jump to the 'Breakdown' category, follow the link to Unique Combinations, then click 'Launch Unique Combinations'.

The function can be selected by clicking the 'Unique combinations' link in the Breakdown section of the main contents page. This will run the analysis on the entire database.

| Unique Combinations                                                                                                    |
|----------------------------------------------------------------------------------------------------|
| Summary: Determine frequencies of unique field combinations                                                                                                    |
| The Unique Combinations plugin calculates the frequencies of unique file combinations within an isolate dataset. Primary metadata fields, allele designations and scheme fields can be combined.<br>Results are returned in an Excel spreadsheet.                                                                                                    |
| Documentation bigsdb.readthedocsio 🗗                                                                                                    |
| ACID         Terpencies of field combinations         Image: Combination of the states are states are st |

Alternatively, it can be accessed following a query by clicking the 'Combinations' button in the Breakdown list at the bottom of the results table. This will run the analysis on the dataset returned from the query. Please note that the list of functions here may vary depending on the setup of the database.

| 12       | TDAM                          | RAA! MIRPC 7142! 51042                               | Philippines                   | 1309     |                                                  | iveisseria meningit                | lais | А  | T   | SI-1 complex   | D-7 | 10   | FD-1 |
|----------|-------------------------------|------------------------------------------------------|-------------------------------|----------|--------------------------------------------------|------------------------------------|------|----|-----|----------------|-----|------|------|
| L4       | 0120/95                       |                                                      | Czech Republic                | 1995     | invasive (unspecified/other)                     | Neisseria meningit                 | idis | Х  | 117 |                |     | 14   |      |
| 15       | 1                             |                                                      | Germany                       | 1999     | carrier                                          | Neisseria meningit                 | idis | E  | 864 |                |     |      |      |
| 16       | 2                             |                                                      | Germany                       | 1999     | carrier                                          | Neisseria meningit                 |      | В  | 854 | ST-18 complex  |     |      |      |
| 17       | 3                             |                                                      | Germany                       | 1999     | carrier                                          | Neisseria meningit                 |      | W  |     | ST-174 complex |     |      |      |
| 18       | 4                             |                                                      | Germany                       | 1999     | carrier                                          | Neisseria meningit                 |      | В  | 19  | ST-18 complex  |     |      |      |
| 19       | S3131                         | B213; NIBSC_2813; Z121                               |                               |          | invasive (unspecified/other)                     | Neisseria meningit                 |      | А  | 4   | ST-4 complex   | 7   | 13-1 | F1-5 |
| 20       | 5                             |                                                      | Germany                       | 1999     | carrier                                          | Neisseria meningit                 |      | NG |     | ST-198 complex |     |      |      |
| 21       | 6                             |                                                      | Germany                       | 1999     | carrier                                          | Neisseria meningit                 |      | NG |     | ST-198 complex |     |      |      |
| 22       | 7                             |                                                      | Germany                       | 1999     | carrier                                          | Neisseria meningit                 |      | E  | 60  | ST-60 complex  |     |      |      |
| 23       | 8                             |                                                      | Germany                       | 1999     | carrier                                          | Neisseria meningit                 |      | В  | 32  | ST-32 complex  |     |      |      |
| 24       | S4355                         | B227; NIBSC_2806; Z122                               |                               |          | invasive (unspecified/other)                     | Neisseria meningit                 |      | A  | 5   | ST-5 complex   | 5-1 | 9    | F3-1 |
| 25       | 9                             |                                                      | Germany                       | 1999     | carrier                                          | Neisseria meningit                 | idis | В  | 930 | ST-334 complex |     |      |      |
|          |                               | 1 2 7 4 5                                            |                               | <u> </u> |                                                  |                                    |      |    |     |                |     |      |      |
| («<br>Ar | ) 🕢                           |                                                      |                               |          |                                                  |                                    |      |    |     |                |     |      |      |
| «<br>Ar  | ) 🔇<br>nalysis t<br>🔓 Breakdo | tools<br>Fields Two Field                            | combinations                  | Poly     | morphic sites Publication                        | s Sequence bin                     |      |    |     |                |     |      |      |
| «<br>Ar  | ) 🕢                           | tools<br>Fields Two Field                            | Combinations<br>Gene Presence |          | morphic sites Publication<br>me Comparator BLAST | s Sequence bin<br>rMLST species id | PCR  |    |     |                |     |      |      |
| «<br>Ar  | ) 🔇<br>nalysis t<br>🔓 Breakdo | COOlS<br>own: Fields Two Field<br>ysis: BURST Codons |                               |          |                                                  | - · · ·                            | PCR  |    |     |                |     |      |      |

Select the combination of fields to analyse, e.g. serogroup and finetyping antigens.

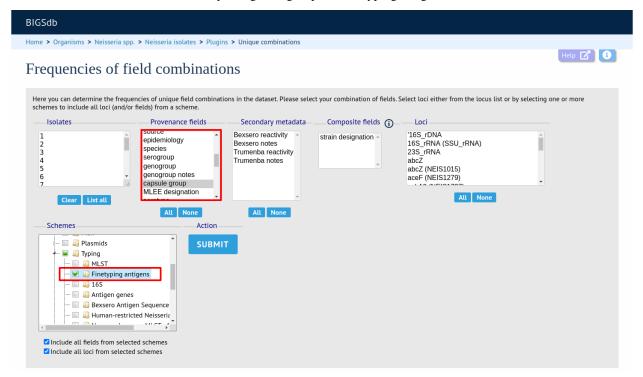

Click submit. The job will be submitted to the job queue. Once analysis has completed, you will be able to download the results in tab-delimited text or Excel formats.

| BIGSdb                                                                                                    |
|----------------------------------------------------------------------------------------------------|
| Home > Organisms > Neisseria spp. > Neisseria isolates > Job status viewer                                                                                                    |
| Job status viewer                                                                                                    |
| Status           Job Id:         BIGSdb_003448_1596272602_28728           Submit time:         2020-08-01 09:03:22           Status:         fnished           Start time:         2020-08-01 09:03:26           Progress:         100%           Stop time:         2020-08-01 09:03:28           Total time:         2 seconds |
| Output<br>Number of unique combinations: 105<br>Files                                                                                                    |
| Combinations table (text) Combinations table (Excel) Tar file containing all output files                                                                                                    |
| Please note that job results will remain on the server for 7 days.                                                                                                    |

### CHAPTER

## **FIFTEEN**

# **DATA EXPORT PLUGINS**

## 15.1 Contig export

The contig export plugin can be accessed by expanding the 'Export' section and clicking the 'Contigs' link in the contents page of isolate databases.

| BIGSdb                                                                                    |                                        |   |
|-------------------------------------------------------------------------------------------|----------------------------------------|---|
| Home > Organisms > Neisseria spp. > Neisseria isolates                                    |                                        |   |
| <i>Neisseria</i> isolates database                                                        |                                        |   |
| Query database                                                                            | DIG IN                                 |   |
| Search database                                                                           |                                        |   |
| Browse, search by any criteria, or enter list of attributes.                              | PROJECTS                               | + |
|                                                                                           | EXPORT                                 | - |
| Search by combinations of loci This can include partial matches to find related isolates. | Export dataset<br>Contigs<br>Sequences |   |
|                                                                                           | MALYSIS                                |   |
|                                                                                           |                                        | + |
|                                                                                           | <b>1</b> INFORMATION                   | + |
|                                                                                           | S TYPING                               |   |

Alternatively, it can be accessed following a query by clicking the 'Contigs' button in the Export section at the bottom of the results table.

| 11 | 129E    | B92; NIBSC_2828; Z1092  | Germany      | 1964 | invasive (unspecified/other) | Neisseria meningitidis | A   | 1  | ST-1 complex  | 5-2 | 10   | F3-6 |
|----|---------|-------------------------|--------------|------|------------------------------|------------------------|-----|----|---------------|-----|------|------|
| 13 | 139M    | B99; NIBSC_2795; Z1099  | Philippines  | 1968 |                              | Neisseria meningitidis | A   | 1  | ST-1 complex  | 5-2 | 10   | F5-1 |
| 19 | S3131   | B213; NIBSC_2813; Z1213 | Ghana        | 1973 | invasive (unspecified/other) | Neisseria meningitidis | A   | 4  | ST-4 complex  | 7   | 13-1 | F1-5 |
| 24 | S4355   | B227; NIBSC_2806; Z1227 | Denmark      | 1974 | invasive (unspecified/other) | Neisseria meningitidis | A   | 5  | ST-5 complex  | 5-1 | 9    | F3-1 |
| 50 | 14      | BennettTree10; alpha14  | Germany      | 1999 | carrier                      | Neisseria meningitidis | cnl | 53 | ST-53 complex | 7   | 30-3 | F5-5 |
| 51 | 10      | B269; NIBSC_2825; Z1269 | Burkina Faso | 1963 | invasive (unspecified/other) | Neisseria meningitidis | A   | 4  | ST-4 complex  | 7   | 13-1 | F1-5 |
| 54 | 20      | B275; NIBSC_2767; Z1275 | Niger        | 1963 | invasive (unspecified/other) | Neisseria meningitidis | A   |    |               | 5-2 | 10   | F1-7 |
| 35 | 26      | B278; NIBSC_2764; Z1278 | Niger        | 1963 | invasive (unspecified/other) | Neisseria meningitidis | A   | 4  | ST-4 complex  | 7   | 13   | F1-5 |
| 52 | 243     | B362; NIBSC_2779; Z1362 | Cameroon     | 1966 |                              | Neisseria meningitidis | A   | 4  | ST-4 complex  | 7   | 13   | F1-5 |
| 51 | 393     | B392; NIBSC_2823; Z1392 | Greece       | 1968 | carrier                      | Neisseria meningitidis | A   | 1  | ST-1 complex  | 5-2 | 10   | F5-1 |
| 54 | 254     | B439; NIBSC_2812; Z1439 | Djibouti     | 1966 | invasive (unspecified/other) | Neisseria meningitidis | A   | 1  | ST-1 complex  | 5-2 | 10   | F1-7 |
| 57 | S5611   | B466; NIBSC_2765; Z1466 | Australia    | 1977 | invasive (unspecified/other) | Neisseria meningitidis | A   | 1  | ST-1 complex  | 5-2 | 10   | F5-1 |
| 32 | 11-004  | B503; NIBSC_2826; Z1503 | China        | 1984 | invasive (unspecified/other) | Neisseria meningitidis | A   | 5  | ST-5 complex  | 20  | 9    | F3-8 |
| 34 | IAL2229 | B506; NIBSC_2816; Z1506 | Brazil       | 1976 |                              | Neisseria meningitidis | A   | 5  | ST-5 complex  | 20  | 9    | F2-1 |
| 90 | CN100   | B534; NIBSC_2768; Z1534 | UK [England] | 1941 | invasive (unspecified/other) | Neisseria meningitidis | A   | 21 |               | 5-2 | 10   | F3-9 |

| -              |         |           |            |            |              |             |                  |     |
|----------------|---------|-----------|------------|------------|--------------|-------------|------------------|-----|
| 🕓 Breakdown:   | Fields  | Two Field | Combinati  | ons Polym  | orphic sites | Publication | s Sequence bin   |     |
| 🛃 Analysis:    | BURST   | Codons    | Gene Prese | nce Genom  | e Comparato  | r BLAST     | rMLST species id | PCR |
| Export:        | Dataset | Contigs   | Sequences  |            |              |             |                  |     |
| 🗹 Third party: | GrapeTr | ee iTOL   | PhyloViz   | Microreact |              |             |                  |     |

Select the isolates for which you wish to export contig data for. In databases with a large number of isolates you will need to enter the id numbers rather than select from a list. If the export function was accessed following a query, isolates returned in the query will be pre-selected.

| BIGSdb                         |                                                                                                    |                                                                                                    |  |  |  |  |  |  |  |  |
|--------------------------------|----------------------------------------------------------------------------------------------------|----------------------------------------------------------------------------------------------------|--|--|--|--|--|--|--|--|
| Home > Organisms > Neisseria s | pp. > Neisseria isolates > Plugins > Contigs                                                          |                                                                                                    |  |  |  |  |  |  |  |  |
| Contig analysis                | Contig analysis and export                                                                            |                                                                                                    |  |  |  |  |  |  |  |  |
|                                |                                                                                                    | nultiple selections. Please note that the total length of tagged sequence is calculated by<br>I length will be reported as being longer than it really is but it won't exceed the length of |  |  |  |  |  |  |  |  |
| Isolates                       | Options                                                                                               | Filter by                                                                                                    |  |  |  |  |  |  |  |  |
| 1<br>2<br>7<br>10<br>11<br>13  | Identify contigs with >= 0 		✓ % of sequence untagged<br>FASTA header line: original designation 		 ③ | Sequence method:  Project:  Experiment:  G Minimum length:  G                                                                                                    |  |  |  |  |  |  |  |  |
| 10<br>Clear List all           | RESET SUBMIT                                                                                          |                                                                                                    |  |  |  |  |  |  |  |  |

At its simplest, press submit.

A table will be produced with download links. Clicking these will produce the contigs in FASTA format.

| 11<br>13<br>19 |              |            | •          | Action    |                   | Minimum length: |
|----------------|--------------|------------|------------|-----------|-------------------|-----------------|
|                | Clear        | List all   | [          | RESET     | SUBMIT            |                 |
| Cor            | ntigs wi     | th >=0%    | -          |           | gth untagged      |                 |
| id ≑           | isolate 🕈    | contias +  | matching   | contigs 🗢 | non-matching cont | gs ÷            |
| iu •           |              | contigs +  | count 🕈 d  | ownload 🕈 | count 🕈 downloa   | ad +            |
| 1              | A4/M1027     | 364        | 364        | *         | 0                 |                 |
| 2              | 120M         | 359        | 359        |           | 0                 |                 |
| 7              | 7891         | 199        | 199        | *         | 0                 |                 |
| 10             | 6748         | 652        | 652        | *         | 0                 |                 |
| 11             | 129E         | 272        | 272        | *         | 0                 |                 |
| 13             | 139M         | 293        | 293        | *         | 0                 |                 |
| 19             | S3131        | 173        | 173        | *         | 0                 |                 |
| 24             | S4355        | 198        | 198        | *         | 0                 |                 |
| 30             | 14           | 1          | 1          |           | 0                 |                 |
| 31             | 10           | 275        | 275        |           | 0                 |                 |
| 34             | 20           | 213        | 213        | *         | 0                 |                 |
| 35             | 26           | 194        | 194        | *         | 0                 |                 |
| 52             | 243          | 229        | 229        | -         | 0                 |                 |
| 61<br>64       | 393<br>254   | 282        | 282        |           | 0                 |                 |
| 67             | 254<br>S5611 | 251<br>194 | 251<br>194 |           | 0                 |                 |
| 82             | 11-004       | 258        | 258        | -         | 0                 |                 |
| 84             | IAL2229      | 188        | 188        |           | 0                 |                 |
| 90             | CN100        | 236        | 236        |           | 0                 |                 |
|                |              |            |            |           | ŭ                 |                 |

You can also download all the data in a tar file by clicking the 'Batch download' link.

| 11<br>13 |           |           | •       |              |          |                | Mir | imum length: | • | <b>í</b> |  |  |  |
|----------|-----------|-----------|---------|--------------|----------|----------------|-----|--------------|---|----------|--|--|--|
| 19       |           |           | •<br>1e | Action       |          |                |     |              |   |          |  |  |  |
|          | Clear     | List all  |         | RESET        | SUE      | міт            |     |              |   |          |  |  |  |
| -        |           | 1         | . /     |              |          |                |     |              |   |          |  |  |  |
| Cor      | itigs wi  | th >=09   | % sequ  | ience leng   | gth unta | igged          |     |              |   |          |  |  |  |
|          |           |           | matchir | ng contigs 🔹 | non-matc | hing contigs + |     |              |   |          |  |  |  |
| id \$    | isolate 🕈 | contigs ¢ | count + | download +   | count +  | download +     |     |              |   |          |  |  |  |
| 1        | A4/M1027  | 364       | 364     | *            | 0        |                |     |              |   |          |  |  |  |
| 2        | 120M      | 359       | 359     | *            | 0        |                |     |              |   |          |  |  |  |
| 7        | 7891      | 199       | 199     |              | 0        |                |     |              |   |          |  |  |  |
| 10       | 6748      | 652       | 652     | *            | 0        |                |     |              |   |          |  |  |  |
| 11       | 129E      | 272       | 272     | *            | 0        |                |     |              |   |          |  |  |  |
| 13       | 139M      | 293       | 293     | *            | 0        |                |     |              |   |          |  |  |  |
| 19       | S3131     | 173       | 173     | *            | 0        |                |     |              |   |          |  |  |  |
| 24       | S4355     | 198       | 198     | *            | 0        |                |     |              |   |          |  |  |  |
| 30       | 14        | 1         | 1       | *            | 0        |                |     |              |   |          |  |  |  |
| 31       | 10        | 275       | 275     | *            | 0        |                |     |              |   |          |  |  |  |
| 34       | 20        | 213       | 213     | *            | 0        |                |     |              |   |          |  |  |  |
| 35       | 26        | 194       | 194     | *            | 0        |                |     |              |   |          |  |  |  |
| 52       | 243       | 229       | 229     | *            | 0        |                |     |              |   |          |  |  |  |
| 61       | 393       | 282       | 282     | *            | 0        |                |     |              |   |          |  |  |  |
| 64       | 254       | 251       | 251     | *            | 0        |                |     |              |   |          |  |  |  |
| 67       | S5611     | 194       | 194     | *            | 0        |                |     |              |   |          |  |  |  |
| 82       | 11-004    | 258       | 258     | *            | 0        |                |     |              |   |          |  |  |  |
| 84       | IAL2229   | 188       | 188     | *            | 0        |                |     |              |   |          |  |  |  |
| 90       | CN100     | 236       | 236     | *            | 0        |                |     |              |   |          |  |  |  |
| E        | X         |           |         |              |          |                |     |              |   |          |  |  |  |

## 15.1.1 Filtering by tagged status of contigs

You can also export contigs based on the percentage of the sequence that has been tagged. This is useful to find sequences to target for gene discovery.

In order to export contigs where at least half the sequence has been tagged (and also the remaining contigs in a separate file), select '50' in the dropdown box for %untagged.

| Options                                                    |
|------------------------------------------------------------|
| Identify contigs with >= $50 \sim \%$ of sequence untagged |
| FASTA header line: original designation 🗸 👔                |
|                                                            |

The resulting table has two download links for each isolate, one for contigs matching the condition, and one for contigs that don't match.

| 11<br>13<br>19 |           |           | •         | Action  |            | Minimum length: |
|----------------|-----------|-----------|-----------|---------|------------|-----------------|
|                | Clear     | List all  | [         | RESET   | SUBN       | ит              |
|                |           |           | -         |         | ength unta |                 |
| id 🕈           | isolate 🕈 | contigs 🕈 | count + c |         |            | iownload +      |
| 1              | A4/M1027  | 364       | 141       |         | 223        |                 |
| 2              | 120M      | 359       | 60        | *       | 223        |                 |
| 7              | 7891      | 199       | 38        | 1       | 161        | ▲<br>▲          |
| 10             | 6748      | 652       | 377       | * * * * | 275        | I I             |
| 11             | 129E      | 272       | 55        | *       | 217        | I               |
| 13             | 139M      | 293       | 164       | *       | 129        | <b>I</b>        |
| 19             | S3131     | 173       | 35        | *       | 138        | <u>.</u>        |
| 24             | S4355     | 198       | 45        | *       | 153        | *               |
| 30             | 14        | 1         | 0         |         | 1          | *               |
| 31             | 10        | 275       | 52        | ***     | 223        | *               |
| 34             | 20        | 213       | 34        | 4       | 179        | *               |
| 35             | 26        | 194       | 32        | *       | 162        | *               |
| 52             | 243       | 229       | 45        | *       | 184        | *               |
| 61             | 393       | 282       | 49        | *       | 233        | *               |
| 64             | 254       | 251       | 47        | *       | 204        | *               |
| 67             | S5611     | 194       | 42        | *       | 152        | <u>*</u>        |
| 82             | 11-004    | 258       | 37        | *       | 221        |                 |
| 84             | IAL2229   | 188       | 30        | *       | 158        |                 |
| 90             | CN100     | 236       | 46        | -       | 190        |                 |
| E              | X         |           |           |         |            |                 |

# 15.2 Isolate record export

You can export the entire isolate recordset by expanding the Export section on the main contents page and clicking the 'Export dataset' link.

| BIGSdb                                                 |  |
|--------------------------------------------------------|--|
| Home > Organisms > Neisseria spp. > Neisseria isolates |  |

## *Neisseria* isolates database

| Query database                                                                            | +) LOG IN                              |         |
|-------------------------------------------------------------------------------------------|----------------------------------------|---------|
| Search database                                                                           |                                        | SIONS   |
| Browse, search by any criteria, or enter list of attributes.                              |                                        | rs +    |
|                                                                                           | C EXPORT                               | -       |
| Search by combinations of loci This can include partial matches to find related isolates. | Export dataset<br>Contigs<br>Sequences | ]       |
|                                                                                           |                                        | S       |
|                                                                                           | CUSTOM                                 | IISE +  |
|                                                                                           |                                        | ATION + |
|                                                                                           |                                        |         |

Alternatively, you can export the recordsets of isolates returned from a database query by clicking the 'Dataset' button in the Export list at the bottom of the results table. Please note that the list of functions here may vary depending on the setup of the database.

| 16      | 2        |                                      |                          | Germany                    | 1999    | carrie                          | er           | Neisseria meningi                | tidis | В  | 854 | ST-18 complex  |     |      |      |
|---------|----------|--------------------------------------|--------------------------|----------------------------|---------|---------------------------------|--------------|----------------------------------|-------|----|-----|----------------|-----|------|------|
| 7       | 3        |                                      |                          | Germany                    |         | carrie                          | er           | Neisseria meningi                | tidis | W  | 174 | ST-174 complex |     |      |      |
| 8       | 4        |                                      |                          | Germany                    |         | carrie                          |              | Neisseria meningi                |       | В  | 19  | ST-18 complex  |     |      |      |
| 9       | S3131    | B213; NIBSC_2                        | 2813; Z1213              |                            |         | invasive (unspe                 |              | Neisseria meningi                |       | A  | 4   | ST-4 complex   | 7   | 13-1 | F1-5 |
| 0       | 5        |                                      |                          | Germany                    |         | carrie                          |              | Neisseria meningi                |       | NG | 198 | ST-198 complex |     |      |      |
| 1       | 6        |                                      |                          | Germany                    |         | carrie                          |              | Neisseria meningi                |       | NG | 198 | ST-198 complex |     |      |      |
| 2       | 7        |                                      |                          | Germany                    |         | carrie                          |              | Neisseria meningi                |       | E  | 60  | ST-60 complex  |     |      |      |
| 3       | 8        |                                      |                          | Germany                    |         | carrie                          |              | Neisseria meningi                |       | В  | 32  | ST-32 complex  |     |      |      |
| 4       | S4355    | B227; NIBSC_2                        | 2806; Z1227              |                            |         | invasive (unspe                 |              | Neisseria meningi                |       | A  | 5   | ST-5 complex   | 5-1 | 9    | F3-1 |
| 5       | 9        |                                      |                          | Germany                    | 1999    | carrie                          | er           | Neisseria meningi                | tidis | В  | 930 | ST-334 complex |     |      |      |
| @       | )()      | 123                                  | 4                        | $\odot$                    |         |                                 |              |                                  |       |    |     |                |     |      |      |
| «<br>Ar | alysis 1 |                                      | 4                        | 00                         |         |                                 |              |                                  |       |    |     |                |     |      |      |
|         | alysis f | tools                                | 4                        | Combinatio                 | ns Poly | morphic sites                   | Publications | Sequence bin                     |       |    |     |                |     |      |      |
|         |          | tools<br>own: Fields                 | 4<br>Two Field<br>Codons | Combinatio<br>Gene Present |         | morphic sites<br>ome Comparator |              | Sequence bin<br>rMLST species id | PCR   |    |     |                |     |      |      |
|         | Breakdo  | tools<br>own: Fields<br>lysis: BURST | Codons                   |                            |         |                                 |              | · ·                              | PCR   |    |     |                |     |      |      |

Select the isolate ids (if they have not been pre-selected from your query), isolate fields and schemes to include.

| BIGSdb                                                                                                    |
|----------------------------------------------------------------------------------------------------|
| Home > Organisms > Neisseria spp. > Neisseria isolates > Plugins > Export dataset                                                                                                    |
| Export dataset                                                                                                    |
| This script will export the dataset in tab-delimited text and Excel formats. Select which fields you would like included. Select loci either from the locus list or by selecting one or more schemes to include all loci (and/or fields) from a scheme.                                                                                                    |
| Isolates Provenance fields Secondary metadata Composite fields References                                                                                                    |
| 1       id       isolate       isolate       is                                                                                                    |
| Schemes Classification schemes Options                                                                                                    |
| Image: Second Second |
| Include all loci from selected schemes                                                                                                    |

#### Click Submit.

You can then download the data in tab-delimited text or Excel formats.

| BIGSdb                                                                            |          |
|-----------------------------------------------------------------------------------|----------|
| Home > Organisms > Neisseria spp. > Neisseria isolates > Plugins > Export dataset |          |
| Export dataset                                                                    | Help 🚺 🕄 |
| Please wait for processing to finish (do not refresh page).                       |          |
| Output files being generated done                                                 |          |
|                                                                                   |          |

Export jobs for larger datasets will be sent to the job queue.

## 15.2.1 Advanced options

#### Options

Indicate sequence status if no allele defined (i)

Include locus common names

Export allele numbers

Use one row per field

Include isolate field in row (used only with 'one row' option)

Export full allele designation record (used only with 'one row' option)

The options fieldset has the following options.

- Include locus common names any common name for the locus is displayed in parentheses following the primary name.
- Export allele numbers the allele designation is included for any locus included.
- Use one row per field this is an alternative output format where instead of each locus and field having a separate column, each field is export on a separate row.
- Include isolate field in row the name of the isolate is included as a separate column when exporting in 'one row per field' fomrmat.
- Export full allele designation record export sender, curator and datestamp information as separate rows when exporting allele designation data.

## 15.2.2 Molecular weight calculation

The plugin can also calculate the predicted molecular weight of the gene product of any allele designated in the dataset.

Molecular weights

Export protein molecular weights GTG/TTG at start codes for methionine

Click the 'Export protein molecular weight' checkbox. Additional columns (or rows depending on the output format) will be created to include the molecular weight data.

# **15.3 Profile export**

You can export the allelic profiles for any indexed scheme (those containing a primary key field) defined in the sequence definition database.

The profile export function can be accessed by expanding the 'Export' section and clicking the 'Profiles' link on the contents page.

#### BIGSdb

Home > Organisms > Organism > Neisseria typing

#### Neisseria typing database

| Query a sequence                                                                                           | Find alleles                                                                      | Search for allelic profiles                                                         | →) LOG IN                                        |   |
|----------------------------------------------------------------------------------------------------|-----------------------------------------------------------------------------------|-------------------------------------------------------------------------------------|--------------------------------------------------|---|
| Single sequence                                                                                            | By specific criteria                                                              | By specific criteria                                                                |                                                  |   |
| Query a single sequence or whole<br>genome assembly to identify allelic<br>matches.                        | Find alleles by matching criteria (all loci together)                             | Search, browse or enter list of profiles                                            | L DOWNLOADS                                      | + |
| matches.                                                                                                   |                                                                                   |                                                                                     | EXPORT                                           | - |
| Batch sequences<br>Query multiple independent sequences<br>in FASTA format to identify allelic<br>matches. | By locus<br>Select, analyse and download specific<br>alleles from a single locus. | By allelic profile<br>This can include partial matches to find<br>related profiles. | Locus sequences<br>Profiles<br>Profile sequences |   |
|                                                                                                    |                                                                                   | In a batch                                                                          | ANALYSIS                                         | + |
|                                                                                                    |                                                                                   | Look up multiple allelic profiles together.                                         |                                                  | + |
|                                                                                                    |                                                                                   |                                                                                     | INFORMATION                                      | + |
|                                                                                                    |                                                                                   |                                                                                     | SISOLATES                                        |   |

Alternatively, you can access this function by clicking the 'Profiles' button in the Export list at the bottom of a results table. Please note that the list of functions here may vary depending on the setup of the database.

| ** |    | 1. |    | '  | ~  | ** |    | ST 207 comptex       |
|----|----|----|----|----|----|----|----|----------------------|
| 14 | 4  | 1  | 15 | 7  | 8  | 11 | 1  | ST-269 complex       |
| 15 | 13 | 3  | 16 | 1  | 3  | 11 | 9  | ST-364 complex       |
| 16 | 15 | 9  | 9  | 13 | 8  | 19 | 15 | ST-4240/6688 complex |
| 17 | 8  | 3  | 13 | 1  | 11 | 12 | 4  |                      |
| 18 | 7  | 8  | 10 | 19 | 10 | 1  | 2  | ST-18 complex        |
| 19 | 7  | 8  | 10 | 19 | 8  | 1  | 2  | ST-18 complex        |
| 20 | 6  | 8  | 10 | 17 | 10 | 1  | 2  | ST-18 complex        |
| 21 | 1  | 5  | 1  | 1  | 2  | 16 | 17 |                      |
| 22 | 11 | 5  | 18 | 8  | 11 | 24 | 21 | ST-22 complex        |
| 23 | 10 | 5  | 18 | 9  | 11 | 9  | 17 | ST-23 complex        |
| 24 | 2  | 5  | 2  | 7  | 15 | 20 | 5  | ST-750 complex       |
| 25 | 6  | 5  | 2  | 12 | 6  | 13 | 14 |                      |
|    |    |    |    |    |    |    |    |                      |
|    |    |    |    |    |    |    |    |                      |

Export: Profiles Sequences

This will take you to a form with a list box in which the identifiers of the profile definitions you wish to include can be entered. Following a query, these values will be pre-entered. If the box is left empty then all profiles will be included. You can optionally include provenance information (sender, curator and datestamps) by selecting the appropriate checkboxes.

| BIGSdb                                                                                                    |                                                                                                    |        |
|----------------------------------------------------------------------------------------------------|----------------------------------------------------------------------------------------------------|--------|
| Home > Organisms > Organism > Neisseria typing >                                                                                                    | Plugins > Profiles                                                                                 |        |
| Export allelic profiles - N                                                                                                    | leisseria typing                                                                                   | Help 🔽 |
| Schemes Please select the scheme you would like to query: MLST v Se                                                                                                    | lect                                                                                               |        |
| This script will export allelic profiles in tab-delimite<br>Select STs<br>Paste in list of ids to include, start a new<br>line for each. Leave blank to include all ids.<br>1<br>2<br>3<br>4<br>5 | d text and Excel formats.  Provenance Include sender details Include curator details Action SUBMIT |        |

Click submit.

The export job will be submitted to the job queue.

| BIGSdb                                                                                                    |
|----------------------------------------------------------------------------------------------------|
| Home > Organisms > Organism > Neisseria typing > Job status viewer                                                                                                    |
| Job status viewer                                                                                                    |
| Status           Job id:         BIGSdb_022243_1596292027_18737           Submit time:         020-08-01 14:27.07           Status:         fnished           Start time:         020-08-01 14:27:21           Progres:         100%           Stop time:         020-08-01 14:27:35           Total time:         12 seconds                                                                                                    |
| Output         Files         Image: Profiles - Tab-delimited text (text)         Profiles - Tab-delimited text         Image: Profiles - Tab-delimited text         Image: Profiles - |
| Please note that job results will remain on the server for 7 days.                                                                                                    |

The profiles will be exported in tab-delimited text and Excel formats.

## 15.4 Sequence export

You can export the sequences for any set of loci designated in isolate records, or belonging to scheme profiles in the sequence definition database.

The sequence export function can be accessed by expanding the 'Export' section and clicking the 'Sequences' link on the contents page of isolate databases, or the 'Profile sequences' link on the contents page of sequence definition databases.

| BIGSdb                                                 |  |  |
|--------------------------------------------------------|--|--|
| Home > Organisms > Neisseria spp. > Neisseria isolates |  |  |
|                                                        |  |  |

Neisseria isolates database

| HO LOG IN                              |                                                                                                    |
|----------------------------------------|----------------------------------------------------------------------------------------------------|
|                                        |                                                                                                    |
| PROJECTS                               | +                                                                                                    |
| C EXPORT                               | -                                                                                                    |
| Export dataset<br>Contigs<br>Sequences |                                                                                                    |
| 🗠 ANALYSIS                             |                                                                                                    |
|                                        | +                                                                                                    |
| <b>1</b> INFORMATION                   | +                                                                                                    |
|                                        |                                                                                                    |
|                                        | ★ SUBMISSIONS         ➡ PROJECTS         ☑* EXPORT         Export dataset         Contigs         Sequences         ☑* ANALYSIS         ✿ CUSTOMISE         ④ INFORMATION |

Alternatively, you can access this function by clicking the 'Sequences' button in the Export list at the bottom of the results table. Please note that the list of functions here may vary depending on the setup of the database.

|         | ,        |                                      |                              | Germany                       | ×/// | Surrise.                                    | reporter menninge       |       |    |     | JI IT I COMPLEX |     |      |      |
|---------|----------|--------------------------------------|------------------------------|-------------------------------|------|---------------------------------------------|-------------------------|-------|----|-----|-----------------|-----|------|------|
| 18      | 4        |                                      |                              | Germany                       | 1999 | carrier                                     | Neisseria meningit      |       | В  | 19  | ST-18 complex   |     |      |      |
| 19      | S3131    | B213; NIBSC_2                        | 813; Z1213                   | Ghana                         | 1973 | invasive (unspecified/ot                    | her) Neisseria meningit | tidis | А  | 4   | ST-4 complex    | 7   | 13-1 | F1-5 |
| 20      | 5        |                                      |                              | Germany                       | 1999 | carrier                                     | Neisseria meningit      | tidis | NG | 198 | ST-198 complex  |     |      |      |
| 21      | 6        |                                      |                              | Germany                       | 1999 | carrier                                     | Neisseria meningit      | tidis | NG | 198 | ST-198 complex  |     |      |      |
| 22      | 7        |                                      |                              | Germany                       | 1999 | carrier                                     | Neisseria meningit      | tidis | E  | 60  | ST-60 complex   |     |      |      |
| 23      | 8        |                                      |                              | Germany                       | 1999 | carrier                                     | Neisseria meningit      | tidis | В  | 32  | ST-32 complex   |     |      |      |
| 24      | S4355    | B227; NIBSC_2                        | 806; Z1227                   | Denmark                       | 1974 | invasive (unspecified/ot                    | her) Neisseria meningit | tidis | Α  | 5   | ST-5 complex    | 5-1 | 9    | F3-1 |
| 25      | 9        |                                      |                              | Germany                       | 1999 | carrier                                     | Neisseria meningit      | tidis | В  | 930 | ST-334 complex  |     |      |      |
| «       | $\odot$  | 123                                  | 4 (                          | $\odot$                       |      |                                             |                         |       |    |     |                 |     |      |      |
| «<br>Ar | alysis f |                                      | 4                            | $\odot$                       |      |                                             |                         |       |    |     |                 |     |      |      |
|         | alysis 1 | tools                                | 4                            | Combinations                  | Poly | morphic sites Publica                       | tions Sequence bin      |       |    |     |                 |     |      |      |
|         |          | tools<br>own: Fields                 | 4 (1)<br>Two Field<br>Codons | Combinations<br>Gene Presence | - i  | morphic sites Publica<br>me Comparator BLAS |                         | PCR   |    |     |                 |     |      |      |
|         | Breakdo  | tools<br>own: Fields<br>lysis: BURST | Codons                       |                               | - i  |                                             |                         | PCR   |    |     |                 |     |      |      |

Select the isolate or profile records to analyse - these will be pre-selected if you accessed the plugin following a query. Select the loci to include either directly within the loci list and/or using the schemes tree.

| This script will export allele sequences in Extended Multi-FASTA (XMFA) format suitable for loading into third-party applications, such as ClonalFrame. It will also produce concatenated FASTA files. Only DNA loci that have a corresponding database containing allele sequence identifiers, or DNA and peptide loci with genome sequences tagged, can be included. Please check the loci that you would like to include. Alternatively select one or more schemes to include all loci that are members of the scheme. If a sequence does not exist in the remote database, it will be replaced with gap characters. |                                                                                                    |                                                                                                    |  |  |
|----------------------------------------------------------------------------------------------------|----------------------------------------------------------------------------------------------------|----------------------------------------------------------------------------------------------------|--|--|
| Aligned output is limited to 200 records; total output (records x loci) is limited to 1,000,000 sequences.                                                                                                    |                                                                                                    |                                                                                                    |  |  |
| Please be aware that if you select the alignment op                                                                                                    | tion it may take a long time to generate the output file.                                                                                                    |                                                                                                    |  |  |
| Select ids                                                                                                    | Include in identifier                                                                                                    | Loci                                                                                                    |  |  |
| Paste in list of ids to include, start a new<br>line for each. Leave blank to include all ids.                                                                                                    | isolate<br>country<br>region<br>year<br>date sampled<br>isoyear sampled<br>date received<br>non culture                                                                                                    | 16S_FDNA<br>16S_FRNA (SSU_rRNA)<br>23S_rRNA<br>abcZ<br>abcZ (NEIS1015)<br>aceF (NEIS1279)<br>All None Paste list |  |  |
| Schemes                                                                                                    | Options                                                                                                    | Action                                                                                                    |  |  |
| Plasmids  Plasmids  MLST  MLST  Antigen genes  Bexsero Antigen Sequence  Human-restricted Neisseria                                                                                                    | If both allele designations and tagged sequences<br>exist for a locus, choose how you want these handled: ()<br>© Use sequences tagged from the bin<br>O Use allele sequence retrieved from external database<br>© Do not include sequences with problem flagged (define<br>© Do not include incomplete sequences<br>Include 10 v bp flanking sequence () | SUBMIT                                                                                                    |  |  |
| Human-restricted Neisseria                                                                                                    | <ul> <li>Align sequences</li> <li>Aligner: MAFFT</li> <li>Translate sequences</li> </ul>                                                                                                    |                                                                                                    |  |  |

Click submit. The job will be submitted to the job queue.

Sequences will be export in XMFA and FASTA file formats.

| BIGSdb                                                                                                    |
|----------------------------------------------------------------------------------------------------|
| Home > Organisms > Neisseria spp. > Neisseria isolates > Job status viewer                                                                                                    |
| Job status viewer                                                                                                    |
| Status           Job id:         BiGSdb_029655_1596295569_17972           Submit time:         2020-08-01 15:26:09           Status:         finished           Start time:         2020-08-01 15:26:13           Progress:         100%           Stop time:         202-08-01 15:26:19           Total time:         6 seconds |
| Output<br>Files                                                                                                    |
| XMFA output file (not aligned) Concatenated FASTA (not aligned) Tar file containing all output files                                                                                                    |
| Please note that job results will remain on the server for 7 days.                                                                                                    |

# 15.4.1 Aligning sequences

By default, sequences will be exported unaligned - this is very quick since no processing is required. You can choose to align the sequences by checking the 'Align sequences' checkbox.

| Options                                                                                                    |
|----------------------------------------------------------------------------------------------------|
| If both allele designations and tagged sequences exist for a locus, choose how you want these handled: (i) |
| Use sequences tagged from the bin Use allele sequence retrieved from external database                     |
| Do not include sequences with problem flagged (defined alleles will still be used)                         |
| Do not include incomplete sequences                                                                        |
| Include 0 v bp flanking sequence i                                                                         |
| ✓ Align sequences                                                                                          |
| Aligner: MAFFT 🗸                                                                                           |
| Translate sequences                                                                                        |
| Concatenate in frame                                                                                       |
|                                                                                                    |

You can also choose to use MUSCLE or MAFFT as the aligner. MAFFT is the default choice and is usually much quicker than MUSCLE. Both produce comparable results.

# CHAPTER

# SIXTEEN

# SUBMITTING DATA USING THE SUBMISSION SYSTEM

The automated submission system allows users to submit data (new alleles, profiles, or isolates) to the database curators for assignment and upload to the database. The submission system is enabled on a per-database basis so will not always be available.

If the system is enabled, new submissions can be made by clicking the 'Manage submissions' link on the database front page.

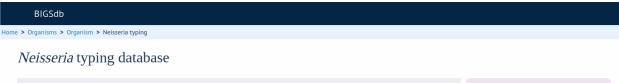

| Query a sequence                                                                    | Find alleles                                                       | Search for allelic profiles                                                   | DI LOG IN   |   |
|-------------------------------------------------------------------------------------|--------------------------------------------------------------------|-------------------------------------------------------------------------------|-------------|---|
| Sequence query                                                                      | Sequence attribute search                                          | Allelic profile query                                                         |             |   |
| Query a single sequence or whole<br>genome assembly to identify allelic<br>matches. | Find alleles by matching criteria (all<br>loci together)           | Search, browse or enter list of profiles                                      | L DOWNLOADS | + |
|                                                                                     |                                                                    |                                                                               | EXPORT      | + |
| Batch sequence query<br>Query multiple independent sequences                        | Locus-specific sequence attribute<br>search                        | Search by combinations of alleles<br>This can include partial matches to find | MALYSIS     | + |
| in FASTA format to identify allelic matches.                                        | Select, analyse and download specific alleles from a single locus. | related profiles.                                                             | CUSTOMISE   | + |
|                                                                                     |                                                                    | Batch profile query                                                           |             | + |
|                                                                                     |                                                                    | Lookup multiple allelic profiles together.                                    | SISOLATES   |   |
|                                                                                     |                                                                    |                                                                               |             |   |

# 16.1 Registering a user account

You must have an account for the appropriate database in order to use the submission system. On systems utilizing site-wide databases, such as PubMLST, this can be done automatically via the web. Other sites may require you to contact a curator to set this up.

# 16.2 Allele submission

New allele data can only be submitted from within the appropriate sequence definition database. Submissions consist of one or more new allele sequences for a single locus. You will need to create separate submissions for each locus - this is because different loci may be handled by different curators.

# 16.2.1 Start

Click the 'alleles' link under submission type on the submission management page.

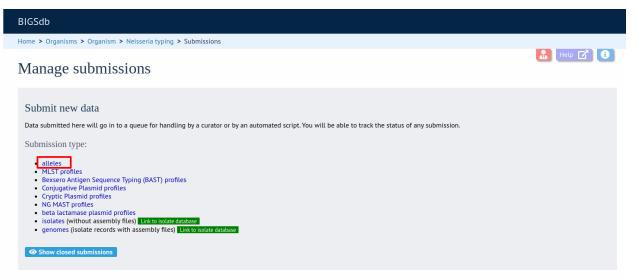

# 16.2.2 Select the submission locus

Select the locus from the locus list box:

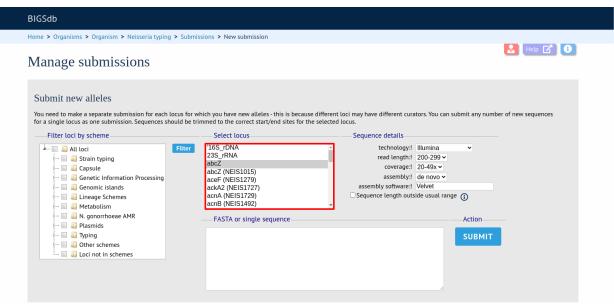

The locus list may be very long in some databases. It may be possible to filter these to those belonging to specific schemes. If the scheme tree is shown, select the appropriate scheme, e.g. 'MLST' and click 'Filter'.

| BIGSdb                                                                                                    |                                                                                                    |                                                                                                    |
|----------------------------------------------------------------------------------------------------|----------------------------------------------------------------------------------------------------|----------------------------------------------------------------------------------------------------|
| Home > Organisms > Organism > Neisseria typing > Submissi                                                                                                    | ons > New submission                                                                                                    |                                                                                                    |
| Manage submissions                                                                                                    |                                                                                                    | 🔝 Heip 🗹 🚺                                                                                                    |
| Submit new alleles<br>You need to make a separate submission for each locus for whit<br>for a single locus as one submission. Sequences should be trim                                                                                                    |                                                                                                    | y have different curators. You can submit any number of new sequences                                                                                                    |
| Filter loci by scheme                                                                                                    | Select locus                                                                                                    | Sequence details                                                                                                    |
| III Loci     IIII Loci     IIIIIIIIIIIIIIIIIIIIIIIIIIIIIIIII                                                                                                    | Fitter 165_rDNA<br>235_rRNA<br>abcZ<br>abc2 (NEIS1015)<br>acceF (NEIS1279)<br>ackA2 (NEIS1727)<br>acnA (NEIS1729)<br>acnB (NEIS1492) | technology: Illumina      read length:! 200-299 ♥     coverage: 20-49x ♥     assembly:! de novo ♥     assembly software:! Velvet     Sequence length outside usual range ① |
| Image: Second Second | FASTA or single sequence                                                                                                    | Action                                                                                                    |
| N. gonorrhoeae cgMLST v1.0     N. meningitidis cgMLST v1.0     N. Meningitidis cgMLST v1.0     ONV peptide typing     ONV peptide typing     ONV peptide typing     ONV peptide curve shall genes)     ONV petide genes)     Other schemes     Other schemes                                                                                                    |                                                                                                    |                                                                                                    |

The locus list is now constrained making selection easier.

| BIGSdb                                                                                                    |                                                                                                    |
|----------------------------------------------------------------------------------------------------|----------------------------------------------------------------------------------------------------|
| Home > Organisms > Organism > Neisseria typing > Submissio                                                                                                    | ons > New submission                                                                                                    |
| Manage submissions                                                                                                    | Help 🗹 🚺                                                                                                    |
| for a single locus as one submission. Sequences should be trimm<br>Filter loci by scheme<br>All loci<br>Gapsule<br>Genetic Information Processing<br>Genetic Information Processing<br>Genetic Information Processing<br>Genetic Islands<br>Genetic Stands<br>Metabolism | Select locus     Sequence details       Filter     abcZ<br>adk<br>aroE<br>func     technology:     Illumina       gdh<br>pdhC<br>pgm     coverage:     20-299        gdh     assembly:     20-299        gdh     assembly:     10 vov        pdhC     assembly:     Velvet       pgm     Sequence length outside usual range     Image: Image: Im |
|                                                                                                    | FASTA or single sequence Action                                                                                                    |

### 16.2.3 Enter details of sequencing method

There are a number of fields that must be filled in so that the curator knows how the sequence was obtained:

- technology the sequencing platform used, allowed values are:
  - 454
  - Illumina
  - Ion Torrent
  - PacBio
  - Oxford Nanopore
  - Sanger
  - Solexa
  - SOLiD
  - other
  - unknown
- read length this is the length of sequencing reads. This is a required field for Illumina data, and not relevant to Sanger sequencing. Allowed values are:
  - <100
  - 100-199
  - 200-299
  - 300-499
  - >500
- coverage the mean number of reads covering each nucleotide position of the sequence. This is not relevant to Sanger sequencing, Allowed values are:
  - <20x
  - 20-49x
  - **-** 50-99x
  - >100x
- assembly the means of generating the submitted sequence from the sequencing reads. Allowed values are:
  - de novo
  - mapped
- assembly software this is a free text field where you should enter the name of the software used to generate the submitted sequence.

# 16.2.4 Paste in sequence(s)

Paste in the new variant sequences to the box. This can either be a stand- alone sequence or multiple sequences in FASTA format. The sequences must be trimmed to the start and end points of the loci - check existing allele definitions if in doubt. The submission is likely to be rejected if sequences are not trimmed. Click submit.

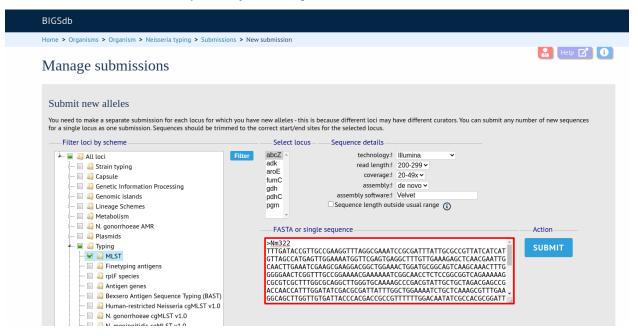

The system will perform some basic checks on the submitted sequences. If any of the sequences have been defined previously they must be removed from the submission before you can proceed. Curators do not want to waste their time dealing with previously defined sequences.

| Home > Organisms > Organism > Neisseria typing > Su                                                                                  | Dmissions > New Submission                                                           |                                                                                                    |                           |
|----------------------------------------------------------------------------------------------------|--------------------------------------------------------------------------------------|----------------------------------------------------------------------------------------------------|---------------------------|
| Manage submissions                                                                                                    |                                                                                      |                                                                                                    | 💄 Help 🕜 🤃                |
| Error:<br>Sequence "Nm324" has already been defined<br>Submit new alleles<br>You need to make a separate submission for each locus f |                                                                                      | erent loci may have different curators. You can submit ar                                                                  | y number of new sequences |
| for a single locus as one submission. Sequences should b<br>Filter loci by scheme                                                    | e trimmed to the correct start/end sites for the sele Select locus                   | ected locus. Sequence details                                                                                              |                           |
| All loci<br>All loci<br>All loci<br>Capsule<br>Capsule<br>Capsule<br>Capsule                                                         | r '16S_rDNA<br>23S_rRNA<br>abcZ<br>(NEIS1015)<br>ackF2 (NEIS127)<br>ackF2 (NEIS1727) | technology: Illumina ▼<br>read length: 100-199 ▼<br>coverage: 20-49× ↓<br>assembly: de novo ▼<br>assembly software: Spades |                           |
|                                                                                                    | acnA (NEIS1729)<br>acnB (NEIS1492)                                                   | Sequence length outside usual range (j                                                                                     |                           |

Assuming the preliminary checks have passed you will then be able to add additional information to your submission.

| GSdb                                                                                                    |                                                                       |                                                                                                    |
|----------------------------------------------------------------------------------------------------|-----------------------------------------------------------------------|----------------------------------------------------------------------------------------------------|
| me > Organisms > Organism > Neisseria                                                                            | typing > Submissions > New submission                                 |                                                                                                    |
| lanage submissions                                                                                               |                                                                       |                                                                                                    |
| Supporting files<br>Please note that if you are submitting alleles<br>ack or compress your files (zip, rar etc). | s determined by Sanger sequencing that you must upload both forwa     | rrd and reverse trace files. Your submission will be rejected if you don't. Please do not                                                                                    |
| Abort submission<br>Submission: BIGSdb_202008                                                                    | 302122845_002379_40069                                                |                                                                                                    |
|                                                                                                    | can upload up to 64 MB in one go (the upload may fail if you try to o | n explanatory note so that they can be linked to the appropriate submission item.<br>do more than this - just try again with fewer files at a time if it does), although you |
| 1                                                                                                    |                                                                       |                                                                                                    |
|                                                                                                    | Drop files here or click                                              | to upload.                                                                                                    |
| Sequences                                                                                                    | Drop files here or click                                              | to upload.                                                                                                    |
| You are submitting the following abcZ seq<br>Identifier Length<br>Nm322 433 TTTGATACCGTTGCCG/                    |                                                                       | Sequence details<br>technology: Illumina v<br>read length: 200-299 v                                                                                                    |

# 16.2.5 Add message to curator

If you wish to enter a message to the curator, enter this in the messages box and click 'Append'. This is not normally necessary for routine submissions.

| E-mail                                             |
|----------------------------------------------------|
| Updates will be sent to keith.jolley@zoo.ox.ac.uk. |
| E-mail submission updates                          |
| Messages                                           |
| Thanks!                                            |
|                                                    |
|                                                    |
| Message: Append                                    |

The message will be attached. A curator may respond to the message and attach their own, with the full conversation becoming part of the submission record.

| E-mail                             |               |              |
|------------------------------------|---------------|--------------|
| Updates will be sent to ke         | ith.jolley@zo | oo.ox.ac.uk. |
| E-mail submission upda<br>Messages | ates          |              |
| Timestamp                          | User          | Message      |
| 2020-08-02 11:30:58+00             | Keith Jolley  | Thanks!      |
|                                    |               |              |
|                                    | Message:      | Append       |
|                                    | message.      | Appenu       |

# 16.2.6 Add supporting files

Some submissions will require the attachment of supporting files. This will depend on the policies of the individual databases. Sequences determined by Sanger sequencing should normally have forward and reverse trace files attached.

Files can be added to the submission by dragging and dropping in to the large dotted area in the 'Supporting files' section. Alternatively, you can click this area and select files from the local file system.

| Supporting files<br>Please upload any supporting files required for curation. Ensure that these are named unambiguously or add an exp<br>Individual filesize is limited to 64 MB. You can upload up to 64 MB in one go (the upload may fail if you try to do mo<br>can upload multiple times so that the total size of the submission can be larger.                                                                                                    |                                                                                                    |
|----------------------------------------------------------------------------------------------------|----------------------------------------------------------------------------------------------------|
| Drop files here or click to                                                                                                    | upload.                                                                                                    |
| Sequences                                                                                                    | Sequence details                                                                                                    |
| You are submitting the following abcZ sequences: Download examples for the following abcZ sequence for the following abcZ sequence for the following abcZ sequ | technology: I Illumina<br>read length: 200-299 →<br>coverage: 20-49x →<br>assembly: de novo →<br>assembly: Velvet<br>Sequence length outside usual range 3 |

The files will be uploaded and shown in a table.

| Supporting files                                                                                                    |                                                                                                    |
|----------------------------------------------------------------------------------------------------|----------------------------------------------------------------------------------------------------|
|                                                                                                    | or curation. Ensure that these are named unambiguously or add an explanatory note so that they can be linked to the appropriate submission item.<br>nupload up to 64 MB in one go (the upload may fail if you try to do more than this - just try again with fewer files at a time if it does), although you<br>ze of the submission can be larger. |
|                                                                                                    | Drop files here or click to upload.                                                                                                    |
| Uploaded files           Filename         Size         Delete           NM322_abc2_Rab1_252_KB         NM323_abc2_Fab1_269.6 KB         NM322_abc2_Fab1_281.8 KB         NM322_abc2_Fab1_281.8 KB         Delete selected files |                                                                                                    |

Files can be removed from the submission by checking the appropriate 'Delete' box and clicking 'Delete selected files'.

## 16.2.7 Finalize submission

Make sure the 'E-mail submission updates' box is checked if you wish to receive E-mail notification of the result of your submission. This setting is remembered between submissions.

Click 'Finalize submission!'.

| Sequences                                |                         |                             | Sequence details                        |  |
|------------------------------------------|-------------------------|-----------------------------|-----------------------------------------|--|
| You are submitting the following abcZ se | equences: Download 🛼    |                             | technology:! Illumina 🗸                 |  |
|                                          |                         |                             | read length: 200-299 🗸                  |  |
| Identifier Length                        | Sequence                | Status Query Assigned allel | e coverage:! 20-49x 🗸                   |  |
|                                          | GAAGG GCGGATTGTCGAACTCC |                             | assembly:! de novo 🗸                    |  |
| Nm323 433 TTTGATACTGTTGCC                | GAAGG GCGGATTGTCGAACTCG | GATC pending 🔍              | assembly software: Velvet               |  |
|                                          |                         |                             | Sequence length outside usual range (i) |  |
|                                          |                         |                             |                                         |  |
| E-mail                                   | Action                  |                             |                                         |  |
| Updates will be sent to keith.jolley@zoo | o ox ac uk              |                             |                                         |  |
|                                          | FINALIZE SUBN           | AISSION!                    |                                         |  |
| E-mail submission updates                |                         |                             |                                         |  |
| Messages                                 |                         |                             |                                         |  |
| Timestamp User N                         | Message                 |                             |                                         |  |
| 2020-08-02 11:30:58+00 Keith Jolley T    |                         |                             |                                         |  |
|                                          |                         |                             |                                         |  |
|                                          |                         |                             |                                         |  |
|                                          |                         |                             |                                         |  |
|                                          |                         |                             |                                         |  |
| Message: A                               | ppend                   |                             |                                         |  |
| riessager n                              |                         |                             |                                         |  |

Your submission will then be listed under 'Pending submissions' on your submission page.

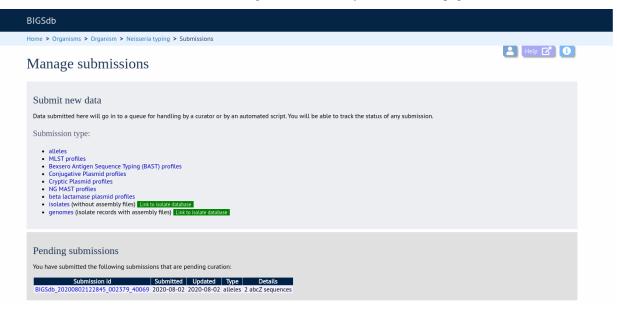

# 16.3 Profile submission

### 16.3.1 Start

**Note:** Most MLST databases on PubMLST.org require you to submit an isolate record for each new ST that you wish to be defined. In these cases, you should add the isolate name to the id field of your profile submission and make a corresponding *isolate submission* containing the allelic profile.

Click the appropriate profiles link under submission type on the submission management page.

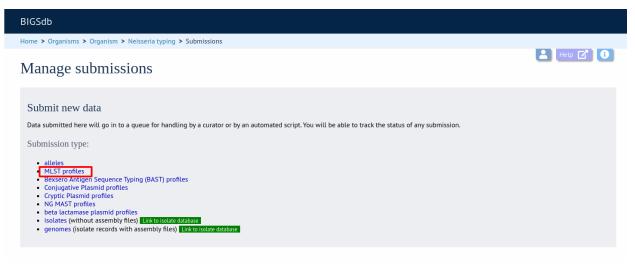

Download the Excel submission template.

| BIGSdb                                                                                                    |        |  |
|----------------------------------------------------------------------------------------------------|--------|--|
| Home > Organisms > Organism > Neisseria typing > Submissions > New submission                                      |        |  |
| Manage submissions                                                                                                 |        |  |
| Submit new MLST profiles<br>Paste in your profiles for assignment using the template available below.<br>Templates |        |  |
| Please paste in tab-delimited text <b>(include a field header line)</b>                                            | Action |  |

# 16.3.2 Paste in profile(s)

Fill in the template. The first column 'id' can be used to enter an identifier that is meaningful to you - it is used to report back the results but is not uploaded to the database. It can be left blank, or the entire column can be removed - in which case individual profiles will be identified by row number.

Copy and paste the entire contents of the submission worksheet. Click submit.

| BIGSdb                                                                                                    |          |
|----------------------------------------------------------------------------------------------------|----------|
| Home > Organisms > Organism > Neisseria typing > Submissions > New submission                                                                                                    |          |
| Manage submissions                                                                                                    | Help 🕜 🕚 |
| Submit new MLST profiles         Pate in your profiles for assignment using the template available below.         Colspan="2">Colspan="2">Action         Decemplates         Decemplates         Please paste in tab-delimited text (Include a field header line)         Action         1d       abc2       adk       aroc       fumC       gdh       43       32       2       3       6       4       3       8       4       6       9       9       9       6       9       9       6       9       9       6       9       9       6       9       9       6       9       9       6       9       9       6       9       9       6       9       9       6       9       9       6       9       9       6       9       9       9       6       9       9       9       6       9       9       9       9       9       9       9       9       9       9       9       9       9       9       9       9       9       9       9       9       9       9       9       9       9       9       9       9 |          |

Some basic checks will be performed. These include whether the profile has already been assigned and whether each allele identifier exists. The submission cannot proceed if the checks fail.

| BIGSdb     |                                  |                         |                           |                          |                          |                            |                          |  |        |  |  |
|------------|----------------------------------|-------------------------|---------------------------|--------------------------|--------------------------|----------------------------|--------------------------|--|--------|--|--|
| Home > Or  | ganisms > C                      | )rganism:               | > Neisseria               | typing > S               | ubmissions               | > New sub                  | mission                  |  |        |  |  |
| Mana       | Manage submissions               |                         |                           |                          |                          |                            | Help 🕜 🚯                 |  |        |  |  |
| ×          | Error:<br>Row 4: Pro             | file has alr            | eady been c               | lefined as S             | T-44.                    |                            |                          |  |        |  |  |
| Paste in y | t new M<br>our profiles f        | -                       |                           | ne template              | available I              | oelow.                     |                          |  |        |  |  |
| Templ      | X                                | tab dalim               | sited tout (              | nelude a fi              | old boods                | r line)                    |                          |  | Artion |  |  |
| id         | abcZ<br>abcZ<br>8<br>5<br>3<br>9 | adk<br>5<br>7<br>6<br>6 | aroE<br>32<br>3<br>4<br>9 | fumC<br>2<br>6<br>3<br>9 | gdh<br>6<br>33<br>8<br>9 | pdhC<br>43<br>12<br>4<br>6 | pgm<br>32<br>2<br>6<br>9 |  | Action |  |  |

Provided the checks pass, you will then be able to add additional information to your submission. New profile submissions usually don't require supporting files directly in the submission. You generally will need to make a corresponding *submission to the isolate database* though.

# 16.3.3 Add message to curator

If you wish to enter a message to the curator, enter this in the messages box and click 'Append'.

| BIGSdb                                                                                                    |                                                     |                      |
|----------------------------------------------------------------------------------------------------|-----------------------------------------------------|----------------------|
| Home > Organisms > Organism > Neisseria typing > Submissions > New submission                                                                                                    | n                                                   |                      |
| Manage submissions                                                                                                    |                                                     | Help 🕜 🚯             |
| Isolate submission required<br>Please note that you must make a corresponding submission <i>to the isolate database</i><br>details. Every newly defined ST should have a representative isolate record in the iso                                                                                                    |                                                     |                      |
| Abort submission Submission: BIGSdb_20200802163741_003907_56760 Supporting files Please upload any supporting files required for curation. Ensure that these are nam Individual filesize is limited to 64 MB. You can upload up to 64 MB in one go (the t can upload multiple times so that the total size of the submission can be larger.                                                                                                    | ned unambiguously or add an explanatory note so tha |                      |
| Drop files                                                                                                    | s here or click to upload.                          |                      |
| Profiles                                                                                                    | E-mail                                              | Action               |
| You are submitting the following MLST profiles: Download     Control of the second second secon | Updates will be sent to keith.jolley@zoo.ox.ac.uk.  | FINALIZE SUBMISSION! |
| Messages Corresponding isolate submission has been made. <u>BIGSdb</u> _20200802163741_003123_46421 Message: Append                                                                                                    |                                                     |                      |

The message will be attached. A curator may respond to the message and attach their own, with the full conversation becoming part of the submission record.

| Timestamp              | User         | Message                                                                           |
|------------------------|--------------|-----------------------------------------------------------------------------------|
| 2020-08-02 15:40:36+00 | Keith Jolley | Corresponding isolate submission has been made. BIGSdb_20200802163741_003123_4642 |
|                        |              |                                                                                   |
|                        |              |                                                                                   |
|                        |              |                                                                                   |
|                        |              |                                                                                   |
|                        |              |                                                                                   |
|                        |              |                                                                                   |

# 16.3.4 Finalize submission

Make sure the 'E-mail submission updates' box is checked if you wish to receive E-mail notification of the result of your submission. This setting is remembered between sessions.

Click 'Finalize submission!'.

| E-mail                           |                      | Action |  |
|----------------------------------|----------------------|--------|--|
| Updates will be sent to keith.jo | FINALIZE SUBMISSION! |        |  |
| E-mail submission updates        |                      |        |  |
|                                  |                      |        |  |

Your submission will then be listed under 'Pending submissions' on your submission page.

| BIGSdb                                                                                                    |          |
|----------------------------------------------------------------------------------------------------|----------|
| Home > Organisms > Organism > Neisseria typing > Submissions                                                                                                    |          |
| Manage submissions                                                                                                    | Letp 📝 🚯 |
| Submit new data Data submitted here will go in to a queue for handling by a curator or by an automated script. You will be able to track the status of any submission. Submission type:      alleles     MLST profiles     Mexsero Antigen Sequence Typing (BAST) profiles     Conjugative Plasmid profiles     Cryptic Plasmid profiles     Not MAST profiles     beta lactamase plasmid profiles     isolates (without assembly files) Link to isolate database     genomes (isolate records with assembly files) Link to isolate database |          |
| Submissions         Submission id       Submitted Updated Type Details         BIGSdb_20200802163741_003907_56760       2020-08-02       profiles       3 MLST profiles                                                                                                    |          |

# 16.4 Isolate submission

New isolate data can only be submitted from within the appropriate isolate database. You may be required to submit isolate data if you would like to get a new MLST sequence type defined, but this depends on individual database policy.

## 16.4.1 Start

Click the 'isolates' link under submission type on the submission management page.

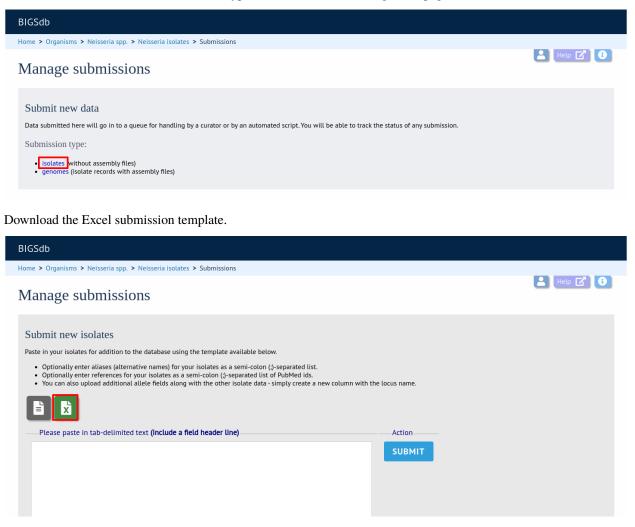

### 16.4.2 Paste in isolate data

Fill in the template. Some fields are required and cannot be left blank. Check the 'Description of database fields' link on the database contents page to see a description of the fields and allowed values where these have been defined. Where allowed values have been set, the template will have dropdown boxes (although these require newer versions of Excel to work).

Some databases may have hundreds of loci defined, and most will not have a column in the template. You can add new columns for any loci that have been defined and for which you would like to include allelic information for. These locus names must be the primary locus identifier. A list of loci can be found in the 'allowed\_loci' tab of the Excel submission template.

Copy and paste the entire contents of the submission worksheet. Click submit.

| BIGSdb                                                                                                    |            |
|----------------------------------------------------------------------------------------------------|------------|
| iome > Organisms > Neisseria spp. > Neisseria isolates > Submissions                                                                                                    |            |
| Manage submissions                                                                                                    | 🛓 Help 🕜 🚯 |
| Submit new isolates Paste in your isolates for addition to the database using the template available below.   Optionally enter aliases (alternative names) for your isolates as a semi-colon (;)-separated list.  Optionally enter references for your isolates as a semi-colon (;)-separated list.  Vou can also upload additional allele fields along with the other isolate data - simply create a new column with the locus name.  Please paste in tab-delimited text (Include a field header line)  Action                                                                                                    |            |
| Isolate aliases references       country region year       date_sampled         age_mth sex       disease source       epidemiological_year       age_yr age_range         age_mth sex       disease source       epidemiology       speciase       serogroup       gengroup         MLEE designation       serotype       sero stutype       ET       no penicillin       suphonamide       ceftriaxone         ceftriaxone range       cliprofloxacin       ringpicin       ringpicin       range       ceftriaxone         spectinomycin       bioproject       comments       abcZ       adk       arof       func       gdh       pdhC         ymaxis       MAST       porB       NG-MAST       topB       text       topB       NG-MAST         ymaxis       UK       2020        Subod       Neisseria       meningitids       C         ymaxis       4       6       5       2       F1-5       ymaxis       ymaxis |            |
| septicaemia blood <u>Neisseria meningitidis</u> W<br>2 3 4 3 18 4 6 5-1 2 <u>F1</u> -5                                                                                                    |            |

Some basic checks will be performed. These include checking all field values conform to allowed lists or data types. The submission cannot proceed if any checks fail.

| BIGSdb                                                                                                    |            |
|----------------------------------------------------------------------------------------------------|------------|
| Home > Organisms > Neisseria spp. > Neisseria isolates > Submissions                                                                                                    |            |
| Manage submissions                                                                                                    | 🛓 Help 🔽 🚯 |
| Error:<br>UK325 has problems - species: value is not on the list of allowed values for this field.                                                                                                    |            |
| Submit new isolates<br>Paste in your isolates for addition to the database using the template available below.<br>• Optionally enter aliases (alternative names) for your isolates as a semi-colon (j)-separated list.<br>• Optionally enter references for your isolates as a semi-colon (j)-separated list of PubMed ids.<br>• You can also upload additional allele fields along with the other isolate data - simply create a new column with the locus name. |            |
| Please paste in tab-delimited text (include a field header line)       Action         isolate aliases references date_received non_culture epidemiological_year date_sampled       SUBMIT                                                                                                    |            |

Provided the checks pass, you will then be able to add additional information to your submission.

## 16.4.3 Add message to curator

If you wish to enter a message to the curator, enter this in the messages box and click 'Append'.

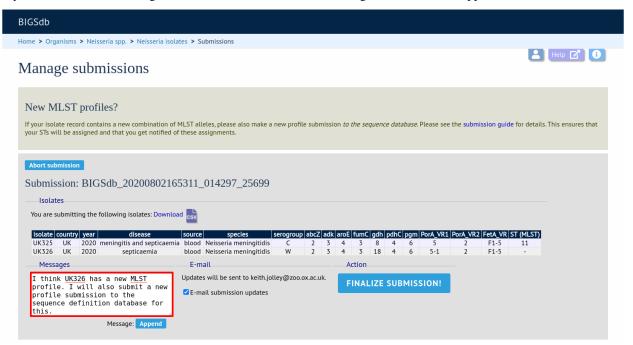

The message will be attached. A curator may respond to the message and attach their own, with the full conversation becoming part of the submission record.

| Messages               |              |                                                                                                    |
|------------------------|--------------|----------------------------------------------------------------------------------------------------|
| Timestamp              | User         | Message                                                                                                    |
| 2020-08-02 15:54:39+00 | Keith Jolley | I think UK326 has a new MLST profile. I will also submit a new profile submission to the sequence definition database for this. |
|                        |              |                                                                                                    |
|                        |              |                                                                                                    |
|                        |              |                                                                                                    |
|                        |              |                                                                                                    |
|                        |              |                                                                                                    |
|                        |              | Message: Append                                                                                                    |

### 16.4.4 Finalize submission

Make sure the 'E-mail submission updates' box is checked if you wish to receive E-mail notification of the result of your submission. This setting is remembered between sessions.

Click 'Finalize submission!'.

| E-mail                            | Action               |  |
|-----------------------------------|----------------------|--|
| Updates will be sent to keith.jol | FINALIZE SUBMISSION! |  |
| E-mail submission updates         |                      |  |

Your submission will then be listed under 'Pending submissions' on your submission page.

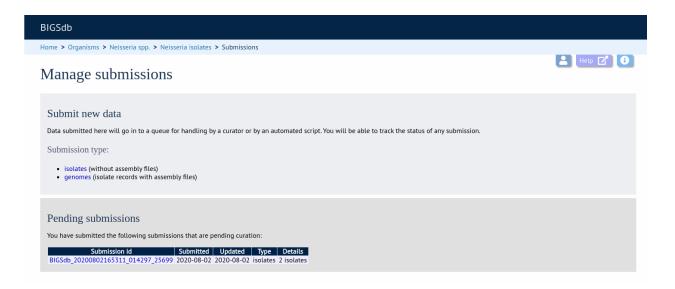

# 16.5 Genome submission

Submitting genomes uses the same process as standard *isolate submission*. The only difference is that there are a couple of extra required fields in the submission table:

- assembly\_filename this is the name of the FASTA file containing the assembly contigs. This must be uploaded as a supporting file you will not be able to finalize the submission until every isolate record has a matching contig file.
- sequence\_method the sequencing technology used to generate the sequences. The allowed values are listed on the submission page.

Locus fields are not usually included in a genome submission as these can be readily extracted from the genome.

To start the submission, click the 'genomes' link under submission type on the submission management page.

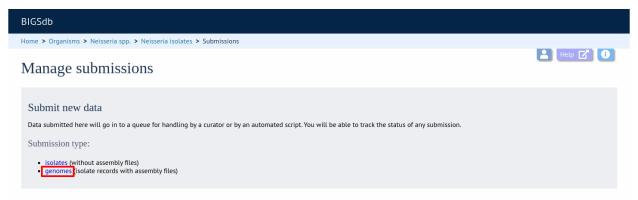

Then follow the steps for isolate submission, uploading the contig files as supporting files.

**Note:** When including the filename for your FASTA file containing the genome assembly, please note that Windows will, by default, hide the file extension, e.g. .fas or .fasta. Even if it is hidden in the Windows interface, the file extension is part of the filename and must be included so that the uploaded file has exactly the same name as entered in the submission template. See https://www.techadvisor.co.uk/how-to/windows/windows-10-file-extensions-3697651

to see how to display hidden file extensions in Windows 10.

# 16.6 Removing submissions from your notification list

Once a submission has been closed by a curator, the results will be displayed in your 'Manage submissions' area. You can remove submissions once you have noted the result by clicking the 'Remove' link.

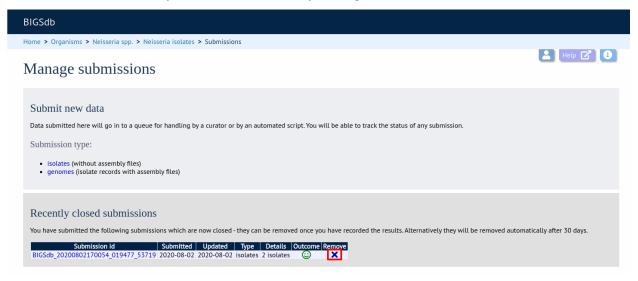

Alternatively, submissions will be removed automatically a specified period of time after closure. By default, this time is 90 days, but this can vary depending on the site configuration.

CHAPTER

SEVENTEEN

# **RESTFUL APPLICATION PROGRAMMING INTERFACE (API)**

The REST API allows third-party applications to retrive data stored within BIGSdb databases or to send new submissions to database curators. To use the REST API, your application will make a HTTP request and parse the response. The response format is JSON (except for routes that request a FASTA or CSV file).

Access to protected resources, i.e. those requiring an account, can be accessed via the API using OAuth authentication.

# 17.1 Passing additional/optional parameters

If you are using a method called with GET, optional parameters can be passed as arguments to the query URL by adding a '?' followed by the first argument and its value (separated by a '='). Additional parameters are separated by a '&', e.g.

https://rest.pubmlst.org/db/pubmlst\_neisseria\_isolates/isolates?page=2&page\_size=100

Methods called with POST require their arguments to be sent as JSON within the post body.

# 17.2 Paging using request headers

Paging of results can be selected using query parameters as described above. In this case, methods that support paging will include a paging object in the JSON response. This will contain links to the next page, last page etc.

The API also supports paging using request headers. The following request headers are supported:

- X-OFFSET
- X-PER-PAGE

e.g.

```
curl -i -H "X-PER-PAGE:10" -H "X-OFFSET:0" https://rest.pubmlst.org/db/pubmlst_neisseria_

→isolates/isolates
```

If either of these headers are used, the paging object is no longer returned as part of the JSON response. The response will include the following headers:

- X-OFFSET
- X-PER-PAGE
- X-TOTAL-PAGES

# **17.3 Resources**

- GET / or /db List site resources
- GET /db/{database} List database resources
- GET /db/{database}/classification\_schemes List classification schemes
- GET /db/{database}/classification\_schemes/{classification\_scheme\_id} Retrieve classification scheme information and groups
- *GET /db/{database}/classification\_schemes/{classification\_scheme\_id}/groups* List groups defined for a classification scheme
- *GET /db/{database}/classification\_schemes/{classification\_scheme\_id}/groups/{group\_id}* List isolates or profiles belonging to a classification scheme group
- GET /db/{database}/loci List loci
- GET /db/{database}/loci/{locus} Retrieve locus record
- GET /db/{database}/loci/{locus}/alleles Retrieve list of alleles defined for a locus
- GET /db/{database}/loci/{locus}/alleles\_fasta Download alleles in FASTA format
- GET /db/{database}/loci/{locus}/alleles/{allele\_id} Retrieve full allele information
- POST /db/{database}/loci/{locus}/sequence Query sequence to identify allele
- POST /db/{database}/sequence Query sequence to identify allele without specifying locus
- GET /db/{database}/sequences Get summary of defined sequences
- GET /db/{database}/schemes List schemes
- *GET /db/{database}/schemes/{scheme\_id}* Retrieve scheme information
- GET /db/{database}/schemes/{scheme\_id}/loci Retrieve scheme loci
- GET /db/{database}/schemes/{scheme\_id}/fields/{field} Retrieve information about scheme field
- GET /db/{database}/schemes/{scheme\_id}/profiles List allelic profiles defined for scheme
- GET /db/{database}/scheme\_id}/profiles\_csv Download allelic profiles in CSV (tab-delimited) format
- *GET /db/{database}/schemes/{scheme\_id}/profiles/{profile\_id}* Retrieve allelic profile record
- *POST /db/{database}/scheme\_id}/sequence* Query sequence to extract allele designations/fields for a scheme
- POST /db/{database}/schemes/{scheme\_id}/designations Query allelic profile to extract fields for a scheme
- GET /db/{database}/isolates Retrieve list of isolate records
- GET /db/{database}/genomes Retrieve list of isolate records that have genome assemblies
- POST /db/{database}/isolates/search Search isolate database
- GET /db/{database}/isolates/{isolate\_id} Retrieve isolate record
- GET /db/{database}/isolates/{isolate\_id}/allele\_designations Retrieve list of allele designations
- GET /db/{database}/isolates/{isolate\_id}/allele\_designations/{locus} Retrieve full allele designation record
- *GET /db/{database}/isolates/{isolate\_id}/allele\_ids* Retrieve allele identifiers

- *GET /db/{database}/isolate\_id}/schemes/{scheme\_id}/allele\_designations* Retrieve scheme allele designation records
- *GET /db/{database}/isolate\_id}/schemes/{scheme\_id}/allele\_ids* Retrieve list of scheme allele identifiers
- GET /db/{database}/isolates/{isolate\_id}/contigs Retrieve list of contigs
- GET /db/{database}/isolates/{isolate\_id}/contigs\_fasta Download contigs in FASTA format
- GET /db/{database}/isolates/{isolate\_id}/history Retrieve isolate update history
- GET /db/{database}/contigs/{contig\_id} Retrieve contig record
- GET /db/{database}/fields Retrieve list of isolate provenance field descriptions
- GET /db/{database}/fields/{field} Retrieve values set for a provenance field
- GET /db/{database}/users/{user\_id} Retrieve user information
- GET /db/{database}/curators Retrieve list of curators of the database
- GET /db/{database}/projects Retrieve list of projects
- *GET /db/{database}/projects/{project\_id}* Retrieve project information
- GET /db/{database}/projects/{project\_id}/isolates Retrieve list of isolates belonging to a project
- GET /db/{database}/submissions Retrieve list of submissions
- POST /db/{database}/submissions Create new submission
- *GET /db/{database}/submissions/{submission\_id}* Retrieve submission record
- DELETE /db/{database}/submissions/{submission\_id} Delete submission record
- GET /db/{database}/submissions/{submission\_id}/messages Retrieve submission correspondence
- POST /db/{database}/submissions/{submission\_id}/messages Add submission correspondence
- GET/db/{database}/submissions/{submission\_id}/files retrieve list of supporting files uploaded for submission
- POST /db/{database}/submissions/{submission\_id}/files Upload submission supporting file
- GET /db/{database}/submissions/{submission\_id}/files/{filename} Download submission supporting file
- DELETE /db/{database}/submissions/{submission\_id}/files/{filename} Delete submission supporting file

### 17.3.1 GET / or /db - List site resources

#### Required route parameters: None

#### Optional query parameters: None

#### Example request URI: https://rest.pubmlst.org/

**Response:** List of resource groupings (ordered by name). Groups may consist of paired databases for sequence definitions and isolate data, or any set of related resources. Each group contains:

- name [string] short name (usually a single word)
- description [string] fuller description
- databases [array] list of database objects, each consists of three key/value pairs:
  - name [string] name of database config
  - description [string] short description of resource

- href [string] - URI to access resource

### 17.3.2 GET /db/{database} - List database resources

These will vary depending on whether the resource is an isolate or a sequence definition database.

Required route parameter: database [string] - Database configuration name

**Optional parameters:** None

Example request URI: https://rest.pubmlst.org/db/pubmlst\_neisseria\_isolates

Response: Object containing a subset of the following key/value pairs:

- fields [string] URI to isolate provenance field information
- isolates [string] URI to isolate records
- genomes [string] URI to genome records
- schemes [string] URI to list of schemes
- loci [string] URI to list of loci
- projects [string] URI to list of projects

#### 17.3.3 GET /db/{database}/classification\_schemes - List classification schemes

Required route parameter: database [string] - Database configuration name

**Optional parameters:** None

Example request URI: https://rest.pubmlst.org/db/pubmlst\_neisseria\_seqdef/classification\_schemes

Response: Object containing:

- records [integer] Number of classification schemes.
- classification\_schemes [array] List of URIs to classificaton schemes.

# 17.3.4 GET /db/{database}/classification\_schemes/{classification\_scheme\_id} - Retrieve classification scheme information and groups

#### **Required route parameters:**

- database [string] Database configuration name
- classification\_scheme\_id [integer] Classification scheme id number

#### **Optional parameters:** None

Example request URI: https://rest.pubmlst.org/db/pubmlst\_neisseria\_seqdef/classification\_schemes/1

Response: Object containing some or all of:

- id [integer] Classification scheme id
- name [text] Name of classification scheme
- description [text] Description of classification scheme
- relative\_threshold [boolean] True if a relative thresold is used
- inclusion\_threshold [integer] The threshold for number of loci difference used to group

- groups [string] (sequence definition databases only) URI to list of groups
  - id [integer] group id
  - profiles [array] list of URIs to profiles belonging to the group

# 17.3.5 GET /db/{database}/classification\_schemes/{classification\_scheme\_id}/groups - List groups defined for a classification scheme

Sequence definition databases only.

#### **Required route parameters:**

- database [string] Database configuration name
- classification\_scheme\_id [integer] Classification scheme id number

#### **Optional parameters:**

- page [integer]
- page\_size [integer]
- return\_all [integer] Set to non-zero value to disable paging.

**Example request URI:** https://rest.pubmlst.org/db/pubmlst\_neisseria\_seqdef/classification\_schemes/1/groups

**Response:** Object containing of:

- records [integer] Number of groups
- groups [array] List of URIs to classification group records.
- paging [object] Some or all of the following:
  - previous URI to previous page of results
  - next URI to next page of results
  - first URI to first page of results
  - last URI to last page of results
  - return\_all URI to page containing all results (paging disabled)

## 17.3.6 GET /db/{database}/classification\_schemes/{classification\_scheme\_id}/groups/{group\_id - List isolates or profiles belonging to a classification scheme group

#### **Required route parameters:**

- database [string] Database configuration name
- classification\_scheme\_id [integer] Classification scheme id number
- group\_id [integer] Group id number

#### **Optional parameters:**

- page [integer]
- page\_size [integer]
- return\_all [integer] Set to non-zero value to disable paging.

Example request URI: https://rest.pubmlst.org/db/pubmlst\_neisseria\_isolates/classification\_schemes/4/groups/65

Response: Object containing some of:

- records [integer] Number of isolates or profiles
- isolates (isolate database only) [array] List of *URIs to isolate records*. Pages are 100 records by default. Page size can be modified using the page\_size parameter.
- profiles (sequence definition databases only) [array] List of *URIs to profile records*. Pages are 100 records by default. Page size can be modified using the page\_size parameter.
- paging [object] Some or all of the following:
  - previous URI to previous page of results
  - next URI to next page of results
  - first URI to first page of results
  - last URI to last page of results
  - return\_all URI to page containing all results (paging disabled)

## 17.3.7 GET /db/{database}/loci - List loci

#### Required route parameter: database [string] - Database configuration name

#### **Optional parameters:**

- page [integer]
- page\_size [integer]
- return\_all [integer] Set to non-zero value to disable paging.
- alleles\_added\_after [date] Include only loci with alleles added after (but not on) specified date (ISO 8601 format). Only recognized in sequence definition databases.
- alleles\_updated\_after [date] Include only loci with alleles last modified after (but not on) specified date (ISO 8601 format). Only recognized in sequence definition databases.
- alleles\_added\_reldate [integer] Include only loci with alleles added within the number of days specified. Only recognized in sequence definition databases.
- alleles\_updated\_reldate [integer] Include only loci with alleles last modified within the number of days specified. Only recognized in sequence definition databases.

#### Example request URI: https://rest.pubmlst.org/db/pubmlst\_neisseria\_seqdef/loci

#### Response: Object containing:

- records [integer] Number of loci
- loci [array] List of *URIs to defined locus records*. Pages are 100 records by default. Page size can be modified using the page\_size parameter.
- paging [object] Some or all of the following:
  - previous URI to previous page of results
  - next URI to next page of results
  - first URI to first page of results
  - last URI to last page of results

- return\_all - URI to page containing all results (paging disabled)

**Note:** See also the *scheme specific version*, allowing filtering by date of last allele update for just the loci that are members of a scheme.

## 17.3.8 GET /db/{database}/loci/{locus} - Retrieve locus record

Provides information about a locus, including links to allele sequences (in seqdef databases).

#### **Required route parameters:**

- database [string] Database configuration name
- locus [string] Locus name

#### **Optional parameters:** None

Example request URI: https://rest.pubmlst.org/db/pubmlst\_neisseria\_seqdef/loci/abcZ

Response: Object containing a subset of the following key/value pairs:

- id [string] locus name
- data\_type [string] 'DNA' or 'peptide'
- allele\_id\_format [string] 'integer' or 'text'
- allele\_id\_regex [string] regular expression constraining allele ids
- common\_name [string]
- · aliases [array] list of alternative names of the locus
- length\_varies [boolean]
- length [integer] length if alleles are of a fixed length
- coding\_sequence [boolean]
- orf [integer] 1-6
- schemes [array] list of scheme objects, each consisting of:
  - scheme [string] URI to scheme information
  - description [string]
- min\_length [integer] (seqdef databases) minimum length for variable length loci
- max\_length [integer] (seqdef databases) maximum length for variable length loci
- alleles [string] (seqdef databases) URI to list of allele records
- alleles\_fasta [string] (seqdef databases) URI to FASTA file of all alleles of locus
- curators [array] (seqdef databases) list of URIs to user records of curators of the locus
- publications [array] (seqdef databases) list of PubMed id numbers of papers describing the locus
- full\_name [string] (seqdef databases)
- product [string] (seqdef databases)
- description [string] (seqdef databases)

- extended\_attributes [array] (seqdef databases) list of extended attribute objects. Each consists of a subset of the following fields:
  - field [string] field name
  - value\_format [string] 'integer', 'text', or 'boolean'
  - value\_regex [string] regular expression constraining value
  - description [string] description of field
  - length [integer] maximum length of field
  - required [boolean]
  - allowed\_values [array] list of allowed values
- genome\_position [integer] (isolate databases)

# 17.3.9 GET /db/{database}/loci/{locus}/alleles - Retrieve list of alleles defined for a locus

#### **Required route parameters:**

- database [string] Database configuration name
- locus [string] Locus name

#### **Optional parameters:**

- page [integer]
- page\_size [integer]
- return\_all [integer] Set to non-zero value to disable paging.
- added\_after [date] Include only alleles added after (but not on) specified date (ISO 8601 format).
- added\_reldate [integer] Include only alleles added within the specified number of days.
- added\_on [date] Include only alleles added on specified date (ISO 8601 format).
- updated\_after [date] Include only alleles last modified after (but not on) specified date (ISO 8601 format).
- updated\_reldate [integer] Include only alleles updated within the specified number of days.
- updated\_on [date] Include only alleles last modified on specified date (ISO 8601 format).

Example request URI: https://rest.pubmlst.org/db/pubmlst\_neisseria\_seqdef/loci/abcZ/alleles

#### Response: Object containing:

- records [integer] Number of alleles.
- last\_updated [date] Latest allele addition/modification date (ISO 8601 format).
- alleles [array] List of *URIs to defined allele records*. Pages are 100 records by default. Page size can be modified using the page\_size parameter.
- paging [object] Some or all of the following:
  - previous URI to previous page of results
  - next URI to next page of results
  - first URI to first page of results
  - last URI to last page of results

- return\_all - URI to page containing all results (paging disabled)

# 17.3.10 GET /db/{database}/loci/{locus}/alleles\_fasta - Download alleles in FASTA format

#### **Required route parameters:**

- database [string] Database configuration name
- locus [string] Locus name

#### **Optional parameters:**

- added\_after [date] Include only alleles added after (but not on) specified date (ISO 8601 format).
- added\_reldate [integer] Include only alleles added within the specified number of days.
- added\_on date] Include only alleles added on specified date (ISO 8601 format).
- updated\_after [date] Include only alleles last modified after (but not on) specified date (ISO 8601 format).
- updated\_reldate [integer] Include only alleles last modified within the specified number of days.
- updated\_on [date] Include only alleles last modified on specified date (ISO 8601 format).

Example request URI: https://rest.pubmlst.org/db/pubmlst\_neisseria\_seqdef/loci/abcZ/alleles\_fasta

Response: FASTA format file of allele sequences

# 17.3.11 GET /db/{database}/loci/{locus}/alleles/{allele\_id} - Retrieve full allele information

#### **Required route parameters:**

- database [string] Database configuration name
- locus [string] Locus name
- allele\_id [string] Allele identifier

#### **Optional parameters:** None

Example request URI: https://rest.pubmlst.org/db/pubmlst\_neisseria\_seqdef/loci/abcZ/alleles/5

Response: Object containing the following key/value pairs:

- locus [string] URI to locus description
- allele\_id [string] allele identifier
- sequence [string] sequence
- status [string] either 'Sanger trace checked', 'WGS: manual extract', 'WGS: automated extract', or 'unchecked'
- sender [string] URI to user details of sender
- curator [string] URI to user details of curator
- date\_entered [string] record creation date (ISO 8601 format)
- datestamp [string] last updated date (ISO 8601 format)

# 17.3.12 POST /db/{database}/loci/{locus}/sequence - Query sequence to identify allele

#### **Required route parameters:**

- database [string] Database configuration name
- locus [string] Locus name

#### Required additional parameters (JSON-encoded in POST body):

• sequence [string] - Sequence string or base64-encoded FASTA file

#### **Optional parameters (JSON-encoded in POST body):**

- details [true/false] Return detailed exact match parameters
- base64 [true/false] Sequence is a base64-encoded FASTA file

#### **Response:** Object containing the following key/value pairs:

- exact\_matches [array] list of match objects, each consisting of:
  - allele\_id
  - href URI to allele record.

additionally if 'details' parameter passed:

- start start position on query
- end end position on query
- orientation forward/reverse
- length length of matched allele
- contig contig name if FASTA file is uploaded

If the locus is linked to field data in client isolate databases, there may also be an object called 'linked\_data' containing values and frequencies of the field for the returned allele.

- best\_match [object] consisting of key/value pairs (if no exact matches)
  - allele\_id
  - href URI to allele record.
  - start start position on query (predicted taking account of allele length)
  - end end position on query (predicted taking account of allele length)
  - orientation forward/reverse
  - length length of matched allele
  - alignment length of BLAST alignment
  - mismatches number of mismatches
  - identity %identity of match
  - gaps number of gaps in alignment

# 17.3.13 POST /db/{database}/sequence - Query sequence to identify allele without specifying locus

#### **Required route parameters:**

• database [string] - Database configuration name

#### Required additional parameters (JSON-encoded in POST body):

• sequence [string] - Sequence string or base64-encoded FASTA file

#### **Optional parameters (JSON-encoded in POST body):**

- details [true/false] Return detailed exact match parameters
- base64 [true/false] Sequence is a base64-encoded FASTA file

#### **Response:**

- exact\_matches [object] consisting of locus keys, each consisting of array of match objects consisting of:
  - allele\_id
  - href URI to allele record.

additionally if 'details' parameter passed:

- start start position on query
- end end position on query
- orientation forward/reverse
- length length of matched allele
- contig contig name if FASTA file is uploaded

If the locus is linked to field data in client isolate databases, there may also be an object called 'linked\_data' containing values and frequencies of the field for the returned allele.

**Note:** This method only supports exact matches. If no match is indicated for a specific locus, use the *locus-specific call* to identify the closest match.

## 17.3.14 GET /db/{database}/sequences - Get summary of defined sequences

Required route parameter: database [string] - Database configuration name

#### **Optional parameters:**

- added\_after [date] Count only alleles added after (but not on) specified date (ISO 8601 format).
- added\_reldate [integer] Count only alleles added within the specified number of days.
- added\_on [date] Count only alleles added on specified date (ISO 8601 format).
- updated\_after [date] Count only alleles last modified after (but not on) specified date (ISO 8601 format).
- updated\_reldate [integer] Count only alleles last modified within the specified number of days.
- updated\_on [date] Count only allele updated on specified date (ISO 8601 format).

#### Example request URI: https://rest.pubmlst.org/db/pubmlst\_neisseria\_seqdef/sequences

**Response:** Object containing a subset of the following key/value pairs:

- loci [string] URI to list of loci
- records [integer] Number of alleles defined
- last\_updated [date] Latest allele addition/modification date (ISO 8601 format).

# 17.3.15 GET /db/{database}/schemes - List schemes

#### Required route parameter: database [string] - Database configuration name

#### **Optional parameters:**

• with\_pk [integer] - Set to non-zero value to only show indexed schemes, i.e. those with a primary key field that defines each unique combination of alleles, e.g. MLST.

Example request URI: https://rest.pubmlst.org/db/pubmlst\_neisseria\_seqdef/schemes

#### **Response:**

- records [integer] Number of schemes
- schemes [array] list of scheme objects, each containing:
  - scheme [string] URI to scheme information
  - description [string]

## 17.3.16 GET /db/{database}/schemes/{scheme\_id} - Retrieve scheme information

Includes links to allelic profiles (in seqdef databases, if appropriate). Required route parameters:

- database [string] Database configuration name
- scheme\_id [integer] Scheme id number

#### **Optional parameters:**

- added\_after [date] Count only profiles added after (but not on) specified date (ISO 8601 format).
- added\_reldate [integer] Count only profiles added within the specified number of days.
- added\_on [date] Count only profiles added on specified date (ISO 8601 format).
- updated\_after [date] Count only profiles last modified after (but not on) specified date (ISO 8601 format).
- updated\_reldate [integer] Count only profiles last modified within the specified number of days.
- updated\_on [date] Count only profiles updated on specified date (ISO 8601 format).

Example request URI: https://rest.pubmlst.org/db/pubmlst\_neisseria\_seqdef/schemes/1

Response: Object containing a subset of the following key/value pairs:

- id [integer]
- description [string]
- locus\_count [integer] number of loci belonging to scheme
- loci [array] list of URIs to locus descriptions
- has\_primary\_key\_field [boolean]
- fields [array] list of URIs to scheme field descriptions
- primary\_key\_field [string] URI to primary key field description

- profiles [string] URI to list of profile definitions (only seqdef databases)
- profiles\_csv [string] URI to tab-delimited file of all scheme profiles
- curators [array] (seqdef databases) list of URIs to user records of curators of the scheme
- records [integer] Number of profiles
- last\_added [date] Latest profile addition/modification date (ISO 8601 format).
- last\_updated [date] Latest profile addition/modification date (ISO 8601 format).

## 17.3.17 GET /db/{database}/schemes/{scheme\_id}/loci - Retrieve scheme loci

#### **Required route parameters:**

- database [string] Database configuration name
- scheme\_id [integer] Scheme id number

#### **Optional parameters:**

- alleles\_added\_after [date] Include only loci with alleles added after (but not on) specified date (ISO 8601 format). Only recognized in sequence definition databases.
- alleles\_added\_reldate [integer] Include only loci with alleles added within the specified number of days. Only recognized in sequence definition databases.
- alleles\_updated\_after [date] Include only loci with alleles last modified after specified date (ISO 8601 format). Only recognized in sequence definition databases.
- alleles\_updated\_reldate [integer] Include only loci with alleles last modified within the specified number of days. Only recognized in sequence definition databases.

Example request URI: https://rest.pubmlst.org/db/pubmlst\_neisseria\_seqdef/schemes/1/loci

#### Response: Object containing:

- records [integer] Number of loci
- loci [array] List of URIs to defined locus records.

## 17.3.18 GET /db/{database}/schemes/{scheme\_id}/fields/{field} - Retrieve information about scheme field

#### **Required route parameters:**

- database [string] Database configuration name
- scheme\_id [integer] Scheme id number
- field [string] Field name
- **Optional parameters:** None

Example request URI: https://rest.pubmlst.org/db/pubmlst\_neisseria\_seqdef/schemes/1/fields/ST

Response: Object containing the following key/value pairs:

- field [string] field name
- type [string] data type of field (integer or text)
- primary\_key [boolean] true if field is the scheme primary key

# 17.3.19 GET /db/{database}/schemes/{scheme\_id}/profiles - List allelic profiles defined for scheme

#### **Required route parameters:**

- database [string] Database configuration name
- scheme\_id [integer] Scheme id

#### **Optional parameters:**

- page [integer]
- page\_size [integer]
- return\_all [integer] Set to non-zero value to disable paging.
- added\_after [date] Include only profiles added after (but not on) specified date (ISO 8601 format).
- added\_reldate [integer] Include only profiles added within the specified number of days.
- added\_on [date] Include only profiles added on specified date (ISO 8601 format).
- updated\_after [date] Include only profiles last modified after (but not on) specified date (ISO 8601 format).
- updated\_reldate [integer] Include only profiles last modified within the specified number of days.
- updated\_on [date] Include only profiles last modified on specified date (ISO 8601 format).

Example request URI: https://rest.pubmlst.org/db/pubmlst\_neisseria\_seqdef/schemes/1/profiles

#### Response: Object containing:

- records [integer] Number of profiles
- last\_updated [date] Latest profile addition/modification date (ISO 8601 format).
- profiles [array] List of *URIs to defined profile records*. Pages are 100 records by default. Page size can be modified using the page\_size parameter.
- paging [object] Some or all of the following:
  - previous URI to previous page of results
  - next URI to next page of results
  - first URI to first page of results
  - last URI to last page of results
  - return\_all URI to page containing all results (paging disabled)

**Note:** This method also supports content negotiation. If the request accepts header includes TSV or CSV, then the call is redirected to /*db/{database}/schemes/{scheme\_id}/profiles\_csv*.

# 17.3.20 GET /db/{database}/schemes/{scheme\_id}/profiles\_csv - Download allelic profiles in CSV (tab-delimited) format

#### **Required route parameters:**

- database [string] Database configuration name
- scheme\_id [integer] Scheme id

#### **Optional parameters:**

- added\_after [date] Include only profiles added after (but not on) specified date (ISO 8601 format).
- added\_reldate [integer] Include only profiles added within the specified number of days.
- added\_on [date] Include only profiles added on specified date (ISO 8601 format).
- updated\_after [date] Include only profiles last modified after (but not on) specified date (ISO 8601 format).
- updated\_reldate [integer] Include only profiles last modified within the specified number of days.
- updated\_on [date] Include only profiles last modified on specified date (ISO 8601 format).

Example request URI: https://rest.pubmlst.org/db/pubmlst\_neisseria\_seqdef/schemes/1/profiles\_csv

Response: Tab-delimited text file of allelic profiles

# 17.3.21 GET /db/{database}/schemes/{scheme\_id}/profiles/{profile\_id} - Retrieve allelic profile record

#### **Required route parameters:**

- database [string] Database configuration name
- scheme\_id [integer] Scheme id
- profile\_id [string/integer] Profile id

#### **Optional parameters:** None

Example request URI: https://rest.pubmlst.org/db/pubmlst\_neisseria\_seqdef/schemes/1/profiles/11

Response: Object containing the following key/value pairs:

- *primary\_key\_term* [string/integer] The field name is the primary key, e.g. ST. The value is the primary key value (primary\_id used as an argument).
- alleles [object] list of URIs to allele descriptions
- *other\_scheme\_fields* [string/integer] Each scheme field will have its own value if defined. The field name is the name of the field.
- sender [string] URI to user details of sender
- curator [string] URI to user details of curator
- date\_entered [string] record creation date (ISO 8601 format)
- datestamp [string] last updated date (ISO 8601 format)

# 17.3.22 POST /db/{database}/schemes/{scheme\_id}/sequence - Query sequence to extract allele designations/fields for a scheme

#### **Required route parameters:**

- database [string] Database configuration name
- scheme\_id [integer] Scheme id

#### Required additional parameters (JSON-encoded in POST body):

• sequence [string] - Sequence string or base64-encoded FASTA file

#### **Optional parameters (JSON-encoded in POST body):**

- details [true/false] Return detailed exact match parameters
- base64 [true/false] Sequence is a base64-encoded FASTA file

#### Response: Object containing the following key/value pairs:

- exact\_matches [array] list of match objects, each consisting of:
  - allele\_id
  - href URI to allele record.

additionally if 'details' parameter passed:

- start start position on query
- end end position on query
- orientation forward/reverse
- length length of matched allele
- contig contig name if FASTA file is uploaded

If the locus is linked to field data in client isolate databases, there may also be an object called 'linked\_data' containing values and frequencies of the field for the returned allele.

Example curl call to upload a FASTA file 'contigs.fasta' and extract MLST results from Neisseria database:

**Note:** This method only supports exact matches. If no match is indicated for a specific locus, use the *locus-specific call* to identify the closest match.

# 17.3.23 POST /db/{database}/schemes/{scheme\_id}/designations - Query allelic profile to extract fields for a scheme

#### **Required route parameters:**

- database [string] Database configuration name
- scheme\_id [integer] Scheme id

#### Required additional parameters (JSON-encoded in POST body):

- · designations [object] consisting of
  - locus objects each containing an array of alleles (see example)

**Response:** Object containing the following key/value pairs:

- exact\_matches [object] consisting of locus values, each consisting of an array of allele values:
  - allele\_id [string]

If the locus is linked to field data in client isolate databases, there may also be an object called 'linked\_data' containing values and frequencies of the field for the returned allele.

• fields [object] - consisting of key/value pairs of scheme fields (if defined)

Example curl call to query an allelic profile and extract MLST results from Neisseria database:

```
curl -s -H "Content-Type: application/json" -X POST "https://rest.pubmlst.org/db/pubmlst_

→neisseria_seqdef/schemes/1/designations" -d '{"designations":{"abcZ":[{"allele":"2"}],

→"adk":[{"allele":"3"}],"aroE":[{"allele":"4"}],"fumC":[{"allele":"3"}],"gdh":[{"allele

→":"8"}],"pdhC":[{"allele":"4"}],"pgm":[{"allele":"6"}]}}'
```

## 17.3.24 GET /db/{database}/isolates - Retrieve list of isolate records

Required route parameter: database [string] - Database configuration name

#### **Optional parameters:**

- page [integer]
- page\_size [integer]
- return\_all [integer] Set to non-zero value to disable paging.
- added\_after [date] Include only isolates added after (but not on) specified date (ISO 8601 format).
- added\_reldate [integer] Include only isolates added within the specified number of days.
- added\_on [date] Include only isolates added on specified date (ISO 8601 format).
- include\_old\_versions [integer] Set to 1 to include old record versions (the default is to only include new versions)
- updated\_after [date] Include only isolates last modified after (but not on) specified date (ISO 8601 format).
- updated\_reldate [integer] Include only isolates last modified within the specified number of days.
- updated\_on [date] Include only isolates updated on specified date (ISO 8601 format).

Example request URI: https://rest.pubmlst.org/db/pubmlst\_neisseria\_isolates/isolates

Response: Object containing:

• records [integer] - Number of isolates

- isolates [array] List of *URIs to isolate records*. Pages are 100 records by default. Page size can be modified using the page\_size parameter.
- paging [object] Some or all of the following:
  - previous URI to previous page of results
  - next URI to next page of results
  - first URI to first page of results
  - last URI to last page of results
  - return\_all URI to page containing all results (paging disabled)

### 17.3.25 GET /db/{database}/isolates/{isolate\_id} - Retrieve isolate record

#### **Required route parameters:**

- database [string] Database configuration name
- isolate\_id [integer] Isolate identifier

#### **Optional parameter:**

· provenance\_only [integer] - Set to non-zero value to only return provenance metadata

Example request URI: https://rest.pubmlst.org/db/pubmlst\_neisseria\_isolates/isolates/1

Response: Object containing some or all of the following key/value pairs:

- provenance [object] set of key/value pairs. Keys are defined by calling the */fields route* route. The fields will vary by database but will always contain the following:
  - id [integer]
  - sender [string] URI to user details of sender
  - curator [string] URI to user details of curator
  - date\_entered [string] record creation date (ISO 8601 format)
  - datestamp [string] last updated date (ISO 8601 format)
- publications [array] (seqdef databases) list of PubMed id numbers of papers that refer to the isolate
- sequence\_bin [object] consists of the following key/value pairs:
  - contigs\_fasta [string] URI to FASTA file containing all the contigs belonging to this isolate
  - contigs [string] URI to list of contig records
  - contig\_count [integer] number of contigs
  - total\_length [integer] total length of contigs
- allele\_designations [object] consists of the following key/value pairs:
  - allele\_ids URI to list of all allele\_id values defined for the isolate
  - designation\_count number of allele designations defined for the isolate
  - full\_designations URI to list of full allele designation records
- schemes [array] list of scheme objects, each containing some of the following:
  - description [string] description of scheme

- loci\_designated\_count [integer] number of loci within scheme that have an allele designated for this isolate.
- allele\_ids [string] URI to list of all allele\_id values defined for this scheme for this isolate
- full\_designations [string] URI to list of full allele designation records for this isolate
- fields [object] consisting of key/value pairs where the key is the name of each scheme field
- classification\_schemes [object] consisting of key/value pairs, where each key is the name of the classification scheme and the value is an object consisting of:
  - \* href [string] URI to classification scheme description
  - \* groups [array] list of group objects consisting of:
    - · group [integer] group id
    - · records [integer] number of isolates in group
    - · isolates [string] URI to classification group record containing URIs to member isolate records
- projects [array] list of project objects, each containing the following:
  - id [string] URI to project information
  - description [string] description of project
- history [string] URI to isolate history record
- new\_version [string] URI to newer version of record
- old\_version [string] URI to older version of record

### 17.3.26 GET /db/{database}/isolates/{isolate\_id}/allele\_designations - Retrieve list of allele designation records

#### **Required route parameters:**

- database [string] Database configuration name
- isolate\_id [integer] Isolate identifier

#### **Optional parameters:**

- page [integer]
- page\_size [integer]
- return\_all [integer] Set to non-zero value to disable paging.

Example request URI: https://rest.pubmlst.org/db/pubmlst\_neisseria\_isolates/isolates/1/allele\_designations

#### Response: Object containing:

- · records [integer] Number of allele designations
- allele\_designations [array] List of *URIs to allele designation records*. Pages are 100 records by default. Page size can be modified using the page\_size parameter.
- paging [object] Some or all of the following:
  - previous URI to previous page of results
  - next URI to next page of results
  - first URI to first page of results

- last URI to last page of results
- return\_all URI to page containing all results (paging disabled)

### 17.3.27 GET /db/{database}/isolates/{isolate\_id}/allele\_designations/{locus} - Retrieve full allele designation record

#### **Required route parameters:**

- database [string] Database configuration name
- isolate\_id [integer] Isolate identifier
- locus [string] Locus name

#### **Optional parameters:** None

**Example request URI:** https://rest.pubmlst.org/db/pubmlst\_neisseria\_isolates/isolates/1/allele\_designations/ BACT000065

**Response:** List of allele\_designation objects (there may be multiple designations for the same locus), each containing:

- locus [string] URI to locus description
- allele\_id [string]
- method [string] either 'manual' or 'automatic'
- status [string] either 'confirmed' or 'provisional'
- comments [string]
- sender [string] URI to user details of sender
- curator [string] URI to user details of curator
- datestamp [string] last updated date (ISO 8601 format)

### 17.3.28 GET /db/{database}/isolates/{isolate\_id}/allele\_ids - Retrieve allele identifiers

#### **Required route parameters:**

- database [string] Database configuration name
- isolate\_id [integer] Isolate identifier

#### **Optional parameters:**

- page [integer]
- page\_size [integer]
- return\_all [integer] Set to non-zero value to disable paging.

Example request URI: https://rest.pubmlst.org/db/pubmlst\_neisseria\_isolates/isolates/1/allele\_ids

#### Response: Object containing:

- records [integer] Number of allele id objects
- allele\_ids [array] List of allele id objects, each consisting of a key/value pair where the key is the locus name. Pages are 100 records by default. Page size can be modified using the page\_size parameter.
- paging [object] Some or all of the following:

- previous URI to previous page of results
- next URI to next page of results
- first URI to first page of results
- last URI to last page of results
- return\_all URI to page containing all results (paging disabled)

### 17.3.29 GET/db/{database}/isolates/{isolate\_id}/schemes/{scheme\_id}/allele\_designations - Retrieve scheme allele designation records

#### **Required route parameters:**

- database [string] Database configuration name
- isolate\_id [integer] Isolate identifier
- scheme\_id [integer] Scheme identifier

#### **Optional parameters:** None

**Example request URI:** https://rest.pubmlst.org/db/pubmlst\_neisseria\_isolates/isolates/1/schemes/1/allele\_designations

#### **Response:**

- · records [integer] Number of allele designation objects
- allele\_designations [array] List of *allele designation objects* for each locus in the specified scheme that has been designated.

### 17.3.30 GET /db/{database}/isolates/{isolate\_id}/schemes/{scheme\_id}/allele\_ids -Retrieve list of scheme allele identifiers

#### **Required route parameters:**

- database [string] Database configuration name
- isolate\_id [integer] Isolate identifier
- scheme\_id [integer] Scheme identifier

#### **Optional parameters:** None

Example request URI: https://rest.pubmlst.org/db/pubmlst\_neisseria\_isolates/isolates/1/schemes/1/allele\_ids

#### **Response:**

- records [integer] Number of allele id objects
- allele\_ids [array] List containing allele id objects for each locus in the specified scheme that has been designated. Each allele\_id object contains a key which is the name of the locus with a value that may be either a string, integer or array of strings or integers (required where there are multiple designations for a locus). The data type depends on the allele\_id\_format set for the specific locus.

## 17.3.31 GET /db/{database}/isolates/{isolate\_id}/contigs - Retrieve list of contigs

#### **Required route parameters:**

- database [string] Database configuration name
- isolate\_id [integer] Isolate identifier

#### **Optional parameters:**

- page [integer]
- page\_size [integer]
- return\_all [integer] Set to non-zero value to disable paging.

Example request URI: https://rest.pubmlst.org/db/pubmlst\_neisseria\_isolates/isolates/1/contigs

Response: Object containing:

- records [integer] Number of contigs
- contigs [array] List of *URIs to contig records* Pages are 100 records by default. Page size can be modified using the page\_size parameter.
- paging [object] Some or all of the following:
  - previous URI to previous page of results
  - next URI to next page of results
  - first URI to first page of results
  - last URI to last page of results
  - return\_all URI to page containing all results (paging disabled)

## 17.3.32 GET /db/{database}/isolates/{isolate\_id}/contigs\_fasta - Download contigs in FASTA format

#### **Required route parameters:**

- database [string] Database configuration name
- isolate\_id [integer] Isolate identifier

#### **Optional parameter:**

• header [string] - either 'original\_designation' or 'id' (default is 'id'). This selects whether the FASTA header lines contain the originally uploaded FASTA headers or the sequence bin id numbers.

**Example request URI:** https://rest.pubmlst.org/db/pubmlst\_neisseria\_isolates/isolates/1/contigs\_fasta?header= original\_designation

Response: FASTA format file of isolate contig sequences

# 17.3.33 GET /db/{database}/isolates/{isolate\_id}/history - Retrieve isolate update history

#### **Required route parameters:**

- database [string] Database configuration name
- isolate\_id [integer] Isolate identifier

#### **Optional parameters:** None

Example request URI: https://rest.pubmlst.org/db/pubmlst\_neisseria\_isolates/isolates/1/history

#### Response: Object containing:

- records [integer] Number of updayes
- contigs [array] List of update objects each consisting of the following key/value pairs:
  - curator [string] URI to user details of curator
  - timestamp [string] Time of update
  - actions [array] List of update descriptions [strings]

# 17.3.34 GET /db/{database}/genomes - Retrieve list of isolate records that have genome assemblies

Required route parameter: database [string] - Database configuration name

#### **Optional parameters:**

- page [integer]
- page\_size [integer]
- return\_all [integer] Set to non-zero value to disable paging.
- added\_after [date] Include only isolates added after (but not on) specified date (ISO 8601 format).
- added\_reldate [integer] Include only isolates added within the specified number of days.
- added\_on [date] Include only isolates added on specified date (ISO 8601 format).
- include\_old\_versions [integer] Set to 1 to include old record versions (the default is to only include new versions)
- updated\_after [date] Include only isolates last modified after (but not on) specified date (ISO 8601 format).
- updated\_reldate [integer] Include only isolates last modified within the specified number of days.
- updated\_on [date] Include only isolates updated on specified date (ISO 8601 format).
- genome\_size [integer] Filter to only include records with a sequence bin of at least the specified size (default is 500,000bp).

Example request URI: https://rest.pubmlst.org/db/pubmlst\_neisseria\_isolates/genomes

#### Response: Object containing:

- records [integer] Number of isolates
- isolates [array] List of *URIs to isolate records*. Pages are 100 records by default. Page size can be modified using the page\_size parameter.
- paging [object] Some or all of the following:
  - previous URI to previous page of results

- next URI to next page of results
- first URI to first page of results
- last URI to last page of results
- return\_all URI to page containing all results (paging disabled)

### 17.3.35 POST /db/{database}/isolates/search - Search isolate database

#### **Required route parameters:**

• database [string] - Database configuration name

#### **Optional parameters (appended to URI):**

- page [integer]
- page\_size [integer]
- return\_all [integer] Set to non-zero value to disable paging.

#### Query parameters (JSON-encoded in POST body):

You must include at least one query parameter.

Parameter names in the following forms are supported:

- field.{field} key/value pairs for provenance fields. Supported field names can be found by calling the */fields route*. The fields will vary by database.
- locus.{locus} key/value pairs of locus and its allele designation. Supported locus names can be found by calling the */loci route*.
- scheme\_id}.{scheme\_field} key/value pairs of scheme fields and their values. Supported field names can be determined by following routes from the */schemes route*.

**Example method call using curl:** The following searches for *Neisseria* ST-11 isolates from Europe in 2015 (MLST is scheme#1 in this database).

```
curl -s -H "Content-Type: application/json" -X POST \
"https://rest.pubmlst.org/db/pubmlst_neisseria_isolates/isolates/search" \
-d '{"field.continent":"europe","field.year":2015,"scheme.1.ST":11}'
```

#### **Response**: Object containing:

- records [integer] Number of isolates
- isolates [array] List of *URIs to isolate records*. Pages are 100 records by default. Page size can be modified using the page\_size parameter.
- paging [object] Some or all of the following:
  - previous URI to previous page of results
  - next URI to next page of results
  - first URI to first page of results
  - last URI to last page of results
  - return\_all URI to page containing all results (paging disabled)

## 17.3.36 GET /db/{database}/contigs/{contig\_id} - Retrieve contig record

#### **Required route parameters:**

- database [string] Database configuration name
- contig\_id [integer] Contig identifier

#### **Optional parameters:** None

Example request URI: https://rest.pubmlst.org/db/pubmlst\_neisseria\_isolates/contigs/180062

Response: Contig object consisting of the following key/value pairs:

- id [integer] contig identifier
- isolate\_id [integer] isolate identifier
- sequence [string] contig sequence
- length [integer] length of contig sequence
- method [string] sequencing method
- sender [string] URI to user details of sender
- curator [string] URI to user details of curator
- date\_entered [string] record creation date (ISO 8601 format)
- datestamp [string] last updated date (ISO 8601 format)
- loci [array] list of sequence tag objects consisting of:
  - locus [string] URI to locus description
  - locus\_name [string]
  - start [integer]
  - end [integer]
  - direction [string] forward/reverse
  - complete [boolean] true/false

### 17.3.37 GET /db/{database}/fields - Retrieve list of isolate provenance field descriptions

#### **Required route parameters:**

• database [string] - Database configuration name

#### **Optional parameters:** None

Example request URI: https://rest.pubmlst.org/db/pubmlst\_neisseria\_isolates/fields

Response: Array of field objects, each consisting of some or all of the following key/value pairs:

- name [string] name of field
- type [string] data type (int, text, date, float)
- length [integer] maximum length of field
- required [boolean] true if field value is required
- min [integer] minimum value for integer values

- max [integer] maximum value for integer values
- regex [string] regular expression that constrains the allowed value of the field
- comments [string]
- · allowed values [array] list of allowed values for the field
- values [string] URI to list of used field values

### 17.3.38 GET /db/{database}/fields/{field} - Retrieve values set for a provenance field

#### **Required route parameters:**

- database [string] Database configuration name
- field [string] Provenance metadata field name

#### **Optional parameters:**

- page [integer]
- page\_size [integer]
- return\_all [integer] Set to non-zero value to disable paging.

Example request URI: https://rest.pubmlst.org/db/pubmlst\_neisseria\_isolates/fields/country

#### Response: Object containing:

- records [integer] Number of values
- values [array] List of values used in isolate records. Pages are 100 records by default. Page size can be modified using the page\_size parameter.
- paging [object] Some or all of the following:
  - previous URI to previous page of results
  - next URI to next page of results
  - first URI to first page of results
  - last URI to last page of results
  - return\_all URI to page containing all results (paging disabled)

#### 17.3.39 GET /db/{database}/users/{user\_id} - Retrieve user information

Users may be data submitters or curators.

#### **Required route parameters:**

- database [string] Database configuration name
- user\_id [integer] User id number

#### **Optional parameters:** None

#### Example request URI: https://rest.pubmlst.org/db/pubmlst\_neisseria\_seqdef/users/2

**Response:** Object containing the following key/value pairs:

- id [integer] user id number
- first\_name [string]

- surname [string]
- affiliation [string] institutional affiliation
- email [string] E-mail address (may be hidden depending on server configuration)

## 17.3.40 GET /db/{database}/curators - Retrieve list of curators

#### **Required route parameters:**

• database [string] - Database configuration name

#### **Optional parameters:** None

Example request URI: https://rest.pubmlst.org/db/pubmlst\_neisseria\_isolates/curators

Response: Object containing:

- records [integer] Number of curators
- curators [array] List of URIs to user records.

## 17.3.41 GET /db/{database}/projects - Retrieve list of projects

#### Required route parameter: database [string] - Database configuration name

#### **Optional parameters:** None

Example request URI: https://rest.pubmlst.org/db/pubmlst\_neisseria\_isolates/projects

#### **Response:**

- projects [array] List of project objects, each containing:
  - project [string] URI to project information
  - description [string]
  - isolate\_count [integer] number of isolates in project

### 17.3.42 GET /db/{database}/projects/{project\_id} - Retrieve project information

#### **Required route parameters:**

- database [string] Database configuration name
- project\_id [integer] Project id number

#### **Optional parameters:** None

Example request URI: https://rest.pubmlst.org/db/pubmlst\_neisseria\_isolates/projects/3

Response: Object containing a subset of the following key/value pairs:

- id [integer]
- description [string]
- isolates [string] URI to list of URIs of member isolate records.

# 17.3.43 GET /db/{database}/projects/{project\_id}/isolates - Retrieve list of isolates belonging to a project

#### **Required route parameter:**

- database [string] Database configuration name
- project\_id [integer] Project id number

#### **Optional parameters:**

- page [integer]
- page\_size [integer]
- return\_all [integer] Set to non-zero value to disable paging.

Example request URI: https://rest.pubmlst.org/db/pubmlst\_neisseria\_isolates/projects/3/isolates

#### Response: Object containing:

- records [integer] Number of isolates in the project
- isolates [array] List of URIs to isolate records. Pages are 100 records by default. Page size can be modified using the page\_size parameter.
- paging [object] Some or all of the following:
  - previous URI to previous page of results
  - next URI to next page of results
  - first URI to first page of results
  - last URI to last page of results
  - return\_all URI to page containing all results (paging disabled)

### 17.3.44 GET /db/{database}/submissions - retrieve list of submissions

#### Required route parameter: database [string] - Database configuration name

#### **Optional parameters:**

- type [string] either 'alleles', 'profiles' or 'isolates'
- status [string] either 'closed' or 'pending'
- page [integer]
- page\_size [integer]
- return\_all [integer] Set to non-zero value to disable paging.

Example request URI: https://rest.pubmlst.org/db/pubmlst\_neisseria\_isolates/submissions

#### Response: Object containing:

- records [integer] Number of submissions
- submissions [array] List of URIs to submission records
- paging [object] Some or all of the following:
  - previous URI to previous page of results
  - next URI to next page of results

- first URI to first page of results
- last URI to last page of results
- return\_all URI to page containing all results (paging disabled)

### 17.3.45 POST /db/{database}/submissions - create new submission

#### Required route parameter: database [string] - Database configuration name

#### Required additional parameters (JSON-encoded in POST body):

- type [string] either:
  - alleles (sequence definition databases only)
  - profiles (sequence definition databases only)
  - isolates (isolate databases only)
  - genomes (isolate databases only)

The following are required with the specified database type:

#### Allele submissions

- locus [string] name of locus
- technology [string] name of sequencing technology: either '454', 'Illumina', 'Ion Torrent', 'PacBio', 'Oxford Nanopore', 'Sanger', 'Solexa', 'SOLiD', or 'other'
- read\_length [string] read length of sequencing: either '<100', '100-199', '200-299', '300-499', '>500', or any positive integer (only required for Illumina)
- coverage [string] mean coverage of sequencing: either '<20x', '20-49x', '50-99x', '>100x', or any positive integer (only required for Illumina)
- assembly [string] assembly method: either 'de novo' or 'mapped'
- software [string] name of assembly software
- sequences [string] either single raw sequence or multiple sequences in FASTA format

#### **Profile submissions**

- scheme\_id [integer] scheme id number
- profiles [string] tab-delimited profile data this should include a header line containing the name of each locus

#### Isolate submissions

• isolates [string] - tab-delimited isolate data - this should include a header line containing each field or locus included

#### Genome submissions

isolates [string] - tab-delimited isolate data - this should include a header line containing each field or locus included as well as for 'assembly\_filename' and 'sequence\_method'. The 'sequence\_method' should be either '454', 'Illumina', 'Ion Torrent', 'PacBio', 'Oxford Nanopore', 'Sanger', 'Solexa', 'SOLiD', or 'other'. Following submission, contig files should be uploaded with the same names as set for 'assembly\_filename'. This can be done using the *file upload route*.

#### **Optional parameters:**

- message [string] correspondence to the curator
- email [integer] set to 1 to enable E-mail updates (E-mails will be sent to the registered user account address).

#### Response: Object containing:

• submission - URI to submission record

For genome submissions, the response object will also contain:

- missing\_files [array] List of filenames that need to be uploaded to complete the submission. These filenames are defined in the 'assembly\_filename' field of the isolate record upload. The files should contain the contig assemblies.
- message [string] 'Please upload missing contig files to complete submission.'

# 17.3.46 GET /db/{database}/submissions/{submission\_id} - Retrieve submission record

#### **Required route parameters:**

- database [string] Database configuration name
- submission\_id [string] Submission id

#### **Optional parameters:** None

ExamplerequestURI:https://rest.pubmlst.org/db/pubmlst\_neisseria\_seqdef/submissions/BIGSdb\_20151013081836\_14559\_14740

**Response:** Object containing some of the following:

- id [string] Submission id
- type [string] Either 'alleles', 'profiles', 'isolates'
- date\_submitted [string] Submission date (ISO 8601 format)
- datestamp [string] Last updated date (ISO 8601 format)
- submitter [string] URI to user details of submitter
- curator [string] URI to user details of curator
- status [string] either 'started', 'pending', or 'closed'
- outcome [string] either 'good' (data uploaded), 'bad' (data rejected), or 'mixed' (parts of submission accepted)
- correspondence [array] List of correspondence objects in time order. Each contains:
  - user [string] URI to user details of user
  - timestamp [string]
  - message [string]

#### Allele submissions

- locus [string] name of locus
- technology [string] name of sequencing technology: either '454', 'Illumina', 'Ion Torrent', 'PacBio', 'Oxford Nanopore', 'Sanger', 'Solexa', 'SOLiD', or 'other'
- read\_length [string] read length of sequencing: either '<100', '100-199', '200-299', '300-499', '>500', or any positive integer (only required for Illumina)
- coverage [string] mean coverage of sequencing: either '<20x', '20-49x', '50-99x', '>100x', or any positive integer (only required for Illumina)
- assembly [string] assembly method: either 'de novo' or 'mapped'

- software [string] name of assembly software
- seqs [array] List of sequence objects each containing:
  - seq\_id [string] Sequence identifier
  - assigned\_id [string] Allele identifier if uploaded to the database (otherwise undefined)
  - status [string] Either 'pending', 'assigned', or 'rejected'
  - sequence [string]

#### **Profile submissions**

- scheme [string] URI to scheme information
- profiles [array] List of profile record objects. Each contains:
  - profile\_id [string] Record identifier
  - assigned\_id [string] Profile identifier if uploaded to the database (otherwise undefined)
  - status [string] Either 'pending', 'assigned', or 'rejected'
  - designations [object] containing key/value pairs for each locus containing the allele identifier

#### **Isolate submissions**

• isolates [array] - List of isolate record objects. Each contains key/value pairs for included fields.

# 17.3.47 DELETE /db/{database}/submissions/{submission\_id} - Delete submission record

You must be the owner and the record must be closed.

#### **Required route parameters:**

- database [string] Database configuration name
- submission\_id [string] Submission id

#### **Optional parameters:** None

ExamplerequestURI:https://rest.pubmlst.org/db/pubmlst\_neisseria\_seqdef/submissions/BIGSdb\_20151013081836\_14559\_14740

Response: message [string] - 'Submission deleted.'

# 17.3.48 GET /db/{database}/submissions/{submission\_id}/messages - Retrieve submission correspondence

#### **Required route parameters:**

- database [string] Database configuration name
- submission\_id [string] Submission id

#### **Optional parameters:** None

**Example request URI:** https://rest.pubmlst.org/db/pubmlst\_neisseria\_seqdef/submissions/BIGSdb\_20151013081836\_14559\_14740/messages

Response: Array of correspondence objects in time order. Each contains:

• user [string] URI to user details of user

- timestamp [string]
- message [string]

### 17.3.49 POST /db/{database}/submissions/{submission\_id}/messages - Add submission correspondence

#### **Required route parameters:**

- database [string] Database configuration name
- submission\_id [string] Submission id

#### Required additional parameter (JSON-encoded in POST body):

• message [string] - Message text

#### **Optional parameters:** None

Response: message [string] - 'Message added.'

# 17.3.50 GET /db/{database}/submissions/{submission\_id}/files - Retrieve list of supporting files uploaded for submission

#### **Required route parameters:**

- database [string] Database configuration name
- submission\_id [string] Submission id

#### **Optional parameters:** None

ExamplerequestURI:https://rest.pubmlst.org/db/pubmlst\_neisseria\_seqdef/submissions/BIGSdb\_20151013081836\_14559\_14740/files

**Response:** Array of URIs to files

### 17.3.51 POST /db/{database}/submissions/{submission\_id}/files - Upload submission supporting file

#### **Required route parameters:**

- database [string] Database configuration name
- submission\_id [string] Submission id

#### Required additional parameters (JSON-encoded in POST body):

- filename [string] Name of file to store within submission
- upload [base64 encoded data] Raw file data

#### **Optional parameters:** None

Response: message [string] - 'File uploaded.'

## 17.3.52 GET /db/{database}/submissions/{submission\_id}/files/{filename} - Download submission supporting file

#### **Required route parameters:**

- database [string] Database configuration name
- submission\_id [string] Submission id
- filename [string] Name of file

#### **Optional parameters:** None

Response: File download

### 17.3.53 DELETE /db/{database}/submissions/{submission\_id}/files/{filename} -Delete submission supporting file

#### **Required route parameters:**

- database [string] Database configuration name
- submission\_id [string] Submission id
- filename [string] Name of file

#### **Optional parameters:** None

Response: message [string] - 'File deleted.'

# **17.4 Authentication**

Protected resources, i.e. those requiring a user to log in, can be accessed via the API using OAuth (1.0A) authentication (see IETF RFC5849 for details). Third-party client software has to be registered with the BIGSdb site before they can access authenticated resources. The overall three-legged flow works as follows:

- 1. Developer signs up and gets a consumer key and consumer secret specific to their application.
- 2. Application gets a request token and directs user to authorization page on BIGSdb.
- 3. BIGSdb *asks user for authorization* for application to access specific resource using their credentials. A verifier code is provided.
- 4. The application exchanges the request token and OAuth verifier code for an *access token and secret* (these do not expire but may be revoked by the user or site admin).
- 5. Application uses access token/secret to request session token (this is valid for 12 hours).
- 6. All calls to access protected resources are signed using the session token/secret and consumer key/secret.

It is recommended that application developers use an OAuth library to generate and sign requests.

**Note:** There are Python and Perl example scripts available at https://github.com/kjolley/BIGSdb/tree/develop/scripts/ rest\_examples to demonstrate and test OAuth authentication.

### 17.4.1 Developer sign up to get a consumer key

Application developers should apply to the site administrator of the site running BIGSdb. The administrator can *generate a key and secret* using a script - both of these will need to be used by the application to sign requests.

The client id is usually a 24 character alphanumeric string. The secret is usually a 42 character alphanumeric (including punctuation) string, e.g.

- client\_id: efKXmqp2D0EBIMBkZaGC2lPf
- client\_secret: F\$M+fQ2AFFB2YBDfF9fpHF^qSWJdmmN%L4Fxf5Gur3

### 17.4.2 Getting a request token

- Relative URL: /db/{database}/oauth/get\_request\_token
- Supported method: GET

The application uses the consumer key to obtain a request token. The request token is a temporary token used to initiate user authorization for the application and will expire in 60 minutes. The request needs to contain the following parameters and to be signed using the consumer secret:

- oauth\_consumer\_key
- oauth\_request\_method ('GET')
- oauth\_request\_url (request URL)
- oauth\_signature\_method ('HMAC-SHA1')
- oauth\_signature
- oauth\_timestamp (UNIX timestamp seconds since Jan 1 1970) this must be within 600 seconds of the current time.
- oauth\_callback ('oob' for desktop applications)
- oauth\_nonce (random string)
- oauth\_version ('1.0')

If the application has been registered and has been granted permission to access the specific resource, a JSON response will be returned containing the following parameters:

- oauth\_token
  - This is the request token. It is usually a 32 character alphanumeric string.
  - e.g. fKFm0WNhCfbEX8zQm6qhDA8K23FOWDGE
- oauth\_token\_secret
  - This is the secret associated with the request token. It is usually a 32 character alphanumeric string.
  - e.g. aZ0fncP7i5w5jlebdK5zyQ4vrRRVcdnv
- oauth\_callback\_confirmed
  - This parameter is always set to true.

### 17.4.3 Getting user authorization

Once a request token has been obtained, this can be used by the end user to grant permission to access a specific resource to the application. The application should direct the user to the client authorization page (authorizeClient) specific to a database within BIGSdb, e.g. http://pubmlst.org/cgi-bin/bigsdb/bigsdb.pl?db=pubmlst\_neisseria\_seqdef&page= authorizeClient&oauth\_token=fKFm0WNhCfbEX8zQm6qhDA8K23FOWDGE

The user will be asked if they wish to grant access to the application on their behalf:

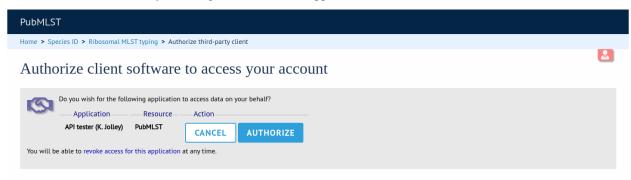

If they authorize the access, they will be presented with a verifier code. This should be entered in to the client application which will use this together with the request token to request an access token.

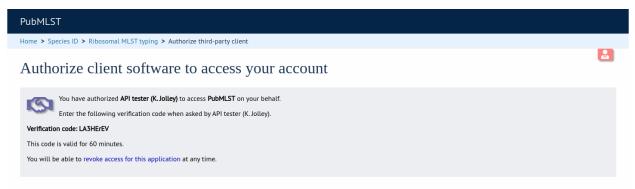

The verifier code is valid for 60 minutes.

### 17.4.4 Getting an access token

- Relative URL: /db/{database}/oauth/get\_access\_token
- Supported method: GET

The application uses the request token, verifier code and its consumer key to obtain an access token. The access token does not expire but can be revoked by either the end user or the site administrator. The request needs to contain the following parameters and to be signed using the consumer secret and request token secret:

- oauth\_consumer\_key
- oauth\_request\_method ('GET')
- oauth\_request\_url (request URL)
- oauth\_signature\_method ('HMAC-SHA1')
- oauth\_signature
- oauth\_token (request token)

- oauth\_timestamp (UNIX timestamp seconds since Jan 1 1970) this must be within 600 seconds of the current time.
- oauth\_nonce (random string)
- oauth\_version ('1.0')

If the application has been registered and has been granted permission to access the specific resource, a JSON response will be returned containing the following parameters:

- oauth\_token
  - This is the access token. It is usually a 32 character alphanumeric string.
  - e.g. SDrC74ZVI5SYSqY8IWZqrRxnyDnNGVFO
- oauth\_token\_secret
  - This is the secret associated with the access token. It is usually a 32 character alphanumeric string.
  - e.g. tYI2SPzgiO02IRVzW4JR1ez6Vvm4gVyv

### 17.4.5 Getting a session token

- Relative URL: /db/{database}/oauth/get\_session\_token
- Supported method: GET

The application uses the access token and its consumer key to obtain a session token. The session token is valid for 12 hours before it expires. The request needs to contain the following parameters and to be signed using the consumer secret and access token secret:

- oauth\_consumer\_key
- oauth\_request\_method ('GET')
- oauth\_request\_url (request URL)
- oauth\_signature\_method ('HMAC-SHA1')
- oauth\_signature
- oauth\_token (access token)
- oauth\_timestamp (UNIX timestamp seconds since Jan 1 1970) this must be within 600 seconds of the current time.
- oauth\_nonce (random string)
- oauth\_version ('1.0')

If the application has been registered and has been granted permission to access the specific resource, a JSON response will be returned containing the following parameters:

- oauth\_token
  - This is the session token. It is usually a 32 character alphanumeric string.
  - e.g. H8CjIS8Ikq6hwCUqUfF1l4pTaCYl8Ljw
- oauth\_token\_secret
  - This is the secret associated with the session token. It is usually a 32 character alphanumeric string.
  - e.g. RfponbaNPO7tkZ2miHFISk0pMndePNfJ

## 17.4.6 Accessing protected resources

The application uses the session token and its consumer key to access a protected resource. The request needs to contain the following parameters and to be signed using the consumer secret and session token secret:

- oauth\_consumer\_key
- oauth\_request\_method ('GET')
- oauth\_request\_url (request URL)
- oauth\_signature\_method ('HMAC-SHA1')
- oauth\_signature
- oauth\_token (session token)
- oauth\_timestamp (UNIX timestamp seconds since Jan 1 1970) this must be within 600 seconds of the current time.
- oauth\_nonce (random string)
- oauth\_version ('1.0')

CHAPTER

## EIGHTEEN

# FREQUENTLY ASKED QUESTIONS (FAQS)

# 18.1 General

#### 1. What is the minimum specification of hardware required to run BIGSdb?

The software will run on fairly modest hardware. For an installation with only local users, the following minimum is recommended:

- 4 processor cores
- 16 GB RAM
- 50 GB partition for temporary files
- 100 GB partition for databases

As usual, the more RAM that is available the better. Ideally you would want enough RAM that the whole database(s) can reside in memory (an approximation is roughly twice the total size of your contigs), although this is not absolutely required.

Offline jobs, such as *Genome Comparator* will use multiple cores (depending on the settings in bigsdb.conf), so if you want to run multiple jobs in parallel then you may want more cores (and memory). Tagging of new genomes using the offline *autotagger* is usually run in multi-threaded mode so the more cores available the faster this will be.

As a comparison, the PubMLST site is run on two machines - separate web and database servers. All offline jobs and tagging of genomes is performed on the database server. These have the following specification:

- web server: 40 cores, 128GB RAM
- database server: 80 cores, 1TB RAM, 7TB ZFS RAID-Z2 NVMe local storage

#### 2. Why might icons be missing when using Internet Explorer?

This can occur if you have Compatibility Mode enabled. BIGSdb generates valid HTML5 and Compatibility Mode should not be used. Please ensure this is not enabled in the Internet Explorer tools section.

# **18.2 Installation**

#### 1. BIGSdb is accumulating files in various temp directories - is this normal and how do I clean them out?

See: Periodically delete temporary files.

#### 2. BIGSdb is complaining of an invalid script path - what does this mean?

In your database config.xml file system tag are two attributes - script\_path\_includes and curate\_path\_includes. These contain regexes that the web url to your script (bigsdb.pl and bigscurate.pl respectively) must match. This prevents somebody from accessing a private database using an instance of bigsdb.pl that is not in a protected directory if you're using apache authentication.

So, if you access the script from http://localhost/cgi-bin/bigsdb/bigsdb.pl then you can set script\_path\_includes to something like "/bigsdb/" (which is the default), or "/cgi-bin/" or just "/" if you don't care about this check.

# **18.3 Administration**

#### 1. How can I make some isolates public but not others?

The easiest way to do this is to set up two or more separate configuration directories that refer to the database. The URLs to access these will differ by the value of the 'db' attribute, which refers to the name of the configuration directory (in /etc/bigsdb/dbases/). The database view accessed by each of these configurations can be different as can the access restrictions.

Example:

We have a database 'bigsdb\_test' that contains data, only some of which we wish to make publicly available. The isolates to make public are all members of a project. First we can make a view of the isolates table that contains only isolates within this project.

For isolates in project id 3, create a database view by logging in to psql as the postgresql user. We will name this view 'public'.:

```
sudo su postgres
psql bigsdb_test
CREATE VIEW public AS SELECT * FROM isolates WHERE id IN (SELECT isolate_id
FROM project_members WHERE project_id=3);
GRANT SELECT ON public TO apache;
```

Create a private configuration that can access everything in the database in /etc/bigsdb/dbases/test\_private. This will be accessible from http://IP\_ADDRESS/cgi-bin/bigsdb/bigsdb.pl?db=test\_private.

The important attributes to set in the system tag of the config.xml file in this directory are::

```
view="isolates"
read_access="authenticated_users"
```

This means that anyone with an account can log in and view all the isolates (because the view is set to the isolates table).

Now create a public configuration in /etc/bigsdb/dbases/test\_public. This will be accessible from http: //IP\_ADDRESS/cgi-bin/bigsdb/bigsdb.pl?db=test\_public. It is better to create a symlink to the private config.xml and then override the attributes that are different. So create a symlink to the private config file:

```
cd /etc/bigsdb/dbases/test_public
sudo ln -s ../test_private/config.xml .
```

You can now override the view and access settings. Within /etc/bigsdb/dbases/test\_public, create a file called system.overrides and add the following:

view="public"
read\_access="public"

See also Restricting particular configurations to specific user accounts and private records.

### CHAPTER

## NINETEEN

# **APPENDIX**

## **19.1 Query operators**

Various query forms have operators for use with field values. Available operators are:

• =

- Exact match (case-insensitive).
- contains
  - Match to a partial string (case-insensitive), e.g. searching for clonal complex 'contains' st-11 would return all STs belonging to the ST-11 complex.
- · starts with
  - Match to values that start with the search term (case-insensitive).
- ends with
  - Match to values that end with the search term (case-sensitive).

• >

- Greater than the search term.

• >=

- Greater than or equal the search term.

• <

- Less than the search term.

• <=

- Less than or equal the search term.

• NOT

- Match to values that do not equal the search term (case-insensitive).
- NOT contain
  - Match to values that do not contain the search term (case-insensitive).

# 19.2 Sequence tag flags

Sequences tagged in the sequence bin can have features indicated by specific flags. The presence of these flags can be queried. These are a superset of *flags available for allele sequences*. Available flags are:

- alternative start codon
  - A start codon other than ATG, GTG, or TTG is used. This can be the case with some yeasts.
- · ambiguous read
  - Genome sequence contains ambiguous nucleotides in coding sequence.
- apparent misassembly
  - Sequence has a region of very high identity to existing allele in one region but looks completely different in another.
- atypical
  - Catch-all term for a sequence that is unusual compared to other alleles of locus.
- · contains IS element
  - Coding sequence is interrupted by insertion sequence.
- downstream fusion
  - No stop codon present resulting in translation continuing.
- frameshift
  - Frameshift in sequence relative to other alleles, not resulting in internal stop codon.
- indel
  - Insertion/deletion in sequence that is uncommon compared to other alleles.
- internal stop codon
  - Frameshift in sequence relative to other alleles, resulting in internal stop codon.
- no start codon
  - No apparent start codon in immediate vicinity of usual start.
- no stop codon
  - No stop codon in immediate vicinity of usual stop.
- phase variable: off
  - Coding sequence has a homopolymeric run with a frameshift resulting in a stop codon preventing complete translation.
- truncated
  - Coding sequence is unusually short resulting in a truncated protein (not the same as running off the end of a contig).
- upstream fusion
  - No apparent start codon in immediate vicinity of usual start, likely due to a gene fusion (sequence is transcribed together with upstream coding sequence).

# 19.3 Allele sequence flags

Sequences can be flagged with specific attributes - these are searchable when doing a sequence attribute query. These are a subset of *flags available for tagged sequences*. These are mainly for use with whole genome MLST type data. Multiple flags can be selected by Ctrl-clicking the list. Available flags are:

- alternative start codon
  - A start codon other than ATG, GTG, or TTG is used. This can be the case with some yeasts.
- atypical
  - Catch-all term for a sequence that is unusual compared to other alleles of locus.
- · contains IS element
  - Coding sequence is interrupted by insertion sequence.
- · downstream fusion
  - No stop codon present resulting in translation continuing.
- frameshift
  - Frameshift in sequence relative to other alleles, not resulting in internal stop codon.
- indel
  - Insertion/deletion in sequence that is uncommon compared to other alleles.
- internal stop codon
  - Frameshift in sequence relative to other alleles, resulting in internal stop codon.
- · no start codon
  - No apparent start codon in immediate vicinity of usual start.
- · no stop codon
  - No stop codon in immediate vicinity of usual stop.
- phase variable: off
  - Coding sequence has a homopolymeric run with a frameshift resulting in a stop codon preventing complete translation.
- truncated
  - Coding sequence is unusually short resulting in a truncated protein (not the same as running off the end of a contig).
- upstream fusion
  - No apparent start codon in immediate vicinity of usual start, likely due to a gene fusion (sequence is transcribed together with upstream coding sequence).

### CHAPTER

# TWENTY

# DATABASE SCHEMA

- Sequence definition database
- Isolate database

# INDEX

## Α

access control lists, 56 restricting, 57 adding classification groups, 92 isolates. 144 GET /, 411 locus, 65, 67, 68, 73, 97 MLST scheme, 90 schemes, 76 allele definition 412 records. 219 allele designations 412count, 256 query, 255 413 status, 258 allele sequence 413 identify, 225 allele sequences 432 adding, 122 alleles, 3 list query, 235 retiring, 131 un-retiring, 132 allelic profiles isolates, 267 426 annotation status query, 259 427 API authentication access token, 443 428 accessing protected resources, 444 consumer key, 441 428 request token, 442 session token, 444 429 user authorization, 442 **API** resources 430add submission correspondence, 440 create new submission, 437 439 441

delete submission supporting file, 441 download alleles in FASTA format, 417 download allelic profiles in CSV (tab-delimited) format, 422 download contigs in FASTA format, 430 download submission supporting file, 440 GET /db, 411 GET /db/{database}, 412 GET /db/{database}/classification\_schemes, GET /db/{database}/classification\_schemes/{classificat GET /db/{database}/classification\_schemes/{classificat GET /db/{database}/classification\_schemes/{classificat GET /db/{database}/contigs/{contig\_id}, GET /db/{database}/curators, 435 GET /db/{database}/fields, 433 GET /db/{database}/fields/{field}, 434 GET /db/{database}/genomes, 431 GET /db/{database}/isolates, 425 GET /db/{database}/isolates/{isolate\_id}, GET /db/{database}/isolates/{isolate\_id}/allele\_design GET /db/{database}/isolates/{isolate\_id}/allele\_desigr GET /db/{database}/isolates/{isolate\_id}/allele\_ids, GET /db/{database}/isolates/{isolate\_id}/contigs, GET /db/{database}/isolates/{isolate\_id}/contigs\_fasta GET /db/{database}/isolates/{isolate\_id}/history, DELETE /db/{database}/submissions/{submission\_id}/ffles/{filename}, 441 GET /db/{database}/isolates/{isolate\_id}/schemes/{schemes/{schemes

delete submission record, 439

429 POST /db/{database}/submissions, 437 GET /db/{database}/loci,414 POST /db/{database}/submissions/{submission\_id}/files, GET /db/{database}/loci/{locus},415 440 GET /db/{database}/loci/{locus}/alleles, POST /db/{database}/submissions/{submission\_id}/messag 416 440GET /db/{database}/loci/{locus}/alleles/{allelaqueick}, allele sequence, 417 query allele sequence without 417 GET /db/{database}/loci/{locus}/alleles\_fasta, specifying locus, 418 417 query scheme designations, 424 query scheme sequences, 423 GET /db/{database}/projects, 435 GET /db/{database}/projects/{project\_id}, retrieve allele identifiers, 428 retrieve classification scheme 435 GET /db/{database}/projects/{project\_id}/isolates, information and groups, 412, 413 retrieve contig record, 432 435 GET /db/{database}/schemes, 420 retrieve full allele designation record, GET /db/{database}/schemes/{scheme\_id}, 428 retrieve full allele information, 417 420 GET /db/{database}/schemes/{scheme\_id}/fields/feftielet/fields/feftielet/feftielet/feftielet 421 421 GET /db/{database}/schemes/{scheme\_id}/loci, retrieve isolate record, 426 421 retrieve isolate update history, 430 GET /db/{database}/schemes/{scheme\_id}/profilesetrieve list of allele designations, 427 retrieve list of alleles defined for a 421 GET /db/{database}/schemes/{scheme\_id}/profiles/{phoofisle\_id}, 423 retrieve list of contigs, 429 GET /db/{database}/scheme\_id}/profilesetsive list of curators, 435 422 retrieve list of groups for a GET /db/{database}/sequences, 419 classification scheme, 413 GET /db/{database}/submissions, 436 retrieve list of isolate provenance GET /db/{database}/submissions/{submission\_id}, field descriptions, 433 438 retrieve list of isolate records, 425 GET /db/{database}/submissions/{submission\_id}/ftilitesve list of isolate records that 440 have genome assemblies, 431 GET /db/{database}/submissions/{submission\_id}r/eftilies/effilename}isolates belonging to a project, 435 440 GET /db/{database}/submissions/{submission\_id}/memory.435 439 retrieve list of scheme allele GET /db/{database}/users/{user\_id},434 identifiers. 429 retrieve list of submissions, 436 get summary of defined sequences, 419 list allelic profiles defined for retrieve list of supporting files scheme, 421 uploaded for submission, 440 list classification schemes, 412 retrieve locus record, 415 retrieve project information, 435 list database resources, 412 list loci, 414 retrieve scheme allele designation list schemes, 420 records, 429 list site resources, 411 retrieve scheme information, 420 POST /db/{database}/isolates/search, 432 retrieve scheme loci, 421 retrieve specific allelic profile POST /db/{database}/loci/{locus}/sequence, 417 record, 423 POST /db/{database}/schemes/{scheme\_id}/designationesve submission correspondence, 439 retrieve submission record, 438 424 POST /db/{database}/schemes/{scheme\_id}/sequencetrieve user information, 434 423 retrieve values set for a provenance POST /db/{database}/sequence, 418 field, 434

search isolate database, 432
upload submission supporting file, 440
assembly stats, 205
auto allele definer, 203
stop, 207
automated assignment
scheme profiles, 91
autotagger, 199
stop, 207

# В

batch profile definitions query, 245 batch uploading contigs - multiple isolates, 162 **BLAST**, 301 **BLAST** caches refreshing, 118 bookmarks, 270 breakdown provenance field, 314 sequence bin, 368 two-field, 371 browse isolates, 251 scheme profiles, 236 **BURST**, 307

# С

caching schemes, 60classification groups, 4 adding, 92 client authorization RESTful interface, 117 client databases, 85 clustering core genome, 95 codon usage, 311 Locus Explorer, 353 composite fields, 107 config-specific downloads, 119 configuration export, 115 configuration settings validation, 114 core genome clustering, 95 count allele designations, 256 sequence tags, 261

# D

```
defining
exemplar alleles, 202
deleting
isolates, 149, 152
profiles, 140
downloads
config-specific, 119
```

# E

```
exemplar alleles
defining, 202
export
configuration, 115
extended attributes
locus, 74
provenance fields, 110
```

# F

filters, 266

# G

```
gene presence;, 324
Genome Comparator, 330
genome filtering, 102
    in silico hybridization, 104
    in silico PCR, 102
GrapeTree
    minimum-spanning trees, 338
groups
    scheme, 82
```

# Η

hosts mapping, 59

# I

identify allele sequence, 225 sequence type, 227 in silico hybridization, 104 in silico PCR, 102 in silico PCR analysis, 342 isolate records, 215 isolate aliases, 156 isolate record options, 280 isolates adding, 144 allelic profiles, 267 browse, 251 deleting, 149, 152

query, 252
retiring, 153
un-retiring, 154
updating, 148, 151
uploading contigs, 159
iTOL
phylogenetic trees, 345

# K

kiosk mode, 43

# L

LINcode schemes, 98 linking remote contigs, 165 list query alleles, 235 loci, 3 modifying display, 284 locus adding, 65, 67, 68, 73, 97 adding; copying existing record, 72 extended attributes, 74 Locus Explorer, 350 codon usage, 353 polymorphic sites, 350 translated sequences, 354 locus positions setting, 106

# Μ

main results table options, 278 mapping hosts, 59 Microreact spatio-temporaral trees, 355 minimum-spanning trees GrapeTree, 338 PhyloViz online, 358 MLST, 3 MLST scheme adding, 90 mod\_perl, 60 modifying display loci, 284 schemes, 284

# 0

offline curation auto allele definer, 203 autotagger, 199 options, 276 isolate record, 280 main results table, 278
provenance fields, 282
query, 283

# Ρ

partitioning sets, 61 passwords setting, 57 setting; first user, 57 performance caching schemes, 60 mod\_perl, 60 permissions, 53 locus curation, 55 scheme curation, 55 phylogenetic trees iTOL, 345 PhyloViz online minimum-spanning trees, 358 plugins enabling, 58 polymorphic sites Locus Explorer, 350 polymorphisms, 361 profile records, 221 profiles, 4 deleting, 140 retiring, 141 un-retiring, 142 updating, 139 projects, 170 provenance field breakdown. 314 provenance fields extended attributes, 110 options, 282 publications, 157, 273

# Q

query
 allele designations, 255
 batch profile definitions, 245
 isolates, 252
 options, 283
 scheme profiles, 238
 sequence tags, 263
 ST definitions from allelic profiles, 242

# R

records allele definition, 219 isolate, 215 profile, 221
sequence bin, 222
sequence tag, 220
refreshing
BLAST caches, 118
RESTful interface
client authorization, 117
retiring
alleles, 131
isolates, 153
profiles, 141
rMLST
species identification, 364
storing analysis results, 206

# S

scheme groups, 82 scheme profiles automated assignment, 91 browse, 236 query, 238 schemes, 3 adding, 76 caching, 60 modifying display, 284 sequence bin breakdown, 368 query, 260 records, 222 sequence similarity determining, 248 sequence tag records, 220 sequence tags, 4 count, 261 query, 263 sequence type identify, 227 sets.4 partitioning, 61 sparsely-populated fields, 40 spatio-temporaral trees Microreact, 355 species identification rMLST, 364 ST definitions from allelic profiles query, 242 stop auto allele definer, 207 autotagger, 207 storing analysis results rMLST, 206

# Т

translated sequences
 Locus Explorer, 354
two-field
 breakdown, 371

# U

un-retiring alleles. 132 isolates, 154 profiles, 142 unique combinations, 374 updates disabling, 58 updating isolates, 148, 151 profiles, 139 uploading contigs isolates, 159 user groups, 53 user projects, 288 user types, 53 users adding, 121